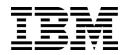

IBM Flex System Fabric CN4093 10Gb Converged Scalable Switch

# ISCLI—Industry Standard CLI Command Reference

for IBM Networking OS 7.8

**Note:** Before using this information and the product it supports, read the general information in the Safety information and Environmental Notices and User Guide documents on the IBM Documentation CD and the Warranty Information document that comes with the product.

First Edition (June 2014)

**IBM Flex System Fabric CN4093 10Gb Converged Scalable Switch ISCLI Command Reference** US Government Users Restricted Rights – Use, duplication or disclosure restricted by GSA ADP Schedule Contract with IBM Corp.

# Contents

| Preface                                        | xi | ii |
|------------------------------------------------|----|----|
| Who Should Use This Book                       | xi | v  |
| How This Book Is Organized                     | X  | v  |
| Typographic Conventions                        | X\ | /i |
|                                                |    | _  |
| Chapter 1. ISCLI Basics                        |    |    |
| Accessing the ISCLI                            |    |    |
| ISCLI Command Modes                            |    |    |
| Global Commands                                |    |    |
| Command Line Interface Shortcuts               |    |    |
| CLI List and Range Inputs                      |    |    |
| Command Abbreviation                           |    |    |
| Tab Completion                                 |    |    |
| User Access Levels                             | 10 | 0  |
| Idle Timeout                                   | 1  | 1  |
|                                                |    | _  |
| Chapter 2. Information Commands                |    |    |
| System Information.                            |    | -  |
| CLI Display Information                        |    |    |
| Error Disable and Recovery Information         |    |    |
| SNMPv3 System Information                      |    |    |
| SNMPv3 USM User Table Information              |    |    |
| SNMPv3 View Table Information                  |    |    |
| SNMPv3 Access Table Information                | 20 | 0  |
| SNMPv3 Group Table Information.                | 20 | 0  |
| SNMPv3 Community Table Information.            | 2  | 1  |
| SNMPv3 Target Address Table Information        | 2  | 1  |
| SNMPv3 Target Parameters Table Information.    | 2  | 3  |
| SNMPv3 Notify Table Information                | 2  | 3  |
| SNMPv3 Dump Information                        | 24 | 4  |
| General System Information.                    |    |    |
| Show Software Version Brief Information.       |    |    |
| Show Specific System Information               |    |    |
| Show Recent Syslog Messages                    |    |    |
| User Status                                    |    |    |
| Stacking Information                           |    |    |
| Stacking Switch Information                    |    |    |
| Attached Switches Information.                 |    |    |
| Stack Name Information                         |    |    |
| Stack Backup Switch Information.               |    |    |
| Stack Version Information                      |    |    |
| Stack Packet Path Information                  |    |    |
| Stack Push Status Information                  |    |    |
|                                                |    |    |
| Layer 2 Information                            |    |    |
| Show All FDB Information                       |    |    |
| Show FDB Multicast Address Information         |    |    |
|                                                |    |    |
| Clearing Entries from the Forwarding Database  |    |    |
| Link Aggregation Control Protocol Information. |    | -  |
| Link Aggregation Control Protocol.             |    |    |
| Layer 2 Failover Information Commands          | 4  | 1  |

| Layer 2 Failover Information               | 41 |
|--------------------------------------------|----|
| Hot Links Information                      | 43 |
| Edge Control Protocol Information          | 43 |
| LLDP Information                           | 44 |
| LLDP Remote Device Information             | 45 |
| Unidirectional Link Detection Information  |    |
| UDLD Port Information                      | 46 |
| OAM Discovery Information                  |    |
| OAM Port Information                       |    |
| vLAG Information                           |    |
|                                            |    |
| 802.1X Information                         |    |
| RSTP/PVRST Information                     |    |
| Common Internal Spanning Tree Information  |    |
| Trunk Group Information                    |    |
|                                            | 56 |
|                                            |    |
| Layer 3 Information                        |    |
|                                            |    |
| Show All IP Route Information              |    |
|                                            | 63 |
| Show All ARP Entry Information             |    |
| ARP Address List Information               |    |
| BGP Information                            |    |
| BGP Peer information                       |    |
| BGP Summary Information                    |    |
| BGP Aggregation Information                | 66 |
| Dump BGP Information                       | 66 |
| OSPF Information                           | 67 |
| OSPF General Information                   | 68 |
| OSPF Interface Loopback Information        |    |
| OSPF Interface Information                 |    |
| OSPF Database Information.                 |    |
| OSPF Information Route Codes               |    |
| OSPFv3 Information                         |    |
| OSPFv3 Information Dump                    |    |
| OSPFv3 Interface Information               |    |
| OSPFv3 Database Information                |    |
| OSPFv3 Route Codes Information             |    |
| Routing Information Protocol               | 76 |
| RIP Routes Information.                    | 76 |
| RIP Interface Information                  |    |
| IPv6 Routing Information                   |    |
| IPv6 Routing Table                         | 77 |
| IPv6 Neighbor Discovery Cache Information  |    |
| IPv6 Neighbor Discovery Cache Information  |    |
| <b>o</b> <i>i</i>                          |    |
| IPv6 Neighbor Discovery Prefix Information |    |
| ECMP Static Route Information              | 79 |
| ECMP Hashing Result.                       | 80 |
| IGMP Multicast Group Information           |    |
| IGMP Querier Information.                  | 81 |
| IGMP Group Information                     |    |
| IGMP Multicast Router Information          |    |
| IPMC Group Information                     | 83 |

| MLD information                          | . 84  |
|------------------------------------------|-------|
| VRRP Information                         |       |
| Interface Information                    |       |
| IPv6 Interface Information               |       |
| IPv6 Path MTU Information                |       |
|                                          |       |
|                                          |       |
| IKEv2 Information Dump                   |       |
|                                          |       |
| IPsec Manual Policy Information          |       |
|                                          |       |
|                                          |       |
| PIM Component Information                |       |
| PIM Interface Information                |       |
| PIM Neighbor Information                 |       |
| PIM Multicast Route Information Commands |       |
| PIM Multicast Route Information          |       |
| Quality of Service Information           | . 98  |
| 802.1p Information                       | . 98  |
| WRED and ECN Information                 | . 99  |
| Access Control List Information Commands | .100  |
| Access Control List Information          |       |
| RMON Information Commands                |       |
| RMON History Information                 |       |
| RMON Alarm Information                   | 104   |
| RMON Event Information                   |       |
|                                          |       |
| Port Information                         |       |
|                                          |       |
| Port Transceiver Status                  |       |
| Virtual Machines Information             |       |
| VM Information.                          |       |
| VM Check Information                     |       |
| VMware Information                       |       |
| VMware Host Information                  |       |
| EVB Information                          |       |
| vNIC Information.                        |       |
| Virtual NIC (vNIC) Information           | . 116 |
| vNIC Group Information.                  | . 117 |
| SLP Information                          | .118  |
| UFP Information                          | . 118 |
| Port Information                         | .119  |
| CDCP Information                         | .120  |
| QoS Information                          | .120  |
| TLV Status Information.                  | .121  |
|                                          | .121  |
|                                          | .122  |
|                                          | .123  |
| Converged Enhanced Ethernet Information  | . 125 |
|                                          |       |
|                                          | . 125 |
| DCBX Control Information                 | . 126 |
| DCBX Feature Information                 | .127  |
| DCBX ETS Information                     | . 127 |
| DCBX PFC Information                     | .129  |
| DCBX Application Protocol Information    | .130  |

| ETS Information PFC Information   |     |    |   |   |   |   |   |   |   |   |   |   |   |   |   |   |   |   |   |     |
|-----------------------------------|-----|----|---|---|---|---|---|---|---|---|---|---|---|---|---|---|---|---|---|-----|
| FCoE Information                  |     |    |   |   |   |   |   |   |   |   |   |   |   |   |   |   |   |   |   |     |
| FIP Snooping Information          |     |    |   |   |   |   |   |   |   |   |   |   |   |   |   |   |   |   |   |     |
|                                   |     |    |   |   |   |   |   |   |   |   |   |   |   |   |   |   |   |   |   |     |
| Fibre Channel Information .       |     |    |   |   |   |   |   |   |   |   |   |   |   |   |   |   |   |   |   |     |
| Fabric Login Database In          |     |    |   |   |   |   |   |   |   |   |   |   |   |   |   |   |   |   |   |     |
| Fibre Channel Name Serv           |     |    |   |   |   |   |   |   |   |   |   |   |   |   |   |   |   |   |   |     |
| Fabric Configuration State        |     |    |   |   |   |   |   |   |   |   |   |   |   |   |   |   |   |   |   |     |
| Fibre Channel Forwarding          |     |    |   |   |   |   |   |   |   |   |   |   |   |   |   |   |   |   |   |     |
| NPV Traffic Information           |     |    |   |   |   |   |   |   |   |   |   |   |   |   |   |   |   |   |   | 139 |
| Zone Status Information           |     |    |   |   |   |   |   |   |   |   |   |   |   |   |   |   |   |   |   | 139 |
| FC Port Information               |     |    |   |   |   |   |   |   |   |   |   |   |   |   |   |   |   |   |   | 140 |
| Topology Information .            |     |    |   |   |   |   |   |   |   |   |   |   |   |   |   |   |   |   |   | 141 |
| Information Dump                  |     |    |   |   |   |   |   |   |   |   |   |   |   |   |   |   |   |   |   |     |
|                                   |     |    |   |   |   |   |   |   |   |   |   |   |   |   |   |   |   |   |   |     |
| <b>Chapter 3. Statistics Comm</b> | and | ls |   |   |   |   |   |   |   |   |   |   |   |   |   |   |   |   |   | 143 |
| Port Statistics                   |     |    |   | _ |   |   | _ | _ |   | _ |   | _ |   |   |   |   |   |   | _ | 144 |
| 802.1X Authenticator Stat         |     |    |   |   |   |   |   |   |   |   |   |   |   |   |   |   |   |   |   |     |
| 802.1X Authenticator Dia          |     |    |   |   |   |   |   |   |   |   |   |   |   |   |   |   |   |   |   |     |
| Bridging Statistics               |     |    |   |   |   |   |   |   |   |   |   |   |   |   |   |   |   |   |   |     |
| 0 0                               |     |    |   |   |   |   |   |   |   |   |   |   |   |   |   |   |   |   |   |     |
| Ethernet Statistics               |     |    |   |   |   |   |   |   |   |   |   |   |   |   |   |   |   |   |   |     |
| Interface Statistics              |     |    |   |   |   |   |   |   |   |   |   |   |   |   |   |   |   |   |   |     |
| Interface Protocol Statistic      |     |    |   |   |   |   |   |   |   |   |   |   |   |   |   |   |   |   |   |     |
| Link Statistics                   |     |    |   |   |   |   |   |   |   |   |   |   |   |   |   |   |   |   |   |     |
| RMON Statistics                   |     |    |   |   |   |   |   |   |   |   |   |   |   |   |   |   |   |   |   |     |
| QoS Queue Statistics .            |     |    |   |   |   |   |   |   |   |   |   |   |   |   |   |   |   |   |   |     |
| Trunk Group Statistics            |     |    |   |   |   |   |   |   |   |   |   |   |   |   |   |   |   |   |   |     |
| Layer 2 Statistics                |     |    |   |   |   |   |   |   |   |   |   |   |   |   |   |   |   |   |   | 165 |
| LACP Statistics                   |     |    |   |   |   |   |   |   |   |   |   |   |   |   |   |   |   |   |   | 166 |
| Hotlinks Statistics               |     |    |   |   |   |   |   |   |   |   |   |   |   |   |   |   |   |   |   |     |
| LLDP Port Statistics              |     |    |   |   |   |   |   |   |   |   |   |   |   |   |   |   |   |   |   |     |
| OAM Statistics.                   |     |    |   |   |   |   |   |   |   |   |   |   |   |   |   |   |   |   |   |     |
| vLAG Statistics                   |     |    |   |   |   |   |   |   |   |   |   |   |   |   |   |   |   |   |   |     |
| vLAG ISL Statistics               |     |    |   |   |   |   |   |   |   |   |   |   |   |   |   |   |   |   |   |     |
| vLAG Statistics                   |     |    |   |   |   |   |   |   |   |   |   |   |   |   |   |   |   |   |   |     |
| Layer 3 Statistics                |     |    |   |   |   |   |   |   |   |   |   |   |   |   |   |   |   |   |   |     |
| IPv4 Statistics                   |     |    |   |   |   |   |   |   |   |   |   |   |   |   |   |   |   |   |   |     |
|                                   |     |    |   |   |   |   |   |   |   |   |   |   |   |   |   |   |   |   |   |     |
| IPv6 Statistics                   |     |    |   |   |   |   |   |   |   |   |   |   |   |   |   |   |   |   |   |     |
| IPv4 Route Statistics             |     |    |   |   |   |   |   |   |   |   |   |   |   |   |   |   |   |   |   |     |
| IPv6 Route Statistics             |     |    |   |   |   |   |   |   |   |   |   |   |   |   |   |   |   |   |   |     |
| ARP statistics                    |     | ·  | · | • | · | · | • | • | · | • | • | · | · | · | · | · | · | · |   |     |
| DNS Statistics                    |     | •  | • | • | • | • | • | • | • | • | • | • | • |   |   | · | • | • |   | 185 |
| ICMP Statistics                   |     |    |   |   |   |   |   |   |   |   |   |   |   |   |   |   |   |   |   | 186 |
| TCP Statistics                    |     |    |   |   |   |   |   |   |   |   |   |   |   |   |   |   |   |   |   | 188 |
| UDP Statistics                    |     |    |   |   |   |   |   |   |   |   |   |   |   |   |   |   |   |   |   | 189 |
| IGMP Statistics                   |     |    |   |   |   |   |   |   |   |   |   |   |   |   |   |   |   |   |   | 190 |
| MLD Statistics                    |     |    |   |   |   |   |   |   |   |   |   |   |   |   |   |   |   |   |   | 192 |
| MLD Global Statistics             |     |    |   |   |   |   |   |   |   |   |   |   |   |   |   |   |   |   |   | 193 |
| OSPF Statistics                   |     |    |   |   |   |   |   |   |   |   |   |   |   |   |   |   |   |   |   | 195 |
| OSPF Global Statistic             |     |    |   |   |   |   |   |   |   |   |   |   |   |   |   |   |   |   |   |     |
| OSPFv3 Statistics                 |     |    |   |   |   |   |   |   |   |   |   |   |   |   |   |   |   |   |   |     |
| OSPFv3 Statistics                 |     |    |   |   |   |   |   |   |   |   |   |   |   |   |   |   |   |   |   | 200 |
|                                   |     |    |   |   |   |   |   |   |   |   |   |   |   |   |   |   |   |   |   |     |
| VRRP Statistics                   | • • | ·  | ÷ | • | · | · | • | · | • | • | · | • | • | · | ÷ | · | · | · | • | 203 |

| PIM Statistics                                                                                                    |                                                                                                    |
|----------------------------------------------------------------------------------------------------|----------------------------------------------------------------------------------------------------|
| Routing Information Protocol Statistics                                                                                                    | .205                                                                                                    |
| Management Processor Statistics                                                                                                    | .206                                                                                                    |
| Packet Statistics                                                                                                    | .207                                                                                                    |
| MP Packet Statistics.                                                                                                    | .207                                                                                                    |
| Packet Statistics Log                                                                                                    | .213                                                                                                    |
| Packet Log example                                                                                                    |                                                                                                    |
| Packet Statistics Last Packet                                                                                                    |                                                                                                    |
| Packet Statistics Dump                                                                                                    |                                                                                                    |
| Logged Packet Statistics                                                                                                    |                                                                                                    |
|                                                                                                    | 219                                                                                                    |
|                                                                                                    |                                                                                                    |
|                                                                                                    |                                                                                                    |
|                                                                                                    |                                                                                                    |
| Access Control List Statistics                                                                                                    |                                                                                                    |
|                                                                                                    |                                                                                                    |
|                                                                                                    |                                                                                                    |
| VMAP Statistics                                                                                                    |                                                                                                    |
| Fibre Channel over Ethernet Statistics                                                                                                    |                                                                                                    |
| ACL Meter Statistics                                                                                                    |                                                                                                    |
| SNMP Statistics                                                                                                    |                                                                                                    |
| NTP Statistics                                                                                                    |                                                                                                    |
| SLP Statistics                                                                                                    |                                                                                                    |
| Statistics Dump                                                                                                    | .235                                                                                                    |
|                                                                                                    |                                                                                                    |
| Chapter 4. Configuration Commands                                                                                                    | .237                                                                                                    |
|                                                                                                    | 239                                                                                                    |
| Viewing and Saving Changes.                                                                                                    | .200                                                                                                    |
| Viewing and Saving Changes.       .       .       .       .       .       .       .       .       .       .       .       .       .       .       .       .       .       .       .       .       .       .       .       .       .       .       .       .       .       .       .       .       .       .       .       .       .       .       .       .       .       .       .       .       .       .       .       .       .       .       .       .       .       .       .       .       .       .       .       .       .       .       .       .       .       .       .       .       .       .       .       .       .       .       .       .       .       .       .       .       .       .       .       .       .       .       .       .       .       .       .       .       .       .       .       .       .       .       .       .       .       .       .       .       .       .       .       .       .       .       .       .       .       .       .       .                                                                                                           | .240                                                                                                    |
| Viewing and Saving Changes.       System Configuration         System Configuration       System Error Disable and Recovery Configuration                                                                                                    | .240                                                                                                    |
| System Configuration                                                                                                    | .240<br>.243                                                                                                    |
| System Configuration       System Error Disable and Recovery Configuration         System Host Log Configuration       System Host Log Configuration                                                                                                    | .240<br>.243<br>.244                                                                                                    |
| System Configuration       System Error Disable and Recovery Configuration         System Host Log Configuration       System Host Log Configuration         SSH Server Configuration       System Host                                                                                                    | .240<br>.243<br>.244<br>.246                                                                                                    |
| System Configuration       System Error Disable and Recovery Configuration         System Host Log Configuration       System Host Log Configuration         SSH Server Configuration       RADIUS Server Configuration                                                                                                    | .240<br>.243<br>.244<br>.246<br>.247                                                                                                    |
| System Configuration       System Error Disable and Recovery Configuration       System Error Disable and Recovery Configuration         System Host Log Configuration       System Host Log Configuration       System Error Disable and Recovery Configuration         SSH Server Configuration       System Error Disable and Recovery Configuration       System Error Disable and Recovery Configuration         RADIUS Server Configuration       System Error Disable and Recovery Configuration       System Error Disable and Recovery Configuration         TACACS+ Server Configuration       System Error Disable and Recovery Configuration       System Error Disable and Recovery Configuration                                                                                                    | .240<br>.243<br>.244<br>.246<br>.247<br>.249                                                                                                    |
| System Configuration       System Error Disable and Recovery Configuration       System Error Disable and Recovery Configuration         System Host Log Configuration       System Host Log Configuration       System Error Disable and Recovery Configuration         SSH Server Configuration       System Error Disable and Recovery Configuration       System Error Disable and Recovery Configuration         RADIUS Server Configuration       System Error Disable and Recovery Configuration       System Error Disable and Recovery Configuration         TACACS+ Server Configuration       Environmentation       Environmentation         LDAP Server Configuration       System Error Disable and Error Disable and Error Disable an | .240<br>.243<br>.244<br>.246<br>.247<br>.249<br>.252                                                                                                    |
| System Configuration       System Error Disable and Recovery Configuration       System Error Disable and Recovery Configuration         System Host Log Configuration       System Host Log Configuration       System Error Disable and Recovery Configuration         SSH Server Configuration       System Host Log Configuration       System Error Disable and Recovery Configuration         RADIUS Server Configuration       Server Configuration       System Error Disable and Recovery Configuration         TACACS+ Server Configuration       Server Configuration       Server Configuration         NTP Server Configuration       Server Configuration       Server Configuration                                                                                                    | .240<br>.243<br>.244<br>.246<br>.247<br>.249<br>.252<br>.254                                                                                                    |
| System Configuration       System Error Disable and Recovery Configuration         System Host Log Configuration       System Host Log Configuration         SSH Server Configuration       System Host         RADIUS Server Configuration       System Configuration         TACACS+ Server Configuration       System Configuration         NTP Server Configuration       System SNMP Configuration                                                                                                    | .240<br>.243<br>.244<br>.246<br>.247<br>.249<br>.252<br>.254<br>.257                                                                                                    |
| System Configuration       System Error Disable and Recovery Configuration         System Host Log Configuration       System Host Log Configuration         SSH Server Configuration       SSH Server Configuration         RADIUS Server Configuration       SSH Server Configuration         TACACS+ Server Configuration       SSH Server Configuration         LDAP Server Configuration       SSH Server Configuration         NTP Server Configuration       SSH SNMP Configuration         System SNMP Configuration       SNMPv3 Configuration                                                                                                    | .240<br>.243<br>.244<br>.246<br>.247<br>.249<br>.252<br>.254<br>.257<br>.259                                                                                                    |
| System Configuration       System Error Disable and Recovery Configuration         System Host Log Configuration       System Host Log Configuration         SSH Server Configuration       SSH Server Configuration         RADIUS Server Configuration       SSH Server Configuration         TACACS+ Server Configuration       SSH Server Configuration         NTP Server Configuration       SSH Server Configuration         System SNMP Configuration       SSNMPv3 Configuration         User Security Model Configuration       SSH Server Configuration                                                                                                    | .240<br>.243<br>.244<br>.246<br>.247<br>.249<br>.252<br>.254<br>.257<br>.259<br>.261                                                                                                    |
| System Configuration                                                                                                    | .240<br>.243<br>.244<br>.246<br>.247<br>.249<br>.252<br>.254<br>.257<br>.259<br>.261<br>.262                                                                                                    |
| System Configuration       System Error Disable and Recovery Configuration         System Host Log Configuration       System Host Log Configuration         SSH Server Configuration       SSH Server Configuration         RADIUS Server Configuration       TACACS+ Server Configuration         TACACS+ Server Configuration       SSH Server Configuration         LDAP Server Configuration       SSH Server Configuration         NTP Server Configuration       SSH Server Configuration         System SNMP Configuration       SSH Server Configuration         SNMPv3 Configuration       SSH Server Configuration         View Security Model Configuration       SSH Server Configuration         SNMPv3 View Configuration       SSH Server Configuration         System Security Model Configuration       SSH Security         System Configuration       SSH Security         System Configuration       SSH Security         System Security Model Configuration       SSH Security         System Configuration       SSH Security         System Configuration       SSH Security         System Configuration       SSH Security         System Configuration       SSH Security         System Configuration       SSH Security         System Configuration       SH Security         System Configuratio                                                                                                    | .240<br>.243<br>.244<br>.246<br>.247<br>.249<br>.252<br>.254<br>.257<br>.259<br>.261<br>.262<br>.263                                                                                                    |
| System Configuration       System Error Disable and Recovery Configuration         System Host Log Configuration       SSH Server Configuration         SSH Server Configuration       RADIUS Server Configuration         TACACS+ Server Configuration       SSH Server Configuration         LDAP Server Configuration       SSH Server Configuration         NTP Server Configuration       SSH Server Configuration         System SNMP Configuration       SSH Server Configuration         System SNMP Configuration       SSH Server Configuration         System SNMP Configuration       SSH Server Configuration         System SNMP Configuration       SSH Server Configuration         System SNMP Configuration       SSH Server Configuration         System SNMP Configuration       SSH Server Configuration         SNMPv3 Configuration       SSH Server Configuration         SNMPv3 View Configuration       SSH Server Configuration         SNMPv3 View Configuration       SSH Server Configuration         SNMPv3 Group Configuration       SSH Server Configuration                                                                                                    | .240<br>.243<br>.244<br>.246<br>.247<br>.249<br>.252<br>.254<br>.257<br>.259<br>.261<br>.262<br>.263<br>.264                                                                                                 |
| System Configuration       System Error Disable and Recovery Configuration         System Host Log Configuration       SSH Server Configuration         SSH Server Configuration       SSH Server Configuration         RADIUS Server Configuration       TACACS+ Server Configuration         TACACS+ Server Configuration       SSH Server Configuration         LDAP Server Configuration       SSH Server Configuration         NTP Server Configuration       SSH Server Configuration         System SNMP Configuration       SSH Server Configuration         SNMPv3 Configuration       SSH Server Configuration         SNMPv3 View Configuration       SSH Server Configuration         View-based Access Control Model Configuration       SNMPv3 Group Configuration         SNMPv3 Community Table Configuration       SNMPv3 Community Table Configuration                                                                                                    | .240<br>.243<br>.244<br>.246<br>.247<br>.249<br>.252<br>.254<br>.257<br>.259<br>.261<br>.262<br>.263<br>.263<br>.264<br>.265                                                                                 |
| System Configuration       System Error Disable and Recovery Configuration         System Host Log Configuration       SSH Server Configuration         SSH Server Configuration       RADIUS Server Configuration         TACACS+ Server Configuration       TACACS+ Server Configuration         LDAP Server Configuration       SSH Server Configuration         NTP Server Configuration       SSH Server Configuration         System SNMP Configuration       SSH Server Configuration         System SNMP Configuration       SSH Server Configuration         System SNMP Configuration       SSH Server Configuration         System SNMP Configuration       SSH Server Configuration         System SNMP Configuration       SSH Server Configuration         System SNMP Configuration       SSH Server Configuration         System SNMP Configuration       SSH Server Configuration         System SNMP Configuration       SSH Server Configuration         System Source       SSH Server Configuration         System Source       SSH Server Configuration         System Source       SSH Server Configuration         System Source       SSH Server Configuration         System Source       SSH Server Configuration         System Source       SSH Server Configuration         System Source       SSH Server Configuration <td>.240<br/>.243<br/>.244<br/>.246<br/>.247<br/>.249<br/>.252<br/>.254<br/>.257<br/>.259<br/>.261<br/>.262<br/>.263<br/>.264<br/>.265<br/>.266</td>                                                                                                    | .240<br>.243<br>.244<br>.246<br>.247<br>.249<br>.252<br>.254<br>.257<br>.259<br>.261<br>.262<br>.263<br>.264<br>.265<br>.266                                                                                 |
| System Configuration       System Error Disable and Recovery Configuration         System Host Log Configuration       SSH Server Configuration         SSH Server Configuration       RADIUS Server Configuration         TACACS+ Server Configuration       TACACS+ Server Configuration         LDAP Server Configuration       System SNMP Configuration         NTP Server Configuration       System SNMP Configuration         System SNMP Configuration       System SNMP Configuration         System SNMP Configuration       System SNMP Configuration         System SNMP Configuration       System SNMP Configuration         System SNMP Configuration       System SNMP Configuration         System Source       System Source         System Source       System Source         System Source       System Source         System Source       System Source         System Source       System Source         System Source       System Source         System Source       System Source         System Source       System Source         System Source       System Source         System Source       System Source         System Source       System Source         System Source       System Source         System Source       System Source <td>.240<br/>.243<br/>.244<br/>.246<br/>.247<br/>.249<br/>.252<br/>.254<br/>.257<br/>.259<br/>.261<br/>.262<br/>.263<br/>.264<br/>.265<br/>.266<br/>.267</td>                                                                                                    | .240<br>.243<br>.244<br>.246<br>.247<br>.249<br>.252<br>.254<br>.257<br>.259<br>.261<br>.262<br>.263<br>.264<br>.265<br>.266<br>.267                                                                         |
| System Configuration       System Error Disable and Recovery Configuration         System Host Log Configuration       SSH Server Configuration         SSH Server Configuration       RADIUS Server Configuration         TACACS+ Server Configuration       TACACS+ Server Configuration         LDAP Server Configuration       System SNMP Configuration         NTP Server Configuration       System SNMP Configuration         System SNMP Configuration       System SNMP Configuration         System SNMP Configuration       System SNMP Configuration         System SNMP Configuration       System SNMP Configuration         System SNMP Configuration       System SNMP Configuration         System Source       System Source         System Source       System Source         System Source       System Source         System Source       System Source         System Source       System Source         System Source       System Source         System Source       System Source         System Source       System Source         System Source       System Source         System Source       System Source         System Source       System Source         System Source       System Source         System Source       System Source <td>.240<br/>.243<br/>.244<br/>.246<br/>.247<br/>.249<br/>.252<br/>.254<br/>.257<br/>.259<br/>.261<br/>.262<br/>.263<br/>.264<br/>.265<br/>.266<br/>.266<br/>.267<br/>.268</td>                                                                                                    | .240<br>.243<br>.244<br>.246<br>.247<br>.249<br>.252<br>.254<br>.257<br>.259<br>.261<br>.262<br>.263<br>.264<br>.265<br>.266<br>.266<br>.267<br>.268                                                         |
| System Configuration       System Error Disable and Recovery Configuration         System Host Log Configuration       SSH Server Configuration         SSH Server Configuration       RADIUS Server Configuration         TACACS+ Server Configuration       TACACS+ Server Configuration         LDAP Server Configuration       NTP Server Configuration         NTP Server Configuration       System SNMP Configuration         System SNMP Configuration       System SNMP Configuration         System SNMP Configuration       SNMPv3 Configuration         View Security Model Configuration       SNMPv3 View Configuration         SNMPv3 Group Configuration       SNMPv3 Group Configuration         SNMPv3 Community Table Configuration       SNMPv3 Target Address Table Configuration         SNMPv3 Notify Table Configuration       SNMPv3 Notify Table Configuration                                                                                                    | .240<br>.243<br>.244<br>.246<br>.247<br>.249<br>.252<br>.254<br>.257<br>.259<br>.261<br>.262<br>.263<br>.264<br>.265<br>.266<br>.267<br>.268<br>.269                                                         |
| System Configuration       System Error Disable and Recovery Configuration         System Host Log Configuration       SSH Server Configuration         SSH Server Configuration       RADIUS Server Configuration         TACACS+ Server Configuration       TACACS+ Server Configuration         LDAP Server Configuration       NTP Server Configuration         NTP Server Configuration       System SNMP Configuration         System SNMP Configuration       System SNMP Configuration         System SNMP Configuration       System Configuration         System SNMP Configuration       System Configuration         System Source Configuration       System Configuration         System SnMP Configuration       System Configuration         System SnMPv3 Configuration       System Configuration         System Source Configuration       System Configuration         System Source Configuration       System Configuration         System Access Control Model Configuration       System Configuration         System Access Community Table Configuration       System Configuration         System Access Configuration       System Configuration         System Access Configuration       System Access Configuration         System Access Configuration       Management Network Configuration                                                                                                    | .240<br>.243<br>.244<br>.246<br>.247<br>.249<br>.252<br>.254<br>.257<br>.259<br>.261<br>.262<br>.263<br>.264<br>.265<br>.266<br>.267<br>.268<br>.269<br>.271                                                 |
| System Configuration       System Error Disable and Recovery Configuration         System Host Log Configuration       SSH Server Configuration         RADIUS Server Configuration       TACACS+ Server Configuration         TACACS+ Server Configuration       LDAP Server Configuration         NTP Server Configuration       System SNMP Configuration         System SNMP Configuration       System SNMP Configuration         System SNMP Configuration       SNMPv3 Configuration         View Security Model Configuration       SNMPv3 View Configuration         SNMPv3 View Configuration       SNMPv3 Community Table Configuration         SNMPv3 Target Parameters Table Configuration       SNMPv3 Notify Table Configuration         System Access Control Configuration       System Access Control Configuration                                                                                                    | .240<br>.243<br>.244<br>.246<br>.247<br>.249<br>.252<br>.254<br>.257<br>.259<br>.261<br>.262<br>.263<br>.264<br>.265<br>.266<br>.267<br>.268<br>.269<br>.271<br>.273                                         |
| System Configuration       System Error Disable and Recovery Configuration         System Host Log Configuration       SSH Server Configuration         SSH Server Configuration       RADIUS Server Configuration         TACACS+ Server Configuration       TACACS+ Server Configuration         LDAP Server Configuration       System SNMP Configuration         NTP Server Configuration       System SNMP Configuration         System SNMP Configuration       System SNMP Configuration         SNMPv3 Configuration       System Configuration         View Security Model Configuration       System Configuration         SNMPv3 View Configuration       System Configuration         SNMPv3 Community Table Configuration       System Configuration         SNMPv3 Target Address Table Configuration       System Configuration         System Access Configuration       System Access Configuration         System Access Configuration       System Access Configuration         System Access Configuration       System Access Configuration         System Access Configuration       System Configuration         System Loconfiguration       System Loconfiguration         System ID Configuration       System Loconfiguration                                                                                                    | .240<br>.243<br>.244<br>.246<br>.247<br>.249<br>.252<br>.254<br>.257<br>.259<br>.261<br>.262<br>.263<br>.264<br>.265<br>.266<br>.267<br>.268<br>.266<br>.267<br>.268<br>.269<br>.271<br>.273<br>.274         |
| System Configuration                                                                                                    | .240<br>.243<br>.244<br>.246<br>.247<br>.249<br>.252<br>.254<br>.257<br>.259<br>.261<br>.262<br>.263<br>.264<br>.265<br>.266<br>.267<br>.268<br>.269<br>.271<br>.273<br>.274<br>.275                         |
| System Configuration       System Error Disable and Recovery Configuration         System Host Log Configuration       SSH Server Configuration         SSH Server Configuration       RADIUS Server Configuration         TACACS+ Server Configuration       TACACS+ Server Configuration         LDAP Server Configuration       System SNMP Configuration         NTP Server Configuration       System SNMP Configuration         System SNMP Configuration       System SNMP Configuration         System SNMP Configuration       System SNMP Configuration         System Source Security Model Configuration       Source Security Model Configuration         SNMPv3 View Configuration       Source Security Model Configuration         SNMPv3 Group Configuration       Source Security Security Table Configuration         SNMPv3 Group Configuration       Source Security Security Table Configuration         SNMPv3 Target Address Table Configuration       Source Security Security Security Security Security Security Security Security Security Security Security Security Table Configuration         System Access Configuration       Source Security Security Table Configuration         System Access Configuration       Source Security Security Security Security Security Security Security Security Security Security Security Security Security Security Security Security Security Security Security Security Security Security Security Security Security Security Security Security Security Security Security Security Security Secur                                                                                                    | .240<br>.243<br>.244<br>.246<br>.247<br>.249<br>.252<br>.254<br>.257<br>.259<br>.261<br>.262<br>.263<br>.264<br>.265<br>.266<br>.265<br>.266<br>.267<br>.268<br>.269<br>.271<br>.273<br>.274<br>.275<br>.276 |
| System Configuration                                                                                                    | .240<br>.243<br>.244<br>.246<br>.247<br>.249<br>.252<br>.254<br>.257<br>.259<br>.261<br>.262<br>.263<br>.264<br>.265<br>.266<br>.266<br>.267<br>.268<br>.269<br>.271<br>.273<br>.274<br>.275<br>.276<br>.277 |
| System Configuration       System Error Disable and Recovery Configuration         System Host Log Configuration       SSH Server Configuration         SSH Server Configuration       RADIUS Server Configuration         TACACS+ Server Configuration       LDAP Server Configuration         NTP Server Configuration       System SNMP Configuration         System SNMP Configuration       System SNMP Configuration         System SNMP Configuration       System SNMP Configuration         User Security Model Configuration       SNMPv3 View Configuration         SNMPv3 View Configuration       SNMPv3 Community Table Configuration         SNMPv3 Target Address Table Configuration       SNMPv3 Target Parameters Table Configuration         System Access Control Configuration       Management Network Configuration         System User ID Configuration       Strong Password Configuration         Access Configuration       Strong Password Configuration         Strom Daylight Saving Time Configuration       Strom Daylight Saving Time Configuration                                                                                                    | .240<br>.243<br>.244<br>.246<br>.247<br>.249<br>.252<br>.254<br>.257<br>.259<br>.261<br>.262<br>.263<br>.264<br>.265<br>.266<br>.265<br>.266<br>.267<br>.268<br>.269<br>.271<br>.273<br>.274<br>.275<br>.276 |

| Port Configuration                            | 279 |
|-----------------------------------------------|-----|
| Port Error Disable and Recovery Configuration | 283 |
| Port Link Configuration                       |     |
| Temporarily Disabling a Port                  | 284 |
| Unidirectional Link Detection Configuration   |     |
| Port OAM Configuration                        |     |
| Port ACL Configuration                        |     |
| Port WRED Configuration                       |     |
| Port WRED Transmit Queue Configuration        |     |
| Management Port Configuration                 |     |
| Stacking Configuration                        |     |
|                                               |     |
| Stacking Switch Configuration.                |     |
| Management Interface Configuration            |     |
| Quality of Service Configuration              |     |
| 802.1p Configuration                          |     |
| DSCP Configuration                            |     |
| Control Plane Protection                      |     |
| Weighted Random Early Detection Configuration | 296 |
| WRED Transmit Queue Configuration             | 297 |
| Access Control Configuration                  |     |
| Access Control List Configuration             |     |
| Ethernet Filtering Configuration              |     |
| IPv4 Filtering Configuration                  |     |
| TCP/UDP Filtering Configuration               |     |
| Packet Format Filtering Configuration         |     |
| ACL IPv6 Configuration                        |     |
| IPv6 Filtering Configuration                  | 203 |
|                                               |     |
| IPv6 TCP/UDP Filtering Configuration          |     |
| IPv6 Re-Marking Configuration.                |     |
| IPv6 Metering Configuration                   |     |
| VMAP Configuration                            |     |
| ACL Group Configuration                       |     |
| ACL Metering Configuration                    |     |
| ACL Re-Mark Configuration                     |     |
| Re-Marking In-Profile Configuration           | 315 |
| Re-Marking Out-of-Profile Configuration       | 315 |
| IPv6 Re-Marking Configuration                 |     |
| IPv6 Re-Marking In-Profile Configuration      |     |
| Port Mirroring                                |     |
| Port Mirroring Configuration                  |     |
| Layer 2 Configuration.                        |     |
| 802.1X Configuration                          |     |
| 802.1X Global Configuration.                  |     |
| 802.1X Guest VLAN Configuration               |     |
|                                               |     |
| 802.1X Port Configuration.                    |     |
| Spanning Tree Configuration                   |     |
|                                               |     |
| RSTP/PVRST Configuration.                     |     |
| Forwarding Database Configuration             |     |
| Static Multicast MAC Configuration.           |     |
| Static FDB Configuration                      |     |
| ECP Configuration                             | 337 |
| LLDP Configuration.                           | 338 |

| LLDP Port Configuration                                 |   |   |   |   |   |   |   |   | . 339 |
|---------------------------------------------------------|---|---|---|---|---|---|---|---|-------|
| LLDP Optional TLV configuration                         |   |   |   |   |   |   |   |   |       |
| Trunk Configuration                                     |   |   |   |   |   |   |   |   |       |
| IP Trunk Hash Configuration                             |   |   |   |   |   |   |   |   |       |
| Layer 2 Trunk Hash                                      |   |   |   |   |   |   |   |   | .343  |
| Layer 3 Trunk Hash                                      |   |   |   |   |   |   |   |   | .344  |
| Virtual Link Aggregation Control Protocol Configuration |   |   |   |   |   |   |   |   |       |
| vLAG Health Check Configuration                         |   |   |   |   |   |   |   |   |       |
| vLAG ISL Configuration                                  |   |   |   |   |   |   |   |   |       |
| Link Aggregation Control Protocol Configuration .       |   |   |   |   |   |   |   |   |       |
|                                                         |   |   |   |   |   |   |   |   |       |
| Layer 2 Failover Configuration                          | • | • | • | • | • | • | • | • | 350   |
| Failover Trigger Configuration                          |   |   |   |   |   |   |   |   |       |
| Auto Monitor Configuration                              | • | • | • | • | • | • | • | • | 351   |
| Failover Manual Monitor Port Configuration              | • | • | • | • | • | • | • | • | 250   |
|                                                         |   |   |   |   |   |   |   |   |       |
| Failover Manual Monitor Control Configuration .         |   |   |   |   |   |   |   |   |       |
| Hot Links Configuration                                 |   |   |   |   |   |   |   |   |       |
| Hot Links Trigger Configuration                         |   |   |   |   |   |   |   |   |       |
| Hot Links Master Configuration                          |   |   |   |   |   |   |   |   |       |
| Hot Links Backup Configuration.                         |   |   |   |   |   |   |   |   |       |
| VLAN Configuration                                      | • | • | • | • | · | • | · | • | .358  |
| Protocol-Based VLAN Configuration                       | • | • | • | • | • | • |   | • | .360  |
| Private VLAN Configuration                              | • | • | • | • | • | • |   | • | .362  |
| Layer 3 Configuration                                   |   | • | • |   |   |   |   |   | .363  |
| IP Interface Configuration.                             |   | • |   |   |   |   |   |   | . 365 |
| Default Gateway Configuration                           |   |   |   |   |   |   |   |   | .367  |
| IPv4 Static Route Configuration                         |   |   |   |   |   |   |   |   | .368  |
| IP Multicast Route Configuration                        |   |   |   |   |   |   |   |   | .369  |
| ARP Configuration                                       |   |   |   |   |   |   |   |   |       |
| ARP Static Configuration                                |   |   |   |   |   |   |   |   |       |
| IP Forwarding Configuration.                            |   |   |   |   |   |   |   |   | .372  |
| Network Filter Configuration.                           |   |   |   |   |   |   |   |   |       |
| Routing Map Configuration                               |   |   |   |   |   |   |   |   |       |
| IP Access List Configuration                            |   | • | • | • | • | • | • | • | 376   |
| Autonomous System Filter Path Configuration .           |   |   |   |   |   |   |   |   |       |
| Routing Information Protocol Configuration              |   |   |   |   |   |   |   |   |       |
| Routing Information Protocol Interface Configuration    |   |   |   |   |   |   |   |   |       |
| RIP Route Redistribution Configuration                  | • | • | • | • | • | • | • | • | 381   |
| Open Shortest Path First Configuration                  |   |   |   |   |   |   |   |   |       |
| Area Index Configuration                                |   |   |   |   |   |   |   |   |       |
| OSPF Summary Range Configuration                        |   |   |   |   |   |   |   |   | .386  |
| OSPF Summary Range Configuration                        |   |   |   |   |   |   |   |   | .387  |
|                                                         |   |   |   |   |   |   |   |   |       |
| OSPF Virtual Link Configuration                         |   |   |   |   |   |   |   |   | .389  |
| OSPF Host Entry Configuration                           |   |   |   |   |   |   |   |   | .390  |
| OSPF Route Redistribution Configuration.                |   |   |   |   |   |   |   |   | .391  |
| OSPF MD5 Key Configuration                              |   |   |   |   |   |   |   |   | . 391 |
| Border Gateway Protocol Configuration                   |   |   |   |   |   |   |   |   | .392  |
| BGP Peer Configuration                                  | • | • | • | • | · | • | · | • | .394  |
| BGP Redistribution Configuration                        | · | • | • | · | · | · | · | · | . 397 |
| BGP Aggregation Configuration.                          |   |   |   |   |   |   |   |   | . 398 |
| Multicast Listener Discovery Protocol Configuration     |   |   |   |   |   |   |   |   | . 399 |
| IGMP Configuration                                      | • | • | • | • | • | • | • | • | .401  |
| IGMP Snooping Configuration                             |   |   |   |   |   |   |   |   | .402  |

| IGMPv3 Configuration                                 |  |  | 403 |
|------------------------------------------------------|--|--|-----|
| IGMP Relay Configuration                             |  |  |     |
| IGMP Relay Multicast Router Configuration            |  |  |     |
| IGMP Static Multicast Router Configuration           |  |  | 406 |
| IGMP Filtering Configuration                         |  |  |     |
| IGMP Filter Definition                               |  |  |     |
| IGMP Filtering Port Configuration                    |  |  |     |
| IGMP Advanced Configuration                          |  |  |     |
| IGMP Querier Configuration                           |  |  |     |
| IKEv2 Configuration                                  |  |  |     |
| IKEv2 Proposal Configuration                         |  |  |     |
| IKEv2 Preshare Key Configuration                     |  |  |     |
| IKEv2 Identification Configuration.                  |  |  |     |
| IPsec Configuration                                  |  |  |     |
| IPsec Transform Set Configuration                    |  |  |     |
| IPsec Traffic Selector Configuration                 |  |  |     |
| IPsec Dynamic Policy Configuration                   |  |  |     |
| IPsec Manual Policy Configuration                    |  |  |     |
|                                                      |  |  |     |
| Domain Name System Configuration                     |  |  |     |
|                                                      |  |  |     |
| BOOTP Relay Broadcast Domain Configuration .         |  |  |     |
| VRRP Configuration                                   |  |  |     |
| Virtual Router Configuration                         |  |  |     |
| Virtual Router Priority Tracking Configuration       |  |  |     |
| Virtual Router Group Configuration                   |  |  |     |
| Virtual Router Group Priority Tracking Configuration |  |  |     |
| VRRP Interface Configuration                         |  |  |     |
| VRRP Tracking Configuration                          |  |  |     |
| Protocol Independent Multicast Configuration         |  |  |     |
| PIM Component Configuration                          |  |  |     |
| RP Candidate Configuration                           |  |  |     |
| RP Static Configuration.                             |  |  |     |
| PIM Interface Configuration                          |  |  |     |
| IPv6 Default Gateway Configuration                   |  |  |     |
| IPv6 Static Route Configuration                      |  |  |     |
| IPv6 Neighbor Discovery Cache Configuration          |  |  |     |
| IPv6 Path MTU Configuration                          |  |  |     |
| IPv6 Neighbor Discovery Prefix Configuration         |  |  |     |
| IPv6 Prefix Policy Table Configuration               |  |  |     |
| Open Shortest Path First Version 3 Configuration     |  |  |     |
| OSPFv3 Area Index Configuration                      |  |  |     |
| OSPFv3 Summary Range Configuration                   |  |  |     |
| OSPFv3 AS-External Range Configuration               |  |  |     |
| OSPFv3 Interface Configuration                       |  |  |     |
| OSPFv3 Virtual Link Configuration                    |  |  |     |
| OSPFv3 Host Entry Configuration                      |  |  |     |
| OSPFv3 Redist Entry Configuration                    |  |  |     |
| OSPFv3 Redistribute Configuration                    |  |  |     |
| IP Loopback Interface Configuration                  |  |  |     |
| Converged Enhanced Ethernet Configuration            |  |  |     |
| ETS Global Configuration                             |  |  |     |
| ETS Global Priority Group Configuration              |  |  |     |
| Priority Flow Control Configuration                  |  |  | 458 |

| Port-level 802.1p PFC Configuration          | 58 |
|----------------------------------------------|----|
| DCBX Port Configuration                      |    |
| Fibre Channel Configuration                  | 60 |
| FC Port Configuration                        | 61 |
| FC VLAN Configuration                        | 62 |
| FC Zone Configuration                        | 63 |
| FC Zoneset Configuration                     | 63 |
| Fibre Channel over Ethernet Configuration    | 65 |
| FIPS Port Configuration                      |    |
| Remote Monitoring Configuration              | 67 |
| RMON History Configuration                   |    |
| RMON Event Configuration                     | 68 |
| RMON Alarm Configuration                     | 69 |
| Virtualization Configuration.                |    |
| VM Policy Bandwidth Management               | 71 |
| Virtual NIC Configuration                    | 72 |
| vNIC Port Configuration                      | 73 |
| Virtual NIC Group Configuration              |    |
|                                              |    |
| VM Group Configuration                       | 77 |
| VM Check Configuration                       |    |
| VM Profile Configuration                     |    |
| VMWare Configuration                         | 01 |
| Miscellaneous VMready Configuration.         |    |
| Edge Virtual Bridge Configuration            |    |
| Edge Virtual Bridge Profile Configuration    |    |
| Switch Partition (SPAR) Configuration        | 00 |
|                                              |    |
| Service Location Protocol Configuration      |    |
| Configuration Dump                           |    |
| Saving the Active Switch Configuration       |    |
| Restoring the Active Switch Configuration    | 92 |
| Chapter 5. Operations Commands               | 93 |
| Operations-Level Port Commands               |    |
| Operations-Level Port 802.1X Commands        | 95 |
| Operations-Level FCoE Commands               |    |
| Operations-Level VRRP Commands               | 97 |
| Operations-Level BGP Commands                |    |
| Protected Mode Options.                      |    |
| VMware Operations                            |    |
| VMware Distributed Virtual Switch Operations |    |
| VMware Distributed Port Group Operations     |    |
|                                              | 07 |
|                                              | 0. |
| Chapter 6. Boot Options                      | 09 |
|                                              | 09 |
|                                              | 11 |
|                                              | 12 |
|                                              | 12 |
| QSFP Port Configuration                      |    |
|                                              | 14 |
| Updating the Switch Software Image 5         |    |
| Updating the Switch Software Image           | 15 |
| Loading New Software to Your Switch          |    |

| Uploading a Software Image from Your Switch        |
|----------------------------------------------------|
| Selecting a Configuration Block                    |
| Resetting the Switch                               |
| Accessing the IBM Networking OS CLI                |
| Changing the Switch Profile                        |
| Using the Boot Management Menu                     |
| Recovering from a Failed Software Upgrade          |
| Recovering a Failed Boot Image.                    |
|                                                    |
| Chapter 7. Maintenance Commands                    |
| Forwarding Database Maintenance                    |
| Debugging Commands                                 |
| IP Security Debugging.                             |
|                                                    |
| DCBX Debugging Commands                            |
| ARP Cache Maintenance                              |
| IP Route Manipulation                              |
| LLDP Cache Manipulation                            |
| IGMP Group Maintenance                             |
| IGMP Multicast Routers Maintenance                 |
| IPv6 Neighbor Discovery Cache Manipulation         |
| IPv6 Route Maintenance                             |
| Uuencode Flash Dump                                |
| TFTP, SFTP or FTP System Dump Put                  |
| Clearing Dump Information                          |
| Unscheduled System Dumps                           |
|                                                    |
| Appendix A. IBM Networking OS System Log Messages  |
| LOG ALERT                                          |
| LOG CRIT                                           |
| LOG_ERR                                            |
| LOG_INFO.                                          |
| LOG NOTICE                                         |
| LOG_WARNING                                        |
| LOG_WARNING                                        |
| Appendix B. Getting help and technical assistance. |
| Before you call                                    |
|                                                    |
| Using the documentation                            |
| Getting help and information on the World Wide Web |
| Software service and support                       |
| Hardware service and support                       |
| IBM Taiwan product service                         |
|                                                    |
| Index                                              |

### Preface

The *IBM Flex System Fabric CN4093 10Gb Converged Scalable Switch ISCLI Command Reference* describes how to configure and use the IBM Networking OS 7.8 software with your IBM Flex System Fabric CN4093 10Gb Converged Scalable Switch. This guide lists each command, together with the complete syntax and a functional description, from the IS Command Line Interface (ISCLI).

For documentation on installing the switches physically, see the *Installation Guide* for your CN4093. For details about the configuration and operation of the CN4093, see the *IBM N/OS 7.8 Application Guide*.

### Who Should Use This Book

This book is intended for network installers and system administrators engaged in configuring and maintaining a network. The administrator should be familiar with Ethernet concepts, IP addressing, the Spanning Tree Protocol and SNMP configuration parameters.

#### How This Book Is Organized

**Chapter 1, "ISCLI Basics,"** describes how to connect to the switch and access the information and configuration commands. This chapter provides an overview of the command syntax, including command modes, global commands, and shortcuts.

Chapter 2, "Information Commands," shows how to view switch configuration parameters.

Chapter 3, "Statistics Commands," shows how to view switch performance statistics.

**Chapter 4, "Configuration Commands,"** shows how to configure switch system parameters, ports, VLANs, Spanning Tree Protocol, SNMP, Port Mirroring, IP Routing, Port Trunking, and more.

**Chapter 5, "Operations Commands,"** shows how to use commands which affect switch performance immediately, but do not alter permanent switch configurations (such as temporarily disabling ports). The commands describe how to activate or deactivate optional software features.

**Chapter 6, "Boot Options,"** describes the use of the primary and alternate switch images, how to load a new software image, and how to reset the software to factory defaults.

**Chapter 7, "Maintenance Commands,"** shows how to generate and access a dump of critical switch state information, how to clear it, and how to clear part or all of the forwarding database.

Appendix A, "IBM Networking OS System Log Messages," lists IBM Networking OS System Log Messages.

**Appendix B, "Getting help and technical assistance,**" contains information on how to get help, service, technical assistance, o more information about IBM products.

"Index" includes pointers to the description of the key words used throughout the book.

# **Typographic Conventions**

The following table describes the typographic styles used in this book.

Table 1. Typographic Conventions

| Typeface or Symbol        | Meaning                                                                                                    |
|---------------------------|----------------------------------------------------------------------------------------------------|
| plain fixed-width<br>text | This type is used for names of commands, files, and directories used within the text. For example:                                                                                         |
|                           | View the readme.txt file.                                                                                                    |
|                           | It also depicts on-screen computer output and prompts.                                                                                                    |
| bold fixed-width<br>text  | This bold type appears in command examples. It shows<br>text that must be typed in exactly as shown. For<br>example:                                                                       |
|                           | show sys-info                                                                                                    |
| bold body text            | This bold type indicates objects such as window names,<br>dialog box names, and icons, as well as user interface<br>objects such as buttons, and tabs.                                     |
| italicized body text      | This italicized type indicates book titles, special terms, or words to be emphasized.                                                                                                    |
| angle brackets < >        | Indicate a variable to enter based on the description inside the brackets. Do not type the brackets when entering the command.                                                             |
|                           | Example: If the command syntax is ping <i><ip address=""></ip></i>                                                                                                    |
|                           | <b>you enter</b><br>ping 192.32.10.12                                                                                                    |
| braces { }                | Indicate required elements in syntax descriptions where<br>there is more than one option. You must choose only<br>one of the options. Do not type the braces when<br>entering the command. |
|                           | Example: If the command syntax is show portchannel {<1-128> hash information}                                                                                                    |
|                           | you enter:<br>show portchannel <1-128>                                                                                                    |
|                           | or<br>show portchannel hash                                                                                                    |
|                           | or<br>show portchannel information                                                                                                    |

#### Table 1. Typographic Conventions

| Typeface or Symbol | Meaning                                                                                                    |
|--------------------|----------------------------------------------------------------------------------------------------|
| brackets [ ]       | Indicate optional elements in syntax descriptions. Do not type the brackets when entering the command.                                        |
|                    | Example: If the command syntax is show interface ip [<125-128>]                                                                               |
|                    | <b>you enter</b><br>show interface ip                                                                                                    |
|                    | <b>or</b> show interface ip < <i>125-128</i> >                                                                                                |
| vertical line      | Separates choices for command keywords and arguments. Enter only one of the choices. Do not type the vertical line when entering the command. |
|                    | Example: If the command syntax is show portchannel {<1-128> hash information}                                                                 |
|                    | you must enter:<br><b>show</b> portchannel <1-64>                                                                                             |
|                    | or<br>show portchannel hash                                                                                                    |
|                    | or<br>show portchannel information                                                                                                    |

# **Chapter 1. ISCLI Basics**

Your CN4093 10Gb Converged Scalable Switch (CN4093) is ready to perform basic switching functions right out of the box. Some of the more advanced features, however, require some administrative configuration before they can be used effectively.

This guide describes the individual ISCLI commands available for the CN4093.

The ISCLI provides a direct method for collecting switch information and performing switch configuration. Using a basic terminal, the ISCLI allows you to view information and statistics about the switch, and to perform any necessary configuration.

This chapter explains how to access the IS Command Line Interface (ISCLI) for the switch.

#### Accessing the ISCLI

The first time you start the CN4093, it boots into IBM Networking OS CLI. To access the ISCLI, enter the following command and reset the CN4093:

Main# boot/mode iscli

To access the IBM Networking OS CLI, enter the following command from the ISCLI and reload the CN4093:

Router(config) # boot cli-mode ibmnos-cli

The switch retains your CLI selection, even when you reset the configuration to factory defaults. The CLI boot mode is not part of the configuration settings.

If you downgrade the switch software to an earlier release, it will boot into IBM Networking OS CLI. However, the switch retains the CLI boot mode, and will restore your CLI choice.

#### **ISCLI Command Modes**

The ISCLI has three major command modes listed in order of increasing privileges, as follows:

User EXEC mode

This is the initial mode of access. By default, password checking is disabled for this mode, on console.

• Privileged EXEC mode

This mode is accessed from User EXEC mode. This mode can be accessed using the following command: enable

Global Configuration mode

This mode allows you to make changes to the running configuration. If you save the configuration, the settings survive a reload of the CN4093. Several sub-modes can be accessed from the Global Configuration mode. For more details, see Table 1.

Each mode provides a specific set of commands. The command set of a higher-privilege mode is a superset of a lower-privilege mode—all lower-privilege mode commands are accessible when using a higher-privilege mode.

Table 1 lists the ISCLI command modes.

| Command Mode/Prompt                   | Command used to enter or exit                                                     |
|---------------------------------------|-----------------------------------------------------------------------------------|
| User EXEC                             | Default mode, entered automatically on console                                    |
| Router>                               | Exit: exit or logout                                                              |
| Privileged EXEC                       | Enter Privileged EXEC mode, from User EXEC mode: enable                           |
| Router#                               | Exit to User EXEC mode: disable                                                   |
|                                       | Quit ISCLI: exit or logout                                                        |
| Global Configuration                  | Enter Global Configuration mode, from Privileged EXEC mode:<br>configure terminal |
| Router(config)#                       |                                                                                   |
| , , , , , , , , , , , , , , , , , , , | Exit to Privileged EXEC: end or exit                                              |
| Interface IP                          | Enter Interface IP Configuration mode, from Global                                |
| Router(config-ip-if)#                 | Configuration mode: interface ip <interface number=""></interface>                |
|                                       | Internal Management IP interface is reachable only by Management Module.          |
|                                       | Exit to Global Configuration mode: exit                                           |
|                                       | Exit to Privileged EXEC mode: end                                                 |

Table 1. ISCLI Command Modes

Table 1. ISCLI Command Modes (continued)

| Command Mode/Prompt         | Command used to enter or exit                                                                         |
|-----------------------------|----------------------------------------------------------------------------------------------------|
| Interface Loopback          | Enter Interface Loopback Configuration mode, from Global Configuration mode: interface loopback <1-5> |
| Router(config-ip-loopback)# | Exit to Global Configuration mode: exit                                                               |
|                             | Exit to Privileged EXEC mode: end                                                                     |
| Interface Port              | Enter Port Configuration mode, from Global Configuration mode:                                        |
| Router(config-if)#          | <pre>interface port <pre>cport number or alias&gt;</pre></pre>                                        |
|                             | Exit to Privileged EXEC mode: exit                                                                    |
|                             | Exit to Global Configuration mode: end                                                                |
| Interface PortChannel       | Enter PortChannel (trunk group) Configuration mode, from Global Configuration mode:                   |
| Router(config-PortChannel)# | interface portchannel { <trunk number=""> lacp <key>}</key></trunk>                                   |
|                             | Exit to Privileged EXEC mode: exit                                                                    |
|                             | Exit to Global Configuration mode: end                                                                |
| VLAN                        | Enter VLAN Configuration mode, from Global Configuration mode:                                        |
| Router(config-vlan)#        | vlan <vlan number=""></vlan>                                                                          |
|                             | Exit to Global Configuration mode: exit                                                               |
|                             | Exit to Privileged EXEC mode: end                                                                     |
| Router OSPF                 | Enter OSPF Configuration mode, from Global Configuration mode:                                        |
| Router(config-router-ospf)# | router ospf                                                                                           |
|                             | Exit to Global Configuration mode: exit                                                               |
|                             | Exit to Privileged EXEC mode: end                                                                     |
| Router BGP                  | Enter BGP Configuration mode, from Global Configuration mode:                                         |
| Router(config-router-bgp)#  | router bgp                                                                                            |
|                             | Exit to Global Configuration mode: exit                                                               |
|                             | Exit to Privileged EXEC mode: end                                                                     |
| Router RIP                  | Enter RIP Configuration mode, from Global Configuration mode: router rip                              |
| Router(config-router-rip)#  | Exit to Global Configuration mode: exit                                                               |
|                             | Exit to Privileged EXEC mode: end                                                                     |

Table 1. ISCLI Command Modes (continued)

| Command Mode/Prompt                          | Command used to enter or exit                                                                                             |
|----------------------------------------------|----------------------------------------------------------------------------------------------------|
| Route Map<br>Router(config-route-map)#       | Enter Route Map Configuration mode, from Global<br>Configuration mode:<br>route-map <1-32>                                |
|                                              | Exit to Global Configuration mode: exit                                                                                   |
|                                              | Exit to Privileged EXEC mode: end                                                                                         |
| Router VRRP                                  | Enter VRRP Configuration mode, from Global Configuration mode:                                                            |
| Router(config-vrrp)#                         | router vrrp                                                                                                    |
|                                              | Exit to Global Configuration mode: exit                                                                                   |
|                                              | Exit to Privileged EXEC mode: end                                                                                         |
| IKEv2 Proposal<br>Router(config-ikev2-prop)# | Enter IKEv2 Proposal Configuration mode, from Global<br>Configuration mode:<br>ikev2 proposal                             |
| Router (config freez prop)#                  | Exit to Global Configuration mode: exit                                                                                   |
|                                              | Exit to Privileged EXEC mode: end                                                                                         |
| MLD Configuration                            | Enter Multicast Listener Discovery Protocol Configuration mode,<br>from Global Configuration mode:                        |
| Router(config-router-mld)#                   | ipv6 mld                                                                                                    |
|                                              | Exit to Global Configuration mode: exit                                                                                   |
|                                              | Exit to Privileged EXEC mode: end                                                                                         |
| MST Configuration                            | Enter Multiple Spanning Tree Protocol Configuration mode, from Global Configuration mode: spanning-tree mst configuration |
|                                              | Exit to Global Configuration mode: exit                                                                                   |
|                                              | Exit to Privileged EXEC mode: end                                                                                         |
| VSI Database                                 | Enter Virtual Station Interface Database Configuration mode, from Global Configuration mode:                              |
| CN4093(conf-vsidb)#                          | virt evb vsidb <vsidb_number></vsidb_number>                                                                              |
|                                              | Exit to Global Configuration mode: exit                                                                                   |
|                                              | Exit to Privileged EXEC mode: end                                                                                         |
| EVB Profile<br>CN4093 (conf-evbprof) #       | Enter Edge Virtual Bridging Profile Configuration mode, from<br>Global Configuration mode:<br>virt evb profile <1-16>     |
| CIATOD2 (COUL -CADDLOL) #                    | Exit to Global Configuration mode: exit                                                                                   |
|                                              | Exit to Privileged EXEC mode: end                                                                                         |
|                                              |                                                                                                    |

Table 1. ISCLI Command Modes (continued)

| Command Mode/Prompt            | Command used to enter or exit                                                              |
|--------------------------------|--------------------------------------------------------------------------------------------|
| UFP Virtual Port Configuration | Enter Unified Fabric Port Virtual Port Configuration mode, from Global Configuration mode: |
| CN4093(config_ufp_vport)#      | ufp port <port no.=""> vport &lt;1-4&gt;</port>                                            |
|                                | Exit to Global Configuration mode: exit                                                    |
|                                | Exit to Privileged EXEC mode: end                                                          |
| SPAR Configuration             | Enter Switch Partition Configuration mode, from Global Configuration mode:                 |
| CN4093(config-spar)#           | spar <1-8>                                                                                 |
|                                | Exit to Global Configuration mode: exit                                                    |
|                                | Exit to Privileged EXEC mode: end                                                          |
| FC Port Configuration          | Enter Fibre Channel Port Configuration mode, from Global<br>Configuration mode:            |
| CN4093(config-fc)#             | interface fc <port alias="" number="" or=""></port>                                        |
|                                | Exit to Global Configuration mode: exit                                                    |
|                                | Exit to Privileged EXEC mode: end                                                          |
| FC Zone Configuration          | Enter Fibre Channel Zone Configuration mode, from Global Configuration mode:               |
| CN4093(config-zone)#           | zone name <1-64 characters>                                                                |
|                                | Exit to Global Configuration mode: exit                                                    |
|                                | Exit to Privileged EXEC mode: end                                                          |
| FC Zoneset Configuration       | Enter Fibre Channel Zoneset Configuration mode, from Global Configuration mode:            |
| CN4093(config-zoneset)#        | zoneset name <1-64 characters>                                                             |
|                                | Exit to Global Configuration mode: exit                                                    |
|                                | Exit to Privileged EXEC mode: end                                                          |

### **Global** Commands

Some basic commands are recognized throughout the ISCLI command modes. These commands are useful for obtaining online help, navigating through the interface, and for saving configuration changes.

For help on a specific command, type the command, followed by help.

Table 2. Description of Global Commands

| Command      | Action                                                                                                    |
|--------------|----------------------------------------------------------------------------------------------------|
| ?            | Provides more information about a specific command or lists commands available at the current level.                                                                                                    |
| list         | Lists the commands available at the current level.                                                                                                    |
| exit         | Go up one level in the command mode structure. If already at the top level, exit from the command line interface and log out.                                                                                                    |
| copy running | g-config startup-config                                                                                                    |
|              | Write configuration changes to non-volatile flash memory.                                                                                                    |
| logout       | Exit from the command line interface and log out.                                                                                                    |
| ping         | Use this command to verify station-to-station connectivity across the network. The format is as follows:                                                                                                    |
|              | <pre>ping <host name="">   <ip address=""> [-n <tries<br>(0-4294967295)&gt;] [-w <msec (0-4294967295)="" delay="">] [-1<br/><length (0="" 2080)="" 32-65500="">] [-s <ip source="">] [-v <tos<br>(0-255)&gt;] [-f] [-t]</tos<br></ip></length></msec></tries<br></ip></host></pre> |
|              | Where:                                                                                                    |
|              | <ul> <li>-n: Sets the number of attempts (optional).</li> <li>-w: Sets the number of milliseconds between attempts (optional).</li> </ul>                                                                                                    |
|              | <ul> <li>-1: Sets the ping request payload size (optional).</li> <li>-s: Sets the IP source address for the IP packet (optional).</li> </ul>                                                                                                    |
|              | <ul> <li>-v: Sets the Type Of Service bits in the IP header.</li> <li>-f: Sets the <i>don't fragment</i> bit in the IP header (only for IPv4 addresses).</li> </ul>                                                                                                    |
|              | <ul> <li>-t: Pings continuously (same as -n 0).</li> </ul>                                                                                                    |
|              | Where the <i>IP address</i> or <i>hostname</i> specify the target device.<br>Use of a hostname requires DNS parameters to be configured<br>on the switch.                                                                                                    |
|              | <i>Tries</i> (optional) is the number of attempts (1-32), and <i>msec delay</i> (optional) is the number of milliseconds between attempts.                                                                                                    |

| Command      | Action                                                                                                    |
|--------------|----------------------------------------------------------------------------------------------------|
| traceroute   | Use this command to identify the route used for station-to-station connectivity across the network. The format is as follows:                                                                                                    |
|              | <pre>traceroute {<hostname>   <ip address="">} [<max-hops (1-32)=""></max-hops></ip></hostname></pre>                                                                                                    |
|              | <pre>traceroute <hostname> <ip address=""> [<max-hops (1-32)=""> [<msec-delay (1-4294967295)="">]]</msec-delay></max-hops></ip></hostname></pre>                                                                                                    |
|              | Where <i>hostname/IP address</i> is the hostname or IP address of the target station, <i>max-hops</i> (optional) is the maximum distance to trace (1-32 devices), and <i>msec-delay</i> (optional) is the number of milliseconds to wait for the response. |
|              | As with ping, the DNS parameters must be configured if specifying hostnames.                                                                                                    |
| telnet       | This command is used to form a Telnet session between the switch and another network device. The format is as follows:                                                                                                    |
|              | <pre>telnet {<hostname>   <ip address="">} [<port>]</port></ip></hostname></pre>                                                                                                    |
|              | Where <i>IP address</i> or <i>hostname</i> specifies the target station. Use of a hostname requires DNS parameters to be configured on the switch.                                                                                                    |
|              | Port is the logical Telnet port or service number.                                                                                                    |
| show history | This command displays the last ten issued commands.                                                                                                    |
| show who     | Displays a list of users who are currently logged in.                                                                                                    |
| show line    | Displays a list of users who are currently logged in, in table format.                                                                                                    |

Table 2. Description of Global Commands (continued)

#### **Command Line Interface Shortcuts**

The following shortcuts allow you to enter commands quickly and easily.

#### **CLI List and Range Inputs**

For VLAN and port commands that allow an individual item to be selected from within a numeric range, lists and ranges of items can now be specified. For example, the vlan command permits the following options:

| # vlan 1,3,4095            | (access VLANs 1, 3, and 4095)      |
|----------------------------|------------------------------------|
| # vlan 1-20                | (access VLANs 1 through 20)        |
| # vlan 1-5,90-99,4090-4095 | (access multiple ranges)           |
| # vlan 1-5,19,20,4090-4095 | (access a mix of lists and ranges) |

The numbers in a range must be separated by a dash: *<start of range>-<end of range>* 

Multiple ranges or list items are permitted using a comma: <*range or item 1*>, <*range or item 2*>

Do not use spaces within list and range specifications.

Ranges can also be used to apply the same command option to multiple items. For example, to access multiple ports with one command:

| <pre># interface port 1-4</pre> | (Access ports 1 though 4) |  |
|---------------------------------|---------------------------|--|
|---------------------------------|---------------------------|--|

#### **Command Abbreviation**

Most commands can be abbreviated by entering the first characters which distinguish the command from the others in the same mode. For example, consider the following full command and a valid abbreviation:

```
Router(config)# spanning-tree stp 2 bridge hello 2
Of
Router(config)# sp stp 2 br h 2
```

### **Tab Completion**

By entering the first letter of a command at any prompt and pressing <Tab>, the ISCLI displays all available commands or options that begin with that letter. Entering additional letters further refines the list of commands or options displayed. If only one command fits the input text when <Tab> is pressed, that command is supplied on the command line, waiting to be entered.

#### **User Access Levels**

To enable better switch management and user accountability, three levels or *classes* of user access have been implemented on the CN4093. Levels of access to CLI, Web management functions, and screens increase as needed to perform various switch management tasks. Conceptually, access classes are defined as follows:

• user

Interaction with the switch is completely passive—nothing can be changed on the CN4093. Users may display information that has no security or privacy implications, such as switch statistics and current operational state information.

• oper

Operators can make temporary changes on the CN4093. These changes are lost when the switch is rebooted/reset. Operators have access to the switch management features used for daily switch operations. Because any changes an operator makes are undone by a reset of the switch, operators cannot severely impact switch operation.

admin

Administrators are the only ones that may make permanent changes to the switch configuration—changes that are persistent across a reboot or reset of the switch. Administrators can access switch functions to configure and troubleshoot problems on the CN4093. Because administrators can also make temporary (operator-level) changes as well, they must be aware of the interactions between temporary and permanent changes.

Access to switch functions is controlled through the use of unique surnames and passwords. Once you are connected to the switch via local Telnet, remote Telnet, or SSH, you are prompted to enter a password. The default user names/password for each access level are listed in the following table.

**Note:** It is recommended that you change default switch passwords after initial configuration and as regularly as required under your network security policies.

| User Account  | Description and Tasks Performed                                                                                                    | Password |
|---------------|----------------------------------------------------------------------------------------------------|----------|
| User          | The User has no direct responsibility for switch<br>management. He or she can view all switch status<br>information and statistics, but cannot make any<br>configuration changes to the switch.                                                    | user     |
| Operator      | The Operator can make temporary changes that are<br>lost when the switch is rebooted/reset. Operators<br>have access to the switch management features<br>used for daily switch operations.                                                        |          |
| Administrator | The superuser Administrator has complete access to<br>all command modes, information, and configuration<br>commands on the CN4093 10Gb Converged<br>Scalable Switch, including the ability to change both<br>the user and administrator passwords. | admin    |

Table 3. User Access Levels

**Note:** With the exception of the "admin" user, access to each user level can be disabled by setting the password to an empty value.

### **Idle Timeout**

By default, the switch will disconnect your Telnet session after ten minutes of inactivity. This function is controlled by the following command, which can be set from 1 to 60 minutes, or disabled when set to 0:

system idle <0-60>

Command mode: Global Configuration

# **Chapter 2. Information Commands**

You can view configuration information for the switch in both the user and administrator command modes. This chapter discusses how to use the command line interface to display switch information.

Table 4. Information Commands

| Comr | and Syntax and Usage                                                                                                    |
|------|----------------------------------------------------------------------------------------------------|
| show | interface status <port alias="" number="" or=""></port>                                                                                                    |
| Di   | splays configuration information about the selected port(s), including:                                                                                                    |
| _    | Port alias and number                                                                                                    |
| _    | Port speed                                                                                                    |
| _    | Duplex mode (half, full, or auto)                                                                                                    |
| _    | Flow control for transmit and receive (no, yes, or both)                                                                                                    |
| _    | Link status (up, down, or disabled)                                                                                                    |
| Fo   | or details, see page 106.                                                                                                    |
| C    | ommand mode: All                                                                                                    |
| show | interface trunk <port alias="" number="" or=""></port>                                                                                                    |
| Di   | splays port status information, including:                                                                                                    |
| _    | Port alias and number                                                                                                    |
| _    | Whether the port uses VLAN Tagging or not                                                                                                    |
| _    | Port VLAN ID (PVID)                                                                                                    |
| _    | Port name                                                                                                    |
| _    | VLAN membership                                                                                                    |
| _    | FDB Learning status                                                                                                    |
| -    | Flooding status                                                                                                    |
| Fo   | or details, see page 108.                                                                                                    |
| C    | ommand mode: All                                                                                                    |
| show | interface transceiver                                                                                                    |
|      | splays the status of the port transceiver module on each external port. For stalls, see page 110.                                                                               |
| C    | ommand mode: All                                                                                                    |
| show | software-key                                                                                                    |
| Di   | splays the enabled software features.                                                                                                    |
| C    | ommand mode: All                                                                                                    |
| show | information-dump                                                                                                    |
|      | umps all switch information available (10K or more, depending on your<br>nfiguration).                                                                                          |
| yc   | you want to capture dump data to a file, set your communication software on<br>our workstation to capture session data prior to issuing the dump commands.<br>command mode: All |

# **System Information**

The information provided by each command option is briefly described in Table 5 on page 14, with pointers to where detailed information can be found.

Table 5. System Information Commands

| show | sys-info                                                                                                    |
|------|----------------------------------------------------------------------------------------------------|
| Di   | splays system information, including:                                                                                                    |
| _    | System date and time                                                                                                    |
| _    | Switch model name and number                                                                                                    |
| _    | Switch name and location                                                                                                    |
| _    | Time of last boot                                                                                                    |
| _    | MAC address of the switch management processor                                                                                                    |
| _    | IP address of management interface                                                                                                    |
| _    | Hardware version and part number                                                                                                    |
| _    | Software image file and version number                                                                                                    |
| _    | Configuration name                                                                                                    |
| _    | Log-in banner, if one is configured                                                                                                    |
| -    | Internal temperatures                                                                                                    |
| Fo   | or details, see page 25.                                                                                                    |
| Co   | ommand mode: All                                                                                                    |
| show | logging [severity <0-7>] [reverse]                                                                                                    |
| sy   | splays the current syslog configuration, followed by the most recent 2000 slog messages, as displayed by the show logging messages command.<br>or details, see page 27. |
| Co   | ommand mode: All                                                                                                    |
| show | access user                                                                                                    |
| Di   | splays configured user names and their status.                                                                                                    |
| Co   | ommand mode: Privileged EXEC                                                                                                    |

# **CLI Display Information**

These commands allow you to display information about the number of lines per screen displayed in the CLI.

Table 6. CLI Display Information Options

| Command Syntax and Usage                                                                                                    |
|----------------------------------------------------------------------------------------------------|
| show terminal-length                                                                                                    |
| Displays the number of lines per screen displayed in the CLI for the current session. A value of 0 means paging is disabled. |
| Command mode: All                                                                                                    |
| show line console length                                                                                                    |
| Displays the current line console length setting. For details, see page 240.                                                 |
| Command mode: All                                                                                                    |
| show line vty length                                                                                                    |
| Displays the current line vty length setting. For details, see page 240.                                                     |
| Command mode: All                                                                                                    |

### **Error Disable and Recovery Information**

These commands allow you to display information about the Error Disable and Recovery feature for interface ports.

Table 7. Error Disable Information Commands

| Command Syntax and Usage                                  |  |
|-----------------------------------------------------------|--|
| show errdisable recovery                                  |  |
| Displays a list ports with their Error Recovery status.   |  |
| Command mode: All                                         |  |
| show errdisable timers                                    |  |
| Displays a list of active recovery timers, if applicable. |  |
| Command mode: All                                         |  |
| show errdisable information                               |  |
| Displays all Error Disable and Recovery information.      |  |
| Command mode: All                                         |  |
|                                                           |  |

### **SNMPv3 System Information**

SNMP version 3 (SNMPv3) is an extensible SNMP Framework that supplements the SNMPv2 framework by supporting the following:

- a new SNMP message format
- security for messages
- access control
- remote configuration of SNMP parameters

For more details on the SNMPv3 architecture please refer to RFC2271 to RFC2276.

Table 8. SNMPv3 Commands

| Command Syntax and Usage                                                                                                    |
|----------------------------------------------------------------------------------------------------|
| show snmp-server v3 user<br>Displays User Security Model (USM) table information. To view the table, see<br>page 18.<br>Command mode: All                                                                       |
| show snmp-server v3 view                                                                                                    |
| Displays information about view, subtrees, mask and type of view. To view a sample, see page 19.                                                                                                    |
| Command mode: All                                                                                                    |
| show snmp-server v3 access                                                                                                    |
| Displays View-based Access Control information. To view a sample, see page 20.                                                                                                    |
| Command mode: All                                                                                                    |
| <ul> <li>show snmp-server v3 group</li> <li>Displays information about the group, including the security model, user name, and group name. To view a sample, see page 20.</li> <li>Command mode: All</li> </ul> |
| show snmp-server v3 community<br>Displays information about the community table information. To view a sample,                                                                                                  |
| see page 21.<br>Command mode: All                                                                                                    |
| show snmp-server v3 target-address                                                                                                    |
| Displays the Target Address table information. To view a sample, see page 21. <b>Command mode:</b> All                                                                                                    |
| show snmp-server v3 target-parameters                                                                                                    |
| Displays the Target parameters table information. To view a sample, see page 23.                                                                                                    |
| Command mode: All                                                                                                    |

Table 8. SNMPv3 Commands (continued)

Command Syntax and Usage

```
show snmp-server v3 notify
```

Displays the Notify table information. To view a sample, see page 23.

Command mode: All

show snmp-server v3

Displays all the SNMPv3 information. To view a sample, see page 24.

Command mode: All

#### SNMPv3 USM User Table Information

The User-based Security Model (USM) in SNMPv3 provides security services such as authentication and privacy of messages. This security model makes use of a defined set of user identities displayed in the USM user table. The following command displays SNMPv3 user information:

show snmp-server v3 user

#### Command mode: All

The USM user table contains the following information:

- the user name
- a security name in the form of a string whose format is independent of the Security Model
- an authentication protocol, which is an indication that the messages sent on behalf of the user can be authenticated
- the privacy protocol

| usmUser Table:<br>User Name | Protocol              |
|-----------------------------|-----------------------|
| adminmd5                    | HMAC_MD5, DES PRIVACY |
| adminsha                    | HMAC_SHA, DES PRIVACY |
| v1v2only                    | NO AUTH, NO PRIVACY   |

Table 9. USM User Table Information Parameters

| Field     | Description                                                                                                    |
|-----------|----------------------------------------------------------------------------------------------------|
| User Name | This is a string that represents the name of the user that you can use to access the switch.                                                                                                    |
| Protocol  | This indicates whether messages sent on behalf of this user are<br>protected from disclosure using a privacy protocol. IBM<br>Networking OS supports DES algorithm for privacy. The software<br>also supports two authentication algorithms: MD5 and<br>HMAC-SHA. |

## **SNMPv3 View Table Information**

The user can control and restrict the access allowed to a group to only a subset of the management information in the management domain that the group can access within each context by specifying the group's rights in terms of a particular MIB view for security reasons.

The following command displays the SNMPv3 View Table:

show snmp-server v3 view

#### Command mode: All

| View Name | Subtree        | Mask | Туре     |
|-----------|----------------|------|----------|
|           |                |      |          |
| iso       | 1              |      | included |
| v1v2only  | 1              |      | included |
| v1v2only  | 1.3.6.1.6.3.15 |      | excluded |
| v1v2only  | 1.3.6.1.6.3.16 |      | excluded |
| v1v2only  | 1.3.6.1.6.3.18 |      | excluded |

Table 10. SNMPv3 View Table Information Parameters

| Field     | Description                                                                                                    |
|-----------|----------------------------------------------------------------------------------------------------|
| View Name | Displays the name of the view.                                                                                                    |
| Subtree   | Displays the MIB subtree as an OID string. A view subtree is the set of all MIB object instances which have a common Object Identifier prefix to their names. |
| Mask      | Displays the bit mask.                                                                                                    |
| Туре      | Displays whether a family of view subtrees is included or excluded from the MIB view.                                                                         |

### **SNMPv3 Access Table Information**

The access control subsystem provides authorization services.

The vacmAccessTable maps a group name, security information, a context, and a message type, which could be the read or write type of operation or notification into a MIB view.

The View-based Access Control Model defines a set of services that an application can use for checking access rights of a group. This group's access rights are determined by a read-view, a write-view and a notify-view. The read-view represents the set of object instances authorized for the group while reading the objects. The write-view represents the set of object instances authorized for the group when writing objects. The notify-view represents the set of object instances authorized for the group when writing objects. The notify-view represents the set of object instances authorized for the group when writing objects.

The following command displays SNMPv3 access information:

show snmp-server v3 access

#### Command mode: All

| Group Name | Model | Level                    | ReadV | WriteV     | NotifyV         |
|------------|-------|--------------------------|-------|------------|-----------------|
|            |       |                          |       |            |                 |
| 51         | -     | noAuthNoPriv<br>authPriv |       | iso<br>iso | v1v2only<br>iso |
| admingrp   | usm   | authPriv                 | 150   | 1SO        | 150             |

Table 11. SNMPv3 Access Table Information

| Field      | Description                                                                                                    |
|------------|----------------------------------------------------------------------------------------------------|
| Group Name | Displays the name of group.                                                                                                   |
| Model      | Displays the security model used, for example, SNMPv1, or SNMPv2 or USM.                                                      |
| Level      | Displays the minimum level of security required to gain rights of access. For example, noAuthNoPriv, authNoPriv, or authPriv. |
| ReadV      | Displays the MIB view to which this entry authorizes the read access.                                                         |
| WriteV     | Displays the MIB view to which this entry authorizes the write access.                                                        |
| NotifyV    | Displays the Notify view to which this entry authorizes the notify access.                                                    |

### **SNMPv3 Group Table Information**

A group is a combination of security model and security name that defines the access rights assigned to all the security names belonging to that group. The group is identified by a group name.

The following command displays SNMPv3 group information:

show snmp-server v3 group

#### Command mode: All

| Sec Model | User Name   | Group Name |
|-----------|-------------|------------|
| snmpv1    | v1v2only    | vlv2grp    |
| usm       | adminmd5    | admingrp   |
| usm       | adminsha    | admingrp   |
| usm       | adminshaaes | admingrp   |

Table 12. SNMPv3 Group Table Information Parameters

| Field      | Description                                                                             |
|------------|-----------------------------------------------------------------------------------------|
| Sec Model  | Displays the security model used, which is any one of: USM, SNMPv1, SNMPv2, and SNMPv3. |
| User Name  | Displays the name for the group.                                                        |
| Group Name | Displays the access name of the group.                                                  |

# **SNMPv3** Community Table Information

This command displays the community table information stored in the SNMP engine. The following command displays SNMPv3 community information:

show snmp-server v3 community

#### Command mode: All

| Index | Name   | User Name | Tag      |
|-------|--------|-----------|----------|
| trap1 | public | v1v2only  | vlv2trap |

Table 13. SNMPv3 Community Table Information Parameters

| Field     | Description                                                                                                    |
|-----------|----------------------------------------------------------------------------------------------------|
| Index     | Displays the unique index value of a row in this table                                                                                                    |
| Name      | Displays the community string, which represents the configuration.                                                                                                    |
| User Name | Displays the User Security Model (USM) user name.                                                                                                    |
| Tag       | Displays the community tag. This tag specifies a set of transport<br>endpoints from which a command responder application accepts<br>management requests and to which a command responder<br>application sends an SNMP trap. |

### **SNMPv3 Target Address Table Information**

The following command displays SNMPv3 target address information:

show snmp-server v3 target-address

#### Command mode: All

This command displays the SNMPv3 target address table information, which is stored in the SNMP engine.

Table 14. SNMPv3 Target Address Table Information Parameters

| Field          | Description                                                                                                    |
|----------------|----------------------------------------------------------------------------------------------------|
| Name           | Displays the locally arbitrary, but unique identifier associated with this snmpTargetAddrEntry.                                                                                                    |
| Transport Addr | Displays the transport addresses.                                                                                                    |
| Port           | Displays the SNMP UDP port number.                                                                                                    |
| Taglist        | This column contains a list of tag values which are used to select target addresses for a particular SNMP message.                                                                                 |
| Params         | The value of this object identifies an entry in the snmpTargetParamsTable. The identified entry contains SNMP parameters to be used when generating messages to be sent to this transport address. |

# **SNMPv3 Target Parameters Table Information**

The following command displays SNMPv3 target parameters information:

show snmp-server v3 target-parameters

#### Command mode: All

| Name      | MP Model  | User Name | Sec Model | Sec Level    |
|-----------|-----------|-----------|-----------|--------------|
|           |           |           |           |              |
| v1v2parar | n snmpv2c | v1v2only  | snmpv1    | noAuthNoPriv |

Table 15. SNMPv3 Target Parameters Table Information

| Field     | Description                                                                                                    |
|-----------|----------------------------------------------------------------------------------------------------|
| Name      | Displays the locally arbitrary, but unique identifier associated with this snmpTargeParamsEntry.                                                                                                    |
| MP Model  | Displays the Message Processing Model used when generating SNMP messages using this entry.                                                                                                    |
| User Name | Displays the securityName, which identifies the entry on whose behalf SNMP messages will be generated using this entry.                                                                                                    |
| Sec Model | Displays the security model used when generating SNMP<br>messages using this entry. The system may choose to return an<br>inconsistentValue error if an attempt is made to set this<br>variable to a value for a security model which the system does<br>not support. |
| Sec Level | Displays the level of security used when generating SNMP messages using this entry.                                                                                                    |

# **SNMPv3 Notify Table Information**

The following command displays the SNMPv3 Notify table:

show snmp-server v3 notify

#### Command mode: All

| Name     | Тад      |
|----------|----------|
| v1v2trap | v1v2trap |

Table 16. SNMPv3 Notify Table Information

| Field | Description                                                                                                    |
|-------|----------------------------------------------------------------------------------------------------|
| Name  | The locally arbitrary, but unique identifier associated with this snmpNotifyEntry.                                                                                                    |
| Tag   | This represents a single tag value which is used to select entries<br>in the snmpTargetAddrTable. Any entry in the<br>snmpTargetAddrTable that contains a tag value equal to the<br>value of this entry, is selected. If this entry contains a value of<br>zero length, no entries are selected. |

# **SNMPv3** Dump Information

The following command displays SNMPv3 information:

show snmp-server v3

#### Command mode: All

| User Name                                           |          |                | Proto                                  |                    |                                 |                                                       |          |
|-----------------------------------------------------|----------|----------------|----------------------------------------|--------------------|---------------------------------|-------------------------------------------------------|----------|
| adminmd5<br>adminsha<br>v1v2only                    |          |                | HMAC_I<br>HMAC_S                       | MD5, DE<br>SHA, DE | S PRIVAC<br>S PRIVAC<br>PRIVACY | CY<br>CY                                              |          |
| vacmAccess '<br>Group Name :                        | Prefix M |                | Level                                  |                    |                                 |                                                       |          |
| v1v2grp                                             | s        | snmpv1         | noAuthNoPriv<br>authPriv               | exact              | iso                             | iso                                                   | v1v2only |
| vacmViewTre<br>View Name                            | -        | Subt           | ree                                    | Mask               |                                 | Туре                                                  |          |
| iso<br>vlv2only<br>vlv2only<br>vlv2only<br>vlv2only |          | 1.3.           | 6.1.6.3.15<br>6.1.6.3.16<br>6.1.6.3.18 |                    |                                 | included<br>included<br>exclude<br>exclude<br>exclude | d        |
| vacmSecurit<br>Sec Model                            | User Nam | ne             | :                                      |                    | roup Nar                        |                                                       |          |
| snmpv1 -                                            | v1v2only | 7              |                                        | v<br>a             | 1v2grp<br>dmingrp<br>dmingrp    |                                                       |          |
| snmpCommuni<br>Index 1                              | Name     | Use            | r Name                                 | Ta                 | 0                               | _                                                     |          |
| snmpNotify '<br>Name                                | Table:   | Tag            |                                        |                    |                                 |                                                       |          |
| snmpTargetA<br>Name                                 | Transpor | .e:<br>rt Addr | Port Taglis                            | t Pa               |                                 |                                                       |          |
| snmpTargetPa<br>Name                                | arams Ta | able:          | odel User Name                         | <br>e              |                                 | c Model S                                             | ec Level |

## **General System Information**

The following command displays system information:

show sys-info

#### Command mode: All

```
System Information at 16:50:45 Wed Nov 16, 2011
Time zone: America/US/Pacific
Daylight Savings Time Status: Disabled
IBM Flex System Fabric CN4093 10Gb Converged Scalable Switch
IBM Flex System Fabric CN4093 10Gb Converged Scalable Switch (BW build)
Switch has been up 5 days, 2 hours, 16 minutes and 42 seconds.
Last boot: 0:00:47 Wed Jan 3, 2010 (reset from console)
MAC address: 00:00:00:00:00:00
                                        IP (If 1) address: 0.0.0.0
Internal Management Port MAC Address: 00:00:00:00:00:ef
Internal Management Port IP Address (if 128): 9.43.95.121
External Management Port MAC Address: 00:00:00:00:00:fe
External Management Port IP Address (if 127):
WARNING: This is UNRELEASED SOFTWARE for LAB TESTING ONLY.
            DO NOT USE IN A PRODUCTION NETWORK.
Software Version 7.9.0.19 (FLASH image2), active configuration.
Boot kernel version 7.9.0.19
Hardware Part Number : 95Y3315
Hardware Revision : 05
Serial Number : Y030CM31B047
Manufacturing Date (WWYY) : 0513
PCBA Part Number : 00D6224
PCBA Revision
                                : 0
PCBA Number
                                 : 00
Board Revision
                                  : 05
Board Revision: 05PLD Firmware Version: 1.7Temperature Warning: 44 C (Warning at 60 C / Recover at 55 C)Temperature Shutdown: 43 C (Shutdown at 65 C / Recover at 60 C)Temperature Inlet: 38 CTemperature Exhaust: 44 CTemperature Asic Max: 47 C (Warning at 100 C / Shutdown at 108 C)
                               : 1.7
```

**Note:** The display of temperature will come up only if the temperature of any of the sensors exceeds the temperature threshold. There will be a warning from the software if any of the sensors exceeds this temperature threshold. The switch will shut down if the power supply overheats.

System information includes:

- System date and time
- Switch model
- Switch name and location
- Time of last boot
- MAC address of the switch management processor
- Software image file and version number, and configuration name.
- IP address of the management interface
- Hardware version and part number
- Log-in banner, if one is configured
- Internal temperatures

## **Show Software Version Brief Information**

The following command displays brief software version information:

show version brief

#### Command mode: All

Software Version 7.8.1.0 (FLASH image2), active configuration.

Displays the software version number, image file, and configuration name.

## **Show Specific System Information**

 Table 17 lists commands used for displaying specific entries from the general system information screen

Table 17. Specific System Information Options

Command Syntax and Usage

show version brief

Displays the software version number, image file, and configuration name.

Command mode: All

### **Show Recent Syslog Messages**

The following command displays system log messages:

show logging messages [severity <0-7>] [reverse]

#### Command mode: All

| Date |   | Time     | Criticality | level   | Message        |        |
|------|---|----------|-------------|---------|----------------|--------|
| Jul  | 8 | 17:25:41 | NOTICE      | system: | link up on por | t INT1 |
| Jul  | 8 | 17:25:41 | NOTICE      | system: | link up on por | t INT8 |
| Jul  | 8 | 17:25:41 | NOTICE      | system: | link up on por | t INT7 |
| Jul  | 8 | 17:25:41 | NOTICE      | system: | link up on por | t INT2 |
| Jul  | 8 | 17:25:41 | NOTICE      | system: | link up on por | t INT1 |
| Jul  | 8 | 17:25:41 | NOTICE      | system: | link up on por | t INT4 |
| Jul  | 8 | 17:25:41 | NOTICE      | system: | link up on por | t INT3 |
| Jul  | 8 | 17:25:41 | NOTICE      | system: | link up on por | t INT6 |
| Jul  | 8 | 17:25:41 | NOTICE      | system: | link up on por | t INT5 |
| Jul  | 8 | 17:25:41 | NOTICE      | system: | link up on por | t EXT4 |
| Jul  | 8 | 17:25:41 | NOTICE      | system: | link up on por | T EXT1 |
| Jul  | 8 | 17:25:41 | NOTICE      | system: | link up on por | t EXT3 |
| Jul  | 8 | 17:25:41 | NOTICE      | system: | link up on por | T EXT2 |
| Jul  | 8 | 17:25:41 | NOTICE      | system: | link up on por | t INT3 |
| Jul  | 8 | 17:25:42 | NOTICE      | system: | link up on por | t INT2 |
| Jul  | 8 | 17:25:42 | NOTICE      | system: | link up on por | t INT4 |
| Jul  | 8 | 17:25:42 | NOTICE      | system: | link up on por | t INT3 |
| Jul  | 8 | 17:25:42 | NOTICE      | system: | link up on por | t INT6 |

Each syslog message has a severity level associated with it, included in text form as a prefix to the log message. One of eight different prefixes is used, depending on the condition for which the administrator is being notified.

- EMERG Indicates the system is unusable
- ALERT Indicates action should be taken immediately
- CRIT Indicates critical conditions
- ERR Indicates error conditions or errored operations
- WARNING Indicates warning conditions
- NOTICE Indicates a normal but significant condition
- INFO Indicates an information message
- DEBUG Indicates a debug-level message

The severity option filters only syslog messages with a specific severity level between 0 and 7, from EMERG to DEBUG correspondingly.

The reverse option displays the output in reverse order, from the newest entry to the oldest.

# **User Status**

The following command displays user status information:

show access user

Command mode: All except User EXEC

```
Usernames:

user - enabled - offline

oper - disabled - offline

admin - Always Enabled - online 1 session

Current User ID table:

1: name paul , dis, cos user , password valid, offline

Current strong password settings:

strong password status: disabled
```

This command displays the status of the configured usernames.

# **Stacking Information**

 Table 18 lists the Stacking information options.

Table 18. Stacking Information Commands

| Command Syntax and Usage<br>show stack switch<br>Displays information about each switch in the stack, including:<br>- Configured Switch Number (csnum)<br>- Attached Switch Number (asnum) when run on master switch<br>- MAC address<br>- Stacking state<br>- UUID<br>- Bay number<br>Command mode: All<br>show stack attached-switches<br>Displays information about each attached switch in the stack. Available only on<br>the master switch. |
|----------------------------------------------------------------------------------------------------|
| <ul> <li>Displays information about each switch in the stack, including:</li> <li>Configured Switch Number (csnum)</li> <li>Attached Switch Number (asnum) when run on master switch</li> <li>MAC address</li> <li>Stacking state</li> <li>UUID</li> <li>Bay number</li> <li>Command mode: All</li> <li>show stack attached-switches</li> <li>Displays information about each attached switch in the stack. Available only on</li> </ul>          |
| <ul> <li>Configured Switch Number (csnum)</li> <li>Attached Switch Number (asnum) when run on master switch</li> <li>MAC address</li> <li>Stacking state</li> <li>UUID</li> <li>Bay number</li> <li>Command mode: All</li> <li>show stack attached-switches</li> <li>Displays information about each attached switch in the stack. Available only on</li> </ul>                                                                                   |
| <ul> <li>Attached Switch Number (asnum) when run on master switch</li> <li>MAC address</li> <li>Stacking state</li> <li>UUID</li> <li>Bay number</li> <li>Command mode: All</li> <li>show stack attached-switches</li> <li>Displays information about each attached switch in the stack. Available only on</li> </ul>                                                                                                    |
| <ul> <li>MAC address</li> <li>Stacking state</li> <li>UUID</li> <li>Bay number</li> <li>Command mode: All</li> <li>show stack attached-switches</li> <li>Displays information about each attached switch in the stack. Available only on</li> </ul>                                                                                                    |
| <ul> <li>Stacking state</li> <li>UUID</li> <li>Bay number</li> <li>Command mode: All</li> <li>show stack attached-switches</li> <li>Displays information about each attached switch in the stack. Available only on</li> </ul>                                                                                                    |
| <ul> <li>UUID</li> <li>Bay number</li> <li>Command mode: All</li> <li>show stack attached-switches</li> <li>Displays information about each attached switch in the stack. Available only on</li> </ul>                                                                                                    |
| <ul> <li>Bay number</li> <li>Command mode: All</li> <li>show stack attached-switches</li> <li>Displays information about each attached switch in the stack. Available only on</li> </ul>                                                                                                    |
| Command mode: All<br>show stack attached-switches<br>Displays information about each attached switch in the stack. Available only on                                                                                                    |
| show stack attached-switches<br>Displays information about each attached switch in the stack. Available only on                                                                                                    |
| Displays information about each attached switch in the stack. Available only on                                                                                                    |
|                                                                                                    |
|                                                                                                    |
| Command mode: All                                                                                                    |
| show stack link                                                                                                    |
| Displays link information for each switch in the stack, listed by attached switch number.                                                                                                    |
| Command mode: All                                                                                                    |
| show stack name                                                                                                    |
| Displays the name of the stack.                                                                                                    |
| Command mode: All                                                                                                    |
| show stack backup                                                                                                    |
| Displays the unit number of the backup switch.                                                                                                    |
| Command mode: All                                                                                                    |
| show stack version                                                                                                    |
| Displays the firmware version number for all attached switches.                                                                                                    |
| Command mode: All                                                                                                    |
| show stack path-map [csnum <1-8>]                                                                                                    |
| Displays the path used to send known unicast packets from one switch of the                                                                                                    |
| stack to another.                                                                                                    |

Table 18. Stacking Information Commands

 Command Syntax and Usage

 show stack push-status

 Displays the status of the most recent firmware and configuration file push from the master to member switches.

 Command mode: All

 show stack dynamic

 Displays all stacking information.

 Command mode: All

### **Stacking Switch Information**

The following command displays Stacking switch information:

show stack switch

#### Command mode: All

| Stack name: STK         Local switch is the master.         Local switch:         csnum       -1         MAC       -74:99:75:21:8d:00         UUID       -534c8ca1605846299148305adc9a1f6d         Bay Number       -1         Switch Type       -6 (Flex Enterprise)         Switch Mode (cfg)       Master         Priority       -250         Stack MAC       -74:99:75:21:8d:00         UUID       -534c8ca1605846299148305adc9a1f6d         Bay Number       -1         MAC       -74:99:75:21:8d:00         UUID       -534c8ca1605846299148305adc9a1f6d         Bay Number       -1         MAC       -74:99:75:21:8d:00         UUID       -534c8ca160584629a148305adc9a1f6d         Bay Number       -1         Backup switch:                                                                                                    | Ct a ala | name. CTV       |                    |      |                   |    |          |
|----------------------------------------------------------------------------------------------------|----------|-----------------|--------------------|------|-------------------|----|----------|
| Local switch:<br>csnum - 1<br>MAC - 74:99:75:21:8d:00<br>UUD - 534c8ca1605846299148305adc9a1f6d<br>Bay Number - 1<br>Switch Type - 6 (Flex Enterprise)<br>Switch Mode (cfg) - Master<br>Priority - 250<br>Stack MAC - 74:99:75:21:8d:1f<br>Master switch:<br>csnum - 1<br>MAC - 74:99:75:21:8d:00<br>UUID - 534c8ca1605846299148305adc9a1f6d<br>Bay Number - 1<br>Backup switch:<br>csnum - 5<br>MAC - 74:99:75:21:8c:00<br>UUID - 98c587636548429aba5010f8c62d4e27<br>Bay Number - 1<br>Configured Switches:<br>                                                                                                    |          |                 | nator              |      |                   |    |          |
| csnum       - 1         MAC       - 74:99:75:21:8d:00         UUID       - 534c8ca1605846299148305adc9a1f6d         Bay Number       - 1         Switch Type       - 6 (Flex Enterprise)         Switch Mode (cfg)       - Master         Priority       - 250         Stack MAC       - 74:99:75:21:8d:10         Master switch:                                                                                                    | LOCAL    | switch is the i | laster.            |      |                   |    |          |
| csnum       - 1         MAC       - 74:99:75:21:8d:00         UUID       - 534c8ca1605846299148305adc9a1f6d         Bay Number       - 1         Switch Type       - 6 (Flex Enterprise)         Switch Mode (cfg)       - Master         Priority       - 250         Stack MAC       - 74:99:75:21:8d:10         Master switch:                                                                                                    | Local    | gwitch          |                    |      |                   |    |          |
| MAC       - 74:99:75:21:8d:00         UUD       - 534c8ca1605846299148305adc9a1f6d         Bay Number       - 1         Switch Type       - 6 (Flex Enterprise)         Switch Mode (cfg)       - Master         Priority       - 250         Stack MAC       - 74:99:75:21:8d:1f         Master switch:       -         csnum       - 1         MAC       - 74:99:75:21:8d:00         UUD       - 534c8ca1605846299148305adc9a1f6d         Bay Number       - 1         MAC       - 74:99:75:21:8d:00         UUD       - 534c8ca1605846299148305adc9a1f6d         Bay Number       - 1         Backup switch:       -         csnum       - 5         MAC       - 74:99:75:21:8c:00         UUID       - 98c587636548429aba5010f8c62d4e27         Bay Number       - 1         Configured Switches:                                                                                                    |          |                 | - 1                |      |                   |    |          |
| UUID       - 534c8ca1605846299148305adc9a1f6d         Bay Number       - 1         Switch Type       - 6 (Flex Enterprise)         Switch Mode (cfg)       Master         Priority       - 250         Stack MAC       - 74:99:75:21:8d:1f         Master switch:       -         csnum       - 1         MAC       - 74:99:75:21:8d:00         UUID       - 534c8ca1605846299148305adc9a1f6d         Bay Number       - 1         Backup switch:       -         csnum       - 5         MAC       - 74:99:75:21:8c:00         UUID       - 98c587636548429aba5010f8c62d4e27         Bay Number       - 1         Configured Switches:                                                                                                    |          |                 |                    | 0.0  |                   |    |          |
| Bay Number       - 1         Switch Type       - 14         Chassis Type       - 6 (Flex Enterprise)         Switch Mode (cfg)       Master         Priority       - 250         Stack MAC       - 74:99:75:21:8d:1f         Master switch:       -         csnum       - 1         MAC       - 74:99:75:21:8d:00         UUID       - 534c8cal605846299148305adc9alf6d         Bay Number       - 1         Backup switch:       -         csnum       - 5         MAC       - 74:99:75:21:8c:00         UUID       - 98c587636548429aba5010f8c62d4e27         Bay Number       - 1         Configured Switches:                                                                                                    |          | -               |                    |      | 8305adc9a1f6d     |    |          |
| Switch Type       14         Chassis Type       6 (Plex Enterprise)         Switch Mode (cfg)       Master         Priority       250         Stack MAC       74:99:75:21:8d:1f         Master switch:       -         csnum       1         MAC       74:99:75:21:8d:00         UUID       534c8cal605846299148305adc9alf6d         Bay Number       1         Backup switch:       -         csnum       5         MAC       74:99:75:21:8c:00         UUID       98c587636548429aba5010f8c62d4e27         Bay Number       1         Configured Switches:                                                                                                    |          |                 |                    | 7714 | 5505auc9a110u     |    |          |
| Chassis Type       - 6 (Flex Enterprise)         Switch Mode (cfg)       - Master         Priority       - 250         Stack MAC       - 74:99:75:21:8d:1f         Master switch:       -         csnum       - 1         MAC       - 74:99:75:21:8d:00         UUID       - 534c8ca1605846299148305adc9a1f6d         Backup switch:       -         csnum       - 5         MAC       - 74:99:75:21:8c:00         UUID       - 98c587636548429aba5010f8c62d4e27         Bay Number       - 1         Configured Switches:                                                                                                    | -        |                 |                    |      |                   |    |          |
| Switch Mode (cfg) - Master         Priority       250         Stack MAC       74:99:75:21:8d:1f         Master switch:       -         csnum       -1         MAC       74:99:75:21:8d:00         UUID       534c8cal605846299148305adc9alf6d         Bay Number       -1         Backup switch:       -         csnum       -5         MAC       -74:99:75:21:8c:00         UUID       -98c587636548429aba5010f8c62d4e27         Bay Number       -1         Configured Switches:       -                                                                                                    |          |                 |                    |      |                   |    |          |
| Priority       250         Stack MAC       74:99:75:21:8d:1f         Master switch:       -         csnum       1         MAC       74:99:75:21:8d:00         UUD       534c8cal605846299148305adc9alf6d         Bay Number       1         Backup switch:       -         csnum       -         csnum       -         MAC       -         osnum       -         Backup switch:       -         csnum       -         UUD       -         98c587636548429aba5010f8c62d4e27         Bay Number       -         -       1         Configured Switches:       -                                                                                                    |          |                 |                    | ise) |                   |    |          |
| Stack MAC       - 74:99:75:21:8d:1f         Master switch:       - 1         MAC       - 74:99:75:21:8d:00         UUID       - 534c8ca1605846299148305adc9a1f6d         Backup switch:                                                                                                    |          | -               |                    |      |                   |    |          |
| Master switch:       csnum       - 1         MAC       - 74:99:75:21:8d:00         UUID       - 534c8ca1605846299148305adc9a1f6d         Bay Number       - 1         Backup switch:       -         csnum       - 5         MAC       - 74:99:75:21:8c:00         UUID       - 98c587636548429aba5010f8c62d4e27         Bay Number       - 1         Configured Switch:         csnum       UUID       Bay       MAC       asnum         Configured Switches:         Configured Switches:         Configured Switches:         Configured Switches:         Configured Switches:         Configured Switches:         Configured Switches:         Configured Switches:         Configured Switches:         Configured Switches:         Configured Switches:         Configured Switches:         Configured Switches:         Configured Switches:         Configured Switche:         Configured Switche:         Configured Switche:         Configured Switch |          | -               |                    |      |                   |    |          |
| csnum       - 1         MAC       - 74:99:75:21:8d:00         UUID       - 534c8ca1605846299148305adc9a1f6d         Bay Number       - 1         Backup switch:                                                                                                    | Sta      | ack MAC         | - 74:99:75:21:8d:. | ΙΪ   |                   |    |          |
| MAC       - 74:99:75:21:8d:00         UUID       - 534c8ca1605846299148305adc9a1f6d         Bay Number       - 1         Backup switch:       -         csnum       - 5         MAC       - 74:99:75:21:8c:00         UUID       - 98c587636548429aba5010f8c62d4e27         Bay Number       - 1         Configured Switche:       -         csnum       UUID       - 98c587636548429aba5010f8c62d4e27         Bay Number       - 1         Configured Switches:       -                                                                                                    | Master   | r switch:       |                    |      |                   |    |          |
| UUID       - 534c8ca1605846299148305adc9a1f6d         Bay Number       - 1         Backup switch:       - 5         Csnum       - 74:99:75:21:8c:00         UUID       - 98c587636548429aba5010f8c62d4e27         Bay Number       - 1         Configured Switches:         Configured Switches:         Configured Sw               | CSI      | num             | - 1                |      |                   |    |          |
| Bay Number       - 1         Backup switch:       - 5         MAC       - 74:99:75:21:8c:00         UUID       - 98c587636548429aba5010f8c62d4e27         Bay Number       - 1         Configured Switches:                                                                                                    | MAC      | 2               | - 74:99:75:21:8d:0 | 00   |                   |    |          |
| Backup switch:         csnum       - 5         MAC       - 74:99:75:21:8c:00         UUID       - 98c587636548429aba5010f8c62d4e27         Bay Number       - 1         Configured Switches:                                                                                                    | נטט      | ID              | - 534c8ca16058462  | 9914 | 8305adc9a1f6d     |    |          |
| Backup switch:         csnum       - 5         MAC       - 74:99:75:21:8c:00         UUID       - 98c587636548429aba5010f8c62d4e27         Bay Number       - 1         Configured Switches:                                                                                                    | Bay      | v Number        | - 1                |      |                   |    |          |
| csrum       - 5         MAC       - 74:99:75:21:8c:00         UUID       - 98c587636548429aba5010f8c62d4e27         Bay Number       - 1         Configured Switches:                                                                                                    | - 2      |                 |                    |      |                   |    |          |
| MAC       74:99:75:21:8c:00         UUID       98c587636548429aba5010f8c62d4e27         Bay Number       1         Configured Switches:                                                                                                    | Backup   | p switch:       |                    |      |                   |    |          |
| UUID       98c587636548429aba5010f8c62d4e27         Bay Number       - 1         Configured Switches:                                                                                                    | CSI      | num             | - 5                |      |                   |    |          |
| Bay Number       - 1         Configured Switches:                                                                                                    | MAC      | 2               | - 74:99:75:21:8c:  | 00   |                   |    |          |
| Configured Switches:         csnum       UUID       Bay       MAC       asnum         C1       534c8cal605846299148305adc9alf6d       1       74:99:75:21:8d:00       A1         C2       534c8cal605846299148305adc9alf6d       2       08:17:f4:84:34:00       A3         C3       534c8cal605846299148305adc9alf6d       3       08:17:f4:0a:2d:00       A2         C4       534c8cal605846299148305adc9alf6d       4       74:99:75:1c:77:00       A4         C5       98c587636548429aba5010f8c62d4e27       1       74:99:75:21:8c:00       A5         Attached Switches in Stack:                                                                                                    | UUI      | ID              | - 98c587636548429a | aba5 | 010f8c62d4e27     |    |          |
| csnum       UUID       Bay       MAC       asnum         C1       534c8ca1605846299148305adc9a1f6d       1       74:99:75:21:8d:00       A1         C2       534c8ca1605846299148305adc9a1f6d       2       08:17:f4:84:34:00       A3         C3       534c8ca1605846299148305adc9a1f6d       3       08:17:f4:0a:2d:00       A2         C4       534c8ca1605846299148305adc9a1f6d       4       74:99:75:1c:77:00       A4         C5       98c587636548429aba5010f8c62d4e27       1       74:99:75:21:8c:00       A5         Attached Switches in Stack:                                                                                                    | Ваз      | y Number        | - 1                |      |                   |    |          |
| csnum       UUID       Bay       MAC       asnum         C1       534c8ca1605846299148305adc9a1f6d       1       74:99:75:21:8d:00       A1         C2       534c8ca1605846299148305adc9a1f6d       2       08:17:f4:84:34:00       A3         C3       534c8ca1605846299148305adc9a1f6d       3       08:17:f4:0a:2d:00       A2         C4       534c8ca1605846299148305adc9a1f6d       4       74:99:75:1c:77:00       A4         C5       98c587636548429aba5010f8c62d4e27       1       74:99:75:21:8c:00       A5         Attached Switches in Stack:                                                                                                    |          |                 |                    |      |                   |    |          |
| csnum       UUID       Bay       MAC       asnum         C1       534c8ca1605846299148305adc9a1f6d       1       74:99:75:21:8d:00       A1         C2       534c8ca1605846299148305adc9a1f6d       2       08:17:f4:84:34:00       A3         C3       534c8ca1605846299148305adc9a1f6d       3       08:17:f4:0a:2d:00       A2         C4       534c8ca1605846299148305adc9a1f6d       4       74:99:75:1c:77:00       A4         C5       98c587636548429aba5010f8c62d4e27       1       74:99:75:21:8c:00       A5         Attached Switches in Stack:                                                                                                    | -        | 5               |                    |      |                   |    |          |
| C1       534c8ca1605846299148305adc9a1f6d       1       74:99:75:21:8d:00       A1         C2       534c8ca1605846299148305adc9a1f6d       2       08:17:f4:84:34:00       A3         C3       534c8ca1605846299148305adc9a1f6d       3       08:17:f4:0a:2d:00       A2         C4       534c8ca1605846299148305adc9a1f6d       4       74:99:75:1c:77:00       A4         C5       98c587636548429aba5010f8c62d4e27       1       74:99:75:21:8c:00       A5         Attached Switches in Stack:                                                                                                    |          |                 |                    |      |                   |    |          |
| C2       534c8ca1605846299148305adc9a1f6d       2       08:17:f4:84:34:00       A3         C3       534c8ca1605846299148305adc9a1f6d       3       08:17:f4:0a:2d:00       A2         C4       534c8ca1605846299148305adc9a1f6d       4       74:99:75:1c:77:00       A4         C5       98c587636548429aba5010f8c62d4e27       1       74:99:75:21:8c:00       A5         Attached Switches in Stack:                                                                                                    |          |                 |                    |      |                   |    |          |
| C3       534c8cal605846299148305adc9alf6d       3       08:17:f4:0a:2d:00       A2         C4       534c8cal605846299148305adc9alf6d       4       74:99:75:1c:77:00       A4         C5       98c587636548429aba5010f8c62d4e27       1       74:99:75:21:8c:00       A5         Attached Switches in Stack:                                                                                                    | Cl       | 534c8ca16058462 | 299148305adc9a1f6d | 1    | 74:99:75:21:8d:00 | A1 |          |
| C4       534c8cal605846299148305adc9alf6d       4       74:99:75:1c:77:00       A4         C5       98c587636548429aba5010f8c62d4e27       1       74:99:75:21:8c:00       A5         Attached Switches in Stack:                                                                                                    | C2       | 534c8ca16058462 | 299148305adc9a1f6d | 2    | 08:17:f4:84:34:00 | A3 |          |
| C5       98c587636548429aba5010f8c62d4e27       1       74:99:75:21:8c:00       A5         Attached Switches in Stack:                                                                                                    | C3       | 534c8ca16058462 | 299148305adc9a1f6d | 3    | 08:17:f4:0a:2d:00 | A2 |          |
| Attached Switches in Stack:         asnum       UUID       Bay       MAC       csnum       State         A1       534c8cal605846299148305adc9alf6d       1       74:99:75:21:8d:00       C1       IN_STACK         A2       534c8cal605846299148305adc9alf6d       3       08:17:f4:0a:2d:00       C3       IN_STACK         A3       534c8cal605846299148305adc9alf6d       2       08:17:f4:84:34:00       C2       IN_STACK         A4       534c8cal605846299148305adc9alf6d       4       74:99:75:1c:77:00       C4       IN_STACK                                                                                                    | C4       | 534c8ca16058462 | 299148305adc9a1f6d | 4    | 74:99:75:1c:77:00 | A4 |          |
| asnum         UUID         Bay         MAC         csnum         State           A1         534c8ca1605846299148305adc9a1f6d         1         74:99:75:21:8d:00         C1         IN_STACK           A2         534c8ca1605846299148305adc9a1f6d         3         08:17:f4:0a:2d:00         C3         IN_STACK           A3         534c8ca1605846299148305adc9a1f6d         2         08:17:f4:84:34:00         C2         IN_STACK           A4         534c8ca1605846299148305adc9a1f6d         4         74:99:75:1c:77:00         C4         IN_STACK                                                                                                    | C5       | 98c58763654842  | aba5010f8c62d4e27  | 1    | 74:99:75:21:8c:00 | A5 |          |
| asnum         UUID         Bay         MAC         csnum         State           A1         534c8cal605846299148305adc9alf6d         1         74:99:75:21:8d:00         C1         IN_STACK           A2         534c8cal605846299148305adc9alf6d         3         08:17:f4:0a:2d:00         C3         IN_STACK           A3         534c8cal605846299148305adc9alf6d         2         08:17:f4:84:34:00         C2         IN_STACK           A4         534c8cal605846299148305adc9alf6d         4         74:99:75:1c:77:00         C4         IN_STACK                                                                                                    |          |                 |                    |      |                   |    |          |
| asnum         UUID         Bay         MAC         csnum         State           A1         534c8ca1605846299148305adc9a1f6d         1         74:99:75:21:8d:00         C1         IN_STACK           A2         534c8ca1605846299148305adc9a1f6d         3         08:17:f4:0a:2d:00         C3         IN_STACK           A3         534c8ca1605846299148305adc9a1f6d         2         08:17:f4:84:34:00         C2         IN_STACK           A4         534c8ca1605846299148305adc9a1f6d         4         74:99:75:1c:77:00         C4         IN_STACK                                                                                                    |          |                 |                    |      |                   |    |          |
| A1       534c8ca1605846299148305adc9a1f6d       1       74:99:75:21:8d:00       C1       IN_STACK         A2       534c8ca1605846299148305adc9a1f6d       3       08:17:f4:0a:2d:00       C3       IN_STACK         A3       534c8ca1605846299148305adc9a1f6d       2       08:17:f4:84:34:00       C2       IN_STACK         A4       534c8ca1605846299148305adc9a1f6d       4       74:99:75:1c:77:00       C4       IN_STACK                                                                                                    |          |                 |                    |      |                   |    | -        |
| A2       534c8ca1605846299148305adc9a1f6d       3       08:17:f4:0a:2d:00       C3       IN_STACK         A3       534c8ca1605846299148305adc9a1f6d       2       08:17:f4:84:34:00       C2       IN_STACK         A4       534c8ca1605846299148305adc9a1f6d       4       74:99:75:1c:77:00       C4       IN_STACK                                                                                                    |          |                 |                    | -    |                   |    |          |
| A3 534c8ca1605846299148305adc9a1f6d 2 08:17:f4:84:34:00 C2 IN_STACK<br>A4 534c8ca1605846299148305adc9a1f6d 4 74:99:75:1c:77:00 C4 IN_STACK                                                                                                    |          |                 |                    |      |                   |    |          |
| A3 534c8ca1605846299148305adc9a1f6d 2 08:17:f4:84:34:00 C2 IN_STACK<br>A4 534c8ca1605846299148305adc9a1f6d 4 74:99:75:1c:77:00 C4 IN_STACK                                                                                                    | A2       | 534c8ca16058462 | 299148305adc9a1f6d | 3    | 08:17:f4:0a:2d:00 | C3 | IN_STACK |
| =                                                                                                    |          |                 |                    |      |                   |    |          |
| A5 98c587636548429aba5010f8c62d4e27 1 74:99:75:21:8c:00 C5 IN_STACK                                                                                                    | A4       | 534c8ca16058462 | 299148305adc9a1f6d | 4    | 74:99:75:1c:77:00 | C4 | IN_STACK |
|                                                                                                    | A5       | 98c58763654842  | 9aba5010f8c62d4e27 | 1    | 74:99:75:21:8c:00 | C5 | IN_STACK |

Stack switch information includes the following:

- Stack name
- Details about the local switch from which the command was issued
- Configured switch number and MAC of the Stack Master and Stack Backup
- Configured switch numbers and their associated assigned switch numbers
- Attached switch numbers and their associated configured switch numbers

### **Attached Switches Information**

The following command displays information about attached switches, when run on master switch:

show stack attached-switches

#### Command mode: All

| Attach | ed Switches in Stack:            |     |                   |       |          |
|--------|----------------------------------|-----|-------------------|-------|----------|
| asnum  | UUID                             | Вау | MAC               | csnum | State    |
| A1     | 534c8ca1605846299148305adc9a1f6d | 1   | 74:99:75:21:8d:00 | C1    | IN_STACK |
| A2     | 534c8ca1605846299148305adc9a1f6d | 3   | 08:17:f4:0a:2d:00 | C3    | IN_STACK |
| A3     | 534c8ca1605846299148305adc9a1f6d | 2   | 08:17:f4:84:34:00 | C2    | IN_STACK |
| A4     | 534c8ca1605846299148305adc9a1f6d | 4   | 74:99:75:1c:77:00 | C4    | IN_STACK |
| A5     | 98c587636548429aba5010f8c62d4e27 | 1   | 74:99:75:21:8c:00 | C5    | IN_STACK |

### **Stack Name Information**

The following command displays the name of the stack:

show stack name

#### Command mode: All

Stack name: STK

# **Stack Backup Switch Information**

The following command displays the unit number for the backup switch:

show stack backup

#### Command mode: All

Current config Backup unit number = 5

# **Stack Version Information**

The following command displays firmware version information for each switch in the stack:

show stack version

#### Command mode: All

| Switch | Firmwa | are Versions:         |        |          |              |
|--------|--------|-----------------------|--------|----------|--------------|
| asnum  | csnum  | MAC                   | s/W    | Version  | Serial #     |
| A1     | C1     | <br>74:99:75:21:8d:00 | image1 | 7.7.1.10 | Y250CM28Y653 |
| A2     | C3     | 08:17:f4:0a:2d:00     | imagel |          | US7049000Y   |
| A3     | C2     | 08:17:f4:84:34:00     | image1 | 7.7.1.10 | Y010CM161680 |
| A4     | C4     | 74:99:75:1c:77:00     | image1 | 7.7.1.10 | Y010CM28E857 |
| A5     | C5     | 74:99:75:21:8c:00     | image1 | 7.7.1.10 | Y250CM28Y639 |

# **Stack Packet Path Information**

The following command displays information about the path used to send known unicast packets between the switches of a stack.

show stack path-map

#### Command mode: All

| Packet | path Inf | ormation: |       |       |       |       |     |        |   |
|--------|----------|-----------|-------|-------|-------|-------|-----|--------|---|
| To->   | Swu 1    | Swu 2     | Swu 3 | Swu 4 | Swu 5 | Swu 6 | Swu | 7  Swu | 8 |
| Swu 1  | 0        | 1:45      | 1:45  | 1:49  | 1:49  | 0     | j.  | 0      | 0 |
| Swu 2  | 2:61     | 0         | 2:61  | 2:57  | 2:57  | 0     |     | 0      | 0 |
| Swu 3  | 3:57     | 3:61      | 0     | 3:57  | 3:61  | 0     |     | 0      | 0 |
| Swu 4  | 4:57     | 4:61      | 4:57  | 0     | 4:61  | 0     |     | 0      | 0 |
| Swu 5  | 5:45     | 5:49      | 5:49  | 5:45  | 0     | 0     |     | 0      | 0 |
| Swu 6  | 0        | 0         | 0     | 0     | 0     | 0     |     | 0      | 0 |
| Swu 7  | 0        | 0         | 0     | 0     | 0     | 0     |     | 0      | 0 |
| Swu 8  | 0        | 0         | 0     | 0     | 0     | 0     |     | 0      | 0 |

# **Stack Push Status Information**

The following command displays the status of the most recent firmware and configuration file push from the master to member switches:

show stack push-status

#### Command mode: All

```
Image 1 transfer status info:
        Switch 08:17:f4:0a:2d:00:
               not received - file not sent or transfer in progress
        Switch 08:17:f4:84:34:00:
               not received - file not sent or transfer in progress
        Switch 74:99:75:1c:77:00:
               not received - file not sent or transfer in progress
        Switch 74:99:75:21:8c:00:
               not received - file not sent or transfer in progress
Image 2 transfer status info:
        Switch 08:17:f4:0a:2d:00:
                not received - file not sent or transfer in progress
        Switch 08:17:f4:84:34:00:
               not received - file not sent or transfer in progress
        Switch 74:99:75:1c:77:00:
               not received - file not sent or transfer in progress
        Switch 74:99:75:21:8c:00:
               not received - file not sent or transfer in progress
Boot image transfer status info:
        Switch 08:17:f4:0a:2d:00:
               not received - file not sent or transfer in progress
        Switch 08:17:f4:84:34:00:
               not received - file not sent or transfer in progress
        Switch 74:99:75:1c:77:00:
               not received - file not sent or transfer in progress
        Switch 74:99:75:21:8c:00:
               not received - file not sent or transfer in progress
Config file transfer status info:
        Switch 08:17:f4:0a:2d:00:
               last receive successful
        Switch 08:17:f4:84:34:00:
               last receive successful
        Switch 74:99:75:1c:77:00:
               last receive successful
        Switch 74:99:75:21:8c:00:
               last receive successful
```

# Layer 2 Information

The following commands display Layer 2 information.

Table 19. Layer 2 Information Commands

| Comm | and Syntax and Usage                                                                                                    |
|------|----------------------------------------------------------------------------------------------------|
| show | dot1x information                                                                                                    |
| Dis  | splays 802.1X Information.                                                                                                    |
| Co   | ommand mode: All                                                                                                    |
| Fo   | r details, see page 49.                                                                                                    |
| show | spanning-tree                                                                                                    |
|      | splays Spanning Tree information, including the status (on or off), Spanning ee mode (RSTP, PVRST, or MSTP), and VLAN membership. |
|      | addition to seeing if spanning tree groups (STGs) are enabled or disabled,<br>u can view the following STG bridge information:    |
| _    | Priority                                                                                                    |
| _    | Hello interval                                                                                                    |
| _    | Maximum age value                                                                                                    |
| _    | Forwarding delay                                                                                                    |
| -    | Aging time                                                                                                    |
| Yo   | u can also see the following port-specific STG information:                                                                       |
| _    | Port alias and priority                                                                                                    |
| _    | Cost                                                                                                    |
| _    | State                                                                                                    |
| Co   | mmand mode: All                                                                                                    |
| show | spanning-tree stp <1-128> information                                                                                             |
| Dis  | splays information about a specific Spanning Tree Group.                                                                          |
| Co   | mmand mode: All                                                                                                    |
| Fo   | r details, see page 49.                                                                                                    |

Table 19. Layer 2 Information Commands (continued)

| show | spanning-tree mst 0 information                                                                        |
|------|----------------------------------------------------------------------------------------------------|
|      | isplays Common Internal Spanning Tree (CIST) information for the specified                             |
|      | istance, including the MSTP digest and VLAN membership.                                                |
| C    | IST bridge information includes:                                                                       |
| -    | Priority                                                                                               |
| _    | Hello interval                                                                                         |
|      | Maximum age value                                                                                      |
| -    | Forwarding delay                                                                                       |
| -    | Root bridge information (priority, MAC address, path cost, root port)                                  |
| C    | IST port information includes:                                                                         |
| _    | Port number and priority                                                                               |
| _    | Cost                                                                                                   |
| _    | State                                                                                                  |
| F    | or details, see page 53.                                                                               |
| C    | ommand mode: All                                                                                       |
| show | spanning-tree mst configuration                                                                        |
| D    | isplays the current MSTP settings.                                                                     |
| show | portchannel information                                                                                |
|      | isplays the state of each port in the various static or LACP trunk groups. For<br>etails, see page 54. |
| C    | ommand mode: All                                                                                       |
| show | vlan                                                                                                   |
| D    | isplays VLAN configuration information for all configured VLANs, including:                            |
| _    | VLAN Number                                                                                            |
| _    | VLAN Name                                                                                              |
| _    | Status                                                                                                 |
| _    | Port membership of the VLAN                                                                            |
| F    | or details, see page 56.                                                                               |
| C    | ommand mode: All                                                                                       |
| show | failover trigger <trigger number=""></trigger>                                                         |
| _    | isplays Layer 2 Failover information. For details, see page 41.                                        |
| L    | splays Layer 21 allover mornation. Tor details, see page 41.                                           |

Table 19. Layer 2 Information Commands (continued)

Command Syntax and Usage show hotlinks information Displays Hot Links information. For details, see page 43. Command mode: All show layer2 information Dumps all Layer 2 switch information available (10K or more, depending on your configuration). If you want to capture dump data to a file, set your communication software on your workstation to capture session data prior to issuing the dump commands. Command mode: All

### **FDB** Information

The forwarding database (FDB) contains information that maps the media access control (MAC) address of each known device to the switch port where the device address was learned. The FDB also shows which other ports have seen frames destined for a particular MAC address.

**Note:** The master forwarding database supports up to 32K MAC address entries on the MP per switch.

Table 20. FDB Information Commands

| Command Syntax and Usage                                                                                                    |
|----------------------------------------------------------------------------------------------------|
| show mac-address-table address < <i>MAC address</i> >                                                                                                    |
| Displays a single database entry by its MAC address. You are prompted to enter the MAC address of the device. Enter the MAC address using the format, xx:xx:xx:xx:xx. For example, 08:00:20:12:34:56 |
| You can also enter the MAC address using the format, xxxxxxxxxxxx.<br>For example, 080020123456                                                                                                    |
| Command mode: All                                                                                                    |
| show mac-address-table interface port <i><port alias="" number="" or=""></port></i><br>Displays all FDB entries for a particular port.<br><b>Command mode:</b> All                                   |
| show mac-address-table vlan <i><vlan number=""></vlan></i><br>Displays all FDB entries on a single VLAN.<br><b>Command mode:</b> All                                                                 |
| show mac-address-table state {unknown forward trunk}<br>Displays all FDB entries for a particular state.<br><b>Command mode:</b> All                                                                 |
| show mac-address-table multicast<br>Displays all Multicast MAC entries in the FDB.<br><b>Command mode:</b> All                                                                                       |

Table 20. FDB Information Commands (continued)

| shov | w mac-address-table static                                                                               |
|------|----------------------------------------------------------------------------------------------------|
| 0    | Displays all static MAC entries in the FDB.                                                              |
| C    | Command mode: All                                                                                        |
| shov | w mac-address-table configured static                                                                    |
| 0    | Displays all configured static MAC entries in the FDB.                                                   |
| C    | Command mode: All                                                                                        |
| shov | w mac-address-table                                                                                      |
| 0    | Displays all entries in the Forwarding Database.                                                         |
| C    | Command mode: All                                                                                        |
| F    | For more information, see page 38.                                                                       |
| shov | w mac-address-table all                                                                                  |
|      | Displays both unicast (static and dynamic) and multicast (static) entries in the<br>Forwarding Database. |
| C    | Command mode: All                                                                                        |

### **Show All FDB Information**

The following command displays Forwarding Database information:

show mac-address-table

#### Command mode: All

| VLAN | Port                   | Trnk                                        | State                                       | Permanent                                                                                                    |
|------|------------------------|---------------------------------------------|---------------------------------------------|----------------------------------------------------------------------------------------------------|
|      |                        |                                             |                                             |                                                                                                    |
| 1    | EXT4                   |                                             | FWD                                         |                                                                                                    |
| 1    | INT13                  |                                             | FWD                                         |                                                                                                    |
| 4095 | MGT1                   |                                             | FWD                                         |                                                                                                    |
| 4095 | MGT1                   |                                             | FWD                                         |                                                                                                    |
| 1    | EXT4                   |                                             | FWD                                         | P                                                                                                    |
|      | 1<br>1<br>4095<br>4095 | 1 EXT4<br>1 INT13<br>4095 MGT1<br>4095 MGT1 | 1 EXT4<br>1 INT13<br>4095 MGT1<br>4095 MGT1 | 1         EXT4         FWD           1         INT13         FWD           4095         MGT1         FWD           4095         MGT1         FWD |

An address that is in the forwarding (FWD) state, means that it has been learned by the switch. When in the trunking (TRK) state, the port field represents the trunk group number. If the state for the port is listed as unknown (UNK), the MAC address has not yet been learned by the switch, but has only been seen as a destination address.

When an address is in the unknown state, no outbound port is indicated, although ports that reference the address as a destination will be listed under "Reference ports.

# **Show FDB Multicast Address Information**

The following commands display Multicast Forwarding Database information:.

```
Table 21. Multicast FDB Information Commands
```

| Command Syntax and Usage                                                                                                    |
|----------------------------------------------------------------------------------------------------|
| show mac-address-table multicast address <mac address=""></mac>                                                                                                    |
| Displays a single FDB multicast entry by its MAC address. You are prompted to enter the MAC address of the device. Enter the MAC address using the format, $xx:xx:xx:xx:xx$ . For example, $03:00:20:12:34:56$ |
| You can also enter the MAC address using the format, xxxxxxxxxxxx.<br>For example, 030020123456                                                                                                    |
| Command mode: All                                                                                                    |
| show mac-address-table multicast interface port <pre>port alias or number&gt;</pre>                                                                                                    |
| Displays all FDB multicast entries for a particular port.                                                                                                    |
| Command mode: All                                                                                                    |
| show mac-address-table vlan <vlan number=""></vlan>                                                                                                    |
| Displays all FDB multicast entries on a single VLAN.                                                                                                    |
| Command mode: All                                                                                                    |
| show mac-address-table multicast                                                                                                    |
| Displays all Multicast MAC entries in the FDB.                                                                                                    |
| Command mode: All                                                                                                    |

# **Clearing Entries from the Forwarding Database**

To clear the entire FDB, refer to "Forwarding Database Maintenance" on page 529.

# Link Aggregation Control Protocol Information

Use these commands to display LACP status information about each port on the CN4093.

Table 22. LACP Information Commands

| Command Syntax and Usage                                                 |
|--------------------------------------------------------------------------|
| show lacp aggregator <aggregator id=""></aggregator>                     |
| Displays detailed information about the LACP aggregator.                 |
| Command mode: All                                                        |
| show interface port <pre>port alias or number&gt; lacp information</pre> |
| Displays LACP information about the selected port.                       |
| Command mode: All                                                        |
| show lacp information                                                    |
| Displays a summary of LACP information.                                  |
| Command mode: All                                                        |
| For details, see page 40.                                                |

# Link Aggregation Control Protocol

The following command displays LACP information:

show lacp information

#### Command mode: All

| port | mode | adminkey | operkey | selected | prio  | aggr | trunk | status | minlinks |
|------|------|----------|---------|----------|-------|------|-------|--------|----------|
| 1    | off  | 1        | 1       | no       | 32768 |      |       |        | 1        |
| 2    | off  | 2        | 2       | no       | 32768 |      |       |        | 1        |
| 3    | off  | 3        | 3       | no       | 32768 |      |       |        | 1        |
|      |      |          |         |          |       |      |       |        |          |

LACP dump includes the following information for each external port in the CN4093:

- mode Displays the port's LACP mode (active, passive, or off).
- adminkey Displays the value of the port's adminkey.
- operkey Shows the value of the port's operational key.
- selected Indicates whether the port has been selected to be part of a Link Aggregation Group.
- prio Shows the value of the port priority.
- aggr Displays the aggregator associated with each port.
- trunk This value represents the LACP trunk group number.
- status Displays the status of LACP on the port (up, down or standby).
- minlinks Displays the minimum number of active links in the LACP trunk.

# Layer 2 Failover Information Commands

Table 23. Layer 2 Failover Information Commands

| Command Syntax and Usage                                                                                                    |
|----------------------------------------------------------------------------------------------------|
| show failover trigger <i><trigger number=""></trigger></i><br>Displays detailed information about the selected Layer 2 Failover trigger.<br><b>Command mode:</b> All |
| show failover trigger<br>Displays a summary of Layer 2 Failover information. For details, see page 41.<br><b>Command mode:</b> All                                   |

# Layer 2 Failover Information

The following command displays Layer 2 Failover information:

show failover trigger

#### Command mode: All

| trunk 1            |                         |
|--------------------|-------------------------|
| EXT2               | Operational             |
| EXT3               | Operational             |
| a                  |                         |
|                    | ate: Auto Disabled      |
| Member             |                         |
|                    |                         |
|                    | Operational             |
|                    | Operational             |
|                    | Operational             |
| 1N'1'4             | Operational             |
| Trigger 2          | Manual Monitor: Enabled |
| Trigger 2          |                         |
| Monitor St         |                         |
| Member             | Status                  |
|                    |                         |
| adminkey 6         | 2                       |
| EXT20              | Failed                  |
| Control St         | ate: Auto Disabled      |
| Member             | Status                  |
|                    |                         |
| Physical p         | ports                   |
| INTC1              | Failed                  |
| Virtual p          | oorts                   |
| INTB1.2            | Failed                  |
| INTB2.2            |                         |
| INTB3.2            | Failed                  |
| INTB4.2            | Failed                  |
| INTB5.2            | Failed                  |
| INTB6.2            | Failed                  |
| INTB7.2            | Failed                  |
| INTB8.2            | Failed                  |
| INTB8.2<br>INTB9.2 | Failed                  |
| INTB10.2           | Failed                  |
| INTB11.2           | Failed                  |
|                    |                         |

A monitor port's Failover status is  ${\tt Operational}$  only if all the following conditions hold true:

- Port link is up.
- If Spanning-Tree is enabled, the port is in the Forwarding state.
- If the port is a member of an LACP trunk group, the port is aggregated.

If any of these conditions are not true, the monitor port is considered to be failed.

A control port is considered to be operational if the monitor trigger state is Up. Even if a port's link status is Down, Spanning-Tree status is Blocking, and the LACP status is Not Aggregated, from a teaming perspective the port status is Operational, since the trigger is Up.

A control port's status is displayed as Failed when the monitor trigger state is Down or when the controlled port is a vPort which is not properly configured (UFP feature is not enabled in switch, port is not configured as UFP port, vport is not enabled or physical port is not enabled).

# **Hot Links Information**

The following command displays Hot Links information:

show hotlinks information

#### Command mode: All

```
Hot Links Info: Trigger

Current global Hot Links setting: ON

Hot Links BPDU flood: disabled

Hot Links FDB update: disabled

FDB update rate (pps): 500

Current Trigger 1 setting: enabled

name "Test", preempt enabled, fdelay 30 sec

Active state: None

Master settings:

    port EXT22

Backup settings:

    port EXT1
```

Hot Links information includes the following:

- Hot Links status (on or off)
- Status of BPDU flood option
- Status of FDB send option
- Status and configuration of each Hot Links trigger

# **Edge Control Protocol Information**

Table 24. ECP Information Options

| Con | nmand Syntax and Usage                                                |
|-----|-----------------------------------------------------------------------|
|     | ow ecp_channels<br>Displays all Edge Control Protocol (ECP) channels. |
|     | Command mode: All                                                     |
| shc | ow ecp upper-layer-protocols                                          |
|     | Displays all registered Upper-Level Protocols (ULPs).                 |
|     | Command mode: All                                                     |

# **LLDP Information**

The following commands display LLDP information.

```
Table 25. LLDP Information Commands
```

| Command Syntax and Usage                                                                                                    |
|----------------------------------------------------------------------------------------------------|
| show lldp port<br>Displays Link Layer Discovery Protocol (LLDP) port information.<br><b>Command mode:</b> All                                  |
| show lldp receive<br>Displays information about the LLDP receive state machine.<br><b>Command mode:</b> All                                    |
| show lldp transmit<br>Displays information about the LLDP transmit state machine.<br><b>Command mode:</b> All                                  |
| show lldp remote-device [<1-256> detail]<br>Displays information received from LLDP-capable devices. To view a sample<br>display, see page 45. |
| show lldp port <1-16> tlv evb<br>Displays Edge Virtual Bridge (EVB) type-length-value (TLV) information.<br>Command mode: All                  |
| show lldp information<br>Displays all LLDP information.<br><b>Command mode:</b> All                                                            |

## **LLDP Remote Device Information**

The following command displays LLDP remote device information:

show lldp remote-device [<1-256>|detail]

Command mode: All

| LLDP Remote | e Device: | s Information                            |            |                                                  |
|-------------|-----------|------------------------------------------|------------|--------------------------------------------------|
| LocalPort   | Index     | Remote Chassis ID                        | RemotePort | Remote System Name                               |
| MGT<br>EXT4 |           | 00 16 ca ff 7e 00<br>  00 16 60 f9 3b 00 |            | BNT Gb Ethernet Switch<br>BNT Gb Ethernet Switch |
|             |           |                                          |            |                                                  |

LLDP remote device information provides a summary of information about remote devices connected to the switch. To view detailed information about a device, as shown below, follow the command with the index number of the remote device. To view detailed information about all devices, use the detail option.

```
Local Port Alias: EXT1
       Remote Device Index : 15
       Remote Device TTL : 99
       Remote Device RxChanges : false
       Chassis Type : Mac Address
       Chassis Id
                            : 00-18-b1-33-1d-00
       Port Type
Port Id
                            : Locally Assigned
: 23
       Port Description
                            : EXT1
       System Name
                       :
       System Description : IBM Networking Operating System IBM Flex System Fabric
CN4093 10Gb Converged Scalable Switch, IBM Networking OS: version 7.6.1,0 Boot image:
version 7.7.1
       System Capabilities Supported : bridge, router
       System Capabilities Enabled : bridge, router
       Remote Management Address:
              Subtype : IPv4
              Address
                               : 10.100.120.181
              Interface Subtype : ifIndex
              Interface Number : 128
              Object Identifier :
```

### **Unidirectional Link Detection Information**

The following commands show unidirectional link detection information.

```
Table 26. UDLD Information Commands
```

| Command Syntax and Usage                                     |  |
|--------------------------------------------------------------|--|
| show interface port <pre>port alias or number&gt; udld</pre> |  |
| Displays UDLD information about the selected port.           |  |
| Command mode: All                                            |  |
| show udld                                                    |  |
| Displays all UDLD information.                               |  |
| Command mode: All                                            |  |

### **UDLD Port Information**

The following command displays UDLD information for the selected port:

show interface port port alias or number> udld

Command mode: All

```
UDLD information on port EXT1
Port enable administrative configuration setting: Enabled
Port administrative mode: normal
Port enable operational state: link up
Port operational state: advertisement
Port bidirectional status: bidirectional
Message interval: 15
Time out interval: 5
Neighbor cache: 1 neighbor detected

Entry #1
Expiration time: 31 seconds
Device Name:
Device ID: 00:da:c0:00:04:00
Port ID: EXT1
```

UDLD information includes the following:

- Status (enabled or disabled)
- Mode (normal or aggressive)
- Port state (link up or link down)
- Bi-directional status (unknown, unidirectional, bidirectional, TX-RX loop, neighbor mismatch)

# **OAM Discovery Information**

Table 27. OAM Discovery Information Commands

| Command Syntax and Usage                                    |  |
|-------------------------------------------------------------|--|
| show interface port <pre>port alias or number&gt; oam</pre> |  |
| Displays OAM information about the selected port.           |  |
| Command mode: All                                           |  |
| show oam                                                    |  |
| Displays all OAM information.                               |  |
| Command mode: All                                           |  |
|                                                             |  |

## **OAM Port Information**

The following command displays OAM information for the selected port:

show interface port port alias or number> oam

#### Command mode: All

```
OAM information on port EXT1
State enabled
Mode active
Link up
Satisfied Yes
Evaluating No
Remote port information:
Mode active
MAC address 00:da:c0:00:04:00
Stable Yes
State valid Yes
Evaluating No
```

OAM port display shows information about the selected port and the peer to which the link is connected.

### **vLAG** Information

The following table lists the information commands for Virtual Link Aggregation Group (vLAG) protocol.

Table 28. vLAG Information Options

| Command Syntax and Usage                                 |  |
|----------------------------------------------------------|--|
| show vlag adminkey <1-65535>                             |  |
| Displays vLAG LACP information.                          |  |
| Command mode: All                                        |  |
| show vlag portchannel <trunk group="" number=""></trunk> |  |
| Displays vLAG static trunk group information.            |  |
| Command mode: All                                        |  |
| show vlag isl                                            |  |
| Displays vLAG Inter-Switch Link (ISL) information.       |  |
| Command mode: All                                        |  |
| show vlag information                                    |  |
| Displays all vLAG information.                           |  |
| Command mode: All                                        |  |

### **vLAG Trunk Information**

The following command displays vLAG information for the trunk group:

show vlag portchannel <trunk group number>

#### Command mode: All

```
vLAG is enabled on trunk 3
Protocol - Static
Current settings: enabled
   ports: 60
Current L2 trunk hash settings:
    smac
Current L3 trunk hash settings:
    sip dip
Current ingress port hash: disabled
Current L4 port hash: disabled
```

# 802.1X Information

The following command displays 802.1X information:

show dot1x information

#### Command mode: All

| System                   | capability :  | Authenticator |               |            |          |
|--------------------------|---------------|---------------|---------------|------------|----------|
| System status : disabled |               |               |               |            |          |
| Protocol version : 1     |               |               |               |            |          |
| Guest V                  | 'LAN status : | disabled      |               |            |          |
| Guest V                  | 'LAN :        | none          |               |            |          |
|                          |               |               | Authenticator | Backend    | Assigned |
| Port                     | Auth Mode     | Auth Status   | PAE State     | Auth State | VLAN     |
|                          |               |               |               |            |          |
| *INT1                    | force-auth    | unauthorized  | initialize    | initialize | none     |
| *INT2                    | force-auth    | unauthorized  | initialize    | initialize | none     |
| INT3                     | force-auth    | unauthorized  | initialize    | initialize | none     |
| *INT4                    | force-auth    | unauthorized  | initialize    | initialize | none     |
| *INT5                    | force-auth    | unauthorized  | initialize    | initialize | none     |
| *INT6                    | force-auth    | unauthorized  | initialize    | initialize | none     |
| *INT7                    | force-auth    | unauthorized  | initialize    | initialize | none     |
| INT8                     | force-auth    | unauthorized  | initialize    | initialize | none     |
| INT9                     | force-auth    | unauthorized  | initialize    | initialize | none     |
| *INT10                   | force-auth    | unauthorized  | initialize    | initialize | none     |
| *INT11                   | force-auth    | unauthorized  | initialize    | initialize | none     |
| *INT12                   | force-auth    | unauthorized  | initialize    | initialize | none     |
| EXT1                     | force-auth    | unauthorized  | initialize    | initialize | none     |
| EXT2                     | force-auth    | unauthorized  | initialize    | initialize | none     |
| *EXT3                    | force-auth    | unauthorized  | initialize    | initialize | none     |
| *EXT4                    | force-auth    | unauthorized  | initialize    | initialize | none     |
| *EXT11                   | force-auth    | unauthorized  | initialize    | initialize | none     |

**Note:** The sample screens that appear in this document might differ slightly from the screens displayed by your system. Screen content varies based on the type of BladeCenter unit that you are using and the firmware versions and options that are installed.

The following table describes the IEEE 802.1X parameters.

| Table 29. 802.1X Parameter Descriptions | 5 |
|-----------------------------------------|---|
|-----------------------------------------|---|

| Parameter   | Description                                                                                                    |  |
|-------------|----------------------------------------------------------------------------------------------------|--|
| Port        | Displays each port's alias.                                                                                                    |  |
| Auth Mode   | Displays the Access Control authorization mode for the port. The Autho-<br>rization mode can be one of the following:<br>- force-unauth<br>- auto<br>- force-auth |  |
| Auth Status | Displays the current authorization status of the port, either authorized or unauthorized.                                                                         |  |

| Parameter                  | Description                                                                                            |  |
|----------------------------|----------------------------------------------------------------------------------------------------|--|
| Authenticator<br>PAE State | Displays the Authenticator Port Access Entity State. The PAE state can be one of the following:        |  |
|                            | – initialize                                                                                           |  |
|                            | <ul> <li>disconnected</li> </ul>                                                                       |  |
|                            | - connecting                                                                                           |  |
|                            | <ul> <li>authenticating</li> </ul>                                                                     |  |
|                            | <ul> <li>authenticated</li> </ul>                                                                      |  |
|                            | <ul> <li>aborting</li> </ul>                                                                           |  |
|                            | – held                                                                                                 |  |
|                            | <ul> <li>forceAuth</li> </ul>                                                                          |  |
| Backend Auth<br>State      | Displays the Backend Authorization State. The Backend Authorization state can be one of the following: |  |
|                            | – initialize                                                                                           |  |
|                            | – request                                                                                              |  |
|                            | – response                                                                                             |  |
|                            | - success                                                                                              |  |
|                            | – fail                                                                                                 |  |
|                            | – timeout                                                                                              |  |
|                            | – idle                                                                                                 |  |

Table 29. 802.1X Parameter Descriptions (continued)

### **RSTP/PVRST** Information

The following command displays RSTP/PVRST information:

show spanning-tree stp <1-128> information

#### Command mode: All

| Spanning Tree Group 1: On (RSTP)<br>VLANs: 1 |              |           |                       |             |        |
|----------------------------------------------|--------------|-----------|-----------------------|-------------|--------|
| Current Root:<br>ffff 00:13:0a               |              |           |                       |             |        |
| Parameters: 1                                | -            | -         | FwdDel Agir<br>15 300 | -           |        |
| Port Prio Co                                 |              |           | gnated Bridge         | e Des Port  | туре   |
| INT1 0                                       |              |           |                       |             |        |
| INT2 0                                       | 0 DSB        |           |                       |             |        |
| INT3 0                                       | 0 FWD        |           |                       |             |        |
| INT4 0                                       | 0 DSB        | *         |                       |             |        |
| INT5 0                                       | 0 DSB        | *         |                       |             |        |
| INT6 0                                       | 0 DSB        | *         |                       |             |        |
| INT7 0                                       | 0 DSB        | *         |                       |             |        |
| INT8 0                                       | 0 DSB        | *         |                       |             |        |
| INT9 0                                       | 0 DSB        | *         |                       |             |        |
| INT10 0                                      | 0 DSB        |           |                       |             |        |
| INT11 0                                      | 0 DSB        |           |                       |             |        |
| INT12 0                                      | 0 DSB        |           |                       |             |        |
| INT13 0                                      | 0 DSB        |           |                       |             |        |
| 111111 0                                     | 0 DSB        |           |                       |             |        |
|                                              |              |           |                       | :39:00 8011 |        |
|                                              |              |           |                       | :39:00 8011 |        |
| EXT3 128                                     |              |           |                       | :39:00 8013 |        |
| EXT4 128                                     | 20000 DISC   | BKUP 8000 | -00:11:58:ae:         | :39:00 8013 | Shared |
| ••• = STP turned                             | d off for th | s port.   |                       |             |        |

**Note:** The sample screens that appear in this document might differ slightly from the screens displayed by your system. Screen content varies based on the type of Flex System unit that you are using and the firmware versions and options that are installed.

You can configure the switch software to use the IEEE 802.1D (2004) Rapid Spanning Tree Protocol (RSTP), Per VLAN Rapid Spanning Tree Protocol (PVRST) or IEEE 802.1Q (2003) Multiple Spanning Tree Protocol (MSTP).

If RSTP/PVRST is turned on, you can view the following bridge information for the Spanning Tree Group:.

| Parameter         | Description                                                                                                    |
|-------------------|----------------------------------------------------------------------------------------------------|
| Current Root      | The Current Root shows information about the root bridge for<br>the Spanning Tree. Information includes the priority (in<br>hexadecimal notation) and the MAC address of the root.                                      |
| Priority (bridge) | The Bridge Priority parameter controls which bridge on the network will become the STP root bridge.                                                                                                    |
| Hello             | The Hello Time parameter specifies, in seconds, how often<br>the root bridge transmits a configuration bridge protocol data<br>unit (BPDU). Any bridge that is not the root bridge uses the<br>root bridge hello value. |

Table 30. RSTP/PVRST Bridge Parameter Descriptions

| Table 30. | RSTP/PVRST Bridge | Parameter Descriptions | (continued) |
|-----------|-------------------|------------------------|-------------|
|           |                   |                        |             |

| Parameter | Description                                                                                                    |
|-----------|----------------------------------------------------------------------------------------------------|
| MaxAge    | The Maximum Age parameter specifies, in seconds, the maximum time the bridge waits without receiving a configuration bridge protocol data unit before it reconfigures the STP network.           |
| FwdDel    | The Forward Delay parameter specifies, in seconds, the amount of time that a bridge port has to wait before it changes from listening to learning and from learning state to forwarding state.   |
| Aging     | The Aging Time parameter specifies, in seconds, the amount<br>of time the bridge waits without receiving a packet from a<br>station before removing the station from the Forwarding<br>Database. |

The following port-specific information is also displayed:

Table 31. RSTP/PVRST Port Parameter Descriptions

| Parameter            | Description                                                                                                    |  |
|----------------------|----------------------------------------------------------------------------------------------------|--|
| Prio (port)          | The Port Priority parameter helps determine which bridge port<br>becomes the designated port. In a network topology that has<br>multiple bridge ports connected to a single segment, the port<br>with the lowest port priority becomes the designated port for<br>the segment.           |  |
| Cost                 | The port Path Cost parameter is used to help determine the designated port for a segment. Generally speaking, the faster the port, the lower the path cost. A setting of 0 indicates that the cost will be set to the appropriate default after the link speed has been auto negotiated. |  |
| State                | The State field shows the current state of the port. The State field in RSTP mode can be one of the following: Discarding (DISC), Learning (LRN), Forwarding (FWD), or Disabled (DSB).                                                                                                   |  |
| Role                 | The Role field shows the current role of this port in the Spanning Tree. The port role can be one of the following: Designated (DESG), Root (ROOT), Alternate (ALTN), Backup (BKUP), Disabled (DSB), Master (MAST).                                                                      |  |
| Designated<br>Bridge | The Designated Bridge shows information about the bridge connected to each port, if applicable. Information includes the priority (in hexadecimal notation) and MAC address of the Designated Bridge.                                                                                    |  |
| Designated Port      | The port ID of the port on the Designated Bridge to which this port is connected.                                                                                                    |  |
| Туре                 | Type of link connected to the port, and whether the port is an edge port. Link type values are AUTO, P2P, or SHARED.                                                                                                    |  |

## **Common Internal Spanning Tree Information**

The following command displays Common Internal Spanning Tree (CIST) information:

show spanning-tree mst 0 information

#### Command mode: All

Mstp Digest: 0xac36177f50283cd4b83821d8ab26de62 Common Internal Spanning Tree: VLANs MAPPED: 1-4094 VLANs: 1 2 4095 Current Root: Path-Cost Port MaxAge FwdDel 8000 00:11:58:ae:39:00 2026 0 20 15 Cist Regional Root: Path-Cost 8000 00:11:58:ae:39:00 0 Parameters: Priority MaxAge FwdDel Hops 32768 20 15 20 Port Prio Cost State Role Designated Bridge Des Port Hello Type ----- ----- ----- ----- -----1 128 2000! FWD ROOT fffe-00:13:0a:4f:7d:d0 8011 2 P2P# 23 128 2000! DISC ALTN fffe-00:22:00:24:46:00 8012 2 P2P# MGT 0 0 FWD \* \* = STP turned off for this port. ! = Automatic path cost. # = PVST Protection enabled for this port.

In addition to seeing if Common Internal Spanning Tree (CIST) is enabled or disabled, you can view the following CIST bridge information:

Table 32. CIST Parameter Descriptions

| Parameter             | Description                                                                                                    |
|-----------------------|----------------------------------------------------------------------------------------------------|
| CIST Root             | The CIST Root shows information about the root bridge for<br>the Common Internal Spanning Tree (CIST). Values on this<br>row of information refer to the CIST root.                                            |
| CIST Regional<br>Root | The CIST Regional Root shows information about the root bridge for this MSTP region. Values on this row of information refer to the regional root.                                                             |
| Priority (bridge)     | The bridge priority parameter controls which bridge on the network will become the STP root bridge.                                                                                                    |
| Hello                 | The hello time parameter specifies, in seconds, how often the root bridge transmits a configuration bridge protocol data unit (BPDU). Any bridge that is not the root bridge uses the root bridge hello value. |

Table 32. CIST Parameter Descriptions (continued)

| Parameter | Description                                                                                                    |
|-----------|----------------------------------------------------------------------------------------------------|
| MaxAge    | The maximum age parameter specifies, in seconds, the maximum time the bridge waits without receiving a configuration bridge protocol data unit before it reconfigure the STP network. |
| FwdDel    | The forward delay parameter specifies, in seconds, the amount of time that a bridge port has to wait before it changes from learning state to forwarding state.                       |
| Hops      | The maximum number of bridge hops a packet can traverse before it is dropped. The default value is 20.                                                                                |

The following port-specific CIST information is also displayed:

| Parameter            | Description                                                                                                    |
|----------------------|----------------------------------------------------------------------------------------------------|
| Prio (port)          | The port priority parameter helps determine which bridge port<br>becomes the designated port. In a network topology that has<br>multiple bridge ports connected to a single segment, the port<br>with the lowest port priority becomes the designated port for<br>the segment.           |
| Cost                 | The port path cost parameter is used to help determine the designated port for a segment. Generally speaking, the faster the port, the lower the path cost. A setting of 0 indicates that the cost will be set to the appropriate default after the link speed has been auto negotiated. |
| State                | The state field shows the current state of the port. The state field can be either Discarding (DISC), Learning (LRN), or Forwarding (FWD).                                                                                                    |
| Role                 | The Role field shows the current role of this port in the Spanning Tree. The port role can be one of the following: Designated (DESG), Root (ROOT), Alternate (ALTN), Backup (BKUP), Disabled (DSB), Master (MAST), or Unknown (UNK).                                                    |
| Designated<br>Bridge | The Designated Bridge shows information about the bridge connected to each port, if applicable. Information includes the priority (in hexadecimal notation) and MAC address of the Designated Bridge.                                                                                    |
| Designated Port      | The port ID of the port on the Designated Bridge to which this port is connected.                                                                                                    |
| Туре                 | Type of link connected to the port, and whether the port is an edge port. Link type values are AUTO, P2P, or SHARED.                                                                                                    |

# **Trunk Group Information**

The following command displays Trunk Group information:

show portchannel information

### Command mode: All

Trunk group 1: Enabled Protocol - Static Port state: EXT1: STG 1 forwarding EXT2: STG 1 forwarding

When trunk groups are configured, you can view the state of each port in the various trunk groups.

Note: If Spanning Tree Protocol on any port in the trunk group is set to forwarding, the remaining ports in the trunk group will also be set to forwarding.

# **VLAN Information**

| Table 34. | VLAN Information Commands |
|-----------|---------------------------|
|           |                           |

| Command Syntax and Usage                                                   |
|----------------------------------------------------------------------------|
| show vlan <vlan number=""></vlan>                                          |
| Displays general VLAN information.                                         |
| show protocol-vlan <protocol number=""></protocol>                         |
| Displays protocol VLAN information.                                        |
| Command mode: All                                                          |
| show vlan private-vlan [type]                                              |
| Displays private VLAN information.                                         |
| - type lists only the VLAN type for each private VLAN: community, isolated |
| or primary.                                                                |
| Command mode: All                                                          |
| show vlan information                                                      |
| Displays information about all VLANs, including:                           |
| <ul> <li>VLAN number and name</li> </ul>                                   |
| <ul> <li>Port membership</li> </ul>                                        |
| <ul> <li>VLAN status (enabled or disabled)</li> </ul>                      |
| <ul> <li>Protocol VLAN status</li> </ul>                                   |
| <ul> <li>Private VLAN status</li> </ul>                                    |
| <ul> <li>Spanning Tree membership</li> </ul>                               |
| <ul> <li>VMAP configuration</li> </ul>                                     |

The following command displays VLAN information:

show vlan <VLAN number>

### Command mode: All

| 1Default VLANenadisINTA1-EXT2210VLAN 10enadisempty4095Mgmt VLANenaenaEXTM MGT1 | 10 VLAN 10 ena dis empty         | VLAN | Name         | Status | MGT | Ports       |
|--------------------------------------------------------------------------------|----------------------------------|------|--------------|--------|-----|-------------|
|                                                                                |                                  | 1    | Default VLAN | ena    |     | INTA1-EXT22 |
| 4095 Mgmt VLAN ena ena EXTM MGT1                                               | 4095 Mgmt VLAN ena ena EXTM MGT1 |      |              | ena    | dis |             |
|                                                                                |                                  | 4095 | Mgmt VLAN    | ena    | ena | EXTM MGT1   |
|                                                                                |                                  |      |              |        |     |             |

**Note:** The sample screens that appear in this document might differ slightly from the screens displayed by your system. Screen content varies based on the type of BladeCenter unit that you are using and the firmware versions and options that are installed. This information display includes all configured VLANs and all member ports that have an active link state. Port membership is represented in slot/port format.

VLAN information includes:

- VLAN Number
- VLAN Type
- Status
- Management status of the VLAN
- Port membership of the VLAN
- Protocol-based VLAN information
- Private VLAN configuration

# Layer 3 Information

Table 35. Layer 3 Information Commands

| Command Syntax and Usage                                                                              |                                                                              |
|----------------------------------------------------------------------------------------------------|------------------------------------------------------------------------------|
| show ip route<br>Displays all routes configu<br>Command mode: All                                     | ured on the switch. For details, see page 62.                                |
| show arp<br>Displays Address Resolut<br>page 63.<br>Command mode: All                                 | tion Protocol (ARP) information. For details, see                            |
|                                                                                                    | n [IPv4 address] [IPv4 mask]<br>Protocol (BGP) information. For details, see |
| show ip ospf information<br>Displays OSPF information<br><b>Command mode</b> : All                    | on<br>on. For more OSPF information options, see page 67                     |
| show ipv6 ospf informat<br>Displays OSPFv3 informa<br>page 72.<br><b>Command mode</b> : All           | tion<br>ation. For more OSPFv3 information options, see                      |
| show ip rip interface<br>Displays RIP user's config<br><b>Command mode</b> : All                      | guration. For details, see page 76.                                          |
| show ipv6 route<br>Displays IPv6 routing info<br><b>Command mode</b> : All                            | rmation. For more information options, see page 77.                          |
| show ipv6 neighbors<br>Displays IPv6 Neighbor D<br>options, see page 78.<br><b>Command mode</b> : All | biscovery cache information. For more information                            |
| show ipv6 prefix<br>Displays IPv6 Neighbor D<br>Command mode: All                                     | biscovery prefix information. For details, see page 79                       |
| show ip ecmp<br>Displays ECMP static rou<br><b>Command mode</b> : All                                 | te information. For details, see page 79.                                    |

Table 35. Layer 3 Information Commands (continued)

| Command Syntax and Usage                                                                                                    |         |
|----------------------------------------------------------------------------------------------------|---------|
| show ip igmp groups<br>Displays IGMP Information. For more IGMP information options, see pa<br><b>Command mode</b> : All                                                                                                    | ge 80.  |
| show ipv6 mld groups<br>Displays Multicast Listener Discovery (MLD) information. For more MLE<br>information options, see page 84.<br><b>Command mode</b> : All                                                                                                    | )       |
| show ip vrrp information<br>Displays VRRP information. For details, see page 86.<br><b>Command mode:</b> All                                                                                                    |         |
| show interface ip<br>Displays IPv4 interface information. For details, see page 87.<br><b>Command mode:</b> All                                                                                                    |         |
| show ipv6 interface <i><interface number=""></interface></i><br>Displays IPv6 interface information. For details, see page 87.<br><b>Command mode:</b> All                                                                                                    |         |
| show ipv6 pmtu [< <i>destination IPv6 address</i> >]<br>Displays IPv6 Path MTU information. For details, see page 88.<br><b>Command mode:</b> All                                                                                                    |         |
| <ul> <li>show ip interface brief</li> <li>Displays IP `Information. For details, see page 89.</li> <li>IP information, includes: <ul> <li>IP interface information: Interface number, IP address, subnet mask, number, and operational status.</li> <li>Default gateway information: Metric for selecting which configured gateway to use, gateway number, IP address, and health status</li> <li>IP forwarding settings, network filter settings, route map settings</li> </ul> </li> <li>Command mode: All</li> </ul> | VLAN    |
| show ikev2<br>Displays IKEv2 information. For more information options, see page 90<br>Command mode: All                                                                                                    |         |
| show ipsec manual-policy<br>Displays information about manual key management policy for IP securi<br>more information options, see page 92.<br>Command mode: All                                                                                                    | ty. For |

Table 35. Layer 3 Information Commands (continued)

Command Syntax and Usage

show ip pim component [<1-2>]

Displays Protocol Independent Multicast (PIM) component information. For more PIM information options, see page 93.

Command mode: All

show layer3

Dumps all Layer 3 switch information available (10K or more, depending on your configuration).

If you want to capture dump data to a file, set your communication software on your workstation to capture session data prior to issuing the dump commands.

# **IP Routing Information**

Using the commands listed below, you can display all or a portion of the IP routes currently held in the switch.

Table 36. Route Information Commands

| show | ip route address <i><ip address=""></ip></i>                                                    |
|------|-------------------------------------------------------------------------------------------------|
| D    | isplays a single route by destination IP address.                                               |
| С    | command mode: All                                                                               |
| show | ip route gateway <i><ip address=""></ip></i>                                                    |
| D    | isplays routes to a single gateway.                                                             |
| С    | command mode: All                                                                               |
|      | <pre>ip route type {indirect direct local broadcast martian  ulticast}</pre>                    |
|      | isplays routes of a single type. For a description of IP routing types, see able 37 on page 62. |
| С    | command mode: All                                                                               |
|      | <pre>ip route tag {fixed static addr rip ospf bgp broadcast  artian multicast}</pre>            |
|      | isplays routes of a single tag. For a description of IP routing tags, see able 38 on page 62.   |
| С    | command mode: All                                                                               |
| show | ip route interface <interface number=""></interface>                                            |
| D    | isplays routes on a single interface.                                                           |
| С    | command mode: All                                                                               |
| show | ip route ecmphash                                                                               |
| D    | isplays the current ECMP hashing mechanism.                                                     |
| С    | command mode: All                                                                               |
| show | ip route static                                                                                 |
| D    | isplays static routes configured on the switch.                                                 |
| С    | command mode: All                                                                               |
| show | ip route                                                                                        |
| D    | isplays all routes configured in the switch.                                                    |
| С    | command mode: All                                                                               |
| -    | or more information, see page 62.                                                               |

## **Show All IP Route Information**

The following command displays IP route information:

show ip route

### Command mode: All

| St | atus code: * - b | pest            |                |           |           |         |
|----|------------------|-----------------|----------------|-----------|-----------|---------|
|    | Destination      | Mask            | Gateway        | Туре      | Tag       | Metr If |
| -  |                  |                 |                |           |           |         |
| *  | 12.0.0.0         | 255.0.0.0       | 11.0.0.1       | direct    | fixed     | 128     |
| *  | 12.0.0.1         | 255.255.255.255 | 11.0.0.1       | local     | addr      | 128     |
| *  | 12.255.255.255   | 255.255.255.255 | 11.255.255.255 | broadcast | broadcast | : 128   |
| *  | 12.0.0.0         | 255.0.0.0       | 12.0.0.1       | direct    | fixed     | 12      |
| *  | 12.0.0.1         | 255.255.255.255 | 12.0.0.1       | local     | addr      | 12      |
| *  | 255.255.255.255  | 255.255.255.255 | 12.255.255.255 | broadcast | broadcast | 2       |
| *  | 224.0.0.0        | 224.0.0.0       | 0.0.0.0        | martian   | martian   |         |
| *  | 224.0.0.5        | 255.255.255.255 | 0.0.0.0        | multicast | addr      |         |

The following table describes the  $\ensuremath{\mathbb{T}ype}$  parameters.

Table 37. IP Routing Type Parameters

| Parameter | Description                                                                                                    |
|-----------|----------------------------------------------------------------------------------------------------|
| indirect  | The next hop to the host or subnet destination will be forwarded through a router at the Gateway address.        |
| direct    | Packets will be delivered to a destination host or subnet attached to the switch.                                |
| local     | Indicates a route to one of the switch's IP interfaces.                                                          |
| broadcast | Indicates a broadcast route.                                                                                     |
| martian   | The destination belongs to a host or subnet which is filtered out.<br>Packets to this destination are discarded. |
| multicast | Indicates a multicast route.                                                                                     |

The following table describes the Tag parameters.

Table 38. IP Routing Tag Parameters

| Parameter | Description                                                                                           |
|-----------|----------------------------------------------------------------------------------------------------|
| fixed     | The address belongs to a host or subnet attached to the switch.                                       |
| static    | The address is a static route which has been configured on the CN4093 10Gb Converged Scalable Switch. |
| addr      | The address belongs to one of the switch's IP interfaces.                                             |
| rip       | The address was learned by the Routing Information Protocol (RIP).                                    |
| ospf      | The address was learned by Open Shortest Path First (OSPF).                                           |
| bgp       | The address was learned via Border Gateway Protocol (BGP)                                             |

| Parameter | Description                              |
|-----------|------------------------------------------|
| broadcast | Indicates a broadcast address.           |
| martian   | The address belongs to a filtered group. |
| multicast | Indicates a multicast address.           |

Table 38. IP Routing Tag Parameters (continued)

# **ARP Information**

The ARP information includes IP address and MAC address of each entry, address status flags (see Table 40 on page 64), VLAN and port for the address, and port referencing information.

Table 39. ARP Information Commands

| show a        | rp find <ip address=""></ip>                                                                           |
|---------------|----------------------------------------------------------------------------------------------------|
| Disp          | plays a single ARP entry by IP address.                                                                |
| Con           | nmand mode: All                                                                                        |
| show a        | rp interface port <port alias="" number="" or=""></port>                                               |
| Disp          | plays the ARP entries on a single port.                                                                |
| Con           | nmand mode: All                                                                                        |
| show a        | rp vlan <i><vlan number=""></vlan></i>                                                                 |
| Disp          | plays the ARP entries on a single VLAN.                                                                |
| Con           | nmand mode: All                                                                                        |
| show a        | rp                                                                                                    |
| Disp          | plays all ARP entries. including:                                                                      |
| – IF          | P address and MAC address of each entry                                                                |
| - A           | ddress status flag (see below)                                                                         |
| – TI          | he VLAN and port to which the address belongs                                                          |
|               | he ports which have referenced the address (empty if no port has routed affic to the IP address shown) |
| For           | more information, see page 64.                                                                         |
| Con           | nmand mode: All                                                                                        |
| show a        | rp reply                                                                                               |
| Disp<br>flags | plays the ARP address list: IP address, IP mask, MAC address, and VLAN<br>s.                           |
| Con           | nmand mode: All                                                                                        |

## **Show All ARP Entry Information**

The following command displays ARP information:

show arp

Command mode: All

| <br>IP address | Flags | MAC address       | VLAN | Age | Port |
|----------------|-------|-------------------|------|-----|------|
|                |       |                   |      |     |      |
| 12.20.1.1      |       | 00:15:40:07:20:42 | 4095 | 0   | INT8 |
| 12.20.20.16    |       | 00:30:13:e3:44:14 | 4095 | 2   | INT8 |
| 12.20.20.18    |       | 00:30:13:e3:44:14 | 4095 | 2   | INT6 |
| 12.20.23.111   |       | 00:1f:29:95:f7:e5 | 4095 | 6   | INT6 |
|                |       |                   |      |     |      |

The Port field shows the target port of the ARP entry.

The Flags field is interpreted as follows:

Table 40. ARP Dump Flag Parameters

| Flag | Description                                                 |
|------|-------------------------------------------------------------|
| Р    | Permanent entry created for switch IP interface.            |
| R    | Indirect route entry.                                       |
| U    | Unresolved ARP entry. The MAC address has not been learned. |

## **ARP Address List Information**

The following command displays owned ARP address list information:

show arp reply

| IP address    | IP mask         | MAC address       | VLAN Pass-Up |
|---------------|-----------------|-------------------|--------------|
|               |                 |                   |              |
| 205.178.18.66 | 255.255.255.255 | 00:70:cf:03:20:04 | 4 P          |
| 205.178.50.1  | 255.255.255.255 | 00:70:cf:03:20:00 | 5 1          |
| 205.178.18.64 | 255.255.255.255 | 00:70:cf:03:20:0  | 5 1          |

# **BGP** Information

| Table 41 | <b>BGP</b> Peer | Information | Commands |
|----------|-----------------|-------------|----------|
|          |                 | monnation   | Communus |

| Command Syntax and Usage                                                                      |
|-----------------------------------------------------------------------------------------------|
| show ip bgp neighbor information                                                              |
| Displays BGP peer information.                                                                |
| Command mode: All                                                                             |
| See page 66 for a sample output.                                                              |
| show ip bgp neighbor summary                                                                  |
| Displays peer summary information such as AS, message received, message sent, up/down, state. |
| Command mode: All                                                                             |
| See page 66 for a sample output.                                                              |
| show ip bgp aggregate-address                                                                 |
| Displays BGP peer routes.                                                                     |
| Command mode: All                                                                             |
| See page 66 for a sample output.                                                              |
| show ip bgp information                                                                       |
| Displays the BGP routing table.                                                               |
| Command mode: All                                                                             |
| See page 66 for a sample output.                                                              |

## **BGP** Peer information

Following is an example of the information provided by the following command:

show ip bgp neighbor information

#### Command mode: All

```
BGP Peer Information:
 3: 2.1.1.1
                    , version 4, TTL 225
   Remote AS: 100, Local AS: 100, Link type: IBGP
   Remote router ID: 3.3.3.3, Local router ID: 1.1.201.5
   BGP status: idle, Old status: idle
   Total received packets: 0, Total sent packets: 0
   Received updates: 0, Sent updates: 0
   Keepalive: 60, Holdtime: 180, MinAdvTime: 60
   LastErrorCode: unknown(0), LastErrorSubcode: unspecified(0)
   Established state transitions: 1
                     , version 4, TTL 225
 4: 2.1.1.4
   Remote AS: 100, Local AS: 100, Link type: IBGP
   Remote router ID: 4.4.4.4, Local router ID: 1.1.201.5
   BGP status: idle, Old status: idle
   Total received packets: 0, Total sent packets: 0
   Received updates: 0, Sent updates: 0
   Keepalive: 60, Holdtime: 180, MinAdvTime: 60
   LastErrorCode: unknown(0), LastErrorSubcode: unspecified(0)
   Established state transitions: 1
```

## **BGP Summary Information**

Following is an example of the information provided by the following command:

show ip bgp neighbor summary

#### Command mode: All

```
      BGP Peer Summary Information:

      Peer
      V
      AS
      MsgRcvd
      MsgSent Up/Down
      State

      1:
      205.178.23.142
      4
      142
      113
      121
      00:00:28
      established

      2:
      205.178.15.148
      0
      148
      0
      0
      never
      connect
```

### **BGP** Aggregation Information

Following is an example of the information provided by the following command:

show ip bgp aggregate-address

#### Command mode: All

```
Current BGP aggregation settings:
1: addr 4.2.0.0, mask 255.0.0.0, enabled
2: addr 5.5.0.0, mask 255.255.0.0, enabled
```

## **Dump BGP Information**

Following is an example of the information provided by the following command:

show ip bgp information[<IPv4 network> <IPv4 mask>]

Command mode: All

```
      Status codes: * valid, > best, i - internal

      Origin codes: i - IGP, e - EGP, ? - incomplete

      Network
      Mask

      Next Hop
      Metr LcPrf Wght Path

      *> 1.1.1.0
      255.255.255.0
      0.0.0.0
      0
      ?

      *> 10.100.100.0
      255.255.255.0
      0.0.0.0
      0
      ?

      *> 10.100.120.0
      255.255.255.0
      0.0.0.0
      0
      ?

      The 13.0.0.0 is filtered out by rrmap; or, a loop detected.
      Image: Complete complete comple
```

The IPv4 network and mask options restrict the output to a specific network in the BGP routing table.

# **OSPF** Information

| Command Syntax and Usage<br>show ip ospf general-information<br>Displays general OSPF information.<br>Command mode: All<br>See page 69 for a sample output.<br>show ip ospf area information<br>Displays area information for all areas.<br>Command mode: All<br>show ip ospf area <0-2><br>Displays area information for a particular area index.<br>Command mode: All<br>show ip ospf interface loopback <1-5><br>Displays loopback information for a particular interface. If no parameter is<br>supplied, it displays loopback information for all the interfaces.<br>Command mode: All<br>See page 69 for a sample output.<br>show interface ip { <interface number="">} ospf<br/>Displays interface information for a particular interface. If no parameter is</interface> |
|----------------------------------------------------------------------------------------------------|
| Displays general OSPF information.<br>Command mode: All<br>See page 69 for a sample output.<br>show ip ospf area information<br>Displays area information for all areas.<br>Command mode: All<br>show ip ospf area <0-2><br>Displays area information for a particular area index.<br>Command mode: All<br>show ip ospf interface loopback <1-5><br>Displays loopback information for a particular interface. If no parameter is<br>supplied, it displays loopback information for all the interfaces.<br>Command mode: All<br>See page 69 for a sample output.<br>show interface ip { <interface number="">} ospf</interface>                                                                                                    |
| Command mode: All<br>See page 69 for a sample output.<br>show ip ospf area information<br>Displays area information for all areas.<br>Command mode: All<br>show ip ospf area <0-2><br>Displays area information for a particular area index.<br>Command mode: All<br>show ip ospf interface loopback <1-5><br>Displays loopback information for a particular interface. If no parameter is<br>supplied, it displays loopback information for all the interfaces.<br>Command mode: All<br>See page 69 for a sample output.<br>show interface ip { <interface number="">} ospf</interface>                                                                                                    |
| See page 69 for a sample output.<br>show ip ospf area information<br>Displays area information for all areas.<br>Command mode: All<br>show ip ospf area <0-2><br>Displays area information for a particular area index.<br>Command mode: All<br>show ip ospf interface loopback <1-5><br>Displays loopback information for a particular interface. If no parameter is<br>supplied, it displays loopback information for all the interfaces.<br>Command mode: All<br>See page 69 for a sample output.<br>show interface ip { <interface number="">} ospf</interface>                                                                                                    |
| <pre>show ip ospf area information<br/>Displays area information for all areas.<br/>Command mode: All<br/>show ip ospf area &lt;0-2&gt;<br/>Displays area information for a particular area index.<br/>Command mode: All<br/>show ip ospf interface loopback &lt;1-5&gt;<br/>Displays loopback information for a particular interface. If no parameter is<br/>supplied, it displays loopback information for all the interfaces.<br/>Command mode: All<br/>See page 69 for a sample output.<br/>show interface ip {<interface number="">} ospf</interface></pre>                                                                                                    |
| Displays area information for all areas.<br>Command mode: All<br>show ip ospf area <0-2><br>Displays area information for a particular area index.<br>Command mode: All<br>show ip ospf interface loopback <1-5><br>Displays loopback information for a particular interface. If no parameter is<br>supplied, it displays loopback information for all the interfaces.<br>Command mode: All<br>See page 69 for a sample output.<br>show interface ip { <interface number="">} ospf</interface>                                                                                                    |
| Command mode: All<br>show ip ospf area <0-2><br>Displays area information for a particular area index.<br>Command mode: All<br>show ip ospf interface loopback <1-5><br>Displays loopback information for a particular interface. If no parameter is<br>supplied, it displays loopback information for all the interfaces.<br>Command mode: All<br>See page 69 for a sample output.<br>show interface ip { <interface number="">} ospf</interface>                                                                                                    |
| <pre>show ip ospf area &lt;0-2&gt; Displays area information for a particular area index. Command mode: All show ip ospf interface loopback &lt;1-5&gt; Displays loopback information for a particular interface. If no parameter is supplied, it displays loopback information for all the interfaces. Command mode: All See page 69 for a sample output. show interface ip {<interface number="">} ospf</interface></pre>                                                                                                    |
| Displays area information for a particular area index.<br><b>Command mode:</b> All<br>show ip ospf interface loopback <1-5><br>Displays loopback information for a particular interface. If no parameter is<br>supplied, it displays loopback information for all the interfaces.<br><b>Command mode:</b> All<br>See page 69 for a sample output.<br>show interface ip {< <i>interface number&gt;</i> } ospf                                                                                                    |
| Command mode: All<br>show ip ospf interface loopback <1-5><br>Displays loopback information for a particular interface. If no parameter is<br>supplied, it displays loopback information for all the interfaces.<br>Command mode: All<br>See page 69 for a sample output.<br>show interface ip { <interface number="">} ospf</interface>                                                                                                    |
| <pre>show ip ospf interface loopback &lt;1-5&gt; Displays loopback information for a particular interface. If no parameter is supplied, it displays loopback information for all the interfaces. Command mode: All See page 69 for a sample output. show interface ip {<interface number="">} ospf</interface></pre>                                                                                                    |
| Displays loopback information for a particular interface. If no parameter is<br>supplied, it displays loopback information for all the interfaces.<br><b>Command mode:</b> All<br>See page 69 for a sample output.<br>show interface ip { <i><interface number=""></interface></i> } ospf                                                                                                    |
| supplied, it displays loopback information for all the interfaces.<br><b>Command mode:</b> All<br>See page 69 for a sample output.<br>show interface ip {< <i>interface number&gt;</i> } ospf                                                                                                    |
| See page 69 for a sample output. show interface ip { <interface number="">} ospf</interface>                                                                                                    |
| <pre>show interface ip {<interface number="">} ospf</interface></pre>                                                                                                    |
|                                                                                                    |
| Displays interface information for a particular interface. If no parameter is                                                                                                    |
| supplied, it displays information for all the interfaces.                                                                                                    |
| Command mode: All                                                                                                    |
| See page 69 for a sample output.                                                                                                    |
| show ip ospf area-virtual-link information                                                                                                    |
| Displays information about all the configured virtual links.                                                                                                    |
| Command mode: All                                                                                                    |

Table 42. OSPF Information Commands

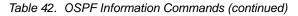

| Comr     | nand Syntax and Usage                                           |
|----------|-----------------------------------------------------------------|
| show     | ip ospf neighbor                                                |
| D        | isplays the status of all the current neighbors.                |
| С        | ommand mode: All                                                |
| show     | ip ospf summary-range <0-2>                                     |
| D        | isplays the list of summary ranges belonging to non-NSSA areas. |
| С        | ommand mode: All                                                |
| show     | ip ospf summary-range-nssa <0-2>                                |
| D        | isplays the list of summary ranges belonging to NSSA areas.     |
| С        | ommand mode: All                                                |
| show     | ip ospf routes                                                  |
| D        | isplays OSPF routing table.                                     |
| С        | ommand mode: All                                                |
| S        | ee page 71 for a sample output.                                 |
| show     | ip ospf information                                             |
| D        | isplays OSPF information.                                       |
| <u>م</u> | ommand mode: All                                                |

# **OSPF** General Information

The following command displays general OSPF information:

```
show ip ospf general-information
```

#### Command mode: All

```
OSPF Version 2
Router ID: 10.10.10.1
Started at 1663 and the process uptime is 4626
Area Border Router: yes, AS Boundary Router: no
LS types supported are 6
External LSA count 0
External LSA checksum sum 0x0
Number of interfaces in this router is 2
Number of virtual links in this router is 1
16 new lsa received and 34 lsa originated from this router
Total number of entries in the LSDB 10
Database checksum sum 0x0
Total neighbors are 1, of which
                                  2 are >=INIT state,
                                 2 are >=EXCH state,
                                 2 are =FULL state
Number of areas is 2, of which 3-transit 0-nssa
       Area Id : 0.0.0.0
       Authentication : none
       Import ASExtern : yes
       Number of times SPF ran : 8
       Area Border Router count : 2
       AS Boundary Router count : 0
       LSA count : 5
       LSA Checksum sum : 0x2237B
       Summary : noSummary
```

## **OSPF Interface Loopback Information**

The following command displays OSPF interface loopback information:

show ip ospf interface loopback <interface number>

### Command mode: All

```
Ip Address 5.5.5.5, Area 0.0.0.1, Passive interface, Admin Status UP
Router ID 1.1.1.2, State Loopback, Priority 1
Designated Router (ID) 0.0.0.0, Ip Address 0.0.0.0
Backup Designated Router (ID) 0.0.0.0, Ip Address 0.0.0.0
Timer intervals, Hello 10, Dead 40, Wait 40, Retransmit 5, Transit delay
1
Neighbor count is 0 If Events 1, Authentication type none
```

## **OSPF Interface Information**

The following command displays OSPF interface information:

show ip ospf interface <interface number>

```
Ip Address 10.10.12.1, Area 0.0.0.1, Admin Status UP
Router ID 10.10.10.1, State DR, Priority 1
Designated Router (ID) 10.10.10.1, Ip Address 10.10.12.1
Backup Designated Router (ID) 10.10.14.1, Ip Address 10.10.12.2
Timer intervals, Hello 10, Dead 40, Wait 1663, Retransmit 5,
Neighbor count is 1 If Events 4, Authentication type none
```

# **OSPF** Database Information

Table 43. OSPF Database Information Commands

| Command Syntax and Usage                                                                                                    |   |
|----------------------------------------------------------------------------------------------------|---|
| show ip ospf database advertising-router < <i>router ID</i> >                                                                                                    |   |
| Takes advertising router as a parameter. Displays all the Link State<br>Advertisements (LSAs) in the LS database that have the advertising router wit<br>the specified router ID, for example: 20.1.1.1. | h |
| Command mode: All                                                                                                    |   |
| show ip ospf database asbr-summary<br>[advertising-router <i><routerid></routerid></i>  link-state-id <i><a.b.c.d></a.b.c.d></i>  self]                                                                  |   |
| Displays ASBR summary LSAs. The use of this command is as follows:                                                                                                    |   |
| a. asbr-summary advertising-router 20.1.1.1 displays ASBR summary LSAs having the advertising router 20.1.1.1.                                                                                           |   |
| b. asbr-summary link-state-id 10.1.1.1 displays ASBR summary LSAs having the link state ID 10.1.1.1.                                                                                                    |   |
| c. asbr-summary self displays the self advertised ASBR summary LSAs.                                                                                                    |   |
| d. asbr-summary with no parameters displays all the ASBR summary LSAs.                                                                                                    |   |
| Command mode: All                                                                                                    |   |
| show ip ospf database database-summary                                                                                                    |   |
| Displays the following information about the LS database in a table format:                                                                                                    |   |
| a. Number of LSAs of each type in each area.                                                                                                    |   |
| b. Total number of LSAs for each area.                                                                                                    |   |
| c. Total number of LSAs for each LSA type for all areas combined.                                                                                                    |   |
| d. Total number of LSAs for all LSA types for all areas combined.                                                                                                    |   |
| No parameters are required.                                                                                                    |   |
| Command mode: All                                                                                                    |   |
| <pre>show ip ospf database external [advertising-router <router id="">      link-state-id <a.b.c.d> self]</a.b.c.d></router></pre>                                                                       |   |
| Displays the AS-external (type 5) LSAs with detailed information of each field of the LSAs.                                                                                                    | ł |
| Command mode: All                                                                                                    |   |
| show ip ospf database network [advertising-router < <i>router ID</i> >  link-state-id < <i>A.B.C.D</i> > self]                                                                                           |   |
| Displays the network (type 2) LSAs with detailed information of each field of th LSA.network LS database.                                                                                                | e |
| Command mode: All                                                                                                    |   |
|                                                                                                    |   |

Table 43. OSPF Database Information Commands (continued)

| Command Syntax and Usage                                                                                             |     |
|----------------------------------------------------------------------------------------------------|-----|
| show ip ospf database nssa                                                                                           |     |
| Displays the NSSA (type 7) LSAs with detailed information of each field of t LSAs.                                   | he  |
| Command mode: All                                                                                                    |     |
| show ip ospf database router [advertising-router < <i>router ID</i> >  link-state-id < <i>A.B.C.D</i> > self]        |     |
| Displays the router (type 1) LSAs with detailed information of each field of t LSAs.                                 | he  |
| Command mode: All                                                                                                    |     |
| show ip ospf database self                                                                                           |     |
| Displays all the self-advertised LSAs. No parameters are required.                                                   |     |
| Command mode: All                                                                                                    |     |
| show ip ospf database summary [advertising-router<br><router id=""> link-state-id <a.b.c.d> self]</a.b.c.d></router> |     |
| Displays the network summary (type 3) LSAs with detailed information of ea field of the LSAs.                        | ich |
| Command mode: All                                                                                                    |     |
| show ip ospf database                                                                                                |     |
| Displays all the LSAs.                                                                                               |     |
| Command mode: All                                                                                                    |     |

# **OSPF Information Route Codes**

The following command displays OSPF route information:

show ip ospf routes

| Codes: IA - OSPF inter area,                                   |  |
|----------------------------------------------------------------|--|
| N1 - OSPF NSSA external type 1, N2 - OSPF NSSA external type 2 |  |
| E1 - OSPF external type 1, E2 - OSPF external type 2           |  |
| IA 10.10.0.0/16 via 200.1.1.2                                  |  |
| IA 40.1.1.0/28 via 20.1.1.2                                    |  |
| IA 80.1.1.0/24 via 200.1.1.2                                   |  |
| IA 100.1.1.0/24 via 20.1.1.2                                   |  |
| IA 140.1.1.0/27 via 20.1.1.2                                   |  |
| IA 150.1.1.0/28 via 200.1.1.2                                  |  |
| E2 172.18.1.1/32 via 30.1.1.2                                  |  |
| E2 172.18.1.2/32 via 30.1.1.2                                  |  |
| E2 172.18.1.3/32 via 30.1.1.2                                  |  |
| E2 172.18.1.4/32 via 30.1.1.2                                  |  |
| E2 172.18.1.5/32 via 30.1.1.2                                  |  |
| E2 172.18.1.6/32 via 30.1.1.2                                  |  |
| E2 172.18.1.7/32 via 30.1.1.2                                  |  |
| E2 172.18.1.8/32 via 30.1.1.2                                  |  |

# **OSPFv3** Information

| Table 44  | OSPEv3 | Information | Ontions |
|-----------|--------|-------------|---------|
| 10010 11. | 001110 | monnauon    | optiono |

| Command Syntax and Usage                                                                                                    |
|----------------------------------------------------------------------------------------------------|
| show ipv6 ospf area < <i>area index</i> (0-2)><br>Displays the area information.<br><b>Command mode:</b> All                                                                                                    |
|                                                                                                    |
| show ipv6 ospf areas<br>Displays the OSPFv3 Area Table.                                                                                                    |
| Command mode: All                                                                                                    |
|                                                                                                    |
| show ipv6 ospf interface <interface number=""><br/>Displays interface information for a particular interface. If no parameter is<br/>supplied, it displays information for all the interfaces. To view a sample display,<br/>see page 74.</interface> |
| Command mode: All                                                                                                    |
| show ipv6 ospf area-virtual-link                                                                                                    |
| Displays information about all the configured virtual links.                                                                                                    |
| Command mode: All                                                                                                    |
| <pre>show ipv6 ospf neighbor <nbr (a.b.c.d)="" router-id=""> Displays the status of a neighbor with a particular router ID. If no router ID is supplied, it displays the information about all the current neighbors. Command mode: All</nbr></pre>   |
| show ipv6 ospf host                                                                                                    |
| Displays OSPFv3 host configuration information.                                                                                                    |
| Command mode: All                                                                                                    |
| show ipv6 ospf request-list <nbr (a.b.c.d)="" router-id=""></nbr>                                                                                                    |
| Displays the OSPFv3 request list. If no router ID is supplied, it displays the information about all the current neighbors.                                                                                                    |
| Command mode: All                                                                                                    |
| <pre>show ipv6 ospf retrans-list <nbr (a.b.c.d)="" router-id=""> Displays the OSPFv3 retransmission list. If no router ID is supplied, it displays the information about all the current neighbors.</nbr></pre>                                       |
| Command mode: All                                                                                                    |
| show ipv6 ospf summary-prefix <area (0-2)="" index=""/>                                                                                                    |
| Displays the OSPFv3 external summary-address configuration information.<br><b>Command mode:</b> All                                                                                                    |

Table 44. OSPFv3 Information Options

| show     | ipv6 ospf redist-config                                                                      |
|----------|----------------------------------------------------------------------------------------------|
|          | splays OSPFv3 redistribution information to be applied to routes learned on the route table. |
| C        | ommand mode: All                                                                             |
| show     | ipv6 ospf area-range information                                                             |
| Di       | isplays OSPFv3 summary ranges.                                                               |
| C        | ommand mode: All                                                                             |
| show     | ipv6 ospf routes                                                                             |
| Di       | splays OSPFv3 routing table. To view a sample display, see page 75.                          |
| C        | ommand mode: All                                                                             |
| show     | ipv6 ospf border-routers                                                                     |
| Di       | splays OSPFv3 routes to an ABR or ASBR.                                                      |
| C        | ommand mode: All                                                                             |
| show     | ipv6 ospf information                                                                        |
| Di       | splays all OSPFv3 information. To view a sample display, see page 73.                        |
| <u> </u> | ommand mode: All                                                                             |

# **OSPFv3** Information Dump

```
Router Id: 1.0.0.1
                           ABR Type: Standard ABR
SPF schedule delay: 5 secs Hold time between two SPFs: 10 secs
Exit Overflow Interval: 0 Ref BW: 100000 Ext Lsdb Limit: none
Trace Value: 0x00008000 As Scope Lsa: 2
                                             Checksum Sum: 0xfe16
Passive Interface: Disable
Nssa Asbr Default Route Translation: Disable
Autonomous System Boundary Router
Redistributing External Routes from connected, metric 10, metric type
asExtType1, no tag set
Number of Areas in this router 1
                      Area 0.0.0.0
    Number of interfaces in this area is 1
    Number of Area Scope Lsa: 7 Checksum Sum: 0x28512
    Number of Indication Lsa: 0 SPF algorithm executed: 2 times
```

# **OSPFv3** Interface Information

The following command displays OSPFv3 interface information:

show ipv6 ospf interface

### Command mode: All

| Ospfv3 Interface Information                                                                                                   |                                                         |
|----------------------------------------------------------------------------------------------------|---------------------------------------------------------|
| Local Address: fe80::222:ff:fe7d:5d00 F                                                                                        | Area Id: 0.0.0.0<br>Router Id: 1.0.0.1<br>State: BACKUP |
| Designated Router Id: 2.0.0.2 local a<br>fe80::218:b1ff:feal:6c01                                                              | address:                                                |
| Backup Designated Router Id: 1.0.0.1<br>fe80::222:ff:fe7d:5d00                                                                 | local address:                                          |
| Transmit Delay: 1 sec Priority: 1 I<br>Timer intervals configured:<br>Hello: 10, Dead: 40, Retransmit: 5<br>Hello due in 6 sec | IfOptions: 0x0                                          |
| Neighbor Count is: 1, Adjacent neighbor o<br>Adjacent with neighbor 2.0.0.2                                                    | count is: 1                                             |

# **OSPFv3** Database Information

| Table 45. | OSPFv3 Database Infe | ormation Options |
|-----------|----------------------|------------------|
|-----------|----------------------|------------------|

| Command Syntax and Usage                                                                                                    |
|----------------------------------------------------------------------------------------------------|
| show ipv6 ospf database as-external [detail hex]<br>Displays AS-External LSAs database information. If no parameter is supplied,<br>it displays condensed information.<br><b>Command mode:</b> All        |
| <pre>show ipv6 ospf database inter-prefix [detail hex] Displays Inter-Area Prefix LSAs database information. If no parameter is supplied, it displays condensed information. Command mode: All</pre>      |
| show ipv6 ospf database inter-router [detail hex]<br>Displays Inter-Area router LSAs database information. If no parameter is<br>supplied, it displays condensed information.<br><b>Command mode:</b> All |
| <pre>show ipv6 ospf database intra-prefix [detail hex] Displays Intra-Area Prefix LSAs database information. If no parameter is supplied, it displays condensed information. Command mode: All</pre>      |

Table 45. OSPFv3 Database Information Options

| Command Syntax and Usage                                                                                                    |
|----------------------------------------------------------------------------------------------------|
| show ipv6 ospf database link [detail hex]                                                                                                    |
| Displays Link LSAs database information. If no parameter is supplied, it displays condensed information.                                      |
| Command mode: All                                                                                                    |
| show ipv6 ospf database network [detail hex]                                                                                                  |
| Displays Network LSAs database information. If no parameter is supplied, it displays condensed information.                                   |
| Command mode: All                                                                                                    |
| show ipv6 ospf database router [detail hex]                                                                                                   |
| Displays the Router LSAs with detailed information of each field of the LSAs. If no parameter is supplied, it displays condensed information. |
| Command mode: All                                                                                                    |
| show ipv6 ospf database nssa [detail hex]                                                                                                    |
| Displays Type-7 (NSSA) LSA database information. If no parameter is<br>supplied, it displays condensed information.                           |
| Command mode: All                                                                                                    |
| show ipv6 ospf database [detail hex]                                                                                                    |
| Displays all the LSAs.                                                                                                    |
| Command mode: All                                                                                                    |

## **OSPFv3 Route Codes Information**

The following command displays OSPFv3 route information:

show ipv6 ospf routes

| Dest/                  | NextHp/                           | Cost | Rt. Type  | Area    |
|------------------------|-----------------------------------|------|-----------|---------|
| Prefix-Length          | IfIndex                           |      |           |         |
| 3ffe::10:0:0:0<br>/80  | fe80::290:69ff<br>fe90:b4bf /vlan |      | interArea | 0.0.0.0 |
| 3ffe::20:0:0:0<br>/80  | fe80::290:69ff<br>fe90:b4bf /vlan |      | interArea | 0.0.0.0 |
| 3ffe::30:0:0:0<br>/80  | :: /vlan                          | 2 10 | intraArea | 0.0.0.0 |
| 3ffe::60:0:0:6<br>/128 | fe80::211:22ff<br>fe33:4426 /vlan |      | interArea | 0.0.0.0 |

## **Routing Information Protocol**

Table 46. Routing Information Protocol Commands

| Command Syntax and Usage                                       |  |
|----------------------------------------------------------------|--|
| show ip rip routes                                             |  |
| Displays RIP routes.                                           |  |
| Command mode: All                                              |  |
| For more information, see page 76.                             |  |
| show interface ip <i><interface number=""></interface></i> rip |  |
| Displays RIP user's configuration.                             |  |
| Command mode: All                                              |  |
| For more information, see page 76.                             |  |
|                                                                |  |

## **RIP Routes Information**

The following command displays RIP route information:

```
show ip rip routes
```

### Command mode: All

```
>> IP Routing#
30.1.1.0/24 directly connected
3.0.0.0/8 via 30.1.1.11 metric 4
4.0.0.0/16 via 30.1.1.11 metric 16
10.0.0.0/8 via 30.1.1.2 metric 3
20.0.0.0/8 via 30.1.1.2 metric 2
```

This table contains all dynamic routes learned through RIP, including the routes that are undergoing garbage collection with metric = 16. This table does not contain locally configured static routes.

## **RIP Interface Information**

The following command displays RIP user information:

show ip rip interface <interface number>

```
RIP USER CONFIGURATION :

RIP: ON, update 30

RIP on Interface 49 : 101.1.1.10, enabled

version 2, listen enabled, supply enabled, default none

poison disabled, split horizon enabled, trigg enabled, mcast enabled, metric 1

auth none,key none
```

# **IPv6 Routing Information**

Table 47 describes the IPv6 Routing information options.

Table 47. IPv6 Routing Information Commands

| Command Syntax and Usage                                                                 |            |
|------------------------------------------------------------------------------------------|------------|
| show ipv6 route address < <i>IPv6 address</i> >                                          |            |
| Displays a single route by destination IP address.                                       |            |
| Command mode: All                                                                        |            |
| show ipv6 route gateway < <i>default gateway address</i> >                               |            |
| Displays routes to a single gateway.                                                     |            |
| Command mode: All                                                                        |            |
| <pre>show ipv6 route type {connected static ospf}</pre>                                  |            |
| Displays routes of a single type. For a description of IP routing t Table 37 on page 62. | ypes, see  |
| Command mode: All                                                                        |            |
| show ipv6 route interface <interface number=""></interface>                              |            |
| Displays routes on a single interface.                                                   |            |
| Command mode: All                                                                        |            |
| show ipv6 route summary                                                                  |            |
| Displays a summary of IPv6 routing information, including inacti                         | ve routes. |
| Command mode: All                                                                        |            |
| show ipv6 route                                                                          |            |
| Displays all IPv6 routing information. For more information, see                         | page 77.   |
| Command mode: All                                                                        |            |

## **IPv6 Routing Table**

The following command displays IPv6 routing information:

show ipv6 route

**Note:** The first number inside the brackets represents the metric and the second number represents the preference for the route.

## **IPv6 Neighbor Discovery Cache Information**

Table 48. IPv6 Neighbor Discovery Cache Information Commands

| Command Syntax and Usage                                                            |
|-------------------------------------------------------------------------------------|
| show ipv6 neighbors find <i><ipv6 address=""></ipv6></i>                            |
| Shows a single IPv6 Neighbor Discovery cache entry by IP address.                   |
| Command mode: All                                                                   |
| show ipv6 neighbors interface port <pre>port alias or number&gt;</pre>              |
| Shows IPv6 Neighbor Discovery cache entries on a single port.                       |
| Command mode: All                                                                   |
| show ipv6 neighbors vlan <i><vlan number=""></vlan></i>                             |
| Shows IPv6 Neighbor Discovery cache entries on a single VLAN.                       |
| Command mode: All                                                                   |
| show ipv6 neighbors static                                                          |
| Displays static IPv6 Neighbor Discovery cache entries.                              |
| Command mode: All                                                                   |
| show ipv6 neighbors                                                                 |
| Shows all IPv6 Neighbor Discovery cache entries. For more information, see page 78. |
| Command mode: All                                                                   |

# **IPv6 Neighbor Discovery Cache Information**

The following command displays a summary of IPv6 Neighbor Discovery cache information:

show ipv6 neighbors

| IPv6 Address             | Age | Link-layer Addr   | State     | IF | VLAN  | Port     |
|--------------------------|-----|-------------------|-----------|----|-------|----------|
| 2001:2:3:4::1            | 10  | 00:50:bf:b7:76:b0 | Reachable | 2  | <br>1 | <br>EXT1 |
| fe80::250:bfff:feb7:76b0 | 0   | 00:50:bf:b7:76:b0 | Stale     | 2  | 1     | EXT2     |

## **IPv6 Neighbor Discovery Prefix Information**

The following command displays a summary of IPv6 Neighbor Discovery prefix information:

show ipv6 prefix

Command mode: All

```
Codes: A - Address , P - Prefix-Advertisement
D - Default , N - Not Advertised
[L] - On-link Flag is set
[A] - Autonomous Flag is set
AD 10:: 64 [LA] Valid lifetime 2592000 , Preferred lifetime 604800
P 20:: 64 [LA] Valid lifetime 200 , Preferred lifetime 100
```

Neighbor Discovery prefix information includes information about all configured prefixes.

The following command displays IPv6 Neighbor Discovery prefix information for an interface:

show ipv6 prefix interface <interface number>

Command mode: All

### **ECMP Static Route Information**

The following command displays Equal Cost Multi-Path (ECMP) route information:

show ip ecmp

Command mode: All

```
      Current ecmp static routes:

      Destination
      Mask
      Gateway
      If
      GW Status

      10.10.1.1
      255.255.255.255
      100.10.1.1
      1
      up

      10.20.2.2
      255.255.255.255
      10.233.3.3
      1
      up

      10.20.2.2
      255.255.255.255
      10.234.4.4
      1
      up

      10.20.2.2
      255.255.255
      10.235.5.5
      1
      up
```

ECMP route information shows the status of each ECMP route configured on the switch.

## **ECMP Hashing Result**

The following command displays the status of ECMP hashing on each switch:

show ip route ecmphash

### Command mode: All

ECMP Hash Mechanism: dipsip

# **IGMP Multicast Group Information**

| Table 49. | IGMP Multicast Group Information Commands |
|-----------|-------------------------------------------|
|-----------|-------------------------------------------|

| Command Syntax and Usage                                              |  |
|-----------------------------------------------------------------------|--|
| show ip igmp querier vlan <i><vlan number=""></vlan></i>              |  |
| Displays IGMP Querier information. For details, see page 81.          |  |
| Command mode: All                                                     |  |
| show ip igmp snoop                                                    |  |
| Displays IGMP Snooping information.                                   |  |
| Command mode: All                                                     |  |
| show ip igmp mrouter information                                      |  |
| Displays IGMP Multicast Router information. For details, see page 82. |  |
| Command mode: All                                                     |  |
| show ip igmp mrouter vlan <i><vlan number=""></vlan></i>              |  |
| Displays IGMP Multicast Router information for the specified VLAN.    |  |
| Command mode: All                                                     |  |
| show ip igmp filtering                                                |  |
| Displays current IGMP Filtering parameters.                           |  |
| Command mode: All                                                     |  |
| show ip igmp profile <1-16>                                           |  |
| Displays information about the current IGMP filter.                   |  |
| Command mode: All                                                     |  |
| show ip igmp groups address <i><ip address=""></ip></i>               |  |
| Displays a single IGMP multicast group by its IP address.             |  |
| Command mode: All                                                     |  |
| show ip igmp groups vlan < <i>VLAN number</i> >                       |  |
| Displays all IGMP multicast groups on a single VLAN.                  |  |
| Command mode: All                                                     |  |

| Comn | nand Syntax and Usage                                                                |
|------|--------------------------------------------------------------------------------------|
| show | ip igmp groups interface port <port alias="" number="" or=""></port>                 |
| D    | isplays all IGMP multicast groups on a single port.                                  |
| С    | ommand mode: All                                                                     |
| show | ip igmp groups portchannel <trunk number=""></trunk>                                 |
| D    | isplays all IGMP multicast groups on a single trunk group.                           |
| С    | ommand mode: All                                                                     |
| show | ip igmp groups detail <i><ip address=""></ip></i>                                    |
|      | isplays details about an IGMP multicast group, including source and timer formation. |
| С    | ommand mode: All                                                                     |
| show | ip igmp groups                                                                       |
| D    | isplays information for all multicast groups. For details, see page 82.              |
| С    | ommand mode: All                                                                     |
| show | ip igmp ipmcgrp                                                                      |
| D    | isplays information for all IPMC groups. For details, see page 83.                   |
| С    | ommand mode: All                                                                     |
| show | ip igmp counters                                                                     |
| D    | isplays IGMP counters for all VLANs.                                                 |
| С    | ommand mode: All                                                                     |
|      |                                                                                      |
| show | ip igmp vlan <i><vlan number=""></vlan></i> counter                                  |
|      | isplays IGMP counters for a specific VLAN.                                           |

#### Table 49. IGMP Multicast Group Information Commands (continued)

## **IGMP** Querier Information

The following command displays IGMP Querier information:

show ip igmp querier vlan <VLAN number>

### Command mode: All

```
Current IGMP Querier information:
IGMP Querier information for vlan 1:
Other IGMP querier - none
Switch-querier enabled, current state: Querier
Switch-querier type: Ipv4, address 1.1.1.1,
Switch-querier general query interval: 125 secs,
Switch-querier max-response interval: 100 'tenths of secs',
Switch-querier startup interval: 31 secs, count: 2
Switch-querier robustness: 2
IGMP configured version is v3
IGMP Operating version is v3
```

IGMP Querier information includes:

- VLAN number
- Querier status
  - Other IGMP querier-none
  - IGMP querier present, address: (IP or MAC address)
- Querier election type (IPv4 or MAC) and address
- Query interval
- Querier startup interval
- Maximum query response interval
- Querier robustness value
- Other IGMP querier present, interval (minutes:seconds)
- IGMP Querier current state: Querier/Non-Querier
- IGMP version number

## **IGMP** Group Information

The following command displays IGMP Group information:

show ip igmp groups

Command mode: All

```
      Total entries: 5 Total IGMP groups: 2

      Note: The <Total IGMP groups> number is computed as

      the number of unique (Group, Vlan) entries!

      Note: Local groups (224.0.0.x) are not snooped/relayed and will not appear.

      Source
      Group

      VLAN
      Port

      Version
      Mode

      Expires
      Fwd

      10.1.1.1
      232.1.1.1
      2
      4
      V3
      INC
      4:16
      Yes

      10.1.1.5
      232.1.1.1
      2
      4
      V3
      INC
      4:16
      Yes

      10.1.1.5
      232.1.1.1
      2
      4
      V3
      INC
      4:16
      Yes

      *
      232.1.1.1
      2
      4
      V3
      INC
      -
      No

      10.10.10.43
      235.0.0.1
      9
      1
      V3
      EXC
      2:26
      No
```

IGMP Group information includes:

- IGMP source address
- IGMP Group address
- VLAN and port
- IGMP version
- IGMPv3 filter mode
- Expiration timer value
- IGMP multicast forwarding state

## **IGMP Multicast Router Information**

The following command displays Mrouter information:

show ip igmp mrouter information

### Command mode: All

|                             | SrcIP    | VLAN | Port | Version | Expires | MRT | QRV | QQIC |
|-----------------------------|----------|------|------|---------|---------|-----|-----|------|
| 10.1.1.5 2 EXT6 V2 4:09 125 |          |      |      |         |         |     |     |      |
|                             | 10.1.1.1 | 2    | EXT4 | V3      | 4:09    | 128 | 2   | 125  |
| * 9 EXT7 V2 static          | 10.1.1.5 | 2    | EXT6 | V2      | 4:09    | 125 | -   | -    |
|                             | *        | 9    | EXT7 | V2      | static  | -   | -   | -    |

IGMP Mrouter information includes:

- Source IP address
- VLAN and port where the Mrouter is connected
- IGMP version
- Mrouter expiration
- Maximum query response time
- Querier's Robustness Variable (QRV)
- Querier's Query Interval Code (QQIC)

# **IPMC Group Information**

The following command displays IGMP IPMC group information:

show ip igmp ipmcgrp

### Command mode: All

| Total number of  | displayed ipmo | groups:  | 4        |        |          |  |
|------------------|----------------|----------|----------|--------|----------|--|
| Legend(possible  | values in Type | column)  | :        |        |          |  |
| SH - static host | t DR - dyn     | amic reg | istered  |        |          |  |
| SP - static prim | mary DU-dyn    | amic unr | egistere | d      |          |  |
| SB - static back | kup M - mrc    | uter     |          |        |          |  |
| 0 - other        |                |          |          |        |          |  |
|                  |                |          |          |        |          |  |
| Source           | Group          | Vlan     | Port     | Туре С | Fimeleft |  |
| =============    |                |          |          | ===    |          |  |
| *                | 232.0.0.1      | 1        | -        | DU     | 6 sec    |  |
| *                | 232.0.0.2      | 1        | -        | DU     | 6 sec    |  |
| *                | 232.0.0.3      | 1        | -        | DU     | 6 sec    |  |
| *                | 232.0.0.4      | 1        | -        | DU     | 6 sec    |  |

IGMP IPMC Group information includes:

- IGMPv3 source address
- Multicast group address
- VLAN and port
- Type of IPMC group
- Expiration timer value

# **MLD** information

Table 50 describes the commands used to view Multicast Listener Discovery (MLD) information.

Table 50. MLD Information Commands

| Command Syntax and Usage                                                |
|-------------------------------------------------------------------------|
| show ipv6 mld groups                                                    |
| Displays MLD multicast group information.                               |
| Command mode: All                                                       |
| show ipv6 mld groups address < <i>IPv6 address</i> >                    |
| Displays group information for the specified IPv6 address.              |
| Command mode: All                                                       |
| show ipv6 mld groups interface port <pre>port alias or number&gt;</pre> |
| Displays MLD groups on a single interface port.                         |
| Command mode: All                                                       |
| show ipv6 mld groups portchannel <trunk group="" number=""></trunk>     |
| Displays groups on a single port channel.                               |
| Command mode: All                                                       |
| show ipv6 mld groups vlan <i><vlan number=""></vlan></i>                |
| Displays groups on a single VLAN.                                       |
| Command mode: All                                                       |
| show ipv6 mld mrouter                                                   |
| Displays all MLD Mrouter ports. See page 85 for sample output.          |
| Command mode: All                                                       |

### **MLD Mrouter Information**

The following command displays MLD Mrouter information:

show ipv6 mld mrouter

#### Command mode: All

Source: fe80:0:0:0200:14ff:fea8:40c9 Port/Vlan: 26/4 Interface: 3 QRV: 2 QQIC:125 Maximum Response Delay: 1000 Version: MLDv2 Expires:1:02

The following table describes the MLD Mrouter information displayed in the output.

| Statistic                    | Description                                                                                                    |
|------------------------------|----------------------------------------------------------------------------------------------------|
| Source                       | Displays the link-local address of the reporter.                                                                                                    |
| Port/Vlan                    | Displays the port/vlan on which the general query is received.                                                                                                    |
| Interface                    | Displays the interface number on which the general query is received.                                                                                                    |
| QRV                          | Displays the Querier's robustness variable value.                                                                                                    |
| QQIC                         | Displays the Querier's query interval code.                                                                                                    |
| Maximum<br>Response<br>Delay | Displays the configured maximum query response time.                                                                                                    |
| Version                      | Displays the MLD version configured on the interface.                                                                                                    |
| Expires                      | Displays the amount of time that must pass before the multicast<br>router decides that there are no more listeners for a multicast<br>address or a particular source on a link. |

### **VRRP** Information

Virtual Router Redundancy Protocol (VRRP) support on CN4093 10Gb Converged Scalable Switch provides redundancy between routers in a LAN. This is accomplished by configuring the same virtual router IP address and ID number on each participating VRRP-capable routing device. One of the virtual routers is then elected as the master, based on a number of priority criteria, and assumes control of the shared virtual router IP address. If the master fails, one of the backup virtual routers will assume routing authority and take control of the virtual router IP address.

The following command displays VRRP information:

show ip vrrp information

### Command mode: All

```
VRRP information:
1: vrid 2, 205.178.18.210, if 1, renter, prio 100, master
2: vrid 1, 205.178.18.202, if 1, renter, prio 100, backup
3: vrid 3, 205.178.18.204, if 1, renter, prio 100, master
```

When virtual routers are configured, you can view the status of each virtual router using this command. VRRP information includes:

- Virtual router number
- Virtual router ID and IP address
- Interface number
- Ownership status
  - owner identifies the preferred master virtual router. A virtual router is the owner when the IP address of the virtual router and its IP interface are the same.
  - renter identifies virtual routers which are not owned by this device.
- Priority value. During the election process, the virtual router with the highest priority becomes master.
- Activity status
  - master identifies the elected master virtual router.
  - backup identifies that the virtual router is in backup mode.
  - holdoff identifies that the virtual router is in holdoff state.
  - init identifies that the virtual router is waiting for a startup event.
     For example, once it receives a startup event, it transitions to master if its priority is 255, (the IP address owner), or transitions to backup if it is not the IP address owner.

## **Interface Information**

The following command displays interface information:

```
show interface ip
```

#### Command mode: All

```
Interface information:

126: IP6 fd55:faaf:elab:1022:7699:75ff:fe91:a6ef/64 , vlan 4095, up

fe80::7699:75ff:fe91:a6ef

128: IP4 9.37.78.51 255.252.0 9.37.79.255, vlan 4095, up
```

For each interface, the following information is displayed:

- IPv4 interface address and subnet mask
- IPv6 address and prefix
- VLAN assignment
- Status (up, down, disabled)

### **IPv6 Interface Information**

The following command displays IPv6 interface information:

show ipv6 interface <interface number>

### Command mode: All

```
Interface information:
 2: IP6 2001:0:0:0:225:3ff:febb:bb15/64
                                                     , vlan 1, up
        fe80::225:3ff:febb:bb15
   Link local address:
       fe80::225:3ff:febb:bb15
   Global unicast address(es):
       2001::225:3ff:febb:bb15/64
   Anycast address(es):
       Not Configured.
   Joined group address(es):
       ff02::1
       ff02::2
       ff02::1:ffbb:bb15
   MTU is 1500
   ICMP redirects are enabled
   ND DAD is enabled, Number of DAD attempts: 1
   ND router advertisement is disabled
```

For each interface, the following information is displayed:

- IPv6 interface address and prefix
- VLAN assignment
- Status (up, down, disabled)
- Path MTU size
- Status of ICMP redirects
- Status of Neighbor Discovery (ND) Duplicate Address Detection (DAD)
- Status of Neighbor Discovery router advertisements

## **IPv6 Path MTU Information**

The following command displays IPv6 Path MTU information:

show ipv6 pmtu [<destination IPv6 address>]

#### Command mode: All

| Since    | PMTU     |
|----------|----------|
| 00:02:26 | 1400     |
| 00:06:55 | 1280     |
|          | 00:02:26 |

Path MTU Discovery information provides information about entries in the Path MTU cache. The PMTU field indicates the maximum packet size in octets that can successfully traverse the path from the switch to the destination node. It is equal to the minimum link MTU of all the links in the path to the destination node.

## **IP Information**

The following command displays Layer 3 information:

show ip interface brief

#### Command mode: All

```
IP information:
 AS number 0
Interface information:
126: IP6 0:0:0:0:0:0:0/0
                                                     , vlan 4095, up
       fe80::200:ff:fe00:ef
128: IP4 9.43.95.121 255.255.0 9.43.95.255, vlan 4095, up
Loopback interface information:
Default gateway information: metric strict
 4: 9.43.95.254, FAILED
Default IP6 gateway information:
Current BOOTP relay settings: OFF
Global servers:
------
Server 1 address 0.0.0.0
Server 2 address 0.0.0.0
Server 3 address 0.0.0.0
Server 4 address 0.0.0.0
Server 5 address 0.0.0.0
Current IP forwarding settings: ON, dirbr disabled, icmprd disabled
Current network filter settings:
 none
Current route map settings:
RIP is disabled.
OSPF is disabled.
OSPFv3 is disabled.
BGP is disabled.
```

IP information includes:

- IP interface information: Interface number, IP address, subnet mask, broadcast address, VLAN number, and operational status.
- Default gateway information: Metric for selecting which configured gateway to use, gateway number, IP address, and health status
- BootP relay settings
- IP forwarding settings, including the forwarding status of directed broadcasts, and the status of ICMP re-directs
- Network filter settings, if applicable
- Route map settings, if applicable

# **IKEv2** Information

The following table lists commands that display information about IKEv2.

```
Table 52. IKEv2 Information Commands
```

| how ikev2                                                      |  |
|----------------------------------------------------------------|--|
| Displays all IKEv2 information. See page 91 for sample output. |  |
| Command mode: All                                              |  |
| how ikev2 ca-cert                                              |  |
| Displays the CA certificate.                                   |  |
| Command mode: All                                              |  |
| how ikev2 host-cert                                            |  |
| Displays the host certificate.                                 |  |
| Command mode: All                                              |  |
| how ikev2 identity                                             |  |
| Displays IKEv2 identity information.                           |  |
| Command mode: All                                              |  |
| how ikev2 preshare-key                                         |  |
| Displays the IKEv2 preshare key.                               |  |
| Command mode: All                                              |  |
| how ikev2 proposal                                             |  |
| Displays the IKEv2 proposal.                                   |  |
| Command mode: All                                              |  |
| how ikev2 retransmit-interval                                  |  |
| Displays the IKEv2 retransmit interval.                        |  |
| Command mode: All                                              |  |
| how ikev2 sa                                                   |  |
| Displays the IKEv2 SA.                                         |  |
| Command mode: All                                              |  |

### **IKEv2** Information Dump

The following command displays IKEv2 information:

show ikev2

#### Command mode: All

| IKEv2 retransmit time:                          | 20             |
|-------------------------------------------------|----------------|
| IKEv2 cookie notification:                      | disable        |
| IKEv2 authentication method:                    | Pre-shared key |
| IKEv2 proposal:                                 |                |
| Cipher:                                         | 3des           |
| Authentication:                                 | shal           |
| DH Group:                                       | dh-2           |
| Local preshare key:                             | ibm123         |
| IKEv2 choose IPv6 address as<br>No SAD entries. | ID type        |

IKEv2 information includes:

- IKEv2 retransmit time, in seconds.
- Whether IKEv2 cookie notification is enabled.
- The IKEv2 proposal in force. This includes the encryption algorithm (cipher), the authentication algorithm type, and the Diffie-Hellman (DH) group, which determines the strength of the key used in the key exchange process. Higher DH group numbers are more secure but require additional time to compute the key.
- The local preshare key.
- Whether IKEv2 is using IPv4 or IPv6 addresses as the ID type.
- Security Association Database (SAD) entries, if applicable.

## **IPsec Information**

The following table describes the commands used to display information about IPsec.

Table 53. IPsec Information Commands

| Command Syntax and Usage                                           |
|--------------------------------------------------------------------|
| show ipsec sa                                                      |
| Displays all security association information.                     |
| Command mode: All                                                  |
| show ipsec spd                                                     |
| Displays all security policy information.                          |
| Command mode: All                                                  |
| show ipsec dynamic-policy <1-10>                                   |
| Displays dynamic policy information.                               |
| Command mode: All                                                  |
| show ipsec manual-policy <1-10>                                    |
| Displays manual policy information. See page 93 for sample output. |
| Command mode: All                                                  |
| show ipsec transform-set <1-10>                                    |
| Displays IPsec transform set information.                          |
| Command mode: All                                                  |
| show ipsec traffic-selector <1-10>                                 |
| Displays IPsec traffic selector information.                       |
| Command mode: All                                                  |

## **IPsec Manual Policy Information**

The following command displays IPsec manual key management policy information:

```
show ipsec manual-policy
```

### Command mode: All

| IPsec manual policy 1           |                                          |
|---------------------------------|------------------------------------------|
| IP Address:                     | 2002:0:0:0:0:0:151                       |
| Associated transform ID:        | 1                                        |
| Associated traffic selector ID: | 1                                        |
| IN-ESP SPI:                     | 9900                                     |
| IN-ESP encryption KEY:          | 3456789abcdef012                         |
| IN-ESP authentication KEY:      | 23456789abcdef0123456789abcdef0123456789 |
| OUT-ESP SPI:                    | 7700                                     |
| OUT-ESP encryption KEY:         | 6789abcdef012345                         |
| OUT-ESP authentication KEY:     | 56789abcdef0123456789abcdef0123456789abc |
| Applied on interface:           |                                          |
| interface 1                     |                                          |

IPsec manual policy information includes:

- The IP address of the remote peer
- The transform set ID associated with this policy
- Traffic selector ID associated with this policy
- ESP inbound SPI
- ESP inbound encryption key
- ESP inbound authentication key
- ESP outbound SPI
- ESP outbound encryption key
- ESP outbound authentication key
- The interface to which this manual policy has been applied

### **PIM Information**

Table 54. PIM Information Options

| Command Syntax and Usage                                                                                 |  |  |  |
|----------------------------------------------------------------------------------------------------|--|--|--|
| show ip pim bsr [< <i>component ID</i> >]<br>Displays information about the PIM bootstrap router (BSR).  |  |  |  |
| Command mode: All                                                                                        |  |  |  |
| show ip pim component [ <component id(1-2)="">]</component>                                              |  |  |  |
| Displays PIM component information. For details, see page 95.                                            |  |  |  |
| Command mode: All                                                                                        |  |  |  |
| <pre>show ip pim interface [<interface number=""> detail port <port number="">]</port></interface></pre> |  |  |  |
| Displays PIM interface information. To view sample output, see page 95.                                  |  |  |  |
| Command mode: All                                                                                        |  |  |  |

Table 54. PIM Information Options (continued)

| Command Syntax and Usage                                                                                                    |
|----------------------------------------------------------------------------------------------------|
| show ip pim neighbor [ <interface number=""> port <port number="">]</port></interface>                                                                                                    |
| Displays PIM neighbor information. To view sample output, see page 96.                                                                                                    |
| Command mode: All                                                                                                    |
| show ip pim neighbor-filters                                                                                                    |
| Displays information about PIM neighbor filters.                                                                                                    |
| Command mode: All                                                                                                    |
| <pre>show ip pim mroute [<component id=""> count flags  group <multicast address="" group="">  inteface {<interface number=""> port <port number="">} source <multicast address="" source="">]</multicast></port></interface></multicast></component></pre> |
| Displays information about PIM multicast routes. For more information about displaying PIM multicast route information, see page 96.                                                                                                    |
| Command mode: All                                                                                                    |
| show ip pim rp-candidate [ <component id="">]</component>                                                                                                    |
| Displays a list of the candidate Rendezvous Points configured.                                                                                                    |
| Command mode: All                                                                                                    |
| show ip pim rp-set [ <rp address="" ip="">]</rp>                                                                                                    |
| Displays a list of the Rendezvous Points learned.                                                                                                    |
| Command mode: All                                                                                                    |
| show ip pim rp-static [ <component id="">]</component>                                                                                                    |
| Displays a list of the static Rendezvous Points configured.                                                                                                    |
| Command mode: All                                                                                                    |
| show ip pim elected-rp [group <multicast address="" group="">]</multicast>                                                                                                    |
| Displays a list of the elected Rendezvous Points.                                                                                                    |
| Command mode: All                                                                                                    |

### **PIM Component Information**

The following command displays Protocol Independent Multicast (PIM) component information:

show ip pim component [<component ID>]

#### Command mode: All

```
PIM Component Information
Component-Id: 1
PIM Mode: sparse, PIM Version: 2
Elected BSR: 1.1.1.1
Candidate RP Holdtime: 100
```

PIM component information includes the following:

- Component ID
- Mode (sparse, dense)
- PIM Version
- Elected Bootstrap Router (BSR) address
- Candidate Rendezvous Point (RP) hold time, in seconds

### **PIM Interface Information**

The following command displays information about PIM interfaces:

show ip pim interface

### Command mode: All

| Address  | IfName/IfId | Ver/Mode |   | Qry<br>Interval | DR-Address | DR-Prio |
|----------|-------------|----------|---|-----------------|------------|---------|
|          |             |          |   |                 |            |         |
| 40.0.0.3 | net4/4      | 2/Sparse | 1 | 30              | 40.0.0.3   | 1       |
| 50.0.0.3 | net5/5      | 2/Sparse | 0 | 30              | 50.0.0.3   | 1       |

PIM interface information includes the following for each PIM interface:

- IP address
- Name and ID
- Version and mode
- Neighbor count
- Query interval
- Designated Router address
- Designated Router priority value

### **PIM Neighbor Information**

The following command displays PIM neighbor information:

show ip pim neighbor

Command mode: All

| Neighbour<br>Address | IfName/Idx | Uptime/Expiry | Ver | DRPri/Mode | CompId | Override<br>Interval | Lan<br>Delay |
|----------------------|------------|---------------|-----|------------|--------|----------------------|--------------|
| 40.0.0.2             | net4/4     | 00:00:37/79   | v2  | 1/S        | 1      | 0                    | 0            |
| 40.0.0.4             | net1/160   | 00:03:41/92   | v2  | 32/S       | 2      | 0                    | 0            |

PIM neighbor information includes the following:

- Neighbor IP address, interface name, and interface ID
- Name and ID of interface used to reach the PIM neighbor
- Up time (the time since this neighbor became the neighbor of the local router)
- Expiry Time (the minimum time remaining before this PIM neighbor expires)
- Version number
- Designated Router priority and mode
- Component ID
- Override interval
- LAN delay interval

### **PIM Multicast Route Information Commands**

Table 55. PIM Multicast Route Information Options

| Command Syntax and Usage                                                                                                    |  |  |
|----------------------------------------------------------------------------------------------------|--|--|
| <pre>show ip pim mroute [<component id="">] Displays PIM multicast routes for the selected component. Command mode: All</component></pre>                                                                                                    |  |  |
| <ul> <li>show ip pim mroute flags [s] [r] [w]</li> <li>Displays PIM multicast routes based on the selected entry flags. Enter flags in any combination:</li> <li>– S: Shortest Path Tree (SPT) bit</li> <li>– R: Rendezvous Point Tree (RPT) bit</li> <li>– W: Wildcard bit</li> <li>Command mode: All</li> </ul> |  |  |
| show ip pim mroute group <i><multicast address="" group="" ip=""></multicast></i><br>Displays PIM multicast routes for the selected multicast group.<br><b>Command mode:</b> All                                                                                                    |  |  |
| show ip pim mroute interface <i><interface number=""></interface></i><br>Displays PIM multicast routes for the selected incoming IP interface.<br><b>Command mode:</b> All                                                                                                    |  |  |

Table 55. PIM Multicast Route Information Options (continued)

Command Syntax and Usage

show ip pim mroute source <multicast source IP address>

Displays PIM multicast routes for the selected source IP address.

Command mode: All

show ip pim mroute count

Displays a count of PIM multicast routes of each type.

Command mode: All

show ip pim mroute

Displays information about all PIM multicast routes.

Command mode: All

### **PIM Multicast Route Information**

The following command displays PIM multicast route information:

```
show ip pim mroute
```

```
IP Multicast Routing Table
.....
Route Flags S: SPT Bit W: Wild Card Bit R: RPT Bit
Timers: Uptime/Expires
(8.8.8.111, 224.2.2.100) ,00:42:03/00:01:11
Incoming Interface : net44 ,RPF nbr : 44.44.44.1 ,Route Flags : S
Outgoing InterfaceList :
    net17, Forwarding/Sparse ,00:42:03/---
(*, 224.2.2.100) ,00:45:15/--- ,RP : 88.88.88.2
Incoming Interface : net5 ,RPF nbr : 5.5.5.2 ,Route Flags : WR
Outgoing InterfaceList :
    net17, Forwarding/Sparse ,00:45:15/---
Total number of (*,G) entries : 1
Total number of (S,G) entries : 1
```

# **Quality of Service Information**

Table 56. QoS Information Options

| ommand Syntax and Usage                                                                        |
|------------------------------------------------------------------------------------------------|
| how qos transmit-queue                                                                         |
| Displays mapping of 802.1p value to Class of Service queue number, and COS queue weight value. |
| Command mode: All                                                                              |
| how qos transmit-queue information                                                             |
| Displays all 802.1p information.                                                               |
| Command mode: All                                                                              |
| For details, see page 98.                                                                      |
| how qos random-detect                                                                          |
| Displays WRED ECN information.                                                                 |
| Command mode: All                                                                              |

## 802.1p Information

The following command displays 802.1p information:

show qos transmit-queue information

| Current p<br>Priority | - |    | queue | information: |
|-----------------------|---|----|-------|--------------|
|                       |   |    |       |              |
| 0                     | 0 | 1  |       |              |
| 1                     | 1 | 2  |       |              |
| 2                     | 2 | 3  |       |              |
| 3                     | 3 | 4  |       |              |
| 4                     | 4 | 5  |       |              |
| 5                     | 5 | 7  |       |              |
| 6                     | 6 | 15 |       |              |
| 7                     | 7 | 0  |       |              |
| Current p<br>Port Pr  | - | -  |       | tion:        |
| INT1                  | 0 | 0  | 1     |              |
| INT2                  | 0 | 0  | 1     |              |
|                       |   |    |       |              |
| MGT1                  | 0 | 0  | 1     |              |
| MGT2                  | 0 | 0  | 1     |              |
| EXT1                  | 0 | 0  | 1     |              |
| EXT2                  | 0 | 0  | 1     |              |
| EXT3                  | 0 | 0  | 1     |              |
| EXT4                  | 0 | 0  | 1     |              |
| •••                   |   |    |       |              |

The following table describes the IEEE 802.1p priority-to-COS queue information.

Table 57. 802.1p Priority-to-COS Queue Parameter Descriptions

| Parameter | Description                                      |
|-----------|--------------------------------------------------|
| Priority  | Displays the 802.1p Priority level.              |
| COSq      | Displays the Class of Service queue.             |
| Weight    | Displays the scheduling weight of the COS queue. |

The following table describes the IEEE 802.1p port priority information.

Table 58. 802.1p Port Priority Parameter Descriptions

| Parameter | Description                          |
|-----------|--------------------------------------|
| Port      | Displays the port alias.             |
| Priority  | Displays the 802.1p Priority level.  |
| COSq      | Displays the Class of Service queue. |
| Weight    | Displays the scheduling weight.      |

## **WRED and ECN Information**

The following command displays WRED and ECN information:

show qos random-detect

|      | Current wred and ecn configuration:<br>Global ECN: Disable |        |          |           |             |              |               |  |  |  |  |
|------|------------------------------------------------------------|--------|----------|-----------|-------------|--------------|---------------|--|--|--|--|
|      | Global WRED: Disable                                       |        |          |           |             |              |               |  |  |  |  |
| WRED | TcpMi                                                      | nThrTo | pMaxThrT | cpDrateNo | nTcpMinThr- | -NonTcpMaxTh | nrNonTcpDrate |  |  |  |  |
| 0    | TQ0:                                                       | Dis    | 0        | 0         | 0           | 0            | 0             |  |  |  |  |
| 0    | TQ1:                                                       | Dis    | 0        | 0         | 0           | 0            | 0             |  |  |  |  |
|      | TQ2:                                                       | Dis    | 0        | 0         | 0           | 0            | 0             |  |  |  |  |
| 0    | TQ3:                                                       | Dis    | 0        | 0         | 0           | 0            | 0             |  |  |  |  |
| 0    | TQ4:                                                       | Dis    | 0        | 0         | 0           | 0            | 0             |  |  |  |  |
| 0    | TQ5:                                                       | Dis    | 0        | 0         | 0           | 0            | 0             |  |  |  |  |
| 0    | TQ6:                                                       | Dis    | 0        | 0         | 0           | 0            | 0             |  |  |  |  |
| 0    | TQ7:                                                       | Dis    | 0        | 0         | 0           | 0            | 0             |  |  |  |  |
| 0    |                                                            |        |          |           |             |              |               |  |  |  |  |
| •••  |                                                            |        |          |           |             |              |               |  |  |  |  |

## **Access Control List Information Commands**

Table 59. ACL Information Options

| Command Syntax and Usage                                  |  |
|-----------------------------------------------------------|--|
| show access-control list <acl number=""></acl>            |  |
| Displays ACL list information. For details, see page 101. |  |
| Command mode: All                                         |  |
| show access-control list6 <acl number=""></acl>           |  |
| Displays IPv6 ACL list information.                       |  |
| Command mode: All                                         |  |
| show access-control group <acl group="" number=""></acl>  |  |
| Displays ACL group information.                           |  |
| Command mode: All                                         |  |
| show access-control vmap <vmap number=""></vmap>          |  |
| Displays VMAP information.                                |  |
| Command mode: All                                         |  |

## **Access Control List Information**

The following command displays Access Control List (ACL) information:

show access-control list <ACL number>

#### Command mode: All

| Current ACL information: |    |         |  |  |  |  |  |  |  |
|--------------------------|----|---------|--|--|--|--|--|--|--|
|                          |    |         |  |  |  |  |  |  |  |
| Filter 2 profile         | е: |         |  |  |  |  |  |  |  |
| Ethernet                 |    |         |  |  |  |  |  |  |  |
| - VID                    | :  | 2/0xfff |  |  |  |  |  |  |  |
| Actions                  | :  | Permit  |  |  |  |  |  |  |  |
| Statistics               | :  | enabled |  |  |  |  |  |  |  |
|                          |    |         |  |  |  |  |  |  |  |

Access Control List (ACL) information includes configuration settings for each ACL and ACL Group.

Table 60. ACL Parameter Descriptions

| Parameter        | Description                                                                |
|------------------|----------------------------------------------------------------------------|
| Filter x profile | Indicates the ACL number.                                                  |
| Actions          | Displays the configured action for the ACL.                                |
| Statistics       | Displays the status of ACL statistics configuration (enabled or disabled). |

## **RMON Information Commands**

The following table describes the Remote Monitoring (RMON) Information commands.

Table 61. RMON Information commands

| show | rmon history                                                  |
|------|---------------------------------------------------------------|
| D    | Displays RMON History information. For details, see page 103. |
| C    | Command mode: All                                             |
| show | rmon alarm                                                    |
| D    | Displays RMON Alarm information. For details, see page 104.   |
| C    | Command mode: All                                             |
| show | rmon event                                                    |
| D    | Displays RMON Event information. For details, see page 105.   |
| C    | Command mode: All                                             |
| show | 7 rmon                                                        |
| D    | Displays all RMON information.                                |
|      | Command mode: All                                             |

# **RMON History Information**

The following command displays RMON History information:

show rmon history

#### Command mode: All

| RMON  | RMON History group configuration: |          |       |       |  |  |  |  |
|-------|-----------------------------------|----------|-------|-------|--|--|--|--|
| Index | IFOID                             | Interval | Rbnum | Gbnum |  |  |  |  |
|       |                                   |          |       |       |  |  |  |  |
| T     | 1.3.6.1.2.1.2.2.1.1.24            | 30       | 5     | 5     |  |  |  |  |
| 2     | 1.3.6.1.2.1.2.2.1.1.22            | 30       | 5     | 5     |  |  |  |  |
| 3     | 1.3.6.1.2.1.2.2.1.1.20            | 30       | 5     | 5     |  |  |  |  |
| 4     | 1.3.6.1.2.1.2.2.1.1.19            | 30       | 5     | 5     |  |  |  |  |
| 5     | 1.3.6.1.2.1.2.2.1.1.24            | 1800     | 5     | 5     |  |  |  |  |
| Index | Owner                             |          |       |       |  |  |  |  |
| 1     | dan                               |          |       | -     |  |  |  |  |

The following table describes the RMON History Information parameters.

| Parameter | Description                                                                                                 |
|-----------|----------------------------------------------------------------------------------------------------|
| Index     | Displays the index number that identifies each history instance.                                            |
| IFOID     | Displays the MIB Object Identifier.                                                                         |
| Interval  | Displays the time interval for each sampling bucket.                                                        |
| Rbnum     | Displays the number of requested buckets, which is the number of data slots into which data is to be saved. |
| Gbnum     | Displays the number of granted buckets that may hold sampled data.                                          |
| Owner     | Displays the owner of the history instance.                                                                 |

Table 62. RMON History Parameter Descriptions

### **RMON Alarm Information**

The following command displays RMON Alarm information:

show rmon alarm

#### Command mode: All

| RMON A | RMON Alarm group configuration: |         |          |             |     |        |   |            |
|--------|---------------------------------|---------|----------|-------------|-----|--------|---|------------|
| Index  | Interval                        | Sample  | Туре     | rLimit      |     | fLimit |   | last value |
| 1      | 1800                            | abs     | either   |             | 0   |        | 0 | 7822       |
| Index  | rEvtIdx                         | fEvtIdx |          |             | OID |        |   |            |
| 1      | 0                               | 0       | 1.3.6.1. | 2.1.2.2.1.1 | 0.1 |        |   |            |
| Index  |                                 |         | Owner    |             |     |        |   |            |
| 1      | dan                             |         |          |             |     |        |   |            |

The following table describes the RMON Alarm Information parameters.

| Parameter  | Description                                                                                                    |
|------------|----------------------------------------------------------------------------------------------------|
| Index      | Displays the index number that identifies each alarm instance                                                                                                    |
| Interval   | Displays the time interval over which data is sampled and compared with the rising and falling thresholds.                                                                                                    |
| Sample     | <ul> <li>Displays the method of sampling the selected variable and calculating the value to be compared against the thresholds, as follows:         <ul> <li>abs-absolute value, the value of the selected variable is compared directly with the thresholds at the end of the sampling interval.</li> <li>delta-delta value, the value of the selected variable a the last sample is subtracted from the current value, and the difference compared with the thresholds.</li> </ul> </li> </ul> |
| Туре       | <ul> <li>Displays the type of alarm, as follows:</li> <li>falling-alarm is triggered when a falling threshold is crossed.</li> <li>rising-alarm is triggered when a rising threshold is crossed.</li> <li>either-alarm is triggered when either a rising or falling threshold is crossed.</li> </ul>                                                                                                    |
| rLimit     | Displays the rising threshold for the sampled statistic.                                                                                                    |
| fLimit     | Displays the falling threshold for the sampled statistic.                                                                                                    |
| Last value | Displays the last sampled value.                                                                                                    |

| Parameter | Description                                                                                   |
|-----------|-----------------------------------------------------------------------------------------------|
| rEvtIdx   | Displays the rising alarm event index that is triggered when a rising threshold is crossed.   |
| fEvtIdx   | Displays the falling alarm event index that is triggered when a falling threshold is crossed. |
| OID       | Displays the MIB Object Identifier for each alarm index.                                      |
| Owner     | Displays the owner of the alarm instance.                                                     |

Table 63. RMON Alarm Parameter Descriptions (continued)

### **RMON Event Information**

The following command displays RMON Alarm information:

show rmon event

#### Command mode: All

The following table describes the RMON Event Information parameters.

Table 64. RMON Event Parameter Descriptions

| Parameter   | Description                                                                                                    |
|-------------|----------------------------------------------------------------------------------------------------|
| Index       | Displays the index number that identifies each event instance.                                                                                             |
| Туре        | Displays the type of notification provided for this event, as follows: none, log, trap, both.                                                              |
| Last sent   | Displays the time that passed since the last switch reboot,<br>when the most recent event was triggered. This value is<br>cleared when the switch reboots. |
| Description | Displays a text description of the event.                                                                                                    |
| Owner       | Displays the owner of the alarm instance.                                                                                                    |

### **Link Status Information**

### The following command displays link information:

show interface status [<port alias or number>]

#### Command mode: All

|        |    | -      | -    |     |     | Link     | Name   |  |
|--------|----|--------|------|-----|-----|----------|--------|--|
|        |    |        |      |     |     |          |        |  |
| INTA1  | 1  | 1G/10G | full | yes | yes | down     | INTA1  |  |
| INTA2  | 2  | 1G/10G | full | yes | yes | down     | INTA2  |  |
| INTA3  | 3  | 1G/10G | full | yes | yes | down     | INTA3  |  |
| INTA4  | 4  | 1G/10G | full | yes | yes | down     | INTA4  |  |
|        |    |        |      |     |     |          |        |  |
| INTA14 | 14 | 1G/10G | full | yes | yes | down     | INTA14 |  |
| INTB1  | 15 | 1G/10G | full | yes | yes | down     | INTB1  |  |
| INTB2  | 16 | 1G/10G | full | yes | yes | down     | INTB2  |  |
| INTB3  | 17 | 1G/10G | full | yes | yes | down     | INTB3  |  |
| INTB4  | 18 | 1G/10G | full | yes | yes | down     | INTB4  |  |
|        |    |        |      |     |     |          |        |  |
| INTC14 | 42 | 1G/10G | full | yes | yes | down     | INTC14 |  |
| EXT1   | 43 | 1G/10G | full | no  | no  | down     | EXT1   |  |
| EXT2   | 44 | 1G/10G | full | no  | no  | down     | EXT2   |  |
| EXT3   | 45 | 10000  | full | no  | no  | up       | EXT3   |  |
| EXT4   | 46 | 1G/10G | full | no  | no  | down     | EXT4   |  |
|        |    |        |      |     |     |          |        |  |
| EXT20  | 62 | 10000  | full | no  | no  | disabled | EXT20  |  |
| EXT21  | 63 | 10000  | full | no  | no  | disabled | EXT21  |  |
| EXT22  | 64 | 10000  | full | no  | no  | disabled | EXT22  |  |
| EXTM   | 65 | 1000   | full | yes | yes | up       | EXTM   |  |
| MGT1   | 66 | 1000   | full | no  | no  | up       | MGT1   |  |

| Alias  | Port | Speed  | Duplex | Flow | Ctrl | Link | Name   |
|--------|------|--------|--------|------|------|------|--------|
|        |      | -      |        |      |      |      |        |
| INTA1  | 1    | 1000   | full   | yes  | yes  | down | INTA1  |
| INTA2  | 2    | 1000   | full   | yes  | yes  | down | INTA2  |
| INTA3  | 3    | 1000   | full   | yes  | yes  | down | INTA3  |
| INTA4  | 4    | 1000   | full   | no   | no   | up   | INTA4  |
| INTA5  | 5    | 1000   | full   | no   | no   | up   | INTA5  |
| INTA6  | 6    | 1000   | full   | yes  | yes  | up   | INTA6  |
|        |      |        |        |      |      |      |        |
| INTA14 | 14   | 1000   | full   | yes  | yes  | down | INTA14 |
| EXT1   | 29   | any    | any    | no   | no   | down | EXT1   |
| EXT2   | 30   | any    | any    | no   | no   | down | EXT2   |
| EXT3   | 31   | 1000   | full   | no   | no   | up   | EXT3   |
| EXT4   | 32   | 1000   | full   | no   | no   | up   | EXT4   |
|        |      |        |        |      |      |      |        |
| EXT21  | 49   | 1G/10G | full   | no   | no   | down | EXT21  |
| EXT22  | 50   | 1G/10G | full   | no   | no   | down | EXT22  |
| EXT23  | 51   | 1G/10G | full   | no   | no   | down | EXT23  |
| EXT24  | 52   | 1G/10G | full   | no   | no   | down | EXT24  |
| MGT1   | 53   | 1000   | full   | no   | no   | up   | MGT1   |

**Note:** The sample screens that appear in this document might differ slightly from the screens displayed by your system. Screen content varies based on the type of BladeCenter unit that you are using and the firmware versions and options that are installed. Use this command to display link status information about each port on the CN4093, including:

- Port alias and port number
- Port speed and Duplex mode (half, full, any)
- Flow control for transmit and receive (no, yes, or both)
- Link status (up, down, or disabled)

The following display shows link status when Bridge Module connections are enabled:

| Alias | Port  | Speed | Duplex | Flow | Ctrl | Link     |
|-------|-------|-------|--------|------|------|----------|
|       |       |       |        | TX   | RX   |          |
| INT1  | 1     | 10000 | full   | yes  | yes  | down     |
| INT2  | 2     | 10000 | full   | yes  | yes  | down     |
| INT3  | 3     | 10000 | full   | yes  | yes  | down     |
| INT4  | 4     | 10000 | full   | yes  | yes  | down     |
| INT5  | 5     | 10000 | full   | yes  | yes  | down     |
| INT6  | 6     | 10000 | full   | yes  | yes  | down     |
| INT7  | 7     | 10000 | full   | yes  | yes  | down     |
| INT8  | 8     | 10000 | full   | yes  | yes  | down     |
| INT9  | 9     | 10000 | full   | yes  | yes  | down     |
| INT10 | 10    | 10000 | full   | yes  | yes  | down     |
| INT11 | 11    | 10000 | full   | yes  | yes  | down     |
| INT12 | 12    | 10000 | full   | yes  | yes  | down     |
| INT13 | 13    | 10000 | full   | yes  | yes  | down     |
| INT14 | 14    | 10000 | full   | yes  | yes  | down     |
| MGT1  | 15    | 100   | full   | yes  | yes  | up       |
| MGT2  | 16    | 100   | full   | yes  | yes  | disabled |
| KR 1  | 17    | 10000 | full   | yes  | yes  | up       |
| KR 2  | 18    | 10000 | full   | yes  | yes  | up       |
| KR 3  | 19    | 10000 | full   | yes  | yes  | up       |
| KR 4  | 20    | 10000 | full   | yes  | yes  | up       |
| EXT5  | 21    | 10000 | full   | yes  | yes  | down     |
| EXT6  | 22    | 10000 | full   | yes  | yes  | down     |
| KR 8  | 23    | 10000 | full   | yes  | yes  | down     |
| KR 7  | 24    | 10000 | full   | yes  | yes  | down     |
| KR 6  | 25    | 10000 | full   | yes  | yes  | down     |
| KR 5  | 26    | 10000 | full   | yes  | yes  | down     |
| EXT11 | 27    | any   | any    | yes  | yes  | down     |
| Alias | Speed |       |        |      |      |          |
|       |       |       |        |      |      |          |
| BM5   | 40Gbs |       |        |      |      |          |
| BM3   | 40Gbs |       |        |      |      |          |
| 5110  | 10005 |       |        |      |      |          |

**Note:** The sample screens that appear in this document might differ slightly from the screens displayed by your system. Screen content varies based on the type of BladeCenter unit that you are using and the firmware versions and options that are installed.

This command displays link status information about each port on the CN4093, including:

- Ethernet port alias, number, and configuration
- Link status (up, down, or disabled)
- Bridge Module (KR) port alias, port number, and configuration (if applicable)
- Bridge Module alias and speed setting

# **Port Information**

The following command displays port information:

show interface trunk <port alias or number>

| Alias            | Port     | Tag<br>Trk | RMON   | Lrn | Fld | PVID<br>NVLAN  | DESCRIPTION | VLAN(s) |
|------------------|----------|------------|--------|-----|-----|----------------|-------------|---------|
| 1                |          |            |        |     |     |                |             | 4001    |
| INTA1            | 1        | n          |        | е   |     |                | INTA1       | 4081    |
| INTA2            | 2        | n          | d      |     |     |                | INTA2       | 4081    |
| INTA3            | 3        | n          |        | е   |     |                | INTA3       | 4081    |
| INTA4            | 4        | n          | d      | е   |     | 4081#          |             | 4081    |
| INTA5            | 5        | n          | d      | е   |     |                | INTA5       | 4081    |
| INTA6            | 6        | n          | d      | е   |     | 4081#          |             | 4081    |
| INTA7            | 7        | n          | d      | е   |     | 4081#          |             | 4081    |
| INTA8            | 8        | n          | d      | е   |     | 4081#          |             | 4081    |
| INTA9            | 9        | n          | d      | е   |     | 4081#          |             | 4081    |
| INTA10           | 10       | n          | d      | е   | е   | 4081#          | INTA10      | 4081    |
| INTA11           | 11       | n          | d      | е   | е   | 4081#          | INTA11      | 4081    |
| INTA12           | 12       | n          | d      | е   | е   | 4081#          | INTA12      | 4081    |
| INTA13           | 13       | n          | d      | е   | е   | 4081#          | INTA13      | 4081    |
| INTA14           | 14       | n          | d      | е   | е   | 4081#          | INTA14      | 4081    |
| INTB1            | 15       | n          | d      | е   | е   | 4082#          | INTB1       | 4082    |
| INTB2            | 16       | n          | d      | е   | е   | 4082#          | INTB2       | 4082    |
| INTB3            | 17       | n          | d      | е   | е   | 4082#          | INTB3       | 4082    |
| INTB4            | 18       | n          | d      | е   | е   | 4082#          | INTB4       | 4082    |
| INTB5            | 19       | n          | d      | е   | е   | 4082#          | INTB5       | 4082    |
| INTB6            | 20       | n          | d      | е   | е   | 4082#          | INTB6       | 4082    |
| INTB7            | 21       | n          | d      | е   | е   | 4082#          | INTB7       | 4082    |
| INTB8            | 22       | n          | d      | е   | е   | 4082#          | INTB8       | 4082    |
| INTB9            | 23       | n          | d      | е   | е   | 4082#          | INTB9       | 4082    |
| INTB10           | 24       | n          | d      | е   | е   | 4082#          | INTB10      | 4082    |
| INTB11           | 25       | n          | d      | е   | е   | 4082#          |             | 4082    |
| INTB12           | 26       | n          | d      | е   | е   | 4082#          | INTB12      | 4082    |
| INTB13           | 27       | n          | d      | е   | е   | 4082#          |             | 4082    |
| INTB14           | 28       | n          | d      | е   |     | 4082#          | INTB14      | 4082    |
| INTC1            | 29       | n          | d      | e   | e   |                |             | 4083    |
| INTC2            | 30       | n          | d      | e   |     | 4083#          |             | 4083    |
| INTC3            | 31       | n          | d      | e   |     | 4083#          |             | 4083    |
| INTC4            | 32       | n          | d      | e   |     | 4083#          | INTC4       | 4083    |
| INTC5            | 33       | n          | d      | e   | e   |                |             | 4083    |
| INTC6            | 34       | n          | d      | e   |     | 4083#          |             | 4083    |
| INTC7            | 35       | n          | d      | e   | e   |                |             | 4083    |
| INTC8            | 36       | n          | d      | e   |     | 4083#          | INTC8       | 4083    |
| INTC9            | 37       | n          | d      | e   | e   |                |             | 4083    |
| INTC10           | 38       | n          | d<br>d |     |     | 4083#<br>4083# | INTC10      | 4083    |
| INTC10<br>INTC11 | 38<br>39 |            | d<br>d | e   |     | 4083#<br>4083# |             | 4083    |
|                  |          | n<br>n     |        | e   |     |                |             |         |
| INTC12           | 40       | n          | d      | e   |     | 4083#          |             | 4083    |
| INTC13           | 41       | n          | d      | e   |     | 4083#          |             | 4083    |
|                  | 42       | n          | d      | e   |     | 4083#          |             | 4083    |
| EXT1             | 43       |            |        | е   |     | 4081#          |             | 4081    |
| EXT2             | 44       | n          | d      | е   | е   | 4081#          | EXT2        | 4081    |

**Note:** The sample screens that appear in this document might differ slightly from the screens displayed by your system. Screen content varies based on the type of BladeCenter unit that you are using and the firmware versions and options that are installed.

Port information includes:

- Port alias and number
- Whether the port uses VLAN tagging or not (y or n)
- Whether the port uses PVID/Native-VLAN tagging or not (y or n)
- Whether the port uses PVID ingress tagging or not (y or n)
- Whether the port is internal, external or used for management
- Whether the port has Remote Monitoring (RMON) enabled
- Whether the port has FDB Learning enabled (Lrn)
- Whether the port has Port Flooding enabled (Fld)
- Port VLAN ID (PVID/Native-VLAN)
- Port description
- VLAN membership

### **Port Transceiver Status**

The following command displays the status of the transceiver module on each external port:

show interface transceiver

### Command mode: All

This command displays information about the transceiver module on each port, as follows:

- Port number and media type
- Link status
- Transceiver detail
- Vendor information
- Part number
- Approval state

Use the following command to display extended transceiver information:

show interface port port number> transceiver details

#### Command mode: All

 Port
 TX
 Link
 TXFlt
 Volts
 DegsC
 TXuW
 RXuW
 Transceiver
 Approve

 55
 FLEX
 3
 Ena
 Down
 -N/A -N/A -N/A -N/A 3m
 ACTX
 Accepted

 IBM-Amphenol
 Part:46K6183-L36836B
 Date:111231
 S/N:YL11FY1CY40G

This command displays detailed information about the transceiver module, as follows:

- Port number and media type
- TX: Transmission status
- TXflt: Transmission fault indicator
- Volts: Power usage, in volts
- DegsC: Temperature, in degrees centigrade
- TXuW: Transmit power, in micro-watts
- RXuW: Receive power, in micro-watts
- Media type (LX, LR, SX, SR)
- Approval status

The optical power levels shown for transmit and receive functions for the transceiver should fall within the expected range defined in the IEEE 802-3-2008 specification for each transceiver type. For convenience, the expected range values are summarized in the following table.

| Transceiver Type | Tx Minimum | Tx Maximum | Rx Minimum | Rx Maximum |  |
|------------------|------------|------------|------------|------------|--|
| SFP SX           | 112µW      | 1000μW     | 20µW       | 1000μW     |  |
| SFP LX           | 70.8μW     | 501µW      | 12.6μW     | 501µW      |  |
| SFP+ SR          | 186µW      | 794µW      | 102µW      | 794µW      |  |
| SFP+ LR          | 151µW      | 891µW      | 27.5µW     | 891µW      |  |

Table 65. Expected Transceiver Optical Power Levels

**Note:** Power level values in the IEEE specification are shown in dBm, but have been converted to mW in this table to match the unit of measure shown in the display output.

# **Virtual Machines Information**

The following command display information about Virtual Machines (VMs).

Table 66. Virtual Machines Information Options

| Command Syntax and Usage                                    |  |
|-------------------------------------------------------------|--|
| show virt port <port alias="" number="" or=""></port>       |  |
| Displays Virtual Machine information for the selected port. |  |
| Command mode: All                                           |  |
| show virt vm [-v -r]                                        |  |
| Displays all Virtual Machine information.                   |  |
| <ul> <li>– v displays verbose information</li> </ul>        |  |
| <ul> <li>-r rescans the data center</li> </ul>              |  |
| Command mode: All                                           |  |

### **VM** Information

The following command displays VM information:

show virt vm

#### Command mode: All

| IP Address       | VMAC Address                                     | Index   | k Port    | VM Group (Profile) |  |  |  |  |  |  |
|------------------|--------------------------------------------------|---------|-----------|--------------------|--|--|--|--|--|--|
|                  |                                                  |         |           |                    |  |  |  |  |  |  |
| *127.31.46.50    | 00:50:56:4e:62:f5                                | 4       | INT3      |                    |  |  |  |  |  |  |
| *127.31.46.10    | 00:50:56:4f:f2:85                                | 2       | INT4      |                    |  |  |  |  |  |  |
| +127.31.46.51    | 00:50:56:72:ec:86                                | 1       | INT3      |                    |  |  |  |  |  |  |
| +127.31.46.11    | 00:50:56:7c:1c:ca                                | 3       | INT4      |                    |  |  |  |  |  |  |
| 127.31.46.25     | 00:50:56:9c:00:c8                                | 5       | INT4      |                    |  |  |  |  |  |  |
| 127.31.46.15     | 00:50:56:9c:21:2f                                | 0       | INT4      |                    |  |  |  |  |  |  |
| 127.31.46.35     | 00:50:56:9c:29:29                                | 6       | INT3      |                    |  |  |  |  |  |  |
|                  |                                                  |         |           |                    |  |  |  |  |  |  |
| Number of entrie | es: 8                                            |         |           |                    |  |  |  |  |  |  |
| * indicates VMwa | * indicates VMware ESX Service Console Interface |         |           |                    |  |  |  |  |  |  |
| + indicates VMwa | are ESX/ESXi VMKernel                            | l or Ma | anagement | t Interface        |  |  |  |  |  |  |

VM information includes the following for each Virtual Machine (VM):

- IP address
- MAC address
- Index number assigned to the VM
- Internal port on which the VM was detected
- VM group that contains the VM, if applicable

## **VM Check Information**

The following command displays VM Check information:

show virt vmcheck

#### Command mode: All

```
Action to take for spoofed VMs:
Basic: Oper disable the link
Advanced: Install ACL to drop traffic
Maximum number of acls that can be used for mac spoofing: 50
Trusted ports by configuration: empty
```

### **VMware Information**

Use these commands to display information about Virtual Machines (VMs) and VMware hosts in the data center. These commands require the presence of a configured Virtual Center.

Table 67. VMware Information Options

| Command  | Syntax and Usage                                                                                            |
|----------|----------------------------------------------------------------------------------------------------|
| show vir | t vmware hosts                                                                                              |
| Display  | s a list of VMware hosts.                                                                                   |
| Comm     | and mode: All                                                                                               |
| show vir | z vmware hello                                                                                              |
| Display  | vs VMware hello settings.                                                                                   |
| Comm     | and mode: All                                                                                               |
| show vir | <pre>c vmware showhost <host uuid="">   <host address="" ip="">   <host name=""></host></host></host></pre> |
| Display  | s detailed information about a specific VMware host.                                                        |
| Comm     | and mode: All                                                                                               |
| show vir | c vmware showvm <vm uuid="">   <vm address="" ip="">   <vm name=""></vm></vm></vm>                          |
| Display  | s detailed information about a specific Virtual Machine (VM).                                               |
| Comm     | and mode: All                                                                                               |
| show vir | t vmware vms                                                                                                |
| Display  | rs a list of VMs.                                                                                           |
| Comm     | and mode: All                                                                                               |

### VMware Host Information

The following command displays VM host information:

show virt vmware hosts

### Command mode: All

| UUID                                                                                                    | Name(s), IP Address          |
|----------------------------------------------------------------------------------------------------|------------------------------|
| 80a42681-d0e5-5910-a0bf-bd23bd3f7803<br>3c2e063c-153c-dd11-8b32-a78dd1909a69<br>64f1fe30-143c-dd11-84f2-a8ba2cd7ae40 | 127.12.46.10<br>127.12.44.50 |
| c818938e-143c-dd11-9f7a-d8defa4b83bf<br>fc719af0-093c-dd11-95be-b0adac1bcf86<br>009a581a-143c-dd11-be4c-c9fb65ff04ec | 127.12.46.30                 |

VM host information includes the following:

- UUID associated with the VMware host.
- Name or IP address of the VMware host.

## **EVB** Information

The following commands display Edge Virtual Bridge (EVB) Virtual Station Interface (VDP) discovery and configuration information.

Table 68. EVB Information Options

| Comm | and Syntax and Usage                                                                                                    |
|------|----------------------------------------------------------------------------------------------------|
| show | virt evb vdp vm                                                                                                    |
| Di   | splays all active Virtual Machines (VMs).                                                                                |
| C    | ommand mode: All                                                                                                    |
| show | virt evb profile [<1-16>]                                                                                                |
| Di   | splays the current EVB profile parameters.                                                                               |
| C    | ommand mode: All                                                                                                    |
| show | virt evb vdp tlv                                                                                                    |
|      | splays all active Virtual Station Interface (VSI) Discovery and Configuration<br>otocol (VDP) type-length-values (TLVs). |
| C    | ommand mode: All                                                                                                    |
| show | <pre>virt evb vsidb <vsi_database_number></vsi_database_number></pre>                                                    |
| Di   | splays Virtual Station Interface database information.                                                                   |
| Co   | ommand mode: All                                                                                                    |
|      | virt evb vsitypes [mgrid <0-255>   typeid <1-16777215>                                                                   |
|      | ersion <0-255>]                                                                                                    |
| Di   | splays the current Virtual Station Interface Type database parameters.                                                   |
| Co   | ommand mode: All                                                                                                    |

# **vNIC** Information

The following commands display information about Virtual NICs (vNICs).

Table 69. vNIC Information Options

| Com | nmand Syntax and Usage                                                                                        |
|-----|----------------------------------------------------------------------------------------------------|
| sho | w vnic vnic                                                                                                   |
| I   | Displays information about each vNIC.                                                                         |
| (   | Command mode: All                                                                                             |
| sho | w vnic vnicgroup                                                                                              |
| I   | Displays information about each vNIC Group, including:                                                        |
| -   | <ul> <li>Status (enabled or disabled)</li> </ul>                                                              |
| -   | <ul> <li>VLAN assigned to the vNIC Group</li> </ul>                                                           |
| -   | <ul> <li>Uplink Failover status (enabled or disabled)</li> </ul>                                              |
| -   | <ul> <li>Link status for each vNIC (up, down, or disabled)</li> </ul>                                         |
| -   | <ul> <li>Port link status for each port associated with the vNIC Group (up, down, or<br/>disabled)</li> </ul> |
| (   | Command mode: All                                                                                             |
| sho | w vnic information-dump                                                                                       |
| I   | Displays all vNIC information.                                                                                |
| (   | Command mode: All                                                                                             |

## Virtual NIC (vNIC) Information

The following command displays Virtual NIC (vNIC) information:

show vnic vnic

| VNIC    | vNICGroup    | Vlan      | MaxBandwidth   | Туре    | MACAddress        | Link |
|---------|--------------|-----------|----------------|---------|-------------------|------|
|         |              |           |                |         |                   |      |
| INT1.1  | 1            | 100       | 25             | Default | 00:00:c9:c6:d0:2a | up   |
| INT1.2  | #            | *         | 0              | FCoE    | 00:00:c9:c6:d0:2b | up   |
| INT1.3  | 3            | 300       | 25             | Default | 00:00:c9:c6:d0:2c | up   |
| INT1.4  | 4            | 400       | 25             | Default | 00:00:c9:c6:d0:2d | up   |
| INT2.1  | 1            | 100       | 25             | Default | 00:00:c9:c6:cf:72 | up   |
| INT2.2  | #            | *         | 0              | FCoE    | 00:00:c9:c6:cf:73 | up   |
| INT2.3  | 3            | 300       | 25             | Default | 00:00:c9:c6:cf:74 | up   |
| INT2.4  | 4            | 400       | 25             | Default | 00:00:c9:c6:cf:75 | up   |
| INT3.1  | 1            | 100       | 25             | Default | 00:00:c9:e3:09:5c | up   |
| INT3.3  | 3            | 300       | 25             | Default | 00:00:c9:e3:09:5e | up   |
| INT3.4  | 4            | 400       | 25             | Default | 00:00:c9:e3:09:5f | up   |
| INT4.2  | #            | *         | 0              | FCoE    | 00:00:c9:b2:55:6f | up   |
| INT9.2  | #            | *         | 0              | FCoE    | 00:00:c9:c6:cf:33 | up   |
| # = Not | added to any | v vNIC gr | roup           |         |                   |      |
| * = Not | added to any | v vNIC gr | oup or no vlar | set for | its vNIC group    |      |

vNIC information includes the following for each vNIC:

- vNIC ID
- vNIC Group that contains the vNIC
- VLAN assigned to the vNIC Group
- Maximum bandwidth allocated to the vNIC
- MAC address of the vNIC, if applicable
- Link status (up, down, or disabled)

### **vNIC Group Information**

The following command displays vNIC Group information:

show vnic vnicgroup

### Command mode: All

vNIC Group information includes the following for each vNIC Group:

- Status (enabled or disabled)
- VLAN assigned to the vNIC Group
- Uplink Failover status (enabled or disabled)
- Link status for each vNIC (up, down, or disabled)
- Port link status for each port associated with the vNIC Group (up, down, or disabled)

# **SLP Information**

The following commands display information about Service Location Protocol settings:

```
Table 70. SLP Information Options
```

# **UFP** Information

The following commands display information about Unified Fabric Port (UFP) settings.

Table 71. UFP Information Options

| Command Syntax and Usage                                                                                                    |  |  |  |  |  |  |  |  |
|----------------------------------------------------------------------------------------------------|--|--|--|--|--|--|--|--|
| show ufp [port <pre>port_no.&gt;] [vport &lt;1-4&gt;] [network   qos   evb]</pre>                                                                                                    |  |  |  |  |  |  |  |  |
| Displays the UFP network and QoS settings applied on all ports or on specified physical and virtual ports.                                                                                                    |  |  |  |  |  |  |  |  |
| <ul> <li>network filters only UFP network settings</li> </ul>                                                                                                    |  |  |  |  |  |  |  |  |
| <ul> <li>qos filters only QoS network settings</li> </ul>                                                                                                    |  |  |  |  |  |  |  |  |
| <ul> <li>evb filters only EVB profile settings</li> </ul>                                                                                                    |  |  |  |  |  |  |  |  |
| Command mode: All                                                                                                    |  |  |  |  |  |  |  |  |
| show ufp information port [ <port_no.>]</port_no.>                                                                                                    |  |  |  |  |  |  |  |  |
| Displays UFP status for all physical ports or only for a specified physical port.<br>Information includes wether the UFP is enabled on the physical port, how<br>many virtual ports are enabled and the link stats for each virtual port. For<br>details, see page 119. |  |  |  |  |  |  |  |  |
| Command mode: All                                                                                                    |  |  |  |  |  |  |  |  |

Table 71. UFP Information Options

| Command Syntax and Usage                                                                                                    |
|----------------------------------------------------------------------------------------------------|
| show ufp information {cdcp qos tlvstat} [port <port_no.>] Displays global or port-specific UFP information on:</port_no.>                                                                                                    |
| <ul> <li>cdcp displays S-Channel Discovery and Configuration Protocol (CDCP)<br/>information. CDCP allows hypervisor hosts to create on-demand<br/>S-channels with the switch. For details, see page 120.</li> </ul>                                                                                            |
| <ul> <li>qos displays bandwidth allocation between virtual ports. For details, see<br/>page 120.</li> </ul>                                                                                                    |
| <ul> <li>tlvstat displays status for Type-Length-Values transmitted on<br/>UFP-enabled physical ports. For details, see page 121.</li> </ul>                                                                                                    |
| Command mode: All                                                                                                    |
| <pre>show ufp information qos [port <pre>port_no.&gt;] [vport &lt;1-4&gt;] Displays bandwidth allocation between virtual ports for all physical ports or specified physical and virtual ports.</pre></pre>                                                                                                    |
| Command mode: All                                                                                                    |
| <pre>show ufp information vport [port <pre>port_no.&gt;] [vport &lt;1-4&gt;] Displays state, operating mode and VLAN related information for all virtual ports, for virtual ports belonging to a specified physical port or for a single virtual port. For details, see page 121. Command mode: All</pre></pre> |
| show ufp information getvlan <2-4094>                                                                                                    |
| Displays state, operating mode and VLAN related information for physical<br>and virtual ports associated to a specified VLAN ID.                                                                                                    |
| Command mode: All                                                                                                    |
| show ufp information vlan [<1-4094>]                                                                                                    |
| Displays ports and vports associated to all configured VLANs or to a specified VLAN ID. For details, see page 122.                                                                                                    |
| Command mode: All                                                                                                    |
| <pre>show ufp {receive transmit} {cap cdcp} port <port_no.> Displays received/transmitted Type-Length-Values for the specified ports.</port_no.></pre>                                                                                                    |
| <ul> <li>cdcp displays the UFP Channel Discovery and Configuration Protocol TLV</li> <li>For details, see page 123.</li> </ul>                                                                                                    |
| Command mode: All                                                                                                    |

# **Port Information**

The following command displays UFP port information:

```
show ufp information port
```

#### Command mode: All

| Alias | Port | state | vPorts | li | nk | up | link dow | n mismat | ch disabled |
|-------|------|-------|--------|----|----|----|----------|----------|-------------|
|       |      |       |        |    |    |    |          |          |             |
| INTA4 | 4    | ena   | 4      | 1  | 3  | 4  |          | 2        |             |

Port information includes the following for each physical port:

- Port alias
- Port number
- UFP state
- Number of virtual ports enabled
- Link status on each channel (up, down or disabled)

### **CDCP** Information

The following command displays S-Channel Discovery and Configuration Protocol information:

show ufp information cdcp

### Command mode: All

| INT1  | : | Channel | Request |
|-------|---|---------|---------|
| INT2  | : | Channel | Request |
| INT3  | : |         | TxSVIDs |
| INT4  | : |         | TxSVIDs |
| INT5  | : |         | Disable |
| INT6  | : |         | Disable |
| INT7  | : |         | Disable |
| INT8  | : |         | Disable |
| INT9  | : |         | Disable |
| INT10 | : |         | Disable |
| INT11 | : |         | Disable |
| INT12 | : |         | Disable |
| INT13 | : |         | Disable |
| INT14 | : |         | Disable |

CDCP information includes the following for each physical port:

- Whether there is a channel set up
- CDCP communication status for active channels

## **QoS Information**

The following command displays Quality of Service information:

show ufp information qos

#### Command mode: All

| Globa | L UFP QOS | S mode: U | JFP QOS BW |
|-------|-----------|-----------|------------|
| Port  | Vport     | Minbw%    | Maxbw%     |
| 1     | 1         | 15        | 100        |
|       | 2         | 25        | 50         |
|       | 3         | 25        | 100        |
|       | 4         | 25        | 100        |
|       |           |           |            |
| 2     | 1         | 25        | 100        |
|       | 2         | 25        | 100        |
|       | 3         | 25        | 100        |
|       | 4         | 25        | 100        |
|       |           |           |            |
| 3     | 1         | 25        | 100        |
|       | 2         | 25        | 100        |
|       | 3         | 25        | 100        |
|       | 4         | 25        | 100        |
|       |           |           |            |

QoS information includes the following:

- Physical port number
- Virtual port number
- Minimum guaranteed bandwidth allocated
- Maximum bandwidth achievable

## **TLV Status Information**

The following command displays Type-Length-Values information:

show ufp information tlvstat

#### Command mode: All

| INT1  | : | Success  |  |
|-------|---|----------|--|
| INT2  | : | Success  |  |
| INT3  | : | Disabled |  |
| INT4  | : | Disabled |  |
| INT5  | : | Disabled |  |
| INT6  | : | Disabled |  |
| INT7  | : | Disabled |  |
| INT8  | : | Disabled |  |
| INT9  | : | Disabled |  |
| INT10 | : | Disabled |  |
| INT11 | : | Disabled |  |
| INT12 | : | Disabled |  |
| INT13 | : | Disabled |  |
| INT14 | : | Disabled |  |
|       |   |          |  |

TLV status information includes the following:

- Physical port alias
- Type-Length-Values status

### **Virtual Port Information**

The following command displays virtual port information:

show ufp information vport

#### Command mode: All

| vPort    | state | mode   | svid | defvlan | deftag | evbprof | VLANS   |
|----------|-------|--------|------|---------|--------|---------|---------|
|          |       |        |      |         |        |         |         |
| INTA1.1  | dis   | tunnel | 0    | 0       | dis    | dis     |         |
| INTA1.2  | dis   | tunnel | 0    | 0       | dis    | dis     |         |
| INTA1.3  | dis   | tunnel | 0    | 0       | dis    | dis     |         |
| INTA1.4  | dis   | tunnel | 0    | 0       | dis    | dis     |         |
|          |       |        |      |         |        |         |         |
| INTA14.4 | dis   | tunnel | 0    | 0       | dis    | dis     |         |
| INTB1.1  | dis*  | access | 4002 | 100     | dis    | dis     | 100     |
| INTB1.2  | up    | fcoe   | 2500 | 2500    | dis    | dis     | 2500    |
| INTB1.3  | dis*  | trunk  | 4004 | 300     | dis    | dis     | 300 500 |
| INTB1.4  | dis   | tunnel | 0    | 0       | dis    | dis     |         |
| INTB2.1  | dis*  | access | 4002 | 100     | dis    | dis     | 100     |
| INTB2.2  | up    | fcoe   | 2500 | 2500    | dis    | dis     | 2500    |
| INTB2.3  | dis*  | trunk  | 4004 | 300     | dis    | dis     | 300 500 |
| INTB2.4  | dis   | tunnel | 0    | 0       | dis    | dis     |         |
| INTB3.1  | dis*  | access | 4002 | 100     | dis    | dis     | 100     |
| INTB3.2  | up    | fcoe   | 2500 | 2500    | dis    | dis     | 2500    |
| INTB3.3  | dis*  | trunk  | 4004 | 300     | dis    | dis     | 300 500 |
| INTB3.4  | dis   | tunnel | 0    | 0       | dis    | dis     |         |
|          |       |        |      |         |        |         |         |

Virtual port information includes the following for each virtual port:

- Virtual port number
- Channel status
- Operating mode (trunk, access, tunnel, auto or FCoE)
- S-channel VLAN ID
- Default VLAN ID
- Default VLAN ID tagging enforcement
- EVB profile
- VLANs the virtual port is associated with

### **VLAN Information**

The following command displays VLAN information:

show ufp information vlan

#### Command mode: All

```
VLAN
VLAN
VPort list:
INTB1.1 INTB2.1 INTB3.1 INTB4.1 INTB5.1 INTB6.1 INTB7.1
INTB8.1 INTB9.1 INTB10.1 INTB11.1 INTB12.1
EXT Port list:
EXT3 EXT4 EXT8 EXT9
INT Port list:
INTB13
UFP Port list:
INTB1 INTB2 INTB3 INTB4 INTB5 INTB6 INTB7 INTB8 INTB9
INTB10 INTB11 INTB12
VMR Port list:
```

VLAN information includes the following for each VLAN:

- VLAN ID
- Associated virtual ports
- Associated external ports
- Associated internal ports
- Associated UFP ports

### **TLV Information**

The following commands display TLV information:

show ufp receive cap port port\_no.>

#### Command mode: All

```
UFP Capability Discovery TLV Received on port INT2:

tlv : Type 127 Length 7 OUI 00-18-b1 Subtype 1

version : Max 1 Oper 1

cna : Req 1 Oper 1 Res 0x00

switch : Cap 1 Oper 1 Res 0x00
```

UFP Capability Discovery TLV information includes the following:

- TLV type and length
- IBM Organizationally Unique Identifier
- TLV Subtype
- Max Version and Operation Version
- UFP CNA Status which include UFP Request and UFP Operation
- UFP Switch Status which includes UFP Capable and UFP Operation

```
show ufp transmit cdcp port port_no.>
```

### Command mode: All

```
CDCP TLV Transmitted on port INT2:

tlv : Type 127 Length 23 OUI 00-80-c2 Subtype 14

local : Role 0 SComp 1 Channel Cap 5

SCID 1 : SVID 1

SCID 2 : SVID 4002

SCID 3 : SVID 4003

SCID 4 : SVID 0

SCID 5 : SVID 0
```

UFP Channel Discovery and Configuration Protocol TLV includes the following:

- TLV type and length
- IBM Organizationally Unique Identifier
- TLV Subtype
- Role bit
- S-Component bit
- Channel Cap
- Corresponding index/SVID pairs

# **Converged Enhanced Ethernet Information**

Table 72 describes the Converged Enhanced Ethernet (CEE) information options.

Table 72. CEE Information Options

### Command Syntax and Usage

show cee information

Displays all CEE information

Command mode: All

## **DCBX** Information

Table 73 describes the Data Center Bridging Capability Exchange (DCBX) protocol information options.

Table 73. DCBX Information Options

| show | w cee information dcbx port <pre>port alias or number&gt; control</pre>                                                |
|------|----------------------------------------------------------------------------------------------------|
|      | Displays information about the DCBX Control state machine for the selected port. For details, see page 126.            |
| (    | Command mode: All                                                                                                    |
| show | w cee information dcbx port <pre>port alias or number&gt; feature</pre>                                                |
|      | Displays information about the DCBX Feature state machine for the selected port. For details, see page 127.            |
| (    | Command mode: All                                                                                                    |
| show | w cee information dcbx port <pre>port alias or number&gt; ets</pre>                                                    |
|      | Displays information about the DCBX ETS state machine. For details, see bage 127.                                      |
| (    | Command mode: All                                                                                                    |
| show | w cee information dcbx port <pre>port alias or number&gt; pfc</pre>                                                    |
|      | Displays information about the DCBX PFC state machine. For details, see bage 129.                                      |
| (    | Command mode: All                                                                                                    |
| show | <pre>ø cee information dcbx port <pre>port alias or number&gt; app_proto</pre></pre>                                   |
|      | Displays information about the DCBX Application Protocol state machine on he selected port. For details, see page 130. |
| (    | Command mode: All                                                                                                    |
| show | w cee information dcbx port <pre>port alias or number&gt;</pre>                                                        |
| [    | Displays all DCBX information.                                                                                         |
|      | Command mode: All                                                                                                    |

## **DCBX Control Information**

The following command displays DCBX control information:

show cee information dcbx port control

#### Command mode: All

| DCBX Port Control State-machine Info |      |            |         |        |       |       |  |  |  |  |
|--------------------------------------|------|------------|---------|--------|-------|-------|--|--|--|--|
|                                      |      |            |         |        |       |       |  |  |  |  |
| Alias                                | Port | OperStatus | OperVer | MaxVer | SeqNo | AckNo |  |  |  |  |
|                                      |      |            |         |        |       |       |  |  |  |  |
| INTA1                                | 1    | enabled    | 0       | 0      | 0     | 0     |  |  |  |  |
| INTA2                                | 2    | enabled    | 0       | 0      | 4     | 2     |  |  |  |  |
| INTA3                                | 3    | enabled    | 0       | 0      | 0     | 0     |  |  |  |  |
| INTA4                                | 4    | enabled    | 0       | 0      | 1     | 1     |  |  |  |  |
|                                      |      |            |         |        |       |       |  |  |  |  |

DCBX control information includes the following:

- Port alias and number
- DCBX status (enabled or disabled)
- Operating version negotiated with the peer device
- Maximum operating version supported by the system
- Sequence number that changes each time a DCBX parameter in one or more DCB feature TLVs changes
- Sequence number of the most recent DCB feature TLV that has been acknowledged

# **DCBX Feature Information**

The following command displays DCBX feature information:

show cee information dcbx port port alias or number> feature

#### Command mode: All

| DCBX Port Feature State-machine Info |      |         |          |      |       |       |       |        |       |     |          |       |
|--------------------------------------|------|---------|----------|------|-------|-------|-------|--------|-------|-----|----------|-------|
|                                      |      |         |          |      |       |       |       |        |       |     |          |       |
| Alias                                | Port | Туре    | AdmState | Will | Advrt | OpVer | MxVer | PrWill | SeqNo | Err | OperMode | Syncd |
|                                      |      |         |          |      |       |       |       |        |       |     |          |       |
| INTA2                                | 2    | ETS     | enabled  | No   | Yes   | 0     | 0     | Yes    | 1     | No  | enabled  | Yes   |
| INTA2                                | 2    | PFC     | enabled  | No   | Yes   | 0     | 0     | Yes    | 1     | No  | enabled  | Yes   |
| INTA2                                | 2    | AppProt | disabled | No   | Yes   | 0     | 0     | Yes    | 1     | No  | disabled | Yes   |
|                                      |      |         |          |      |       |       |       |        |       |     |          |       |

The following table describes the DCBX feature information.

Table 74. DCBX Feature Information Fields

| Parameter | Description                                                                                                    |
|-----------|----------------------------------------------------------------------------------------------------|
| Alias     | Displays each port's alias.                                                                                                    |
| Port      | Displays each port's number.                                                                                                    |
| Туре      | Feature type                                                                                                    |
| AdmState  | Feature status (Enabled or Disabled)                                                                                            |
| Will      | Willing flag status (Yes/True or No/Untrue)                                                                                     |
| Advrt     | Advertisement flag status (Yes/True or No/Untrue)                                                                               |
| OpVer     | Operating version negotiated with the peer device                                                                               |
| MxVer     | Maximum operating version supported by the system                                                                               |
| PrWill    | Peer's Willing flag status (Yes/True or No/Untrue)                                                                              |
| SeqNo     | Sequence number that changes each time a DCBX parameter in one or more DCB feature TLVs changes                                 |
| Err       | Error condition flag (Yes or No). Yes indicates that an error occurred during the exchange od configuration data with the peer. |
| OperMode  | Operating status negotiated with the peer device (enabled or disabled)                                                          |
| Syncd     | Synchronization status between this port and the peer (Yes or No)                                                               |

# **DCBX ETS Information**

The following command displays DCBX ETS information:

show cee information dcbx port cport alias or number> ets

#### Command mode: All

| DCBX Port Priority Group - Priority Allocation Table                                          |      |          |         |          |              |  |  |
|-----------------------------------------------------------------------------------------------|------|----------|---------|----------|--------------|--|--|
| Alias                                                                                         | Port | Priority | PgIdDes | PgIdOper | <br>PgIdPeer |  |  |
|                                                                                               |      |          |         |          |              |  |  |
| INTA2                                                                                         | 2    | 0        | PGID0   | PGID0    | PGID0        |  |  |
| INTA2                                                                                         | 2    | 1        | PGID0   | PGID0    | PGID0        |  |  |
| INTA2                                                                                         | 2    | 2        | PGID0   | PGID0    | PGID0        |  |  |
| INTA2                                                                                         | 2    | 3        | PGID1   | PGID1    | PGID1        |  |  |
| INTA2                                                                                         | 2    | 4        | PGID2   | PGID2    | PGID0        |  |  |
| INTA2                                                                                         | 2    | 5        | PGID2   | PGID2    | PGID0        |  |  |
| INTA2                                                                                         | 2    | 6        | PGID2   | PGID2    | PGID0        |  |  |
| INTA2                                                                                         | 2    | 7        | PGID2   | PGID2    | PGID0        |  |  |
| DCBX Port Priority Group - Bandwidth Allocation Table<br>==================================== |      |          |         |          |              |  |  |
|                                                                                               |      | 0        |         |          |              |  |  |
|                                                                                               |      | 1        |         |          |              |  |  |
| INTA2                                                                                         |      |          | 40 40   |          |              |  |  |

The following table describes the DCBX ETS information.

| Parameter                        | Description                                                         |  |  |  |  |  |  |  |  |
|----------------------------------|---------------------------------------------------------------------|--|--|--|--|--|--|--|--|
| DCBX Port Pr                     | DCBX Port Priority Group - Priority Allocation Table                |  |  |  |  |  |  |  |  |
| Alias Displays each port's alias |                                                                     |  |  |  |  |  |  |  |  |
| Port                             | Displays each port's number                                         |  |  |  |  |  |  |  |  |
| PgldDes                          | Priority Group ID configured on this switch                         |  |  |  |  |  |  |  |  |
| PgldOper                         | Priority Group negotiated with the peer (operating Priority Group)  |  |  |  |  |  |  |  |  |
| PgldPeer                         | Priority Group ID configured on the peer                            |  |  |  |  |  |  |  |  |
| DCBX Port Pr                     | iority Group - Bandwidth Allocation Table                           |  |  |  |  |  |  |  |  |
| BwDes                            | Bandwidth allocation configured on this switch                      |  |  |  |  |  |  |  |  |
| BwOper                           | Bandwidth allocation negotiated with the peer (operating bandwidth) |  |  |  |  |  |  |  |  |
| BwPeer                           | Bandwidth allocation configured on the peer                         |  |  |  |  |  |  |  |  |

# **DCBX PFC Information**

The following command displays DCBX Priority Flow Control (PFC) information:

show cee information dcbx port cport alias or number> pfc

#### Command mode: All

| DCBX Po | ort Pi | riority F | low Control | Table      |            |  |  |
|---------|--------|-----------|-------------|------------|------------|--|--|
|         |        |           |             |            |            |  |  |
| Alias   | Port   | Priority  | EnableDesr  | EnableOper | EnablePeer |  |  |
|         |        |           |             |            |            |  |  |
| INTA2   | 2      | 0         | disabled    | disabled   | disabled   |  |  |
| INTA2   | 2      | 1         | disabled    | disabled   | disabled   |  |  |
| INTA2   | 2      | 2         | disabled    | disabled   | disabled   |  |  |
| INTA2   | 2      | 3         | enabled     | enabled    | enabled    |  |  |
| INTA2   | 2      | 4         | disabled    | disabled   | disabled   |  |  |
| INTA2   | 2      | 5         | disabled    | disabled   | disabled   |  |  |
| INTA2   | 2      | 6         | disabled    | disabled   | disabled   |  |  |
| INTA2   | 2      | 7         | disabled    | disabled   | disabled   |  |  |

DCBX PFC information includes the following:

- Port alias and number
- 802.1p value
- EnableDesr: Status configured on this switch
- EnableOper: Status negotiated with the peer (operating status)
- EnablePeer: Status configured on the peer

# **DCBX Application Protocol Information**

The following command displays DCBX Application Protocol information:

show cee information dcbx port port alias or number> app-proto

#### Command mode: All

| ע מסטט                          | nnlia  | ation Drad | togol Table  |            |            |  |  |  |  |  |
|---------------------------------|--------|------------|--------------|------------|------------|--|--|--|--|--|
| DCBX Application Protocol Table |        |            |              |            |            |  |  |  |  |  |
|                                 |        |            |              |            |            |  |  |  |  |  |
| FCoE Priority Information       |        |            |              |            |            |  |  |  |  |  |
|                                 |        |            |              |            |            |  |  |  |  |  |
| Protocol ID : 0x8906            |        |            |              |            |            |  |  |  |  |  |
| Selector Field : 0              |        |            |              |            |            |  |  |  |  |  |
|                                 |        |            | que ID: 0x1  | 021        |            |  |  |  |  |  |
| J.                              |        | - 1        | 1            |            |            |  |  |  |  |  |
| Alias                           | Port   | Priority   | EnableDesr   | EnableOper | EnablePeer |  |  |  |  |  |
| INTA2                           | 2      | 0          | disabled     | disabled   | disabled   |  |  |  |  |  |
| INTA2                           | 2      | 1          | disabled     | disabled   | disabled   |  |  |  |  |  |
|                                 |        |            | disabled     |            |            |  |  |  |  |  |
| INTA2                           | 2      | 3          | enabled      | disabled   | enabled    |  |  |  |  |  |
| INTA2                           | 2      | 4          | disabled     | disabled   | disabled   |  |  |  |  |  |
| INTA2                           | 2      | 5          | disabled     | disabled   | disabled   |  |  |  |  |  |
| INTA2                           | 2      | 6          | disabled     | disabled   | disabled   |  |  |  |  |  |
| INTA2                           | 2      | 7          | disabled     | disabled   | disabled   |  |  |  |  |  |
|                                 |        |            |              |            |            |  |  |  |  |  |
| FIP Sn                          | ooping | g Priority | y Informatio | on         |            |  |  |  |  |  |
|                                 |        |            |              |            |            |  |  |  |  |  |
|                                 |        |            | : 0x89       | 914        |            |  |  |  |  |  |
|                                 |        | eld        |              |            |            |  |  |  |  |  |
| Organi                          | zatio  | nally Unio | que ID: 0x11 | b21        |            |  |  |  |  |  |
| Alias                           | Port   | Priority   | EnableDesr   | EnableOper | EnablePeer |  |  |  |  |  |
|                                 |        |            |              |            |            |  |  |  |  |  |
| INTA2                           |        |            | disabled     |            |            |  |  |  |  |  |
|                                 |        |            | disabled     |            |            |  |  |  |  |  |
|                                 |        |            | disabled     |            |            |  |  |  |  |  |
|                                 |        |            | enabled      |            |            |  |  |  |  |  |
| INTA2                           |        |            | disabled     |            |            |  |  |  |  |  |
| INTA2                           |        |            | disabled     |            | disabled   |  |  |  |  |  |
| INTA2                           | 2      | 6          | disabled     | disabled   | disabled   |  |  |  |  |  |
|                                 |        |            |              | disabled   |            |  |  |  |  |  |

The following table describes the DCBX Application Protocol information.

Table 76. DCBX Application Protocol Information Fields

| Parameter                     | Description                                                                                        |  |  |  |  |  |
|-------------------------------|----------------------------------------------------------------------------------------------------|--|--|--|--|--|
| Protocol ID                   | Identifies the supported Application Protocol.                                                     |  |  |  |  |  |
| Selector Field                | Specifies the Application Protocol type, as follows:<br>- 0 = Ethernet Type<br>- 1 = TCP socket ID |  |  |  |  |  |
| Organizationally<br>Unique ID | DCBX TLV identifier                                                                                |  |  |  |  |  |

| Parameter  | Description                                        |  |  |  |  |
|------------|----------------------------------------------------|--|--|--|--|
| Alias      | Port alias                                         |  |  |  |  |
| Port       | Port number                                        |  |  |  |  |
| Priority   | 802.1p value                                       |  |  |  |  |
| EnableDesr | Status configured on this switch                   |  |  |  |  |
| EnableOper | Status negotiated with the peer (operating status) |  |  |  |  |
| EnablePeer | Status configured on the peer                      |  |  |  |  |

Table 76. DCBX Application Protocol Information Fields (continued)

# **ETS Information**

Table 77 describes the Enhanced Transmission Selection (ETS) information options

```
Table 77. ETS Information Options
```

| Command Syntax and Usage         |  |
|----------------------------------|--|
| show cee global ets information  |  |
| Displays global ETS information. |  |
| Command mode: All                |  |

The following command displays ETS information:

show cee global ets information

Command mode: All

| Global ETS information:                        |  |  |  |  |  |  |  |  |  |
|------------------------------------------------|--|--|--|--|--|--|--|--|--|
| Number of COSq: 8                              |  |  |  |  |  |  |  |  |  |
| Mapping of 802.1p Priority to Priority Groups: |  |  |  |  |  |  |  |  |  |
| Priority PGID COSq                             |  |  |  |  |  |  |  |  |  |
|                                                |  |  |  |  |  |  |  |  |  |
| 0 0 0                                          |  |  |  |  |  |  |  |  |  |
| 1 0 0                                          |  |  |  |  |  |  |  |  |  |
| 2 0 0                                          |  |  |  |  |  |  |  |  |  |
| 3 1 1                                          |  |  |  |  |  |  |  |  |  |
| 4 2 2                                          |  |  |  |  |  |  |  |  |  |
| 5 2 2                                          |  |  |  |  |  |  |  |  |  |
| 6 2 2                                          |  |  |  |  |  |  |  |  |  |
| 7 2 2                                          |  |  |  |  |  |  |  |  |  |
| Bandwidth Allocation to Priority Groups:       |  |  |  |  |  |  |  |  |  |
| PGID PG% Description                           |  |  |  |  |  |  |  |  |  |
|                                                |  |  |  |  |  |  |  |  |  |
| 0 10                                           |  |  |  |  |  |  |  |  |  |
| 1 50                                           |  |  |  |  |  |  |  |  |  |
| 2 40                                           |  |  |  |  |  |  |  |  |  |
|                                                |  |  |  |  |  |  |  |  |  |

Enhanced Transmission Selection (ETS) information includes the following:

- Number of Class of Service queues (COSq) configured
- 802.1p mapping to Priority Groups and Class of Service queues
- Bandwidth allocated to each Priority Group

# **PFC Information**

Table 78 describes the Priority Flow Control (PFC) information options.

```
Table 78. PFC Information Options
```

| Command Syntax and Usage |       |        |                                        |     |             |  |  |  |  |
|--------------------------|-------|--------|----------------------------------------|-----|-------------|--|--|--|--|
| show                     | cee   | port   | <port alias="" number="" or=""></port> | pfc | information |  |  |  |  |
| Di                       | splay | /s PFC | information.                           |     |             |  |  |  |  |

The following command displays PFC information for a port:

show cee port port alias or number> pfc information

| Global PF  | C Informa | ation:                                                   |
|------------|-----------|----------------------------------------------------------|
| PFC - ON   |           |                                                          |
| Priority   | State     | Description                                              |
|            |           |                                                          |
| 0          | Dis       |                                                          |
| 1          | Dis       |                                                          |
| 2          | Dis       |                                                          |
| 3          | Ena       |                                                          |
| 4          | Dis       |                                                          |
| 5          | Dis       |                                                          |
| 6          | Dis       |                                                          |
| 7          | Dis       |                                                          |
|            |           |                                                          |
| State - in | ndicates  | whether PFC is Enabled/Disabled on a particular priority |

# **FCoE Information**

Table 79 describes the Fibre Channel over Ethernet (FCoE) information options.

Table 79. FCoE Information Options

| Command Syntax and Usage               |  |  |  |  |  |
|----------------------------------------|--|--|--|--|--|
| show fcoe information                  |  |  |  |  |  |
| Displays all current FCoE information. |  |  |  |  |  |
| Command mode: All                      |  |  |  |  |  |

# **FIP Snooping Information**

Table 80 describes the Fibre Channel Initialization Protocol (FIP) Snooping information options

Table 80. FIP Snooping Information Options

| ommand Syntax and Usage                                                                                  |
|----------------------------------------------------------------------------------------------------|
| how fcoe fips port <port alias="" number="" or=""> information</port>                                    |
| Displays FIP Snooping (FIPS) information for the selected port, including a lis<br>of current FIPS ACLs. |
| Command mode: All                                                                                        |
| how fcoe fips fcf                                                                                        |
| Displays FCF information for all FCFs learned.                                                           |
| Command mode: All                                                                                        |
| how fcoe fips fcoe                                                                                       |
| Displays FCoE connections established on the switch.                                                     |
| Command mode: All                                                                                        |
| how fcoe fips vlans                                                                                      |
| Displays VLAN information.                                                                               |
| Command mode: All                                                                                        |
| how fcoe fips information                                                                                |
| Displays FIP Snooping information for all ports.                                                         |
| Command mode: All                                                                                        |

The following command displays FIP Snooping information for the selected port:

show fcoe fips port port alias or number> information

#### Command mode: All

```
FIP Snooping on port INTA2:
This port has been configured to automatically detect FCF.
It has currently detected to have 0 FCF connecting to it.
FIPS ACLs configured on this port:
SMAC 00:c0:dd:13:9b:6f, action deny.
SMAC 00:c0:dd:13:9b:70, action deny.
SMAC 00:c0:dd:13:9b:6d, action deny.
SMAC 00:c0:dd:13:9b:6e, action deny.
DMAC 00:c0:dd:13:9b:6f, ethertype 0x8914, action permit.
DMAC 00:c0:dd:13:9b:70, ethertype 0x8914, action permit.
DMAC 00:c0:dd:13:9b:6d, ethertype 0x8914, action permit.
DMAC 00:c0:dd:13:9b:6e, ethertype 0x8914, action permit.
SMAC 0e:fc:00:01:0a:00, DMAC 00:c0:dd:13:9b:6d, ethertype 0x8906, vlan 1002, action
permit.
DMAC 01:10:18:01:00:01, Ethertype 0x8914, action permit.
DMAC 01:10:18:01:00:02, Ethertype 0x8914, action permit.
Ethertype 0x8914, action deny.
Ethertype 0x8906, action deny.
SMAC 0e:fc:00:00:00, SMAC mask ff:ff:ff:00:00:00, action deny.
```

FIP Snooping port information includes the following:

- Fibre Channel Forwarding (FCF) mode
- Number of FCF links connected to the port
- List of FIP Snooping ACLs assigned to the port

# **Fibre Channel Information**

These commands allow you to display Fibre Channel information.

Table 81. Fibre Channel Information Commands

| Command Syntax and Usage                                                 |  |  |  |  |  |  |  |  |
|--------------------------------------------------------------------------|--|--|--|--|--|--|--|--|
| show flogi database [ <switch_number>]</switch_number>                   |  |  |  |  |  |  |  |  |
| Displays fabric login database information. For details, see page 137.   |  |  |  |  |  |  |  |  |
| Command mode: All                                                        |  |  |  |  |  |  |  |  |
| <pre>show fcalias [<switch_number>]</switch_number></pre>                |  |  |  |  |  |  |  |  |
| Displays the current FC alias - PWWN (port World Wide Name) mapping.     |  |  |  |  |  |  |  |  |
| Command mode: All                                                        |  |  |  |  |  |  |  |  |
| <pre>show fcdomain [<switch_number>]</switch_number></pre>               |  |  |  |  |  |  |  |  |
| Displays the current configuration of FC domains.                        |  |  |  |  |  |  |  |  |
| Command mode: All                                                        |  |  |  |  |  |  |  |  |
| show fcns database [< <i>switch_number</i> >]                            |  |  |  |  |  |  |  |  |
| Displays FC name server database information. For details, see page 138. |  |  |  |  |  |  |  |  |
| Command mode: All                                                        |  |  |  |  |  |  |  |  |

Table 81. Fibre Channel Information Commands

| Comma  | nd Syntax and Usage                                                             |
|--------|---------------------------------------------------------------------------------|
| show f | dmi database [< <i>switch_number</i> >]                                         |
| Disp   | plays fibre channel management interface database information.                  |
| Cor    | nmand mode: All                                                                 |
| show f | cs database [< <i>switch_number</i> >]                                          |
|        | plays fabric configuration status database information. For details, see e 138. |
| Cor    | nmand mode: All                                                                 |
| show f | coe database [< <i>switch_number</i> >]                                         |
| Disp   | plays Fibre Channel over Ethernet database information.                         |
| Cor    | nmand mode: All                                                                 |
| show f | cf [ <switch_number>]</switch_number>                                           |
| Disp   | plays Fibre Channel forwarding information. For details, see page 138.          |
| Cor    | nmand mode: All                                                                 |
| show n | pv status [< <i>switch_number</i> >]                                            |
|        | blays N_Port Virtualization information.                                        |
| Cor    | nmand mode: All                                                                 |
| show n | <pre>pv flogi-table [<switch_number>]</switch_number></pre>                     |
|        | plays the contents of the NPV fabric login table.                               |
|        | nmand mode: All                                                                 |
|        |                                                                                 |
|        | pv traffic-map [ <switch_number>]</switch_number>                               |
|        | blays NPV source-destination traffic mapping. For details, see page 139.        |
| Cor    | nmand mode: All                                                                 |
|        | one [< <i>switch_number</i> >]                                                  |
|        | s all FC zones.                                                                 |
| Cor    | nmand mode: All                                                                 |
| show z | one status [< <i>switch_number</i> >]                                           |
| Disp   | plays FC zone status information. For details, see page 139.                    |
| Cor    | nmand mode: All                                                                 |
| show z | one name <zone name=""> [<switch_number>]</switch_number></zone>                |
| Disp   | plays information for the specified FC zone.                                    |
| Cor    | nmand mode: All                                                                 |
| show z | <pre>oneset [<switch_number>]</switch_number></pre>                             |
| List   | s all FC zonesets.                                                              |
| Cor    | nmand mode: All                                                                 |

Table 81. Fibre Channel Information Commands

| show z | coneset name < <i>zoneset name</i> > [ <i><switch_number< i="">&gt;]</switch_number<></i>                                                       |
|--------|----------------------------------------------------------------------------------------------------|
| Dis    | plays information for the specified FC zoneset.                                                                                                 |
| Cor    | nmand mode: All                                                                                                    |
| show z | coneset active [ <switch_number>]</switch_number>                                                                                               |
| Dis    | plays the currently active FC zoneset.                                                                                                    |
| Cor    | mmand mode: All                                                                                                    |
| show i | .nterface fc information [< <i>switch_number</i> >]                                                                                             |
| Dis    | plays FC port information. For details, see page 140.                                                                                           |
| Со     | mmand mode: All                                                                                                    |
| show i | <pre>.nterface fc port <pre>cport no.&gt; [<switch_number>]</switch_number></pre></pre>                                                         |
| Dis    | plays FC information for the specified ports.                                                                                                   |
| Cor    | nmand mode: All                                                                                                    |
| show t | copology [ <switch_number>]</switch_number>                                                                                                    |
|        | plays port and corresponding node information for each switch member of fabric or only for a specific switch member. For details, see page 141. |
| Со     | nmand mode: All                                                                                                    |
| show s | steering [ <switch_number>]</switch_number>                                                                                                    |
|        | plays frame steering information for each switch member of the fabric or<br>/ for a specific switch member.                                     |
| Cor    | nmand mode: All                                                                                                    |
| show f | abric                                                                                                    |
| Dis    | play the FC fabric information.                                                                                                    |
| Cor    | nmand mode: All                                                                                                    |
| show 1 | sdb                                                                                                    |
| Dis    | play the link state db information of the FC fabric.                                                                                            |
|        | mmand mode: All                                                                                                    |

# Fabric Login Database Information

The following command displays a list of the storage devices present in the FC fabric login database:

show flogi database

| Port         | FCID             | Port-WWN                                           | Node-WWN                                           |
|--------------|------------------|----------------------------------------------------|----------------------------------------------------|
| EXT1<br>EXT2 | 010c00<br>010c01 | 20:00:00:11:0d:64:f5:00<br>20:01:00:11:0d:64:f4:00 | 20:00:00:11:0d:64:f5:00<br>20:01:00:11:0d:64:f4:00 |
| Total        | number of        | entries = 2                                        |                                                    |

# **Fibre Channel Name Server Database Information**

The following command displays information about the FC name server database:

show fcns database

#### Command mode: All

Г

| FCID   | TYPE | PWWN                    |
|--------|------|-------------------------|
| 010100 | N    | 20:02:00:11:0d:8a:10:00 |
| 010400 | Ν    | 20:3a:00:80:e5:2d:1a:30 |
| 010c00 | Ν    | 10:00:00:00:27:1a:13:f0 |
| 010c01 | Ν    | 10:00:00:00:27:1a:13:f7 |
| 010c02 | Ν    | 10:00:00:00:27:1f:61:5d |
| 010c03 | Ν    | 10:00:00:00:27:1f:61:3f |
| 010c04 | Ν    | 10:00:00:00:27:1f:61:44 |
| 010c05 | Ν    | 10:00:00:00:27:1f:61:34 |
| 010c06 | Ν    | 10:00:00:27:1f:61:23    |
| 010c07 | Ν    | 10:00:00:00:27:1f:8e:18 |
|        |      |                         |
| 01140d | Ν    | 10:00:00:00:27:1f:61:4a |

### **Fabric Configuration Status Database Information**

The following command displays information about the fabric configuration:

show fcs database

#### Command mode: All

| Fabric Name      | : 10:00:74:99:75:22:48:00 |
|------------------|---------------------------|
| Switch Domain Id | : 1                       |
| Switch Mgmt Id   | : 010000                  |
| Switch WWN       | : 10:00:74:99:75:22:48:00 |
| Switch Ports:    |                           |
|                  |                           |
| Port PWWN        |                           |
|                  |                           |
| 55 20:02:74:99:  | 75:22:48:00               |
| 63 00:00:00:00:  | 00:00:00:00               |
| 64 00:00:00:00:  | 00:00:00:00               |
|                  |                           |

## **Fibre Channel Forwarding Information**

The following command displays information about Fibre Channel forwarding:

show fcf

#### Command mode: All

```
------
FCF:1 in VLAN: 1002 NPV-Gw
FC-MAP : 0x0efc00
Priority : 128
FKA-Adv : 8
FC Port : 55 60 63 64
_____
FCF:2 in VLAN: 1003 NPV-Gw
FC-MAP : 0x0efc01
Priority : 128
FKA-Adv : 8
FKA-Adv
        : 8
FC Port : 56 59
-----
FCF:3 in VLAN: 1004 Fabric
FC-MAP : 0x0efc02
Priority : 128
FKA-Adv : 8
FC Port : 53 54 57 58 61 62
```

### **NPV Traffic Information**

The following command displays information about NPV source-destination traffic mapping:

show npv traffic-mapping

#### Command mode: All

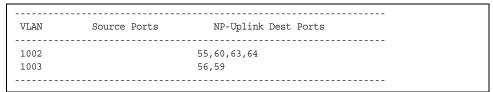

### **Zone Status Information**

The following command displays status information about FC zones:

show zone status

| Default-Zone          | : Pe | ermit |
|-----------------------|------|-------|
| FC Zoning Limits :    |      |       |
| MAX ZONES per ZONESET | :    | 64    |
| MAX MEMBERS per ZONE  | :    | 20    |
|                       |      |       |
| MAX ZONESETS          | :    | 4     |
| MAX ZONES             | :    | 200   |
| MAX ALIASES           | :    | 200   |
| MAX MEMBERS           | :    | 1000  |

# **FC Port Information**

The following command displays information about FC ports:

show interface fc information

#### Command mode: All

| Alias | Port | Admin  | Oper    | Login       | Config | Running | Link     | Link    |
|-------|------|--------|---------|-------------|--------|---------|----------|---------|
|       |      | State  | State   | Status      | Туре   | Туре    | Status   | Speed   |
|       |      |        |         |             |        |         |          |         |
| EXT11 | 53   | Online | Online  | LoggedIn    | F      | F       | Active   | 4Gb/s   |
| EXT12 | 54   | Online | Offline | NotLoggedIn | F      | F       | Active   | 4Gb/s   |
| EXT13 | 55   | Online | Offline | NotLoggedIn | F      | Unknown | Inactive | Unknown |
| EXT14 | 56   | Online | Offline | NotLoggedIn | F      | Unknown | Inactive | Unknown |
| EXT15 | 57   | Down   | Downed  | NotLoggedIn | Eth    | Eth     | Inactive | Unknown |
| EXT16 | 58   | Down   | Downed  | NotLoggedIn | Eth    | Eth     | Inactive | Unknown |
| EXT17 | 59   | Down   | Downed  | NotLoggedIn | Eth    | Eth     | Inactive | Unknown |
| EXT18 | 60   | Down   | Downed  | NotLoggedIn | Eth    | Eth     | Inactive | Unknown |
| EXT19 | 61   | Down   | Downed  | NotLoggedIn | Eth    | Eth     | Inactive | Unknown |
| EXT20 | 62   | Down   | Downed  | NotLoggedIn | Eth    | Eth     | Inactive | Unknown |
| EXT21 | 63   | Down   | Downed  | NotLoggedIn | Eth    | Eth     | Inactive | Unknown |
| EXT22 | 64   | Online | Downed  | NotLoggedIn | Eth    | Eth     | Inactive | Unknown |

Fibre Channel port information includes the following:

| Parameter    | Description                                                                                                    |
|--------------|----------------------------------------------------------------------------------------------------|
| Alias        | Port alias                                                                                                    |
| Port         | Port number                                                                                                    |
| Admin State  | Configured state of the port (online, offline, or down)                                                                                          |
| Oper State   | Current operational state of the port (online, offline, or downed)                                                                               |
| Login Status | Login status of the port on the FC fabric (LoggedIn or NotLoggedIn)                                                                              |
| Config Type  | Configured FC port type, as follows:<br>- E (Expansion port) **not supported<br>- F (Fabric port)<br>- Eth (Ethernet port)                       |
| Running Type | Current operational FC port type, as follows:<br>– E (Expansion port) **not supported<br>– F (Fabric port)<br>– Eth (Ethernet port)<br>– Unknown |
| Link Status  | Current status of the port link (Active or Inactive)                                                                                             |
| Link Speed   | Current operational link speed.                                                                                                    |

The following command displays information specific FC ports:

show interface fc port <port no.>

#### Command mode: All

| Port Number: EXT11   |               |
|----------------------|---------------|
|                      |               |
| AdminState           | Online        |
| ConfigType           | F             |
| EPortIsolationReason | NotApplicable |
| LinkSpeed            | Auto          |
| LinkState            | Inactive      |
| LoginStatus          | NotLoggedIn   |
| OperationalState     | Offline       |
| RunningType          | Unkn          |
| Port Number: EXT12   |               |
|                      |               |
| AdminState           | Online        |
| ConfigType           | F             |
| EPortIsolationReason | NotApplicable |
| LinkSpeed            | Auto          |
| LinkState            | Inactive      |
| LoginStatus          | NotLoggedIn   |
| OperationalState     | Offline       |
| RunningType          | Unkn          |
| Port Number: EXT13   |               |
|                      |               |
| AdminState           | Online        |
| ConfigType           | Eth           |
| EPortIsolationReason | NotApplicable |
| LinkSpeed            | 10000         |
| LinkState            | Inactive      |
| LoginStatus          | NotLoggedIn   |
| OperationalState     | Offline       |
| RunningType          | Eth           |

# **Topology Information**

The following command displays a list of the ports and corresponding nodes for each switch member of the fabric:

show topology

| Router(config)#show topology                                                                                                    |                                                    |                                                    |  |
|----------------------------------------------------------------------------------------------------|----------------------------------------------------|----------------------------------------------------|--|
| Information for Switch Unit 1:<br>(This is the local swunit)<br>Switch Domain Id : 1<br>Switch Mgmt Id : 010000<br>Fabric Name : 10:00:6c:ae:8b:d6:11:c1<br>Switch WWN : 10:00:6c:ae:8b:d6:11:c1<br>Switch Ports Online: |                                                    |                                                    |  |
| Port                                                                                                    | LocalPortWWN                                       | RemoteNodeWWN                                      |  |
| EXT1<br>EXT2                                                                                                    | 20:00:00:11:0d:64:f5:00<br>20:01:00:11:0d:64:f4:00 | 20:00:00:11:0d:64:f5:00<br>20:01:00:11:0d:64:f4:00 |  |

# **Information Dump**

The following command dumps switch information:

show information-dump

#### Command mode: All

Use the dump command to dump all switch information available (10K or more, depending on your configuration). This data is useful for tuning and debugging switch performance.

If you want to capture dump data to a file, set your communication software on your workstation to capture session data prior to issuing the dump commands.

# **Chapter 3. Statistics Commands**

You can use the Statistics Commands to view switch performance statistics in both the user and administrator command modes. This chapter discusses how to use the command line interface to display switch statistics.

Table 83. Statistics Commands

| sno | w layer3 counters                                                                                                    |
|-----|----------------------------------------------------------------------------------------------------|
| (   | Command mode: All                                                                                                    |
|     | Displays Layer 3 statistics.                                                                                                    |
| sho | w snmp-server counters                                                                                                    |
|     | Command mode: All                                                                                                    |
|     | Displays SNMP statistics. See page 228 for sample output.                                                                                                    |
| sho | w ntp counters                                                                                                    |
|     | Displays Network Time Protocol (NTP) Statistics.                                                                                                    |
|     | Command mode: All                                                                                                    |
| :   | See page 232 for a sample output and a description of NTP Statistics.                                                                                                    |
| sho | w ip slp counter                                                                                                    |
|     | Displays Service Location Protocol packet counters. See page 233 for a                                                                                                    |
|     | sample output.                                                                                                    |
| :   |                                                                                                    |
| :   | sample output.                                                                                                    |
| sho | sample output.<br><b>Command mode:</b> All<br>w counters<br>Dumps all switch statistics. Use this command to gather data for tuning and<br>debugging switch performance. If you want to capture dump data to a file, so                                                                                  |
| sho | sample output.<br><b>Command mode:</b> All<br>w counters<br>Dumps all switch statistics. Use this command to gather data for tuning and<br>debugging switch performance. If you want to capture dump data to a file, so<br>your communication software on your workstation to capture session data prior |

# **Port Statistics**

These commands display traffic statistics on a port-by-port basis. Traffic statistics include SNMP Management Information Base (MIB) objects.

Table 84. Port Statistics Commands

| Command Syntax and Usage                                                                    |
|---------------------------------------------------------------------------------------------|
| show interface port <port alias="" number="" or=""> dot1x counters</port>                   |
| Displays IEEE 802.1X statistics for the port. See page 146 for sample output.               |
| Command mode: All                                                                           |
| show interface port <port alias="" number="" or=""> bridging-counters</port>                |
| Displays bridging ("dot1") statistics for the port. See page 150 for sample output.         |
| Command mode: All                                                                           |
| show interface port <pre>port alias or number&gt; ethernet-counters</pre>                   |
| Displays Ethernet ("dot3") statistics for the port. See page 151 for sample output.         |
| Command mode: All                                                                           |
| show interface port <pre>port alias or number&gt; interface-counters</pre>                  |
| Displays interface statistics for the port. See page 154 for sample output.                 |
| Command mode: All                                                                           |
| show interface port <port alias="" number="" or=""> ip-counters</port>                      |
| Displays IP statistics for the port. See page 157 for sample output.                        |
| Command mode: All                                                                           |
| show interface port <pre>port alias or number&gt; link-counters</pre>                       |
| Displays link statistics for the port. See page 157 for sample output.                      |
| Command mode: All                                                                           |
| show interface port <pre>port alias or number&gt; rmon-counters</pre>                       |
| Displays Remote Monitoring (RMON) statistics for the port. See page 158 for sample output.  |
| Command mode: All                                                                           |
| show interface port <pre>port alias or number&gt; oam counters</pre>                        |
| Displays Operation, Administrative, and Maintenance (OAM) protocol statistics for the port. |
| Command mode: All                                                                           |
|                                                                                             |

Table 84. Port Statistics Commands

Command Syntax and Usage

clear interface port cport alias or number> counters

Clears all statistics for the port.

Command mode: All except User EXEC

clear counters

Clears statistics for all ports.

Command mode: All except User EXEC

# **802.1X Authenticator Statistics**

Use the following command to display the 802.1X authenticator statistics of the selected port:

show interface port cport alias or number> dot1x counters

#### Command mode: All

| Authenticator Statistics: |  |  |
|---------------------------|--|--|
|                           |  |  |
|                           |  |  |
|                           |  |  |
|                           |  |  |
|                           |  |  |
|                           |  |  |
|                           |  |  |
|                           |  |  |
|                           |  |  |
|                           |  |  |
|                           |  |  |
| ac:51                     |  |  |
|                           |  |  |

Table 85. 802.1X Authenticator Statistics of a Port

| Statistics             | Description                                                                    |
|------------------------|--------------------------------------------------------------------------------|
| eapolFramesRx          | Total number of EAPOL frames received                                          |
| eapolFramesTx          | Total number of EAPOL frames transmitted                                       |
| eapolStartFramesRx     | Total number of EAPOL Start frames received                                    |
| eapolLogoffFramesRx    | Total number of EAPOL Logoff frames received                                   |
| eapolRespIdFramesRx    | Total number of EAPOL Response Identity frames received                        |
| eapolRespFramesRx      | Total number of Response frames received                                       |
| eapolReqIdFramesTx     | Total number of Request Identity frames transmitted                            |
| eapolReqFramesTx       | Total number of Request frames transmitted                                     |
| invalidEapolFramesRx   | Total number of invalid EAPOL frames received                                  |
| eapLengthErrorFramesRx | Total number of EAP length error frames received                               |
| lastEapolFrameVersion  | The protocol version number carried in the most recently received EAPOL frame. |
| lastEapolFrameSource   | The source MAC address carried in the most recently received EAPOL frame.      |

# **802.1X Authenticator Diagnostics**

Use the following command to display the 802.1X authenticator diagnostics of the selected port:

show interface port cport alias or number> dot1x counters

| Statistics                           | Description                                                                                                    |
|--------------------------------------|----------------------------------------------------------------------------------------------------|
| authEntersConnecting                 | Total number of times that the state machine transitions to the CONNECTING state from any other state.                                                                                                    |
| authEapLogoffsWhile<br>Connecting    | Total number of times that the state machine transitions from CONNECTING to DISCONNECTED as a result of receiving an EAPOL-Logoff message.                                                                                 |
| authEntersAuthenticating             | Total number of times that the state machine<br>transitions from CONNECTING to<br>AUTHENTICATING, as a result of an<br>EAP-Response/Identity message being received<br>from the Supplicant.                                |
| authSuccessesWhile<br>Authenticating | Total number of times that the state machine<br>transitions from AUTHENTICATING to<br>AUTHENTICATED, as a result of the Backend<br>Authentication state machine indicating successful<br>authentication of the Supplicant. |
| authTimeoutsWhile<br>Authenticating  | Total number of times that the state machine<br>transitions from AUTHENTICATING to ABORTING,<br>as a result of the Backend Authentication state<br>machine indicating authentication timeout.                              |

| Statistics                           | Description                                                                                                    |
|--------------------------------------|----------------------------------------------------------------------------------------------------|
| authFailWhile<br>Authenticating      | Total number of times that the state machine transitions from AUTHENTICATING to HELD, as a result of the Backend Authentication state machine indicating authentication failure.                                                  |
| authReauthsWhile<br>Authenticating   | Total number of times that the state machine transitions from AUTHENTICATING to ABORTING, as a result of a re-authentication request                                                                                              |
| authEapStartsWhile<br>Authenticating | Total number of times that the state machine<br>transitions from AUTHENTICATING to ABORTING,<br>as a result of an EAPOL-Start message being<br>received from the Supplicant.                                                      |
| authEapLogoffWhile<br>Authenticating | Total number of times that the state machine transitions from AUTHENTICATING to ABORTING, as a result of an EAPOL-Logoff message being received from the Supplicant.                                                              |
| authReauthsWhile<br>Authenticated    | Total number of times that the state machine<br>transitions from AUTHENTICATED to<br>CONNECTING, as a result of a re-authentication<br>request.                                                                                   |
| authEapStartsWhile<br>Authenticated  | Total number of times that the state machine<br>transitions from AUTHENTICATED to<br>CONNECTING, as a result of an EAPOL-Start<br>message being received from the Supplicant.                                                     |
| authEapLogoffWhile<br>Authenticated  | Total number of times that the state machine<br>transitions from AUTHENTICATED to<br>DISCONNECTED, as a result of an EAPOL-Logoff<br>message being received from the Supplicant.                                                  |
| backendResponses                     | Total number of times that the state machine sends<br>an initial Access-Request packet to the<br>Authentication server. Indicates that the<br>Authenticator attempted communication with the<br>Authentication Server.            |
| backendAccessChallenges              | Total number of times that the state machine<br>receives an initial Access-Challenge packet from the<br>Authentication server. Indicates that the<br>Authentication Server has communication with the<br>Authenticator.           |
| backendOtherRequests<br>ToSupplicant | Total number of times that the state machine sends<br>an EAP-Request packet (other than an Identity,<br>Notification, Failure, or Success message) to the<br>Supplicant. Indicates that the Authenticator chose<br>an EAP-method. |

Table 86. 802.1X Authenticator Diagnostics of a Port (continued)

| Statistics                               | Description                                                                                                    |
|------------------------------------------|----------------------------------------------------------------------------------------------------|
| backendNonNak<br>ResponsesFromSupplicant | Total number of times that the state machine<br>receives a response from the Supplicant to an initial<br>EAP-Request, and the response is something other<br>than EAP-NAK. Indicates that the Supplicant can<br>respond to the Authenticator.s chosen EAP-method. |
| backendAuthSuccesses                     | Total number of times that the state machine<br>receives an Accept message from the<br>Authentication Server. Indicates that the Supplicant<br>has successfully authenticated to the Authentication<br>Server.                                                    |
| backendAuthFails                         | Total number of times that the state machine<br>receives a Reject message from the Authentication<br>Server. Indicates that the Supplicant has not<br>authenticated to the Authentication Server.                                                                 |

Table 86. 802.1X Authenticator Diagnostics of a Port (continued)

# **Bridging Statistics**

#### Use the following command to display the bridging statistics of the selected port:

show interface port port alias or number> bridging-counters

| Bridging statistics for port INT1 | :        |
|-----------------------------------|----------|
| dot1PortInFrames:                 | 63242584 |
| dot1PortOutFrames:                | 63277826 |
| dot1PortInDiscards:               | 0        |
| dot1TpLearnedEntryDiscards:       | 0        |
| dot1StpPortForwardTransitions:    | 0        |
|                                   |          |

| Table 87. | Bridging | Statistics | of a Port |
|-----------|----------|------------|-----------|
|-----------|----------|------------|-----------|

| Statistics                        | Description                                                                                                    |
|-----------------------------------|----------------------------------------------------------------------------------------------------|
| dot1PortInFrames                  | The number of frames that have been received by<br>this port from its segment. A frame received on the<br>interface corresponding to this port is only counted<br>by this object if and only if it is for a protocol being<br>processed by the local bridging function, including<br>bridge management frames.                                                                                                    |
| dot1PortOutFrames                 | The number of frames that have been transmitted by<br>this port to its segment. Note that a frame<br>transmitted on the interface corresponding to this<br>port is only counted by this object if and only if it is for<br>a protocol being processed by the local bridging<br>function, including bridge management frames.                                                                                                    |
| dot1PortInDiscards                | Count of valid frames received which were discarded (that is, filtered) by the Forwarding Process.                                                                                                    |
| dot1TpLearnedEntry<br>Discards    | The total number of Forwarding Database entries,<br>which have been or would have been learnt, but<br>have been discarded due to a lack of space to store<br>them in the Forwarding Database. If this counter is<br>increasing, it indicates that the Forwarding Database<br>is regularly becoming full (a condition which has<br>unpleasant performance effects on the subnetwork).<br>If this counter has a significant value but is not<br>presently increasing, it indicates that the problem<br>has been occurring but is not persistent. |
| dot1StpPortForward<br>Transitions | The number of times this port has transitioned from the Learning state to the Forwarding state.                                                                                                    |

# **Ethernet Statistics**

### Use the following command to display the ethernet statistics of the selected port:

show interface port cport alias or number> ethernet-counters

| Ethernet statistics for port INT1:  |    |
|-------------------------------------|----|
| dot3StatsAlignmentErrors:           | 0  |
| dot3StatsFCSErrors:                 | 0  |
| dot3StatsSingleCollisionFrames:     | 0  |
| dot3StatsMultipleCollisionFrames:   | 0  |
| dot3StatsLateCollisions:            | 0  |
| dot3StatsExcessiveCollisions:       | 0  |
| dot3StatsInternalMacTransmitErrors: | NA |
| dot3StatsFrameTooLongs:             | 0  |
| dot3StatsInternalMacReceiveErrors:  | 0  |

Table 88. Ethernet Statistics for Port

| Statistics                | Description                                                                                                    |
|---------------------------|----------------------------------------------------------------------------------------------------|
| dot3StatsAlignment Errors | A count of frames received on a particular interface<br>that are not an integral number of octets in length<br>and do not pass the Frame Check Sequence (FCS)<br>check.                                                                                                    |
|                           | The count represented by an instance of this object<br>is incremented when the alignmentError status<br>is returned by the MAC service to the Logical Link<br>Control (LLC) (or other MAC user). Received frames<br>for which multiple error conditions obtained are,<br>according to the conventions of IEEE 802.3 Layer<br>Management, counted exclusively according to the<br>error status presented to the LLC. |
| dot3StatsFCSErrors        | A count of frames received on a particular interface<br>that are an integral number of octets in length but do<br>not pass the Frame Check Sequence (FCS) check.                                                                                                    |
|                           | The count represented by an instance of this object<br>is incremented when the frameCheckError status<br>is returned by the MAC service to the LLC (or other<br>MAC user). Received frames for which multiple error<br>conditions obtained are, according to the<br>conventions of IEEE 802.3 Layer Management,<br>counted exclusively according to the error status<br>presented to the LLC.                       |

| Statistics                             | Description                                                                                                    |
|----------------------------------------|----------------------------------------------------------------------------------------------------|
| dot3StatsSingleCollision<br>Frames     | A count of successfully transmitted frames on a particular interface for which transmission is inhibited by exactly one collision.                                                                                                    |
|                                        | A frame that is counted by an instance of this object<br>is also counted by the corresponding instance of<br>either the ifOutUcastPkts,<br>ifOutMulticastPkts, or                                                                                                    |
|                                        | ifOutBroadcastPkts, and is not counted by the corresponding instance of the dot3StatsMultipleCollisionFrame object.                                                                                                    |
| dot3StatsMultipleCollisionF<br>rames   | A count of successfully transmitted frames on a particular interface for which transmission is inhibited by more than one collision.                                                                                                    |
|                                        | A frame that is counted by an instance of this object<br>is also counted by the corresponding instance of<br>either the ifOutUcastPkts,<br>ifOutMulticastPkts, or                                                                                                    |
|                                        | ifOutBroadcastPkts, and is not counted by the<br>corresponding instance of the<br>dot3StatsSingleCollisionFrames object.                                                                                                    |
| dot3StatsLateCollisions                | The number of times that a collision is detected on a particular interface later than 512 bit-times into the transmission of a packet.                                                                                                    |
|                                        | Five hundred and twelve bit-times corresponds to 51.2 microseconds on a 10 Mbit/s system. A (late) collision included in a count represented by an instance of this object is also considered as a (generic) collision for purposes of other collision-related statistics.                                                                                                    |
| dot3StatsExcessive<br>Collisions       | A count of frames for which transmission on a particular interface fails due to excessive collisions.                                                                                                    |
| dot3StatsInternalMac<br>TransmitErrors | A count of frames for which transmission on a<br>particular interface fails due to an internal MAC sub<br>layer transmit error. A frame is only counted by an<br>instance of this object if it is not counted by the<br>corresponding instance of either the<br>dot3StatsLateCollisions object, the<br>dot3StatsExcessiveCollisions object, or the<br>dot3StatsCarrierSenseErrors object. |
|                                        | The precise meaning of the count represented by an instance of this object is implementation-specific. In particular, an instance of this object may represent a count of transmission errors on a particular interface that are not otherwise counted.                                                                                                    |

#### Table 88. Ethernet Statistics for Port (continued)

| Statistics                            | Description                                                                                                    |
|---------------------------------------|----------------------------------------------------------------------------------------------------|
| dot3StatsFrameTooLongs                | A count of frames received on a particular interface<br>that exceed the maximum permitted frame size.<br>The count represented by an instance of this object<br>is incremented when the frameTooLong status is<br>returned by the MAC service to the LLC (or other<br>MAC user). Received frames for which multiple error<br>conditions obtained are, according to the<br>conventions of IEEE 802.3 Layer Management,<br>counted exclusively according to the error status<br>presented to the LLC.                                                                                                    |
| dot3StatsInternalMac<br>ReceiveErrors | A count of frames for which reception on a particular<br>interface fails due to an internal MAC sub layer<br>receive error. A frame is only counted by an instance<br>of this object if it is not counted by the corresponding<br>instance of either the dot3StatsFrameTooLongs<br>object, the dot3StatsAlignmentErrors object,<br>or the dot3StatsFCSErrors object.<br>The precise meaning of the count represented by an<br>instance of this object is implementation-specific. In<br>particular, an instance of this object may represent a<br>count of received errors on a particular interface that<br>are not otherwise counted. |

Table 88. Ethernet Statistics for Port (continued)

# **Interface Statistics**

#### Use the following command to display the interface statistics of the selected port:

show interface port cport alias or number> interface-counters

#### Command mode: All

| Interface statistics f | for port EXT1:  |                         |    |
|------------------------|-----------------|-------------------------|----|
| i                      | IfHCIn Counters | ifHCOut Counters        |    |
| Octets:                | 0               | 648329                  |    |
| UcastPkts:             | 0               | 0                       |    |
| BroadcastPkts:         | 0               | 271                     |    |
| MulticastPkts:         | 0               | 7654                    |    |
| FlowCtrlPkts:          | 0               | 0                       |    |
| PriFlowCtrlPkts:       | 0               | 0                       |    |
| Discards:              | 0               | 11                      |    |
| Errors:                | 0               | 0                       |    |
| Ingress Discard reasor | ıs:             | Egress Discard reasons: |    |
| VLAN Discards:         | 0               | HOL-blocking Discards:  | 0  |
| Filter Discards:       | 0               | MMU Discards:           | 0  |
| Policy Discards:       | 0               | Cell Error Discards:    | 0  |
| Non-Forwarding State:  | 0               | MMU Aging Discards:     | 0  |
| IBP/CBP Discards:      | 0               | Other Discards:         | 11 |

#### Table 89. Interface Statistics for Port

| Statistics          | Description                                                                                                    |
|---------------------|----------------------------------------------------------------------------------------------------|
| ifInOctets          | The total number of octets received on the interface, including framing characters.                                                                                                    |
| ifInUcastPkts       | The number of packets, delivered by this sub-layer<br>to a higher sub- layer, which were not addressed to a<br>multicast or broadcast address at this sub-layer.                                                                                                    |
| ifInBroadcastPkts   | The number of packets, delivered by this sub-layer<br>to a higher sub- layer, which were addressed to a<br>broadcast address at this sub-layer.                                                                                                    |
| ifInMulticastPkts   | The total number of packets that higher-level<br>protocols requested to be transmitted, and which<br>were addressed to a multicast address at this<br>sub-layer, including those that were discarded or not<br>sent. For a MAC layer protocol, this includes both<br>Group and Functional addresses. |
| ifInFlowControlPkts | The total number of flow control pause packets received on the interface.                                                                                                    |
| ifInDiscards        | The number of inbound packets which were chosen<br>to be discarded even though no errors had been<br>detected to prevent their being delivered to a<br>higher-layer protocol. One possible reason for<br>discarding such a packet could be to free up buffer<br>space.                               |

Table 89. Interface Statistics for Port (continued)

| Statistics           | Description                                                                                                    |
|----------------------|----------------------------------------------------------------------------------------------------|
| ifInErrors           | For packet-oriented interfaces, the number of<br>inbound packets that contained errors preventing<br>them from being delivered to a higher-layer protocol.<br>For character-oriented or fixed-length interfaces, the<br>number of inbound transmission units that contained<br>errors preventing them from being deliverable to a<br>higher-layer protocol.    |
| ifOutOctets          | The total number of octets transmitted out of the interface, including framing characters.                                                                                                    |
| ifOutUcastPkts       | The total number of packets that higher-level<br>protocols requested to be transmitted, and which<br>were not addressed to a multicast or broadcast<br>address at this sub-layer, including those that were<br>discarded or not sent.                                                                                                    |
| ifOutBroadcastPkts   | The total number of packets that higher-level<br>protocols requested to be transmitted, and which<br>were addressed to a broadcast address at this<br>sub-layer, including those that were discarded or not<br>sent. This object is a 64-bit version of<br>ifOutBroadcastPkts.                                                                                 |
| ifOutMulticastPkts   | The total number of packets that higher-level<br>protocols requested to be transmitted, and which<br>were addressed to a multicast address at this<br>sub-layer, including those that were discarded or not<br>sent. For a MAC layer protocol, this includes both<br>Group and Functional addresses. This object is a<br>64-bit version of ifOutMulticastPkts. |
| ifOutFlowControlPkts | The total number of flow control pause packets transmitted out of the interface.                                                                                                    |
| ifOutDiscards        | The number of outbound packets which were<br>chosen to be discarded even though no errors had<br>been detected to prevent their being transmitted.<br>One possible reason for discarding such a packet<br>could be to free up buffer space.                                                                                                    |
| ifOutErrors          | For packet-oriented interfaces, the number of<br>outbound packets that could not be transmitted<br>because of errors. For character-oriented or<br>fixed-length interfaces, the number of outbound<br>transmission units that could not be transmitted<br>because of errors.                                                                                   |
| VLAN Discards        | Discarded because the packet was tagged with a VLAN to which this port is not a member.                                                                                                    |
| Filter Discards      | Dropped by the Content Aware Engine (user-configured filter).                                                                                                    |
| Policy Discards      | Dropped due to policy setting. For example, due to a user-configured static entry.                                                                                                    |

| Statistics            | Description                                                                                                    |
|-----------------------|----------------------------------------------------------------------------------------------------|
| Non-Forwarding State  | Discarded because the ingress port is not in the forwarding state.                                                                                                    |
| IBP/CBP Discards      | Discarded because of Ingress Back Pressure (flow control), or because the Common Buffer Pool is full (for example, insufficient packet buffering).                                                                                                    |
| HOL-blocking Discards | Discarded because of the Head Of Line (HOL)<br>blocking mechanism. Low-priority packets are<br>placed in a separate queue and can be discarded<br>while applications or the TCP protocol determine<br>whether a retransmission is necessary. HOL block-<br>ing forces transmission to stop until the overloaded<br>egress port buffer can receive data again. |
| MMU Discards          | Discarded because of the Memory Management<br>Unit.                                                                                                    |
| Cell Error Discards   |                                                                                                    |
| MMU Aging Discards    |                                                                                                    |
| Other Discards        | Discarded packets not included in any category.                                                                                                    |
| Empty Egress Portmap  | Dropped due to an egress port bitmap of zero<br>condition (no ports in the egress mask). This counter<br>increments whenever the switching decision found<br>that there was no port to send out.                                                                                                    |

Table 89. Interface Statistics for Port (continued)

# **Interface Protocol Statistics**

Use the following command to display the interface protocol statistics of the selected port:

show interface port counters ip-counters

#### Command mode: All

| GEA IP stat | tistics for | r port INT1: |
|-------------|-------------|--------------|
| ipInReceive | es :        | 0            |
| ipInHeader  | Error:      | 0            |
| ipInDiscar  | ds :        | 0            |

#### Table 90. Interface Protocol Statistics

| Statistics       | Description                                                                                                    |
|------------------|----------------------------------------------------------------------------------------------------|
| ipInReceives     | The total number of input datagrams received from interfaces, including those received in error.                                                                                                    |
| ipInHeaderErrors | The number of input datagrams discarded because the IP address in their IP header's destination field was not a valid address to be received at this entity (the switch).                                                                                                    |
| ipInDiscards     | The number of input IP datagrams for which no problems<br>were encountered to prevent their continued processing,<br>but which were discarded (for example, for lack of buffer<br>space). Note that this counter does not include any<br>datagrams discarded while awaiting re-assembly. |

# **Link Statistics**

Use the following command to display the link statistics of the selected port:

show interface port cport alias or number> link-counters

#### Command mode: All

#### Table 91. Link Statistics

| Statistics      | Description                             |  |
|-----------------|-----------------------------------------|--|
| linkStateChange | The total number of link state changes. |  |

# **RMON Statistics**

Use the following command to display the Remote Monitoring (RMON) statistics of the selected port:

show interface port cont alias or number> rmon-counters

| etherStatsDropEvents:           | NA |  |
|---------------------------------|----|--|
| etherStatsOctets:               | 0  |  |
| etherStatsPkts:                 | 0  |  |
| etherStatsBroadcastPkts:        | 0  |  |
| etherStatsMulticastPkts:        | 0  |  |
| etherStatsCRCAlignErrors:       | 0  |  |
| etherStatsUndersizePkts:        | 0  |  |
| etherStatsOversizePkts:         | 0  |  |
| etherStatsFragments:            | NA |  |
| etherStatsJabbers:              | 0  |  |
| etherStatsCollisions:           | 0  |  |
| etherStatsPkts64Octets:         | 0  |  |
| etherStatsPkts65to1270ctets:    | 0  |  |
| etherStatsPkts128to2550ctets:   | 0  |  |
| etherStatsPkts256to5110ctets:   | 0  |  |
| etherStatsPkts512to1023Octets:  | 0  |  |
| etherStatsPkts1024to1518Octets: | 0  |  |

| Statistics               | Description                                                                                                    |
|--------------------------|----------------------------------------------------------------------------------------------------|
| etherStatsDropEvents     | The total number of packets received that were dropped because of system resource constraints.                                                                                                    |
| etherStatsOctets         | The total number of octets of data (including those in bad packets) received on the network (excluding framing bits but including FCS octets).                                                                                                    |
| etherStatsPkts           | The total number of packets (including bad packets, broadcast packets, and multicast packets) received.                                                                                                    |
| etherStatsBroadcastPkts  | The total number of good packets received that were directed to the broadcast address.                                                                                                    |
| etherStatsMulticastPkts  | The total number of good packets received that were directed to a multicast address.                                                                                                    |
| etherStatsCRCAlignErrors | The total number of packets received that had a<br>length (excluding framing bits, but including FCS<br>octets) of between 64 and 1518 octets, inclusive, but<br>had either a bad Frame Check Sequence (FCS)<br>with an integral number of octets (FCS Error) or a<br>bad FCS with a non-integral number of octets<br>(Alignment Error). |

| Statistics                         | Description                                                                                                    |
|------------------------------------|----------------------------------------------------------------------------------------------------|
| etherStatsUndersizePkts            | The total number of packets received that were less<br>than 64 octets long (excluding framing bits but<br>including FCS octets) and were otherwise well<br>formed.                                                                                                    |
| etherStatsOversizePkts             | The total number of packets received that were<br>longer than 1518 octets (excluding framing bits but<br>including FCS octets) and were otherwise well<br>formed.                                                                                                    |
| etherStatsFragments                | The total number of packets received that were less<br>than 64 octets in length (excluding framing bits but<br>including FCS octets) and had either a bad Frame<br>Check Sequence (FCS) with an integral number of<br>octets (FCS Error) or a bad FCS with a non-integral<br>number of octets (Alignment Error).                                                                                                    |
| etherStatsJabbers                  | The total number of packets received that were<br>longer than 1518 octets (excluding framing bits, but<br>including FCS octets), and had either a bad Frame<br>Check Sequence (FCS) with an integral number of<br>octets (FCS Error) or a bad FCS with a non-integral<br>number of octets (Alignment Error). Jabber is<br>defined as the condition where any packet exceeds<br>20 ms. The allowed range to detect jabber is<br>between 20 ms and 150 ms. |
| etherStatsCollisions               | The best estimate of the total number of collisions on this Ethernet segment.                                                                                                    |
| etherStatsPkts64Octets             | The total number of packets (including bad packets) received that were less than or equal to 64 octets in length (excluding framing bits but including FCS octets).                                                                                                    |
| etherStatsPkts65to127<br>Octets    | The total number of packets (including bad packets) received that were greater than 64 octets in length (excluding framing bits but including FCS octets).                                                                                                    |
| etherStatsPkts128to255<br>Octets   | The total number of packets (including bad packets) received that were greater than 127 octets in length (excluding framing bits but including FCS octets).                                                                                                    |
| etherStatsPkts256to511<br>Octets   | The total number of packets (including bad packets) received that were greater than 255 octets in length (excluding framing bits but including FCS octets).                                                                                                    |
| etherStatsPkts512to1023<br>Octets  | The total number of packets (including bad packets) received that were greater than 511 octets in length (excluding framing bits but including FCS octets).                                                                                                    |
| etherStatsPkts1024to1518<br>Octets | The total number of packets (including bad packets) received that were greater than 1023 octets in length (excluding framing bits but including FCS octets).                                                                                                    |

Table 92. RMON Statistics of a Port (continued)

# **QoS Queue Statistics**

|  | Table 93. | QoS ( | Queue | Statistics |
|--|-----------|-------|-------|------------|
|--|-----------|-------|-------|------------|

| Command Syntax and Usage                                                                                                    |  |  |
|----------------------------------------------------------------------------------------------------|--|--|
| <pre>show interface port <pre>port alias or number&gt; egress-queue-counters [&lt;0-7&gt; drop]</pre></pre>                                 |  |  |
| Displays the total number of successfully transmitted or dropped packets and bytes for each QoS queue for the selected port.                |  |  |
| - <0-7> displays statistics only for the specified queue                                                                                    |  |  |
| <ul> <li>drop displays statistics only for the dropped packets and bytes</li> </ul>                                                         |  |  |
| Command mode: All                                                                                                    |  |  |
| show interface port <pre>port alias or number&gt; egress-mcast-queue-counters [&lt;8-11&gt; drop]</pre>                                     |  |  |
| Displays the total number of successfully transmitted or dropped packets and bytes for each multicast QoS queue for the selected port.      |  |  |
| – <8-11> displays statistics only for the specified queue                                                                                   |  |  |
| <ul> <li>drop displays statistics only for the dropped packets and bytes</li> </ul>                                                         |  |  |
| Command mode: All                                                                                                    |  |  |
| <pre>show interface port <pre>port alias or number&gt; egress-queue-rate [&lt;0-7&gt; drop]</pre></pre>                                     |  |  |
| Displays the number of successfully transmitted or dropped packets and bytes per second for each QoS queue for the selected port.           |  |  |
| - <0-7> displays statistics only for the specified queue                                                                                    |  |  |
| <ul> <li>drop displays statistics only for the dropped packets and bytes</li> </ul>                                                         |  |  |
| Command mode: All                                                                                                    |  |  |
| show interface port <i><port alias="" number="" or=""></port></i><br>egress-mcast-queue-rate [ <i>&lt;8-11&gt;</i>  drop]                   |  |  |
| Displays the number of successfully transmitted or dropped packets and bytes per second for each multicast QoS queue for the selected port. |  |  |
| - <8-11> displays statistics only for the specified queue                                                                                   |  |  |
| <ul> <li>drop displays statistics only for the dropped packets and bytes</li> </ul>                                                         |  |  |
| Command mode: All                                                                                                    |  |  |

Use the following command to display the rate-based QoS queue statistics of the selected port:

show interface port cport alias or number> egress-queue-rate

| QoS Rate for port INTA14: |     |  |
|---------------------------|-----|--|
| QoS Queue 0:              |     |  |
| Tx Packets:               | 5   |  |
| Dropped Packets:          | 0   |  |
| Tx Bytes:                 | 363 |  |
| Dropped Bytes:            | 0   |  |
| QoS Queue 1:              |     |  |
| Tx Packets:               | 0   |  |
| Dropped Packets:          | 0   |  |
| Tx Bytes:                 | 0   |  |
| Dropped Bytes:            | 0   |  |
| QoS Queue 2:              |     |  |
| Tx Packets:               | 0   |  |
| Dropped Packets:          | 0   |  |
| Tx Bytes:                 | 0   |  |
| Dropped Bytes:            | 0   |  |
| QoS Queue 3:              |     |  |
| Tx Packets:               | 0   |  |
| Dropped Packets:          | 0   |  |
| Tx Bytes:                 | 0   |  |
| Dropped Bytes:            | 0   |  |
| QoS Queue 4:              |     |  |
| Tx Packets:               | 0   |  |
| Dropped Packets:          | 0   |  |
| Tx Bytes:                 | 0   |  |
| Dropped Bytes:            | 0   |  |
| QoS Queue 5:              |     |  |
| Tx Packets:               | 0   |  |
| Dropped Packets:          | 0   |  |
| Tx Bytes:                 | 0   |  |
| Dropped Bytes:            | 0   |  |
| QoS Queue 6:              |     |  |
| Tx Packets:               | 0   |  |
| Dropped Packets:          | 0   |  |
| Tx Bytes:                 | 0   |  |
| Dropped Bytes:            | 0   |  |
| QoS Queue 7:              |     |  |
| Tx Packets:               | 0   |  |
| Dropped Packets:          | 0   |  |
| Tx Bytes:                 | 0   |  |
| Dropped Bytes:            | 0   |  |

| Statistics      | Description                                                             |
|-----------------|-------------------------------------------------------------------------|
| Tx Packets      | Number of successfully transmitted packets per second for the QoS queue |
| Dropped Packets | Number of dropped packets per second for the QoS queue                  |

Table 94. QoS Queue Rate-Based Statistics of a Port (continued)

| Statistics    | Description                                                           |
|---------------|-----------------------------------------------------------------------|
| Tx Bytes      | Number of successfully transmitted bytes per second for the QoS queue |
| Dropped Bytes | Number of dropped bytes per second for the QoS queue                  |

Use the following command to display the -based QoS queue statistics of the selected port:

show interface port counters egress-queue-counters

| QoS Rate for port 1:1:         |   |  |
|--------------------------------|---|--|
| QoS Queue 0:                   |   |  |
| Tx Packets:                    | 0 |  |
| Dropped Packets:               | 0 |  |
| Tx Bytes:                      | 0 |  |
| Dropped Bytes:                 | 0 |  |
| QoS Queue 1:                   | 0 |  |
| Tx Packets:                    | 0 |  |
| Dropped Packets:               | 0 |  |
| Tx Bytes:                      | 0 |  |
| -                              | 0 |  |
| Dropped Bytes:<br>QoS Queue 2: | 0 |  |
| Tx Packets:                    | 0 |  |
| Dropped Packets:               | 0 |  |
| Tx Bytes:                      | 0 |  |
| Dropped Bytes:                 | 0 |  |
| QoS Queue 3:                   | 0 |  |
| Tx Packets:                    | 0 |  |
| Dropped Packets:               | 0 |  |
| Tx Bytes:                      | 0 |  |
| Dropped Bytes:                 | 0 |  |
| QoS Queue 4:                   | 0 |  |
| Tx Packets:                    | 0 |  |
| Dropped Packets:               | 0 |  |
| Tx Bytes:                      | 0 |  |
| Dropped Bytes:                 | 0 |  |
| QoS Queue 5:                   | 0 |  |
| Tx Packets:                    | 0 |  |
| Dropped Packets:               | 0 |  |
| Tx Bytes:                      | 0 |  |
| Dropped Bytes:                 | 0 |  |
| OoS Queue 6:                   | , |  |
| Tx Packets:                    | 0 |  |
| Dropped Packets:               | 0 |  |
| Tx Bytes:                      | 0 |  |
| Dropped Bytes:                 | 0 |  |
| QoS Queue 7:                   | - |  |
| Tx Packets:                    | 0 |  |
| Dropped Packets:               | 0 |  |
| Tx Bytes:                      | 0 |  |
| Dropped Bytes:                 | 0 |  |
|                                | - |  |

| Statistics      | Description                                                           |
|-----------------|-----------------------------------------------------------------------|
| Tx Packets      | Total number of successfully transmitted<br>packets for the QoS queue |
| Dropped Packets | Total number of dropped packets for the QoS queue                     |
| Tx Bytes        | Total number of successfully transmitted bytes for the QoS queue      |
| Dropped Bytes   | Total number of dropped bytes for the QoS queue                       |

# **Trunk Group Statistics**

Table 96. Trunk Group Statistics Commands

| Command Syntax and Usage                                                                                                    |  |
|----------------------------------------------------------------------------------------------------|--|
| <pre>show interface portchannel <trunk group="" number=""> interface-counters Displays interface statistics for the trunk group. Command mode: All</trunk></pre>                       |  |
| clear interface portchannel <i><trunk group="" number=""></trunk></i> counters<br>Clears all the statistics on the specified trunk group.<br><b>Command mode:</b> All except User EXEC |  |

# Layer 2 Statistics

Table 97. Layer 2 Statistics Commands

| Command Syntax and Usage                                                                                                    |     |
|----------------------------------------------------------------------------------------------------|-----|
| <pre>show interface port <port alias="" number="" or=""> lacp counters Displays Link Aggregation Control Protocol (LACP) statistics. See page 166 sample output. Command mode: All</port></pre> | for |
| clear interface port <i><port alias="" number="" or=""></port></i> lacp counters<br>Clears Link Aggregation Control Protocol (LACP) statistics.<br><b>Command mode:</b> All except User EXEC    |     |
| show hotlinks counters<br>Displays Hot Links statistics. See page 167 for sample output.<br>Command mode: All except User EXEC                                                                  |     |
| clear hotlinks<br>Clears all Hot Links statistics.<br><b>Command mode:</b> All except User EXEC                                                                                                 |     |
| show interface port <i><port alias="" number="" or=""></port></i> 11dp counters<br>Displays LLDP statistics. See page 168 for sample output.<br><b>Command mode:</b> All except User EXEC       |     |
| show oam counters<br>Displays OAM statistics. See page 169 for sample output.<br><b>Command mode:</b> All except User EXEC                                                                      |     |

### **LACP Statistics**

Use the following command to display Link Aggregation Control Protocol (LACP) statistics:

show interface port port alias or number> lacp counters

Command mode: All

| Port EXT1:                      |   |      |
|---------------------------------|---|------|
|                                 |   |      |
| Valid LACPDUs received:         | - | 870  |
| Valid Marker PDUs received:     | - | 0    |
| Valid Marker Rsp PDUs received: | - | 0    |
| Unknown version/TLV type:       | - | 0    |
| Illegal subtype received:       | - | 0    |
| LACPDUs transmitted:            | - | 6031 |
| Marker PDUs transmitted:        | - | 0    |
| Marker Rsp PDUs transmitted:    | - | 0    |

Link Aggregation Control Protocol (LACP) statistics are described in the following table:

| Statistic                         | Description                                                                                        |
|-----------------------------------|----------------------------------------------------------------------------------------------------|
| Valid LACPDUs received            | Total number of valid LACP data units received.                                                    |
| Valid Marker PDUs<br>received     | Total number of valid LACP marker data units received.                                             |
| Valid Marker Rsp<br>PDUs received | Total number of valid LACP marker response data units received.                                    |
| Unknown<br>version/TLV type       | Total number of LACP data units with an unknown version or type, length, and value (TLV) received. |
| Illegal subtype<br>received       | Total number of LACP data units with an illegal subtype received.                                  |
| LACPDUs<br>transmitted            | Total number of LACP data units transmitted.                                                       |
| Marker PDUs<br>transmitted        | Total number of LACP marker data units transmitted.                                                |
| Marker Rsp PDUs<br>transmitted    | Total number of LACP marker response data units transmitted.                                       |

### **Hotlinks Statistics**

Use the following command to display Hot Links statistics:

show hotlinks counters

#### Command mode: All

```
Hot Links Trigger Stats:

Trigger 1 statistics:

Trigger Name: Trigger 1

Master active: 0

Backup active: 0

FDB update: 0 failed: 0
```

The following table describes the Hotlinks statistics:

Table 99. Hotlinks Statistics

| Statistic     | Description                                                                  |
|---------------|------------------------------------------------------------------------------|
| Master active | Total number of times the Master interface transitioned to the Active state. |
| Backup active | Total number of times the Backup interface transitioned to the Active state. |
| FDB update    | Total number of FDB update requests sent.                                    |
| failed        | Total number of FDB update requests that failed.                             |

### **LLDP Port Statistics**

Use the following command to display LLDP statistics:

show interface port port alias or number> lldp counters

#### Command mode: All

| LLDP Port INT1 Statistics |     |
|---------------------------|-----|
|                           |     |
| Frames Transmitted        | : 0 |
| Frames Received           | : 0 |
| Frames Received in Errors | : 0 |
| Frames Discarded          | : 0 |
| TLVs Unrecognized         | : 0 |
| Neighbors Aged Out        | : 0 |
|                           |     |

The following table describes the LLDP port statistics:

Table 100. LLDP Port Statistics

| Statistic                    | Description                                                                     |
|------------------------------|---------------------------------------------------------------------------------|
| Frames Transmitted           | Total number of LLDP frames transmitted.                                        |
| Frames Received              | Total number of LLDP frames received.                                           |
| Frames Received in<br>Errors | Total number of LLDP frames that had errors.                                    |
| Frames Discarded             | Total number of LLDP frames discarded.                                          |
| TLVs Unrecognized            | Total number of unrecognized TLV (Type, Length, and Value) fields received.     |
| Neighbors Aged Out           | Total number of neighbor devices that have had their LLDP information aged out. |

### **OAM Statistics**

Use the following command to display OAM statistics:

show oam counters

#### Command mode: All

| OAM statistics on port INT1 |  |
|-----------------------------|--|
|                             |  |
| Information OAMPDU Tx : 0   |  |
| Information OAMPDU Rx : 0   |  |
| Unsupported OAMPDU Tx : 0   |  |
| Unsupported OAMPDU Tx : 0   |  |
|                             |  |
| Local faults                |  |
|                             |  |
| 0 Link fault records        |  |
| 0 Critical events           |  |
| 0 Dying gasps               |  |
|                             |  |
| Remote faults               |  |
|                             |  |
| 0 Link fault records        |  |
| 0 Critical events           |  |
| 0 Dying gasps               |  |

OAM statistics include the following:

- Total number of OAM Protocol Data Units (OAMPDU) transmitted and received.
- Total number of unsupported OAM Protocol Data Units (OAMPDU) transmitted and received.
- Local faults detected
- Remote faults detected

### **vLAG Statistics**

The following table describes the vLAG statistics commands:

Table 101. vLAG Statistics Options

| Command Syntax and Usage                                                                                           |
|----------------------------------------------------------------------------------------------------|
| show vlag isl-statistics<br>Displays vLAG ISL statistics for the selected port. See page 170 for sample<br>output. |
| clear vlag statistics<br>Clears all vLAG statistics.                                                               |
| show vlag statistics                                                                                               |

Displays all vLAG statistics. See page 170 for sample output.

### **vLAG ISL Statistics**

Use the following command to display vLAG statistics:

```
show vlag isl-statistics
```

#### Command mode: All

| Octets:         2755820         2288           Packets:         21044         26 |          | In Counter | Out Counter |
|----------------------------------------------------------------------------------|----------|------------|-------------|
| Packets: 21044 26                                                                | Octets:  | 2755820    | 2288        |
|                                                                                  | Packets: | 21044      | 26          |

ISL statistics include the total number of octets received/transmitted, and the total number of packets received/transmitted over the Inter-Switch Link (ISL).

### **vLAG Statistics**

Use the following command to display vLAG statistics:

show vlag statistics

#### Command mode: All

| vLAG PDU sent:        |         |                        |   |
|-----------------------|---------|------------------------|---|
| Role Election:        | 0       | System Info:           | 0 |
| Peer Instance Enable: | 0       | Peer Instance Disable: | 0 |
| FDB Dynamic Add:      | 0       | FDB Dynamic Del:       | 0 |
| FDB Inactive Add:     | 0       | FDB Inactive Del:      | 0 |
| Health Check:         | 0       | ISL Hello:             | 0 |
| Other:                | 0       | Unknown:               | 0 |
| vLAG PDU received:    |         |                        |   |
| Role Election:        | 0       | System Info:           | 0 |
| Peer Instance Enable: | 0       | Peer Instance Disable: | 0 |
| FDB Dynamic Add:      | 0       | FDB Dynamic Del:       | 0 |
| FDB Inactive Add:     | 0       | FDB Inactive Del:      | 0 |
| Health Check:         | 0       | ISL Hello:             | 0 |
| Other:                | 0       | Unknown:               | 0 |
| vLAG IGMP packets for | warded: |                        |   |
| IGMP Reports:         | 0       |                        |   |
| IGMP Leaves:          | 0       |                        |   |

The following table describes the vLAG statistics:

| Statistic                | Description                                                    |
|--------------------------|----------------------------------------------------------------|
| Role Election            | Total number of vLAG PDUs sent for role elections.             |
| System Info              | Total number of vLAG PDUs sent for getting system information. |
| Peer Instance<br>Enable  | Total number of vLAG PDUs sent for enabling peer instance.     |
| Peer Instance<br>Disable | Total number of vLAG PDUs sent for disabling peer instance.    |

Table 102. vLAG Statistics (continued)

| Statistic        | Description                                                        |  |
|------------------|--------------------------------------------------------------------|--|
| FDB Dynamic Add  | Total number of vLAG PDUs sent for addition of FDB dynamic entry.  |  |
| FDB Dynamic Del  | Total number of vLAG PDUs sent for deletion of FDB dynamic entry.  |  |
| FDB Inactive Add | Total number of vLAG PDUs sent for addition of FDB inactive entry. |  |
| FDB Inactive Del | Total number of vLAG PDUs sent for deletion of FDB inactive entry. |  |
| Health Check     | Total number of vLAG PDUs sent for health checks.                  |  |
| ISL Hello        | Total number of vLAG PDUs sent for ISL hello.                      |  |
| Other            | Total number of vLAG PDUs sent for other reasons.                  |  |
| Unknown          | Total number of vLAG PDUs sent for unknown operations.             |  |
|                  | vLAG IGMP packets forwarded                                        |  |
| IGMP Reports     | Total number of IGMP Reports forwarded over vLAG.                  |  |
| IGMP Leaves      | Total number of IGMP Leave messages forwarded over vLAG.           |  |

# Layer 3 Statistics

Table 103. Layer 3 Statistics Commands

| show ip counters                       |                                                          |
|----------------------------------------|----------------------------------------------------------|
| -                                      | See page 175 for sample output.                          |
| Command mode: All                      |                                                          |
| clear ip counters                      |                                                          |
| -                                      | Use this command with caution as it deletes all the IPv4 |
| Command mode: All                      | except User EXEC                                         |
| show ip route counte                   | ers                                                      |
| Displays route statistic               | s. See page 183 for sample output.                       |
| Command mode: All                      |                                                          |
| show ip arp counters                   | 3                                                        |
| Displays Address Res<br>sample output. | olution Protocol (ARP) statistics. See page 184 for      |
| Command mode: All                      |                                                          |
| show ip dns counters                   | 3                                                        |
| Displays Domain Nam<br>output.         | e System (DNS) statistics. See page 185 for sample       |
| Command mode: All                      |                                                          |
| show ip icmp counter                   | ŝ                                                        |
| Displays ICMP statistic                | cs. See page 186 for sample output.                      |
| Command mode: All                      |                                                          |
| show ip tcp counters                   | 3                                                        |
| Displays TCP statistics                | s. See page 188 for sample output.                       |
| Command mode: All                      |                                                          |
| show ip udp counters                   | 3                                                        |
| Displays UDP statistic                 | s. See page 189 for sample output.                       |
| Command mode: All                      |                                                          |
| show ip ospf counter                   | ŝ                                                        |
| Displays OSPF statisti                 | ics. See page 196 for sample output.                     |
| Command mode: All                      |                                                          |
| show ipv6 ospf count                   | ers                                                      |
|                                        | istics. See page 200 for sample output.                  |

Table 103. Layer 3 Statistics Commands (continued)

| Command Syntax and Usage                                                                                           |            |
|----------------------------------------------------------------------------------------------------|------------|
| show ip igmp counters                                                                                              |            |
| Displays IGMP statistics. See page 190 for sample output.                                                          |            |
| Command mode: All                                                                                                  |            |
|                                                                                                    |            |
| show ip igmp vlan < <i>vlan number</i> > counters                                                                  |            |
| Displays IGMP statistics for a specific VLAN. See page 190 for sample out                                          | put.       |
| Command mode: All                                                                                                  |            |
| show layer3 igmp-groups                                                                                            |            |
| Displays the total number of IGMP groups that are registered on the switch                                         | <b>)</b> . |
| Command mode: All                                                                                                  |            |
| show layer3 ipmc-groups                                                                                            |            |
| Displays the total number of current IP multicast groups that are registered                                       | on         |
| the switch.                                                                                                    |            |
| Command mode: All                                                                                                  |            |
| show ipv6 mld counters                                                                                             |            |
| Displays Multicast Listener Discovery (MLD) statistics.                                                            |            |
| Command mode: All                                                                                                  |            |
| show ip vrrp counters                                                                                              |            |
| When virtual routers are configured, you can display the protocol statistics VRRP. See page 203 for sample output. | for        |
| Command mode: All                                                                                                  |            |
| show ip pim counters                                                                                               |            |
| Displays PIM statistics for all configured PIM interfaces. See page 204 for sample output.                         |            |
| Command mode: All                                                                                                  |            |
| show ip pim mroute count                                                                                           |            |
| Displays statistics of various multicast entry types.                                                              |            |
| Command mode: All                                                                                                  |            |
|                                                                                                    |            |
| show ip pim interface <i><interface number=""></interface></i> counters                                            |            |
| Displays PIM statistics for the selected interface.                                                                |            |
| Command mode: All                                                                                                  |            |
| show ip rip counters                                                                                               |            |
| Displays Routing Information Protocol (RIP) statistics. See page 205 for<br>sample output.                         |            |
| Command mode: All                                                                                                  |            |
| clear in arm counters                                                                                              |            |
| clear ip arp counters<br>Clears Address Perclution Protocol (APP) statistics                                       |            |
| Clears Address Resolution Protocol (ARP) statistics.                                                               |            |
| Command mode: All except User EXEC                                                                                 |            |

| Command Syntax and Usage                                                                                                    |
|----------------------------------------------------------------------------------------------------|
| clear ip dns counters<br>Clears Domain Name System (DNS) statistics.<br><b>Command mode:</b> All except User EXEC                                                                                                    |
| clear ip icmp counters<br>Clears Internet Control Message Protocol (ICMP) statistics.<br><b>Command mode:</b> All except User EXEC                                                                                                    |
| clear ip tcp counters<br>Clears Transmission Control Protocol (TCP) statistics.<br><b>Command mode:</b> All except User EXEC                                                                                                    |
| clear ip udp counters<br>Clears User Datagram Protocol (UDP) statistics.<br><b>Command mode:</b> All except User EXEC                                                                                                    |
| clear ip igmp [< <i>VLAN number</i> >] counters<br>Clears IGMP statistics for all VLANs or for a specific VLAN.<br><b>Command mode:</b> All                                                                                                    |
| clear ip vrrp counters<br>Clears VRRP statistics.<br><b>Command mode:</b> All                                                                                                    |
| clear ip counters<br>Clears IP statistics. Use this command with caution as it will delete all the IP<br>statistics.<br><b>Command mode:</b> All                                                                                                    |
| clear ip rip counters<br>Clears Routing Information Protocol (RIP) statistics.<br><b>Command mode:</b> All except User EXEC                                                                                                    |
| clear ip ospf counters<br>Clears Open Shortest Path First (OSPF) statistics.<br><b>Command mode:</b> All except User EXEC                                                                                                    |
| <ul> <li>show layer3 counters</li> <li>Dumps all Layer 3 statistics. Use this command to gather data for tuning and debugging switch performance. If you want to capture dump data to a file, set your communication software on your workstation to capture session data prior to issuing the dump command.</li> <li>Command mode: All</li> </ul> |

Table 103. Layer 3 Statistics Commands (continued)

### **IPv4 Statistics**

The following command displays IPv4 statistics:

show ip counters

#### Command mode: All

Use the following command to clear IPv4 statistics:

clear ip counters

| IP statistics:     |         |                  |         |
|--------------------|---------|------------------|---------|
| ipInReceives:      | 3115873 | ipInHdrErrors:   | 1       |
| ipInAddrErrors:    | 35447   | ipForwDatagrams: | 0       |
| ipInUnknownProtos: | 500504  | ipInDiscards:    | 0       |
| ipInDelivers:      | 2334166 | ipOutRequests:   | 1010542 |
| ipOutDiscards:     | 4       | ipOutNoRoutes:   | 4       |
| ipReasmReqds:      | 0       | ipReasmOKs:      | 0       |
| ipReasmFails:      | 0       | ipFragOKs:       | 0       |
| ipFragFails:       | 0       | ipFragCreates:   | 0       |
| ipRoutingDiscards: | 0       | ipDefaultTTL:    | 255     |
| ipReasmTimeout:    | 5       |                  |         |

#### Table 104. IP Statistics

| Statistic       | Description                                                                                                    |
|-----------------|----------------------------------------------------------------------------------------------------|
| ipInReceives    | The total number of input datagrams received from interfaces, including those received in error.                                                                                                    |
| ipInHdrErrors   | The number of input datagrams discarded due to errors in their IP headers, including bad checksums, version number mismatch, other format errors, time-to-live exceeded, errors discovered in processing their IP options, and so forth.                                                                                                    |
| ipInAddrErrors  | The number of input datagrams discarded because the IP<br>address in their IP header's destination field was not a valid<br>address to be received at this entity (the switch). This count<br>includes invalid addresses (for example, 0.0.0.0) and<br>addresses of unsupported Classes (for example, Class E).<br>For entities which are not IP Gateways and therefore do not<br>forward datagrams, this counter includes datagrams<br>discarded because the destination address was not a local<br>address. |
| ipForwDatagrams | The number of input datagrams for which this entity (the<br>switch) was not their final IP destination, as a result of which<br>an attempt was made to find a route to forward them to that<br>final destination. In entities which do not act as IP<br>Gateways, this counter will include only those packets,<br>which were Source-Routed via this entity (the switch), and<br>the Source- Route option processing was successful.                                                                          |

Table 104. IP Statistics (continued)

| Statistic         | Description                                                                                                    |  |  |
|-------------------|----------------------------------------------------------------------------------------------------|--|--|
| ipInUnknownProtos | The number of locally addressed datagrams received successfully but discarded because of an unknown or unsupported protocol.                                                                                                    |  |  |
| ipInDiscards      | The number of input IP datagrams for which no problems<br>were encountered to prevent their continued processing, but<br>which were discarded (for example, for lack of buffer space).<br>Note that this counter does not include any datagrams<br>discarded while awaiting re-assembly.                                                                    |  |  |
| ipInDelivers      | The total number of input datagrams successfully delivered to IP user-protocols (including ICMP).                                                                                                    |  |  |
| ipOutRequests     | The total number of IP datagrams which local IP<br>user-protocols (including ICMP) supplied to IP in requests<br>for transmission. Note that this counter does not include any<br>datagrams counted in ipForwDatagrams.                                                                                                    |  |  |
| ipOutDiscards     | The number of output IP datagrams for which no problem<br>was encountered to prevent their transmission to their<br>destination, but which were discarded (for example, for lack<br>of buffer space). Note that this counter would include<br>datagrams counted in ipForwDatagrams if any such<br>packets met this (discretionary) discard criterion.       |  |  |
| ipOutNoRoutes     | The number of IP datagrams discarded because no route<br>could be found to transmit them to their destination. Note<br>that this counter includes any packets counted in<br>ipForwDatagrams, which meet this <i>no-route</i> criterion.<br>Note that this includes any datagrams which a host cannot<br>route because all of its default gateways are down. |  |  |
| ipReasmReqds      | The number of IP fragments received which needed to be reassembled at this entity (the switch).                                                                                                    |  |  |
| ipReasmOKs        | The number of IP datagrams successfully re- assembled.                                                                                                    |  |  |
| ipReasmFails      | The number of failures detected by the IP re- assembly<br>algorithm (for whatever reason: timed out, errors, and so<br>forth). Note that this is not necessarily a count of discarded<br>IP fragments since some algorithms (notably the algorithm<br>in RFC 815) can lose track of the number of fragments by<br>combining them as they are received.      |  |  |
| ipFragOKs         | The number of IP datagrams that have been successfully fragmented at this entity (the switch).                                                                                                    |  |  |
| ipFragFails       | The number of IP datagrams that have been discarded because they needed to be fragmented at this entity (the switch) but could not be, for example, because their Don't Fragment flag was set.                                                                                                    |  |  |

Table 104. IP Statistics (continued)

| Statistic         | Description                                                                                                    |
|-------------------|----------------------------------------------------------------------------------------------------|
| ipFragCreates     | The number of IP datagram fragments that have been generated as a result of fragmentation at this entity (the switch).                                                                                             |
| ipRoutingDiscards | The number of routing entries, which were chosen to be<br>discarded even though they are valid. One possible reason<br>for discarding such an entry could be to free-up buffer space<br>for other routing entries. |
| ipDefaultTTL      | The default value inserted into the Time-To-Live (TTL) field of the IP header of datagrams originated at this entity (the switch), whenever a TTL value is not supplied by the transport layer protocol.           |
| ipReasmTimeout    | The maximum number of seconds, which received fragments are held while they are awaiting reassembly at this entity (the switch).                                                                                   |

### **IPv6 Statistics**

The following command displays IPv6 statistics:

show ipv6 counters

#### Command mode: All

Use the following command to clear IPv6 statistics:

clear ipv6 counters

|      | IPv6 Statistics |          |                       |     |        |                       |   |
|------|-----------------|----------|-----------------------|-----|--------|-----------------------|---|
| 144  |                 | 0        | HdrErrors             |     | 0      | TooBigErrors          |   |
| 0    | AddrErrors      | 0        |                       |     | 0      | UnknownProtos         |   |
| -    | Discards        | 0<br>144 | FwdDgrams<br>Delivers |     | -      |                       |   |
| 0    |                 |          | 2011.010              |     | 130    | OutRequests           |   |
| 0    | OutDiscards     | 0        | OutNoRoutes           | S   | 0      | ReasmReqds            |   |
| 0    | ReasmOKs        | 0        | ReasmFails            |     |        |                       |   |
| 0    | FragOKs         | 0        | FragFails             |     | 0      | FragCreates           |   |
| 7    | RcvdMCastPkt    | -        | SentMcastPl           | 200 | 0      | TruncatedPkts         |   |
| 0    | RcvdRedirects   |          | SentRedire            | cts |        |                       |   |
|      | ICMP Statistic  |          |                       |     |        |                       |   |
|      | **********      | *        |                       |     |        |                       |   |
|      | Received :      |          |                       |     |        |                       |   |
| 33   |                 |          | ErrPkt                | 0 1 | DestUn | reach 0 TimeExcds     |   |
| 0    | ParmProbs C     | ) PktT   | ooBigMsg              | 9 : | ICMPE  | hoReq 10 ICMPEchoReps | 3 |
| 0    | RouterSols 0    | ) Rout   | erAdv                 | 5 I | Neigh  | ols 9 NeighAdv        |   |
| 0    | Redirects 0     | ) Admi   | nProhib               | 0   | ICMPBa | dCode                 |   |
|      | Sent            |          |                       |     |        |                       |   |
| 19   | ICMPMsgs 0      | ) ICMP   | ErrMsgs               | 0 1 | DstUnI | each 0 TimeExcds      |   |
| 0    | ParmProbs C     | ) PktT   | ooBigs                | 10  | Echol  | eq 9 EchoReply        |   |
| 0    | RouterSols 0    | ) Rout   | erAdv                 | 11  | Neigh  | Sols 5 NeighborAdv    |   |
| 0    | RedirectMsgs 0  | ) Admi   | nProhibMsgs           |     |        |                       |   |
|      | UDP statistics  | 3        |                       |     |        |                       |   |
|      | ********        |          |                       |     |        |                       |   |
|      | Received :      |          |                       |     |        |                       |   |
| 0 UI | DPDgrams 0 U    | JDPNoP   | orts (                | ט ט | DPErrl | kts                   |   |
|      | Sent :          |          |                       |     |        |                       |   |
| 0 01 | DPDgrams        |          |                       |     |        |                       |   |
|      |                 |          |                       |     |        |                       |   |

Table 105 describes the IPv6 statistics.

Table 105. IPv6 Statistics

| Statistic     | Description                                                                                                    |
|---------------|----------------------------------------------------------------------------------------------------|
| Rcvd          | Number of datagrams received from interfaces, including those received in error.                                                                                                    |
| HdrErrors     | Number of datagrams discarded due to errors in their IP<br>headers, including bad checksums, version number<br>mismatch, other format errors, time-to-live exceeded,<br>errors discovered in processing their IP options, and so<br>forth.                                                                                                    |
| TooBigErrors  | The number of input datagrams that could not be forwarded because their size exceeded the link MTU of outgoing interface.                                                                                                    |
| AddrErrors    | Number of datagrams discarded because the IP address<br>in their IP header's destination field was not a valid<br>address to be received at this entity (the switch). This<br>count includes invalid addresses. For entities which are<br>not IP Gateways and therefore do not forward datagrams,<br>this counter includes datagrams discarded because the<br>destination address was not a local address.     |
| FwdDgrams     | Number of input datagrams for which this entity (the switch) was not their final IP destination, as a result of which an attempt was made to find a route to forward them to that final destination. In entities which do not act as IP Gateways, this counter will include only those packets, which were Source-Routed via this entity (the switch), and the Source- Route option processing was successful. |
| UnknownProtos | Number of locally addressed datagrams received successfully but discarded because of an unknown or unsupported protocol.                                                                                                    |
| Discards      | Number of IP datagrams for which no problems were<br>encountered to prevent their continued processing, but<br>which were discarded (for example, for lack of buffer<br>space). Note that this counter does not include any<br>datagrams discarded while awaiting re-assembly.                                                                                                    |
| Delivers      | Number of datagrams successfully delivered to IP user-protocols (including ICMP).                                                                                                    |
| OutRequests   | Number of IP datagrams which local IP user-protocols (including ICMP) supplied to IP in requests for transmission.                                                                                                    |
| OutDiscards   | Number of output IP datagrams for which no problem was<br>encountered to prevent their transmission to their<br>destination, but which were discarded (for example, for<br>lack of buffer space).                                                                                                    |
| OutNoRoutes   | Number of IP datagrams discarded because no route<br>could be found to transmit them to their destination. Note<br>that this includes any datagrams which a host cannot<br>route because all of its default gateways are down.                                                                                                    |

Table 105. IPv6 Statistics (continued)

| Statistic     | Description                                                                                                    |
|---------------|----------------------------------------------------------------------------------------------------|
| ReasmReqds    | Number of IP fragments received which needed to be reassembled at this entity (the switch).                                                                                                    |
| ReasmOKs      | Number of IP datagrams successfully re- assembled.                                                                                                    |
| ReasmFails    | Number of failures detected by the IP re- assembly<br>algorithm (for whatever reason: timed out, errors, and so<br>forth). Note that this is not necessarily a count of<br>discarded IP fragments since some algorithms (notably<br>the algorithm in RFC 815) can lose track of the number of<br>fragments by combining them as they are received. |
| FragOKs       | Number of IP datagrams that have been successfully fragmented at this entity (the switch).                                                                                                    |
| FragFails     | Number of IP datagrams that have been discarded<br>because they needed to be fragmented at this entity (the<br>switch) but could not be, for example, because their<br>Don't Fragment flag was set.                                                                                                    |
| FragCreates   | Number of IP datagram fragments that have been generated as a result of fragmentation at this entity (the switch).                                                                                                    |
| RcvdMCastPkt  | The number of multicast packets received by the interface.                                                                                                    |
| SentMcastPkts | The number of multicast packets transmitted by the interface.                                                                                                    |
| TruncatedPkts | The number of input datagrams discarded because datagram frame didn't carry enough data.                                                                                                    |
| RcvdRedirects | The number of Redirect messages received by the interface.                                                                                                    |
| SentRedirects | The number of Redirect messages sent.                                                                                                    |

The following table describes the IPv6 ICMP statistics.

Table 106. ICMP Statistics

| Statistic    | Description                                                                                                    |
|--------------|----------------------------------------------------------------------------------------------------|
| Received     |                                                                                                    |
| ICMPPkts     | Number of ICMP messages which the entity (the switch) received.                                                                                                    |
| ICMPErrPkt   | Number of ICMP messages which the entity (the switch) received but determined as having ICMP-specific errors (bad ICMP checksums, bad length, and so forth).                                                                                                    |
| DestUnreach  | Number of ICMP Destination Unreachable messages received.                                                                                                    |
| TimeExcds    | Number of ICMP Time Exceeded messages received.                                                                                                    |
| ParmProbs    | Number of ICMP Parameter Problem messages received.                                                                                                    |
| PktTooBigMsg | The number of ICMP Packet Too Big messages received by the interface.                                                                                                    |
| ICMPEchoReq  | Number of ICMP Echo (request) messages received.                                                                                                    |
| ICMPEchoReps | Number of ICMP Echo Reply messages received.                                                                                                    |
| RouterSols   | Number of Router Solicitation messages received by the switch.                                                                                                    |
| RouterAdv    | Number of Router Advertisements received by the switch.                                                                                                    |
| NeighSols    | Number of Neighbor Solicitations received by the switch.                                                                                                    |
| NeighAdv     | Number of Neighbor Advertisements received by the switch.                                                                                                    |
| Redirects    | Number of ICMP Redirect messages received.                                                                                                    |
| AdminProhib  | The number of ICMP destination<br>unreachable/communication administratively prohibited<br>messages received by the interface.                                                                                                    |
| ICMPBadCode  | The number of ICMP Parameter Problem messages received by the interface.                                                                                                    |
| Sent         |                                                                                                    |
| ICMPMsgs     | Number of ICMP messages which this entity (the switch) attempted to send.                                                                                                    |
| ICMPErrMsgs  | Number of ICMP messages which this entity (the switch)<br>did not send due to problems discovered within ICMP<br>such as a lack of buffer. This value should not include<br>errors discovered outside the ICMP layer such as the<br>inability of IP to route the resultant datagram. In some<br>implementations there may be no types of errors that<br>contribute to this counter's value. |
| DstUnReach   | Number of ICMP Destination Unreachable messages sent.                                                                                                    |
| TimeExcds    | Number of ICMP Time Exceeded messages sent.                                                                                                    |

Table 106. ICMP Statistics (continued)

| Statistic       | Description                                                                                                    |
|-----------------|----------------------------------------------------------------------------------------------------|
| ParmProbs       | Number of ICMP Parameter Problem messages sent.                                                                        |
| PktTooBigs      | The number of ICMP Packet Too Big messages sent by the interface.                                                      |
| EchoReq         | Number of ICMP Echo (request) messages sent.                                                                           |
| EchoReply       | Number of ICMP Echo Reply messages sent.                                                                               |
| RouterSols      | Number of Router Solicitation messages sent by the switch.                                                             |
| RouterAdv       | Number of Router Advertisements sent by the switch.                                                                    |
| NeighSols       | Number of Neighbor Solicitations sent by the switch.                                                                   |
| NeighAdv        | Number of Neighbor Advertisements sent by the switch.                                                                  |
| RedirectMsgs    | Number of ICMP Redirect messages sent. For a host, this object will always be zero, since hosts do not send redirects. |
| AdminProhibMsgs | Number of ICMP destination unreachable/communication administratively prohibited messages sent.                        |

Table 107 describes the UDP statistics.

Table 107. UDP Statistics

| Statistic Description |                                                                                                    |  |
|-----------------------|----------------------------------------------------------------------------------------------------|--|
| Received              |                                                                                                    |  |
| UDPDgrams             | Number of UDP datagrams received by the switch.                                                                                         |  |
| UDPNoPorts            | Number of received UDP datagrams for which there was no application at the destination port.                                            |  |
| UDPErrPkts            | Number of received UDP datagrams that could not be delivered for reasons other than the lack of an application at the destination port. |  |
| Sent                  |                                                                                                    |  |
| UDPDgrams             | Number of UDP datagrams sent from this entity (the switch).                                                                             |  |

### **IPv4 Route Statistics**

The following command displays IPv4 route statistics:

show ip route counters

#### Command mode: All

| Route statistics:                    |   |      |  |
|--------------------------------------|---|------|--|
|                                      |   |      |  |
| Current total outstanding routes     | : | 1    |  |
| Highest number ever recorded         | : | 1    |  |
| Current static routes                | : | 0    |  |
| Current RIP routes                   | : | 0    |  |
| Current OSPF routes                  | : | 0    |  |
| Current BGP routes                   | : | 0    |  |
| Maximum supported routes             | : | 2048 |  |
| ECMP statistics (active in ASIC):    |   |      |  |
|                                      |   |      |  |
| Maximum number of ECMP routes        | : | 2048 |  |
| Maximum number of static ECMP routes | : | 128  |  |
| Number of routes with ECMP paths     | : | 0    |  |

#### Table 108. Route Statistics

| Statistics                           | Description                                                                   |
|--------------------------------------|-------------------------------------------------------------------------------|
| Current total outstanding routes     | Total number of outstanding routes in the route table.                        |
| Highest number ever recorded         | Highest number of routes ever recorded in the route table.                    |
| Current static routes                | Total number of static routes in the route table.                             |
| Current RIP routes                   | Total number of Routing Information Protocol (RIP) routes in the route table. |
| Current OSPF routes                  | Total number of OSPF routes in the route table.                               |
| Current BGP routes                   | Total number of Border Gateway Protocol routes in the route table.            |
| Maximum supported routes             | Maximum number of routes that are supported.                                  |
| Maximum number of ECMP routes        | Maximum number of ECMP routes that are supported.                             |
| Maximum number of static ECMP routes | Maximum number of static ECMP routes that are supported.                      |
| Number of routes<br>with ECMP paths  | Current number of routes that contain ECMP paths.                             |

### **IPv6 Route Statistics**

The following command displays IPv6 route statistics:

show ipv6 route counters

#### Command mode: All

| IPV6 Route statistics:<br>ipv6RoutesCur:<br>ipv6RoutesMax: 115                          | 4 ipv6RoutesHighWater:<br>6 | 6 |
|-----------------------------------------------------------------------------------------|-----------------------------|---|
| ECMP statistics:<br><br>Maximum number of ECMP routes<br>Max ECMP paths allowed for one | : 600<br>e route : 5        |   |

Table 109. IPv6 Route Statistics

| Statistics                           | Description                                                |
|--------------------------------------|------------------------------------------------------------|
| ipv6RoutesCur                        | Total number of outstanding routes in the route table.     |
| ipv6RoutesHighWater                  | Highest number of routes ever recorded in the route table. |
| ipv6RoutesMax                        | Maximum number of routes that are supported.               |
| Maximum number of ECMP routes        | Maximum number of ECMP routes supported.                   |
| Max ECMP paths allowed for one route | Maximum number of ECMP paths supported for each route.     |

Use the clear option to delete all IPv6 route statistics.

### **ARP statistics**

The following command displays Address Resolution Protocol statistics.

```
show ip arp counters
```

#### Command mode: All

| ARP statistics: |      |                      |   |  |
|-----------------|------|----------------------|---|--|
| arpEntriesCur:  | 3    | arpEntriesHighWater: | 4 |  |
| arpEntriesMax:  | 4095 |                      |   |  |

Table 110. ARP Statistics

| Statistic           | Description                                                       |
|---------------------|-------------------------------------------------------------------|
| arpEntriesCur       | The total number of outstanding ARP entries in the ARP table.     |
| arpEntriesHighWater | The highest number of ARP entries ever recorded in the ARP table. |
| arpEntriesMax       | The maximum number of ARP entries that are supported.             |

## **DNS Statistics**

The following command displays Domain Name System statistics.

show ip dns counters

#### Command mode: All

| DNS statistics: |   |  |  |
|-----------------|---|--|--|
| dnsInRequests:  | 0 |  |  |
| dnsOutRequests: | 0 |  |  |
| dnsBadRequests: | 0 |  |  |

#### Table 111. DNS Statistics

| Statistics     | Description                                                          |
|----------------|----------------------------------------------------------------------|
| dnsInRequests  | The total number of DNS response packets that have been received.    |
| dnsOutRequests | The total number of DNS response packets that have been transmitted. |
| dnsBadRequests | The total number of DNS request packets received that were dropped.  |

## **ICMP Statistics**

### The following command displays ICMP statistics:

show ip icmp counters

#### Command mode: All

| ICMP statistics:     |        |                       |        |  |
|----------------------|--------|-----------------------|--------|--|
| icmpInMsgs:          | 245802 | icmpInErrors:         | 1393   |  |
| icmpInDestUnreachs:  | 41     | icmpInTimeExcds:      | 0      |  |
| icmpInParmProbs:     | 0      | icmpInSrcQuenchs:     | 0      |  |
| icmpInRedirects:     | 0      | icmpInEchos:          | 18     |  |
| icmpInEchoReps:      | 244350 | icmpInTimestamps:     | 0      |  |
| icmpInTimestampReps: | 0      | icmpInAddrMasks:      | 0      |  |
| icmpInAddrMaskReps:  | 0      | icmpOutMsgs:          | 253810 |  |
| icmpOutErrors:       | 0      | icmpOutDestUnreachs:  | 15     |  |
| icmpOutTimeExcds:    | 0      | icmpOutParmProbs:     | 0      |  |
| icmpOutSrcQuenchs:   | 0      | icmpOutRedirects:     | 0      |  |
| icmpOutEchos:        | 253777 | icmpOutEchoReps:      | 18     |  |
| icmpOutTimestamps:   | 0      | icmpOutTimestampReps: | 0      |  |
| icmpOutAddrMasks:    | 0      | icmpOutAddrMaskReps:  | 0      |  |

#### Table 112. ICMP Statistics

| Statistic           | Description                                                                                                    |
|---------------------|----------------------------------------------------------------------------------------------------|
| icmpInMsgs          | The total number of ICMP messages which the entity (the switch) received. Note that this counter includes all those counted by icmpInErrors.                              |
| icmpInErrors        | The number of ICMP messages which the entity (the<br>switch) received but determined as having<br>ICMP-specific errors (bad ICMP checksums, bad<br>length, and so forth). |
| icmpInDestUnreachs  | The number of ICMP Destination Unreachable messages received.                                                                                                    |
| icmpInTimeExcds     | The number of ICMP Time Exceeded messages received.                                                                                                    |
| icmpInParmProbs     | The number of ICMP Parameter Problem messages received.                                                                                                    |
| icmpInSrcQuenchs    | The number of ICMP Source Quench (buffer almost full, stop sending data) messages received.                                                                               |
| icmpInRedirects     | The number of ICMP Redirect messages received.                                                                                                    |
| icmpInEchos         | The number of ICMP Echo (request) messages received.                                                                                                    |
| icmpInEchoReps      | The number of ICMP Echo Reply messages received.                                                                                                    |
| icmpInTimestamps    | The number of ICMP Timestamp (request) messages received.                                                                                                    |
| icmpInTimestampReps | The number of ICMP Timestamp Reply messages received.                                                                                                    |

Table 112. ICMP Statistics

| Statistic            | Description                                                                                                    |
|----------------------|----------------------------------------------------------------------------------------------------|
| icmpInAddrMasks      | The number of ICMP Address Mask Request messages received.                                                                                                    |
| icmpInAddrMaskReps   | The number of ICMP Address Mask Reply messages received.                                                                                                    |
| icmpOutMsgs          | The total number of ICMP messages which this entity (the switch) attempted to send. Note that this counter includes all those counted by icmpOutErrors.                                                                                                    |
| icmpOutErrors        | The number of ICMP messages which this entity (the switch) did not send due to problems discovered within ICMP such as a lack of buffer. This value should not include errors discovered outside the ICMP layer such as the inability of IP to route the resultant datagram. In some implementations there may be no types of errors that contribute to this counter's value. |
| icmpOutDestUnreachs  | The number of ICMP Destination Unreachable messages sent.                                                                                                    |
| icmpOutTimeExcds     | The number of ICMP Time Exceeded messages sent.                                                                                                    |
| icmpOutParmProbs     | The number of ICMP Parameter Problem messages sent.                                                                                                    |
| icmpOutSrcQuenchs    | The number of ICMP Source Quench (buffer almost full, stop sending data) messages sent.                                                                                                    |
| icmpOutRedirects     | The number of ICMP Redirect messages sent. For a host, this object will always be zero, since hosts do not send redirects.                                                                                                    |
| icmpOutEchos         | The number of ICMP Echo (request) messages sent.                                                                                                    |
| icmpOutEchoReps      | The number of ICMP Echo Reply messages sent.                                                                                                    |
| icmpOutTimestamps    | The number of ICMP Timestamp (request) messages sent.                                                                                                    |
| icmpOutTimestampReps | The number of ICMP Timestamp Reply messages sent.                                                                                                    |
| icmpOutAddrMasks     | The number of ICMP Address Mask Request messages sent.                                                                                                    |
| icmpOutAddrMaskReps  | The number of ICMP Address Mask Reply messages sent.                                                                                                    |

## **TCP Statistics**

### The following command displays TCP statistics:

show ip tcp counters

#### Command mode: All

| TCP statistics:  |        |                  |      |  |
|------------------|--------|------------------|------|--|
| tcpRtoAlgorithm: | 4      | tcpRtoMin:       | 0    |  |
| tcpRtoMax:       | 240000 | tcpMaxConn:      | 2048 |  |
| tcpActiveOpens:  | 0      | tcpPassiveOpens: | 16   |  |
| tcpAttemptFails: | 0      | tcpEstabResets:  | 0    |  |
| tcpInSegs:       | 2035   | tcpOutSegs:      | 1748 |  |
| tcpRetransSegs:  | 21     | tcpInErrs:       | 0    |  |
| tcpCurrEstab:    | 1      | tcpCurrConn:     | 5    |  |
| tcpOutRsts:      | 0      |                  |      |  |
| -                |        |                  |      |  |

Table 113. TCP Statistics

| Statistic       | Description                                                                                                    |  |  |  |
|-----------------|----------------------------------------------------------------------------------------------------|--|--|--|
| tcpRtoAlgorithm | The algorithm used to determine the timeout value used for retransmitting unacknowledged octets.                                                                                                    |  |  |  |
| tcpRtoMin       | The minimum value permitted by a TCP implementation for<br>the retransmission timeout, measured in milliseconds. More<br>refined semantics for objects of this type depend upon the<br>algorithm used to determine the retransmission timeout. In<br>particular, when the timeout algorithm is rsre(3), an object of<br>this type has the semantics of the LBOUND quantity described<br>in RFC 793. |  |  |  |
| tcpRtoMax       | The maximum value permitted by a TCP implementation for<br>the retransmission timeout, measured in milliseconds. More<br>refined semantics for objects of this type depend upon the<br>algorithm used to determine the retransmission timeout. In<br>particular, when the timeout algorithm is rsre(3), an object of<br>this type has the semantics of the UBOUND quantity<br>described in RFC 793. |  |  |  |
| tcpMaxConn      | The limit on the total number of TCP connections the entity (the switch) can support. In entities where the maximum number of connections is dynamic, this object should contain the value -1.                                                                                                    |  |  |  |
| tcpActiveOpens  | The number of times TCP connections have made a direct transition to the SYN-SENT state from the CLOSED state.                                                                                                    |  |  |  |
| tcpPassiveOpens | The number of times TCP connections have made a direct transition to the SYN-RCVD state from the LISTEN state.                                                                                                    |  |  |  |
| tcpAttemptFails | The number of times TCP connections have made a direct transition to the CLOSED state from either the SYN-SENT state or the SYN-RCVD state, plus the number of times TCP connections have made a direct transition to the LISTEN state from the SYN-RCVD state.                                                                                                    |  |  |  |

Table 113. TCP Statistics (continued)

| Statistic      | Description                                                                                                    |
|----------------|----------------------------------------------------------------------------------------------------|
| tcpEstabResets | The number of times TCP connections have made a direct transition to the CLOSED state from either the ESTABLISHED state or the CLOSE-WAIT state.      |
| tcpInSegs      | The total number of segments received, including those received in error. This count includes segments received on currently established connections. |
| tcpOutSegs     | The total number of segments sent, including those on current connections but excluding those containing only retransmitted octets.                   |
| tcpRetransSegs | The total number of segments retransmitted - that is, the number of TCP segments transmitted containing one or more previously transmitted octets.    |
| tcpInErrs      | The total number of segments received in error (for example, bad TCP checksums).                                                                      |
| tcpCurEstab    | The total number of outstanding TCP sessions in the ESTABLISHED state.                                                                                |
| tcpCurConn     | The total number of outstanding TCP sessions that are currently opened.                                                                               |
| tcpOutRsts     | The number of TCP segments sent containing the RST flag.                                                                                              |

## **UDP Statistics**

The following command displays UDP statistics:

show ip udp counters

#### Command mode: All

| UDP statistics: |    |                  |         |
|-----------------|----|------------------|---------|
| udpInDatagrams: | 54 | udpOutDatagrams: | 43      |
| udpInErrors:    | 0  | udpNoPorts:      | 1578077 |

#### Table 114. UDP Statistics

| Statistic       | Description                                                                                                    |
|-----------------|----------------------------------------------------------------------------------------------------|
| udpInDatagrams  | The total number of UDP datagrams delivered to the switch.                                                                                  |
| udpOutDatagrams | The total number of UDP datagrams sent from this entity (the switch).                                                                       |
| udpInErrors     | The number of received UDP datagrams that could not be delivered for reasons other than the lack of an application at the destination port. |
| udpNoPorts      | The total number of received UDP datagrams for which there was no application at the destination port.                                      |

### **IGMP Statistics**

The following command displays statistics about IGMP protocol packets for all VLANs:

show ip igmp counters

#### Command mode: All

| IGMP vlan 2 statistics:         |     |                              |   |
|---------------------------------|-----|------------------------------|---|
| rxIgmpValidPkts:                | 0   | rxIgmpInvalidPkts:           | 0 |
| rxIgmpGenQueries:               | 0   | rxIgmpGrpSpecificQueries:    | 0 |
| rxIgmpGroupSrcSpecificQueries:  | 0   | rxIgmpDiscardPkts:           | 0 |
| rxIgmpLeaves:                   | 0   | rxIgmpReports:               | 0 |
| txIgmpReports:                  | 0   | txIgmpGrpSpecificQueries:    | 0 |
| txIgmpLeaves:                   | 0   | rxIgmpV3CurrentStateRecords: | 0 |
| rxIgmpV3SourceListChangeRecords | з:О | rxIgmpV3FilterChangeRecords: | 0 |
| txIgmpGenQueries:               | 18  | rxPimHellos:                 | 0 |

The following command displays statistics about IGMP protocol packets for a specific VLAN:

show ip igmp vlan <*vlan number*> counters

#### Command mode: All

| IGMP vlan 147 statistics:                                        |   |                              |   |  |  |  |
|------------------------------------------------------------------|---|------------------------------|---|--|--|--|
|                                                                  |   |                              |   |  |  |  |
| rxIgmpValidPkts:                                                 | 0 | rxIgmpInvalidPkts:           | 0 |  |  |  |
| rxIgmpGenQueries:                                                | 0 | rxIgmpGrpSpecificQueries:    | 0 |  |  |  |
| rxIgmpGroupSrcSpecificQueries:                                   | 0 | rxIgmpDiscardPkts:           | 0 |  |  |  |
| rxIgmpLeaves:                                                    | 0 | rxIgmpReports:               | 0 |  |  |  |
| txIgmpReports:                                                   | 0 | txIgmpGrpSpecificQueries:    | 0 |  |  |  |
| txIgmpLeaves:                                                    | 0 | rxIgmpV3CurrentStateRecords: | 0 |  |  |  |
| rxIgmpV3SourceListChangeRecords:0 rxIgmpV3FilterChangeRecords: 0 |   |                              |   |  |  |  |
| rxPimHellos:                                                     | 0 |                              |   |  |  |  |

| Statistic                     | Description                                                           |
|-------------------------------|-----------------------------------------------------------------------|
| rxIgmpValidPkts               | Total number of valid IGMP packets received                           |
| rxIgmpInvalidPkts             | Total number of invalid packets received                              |
| rxIgmpGenQueries              | Total number of General Membership<br>Query packets received          |
| rxIgmpGrpSpecificQueries      | Total number of Membership Query packets received for specific groups |
| rxlgmpGroupSrcSpecificQueries | Total number of Group Source-Specific<br>Queries (GSSQ) received      |
| rxIgmpDiscardPkts             | Total number of IGMP packets discarded                                |
| rxIgmpLeaves                  | Total number of Leave requests received                               |

Table 115. IGMP Statistics

| Statistic                       | Description                                                             |
|---------------------------------|-------------------------------------------------------------------------|
| rxIgmpReports                   | Total number of Membership Reports received                             |
| txIgmpReports                   | Total number of Membership reports transmitted                          |
| txIgmpGrpSpecificQueries        | Total number of Membership Query packets transmitted to specific groups |
| txIgmpLeaves                    | Total number of Leave messages transmitted                              |
| rxIgmpV3CurrentStateRecords     | Total number of Current State records received                          |
| rxIgmpV3SourceListChangeRecords | Total number of Source List Change records received.                    |
| rxIgmpV3FilterChangeRecords     | Total number of Filter Change records received.                         |
| rxPimHellos                     | Total number of PIM hello packets received                              |

## **MLD Statistics**

Table 116. MLD Statistics Commands

| show ipv6 mld     |                                                       |
|-------------------|-------------------------------------------------------|
| Displays MLD gl   | bal statistics.                                       |
| Command mod       | e: All                                                |
| See page 193 fo   | sample output.                                        |
| show ipv6 mld co  | unters                                                |
| Displays MLD ar   | ea statistics.                                        |
| Command mod       | e: All except User EXEC                               |
| show ipv6 mld ir  | terface                                               |
| Displays informa  | tion for all MLD interfaces.                          |
| Command mod       | e: All                                                |
| show ipv6 mld ir  | terface <interface number=""></interface>             |
| Displays MLD in   | erface statistics for the specified interface.        |
| Command mod       | e: All                                                |
| show ipv6 mld ir  | terface [ <interface number="">] counters</interface> |
| Displays MLD in   | erface statistics.                                    |
| Command mod       | e: All except User EXE                                |
| show ipv6 mld ir  | terface counters                                      |
| Displays total nu | nber of MLD entries.                                  |
| Command mod       | e: All                                                |
| clear ipv6 mld d  | ounters                                               |
| Clears MLD cour   | iters.                                                |
| Command mod       | e: Privileged EXEC                                    |
| clear ipv6 mld c  | ynamic                                                |
| Clears all dynam  | c MLD tables.                                         |
| Command mod       | e: Privileged EXEC                                    |
| clear ipv6 mld o  | roups                                                 |
| Clears dynamic l  | /LD registered group tables.                          |
| Command mod       | e: Privileged EXEC                                    |
|                   |                                                       |
| clear ipv6 mld m  | router                                                |
| clear ipv6 mld m  | router<br>/ILD mrouter group tables.                  |

### **MLD Global Statistics**

The MLD global statistics displays information for all MLD packets received on all interfaces

show ipv6 mld counters

#### Command mode: All.

| MLD global statistics |                    |           |      |          |   |
|-----------------------|--------------------|-----------|------|----------|---|
| Total L3 IPv6 (S, G,  |                    |           |      |          |   |
| Total MLD groups:     | v) encries: 2<br>2 |           |      |          |   |
| Bad Length:           | 2                  |           |      |          |   |
| Bad Checksum:         |                    |           |      |          |   |
|                       | 0                  |           |      |          |   |
| Bad Receive If:       | 0                  |           |      |          |   |
| Receive non-local:    | 0                  |           |      |          |   |
| Invalid Packets:      | 4                  |           |      |          |   |
| MLD packet statistic: | s for interface    | s:        |      |          |   |
| MLD interface packet  | statistics for     | interface | 1:   |          |   |
| MLD msg type          | Received           |           | Sent | RxErrors |   |
|                       |                    |           |      |          |   |
| General Query         |                    | 0         | 1067 |          | 0 |
| MAS Query             |                    | 0         | 0    |          | 0 |
| MASSQ Query           |                    | 0         | 0    |          | 0 |
| MLDv1 Report          |                    | 0         | 0    |          | 0 |
| MLDv1 Done            |                    | 0         | 0    |          | 0 |
| MLDv2 Report          | 10                 |           | 1084 |          | 0 |
| INC CSRs (v2)         | 10                 | 1         | 0    |          | 0 |
| EXC CSRs (v2)         | 21                 |           | 1093 |          | 0 |
|                       | 21                 |           | 1093 |          |   |
| TO_INC FMCRs(v2)      |                    | 1         |      |          | 0 |
| TO_EXC FMCRs(v2)      |                    | 0         | 15   |          | 0 |
| ALLOW SLCRs (v2)      |                    | 0         | 0    |          | 0 |
| BLOCK SLCRs(v2)       |                    | 0         | 0    |          | 0 |
| MLD interface packet  | statistics for     | interface | 2.   |          |   |
| MLD msg type          |                    | incertace |      | RxErrors |   |
|                       |                    |           |      |          |   |
|                       |                    |           |      |          |   |
| MLD interface packet  | statistics for     |           |      |          |   |
| MLD msg type          | Received           |           | Sent | RxErrors |   |
|                       |                    |           |      |          |   |
| General Query         |                    | 0         | 2467 |          | 0 |
| MAS Query             |                    | 0         | 0    |          | 0 |
| MASSQ Query           |                    | 0         | 0    |          | 0 |
| MLDv1 Report          |                    | 0         | 0    |          | 0 |
| MLDv1 Done            |                    | 0         | 0    |          | 0 |
| MLDv2 Report          |                    | 2         | 2472 |          | 0 |
| INC CSRs(v2)          |                    | 1         | 0    |          | 0 |
| EXC CSRs(v2)          |                    | 0         | 2476 |          | 0 |
| TO INC FMCRs(v2)      |                    | 0         | 0    |          | 0 |
| TO EXC FMCRs(v2)      |                    | 0         | 8    |          | 0 |
| ALLOW SLCRs (v2)      |                    | 0         | 0    |          | 0 |
| BLOCK SLCRs (v2)      |                    | 1         | 0    |          | 0 |
|                       |                    |           |      |          |   |

The following table describes the fields in the MLD global statistics output.

Table 117. MLD Global Statistics

| Statistic                | Description                                                                                                    |  |  |  |
|--------------------------|----------------------------------------------------------------------------------------------------|--|--|--|
| Bad Length               | Number of messages received with length errors.                                                                              |  |  |  |
| Bad Checksum             | Number of messages received with an invalid IP checksum.                                                                     |  |  |  |
| Bad Receive If           | Number of messages received on an interface not enabled for MLD.                                                             |  |  |  |
| Receive non-local        | Number of messages received from non-local senders.                                                                          |  |  |  |
| Invalid packets          | Number of rejected packets.                                                                                                  |  |  |  |
| General Query<br>(v1/v2) | Number of general query packets.                                                                                             |  |  |  |
| MAS Query(v1/v2)         | Number of multicast address specific query packets.                                                                          |  |  |  |
| MASSQ Query (v2)         | Number of multicast address and source specific query packets.                                                               |  |  |  |
| Listener Report(v1)      | Number of packets sent by a multicast listener in response to MLDv1 query.                                                   |  |  |  |
| Listener<br>Done(v1/v2)  | Number of packets sent by a host when it wants to stop receiving multicast traffic.                                          |  |  |  |
| Listener Report(v2)      | Number of packets sent by a multicast listener in response to MLDv2 query.                                                   |  |  |  |
| MLDv2 INC mode<br>CSRs   | Number of current state records with include filter mode.                                                                    |  |  |  |
| MLDv2 EXC mode<br>CSRs   | Number of current state records with exclude filter mode.                                                                    |  |  |  |
| MLDv2 TO_INC<br>FMCRs    | Number of filter mode change records for which the filter mode has changed to include mode.                                  |  |  |  |
| MLDv2 TO_EXC<br>FMCRs    | Number of filter mode change records for which the filter mode has changed to exclude mode.                                  |  |  |  |
| MLDv2 ALLOW<br>SLCRs     | Number of source list change records for which the specified sources from where the data is to be received has changed.      |  |  |  |
| MLDv2 BLOCK<br>SLCRs     | Number of source list change records for which the specified sources from where the data is to be received is to be blocked. |  |  |  |

## **OSPF Statistics**

| Command Syntax and Usage                                             |
|----------------------------------------------------------------------|
| show ip ospf counters                                                |
| Displays OSPF statistics.                                            |
| Command mode: All                                                    |
| See page 196 for sample output.                                      |
| show ip ospf area counters                                           |
| Displays OSPF area statistics.                                       |
| Command mode: All except User EXEC                                   |
| show ip ospf interface [ <interface number="">] counters</interface> |
| Displays OSPF interface statistics.                                  |
| Command mode: All except User EXEC                                   |

### **OSPF Global Statistics**

The following command displays statistics about OSPF packets received on all OSPF areas and interfaces:

show ip ospf counters

#### Command mode: All

| OSPF stats        |      |                    |   |  |
|-------------------|------|--------------------|---|--|
| Rx/Tx Stats:      | Rx   | Tx                 |   |  |
| Pkts              | 0    | 0                  |   |  |
| hello             | 23   | 518                |   |  |
| database          | 4    | 12                 |   |  |
| ls requests       | 3    | 1                  |   |  |
| ls acks           | 7    | 7                  |   |  |
| ls updates        | 9    | 7                  |   |  |
| Nbr change stats: |      | Intf change Stats: |   |  |
| hello             | 2    | up                 | 4 |  |
| start             | 0    | down               | 2 |  |
| n2way             | 2    | loop               | 0 |  |
| adjoint ok        | 2    | unloop             | 0 |  |
| negotiation done  | 2    | wait timer         | 2 |  |
| exchange done     | 2    | backup             | 0 |  |
| bad requests      | 0    | nbr change         | 5 |  |
| bad sequence      | 0    |                    |   |  |
| loading done      | 2    |                    |   |  |
| nlway             | 0    |                    |   |  |
| rst_ad            | 0    |                    |   |  |
| down              | 1    |                    |   |  |
| Timers kickoff    |      |                    |   |  |
| hello             | 514  |                    |   |  |
| retransmit        | 1028 |                    |   |  |
| lsa lock          | 0    |                    |   |  |
| lsa ack           | 0    |                    |   |  |
| dbage             | 0    |                    |   |  |
| summary           | 0    |                    |   |  |
| ase export        | 0    |                    |   |  |

| Table 119. OSPF General Statistics | Table 119. | OSPF | General | Statistics |
|------------------------------------|------------|------|---------|------------|
|------------------------------------|------------|------|---------|------------|

| Statistic    | Description                                                                      |
|--------------|----------------------------------------------------------------------------------|
| Rx/Tx Stats: |                                                                                  |
| Rx Pkts      | The sum total of all OSPF packets received on all OSPF areas and interfaces.     |
| Tx Pkts      | The sum total of all OSPF packets transmitted on all OSPF areas and interfaces.  |
| Rx Hello     | The sum total of all Hello packets received on all OSPF areas and interfaces.    |
| Tx Hello     | The sum total of all Hello packets transmitted on all OSPF areas and interfaces. |

| Statistic           | Description                                                                                                    |  |
|---------------------|----------------------------------------------------------------------------------------------------|--|
| Rx Database         | The sum total of all Database Description packets received on all OSPF areas and interfaces.                                                                                                    |  |
| Tx Database         | The sum total of all Database Description packets transmitted on all OSPF areas and interfaces.                                                                                                    |  |
| Rx ls Requests      | The sum total of all Link State Request packets received on all OSPF areas and interfaces.                                                                                                    |  |
| Tx Is Requests      | The sum total of all Link State Request packets transmitted on all OSPF areas and interfaces.                                                                                                    |  |
| Rx Is Acks          | The sum total of all Link State Acknowledgement packets received on all OSPF areas and interfaces.                                                                                                    |  |
| Tx Is Acks          | The sum total of all Link State Acknowledgement packets transmitted on all OSPF areas and interfaces.                                                                                                    |  |
| Rx Is Updates       | The sum total of all Link State Update packets received on all OSPF areas and interfaces.                                                                                                    |  |
| Tx Is Updates       | The sum total of all Link State Update packets transmitted on all OSPF areas and interfaces.                                                                                                    |  |
| Nbr Change Stats:   |                                                                                                    |  |
| hello               | The sum total of all Hello packets received from neighbors on all OSPF areas and interfaces.                                                                                                    |  |
| Start               | The sum total number of neighbors in this state (that is, an indication that Hello packets must now be sent to the neighbor at intervals of HelloInterval seconds.) across all OSPF areas and interfaces. |  |
| n2way               | The sum total number of bidirectional communication establishment between this router and other neighboring routers.                                                                                      |  |
| adjoint ok          | The sum total number of decisions to be made (again) as to whether an adjacency should be established/maintained with the neighbor across all OSPF areas and interfaces.                                  |  |
| negotiation<br>done | The sum total number of neighbors in this state wherein the<br>Master/slave relationship has been negotiated, and sequence<br>numbers have been exchanged, across all OSPF areas and<br>interfaces.       |  |
| exchange<br>done    | The sum total number of neighbors in this state (that is, in an adjacency's final state) having transmitted a full sequence of Database Description packets across all OSPF areas and interfaces.         |  |
| bad requests        | The sum total number of Link State Requests which have been received for a link state advertisement not contained in the database across all interfaces and OSPF areas.                                   |  |

Table 119. OSPF General Statistics (continued)

| Statistic      | Description                                                                                                    |
|----------------|----------------------------------------------------------------------------------------------------|
| bad sequence   | The sum total number of Database Description packets which have been received that either:                                                                                                    |
|                | a. Has an unexpected DD sequence number                                                                                                    |
|                | b. Unexpectedly has the init bit set                                                                                                    |
|                | <ul> <li>c. Has an options field differing from the last Options field<br/>received in a Database Description packet.</li> </ul>                                                                                   |
|                | Any of these conditions indicate that some error has occurred during adjacency establishment for all OSPF areas and interfaces.                                                                                    |
| loading done   | The sum total number of link state updates received for all out-of-date portions of the database across all OSPF areas and interfaces.                                                                             |
| n1way          | The sum total number of Hello packets received from neighbors, in which this router is not mentioned across all OSPF interfaces and areas.                                                                         |
| rst_ad         | The sum total number of times the Neighbor adjacency has been reset across all OPSF areas and interfaces.                                                                                                    |
| down           | The total number of Neighboring routers down (that is, in the initial state of a neighbor conversation) across all OSPF areas and interfaces.                                                                      |
| Intf Change St | ats:                                                                                                    |
| up             | The sum total number of interfaces up in all OSPF areas.                                                                                                    |
| down           | The sum total number of interfaces down in all OSPF areas.                                                                                                    |
| Іоор           | The sum total of interfaces no longer connected to the attached network across all OSPF areas and interfaces.                                                                                                    |
| unloop         | The sum total number of interfaces, connected to the attached network in all OSPF areas.                                                                                                    |
| wait timer     | The sum total number of times the Wait Timer has been fired,<br>indicating the end of the waiting period that is required before<br>electing a (Backup) Designated Router across all OSPF areas<br>and interfaces. |
| backup         | The sum total number of Backup Designated Routers on the attached network for all OSPF areas and interfaces.                                                                                                    |
| nbr change     | The sum total number of changes in the set of bidirectional neighbors associated with any interface across all OSPF areas.                                                                                         |

Table 119. OSPF General Statistics (continued)

| Statistic       | Description                                                                                                    |  |  |  |  |
|-----------------|----------------------------------------------------------------------------------------------------|--|--|--|--|
| Timers Kickoff: |                                                                                                    |  |  |  |  |
| hello           | The sum total number of times the Hello timer has been fired (which triggers the send of a Hello packet) across all OPSF areas and interfaces. |  |  |  |  |
| retransmit      | The sum total number of times the Retransmit timer has been fired across all OPSF areas and interfaces.                                        |  |  |  |  |
| lsa lock        | The sum total number of times the Link State Advertisement (LSA) lock timer has been fired across all OSPF areas and interfaces.               |  |  |  |  |
| lsa ack         | The sum total number of times the LSA Ack timer has been fired across all OSPF areas and interfaces.                                           |  |  |  |  |
| dbage           | The total number of times the data base age (Dbage) has been fired.                                                                            |  |  |  |  |
| summary         | The total number of times the Summary timer has been fired.                                                                                    |  |  |  |  |
| ase export      | The total number of times the Autonomous System Export (ASE) timer has been fired.                                                             |  |  |  |  |

# **OSPFv3 Statistics**

Table 120. OSPFv3 Statistics Commands

| Command Syntax and Usage                                               |  |
|------------------------------------------------------------------------|--|
| show ipv6 ospf counters                                                |  |
| Displays OSPFv3 statistics.                                            |  |
| Command mode: All                                                      |  |
| See page 196 for sample output.                                        |  |
| show ipv6 ospf area counters                                           |  |
| Displays OSPFv3 area statistics.                                       |  |
| Command mode: All except User EXEC                                     |  |
| show ipv6 ospf interface [ <interface number="">] counters</interface> |  |
| Displays OSPFv3 interface statistics.                                  |  |
| Command mode: All except User EXEC                                     |  |

# **OSPFv3 Global Statistics**

The following command displays statistics about OSPFv3 packets received on all OSPFv3 areas and interfaces:

show ipv6 ospf counters

#### Command mode: All

| Rx/Tx/Disd Stats:       | Rx   |                  | Discarded |
|-------------------------|------|------------------|-----------|
| Pkts                    | 9695 | 95933            | 0         |
| hello                   | 9097 | 8994             | 0         |
| database                | 39   | 51               | 6         |
| ls requests             | 16   | 8                | 0         |
| ls acks                 | 172  | 360              | 0         |
| ls updates              | 371  | 180              | 0         |
| Nbr change stats:       |      | Intf change Stat | s:        |
| down                    | 0    | down             | 5         |
| attempt                 | 0    | loop             | 0         |
| init                    | 1    | waiting          | 6         |
| n2way                   | 1    | ptop             | 0         |
| exstart                 | 1    | dr               | 4         |
| exchange done           | 1    | backup           | 6         |
| loading done            | 1    | dr other         | 0         |
| full                    | 1    | all events       | 33        |
| all events              | 6    |                  |           |
| Timers kickoff          |      |                  |           |
| hello                   | 8988 |                  |           |
| wait                    | 6    |                  |           |
| poll                    | 0    |                  |           |
| nbr probe               | 0    |                  |           |
| Number of LSAs          |      |                  |           |
| originated              |      | 180              |           |
| rcvd newer originations |      | 355              |           |

The OSPFv3 General Statistics contain the sum total of all OSPF packets received on all OSPFv3 areas and interfaces.

| Table 121. | OSPFv3 General Statistics |
|------------|---------------------------|

| Statistics     | Description                                                               |  |  |  |
|----------------|---------------------------------------------------------------------------|--|--|--|
| Rx/Tx Stats:   |                                                                           |  |  |  |
| Rx Pkts        | The sum total of all OSPFv3 packets received on all OSPFv3 interfaces.    |  |  |  |
| Tx Pkts        | The sum total of all OSPFv3 packets transmitted on all OSPFv3 interfaces. |  |  |  |
| Discarded Pkts | The sum total of all OSPFv3 packets discarded.                            |  |  |  |
| Rx hello       | The sum total of all Hello packets received on all OSPFv3 interfaces.     |  |  |  |

| Table 121. | OSPFv3 General Statistics (continued) |
|------------|---------------------------------------|
| 10010 1211 |                                       |

| Statistics              | Description                                                                                                    |  |  |  |
|-------------------------|----------------------------------------------------------------------------------------------------|--|--|--|
| Tx hello                | The sum total of all Hello packets transmitted on all OSPFv3 interfaces.                                                     |  |  |  |
| Discarded hello         | The sum total of all Hello packets discarded, including packets for which no associated interface has been found.            |  |  |  |
| Rx database             | The sum total of all Database Description packets received on all OSPFv3 interfaces.                                         |  |  |  |
| Tx database             | The sum total of all Database Description packets transmitted on all OSPFv3 interfaces.                                      |  |  |  |
| Discarded database      | The sum total of all Database Description packets discarded.                                                                 |  |  |  |
| Rx Is requests          | The sum total of all Link State Request packets received on all OSPFv3 interfaces.                                           |  |  |  |
| Tx ls requests          | The sum total of all Link State Request packets transmitted on all OSPFv3 interfaces.                                        |  |  |  |
| Discarded Is requests   | The sum total of all Link State Request packets discarded.                                                                   |  |  |  |
| Rx Is acks              | The sum total of all Link State Acknowledgement packets received on all OSPFv3 interfaces.                                   |  |  |  |
| Tx Is acks              | The sum total of all Link State Acknowledgement packets transmitted on all OSPFv3 interfaces.                                |  |  |  |
| Discarded Is<br>acks    | The sum total of all Link State Acknowledgement packets discarded.                                                           |  |  |  |
| Rx Is updates           | The sum total of all Link State Update packets received on all OSPFv3 interfaces.                                            |  |  |  |
| Tx Is updates           | The sum total of all Link State Update packets transmitted on all OSPFv3 interfaces.                                         |  |  |  |
| Discarded Is<br>updates | The sum total of all Link State Update packets discarded.                                                                    |  |  |  |
| Nbr Change Stats:       |                                                                                                    |  |  |  |
| down                    | The total number of Neighboring routers down (in the initial state of a neighbor conversation) across all OSPFv3 interfaces. |  |  |  |
| attempt                 | The total number of transitions into attempt state of neighboring routers across allOSPFv3 interfaces.                       |  |  |  |
| init                    | The total number of transitions into init state of neighboring routers across all OSPFv3 interfaces.                         |  |  |  |
| n2way                   | The total number of bidirectional communication establishment between this router and other neighboring routers.             |  |  |  |
| exstart                 | The total number of transitions into exstart state of neighboring routers across all OSPFv3 interfaces                       |  |  |  |
|                         |                                                                                                    |  |  |  |

| Statistics                 | Description                                                                                                    |  |  |  |
|----------------------------|----------------------------------------------------------------------------------------------------|--|--|--|
| exchange done              | The total number of neighbors in this state (that is, in an adjacency's final state) having transmitted a full sequence of Database Description packets, across all OSPFv3 interfaces. |  |  |  |
| loading done               | The total number of link state updates received for all out-of-date portions of the database across all OSPFv3 interfaces.                                                             |  |  |  |
| full                       | The total number of transitions into full state of neighboring routers across all OSPFv3 interfaces.                                                                                   |  |  |  |
| all events                 | The total number of state transitions of neighboring routers across all OSPFv3 interfaces.                                                                                             |  |  |  |
| Intf Change Stats:         |                                                                                                    |  |  |  |
| down                       | The total number of transitions into down state of all OSPFv3 interfaces.                                                                                                    |  |  |  |
| loop                       | The total number of transitions into loopback state of all OSPFv3 interfaces.                                                                                                    |  |  |  |
| waiting                    | The total number of transitions into waiting state of all OSPFv3 interfaces.                                                                                                    |  |  |  |
| ptop                       | The total number of transitions into point-to-point state of all OSPFv3 interfaces.                                                                                                    |  |  |  |
| dr                         | The total number of transitions into Designated Router other state of all OSPFv3 interfaces.                                                                                           |  |  |  |
| backup                     | The total number of transitions into backup state of all OSPFv3 interfaces.                                                                                                    |  |  |  |
| all events                 | The total number of changes associated with any OSPFv3 interface, including changes into internal states.                                                                              |  |  |  |
| Timers Kickoff:            |                                                                                                    |  |  |  |
| hello                      | The total number of times the Hello timer has been fired<br>(which triggers the send of a Hello packet) across all<br>OSPFv3 interfaces.                                               |  |  |  |
| wait                       | The total number of times the wait timer has been fired<br>(which causes an interface to exit waiting state), across all<br>OPSFv3 interfaces.                                         |  |  |  |
| poll                       | The total number of times the timer whose firing causes<br>hellos to be sent to inactive NBMA and Demand Circuit<br>neighbors has been fired, across all OPSFv3 interfaces.            |  |  |  |
| nbr probe                  | The total number of times the neighbor probe timer has been fired, across all OPSFv3 interfaces.                                                                                       |  |  |  |
| Number of LSAs:            |                                                                                                    |  |  |  |
| originated                 | The number of LSAs originated by this router.                                                                                                    |  |  |  |
| rcvd newer<br>originations | The number of LSAs received that have been determined to be newer originations.                                                                                                    |  |  |  |

Table 121. OSPFv3 General Statistics (continued)

### **VRRP Statistics**

Virtual Router Redundancy Protocol (VRRP) support on the CN4093 provides redundancy between routers in a LAN. This is accomplished by configuring the same virtual router IP address and ID number on each participating VRRP-capable routing device. One of the virtual routers is then elected as the master, based on a number of priority criteria, and assumes control of the shared virtual router IP address. If the master fails, one of the backup virtual routers will assume routing authority and take control of the virtual router IP address.

When virtual routers are configured, you can display the protocol statistics for VRRP. The following command displays VRRP statistics:

show ip vrrp counters

#### Command mode: All

| vrrpInAdvers:0vrrpBadAdvers:0vrrpOutAdvers:00vrrpBadVersion:0vrrpBadVrid:0vrrpBadAddress:0vrrpBadData:0vrrpBadPassword:0vrrpBadInterval:0 | VRRP statistics: |   |                  |   |  |
|----------------------------------------------------------------------------------------------------|------------------|---|------------------|---|--|
| vrrpBadVersion:0vrrpBadVrid:0vrrpBadAddress:0vrrpBadData:0                                                                                | vrrpInAdvers:    | 0 | vrrpBadAdvers:   | 0 |  |
| vrrpBadAddress: 0 vrrpBadData: 0                                                                                                    | vrrpOutAdvers:   | 0 |                  |   |  |
|                                                                                                    | vrrpBadVersion:  | 0 | vrrpBadVrid:     | 0 |  |
| vrrpBadPassword: 0 vrrpBadInterval: 0                                                                                                    | vrrpBadAddress:  | 0 | vrrpBadData:     | 0 |  |
|                                                                                                    | vrrpBadPassword: | 0 | vrrpBadInterval: | 0 |  |

#### Table 122. VRRP Statistics

| Statistics      | Description                                                                        |
|-----------------|------------------------------------------------------------------------------------|
| vrrpInAdvers    | The total number of valid VRRP advertisements that have been received.             |
| vrrpBadAdvers   | The total number of VRRP advertisements received that were dropped.                |
| vrrpOutAdvers   | The total number of VRRP advertisements that have been sent.                       |
| vrrpBadVersion  | The total number of VRRP advertisements received that had a bad version number.    |
| vrrpBadVrid     | The total number of VRRP advertisements received that had a bad virtual router ID. |
| vrrpBadAddress  | The total number of VRRP advertisements received that had a bad address.           |
| vrrpBadData     | The total number of VRRP advertisements received that had bad data.                |
| vrrpBadPassword | The total number of VRRP advertisements received that had a bad password.          |
| vrrpBadInterval | The total number of VRRP advertisements received that had a bad interval.          |

### **PIM Statistics**

The following command displays Protocol Independent Multicast (PIM) statistics:

show ip pim counters

| Hello Tx/Rx      | : | 2595/2596 |
|------------------|---|-----------|
| Join/Prune Tx/Rx | : | 0/0       |
| Assert Tx/Rx     | : | 0/0       |
| Register Tx/Rx   | : | 0/0       |
| Null-Reg Tx/Rx   | : | 0/0       |
| RegStop Tx/Rx    | : | 0/0       |
| CandRPAdv Tx/Rx  | : | 973/0     |
| BSR Tx/Rx        | : | 0/1298    |
| Graft Tx/Rx      | : | 0/0       |
| Graft Ack Tx/Rx  | : | 0/0       |
| Mcast data Tx/Rx | : | 0/0       |
| MDP drop Tx/Rx   | : | 0/0       |
| CTL drop Tx/Rx   | : | 0/0       |
| Bad pkts         | : | 0         |
|                  |   |           |

Table 123. PIM Statistics

| Statistics       | Description                                                       |
|------------------|-------------------------------------------------------------------|
| Hello Tx/Rx      | Number of Hello messages transmitted or received                  |
| Join/Prune Tx/Rx | Number of Join/Prune messages transmitted or received             |
| Assert Tx/Rx     | Number of Assert messages transmitted or received                 |
| Register Tx/Rx   | Number of Register messages transmitted or received               |
| Null-Reg Tx/Rx   | Number of NULL-register messages transmitted or received          |
| RegStop Tx/Rx    | Number of Register Stop messages transmitted or received          |
| CandRPAdv Tx/Rx  | Number of Candidate RP Advertisements transmitted or received     |
| BSR Tx/Rx        | Number of Bootstrap Router (BSR) messages transmitted or received |
| Graft Tx/Rx      | Number of Graft messages transmitted or received                  |
| Graft Ack Tx/Rx  | Number of Graft Acknowledgements transmitted or received          |
| Mcast data Tx/Rx | Number of multicast datagrams transmitted or received             |
| MDP drop Tx/Rx   | Number of Multicast data packet Tx/Rx dropped                     |
| CTL drop Tx/Rx   | Number of PIM control packet Tx/Rx dropped                        |
| Bad pkts         | Number of bad PIM packets received                                |

# **Routing Information Protocol Statistics**

The following command displays RIP statistics:

show ip rip counters

| RIP ALL STATS INFORMATION:         |  |
|------------------------------------|--|
| RIP packets received = 12          |  |
| RIP packets sent = 75              |  |
| RIP request received = 0           |  |
| RIP response recevied = 12         |  |
| RIP request sent = 3               |  |
| RIP reponse sent = 72              |  |
| RIP route timeout = 0              |  |
| RIP bad size packet received = $0$ |  |
| RIP bad version received = 0       |  |
| RIP bad zeros received = 0         |  |
| RIP bad src port received = 0      |  |
| RIP bad src IP received = 0        |  |
| RIP packets from self received = 0 |  |

# Management Processor Statistics

| Command Syntax and Usage                                                                                                    |
|----------------------------------------------------------------------------------------------------|
| show mp thread                                                                                                    |
| Displays STEM thread statistics. This command is used by Technical Support personnel.                                                     |
| Command mode: All                                                                                                    |
| show mp packet counters                                                                                                    |
| Displays packet statistics, to check for leads and load. To view a sample output and a description of the statistics, see page 207.       |
| Command mode: All                                                                                                    |
| show mp tcp-block                                                                                                    |
| Displays all TCP control blocks that are in use. To view a sample output and a description of the statistics, see page 219.               |
| Command mode: All                                                                                                    |
| show mp udp-block                                                                                                    |
| Displays all UDP control blocks that are in use. To view a sample output, see page 220.                                                   |
| Command mode: All                                                                                                    |
| show processes cpu                                                                                                    |
| Displays CPU utilization for periods of up to 1, 4, and 64 seconds. To view a sample output and a description of the stats, see page 220. |
| Command mode: All                                                                                                    |
| show processes cpu history                                                                                                    |
| Displays history of CPU utilization. To view a sample output, see page 223.                                                               |
| Command mode: All                                                                                                    |

### **Packet Statistics**

Table 125. Packet Statistics Commands

Command Syntax and Usage show mp packet counters Displays packet statistics, to check for leads and load. To view a sample output and a description of the stats, see page 207. Command mode: All clear mp packet logs Clears all CPU packet statistics and logs. Command mode: All

### **MP Packet Statistics**

The following command displays MP packet statistics:

show mp packet counters

### Command mode: All except User EXEC

| Packet rate:     | Incoming | Outgoing |  |
|------------------|----------|----------|--|
| 1-second:        | 8        | 7        |  |
| 4-seconds:       | 7        | ,<br>5   |  |
| 64-seconds:      | 4        | 3        |  |
|                  | -        | -        |  |
| Packet counters: | Received | Sent     |  |
| Total packets:   | 109056   | 148761   |  |
| Since bootup:    | 109056   | 148768   |  |
| BPDUs:           | 6415     | 19214    |  |
| Cisco packets:   | 0        | 0        |  |
| ARP Requests:    | 15       | 10061    |  |
| ARP Replies:     | 8545     | 14       |  |
| LACP packets:    | 3414     | 3420     |  |
| IPv4 packets:    | 60130    | 116101   |  |
| ICMP Requests:   | 0        | 21       |  |
| ICMP Replies:    | 21       | 0        |  |
| IGMP packets:    | 0        | 0        |  |
| PIM packets:     | 0        | 0        |  |
| VRRP packets:    | 0        | 0        |  |
| TCP packets:     | 60088    | 116113   |  |
| FTP              | 0        | 0        |  |
| HTTP             | 0        | 0        |  |
| SSH              | 3        | 3        |  |
| TACACS           | 0        | 0        |  |
| TELNET           | 60095    | 116145   |  |
| TCP other        | 0        | 0        |  |
| UDP packets:     | 24       | 9        |  |
| DHCP             | 0        | 0        |  |
| NTP              | 0        | 0        |  |
| RADIUS           | 0        | 0        |  |
| SNMP             | 0        | 0        |  |
| TFTP             | 0        | 0        |  |
| UDP other        | 24       | 8        |  |
| RIP packets:     | 0        | 1        |  |
| OSPF packets:    | 0        | 0        |  |
| BGP packets:     | 0        | 0        |  |
| IPv6 packets:    | 0        | 0        |  |
| LLDP PDUs:       | 3987     | 6876     |  |
| FCoE FIP PDUs:   | 0        | 0        |  |
| ECP PDUs:        | 0        | 0        |  |
| Other:           | 26549    | 0        |  |

```
. . .
Packet Buffer Statistics:
_____
allocs: 265803
frees: 265806
failures: 0
dropped: 0
small packet buffers:
-----
 current:1max:1024threshold:128hi-watermark:3
  hi-water time: 3:39:12 Tue Jan 8, 2013
medium packet buffers:
-----
  current:0max:2048threshold:50hi-watermark:1
  hi-water time: 3:37:12 Tue Jan 8, 2013
jumbo packet buffers:
-----
 current:0max:16hi-watermark:0
pkt_hdr statistics:
-----
current : 0
max : 3072
hi-watermark : 180
Router(config)#
Problem 11:
page 239/612
output information have error, suggest use the form below.
Router(config) #show mp tcp-block
_____
All TCP allocated control blocks:
145c1418: 0.0.0.0
                                              0 <=>
        0.0.0.0
                                             179 listen
1458cf48: 0:0:0:0:0:0:0:0:0
                                              0 <=>
        0:0:0:0:0:0:0:0:0
                                              80 listen
1458cdf8: 0.0.0.0
                                              0 <=>
                                             80 listen
        0.0.0.0
145d3610: 192.168.0.4
                                             4130 <=>
       10.38.5.151
                                             23 established
145a7658: 0:0:0:0:0:0:0:0:0
                                              0 <=>
  0:0:0:0:0:0:0:0:0
                                             23 listen
145a74d8: 0.0.0.0
                                              0 <=>
  0.0.0.0
                                              23 listen
```

#### Table 126. Packet Statistics

| Statistics     | Description                                                                                                    |
|----------------|----------------------------------------------------------------------------------------------------|
| Packet Rate    |                                                                                                    |
| 1-second       | The rate of incoming and outgoing packets over 1 second.                                                                                               |
| 4-seconds      | The rate of incoming and outgoing packets over 4 seconds.                                                                                              |
| 64-seconds     | The rate of incoming and outgoing packets over 64 seconds.                                                                                             |
| Packets Counte | rs                                                                                                    |
| Total packets  | Total number of packets received                                                                                                    |
| Since bootup   | Total number of packets received and sent since the last switch reboot.                                                                                |
| BPDUs          | Total number of spanning-tree Bridge Protocol Data Units received.                                                                                     |
| Cisco packets  | Total number of UniDirectional Link Detection (UDLD) packets and Cisco Discovery Protocol (CDP) packets received.                                      |
| ARP packets    | Total number of Address Resolution Protocol packets received.                                                                                          |
| IPv4 packets   | Total number of IPv4 packets received and sent. Includes the<br>following packet types:<br>– IGMP<br>– PIM<br>– ICMP requests<br>– ICMP replies        |
| TCP packets    | Total number of TCP packets received and sent. Includes the<br>following packet types:<br>– FTP<br>– HTTP<br>– SSH<br>– TACACS+<br>– Telnet<br>– Other |
| UDP packets    | Total number of UDP packets received and sent. Includes the<br>following packet types:<br>– DHCP<br>– NTP<br>– RADIUS<br>– SNMP<br>– TFTP<br>– Other   |
| RIP packets    | Total number of Routing Information Protocol packets received and sent.                                                                                |

Table 126. Packet Statistics (continued)

| Statistics          | Description                                                                                                    |  |
|---------------------|----------------------------------------------------------------------------------------------------|--|
| OSPF packets        | Total number of Open Shortest Path First packets received and sent.                                                             |  |
| BGP packets         | Total number of Border Gateway Protocol packets received and sent.                                                              |  |
| IPv6 packets        | Total number of IPv6 packets received.                                                                                          |  |
| LLDP PDUs           | Total number of Link Layer Discovery Protocol data units received.                                                              |  |
| ECP PDUs            | Total number of Edge Control Protocol data units received and sent.                                                             |  |
| MgmtSock<br>Packets | Total number of packets received and transmitted through the management port.                                                   |  |
| Other               | Total number of other packets received.                                                                                         |  |
| Packet Buffer S     | tatistics                                                                                                    |  |
| allocs              | Total number of packet allocations from the packet buffer pool by the TCP/IP protocol stack.                                    |  |
| frees               | Total number of times the packet buffers are freed (released) to the packet buffer pool by the TCP/IP protocol stack.           |  |
| failures            | Total number of packet allocation failures from the packet buffer pool by the TCP/IP protocol stack.                            |  |
| dropped             | Total number of packets dropped by the packet buffer pool.                                                                      |  |
| small packet bu     | ffers                                                                                                    |  |
| current             | Total number of packet allocations with size less than 128 bytes from the packet buffer pool by the TCP/IP protocol stack.      |  |
| max                 | Maximum number of small packet allocations supported.                                                                           |  |
| threshold           | Threshold value for small packet allocations, beyond which only high-priority small packets are allowed.                        |  |
| hi-watermark        | The highest number of packet allocation with size less than 128 bytes from the packet buffer pool by the TCP/IP protocol stack. |  |
| hi-water time       | Time stamp that indicates when the hi-watermark was reached.                                                                    |  |

| Table 126. | Packet Statistics | (continued) |
|------------|-------------------|-------------|
|------------|-------------------|-------------|

| Statistics            | Description                                                                                                    |  |  |
|-----------------------|----------------------------------------------------------------------------------------------------|--|--|
| medium packet buffers |                                                                                                    |  |  |
| current               | Total number of packet allocations with size between 128 to 1536 bytes from the packet buffer pool by the TCP/IP protocol stack.      |  |  |
| max                   | Maximum number of medium packet allocations supported.                                                                                |  |  |
| threshold             | Threshold value for medium packet allocations, beyond which only high-priority medium packets are allowed.                            |  |  |
| hi-watermark          | The highest number of packet allocation with size between 128 to 1536 bytes from the packet buffer pool by the TCP/IP protocol stack. |  |  |
| hi-water time         | Time stamp that indicates when the hi-watermark was reached.                                                                          |  |  |
| jumbo packet b        | uffers                                                                                                    |  |  |
| current               | Total number of packet allocations with more than 1536 bytes from the packet buffer pool by the TCP/IP protocol stack.                |  |  |
| max                   | Maximum number of jumbo packet allocations supported.                                                                                 |  |  |
| hi-watermark          | The highest number of packet allocation with more than 1536 bytes from the packet buffer pool by the TCP/IP protocol stack.           |  |  |
| pkt_hdr statistic     | CS                                                                                                    |  |  |
| current               | Total number of packet allocations with more than 1536 bytes from the packet buffer pool by the TCP/IP protocol stack.                |  |  |
| max                   | Maximum number of packet allocations with more than 1536 bytes from the packet buffer pool by the TCP/IP protocol stack.              |  |  |
| hi-watermark          | The highest number of packet allocation with more than 1536 bytes from the packet buffer pool by the TCP/IP protocol stack.           |  |  |

### **Packet Statistics Log**

These commands allow you to display a log of all packets received by CPU. The following table describes the Packet Statistics Log options.

Table 127. Packet Statistics Log Options

| Command Syntax and Usage                                                                                                    |
|----------------------------------------------------------------------------------------------------|
| show mp packet log all<br>Displays all packet logs received by and sent from the CPU. To view a sample<br>output and a description of the log entries, see "Packet Log example" on<br>page 213. |
| show mp packet log rx<br>Displays all packets logs received by the CPU.                                                                                                    |

```
show mp packet log tx
```

Displays all packet logs sent from the CPU.

### Packet Log example

```
358. Type: BPDU, sent 1:01:11 Tue Mar 20, 2012
Port EXT2, VLAN 201, Length 57, Reason 0x0, Flags 0x0
Dst MAC: 01:80:c2:00:00:00, Src MAC: 08:17:f4:a7:57:2c
357. Type: ICMP ECHO Req,sent 1:01:09 Tue Mar 20, 2012
Port MGT1, VLAN 4095, Length 16, Reason 0x0, Flags 0x0 FromMgmtSock
Src IP: 9.43.98.125, Dst IP: 9.43.98.254
```

Each packet log entry includes the following information:

- Entry ID
- Packet type
- Date and time
- Port number
- VLAN number
- Packet length
- Reason code
- Flags
- Source and destination address

### **Packet Statistics Last Packet**

These commands allow you to display a specified number (N) of the most recent packet logs received by or sent from the CPU. The following table describes the Packet Statistics Last Packet options.

Table 128. Last Packet Options

| Command Syntax and Usage                                                                                                    |
|----------------------------------------------------------------------------------------------------|
| show mp packet last both <1-1000>                                                                                                    |
| Displays a specified number of recent packet logs received by and sent from the CPU. To view a sample output and a description, see "Packet Log example" on page 213. |
| show mp packet last rx <1-1000>                                                                                                    |
| Displays a specified number of recent packet logs received by the CPU.                                                                                                |
| show mp packet last tx <1-1000><br>Displays a specified number of recent packet logs sent from the CPU.                                                               |

### **Packet Statistics Dump**

The following table describes the Packet Statistics Dump options.

```
Table 129. Packet Statistics Dump Options
```

```
Command Syntax and Usage

show mp packet dump all

Displays all packet statistics and logs received by and sent from the CPU.

show mp packet dump rx

Displays all packet statistics and logs received by the CPU.

show mp packet dump tx

Displays all packet statistics and logs sent from the CPU.
```

# **Logged Packet Statistics**

The following command displays logged packets that have been received or sent, based on the specified filter:

show mp packet parse rx | tx parsing\_option>

The filter options are described in Table 130.

Table 130. Packet Log Parsing Options

| Command Syntax and Usage                            |  |
|-----------------------------------------------------|--|
| show mp packet parse rx tx arp                      |  |
| Displays only ARP packets logged.                   |  |
| Command mode: All                                   |  |
| show mp packet parse rx tx rarp                     |  |
| Displays only Reverse-ARP packets.                  |  |
| Command mode: All                                   |  |
| show mp packet parse rx tx bpdu                     |  |
| Displays only BPDUs logged                          |  |
| Command mode: All                                   |  |
| show mp packet parse rx tx cisco                    |  |
| Displays only Cisco packets (BPDU/CDP/UDLD) logged. |  |
| Command mode: All                                   |  |
| show mp packet parse rx tx lacp                     |  |
| Displays only LACP PDUs logged.                     |  |
| Command mode: All                                   |  |
| show mp packet parse rx tx fcoe                     |  |
| Displays only FCoE FIP PDUs logged.                 |  |
| Command mode: All                                   |  |
| show mp packet parse rx tx ipv4                     |  |
| Displays only IPv4 packets logged.                  |  |
| Command mode: All                                   |  |
| show mp packet parse rx tx igmp                     |  |
| Displays only IGMP packets logged.                  |  |
| Command mode: All                                   |  |
| show mp packet parse rx tx pim                      |  |
| Displays only PIM packets logged.                   |  |
| Command mode: All                                   |  |
| show mp packet parse rx tx icmp                     |  |
| Displays only ICMP packets logged.                  |  |
| Command mode: All                                   |  |

| Command Syntax and Usage                                                                                 |
|----------------------------------------------------------------------------------------------------|
| show mp packet parse rx tx tcp<br>Displays only TCP packets logged.<br>Command mode: All                 |
| show mp packet parse rx tx ftp<br>Displays only FTP packets logged.<br>Command mode: All                 |
| show mp packet parse rx tx http<br>Displays only HTTP packets logged.<br><b>Command mode:</b> All        |
| show mp packet parse rx tx ssh<br>Displays only SSH packets logged.<br><b>Command mode:</b> All          |
| show mp packet parse rx tx tacacs<br>Displays only TACACS packets logged.<br>Command mode: All           |
| show mp packet parse rx tx telnet<br>Displays only TELNET packets logged.<br><b>Command mode:</b> All    |
| show mp packet parse rx tx tcpother<br>Displays only TCP other-port packets logged.<br>Command mode: All |
| show mp packet parse rx tx udp<br>Displays only UDP packets logged.<br>Command mode: All                 |
| show mp packet parse rx tx dhcp<br>Displays only DHCP packets logged.<br>Command mode: All               |
| show mp packet parse rx tx ntp<br>Displays only NTP packets logged.<br><b>Command mode:</b> All          |
| show mp packet parse rx tx radius<br>Displays only RADIUS packets logged.<br><b>Command mode:</b> All    |
| show mp packet parse rx tx snmp<br>Displays only SNMP packets logged.<br><b>Command mode:</b> All        |

| Table 130. | Packet Log Parsing | Options (continued) |
|------------|--------------------|---------------------|
|------------|--------------------|---------------------|

| show mp packet parse rx tx tftp                                   |  |
|-------------------------------------------------------------------|--|
| Displays only TFTP packets logged.                                |  |
| Command mode: All                                                 |  |
|                                                                   |  |
| show mp packet parse rx tx udpother                               |  |
| Displays only UDP other-port packets logged.<br>Command mode: All |  |
|                                                                   |  |
| show mp packet parse rx tx ipv6                                   |  |
| Displays only IPv6 packets logged.                                |  |
| Command mode: All                                                 |  |
| show mp packet parse rx tx rip                                    |  |
| Displays only RIP packets logged.                                 |  |
| Command mode: All                                                 |  |
| show mp packet parse rx tx ospf                                   |  |
| Displays only OSPF packets logged.                                |  |
| Command mode: All                                                 |  |
| show mp packet parse rx tx bgp                                    |  |
| Displays only BGP packets logged.                                 |  |
| Command mode: All                                                 |  |
| show mp packet parse rx tx lldp                                   |  |
| Displays only LLDP PDUs logged.                                   |  |
| Command mode: All                                                 |  |
| show mp packet parse rx tx vlan <vlan_number></vlan_number>       |  |
| Displays only logged packets with the specified VLAN.             |  |
| Command mode: All                                                 |  |
|                                                                   |  |
| show mp packet parse rx   tx port <pre>port_number&gt;</pre>      |  |
| Displays only logged packets with the specified port.             |  |
| Command mode: All                                                 |  |
| show mp packet parse rx   tx mac < <i>MAC_address</i> >           |  |
| Displays only logged packets with the specified MAC address.      |  |
| Command mode: All                                                 |  |
| show mp packet parse rx tx ip-addr < <i>IPv4_address</i> >        |  |
| Displays only logged packets with the specified IPv4 address.     |  |

Table 130. Packet Log Parsing Options (continued)

| Command Syntax and Usage                                                                                                |
|----------------------------------------------------------------------------------------------------|
| show mp packet parse rx tx other<br>Displays logs of all packets not explicitly selectable.<br><b>Command mode:</b> All |
| show mp packet parse rx tx raw<br>Displays raw packet buffer in addition to headers.<br><b>Command mode:</b> All        |

# **TCP Statistics**

### The following command displays TCP statistics:

show mp tcp-block

Command mode: All

| Data Ports:                                                                                                    |           |                         |               |                   |  |  |
|----------------------------------------------------------------------------------------------------|-----------|-------------------------|---------------|-------------------|--|--|
|                                                                                                    |           |                         |               |                   |  |  |
| All TCP allocated control blocks:                                                                                |           |                         |               |                   |  |  |
| 14835bd8:                                                                                                    |           |                         | -             | <=>               |  |  |
|                                                                                                    | 172.31.3  |                         |               | listen MGT up     |  |  |
| 147c6eb8:                                                                                                    |           |                         |               | <=>               |  |  |
|                                                                                                    | 0:0:0:0:  | 0:0:0:0                 |               | listen            |  |  |
| 147c6d68:                                                                                                    | 0.0.0.0   |                         |               | <=>               |  |  |
|                                                                                                    | 0.0.0.0   |                         | 80            | listen            |  |  |
| 14823918:                                                                                                    | 172.31.3  | 7.42                    | 55866         | <=>               |  |  |
|                                                                                                    | 172.31.3  | 8.107                   | 23            | established 0 ??  |  |  |
| 11af2394:                                                                                                    | 0.0.0.0   |                         | 0             | <=>               |  |  |
|                                                                                                    | 172.31.3  | 8.107                   | 23            | listen MGT up     |  |  |
| 147e6808:                                                                                                    | 0.0.0.0   |                         | 0             | <=>               |  |  |
|                                                                                                    | 0.0.0.0   |                         | 23            | listen            |  |  |
| 147e66b8:                                                                                                    | 0:0:0:0:  | 0:0:0:0                 | 0             | <=>               |  |  |
|                                                                                                    | 0:0:0:0:  | 0:0:0:0                 | 23            | listen            |  |  |
| 147e6568:                                                                                                    | 0.0.0.0   |                         | 0             | <=>               |  |  |
|                                                                                                    | 0.0.0.0   |                         | 23            | listen            |  |  |
|                                                                                                    |           |                         |               |                   |  |  |
|                                                                                                    |           |                         |               |                   |  |  |
| Mgmt Ports                                                                                                    | :         |                         |               |                   |  |  |
| Active Int                                                                                                    | ernet con | nections (servers and e | etabliched)   |                   |  |  |
| Active Internet connections (servers and established)<br>Proto Recv-Q Send-Q Local Address Foreign Address State |           |                         |               |                   |  |  |
|                                                                                                    |           | 172.31.38.107:http      | 5             | LISTEN            |  |  |
|                                                                                                    |           | 172.31.38.107:telnet    |               | LISTEN            |  |  |
|                                                                                                    |           |                         | *:*           | LISTEN            |  |  |
| tcp                                                                                                    |           |                         |               |                   |  |  |
| LCP                                                                                                    | U 1274    | 172.31.38.107:telnet    | 1/2.31.3/.42: | 55800 ESTABLISHED |  |  |

Table 131. MP Specified TCP Statistics

| Statistics     | Description            |
|----------------|------------------------|
| 14835bd8       | Memory                 |
| 0.0.0.0        | Destination IP address |
| 0              | Destination port       |
| 172.31.38.107  | Source IP              |
| 80             | Source port            |
| listen MGT1 up | State                  |

### **UDP Statistics**

The following command displays UDP statistics:

show mp udp-block

Command mode: All except User EXEC

| Data Ports:                                                                                  |  |
|----------------------------------------------------------------------------------------------|--|
| All UDP allocated control blocks:<br>68: listen<br>161: listen<br>500: listen<br>546: listen |  |
| Mgmt Ports:                                                                                  |  |
| Active Internet connections (servers and established)                                        |  |
| Proto Recv-Q Send-Q Local AddressForeign AddressStateudp00 9.43.95.121:snmp*:*               |  |
| 0.0.0.0 0 <=> 9.43.95.121 161 accept MGT1 up                                                 |  |

## **CPU Statistics**

The following commands display CPU utilization statistics:

show mp cpu

| CPU utilization   |    | Highest | Thread    | Time                      |
|-------------------|----|---------|-----------|---------------------------|
|                   |    |         |           |                           |
| cpuUtil1Second:   | 3% | 83%     | 58 (I2C ) | 12:02:14 Fri Oct 14, 2011 |
| cpuUtil4Seconds:  | 5% |         |           |                           |
| cpuUtil64Seconds: | 5% |         |           |                           |

Table 132. CPU Statistics

| Statistics       | Description                                                                                                    |
|------------------|----------------------------------------------------------------------------------------------------|
| cpuUtil1Second   | The use of MP CPU over 1 second. It shows the percentage, highest rate, thread, and time the highest utilization occurred. |
| cpuUtil4Seconds  | The use of MP CPU over 4 seconds. It shows the percentage.                                                                 |
| cpuUtil64Seconds | The use of MP CPU over 64 seconds. It shows the percentage.                                                                |
| Highest          | The highest percent of CPU use.                                                                                            |

Table 132. CPU Statistics

| Statistics | Description                                                           |
|------------|-----------------------------------------------------------------------|
| Thread     | The thread ID and name of the thread that caused the highest CPU use. |
| Time       | The time when the highest CPU use was reached.                        |

show processes cpu

#### Command mode: All

| CPU Utilization at 8:25:55 Tue Jan 8, 2013                                               |
|------------------------------------------------------------------------------------------|
| Total CPU Utilization: For 1 second: 2.92%<br>For 5 second: 3.38%<br>For 1 minute: 7.88% |
| For 5 minute: 8.93%                                                                      |

Highest CPU Utilization: thread 2 (STP) at 6:44:56 Tue Jan 8, 2013

-----

| Status    |       | zation | Utili |       | Thread | Thread |
|-----------|-------|--------|-------|-------|--------|--------|
|           | 5Min  | 1Min   | 5sec  | lsec  | Name   | ID     |
| idle      | 0.00% | 0.00%  | 0.00% | 0.00% | STEM   | 1      |
| idle      | 0.10% | 0.10%  | 0.05% | 0.00% | STP    | 2      |
| idle      | 5.22% | 5.06%  | 0.00% | 0.00% | MFDB   | 3      |
| idle      | 0.00% | 0.00%  | 0.00% | 0.00% | TND    | 4      |
| suspended | 0.15% | 0.00%  | 0.00% | 0.00% | CONS   | 5      |
| running   | 0.27% | 0.17%  | 0.58% | 0.11% | TNET   | 6      |
| idle      | 0.00% | 0.00%  | 0.00% | 0.00% | TNET   | 7      |
| idle      | 0.00% | 0.00%  | 0.00% | 0.00% | TNET   | 8      |
| idle      | 0.00% | 0.00%  | 0.00% | 0.00% | TNET   | 9      |
| idle      | 0.00% | 0.00%  | 0.00% | 0.00% | LOG    | 10     |
| idle      | 0.00% | 0.00%  | 0.00% | 0.00% | TRAP   | 11     |
| idle      | 0.00% | 0.00%  | 0.00% | 0.00% | NTP    | 13     |
| idle      | 0.06% | 0.06%  | 0.04% | 0.04% | IP     | 14     |
| idle      | 0.04% | 0.04%  | 0.08% | 0.01% | IP     | 17     |
| idle      | 0.00% | 0.00%  | 0.00% | 0.00% | RIP    | 18     |
| idle      | 0.00% | 0.00%  | 0.00% | 0.00% | AGR    | 19     |
| runnable  | 0.10% | 0.12%  | 0.27% | 0.16% | EPI    | 20     |
| idle      | 0.00% | 0.00%  | 0.00% | 0.00% | PORT   | 22     |
| idle      | 0.00% | 0.00%  | 0.04% | 0.18% | BGP    | 24     |
| idle      | 0.00% | 0.00%  | 0.00% | 0.00% | SCAN   | 32     |
| idle      | 0.01% | 0.02%  | 0.04% | 0.20% | OSPF   | 34     |
| idle      | 0.00% | 0.00%  | 0.00% | 0.00% | SNMP   | 36     |
| idle      | 0.00% | 0.00%  | 0.00% | 0.00% | SNMP   | 37     |
| idle      | 0.00% | 0.00%  | 0.00% | 0.00% | SNMP   | 38     |
| idle      | 0.00% | 0.00%  | 0.00% | 0.00% | SSHD   | 40     |
|           |       |        |       |       |        |        |
| idle      | 0.00% | 0.00%  | 0.00% | 0.00% | VDPT   | L20    |
| runnable  | 0.00% | 0.00%  | 0.00% | 0.00% | HIST   | L24    |
| idle      | 0.00% | 0.00%  | 0.00% | 0.00% | NORM   | L28    |
| idle      | 0.00% | 0.00%  | 0.00% | 0.00% | NORM   | L29    |
| idle      | 0.00% | 0.00%  | 0.00% | 0.00% | DONE   | L30    |

Table 133. CPU Statistics

| Statistics  | Description                            |
|-------------|----------------------------------------|
| Thread ID   | The thread ID number.                  |
| Thread Name | The name of the thread.                |
| 1sec        | The percent of CPU use over 1 second.  |
| 5sec        | The percent of CPU use over 5 seconds. |
| 1Min        | The percent of CPU use over 1 minute.  |
| 5Min        | The percent of CPU use over 5 minutes. |
| Status      | The status of the process.             |

# **CPU Statistics History**

The following command display a history of CPU use statistics:

show processes cpu history

| CPU | Utiliza | ation | His | story    |     |     |     |      |
|-----|---------|-------|-----|----------|-----|-----|-----|------|
| 17  | (IP )   | 98%   | at  | 22:17:24 | Mon | Feb | 20, | 2012 |
| 59  | (LACP)  | 9%    | at  | 22:17:33 | Mon | Feb | 20, | 2012 |
| 110 | (ETMR)  | 12%   | at  | 22:17:34 | Mon | Feb | 20, | 2012 |
| 110 | (ETMR)  | 12%   | at  | 22:17:36 | Mon | Feb | 20, | 2012 |
| 110 | (ETMR)  | 12%   | at  | 22:17:40 | Mon | Feb | 20, | 2012 |
| 110 | (ETMR)  | 12%   | at  | 22:17:45 | Mon | Feb | 20, | 2012 |
| 110 | (ETMR)  | 17%   | at  | 22:17:47 | Mon | Feb | 20, | 2012 |
| 110 | (ETMR)  | 18%   | at  | 22:17:49 | Mon | Feb | 20, | 2012 |
| 110 | (ETMR)  | 25%   | at  | 22:20:28 | Mon | Feb | 20, | 2012 |
| 110 | (ETMR)  | 26%   | at  | 22:39:08 | Mon | Feb | 20, | 2012 |
| 37  | (SNMP)  | 28%   | at  | 22:46:20 | Mon | Feb | 20, | 2012 |
| 94  | (PROX)  | 57%   | at  | 23:29:36 | Mon | Feb | 20, | 2012 |
| 94  | (PROX)  | 63%   | at  | 23:29:37 | Mon | Feb | 20, | 2012 |
| 94  | (PROX)  | 63%   | at  | 23:29:39 | Mon | Feb | 20, | 2012 |
| 58  | (I2C )  | 64%   | at  | 16:21:54 | Tue | Feb | 21, | 2012 |
| 5   | (CONS)  | 86%   | at  | 18:41:54 | Tue | Feb | 21, | 2012 |
| 58  | (I2C )  | 88%   | at  | 18:41:55 | Tue | Feb | 21, | 2012 |
| 58  | (I2C )  | 88%   | at  | 21:29:41 | Sat | Feb | 25, | 2012 |
| 58  | (I2C )  | 98%   | at  | 12:04:59 | Tue | Feb | 28, | 2012 |
| 58  | (I2C )  | 100%  | at  | 11:31:32 | Sat | Mar | 10, | 2012 |

### **Access Control List Statistics**

The following commands display and change ACL statistics.

Table 134. ACL Statistics Commands

| Command Syntax and Usage                                          |  |
|-------------------------------------------------------------------|--|
| show access-control list <acl number=""> counters</acl>           |  |
| Displays the Access Control List Statistics for a specific ACL.   |  |
| Command mode: All                                                 |  |
| show access-control list6 <acl number=""> counters</acl>          |  |
| Displays the IPv6 ACL statistics for a specific ACL.              |  |
| Command mode: All                                                 |  |
| show access-control macl < <i>MACL number</i> > counters          |  |
| Displays the ACL statistics for a specific management ACL (MACL). |  |
| Command mode: All                                                 |  |
| show access-control counters                                      |  |
| Displays all ACL statistics.                                      |  |
| Command mode: All                                                 |  |
| clear access-control list {< <i>ACL number</i> > all} counters    |  |
| Clears ACL statistics.                                            |  |
| Command mode: Privileged EXEC                                     |  |
| clear access-control list6 {< <i>ACL number</i> > all}            |  |
| Clears IPv6 ACL statistics.                                       |  |
| Command mode: Privileged EXEC                                     |  |
| show access-control meter <meter number=""> counters</meter>      |  |
| Displays ACL meter statistics.                                    |  |
| Command mode: All                                                 |  |
| clear access-control meter <meter number=""> counters</meter>     |  |
| Clears ACL meter statistics.                                      |  |
| Command mode: Privileged EXEC                                     |  |

### **ACL Statistics**

The following command displays ACL statistics.

show access-control counters

#### Command mode: All

| Hits for ACL 1: | 26057515 |  |
|-----------------|----------|--|
| Hits for ACL 2: | 26057497 |  |

# **VMAP Statistics**

The following command displays VLAN Map statistics.

show access-control vmap {<vmap number>} counters

#### Command mode: All

Hits for VMAP 1: 57515

### **Fibre Channel over Ethernet Statistics**

The following command displays Fibre Channel over Ethernet (FCoE) statistics:

show fcoe counters

#### Command mode: All

| FCF-keepalives statistics:<br>FCF 54:7f:ee:8f:d4:2a keepa<br>FCOE statistics: | lives | received : 62 |    |  |
|-------------------------------------------------------------------------------|-------|---------------|----|--|
| FCFAdded:                                                                     | 5     | FCFRemoved:   | 1  |  |
| FCOEAdded:                                                                    | 81    | FCOERemoved:  | 24 |  |

Fibre Channel over Ethernet (FCoE) statistics are described in the following table:

Table 135. FCoE Statistics

| Statistic   | Description                                    |
|-------------|------------------------------------------------|
| FCFAdded    | Total number of FCoE Forwarders (FCF) added.   |
| FCFRemoved  | Total number of FCoE Forwarders (FCF) removed. |
| FCOEAdded   | Total number of FCoE connections added.        |
| FCOERemoved | Total number of FCoE connections removed.      |

The total can accumulate over several FCoE sessions, until the statistics are cleared.

The following command clears Fibre Channel over Ethernet (FCoE) statistics:

clear fcoe counters

# **ACL Meter Statistics**

This option displays ACL meter statistics.

show access-control meter <meter number> counters

Command mode: All

Out of profile hits for Meter 1, Port EXT1: 0 Out of profile hits for Meter 2, Port EXT1: 0

# **SNMP Statistics**

The following command displays SNMP statistics:

show snmp-server counters

#### Command mode: All except User EXEC

| SNMP statistics:                |        |                                 |        |  |
|---------------------------------|--------|---------------------------------|--------|--|
| snmpInPkts:                     | 150097 | snmpInBadVersions:              | 0      |  |
| <pre>snmpInBadC'tyNames:</pre>  | 0      | <pre>snmpInBadC'tyUses:</pre>   | 0      |  |
| <pre>snmpInASNParseErrs:</pre>  | 0      | <pre>snmpEnableAuthTraps:</pre> | 0      |  |
| snmpOutPkts:                    | 150097 | <pre>snmpInBadTypes:</pre>      | 0      |  |
| snmpInTooBigs:                  | 0      | snmpInNoSuchNames:              | 0      |  |
| <pre>snmpInBadValues:</pre>     | 0      | <pre>snmpInReadOnlys:</pre>     | 0      |  |
| snmpInGenErrs:                  | 0      | <pre>snmpInTotalReqVars:</pre>  | 798464 |  |
| <pre>snmpInTotalSetVars:</pre>  | 2731   | snmpInGetRequests:              | 17593  |  |
| snmpInGetNexts:                 | 131389 | snmpInSetRequests:              | 615    |  |
| <pre>snmpInGetResponses:</pre>  | 0      | snmpInTraps:                    | 0      |  |
| snmpOutTooBigs:                 | 0      | <pre>snmpOutNoSuchNames:</pre>  | 1      |  |
| <pre>snmpOutBadValues:</pre>    | 0      | <pre>snmpOutReadOnlys:</pre>    | 0      |  |
| <pre>snmpOutGenErrs:</pre>      | 1      | <pre>snmpOutGetRequests:</pre>  | 0      |  |
| snmpOutGetNexts:                | 0      | <pre>snmpOutSetRequests:</pre>  | 0      |  |
| <pre>snmpOutGetResponses:</pre> | 150093 | <pre>snmpOutTraps:</pre>        | 4      |  |
| <pre>snmpSilentDrops:</pre>     | 0      | <pre>snmpProxyDrops:</pre>      | 0      |  |

#### Table 136. SNMP Statistics

| Statistic          | Description                                                                                                    |
|--------------------|----------------------------------------------------------------------------------------------------|
| snmpInPkts         | The total number of Messages delivered to the SNMP entity from the transport service.                                                                                         |
| snmpInBadVersions  | The total number of SNMP Messages, which were delivered to the SNMP protocol entity and were for an unsupported SNMP version.                                                 |
| snmpInBadC'tyNames | The total number of SNMP Messages delivered to the SNMP entity which used an SNMP community name not known to the said entity (the switch).                                   |
| snmpInBadC'tyUses  | The total number of SNMP Messages delivered to the SNMP protocol entity which represented an SNMP operation which was not allowed by the SNMP community named in the Message. |

Table 136. SNMP Statistics (continued)

| Statistic           | Description                                                                                                    |
|---------------------|----------------------------------------------------------------------------------------------------|
| snmpInASNParseErrs  | The total number of ASN.1 or BER errors<br>encountered by the SNMP protocol entity when<br>decoding SNMP Messages received.                                                                                                    |
|                     | <b>Note:</b> OSI's method of specifying abstract objects is called ASN.1 (Abstract Syntax Notation One, defined in X.208), and one set of rules for representing such objects as strings of ones and zeros is called the BER (Basic Encoding Rules, defined in X.209). ASN.1 is a flexible notation that allows one to define a variety of data types, from simple types such as integers and bit strings to structured types such as sets and sequences. BER describes how to represent or encode values of each ASN.1 type as a string of eight-bit octets. |
| snmpEnableAuthTraps | An object to enable or disable the authentication traps generated by this entity (the switch).                                                                                                    |
| snmpOutPkts         | The total number of SNMP Messages which were passed from the SNMP protocol entity to the transport service.                                                                                                    |
| snmpInBadTypes      | The total number of SNMP Messages which failed ASN parsing.                                                                                                    |
| snmpInTooBigs       | The total number of SNMP Protocol Data Units (PDUs) which were delivered to the SNMP protocol entity and for which the value of the error-status field is <i>too big.</i>                                                                                                    |
| snmpInNoSuchNames   | The total number of SNMP Protocol Data Units (PDUs) which were delivered to the SNMP protocol entity and for which the value of the error-status field is noSuchName.                                                                                                    |
| snmpInBadValues     | The total number of SNMP Protocol Data Units (PDUs) which were delivered to the SNMP protocol entity and for which the value of the error-status field is badValue.                                                                                                    |
| snmpInReadOnlys     | The total number of valid SNMP Protocol Data Units<br>(PDUs), which were delivered to the SNMP protocol<br>entity and for which the value of the error-status field<br>is `read-Only'. It should be noted that it is a protocol<br>error to generate an SNMP PDU, which contains the<br>value `read-Only' in the error-status field. As such,<br>this object is provided as a means of detecting<br>incorrect implementations of the SNMP.                                                                                                    |
| snmpInGenErrs       | The total number of SNMP Protocol Data Units (PDUs), which were delivered to the SNMP protocol entity and for which the value of the error-status field is genErr.                                                                                                    |

Table 136. SNMP Statistics (continued)

| Statistic          | Description                                                                                                    |
|--------------------|----------------------------------------------------------------------------------------------------|
| snmpInTotalReqVars | The total number of MIB objects which have been<br>retrieved successfully by the SNMP protocol entity as<br>a result of receiving valid SNMP Get-Request and<br>Get-Next Protocol Data Units (PDUs). |
| snmpInTotalSetVars | The total number of MIB objects, which have been<br>altered successfully by the SNMP protocol entity as a<br>result of receiving valid SNMP Set-Request Protocol<br>Data Units (PDUs).               |
| snmpInGetRequests  | The total number of SNMP Get-Request Protocol Data Units (PDUs), which have been accepted and processed by the SNMP protocol entity.                                                                 |
| snmpInGetNexts     | The total number of SNMP Get-Next Protocol Data<br>Units (PDUs), which have been accepted and<br>processed by the SNMP protocol entity.                                                              |
| snmpInSetRequests  | The total number of SNMP Set-Request Protocol Data Units (PDUs), which have been accepted and processed by the SNMP protocol entity.                                                                 |
| snmpInGetResponses | The total number of SNMP Get-Response Protocol<br>Data Units (PDUs), which have been accepted and<br>processed by the SNMP protocol entity.                                                          |
| snmpInTraps        | The total number of SNMP Trap Protocol Data Units (PDUs), which have been accepted and processed by the SNMP protocol entity.                                                                        |
| snmpOutTooBigs     | The total number of SNMP Protocol Data Units (PDUs), which were generated by the SNMP protocol entity and for which the value of the error-status field is <i>too big</i> .                          |
| snmpOutNoSuchNames | The total number of SNMP Protocol Data Units (PDUs), which were generated by the SNMP protocol entity and for which the value of the error-status is noSuchName.                                     |
| snmpOutBadValues   | The total number of SNMP Protocol Data Units (PDUs), which were generated by the SNMP protocol entity and for which the value of the error-status field is badValue.                                 |
| snmpOutReadOnlys   | Not in use.                                                                                                    |
| snmpOutGenErrs     | The total number of SNMP Protocol Data Units (PDUs), which were generated by the SNMP protocol entity and for which the value of the error-status field is genErr.                                   |
| snmpOutGetRequests | The total number of SNMP Get-Request Protocol Data Units (PDUs), which have been generated by the SNMP protocol entity.                                                                              |

Table 136. SNMP Statistics (continued)

| Statistic           | Description                                                                                                    |
|---------------------|----------------------------------------------------------------------------------------------------|
| snmpOutGetNexts     | The total number of SNMP Get-Next Protocol Data<br>Units (PDUs), which have been generated by the<br>SNMP protocol entity.                                                                                                    |
| snmpOutSetRequests  | The total number of SNMP Set-Request Protocol Data Units (PDUs), which have been generated by the SNMP protocol entity.                                                                                                    |
| snmpOutGetResponses | The total number of SNMP Get-Response Protocol Data Units (PDUs), which have been generated by the SNMP protocol entity.                                                                                                    |
| snmpOutTraps        | The total number of SNMP Trap Protocol Data Units (PDUs), which have been generated by the SNMP protocol entity.                                                                                                    |
| snmpSilentDrops     | The total number of GetRequest-PDUs,<br>GetNextRequest-PDUs, GetBulkRequest-PDUs,<br>SetRequest-PDUs, and InformRequest-PDUs<br>delivered to the SNMPv2 entity which were silently<br>dropped because the size of a reply containing an<br>alternate Response-PDU with an empty variable<br>bindings field was greater than either a local<br>constraint or the maximum message size associated<br>with the originator of the request. |
| snmpProxyDrops      | The total number of GetRequest-PDUs,<br>GetNextRequest-PDUs, GetBulkRequest-PDUs,<br>SetRequest-PDUs, and InformRequest-PDUs<br>delivered to the SNMP entity which were silently<br>dropped because the transmission of the message to<br>a proxy target failed in a manner such that no<br>Response-PDU could be returned.                                                                                                    |

### **NTP Statistics**

IBM Networking OS uses NTP (Network Timing Protocol) version 3 to synchronize the switch's internal clock with an atomic time calibrated NTP server. With NTP enabled, the switch can accurately update its internal clock to be consistent with other devices on the network and generates accurate syslogs.

The following command displays NTP statistics:

show ntp counters

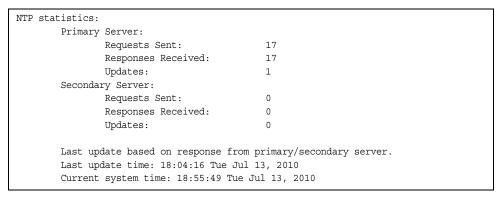

Table 137. NTP Statistics

| Field                                                      | Description                                                                                                    |  |
|------------------------------------------------------------|----------------------------------------------------------------------------------------------------|--|
| Primary Server                                             | • <b>Requests Sent:</b> The total number of NTP requests the switch sent to the primary NTP server to synchronize time.                    |  |
|                                                            | • <b>Responses Received:</b> The total number of NTP responses received from the primary NTP server.                                       |  |
|                                                            | • <b>Updates:</b> The total number of times the switch updated its time based on the NTP responses received from the primary NTP server.   |  |
| Secondary<br>Server                                        | • <b>Requests Sent:</b> The total number of NTP requests the switch sent to the secondary NTP server to synchronize time.                  |  |
|                                                            | • <b>Responses Received:</b> The total number of NTP responses received from the secondary NTP server.                                     |  |
|                                                            | • <b>Updates:</b> The total number of times the switch updated its time based on the NTP responses received from the secondary NTP server. |  |
| Last update<br>based on<br>response from<br>primary server | Last update of time on the switch based on either primary or secondary NTP response received.                                              |  |

Table 137. NTP Statistics (continued)

| Field                  | Description                                                                     |
|------------------------|---------------------------------------------------------------------------------|
| Last update<br>time    | The time stamp showing the time when the switch was last updated.               |
| Current system<br>time | The switch system time when the following command was issued: show ntp counters |

The following command displays information about NTP associated peers:

show ntp associations

#### Command mode: All

| address          | ref clock    | st | when(s) | offset(s) |
|------------------|--------------|----|---------|-----------|
| *12.200.151.18   | 198.72.72.10 | 3  | 35316   | -2        |
| *synced, #unsync | ced          |    |         |           |

Table 138. NTP Associations

| Field     | Description                                                            |
|-----------|------------------------------------------------------------------------|
| address   | Peer address                                                           |
| ref clock | Peer reference clock address                                           |
| st        | Peer stratum                                                           |
| when(s)   | Time in seconds since the latest NTP packet was received from the peer |
| offset(s) | Offset in seconds between the peer clock and local clock               |

# **SLP Statistics**

Table 139. SLP Statistics Commands

| show ip slp counter           |    |
|-------------------------------|----|
| Displays SLP packet counters. |    |
| Command mode: All             |    |
| clear ip slp counter          |    |
| Clears SLP packet counters.   |    |
| Command mode: Privileged EXI  | EC |

Use the following command to display SLP packet counters:

show ip slp counter

| SLP Send Counters:    |     |
|-----------------------|-----|
| SLP DAAdvert          | : 0 |
| SLP SrvRgst           | : 0 |
| SLP SrvRply           | : 0 |
| SLP SrvAck            | : 0 |
| SLP AttrRqst          | : 0 |
| SLP AttrRply          | : 0 |
| SLP SrvTypeRqst       | : 0 |
| SLP SrvReg            |     |
| SLP SrvDeReg          |     |
| SLP SrvTypeRply       | : 0 |
| SLP SAAdvert          | : 0 |
| SLP Unknown           | : 0 |
|                       |     |
| SLP Receive Counters: |     |
| SLP DAAdvert          | : 0 |
| SLP SrvRqst           | : 0 |
| SLP SrvRply           |     |
| SLP SrvAck            | : 0 |
| SLP AttrRqst          | : 0 |
| SLP AttrRply          | : 0 |
| SLP SrvTypeRqst       | : 0 |
| SLP SrvReg            |     |
| 5                     | : 0 |
| SLP SrvTypeRply       | : 0 |
| SLP SAAdvert          | : 0 |
| SLP Dropped           | : 0 |
| Incorect pkt/dest     | : 0 |
| Scopes mismatch       | : 0 |
| Others                | : 0 |

#### **Statistics Dump**

The following command dumps switch statistics:

show counters

Use the dump command to dump all switch statistics (40K or more, depending on your configuration). This data can be used to tune or debug switch performance.

If you want to capture dump data to a file, set your communication software on your workstation to capture session data prior to issuing the dump command.

# **Chapter 4. Configuration Commands**

This chapter discusses how to use the Command Line Interface (CLI) for making, viewing, and saving switch configuration changes. Many of the commands, although not new, display more or different information than in the previous version. Important differences are called out in the text.

Table 140. General Configuration Commands

| Command Syntax and Usage                                                                                                    |
|----------------------------------------------------------------------------------------------------|
| show running-config                                                                                                    |
| Dumps current configuration to a script file.                                                                                                    |
| Command mode: Privileged EXEC                                                                                                    |
| For details, see page 490.                                                                                                    |
| show running-config diff                                                                                                    |
| Displays running configuration changes that have been applied but not saved to flash memory.                                                                         |
| Command mode: Privileged EXEC                                                                                                    |
| copy running-config backup-config                                                                                                    |
| Copy the current (running) configuration from switch memory to the backup-config partition.                                                                          |
| Command mode: Privileged EXEC                                                                                                    |
| For details, see page 491.                                                                                                    |
| copy running-config startup-config                                                                                                    |
| Copy the current (running) configuration from switch memory to the startup-config partition.                                                                         |
| Command mode: Privileged EXEC                                                                                                    |
| copy running-config {ftp tftp sftp}<br>[data-port extm-port mgt-port]                                                                                                |
| Backs up current configuration to a file on the selected FTP/TFTP/SFTP server. Select a management port, or press <b>Enter</b> to use the default (management) port. |
| Command mode: Privileged EXEC                                                                                                    |

Table 140. General Configuration Commands

**Command Syntax and Usage** 

```
copy {ftp|tftp|sftp} running-config
```

[data-port|extm-port|mgt-port]

Restores current configuration from a FTP/TFTP/SFTP server. Select a management port, or press **Enter** to use the default (management) port.

Command mode: Privileged EXEC

For details, see page 492.

copy {tftp|sftp} {ca-cert|host-key|host-cert}

Import interface used by NIST certified test laboratories for USGv6 (NIST SP 500-267) certification purposes. Required for RSA digital signature authentication verification during IKEv2 interoperability testing. Uses TFTP or SFTP to import:

- ca-cert: Certificate Authority root certificate
- host-key: host private key
- host-cert: host public key

Command mode: Privileged EXEC

#### Viewing and Saving Changes

As you use the configuration commands to set switch parameters, the changes you make take effect immediately. You do not need to apply them. Configuration changes are lost the next time the switch boots, unless you save the changes.

You can view all running configuration changes that have been applied but not saved to flash memory using the show running-config diff command in Privileged EXEC mode.

**Note:** Some operations can override the settings of the Configuration commands. Therefore, settings you view using the Configuration commands (for example, port status) might differ from run-time information that you view using the Information commands. The Information commands display current run-time information of switch parameters.

#### Saving the Configuration

You must save configuration settings to flash memory, so the CN4093 reloads the settings after a reset.

**Note:** If you do not save the changes, they will be lost the next time the system is rebooted.

To save the new configuration, enter the following command:

Router# copy running-config startup-config

When you save configuration changes, the changes are saved to the *active* configuration block. For instructions on selecting the configuration to run at the next system reset, see "Selecting a Configuration Block" on page 518.

# System Configuration

These commands provide configuration of switch management parameters such as user and administrator privilege mode passwords, Web-based management settings, and management access lists.

 Table 141. System Configuration Commands

| sys | stem date < <i>yyyy&gt; <mm> <dd></dd></mm></i>                                                                                                    |
|-----|----------------------------------------------------------------------------------------------------|
|     | Prompts the user for the system date. The date retains its value when the switch is reset.                                                                                                    |
|     | Command mode: Global configuration                                                                                                    |
| sys | stem time <hh>:<mm>:<ss></ss></mm></hh>                                                                                                    |
|     | Configures the system time using a 24-hour clock format. The time retains its value when the switch is reset.                                                                                                    |
|     | Command mode: Global configuration                                                                                                    |
| sys | stem timezone                                                                                                    |
|     | Configures the time zone where the switch resides. You are prompted to select your location (continent, country, region) by the timezone wizard. Once a region is selected, the switch updates the time to reflect local changes to Daylight Saving Time, etc. |
|     | Command mode: Global configuration                                                                                                    |
| [no | ] system daylight                                                                                                    |
|     | Disables or enables daylight saving time in the system clock. When enabled, the switch will add an extra hour to the system clock so that it is consistent with the local clock. By default, this option is disabled.                                          |
|     | Command mode: Global configuration                                                                                                    |
| ter | minal-length <0-300>                                                                                                    |
|     | Configures the number of lines per screen displayed in the CLI for the curren session. A value of 0 disables paging. By default, it is set to the corresponding line vty length or line console length value in effect at login.                               |
|     | Command mode: All                                                                                                    |
| lir | ne console length <0-300>                                                                                                    |
|     | Configures the number of lines per screen displayed in the CLI by default for console sessions. Setting it to 0 disables paging. The default value is 28.                                                                                                    |
|     | Command mode: Global configuration                                                                                                    |
| no  | line console                                                                                                    |
|     | Sets line console length to the default value of 28.                                                                                                    |
|     | Command mode: Global configuration                                                                                                    |
| lir | he vty length <0-300>                                                                                                    |
|     | Sets the default number of lines per screen displayed for Telnet and SSH                                                                                                    |

Table 141. System Configuration Commands (continued)

| <b>C</b> | mand Cuntax and Haans                                                                                                    |
|----------|----------------------------------------------------------------------------------------------------|
| Com      | mand Syntax and Usage                                                                                                    |
| no I     | line vty                                                                                                    |
|          | Sets line vty length to the default value of 28.                                                                                                    |
|          | Command mode: Global configuration                                                                                                    |
| sys      | tem idle <i>&lt;0-60&gt;</i>                                                                                                    |
|          | Sets the idle timeout for CLI sessions in minutes. The default value is 10 minutes. A value of 0 disables system idle.                                                                                                    |
|          | Command mode: Global configuration                                                                                                    |
| sys      | tem linkscan {fast normal slow}                                                                                                    |
|          | Configures the link scan interval used to poll the status of ports.                                                                                                    |
|          | Command mode: Global configuration                                                                                                    |
| sys      | tem notice <maximum 1024="" character="" login="" multi-line="" notice=""> &lt;'.' to end&gt;</maximum>                                                                                                    |
|          | Displays a login notice immediately before the "Enter password:" prompt. This notice can contain up to 1024 characters and new lines.                                                                                                    |
|          | Command mode: Global configuration                                                                                                    |
| [no]     | banner <1-80 characters>                                                                                                    |
|          | Configures a login banner of up to 80 characters. When a user or administrator logs into the switch, the login banner is displayed. It is also displayed as part of the output from the show sys-info command.                            |
|          | Command mode: Global configuration                                                                                                    |
| [no]     | hostname <character string=""></character>                                                                                                    |
|          | Enables or disables displaying of the host name (system administrator's name) in the Command Line Interface (CLI).                                                                                                    |
|          | Command mode: Global configuration                                                                                                    |
| Inol     | system dhcp [extm mgt]                                                                                                    |
|          | Enables or disables Dynamic Host Control Protocol for setting the IP address<br>on the selected interface. When enabled, the IP address obtained from the<br>DHCP server overrides the static IP address. The default setting is enabled. |
|          | Command mode: Global configuration                                                                                                    |
| [no]     | system reset-control                                                                                                    |
| 1        | Enables or disables the reset control flag. When enabled, the switch continues to function after a crash of the main processor, using the last known Layer 2/3 information.                                                               |
|          | Command mode: Global configuration                                                                                                    |
|          | system packet-logging<br>Enables or disables logging of packets that come to the CPU. The default<br>setting is enabled.<br>Command mode: Global configuration                                                                            |

| Table 141. | System | Configuration | Commands | (continued) |
|------------|--------|---------------|----------|-------------|
|            |        |               |          |             |

| Command Syntax and Usage                                                                                                    |
|----------------------------------------------------------------------------------------------------|
| [no] boot strict enable                                                                                                    |
| Enables or disables switch operation in security strict mode. When enabled, the authentication and privacy protocols and algorithms of the device are compliant with NIST SP-800-131A, with non-compliant protocols and algorithms disabled. |
| Setting will be applied and device will be reset to default factory configuration after reboot.                                                                                                    |
| The default setting is disabled.                                                                                                    |
| Command mode: Global configuration                                                                                                    |
| show boot strict                                                                                                    |
| Displays the current security strict mode status.                                                                                                    |
| Command mode: Global configuration                                                                                                    |
| show system                                                                                                    |
| Displays the current system parameters.                                                                                                    |
| Command mode: All                                                                                                    |

#### System Error Disable and Recovery Configuration

The Error Disable and Recovery feature allows the switch to automatically disable a port if an error condition is detected on the port. The port remains in the error-disabled state until it is re-enabled manually, or re-enabled automatically by the switch after a timeout period has elapsed. The error-disabled state of a port does not persist across a system reboot.

Table 142. Error Disable Configuration Commands

| - • • | nmand Syntax and Usage                                                                                                    |
|-------|----------------------------------------------------------------------------------------------------|
| erı   | cdisable timeout $<\!30$ - $86400>$                                                                                                    |
|       | Configures the error-recovery timeout, in seconds. After the timer expires, the switch attempts to re-enable the port. The default value is 300. |
|       | <b>Note</b> : When you change the timeout value, all current error-recovery timers are reset.                                                    |
|       | Command mode: Global configuration                                                                                                    |
| erı   | rdisable recovery                                                                                                    |
|       | Globally enables automatic error-recovery for error-disabled ports. The defaul setting is disabled.                                              |
|       | <b>Note</b> : Each port must have error-recovery enabled to participate in automatic error recovery.                                             |
|       | Command mode: Global configuration                                                                                                    |
| no    | errdisable recovery                                                                                                    |
|       | Globally disables error-recovery for error-disabled ports; errdisable recovery is disabled globally by default.                                  |
|       | Command mode: All                                                                                                    |
| sho   | ow errdisable                                                                                                    |
|       | Displays the current system Error Disable configuration.                                                                                         |
|       | Command mode: All                                                                                                    |

# System Host Log Configuration

| Table 143  | Host Loa  | Configuration | Commands |
|------------|-----------|---------------|----------|
| 10010 110. | 11001 209 | Configuration | Communad |

| Command Syntax and Usage                                                                                                    |
|----------------------------------------------------------------------------------------------------|
| <pre>[no] logging host &lt;1-2&gt; address <ip address="">    [data-port extm-port mgt-port]</ip></pre>                                                                                                    |
| Sets the IPv4 address of the first or second syslog host.                                                                                                    |
| Command mode: Global configuration                                                                                                    |
| <pre>[no] logging host &lt;1-2&gt; address6 <ip address="">   [data-port extm-port mgt-port]   Sets the IPv6 address of the first or second syslog host.</ip></pre>                                                                                                    |
| Command mode: Global configuration                                                                                                    |
| logging host <1-2> severity <0-7><br>This option sets the severity level of the first or second syslog host displayed.                                                                                                    |
| The default is 7, which means log all severity levels.<br><b>Command mode:</b> Global configuration                                                                                                    |
| logging host <1-2> facility <0-7><br>This option sets the facility level of the first or second syslog host displayed.<br>The default is 0.                                                                                                    |
| Command mode: Global configuration                                                                                                    |
| logging source-interface <1-5>                                                                                                    |
| Sets the loopback interface number for syslogs.                                                                                                    |
| Command mode: Global configuration                                                                                                    |
| logging console                                                                                                    |
| Enables delivering syslog messages to the console. It is enabled by default. <b>Command mode:</b> Global configuration                                                                                                    |
| no logging console<br>Disables delivering syslog messages to the console. When necessary,<br>disabling console ensures the switch is not affected by syslog messages. It is<br>enabled by default.<br>Command mode: Global configuration                                                       |
|                                                                                                    |
| <ul> <li>[no] logging synchronous [level &lt;0-7&gt;   all]</li> <li>Enables or disables synchronous logging messages. When enabled, logging messages are displayed asynchronously.</li> </ul>                                                                                                 |
| The level parameter sets the message severity level. Messages with a severity level equal to or higher than this value are displayed asynchronously. Low numbers indicate greater severity. All displays all messages asynchronously, regardless the severity level. The default setting is 2. |
| Command mode: Global configuration                                                                                                    |

Table 143. Host Log Configuration Commands

| Command Syntax and Usage                                                                                                    |      |
|----------------------------------------------------------------------------------------------------|------|
| logging console severity <0-7><br>Sets the severity level of system log messages to display via the console,<br>Telnet, and SSH. The system displays only messages with the selected<br>severity level and above. For example, if you set the console severity to 2, of<br>messages with severity level of 1 and 2 are displayed. The default is 7, wh<br>means log all severity levels.<br>Command mode: Global configuration |      |
| no logging console severity                                                                                                    |      |
| Disables delivering syslog messages to the console based on severity.                                                                                                    |      |
| Command mode: Global configuration                                                                                                    |      |
| [no] logging buffer severity <0-7>                                                                                                    |      |
| Sets the severity level of system log messages that are written to flash but<br>The system saves only messages with the selected severity level and abo<br>For example, if you set the buffer severity to 2, only messages with severit<br>level of 1 and 2 are saved.                                                                                                    | ve.  |
| Command mode: Global configuration                                                                                                    |      |
| [no] logging log [< <i>feature</i> >]<br>Displays a list of features for which syslog messages can be generated. Ye<br>can choose to enable/disable specific features (such as vlans, stg, or se<br>or enable/disable syslog on all available features.                                                                                                    |      |
| Command mode: Global configuration                                                                                                    |      |
| <ul> <li>[no] logging pdrop enable</li> <li>Enables or disables packet drop logging. By default, the switch generates these messages once every 30 minutes.</li> <li>Command mode: Global configuration</li> </ul>                                                                                                    |      |
| logging pdrop interval <0-30>                                                                                                    |      |
| Sets the packet drop logging interval. The default value is 30.                                                                                                    |      |
| Command mode: Global configuration                                                                                                    |      |
| <pre>show logging [severity <severity level="">] [reverse]</severity></pre>                                                                                                    |      |
| Displays the current syslog settings, followed by the most recent 2000 sys messages, as displayed by the show logging messages command. For details, see page 27.                                                                                                    | -    |
| The reverse option displays the output in reverse order, from the newest end to the oldest.                                                                                                    | ntry |
| Command mode: All                                                                                                    |      |

## **SSH Server Configuration**

For the CN4093 10Gb Converged Scalable Switch, these commands enable Secure Shell access from any SSH client.

| Table 144. | SSH Server Configuration Commands |
|------------|-----------------------------------|
|            |                                   |

| ssł | n scp-password                                  |
|-----|-------------------------------------------------|
|     | Set the administration password for SCP access. |
|     | Command mode: Global configuration              |
| ssł | n generate-host-key                             |
|     | Generate the RSA host key.                      |
|     | Command mode: Global configuration              |
| ssł | n port <tcp number="" port=""></tcp>            |
|     | Sets the SSH server port number.                |
|     | Command mode: Global configuration              |
| ssł | 1 scp-enable                                    |
|     | Enables the SCP apply and save.                 |
|     | Command mode: Global configuration              |
| no  | ssh scp-enable                                  |
|     | Disables the SCP apply and save.                |
|     | Command mode: Global configuration              |
| ssł | 1 enable                                        |
|     | Enables the SSH server.                         |
|     | Command mode: Global configuration              |
| no  | ssh enable                                      |
|     | Disables the SSH server.                        |
|     | Command mode: Global configuration              |
| sho | ow ssh                                          |
|     | Displays the current SSH server configuration.  |
|     | Command mode: All                               |

## **RADIUS Server Configuration**

Table 145. RADIUS Server Configuration Commands

| Command Syntax and Usage                                                                                                    |   |
|----------------------------------------------------------------------------------------------------|---|
| [no] radius-server primary-host < <i>IP address</i> >                                                                                      |   |
| Sets the primary RADIUS server address.                                                                                                    |   |
| Command mode: Global configuration                                                                                                    |   |
| [no] radius-server secondary-host < <i>IP address</i> >                                                                                    |   |
| Sets the secondary RADIUS server address.                                                                                                  |   |
| Command mode: Global configuration                                                                                                    |   |
| radius-server primary-host < <i>IP address</i> > key < <i>1-32 characters</i> >                                                            |   |
| This is the primary shared secret between the switch and the RADIUS server(s).                                                             |   |
| Command mode: Global configuration                                                                                                    |   |
| radius-server secondary-host < <i>IP address</i> > key < <i>1-32 characters</i> >                                                          |   |
| This is the secondary shared secret between the switch and the RADIUS server(s).                                                           |   |
| Command mode: Global configuration                                                                                                    |   |
| [default] radius-server port UDP port number>                                                                                              |   |
| Enter the number of the UDP port to be configured, between 1500 - 3000. Th default is 1645.                                                | e |
| Command mode: Global configuration                                                                                                    |   |
| radius-server retransmit <1-3>                                                                                                    |   |
| Sets the number of failed authentication requests before switching to a different RADIUS server. The default is 3 requests.                |   |
| Command mode: Global configuration                                                                                                    |   |
| radius-server timeout <1-10>                                                                                                    |   |
| Sets the amount of time, in seconds, before a RADIUS server authentication attempt is considered to have failed. The default is 3 seconds. | 1 |
| Command mode: Global configuration                                                                                                    |   |
| ip radius source-interface loopback <1-5>                                                                                                  |   |
| Sets the RADIUS source loopback interface.                                                                                                 |   |
| Command mode: Global configuration                                                                                                    |   |
| [no] radius-server backdoor                                                                                                    |   |
| Enables or disables the RADIUS backdoor for Telnet/SSH/HTTP/HTTPS. Th default value is disabled.                                           | е |
| To obtain the RADIUS backdoor password for your switch, contact your<br>Service and Support line.                                          |   |
| Command mode: Global configuration                                                                                                    |   |

Table 145. RADIUS Server Configuration Commands

| [nc | ) radius-server secure-backdoor                                                                                                    |
|-----|----------------------------------------------------------------------------------------------------|
|     | Enables or disables the RADIUS backdoor using secure password for Telnet/SSH/HTTP/HTTPS. This command does not apply when RADIUS backdoor is enabled. |
|     | Command mode: Global configuration                                                                                                    |
| rad | dius-server enable                                                                                                    |
|     | Enables the RADIUS server.                                                                                                    |
|     | Command mode: Global configuration                                                                                                    |
| no  | radius-server enable                                                                                                    |
|     | Disables the RADIUS server.                                                                                                    |
|     | Command mode: Global configuration                                                                                                    |
| sho | ow radius-server                                                                                                    |
|     | Displays the current RADIUS server parameters.                                                                                                    |
|     | Command mode: All                                                                                                    |

### **TACACS+ Server Configuration**

TACACS (Terminal Access Controller Access Control system) is an authentication protocol that allows a remote access server to forward a user's logon password to an authentication server to determine whether access can be allowed to a given system. TACACS is not an encryption protocol, and therefore less secure than TACACS+ and Remote Authentication Dial-In User Service (RADIUS) protocols. Both TACACS and TACACS+ are described in RFC 1492.

TACACS+ protocol is more reliable than RADIUS, as TACACS+ uses the Transmission Control Protocol (TCP) whereas RADIUS uses the User Datagram Protocol (UDP). Also, RADIUS combines authentication and authorization in a user profile, whereas TACACS+ separates the two operations.

TACACS+ offers the following advantages over RADIUS as the authentication device:

- TACACS+ is TCP-based, so it facilitates connection-oriented traffic.
- It supports full-packet encryption, as opposed to password-only in authentication requests.
- It supports de-coupled authentication, authorization, and accounting.

Table 146. TACACS+ Server Configuration Commands

|       | mand Syntax and Usage                                                                                                    |
|-------|----------------------------------------------------------------------------------------------------|
| [no]  | tacacs primary-host <ip address=""></ip>                                                                                    |
| D     | Defines the primary TACACS+ server address.                                                                                 |
| C     | command mode: Global configuration                                                                                          |
| [no]  | tacacs secondary-host <ip address=""></ip>                                                                                  |
| D     | Defines the secondary TACACS+ server address.                                                                               |
| C     | command mode: Global configuration                                                                                          |
| [no]  | tacacs primary-host <ip address=""> key &lt;1-32 characters&gt;</ip>                                                        |
|       | his is the primary shared secret between the switch and the TACACS+ erver(s).                                               |
| C     | command mode: Global configuration                                                                                          |
| [no]  | tacacs secondary-host <ip address=""> key &lt;1-32 characters&gt;</ip>                                                      |
|       | his is the secondary shared secret between the switch and the TACACS+ erver(s).                                             |
| C     | command mode: Global configuration                                                                                          |
| [defa | ault] tacacs port <tcp number="" port=""></tcp>                                                                             |
|       | Enter the number of the TCP port to be configured, between 1 and 65000. The lefault is 49.                                  |
| C     | command mode: Global configuration                                                                                          |
| taca  | cs retransmit <1-3>                                                                                                    |
|       | Sets the number of failed authentication requests before switching to a liferent TACACS+ server. The default is 3 requests. |
| (     | Command mode: Global configuration                                                                                          |
|       |                                                                                                    |

| Command Syntax and Usage |                                                                                                    |  |
|--------------------------|----------------------------------------------------------------------------------------------------|--|
| tac                      | acs attempts <1-10>                                                                                                    |  |
|                          | Sets the number of failed login attempts before disconnecting the user. The default is 2 attempts.                                                                                                    |  |
|                          | Command mode: Global configuration                                                                                                    |  |
| tac                      | acs timeout <4-15>                                                                                                    |  |
|                          | Sets the amount of time, in seconds, before a TACACS+ server authentication attempt is considered to have failed. The default is 5 seconds.                                                                                                    |  |
|                          | Command mode: Global configuration                                                                                                    |  |
| ip                       | tacacs source-interface loopback <1-5>                                                                                                    |  |
|                          | Sets the TACACS+ source loopback interface.                                                                                                    |  |
|                          | Command mode: Global configuration                                                                                                    |  |
| [no                      | ] tacacs user-mapping {<0-15> user   oper   admin}                                                                                                    |  |
|                          | Maps a TACACS+ authorization level to a switch user level. Enter a TACACS+ authorization level (0-15), followed by the corresponding switch user level.                                                                                                 |  |
|                          | Command mode: Global configuration                                                                                                    |  |
| [no]                     | tacacs backdoor                                                                                                    |  |
|                          | Enables or disables the TACACS+ back door for Telnet, SSH/SCP, or HTTP/HTTPS.                                                                                                    |  |
|                          | Enabling this feature allows you to bypass the TACACS+ servers. It is recommended that you use Secure Backdoor to ensure the switch is secured, because Secure Backdoor disallows access through the back door when the TACACS+ servers are responding. |  |
|                          | The default setting is disabled.                                                                                                    |  |
|                          | To obtain the TACACS+ backdoor password for your CN4093, contact your Service and Support line.                                                                                                    |  |
|                          | Command mode: Global configuration                                                                                                    |  |
| [no]                     | tacacs secure-backdoor                                                                                                    |  |
|                          | Enables or disables TACACS+ secure back door access through Telnet,<br>SSH/SCP, or HTTP/HTTPS only when the TACACS+ servers are not<br>responding.                                                                                                    |  |
|                          | This feature is recommended to permit access to the switch when the TACACS+ servers become unresponsive. If no back door is enabled, the only way to gain access when TACACS+ servers are unresponsive is to use the back door via the console port.    |  |
|                          | The default is disabled.                                                                                                    |  |
|                          | Command mode: Global configuration                                                                                                    |  |
| [no]                     | tacacs privilege-mapping                                                                                                    |  |
|                          | Enables or disables TACACS+ privilege-level mapping.                                                                                                    |  |
|                          | The default value is disabled.                                                                                                    |  |
|                          | Command mode: Global configuration                                                                                                    |  |

| no] tacacs-server passw<br>Enables or disables TACA<br>The default value is disal<br><b>Command mode:</b> Global<br>rrimary-password<br>Configures the password for<br>you for input.<br><b>Command mode:</b> Global | CS+ password change.<br>bled.<br>configuration                                                                                                    |
|----------------------------------------------------------------------------------------------------|----------------------------------------------------------------------------------------------------|
| The default value is disat<br>Command mode: Global<br>rimary-password<br>Configures the password for<br>you for input.                                                                                               | bled.<br>configuration                                                                                                    |
| Command mode: Global<br>rimary-password<br>Configures the password for<br>you for input.                                                                                                    | configuration                                                                                                    |
| rimary-password<br>Configures the password f<br>you for input.                                                                                                    |                                                                                                    |
| Configures the password for you for input.                                                                                                    | or the primery TACACE, conver The CL Luvill promp                                                                                                    |
| you for input.                                                                                                    | or the primery TACACE, corrupt The CL built promp                                                                                                    |
| Command mode: Global                                                                                                    | or the primary TACACS+ server. The CLI will promp                                                                                                    |
| Command mode. Global                                                                                                    | configuration                                                                                                    |
| econdary-password                                                                                                    |                                                                                                    |
| Configures the password f prompt you for input.                                                                                                    | for the secondary TACACS+ server. The CLI will                                                                                                    |
| Command mode: Global                                                                                                    | configuration                                                                                                    |
| no] tacacs-server comma                                                                                                    | and-authorization                                                                                                    |
| Enables or disables TACA                                                                                                    | CS+ command authorization.                                                                                                    |
| Command mode: Global                                                                                                    | configuration                                                                                                    |
| no] tacacs-server comma                                                                                                    | and-logging                                                                                                    |
| Enables or disables TACA                                                                                                    |                                                                                                    |
| Command mode: Global                                                                                                    | 00 0                                                                                                    |
|                                                                                                    | ected-request [restricted no-truncate]                                                                                                    |
| Enables or disables TACA<br>TACACS+ server for authe<br>When directed-request is e                                                                                                    | CS+ directed request, which uses a specified<br>entication, authorization, accounting. When enabled<br>enabled, each user must add a configured TACACS-<br>ername (for example, username@hostname) |
| This command allows the                                                                                                    | following options:                                                                                                    |
|                                                                                                    | sername is sent to the specified TACACS+ server.                                                                                                    |
| <ul> <li>No-truncate: The entire</li> </ul>                                                                                                    | e login string is sent to the TACACS+ server.                                                                                                    |
| Command mode: Global                                                                                                    | configuration                                                                                                    |
| no] tacacs-server enabl                                                                                                    | Le                                                                                                    |
| Enables or disables the TA                                                                                                    | ACACS+ server. By default, the server is disabled.                                                                                                    |
| Command mode: Global                                                                                                    | configuration                                                                                                    |
| no] tacacs-server accou                                                                                                    | unting-enable                                                                                                    |
| Enables or disables TACA                                                                                                    | 5                                                                                                    |
| Command mode: Global                                                                                                    | -                                                                                                    |
|                                                                                                    |                                                                                                    |
| how tacacs-server                                                                                                    | + configuration parameters.                                                                                                    |

### **LDAP Server Configuration**

LDAP (Lightweight Directory Access Protocol) is an authentication protocol that allows a remote access server to forward a user's logon password to an authentication server to determine whether access can be allowed to a given system.

Table 147. LDAP Server Configuration Commands

| Command Syntax and Usage                                                                                                    |  |  |  |
|----------------------------------------------------------------------------------------------------|--|--|--|
|                                                                                                    |  |  |  |
| [no] ldap-server primary-host <i><ip address=""></ip></i>                                                                                |  |  |  |
| Sets the primary LDAP server address.                                                                                                    |  |  |  |
| Command mode: Global configuration                                                                                                    |  |  |  |
| [no] ldap-server secondary-host < <i>IP address</i> >                                                                                    |  |  |  |
| Sets the secondary LDAP server address.                                                                                                  |  |  |  |
| Command mode: Global configuration                                                                                                    |  |  |  |
| [default] ldap-server port <udp number="" port=""></udp>                                                                                 |  |  |  |
| Enter the number of the UDP port to be configured, between 1 - 65000. The default is 389.                                                |  |  |  |
| Command mode: Global configuration                                                                                                    |  |  |  |
| ldap-server retransmit <1-3>                                                                                                    |  |  |  |
| Sets the number of failed authentication requests before switching to a different LDAP server. The default is 3 requests.                |  |  |  |
| Command mode: Global configuration                                                                                                    |  |  |  |
| ldap-server timeout <4-15>                                                                                                    |  |  |  |
| Sets the amount of time, in seconds, before a LDAP server authentication attempt is considered to have failed. The default is 5 seconds. |  |  |  |
| Command mode: Global configuration                                                                                                    |  |  |  |
| ldap-server domain [<1-128 characters>   none]                                                                                           |  |  |  |
| Sets the domain name for the LDAP server. Enter the full path for your organization. For example:                                        |  |  |  |
| ou=people,dc=mydomain,dc=com                                                                                                    |  |  |  |
| Command mode: Global configuration                                                                                                    |  |  |  |
| [no] ldap-server backdoor                                                                                                    |  |  |  |
| Enables or disables the LDAP back door for Telnet, SSH/SCP, or HTTP/HTTPS. The default setting is disabled.                              |  |  |  |
| To obtain the LDAP back door password for your CN4093, contact your Service and Support line.                                            |  |  |  |
| Command mode: Global configuration                                                                                                    |  |  |  |
|                                                                                                    |  |  |  |

| Table 147. | LDAP Server Configuration Comm | ands (continued) |
|------------|--------------------------------|------------------|
|------------|--------------------------------|------------------|

| and Usage | Syntax and | Command |
|-----------|------------|---------|
|-----------|------------|---------|

ldap-server enable

Enables the LDAP server.

Command mode: Global configuration

no ldap-server enable

Disables the LDAP server.

Command mode: Global configuration

show ldap-server

Displays the current LDAP server parameters.

Command mode: All

# **NTP Server Configuration**

These commands allow you to synchronize the switch clock to a Network Time Protocol (NTP) server. By default, this option is disabled.

Table 148. NTP Server Configuration Commands

| Command Syntax and Usage                                                                                                    |
|----------------------------------------------------------------------------------------------------|
| <ul> <li>[no] ntp primary-server &lt;<i>IP address</i>&gt;[data-port extm-port mgt-port]</li> <li>Prompts for the IP addresses of the primary NTP server to which you want to synchronize the switch clock. Select the port to use for data transfer: <ul> <li>internal management port (mgt)</li> <li>data port (data)</li> <li>external management port (extm)</li> </ul> </li> </ul>                                                                                                    |
| Command mode: Global configuration                                                                                                    |
| <pre>[no] ntp secondary-server <ip<br>address&gt;[data-port   extm-port   mgt-port]<br/>Prompts for the IP addresses of the secondary NTP server to which you want<br/>to synchronize the switch clock. Select the port to use for data transfer:<br/>- internal management port (mgt)<br/>- data port (data)<br/>- external management port (extm)</ip<br></pre>                                                                                                    |
| Command mode: Global configuration                                                                                                    |
| <pre>[no] ntp ipv6 primary-server <ipv6<br>address&gt;[data-port   extm-port   mgt-port]<br/>Prompts for the IPv6 addresses of the primary NTP server to which you want to<br/>synchronize the switch clock. Select the port to use for data transfer:<br/>- internal management port (mgt)<br/>- data port (data)<br/>- external management port (extm)<br/>Note: To delete the IPv6 primary server, use the following command:<br/>no ntp ipv6 primary-server <ipv6 address=""><br/>Command mode: Global configuration</ipv6></ipv6<br></pre>                                                  |
| <ul> <li>[no] ntp ipv6 secondary-server <ipv6<br>address&gt;[data-port extm-port mgt-port]</ipv6<br></li> <li>Prompts for the IPv6 addresses of the secondary NTP server to which you<br/>want to synchronize the switch clock. Select the port to use for data transfer: <ul> <li>internal management port (mgt)</li> <li>data port (data)</li> <li>external management port (extm)</li> </ul> </li> <li>Note: To delete the IPv6 secondary server, use the following command:<br/>no ntp ipv6 secondary-server <ipv6 address=""></ipv6></li> <li>Command mode: Global configuration</li> </ul> |

Table 148. NTP Server Configuration Commands

[no] ntp sync-logs

Enables or disables informational logs for NTP synchronization failures. Default setting is enabled.

Command mode: Global configuration

ntp offset <0-86400>

Configures the minimum offset in seconds between the switch clock and the NTP server that triggers a system log message.

The default value is 300.

Command mode: Global configuration

no ntp offset

Resets the NTP offset to the default 300 seconds value.

Command mode: Global configuration

ntp interval <5-44640>

Specifies the interval, that is, how often, in minutes, to re-synchronize the switch clock with the NTP server.

The default value is 1440.

Command mode: Global configuration

ntp source loopback <1-5>

Sets the NTP source loopback interface.

Command mode: Global configuration

[no] ntp authenticate

Enables or disables NTP authentication. The default setting is disabled. When authentication is enabled, the switch transmits NTP packets with the MAC address appended.

Command mode: Global configuration

ntp primary-key <1-65534>

Adds the NTP primary server key, which specifies which MD5 key is used by the primary server.

Command mode: Global configuration

ntp secondary-key <1-65534>

Adds the NTP secondary server key, which specifies which MD5 key is used by the secondary server.

Command mode: Global configuration

ntp trusted-key <1-65534>|0|

Adds an MD5 key code to the list of trusted keys. Enter 0 (zero) to remove the selected key code.

Command mode: Global configuration

Table 148. NTP Server Configuration Commands

| ntp  | enable                                     |
|------|--------------------------------------------|
| E    | nables the NTP synchronization service.    |
| С    | Command mode: Global configuration         |
| no n | tp enable                                  |
| D    | Disables the NTP synchronization service.  |
| С    | Command mode: Global configuration         |
| show | / ntp                                      |
| D    | Displays the current NTP service settings. |
| С    | Command mode: All                          |

## **NTP MD5 Key Commands**

Table 149. NTP MD5 KEy Configuration Options

| Command Syntax and Usage                                   |  |  |  |
|------------------------------------------------------------|--|--|--|
| ntp message-digest-key <1-65534> md5-key <1-16 characters> |  |  |  |
| Configures the selected MD5 key code.                      |  |  |  |
| Command mode: Global configuration                         |  |  |  |
| no ntp message-digest-key <1-65534>                        |  |  |  |
| Deletes the selected MD5 key code.                         |  |  |  |
| Command mode: Global configuration                         |  |  |  |

#### System SNMP Configuration

IBM Networking OS supports SNMP-based network management. In SNMP model of network management, a management station (client/manager) accesses a set of variables known as MIBs (Management Information Base) provided by the managed device (agent). If you are running an SNMP network management station on your network, you can manage the switch using the following standard SNMP MIBs:

- MIB II (RFC 1213)
- Ethernet MIB (RFC 1643)
- Bridge MIB (RFC 1493)

An SNMP agent is a software process on the managed device that listens on UDP port 161 for SNMP messages. Each SNMP message sent to the agent contains a list of management objects to retrieve or to modify.

SNMP parameters that can be modified include:

- System name
- System location
- System contact
- Use of the SNMP system authentication trap function
- Read community string
- Write community string
- Trap community strings

Table 150. System SNMP Commands

#### Command Syntax and Usage snmp-server name <1-64 characters> Configures the name for the system. The name can have a maximum of 64 characters. Command mode: Global configuration snmp-server location <1-64 characters>

Configures the name of the system location. The location can have a maximum of 64 characters.

Command mode: Global configuration

snmp-server contact <1-64 characters>

Configures the name of the system contact. The contact can have a maximum of 64 characters.

Command mode: Global configuration

snmp-server read-community <1-32 characters>

Configures the SNMP read community string. The read community string controls SNMP "get" access to the switch. It can have a maximum of 32 characters. The default read community string is *public*.

Command mode: Global configuration

Table 150. System SNMP Commands

| Cor  | nmand Syntax and Usage                                                                                                    |
|------|----------------------------------------------------------------------------------------------------|
| snn  | p-server write-community <1-32 characters><br>Configures the SNMP write community string. The write community string<br>controls SNMP "set" and "get" access to the switch. It can have a maximum of                                                                  |
|      | 32 characters. The default write community string is <i>private</i> . <b>Command mode:</b> Global configuration                                                                                                    |
| [no  | ] snmp-server read-community-additional <1-32 characters><br>Adds or removes an additional SNMP read community string. Up to 7<br>additional read community strings are supported.                                                                                    |
|      | Command mode: Global configuration                                                                                                    |
| [no  | ] snmp-server write-community-additional <1-32 characters><br>Adds or removes an additional SNMP write community string. Up to 7<br>additional write community strings are supported.<br><b>Command mode:</b> Global configuration                                    |
| snn  | np-server trap-source { <i><interface number=""></interface></i>  loopback <i>&lt;1-5&gt;</i> }<br>Configures the source interface for SNMP traps.<br>To send traps through the management ports, specify interface 128.<br><b>Command mode:</b> Global configuration |
| snn  | np-server host <trap address="" host="" ip=""> <trap community="" host="" string=""><br/>Adds a trap host server.<br/>Command mode: Global configuration</trap></trap>                                                                                                |
| no   | snmp-server host <trap address="" host="" ip=""><br/>Removes the trap host server.<br/>Command mode: Global configuration</trap>                                                                                                    |
| snn  | np-server timeout <1-30><br>Sets the timeout value for the SNMP state machine, in minutes.<br><b>Command mode:</b> Global configuration                                                                                                    |
| [no  | ] snmp-server authentication-trap<br>Enables or disables the use of the system authentication trap facility. The<br>default setting is disabled.<br><b>Command mode:</b> Global configuration                                                                         |
| [no] | snmp-server link-trap <i><port alias="" number="" or=""></port></i><br>Enables or disables the sending of SNMP link up and link down traps for the specified port. The default setting is enabled.<br><b>Command mode:</b> Global configuration                       |
| shc  | w snmp-server<br>Displays the current SNMP configuration.<br><b>Command mode:</b> All                                                                                                    |

### **SNMPv3** Configuration

SNMP version 3 (SNMPv3) is an extensible SNMP Framework that supplements the SNMPv2 Framework by supporting the following:

- a new SNMP message format
- security for messages
- access control
- remote configuration of SNMP parameters

For more details on the SNMPv3 architecture please refer to RFC3411 to RFC3418.

| Table 151. S | NMPv3 Configuration Commands |
|--------------|------------------------------|
|--------------|------------------------------|

| Command Syntax and Usage                                                                                                    |  |
|----------------------------------------------------------------------------------------------------|--|
| snmp-server user <1-16>                                                                                                    |  |
| This command allows you to create a user security model (USM) entry for an authorized user. You can also configure this entry through SNMP.                                                                                                    |  |
| Command mode: Global configuration                                                                                                    |  |
| To view command options, see page 261.                                                                                                    |  |
| snmp-server view <1-128>                                                                                                    |  |
| This command allows you to create different MIB views.                                                                                                    |  |
| Command mode: Global configuration                                                                                                    |  |
| To view command options, see page 262.                                                                                                    |  |
| <pre>snmp-server access &lt;1-32&gt;</pre>                                                                                                    |  |
| This command allows you to specify access rights. The View-based Access<br>Control Model defines a set of services that an application can use for<br>checking access rights of the user. You need access control when you have to<br>process retrieval or modification request from an SNMP entity. |  |
| Command mode: Global configuration                                                                                                    |  |
| To view command options, see page 263.                                                                                                    |  |
| snmp-server group <1-16>                                                                                                    |  |
| A group maps the user name to the access group names and their access rights needed to access SNMP management objects. A group defines the access rights assigned to all names that belong to a particular group.                                                                                    |  |
| Command mode: Global configuration                                                                                                    |  |
| To view command options, see page 264.                                                                                                    |  |
| snmp-server community <1-16>                                                                                                    |  |
| The community table contains objects for mapping community strings and version-independent SNMP message parameters.                                                                                                    |  |
| Command mode: Global configuration                                                                                                    |  |
| To view command antional and page 265                                                                                                    |  |

To view command options, see page 265.

Table 151. SNMPv3 Configuration Commands (continued)

snmp-server target-address <1-16>

This command allows you to configure destination information, consisting of a transport domain and a transport address. This is also termed as transport endpoint. The SNMP MIB provides a mechanism for performing source address validation on incoming requests, and for selecting community strings based on target addresses for outgoing notifications.

**Command mode:** Global configuration

To view command options, see page 266.

snmp-server target-parameters <1-16>

This command allows you to configure SNMP parameters, consisting of message processing model, security model, security level, and security name information. There may be multiple transport endpoints associated with a particular set of SNMP parameters, or a particular transport endpoint may be associated with several sets of SNMP parameters.

Command mode: Global configuration

To view command options, see page 267.

snmp-server notify <1-16>

A notification application typically monitors a system for particular events or conditions, and generates Notification-Class messages based on these events or conditions.

Command mode: Global configuration

To view command options, see page 268.

snmp-server version {v1v2v3 | v3only}

This command allows you to enable or disable the access to SNMP versions 1, 2 or 3. The default value is v1v2v3.

Command mode: Global configuration

show snmp-server v3

Displays the current SNMPv3 configuration.

Command mode: All

### **User Security Model Configuration**

You can make use of a defined set of user identities using this Security Model. An SNMP engine must have the knowledge of applicable attributes of a user.

These commands help you create a user security model entry for an authorized user. You need to provide a security name to create the USM entry.

Table 152. User Security Model Configuration Commands

| Command Syntax and Usage                                                                                                    |
|----------------------------------------------------------------------------------------------------|
| snmp-server user <1-16> name <1-32 characters>                                                                                                    |
| This command allows you to configure a string that represents the name of the user. This is the login name that you need in order to access the switch.                                                                                                    |
| Command mode: Global configuration                                                                                                    |
| <pre>snmp-server user &lt;1-16&gt; authentication-protocol {md5 sha none} authentication-password <pre>password value&gt;</pre></pre>                                                                                                    |
| This command allows you to configure the authentication protocol and password.                                                                                                    |
| The authentication protocol can be HMAC-MD5-96 or HMAC-SHA-96 for compatibility mode, HMAC-SHA-96 for security strict mode, or none. The default algorithm is none.                                                                                                    |
| MD5 authentication protocol is not available in security strict mode if you do not select SNMPv3 account backward compatibility.                                                                                                    |
| When you configure an authentication algorithm, you must provide a password, otherwise you will get an error message during validation. This command allows you to create or change your password for authentication.                                                                                                    |
| Command mode: Global configuration                                                                                                    |
| <pre>snmp-server user &lt;1-16&gt; privacy-protocol {aes des none} privacy-password <pre>cpassword value&gt;</pre></pre>                                                                                                    |
| This command allows you to configure the type of privacy protocol and the privacy password.                                                                                                    |
| The privacy protocol protects messages from disclosure. The options are des (CBC-DES Symmetric Encryption Protocol), aes (AES-128 Advanced Encryption Standard Protocol) or none. If you specify des as the privacy protocol, then make sure that you have selected one of the authentication protocols (MD5 or HMAC-SHA-96). In security strict mode, if you do not select SNMPv3 account backward compatibility, make sure to disable des privacy protocol. If you specify aes as the privacy protocol. If you specify aes as the privacy protocol, make sure that you have selected HMAC-SHA-256 authentication protocol. If you select none as the authentication protocol, you will get an error message. |
| You can create or change the privacy password.                                                                                                    |
| Command mode: Global configuration                                                                                                    |

Table 152. User Security Model Configuration Commands

| Command Syntax and Usage |                                    |
|--------------------------|------------------------------------|
| no                       | snmp-server user <1-16>            |
|                          | Deletes the USM user entries.      |
|                          | Command mode: Global configuration |
| sho                      | ow snmp-server v3 user <1-16>      |
|                          | Displays the USM user entries.     |
|                          | Command mode: All                  |

## **SNMPv3 View Configuration**

Note that the first five default vacmViewTreeFamily entries cannot be removed, and their names cannot be changed.

Table 153. SNMPv3 View Configuration Commands

| Command Syntax and Usage                                                                                                    |  |
|----------------------------------------------------------------------------------------------------|--|
| <pre>snmp-server view &lt;1-128&gt; name &lt;1-32 characters&gt;</pre>                                                                                                    |  |
| This command defines the name for a family of view subtrees.                                                                                                    |  |
| Command mode: Global configuration                                                                                                    |  |
| snmp-server view <1-128> tree <1-64 characters>                                                                                                    |  |
| This command defines MIB tree, which when combined with the corresponding mask defines a family of view subtrees.                                                                                              |  |
| Command mode: Global configuration                                                                                                    |  |
| [no] snmp-server view <1-128> mask <1-32 characters>                                                                                                    |  |
| This command defines the bit mask, which in combination with the corresponding tree defines a family of view subtrees.                                                                                         |  |
| Command mode: Global configuration                                                                                                    |  |
| <pre>snmp-server view &lt;1-128&gt; type {included excluded}</pre>                                                                                                    |  |
| This command indicates whether the corresponding instances of<br>vacmViewTreeFamilySubtree and vacmViewTreeFamilyMask define<br>a family of view subtrees, which is included in or excluded from the MIB view. |  |
| Command mode: Global configuration                                                                                                    |  |
| no snmp-server view <1-128>                                                                                                    |  |
| Deletes the vacmViewTreeFamily group entry.                                                                                                    |  |
| Command mode: Global configuration                                                                                                    |  |
| show snmp-server v3 view <1-128>                                                                                                    |  |
| Displays the current vacmViewTreeFamily configuration.                                                                                                    |  |
| Command mode: All                                                                                                    |  |

### **View-based Access Control Model Configuration**

The view-based Access Control Model defines a set of services that an application can use for checking access rights of the user. Access control is needed when the user has to process SNMP retrieval or modification request from an SNMP entity.

Table 154. View-based Access Control Model Commands

| Cor | nmand Syntax and Usage                                                                                                    |
|-----|----------------------------------------------------------------------------------------------------|
| snn | mp-server access <1-32> name <1-32 characters>                                                                                                    |
|     | Defines the name of the group.                                                                                                    |
|     | Command mode: Global configuration                                                                                                    |
| snn | mp-server access <1-32> prefix <1-32 characters>                                                                                                    |
|     | Defines the name of the context. An SNMP context is a collection of management information that an SNMP entity can access. An SNMP entity has access to many contexts. For more information on naming the management information, see RFC2571, the SNMP Architecture document. The view-based Access Control Model defines a table that lists the locally available contexts by contextName.                                            |
|     | Command mode: Global configuration                                                                                                    |
| snn | mp-server access <1-32> security {usm snmpv1 snmpv2}                                                                                                    |
|     | Allows you to select the security model to be used.                                                                                                    |
|     | Command mode: Global configuration                                                                                                    |
| snn | mp-server access <1-32> level {noAuthNoPriv authNoPriv <br>authPriv}                                                                                                    |
|     | Defines the minimum level of security required to gain access rights. The level noAuthNoPriv means that the SNMP message will be sent without authentication and without using a privacy protocol. The level authNoPriv means that the SNMP message will be sent with authentication but without using a privacy protocol. The authPriv means that the SNMP message will be sent both with authentication and using a privacy protocol. |
|     | Command mode: Global configuration                                                                                                    |
| snn | mp-server access <1-32> match {exact prefix}                                                                                                    |
|     | If the value is set to <code>exact</code> , then all the rows whose contextName exactly matches the prefix are selected. If the value is set to <code>prefix</code> then the all the rows where the starting octets of the contextName exactly match the prefix are selected.                                                                                                    |
|     | Command mode: Global configuration                                                                                                    |
| snn | mp-server access <1-32> read-view <1-32 characters>                                                                                                    |
|     | Defines a read view name that allows you read access to a particular MIB view. If the value is empty or if there is no active MIB view having this value then no access is granted.                                                                                                    |
|     |                                                                                                    |

Table 154. View-based Access Control Model Commands (continued)

| Cor | nmand Syntax and Usage                                                                                                    |
|-----|----------------------------------------------------------------------------------------------------|
| snn | mp-server access <1-32> write-view <1-32 characters>                                                                                                    |
|     | Defines a write view name that allows you write access to the MIB view. If the value is empty or if there is no active MIB view having this value then no access is granted. |
|     | Command mode: Global configuration                                                                                                    |
| sni | mp-server access <1-32> notify-view <1-32 characters>                                                                                                    |
|     | Defines a notify view name that allows you notify access to the MIB view.                                                                                                    |
|     | Command mode: Global configuration                                                                                                    |
| no  | snmp-server access <1-32>                                                                                                    |
|     | Deletes the View-based Access Control entry.                                                                                                    |
|     | Command mode: Global configuration                                                                                                    |
| sho | ow snmp-server v3 access <1-32>                                                                                                    |
|     | Displays the View-based Access Control configuration.                                                                                                    |
|     | Command mode: All                                                                                                    |

# **SNMPv3 Group Configuration**

| Command Syntax and Usage                                                                                                    |  |
|----------------------------------------------------------------------------------------------------|--|
| <pre>snmp-server group &lt;1-16&gt; security {usm snmpv1 snmpv2} Defines the security model. Command mode: Global configuration</pre>                                                                                                    |  |
| <pre>snmp-server group &lt;1-16&gt; user-name &lt;1-32 characters&gt; Sets the user name as defined in the following command on page 261: snmp-server user &lt;1-16&gt; name &lt;1-32 characters&gt; Command mode: Global configuration</pre>                |  |
| <pre>snmp-server group &lt;1-16&gt; group-name &lt;1-32 characters&gt; The name for the access group as defined in the following command: snmp-server access &lt;1-32&gt; name &lt;1-32 characters&gt; on page 261. Command mode: Global configuration</pre> |  |
| no snmp-server group <1-16><br>Deletes the vacmSecurityToGroup entry.<br>Command mode: Global configuration                                                                                                    |  |
| <pre>show snmp-server v3 group &lt;1-16&gt; Displays the current vacmSecurityToGroup configuration. Command mode: All</pre>                                                                                                    |  |

## **SNMPv3** Community Table Configuration

These commands are used for configuring the community table entry. The configured entry is stored in the community table list in the SNMP engine. This table is used to configure community strings in the Local Configuration Datastore (LCD) of SNMP engine.

Table 156. SNMPv3 Community Table Configuration Commands

| Command Syntax and Usage                                                                                                    |  |
|----------------------------------------------------------------------------------------------------|--|
| <pre>snmp-server community &lt;1-16&gt; index &lt;1-32 characters&gt; Allows you to configure the unique index value of a row in this table. Command string: Global configuration</pre>                                                                   |  |
| <pre>snmp-server community &lt;1-16&gt; name &lt;1-32 characters&gt; Defines the user name as defined in the following command on page 261: snmp-server user &lt;1-16&gt; name &lt;1-32 characters&gt; Command string: Global configuration</pre>         |  |
| <pre>snmp-server community &lt;1-16&gt; user-name &lt;1-32 characters&gt; Defines a readable string that represents the corresponding value of an SNMP community name in a security model. Command mode: Global configuration</pre>                       |  |
| <pre>snmp-server community &lt;1-16&gt; tag &lt;1-255 characters&gt; Allows you to configure a tag. This tag specifies a set of transport endpoints to which a command responder application sends an SNMP trap. Command mode: Global configuration</pre> |  |
| no snmp-server community <1-16><br>Deletes the community table entry.<br><b>Command mode:</b> Global configuration                                                                                                    |  |
| show snmp-server v3 community <1-16><br>Displays the community table configuration.<br><b>Command mode:</b> All                                                                                                    |  |

## SNMPv3 Target Address Table Configuration

These commands are used to configure the target transport entry. The configured entry is stored in the target address table list in the SNMP engine. This table of transport addresses is used in the generation of SNMP messages.

Table 157. Target Address Table Configuration Commands

| Command Syntax and Usage                                                                                                    |
|----------------------------------------------------------------------------------------------------|
| <pre>snmp-server target-address &lt;1-16&gt; address <ip address=""> name &lt;1-32 characters&gt;</ip></pre>                     |
| Allows you to configure the locally arbitrary, but unique identifier, target address name associated with this entry.            |
| Command mode: Global configuration                                                                                               |
| <pre>snmp-server target-address &lt;1-16&gt; name &lt;1-32 characters&gt; address <transport address="" ip=""></transport></pre> |
| Configures a transport IPv4 address that can be used in the generation of SNMP traps.                                            |
| Command mode: Global configuration                                                                                               |
| <pre>snmp-server target-address &lt;1-16&gt; port <pre>port number&gt;</pre></pre>                                               |
| Allows you to configure a transport address port that can be used in the generation of SNMP traps.                               |
| Command mode: Global configuration                                                                                               |
| <pre>snmp-server target-address &lt;1-16&gt; taglist &lt;1-255 characters&gt;</pre>                                              |
| Allows you to configure a list of tags that are used to select target addresses for a particular operation.                      |
| Command mode: Global configuration                                                                                               |
| snmp-server target-address <1-16> parameters-name <1-32 characters>                                                              |
| Defines the name as defined in the following command on page 267: snmp-server target-parameters <1-16> name <1-32 characters>    |
| Command mode: Global configuration                                                                                               |
| no snmp-server target-address <1-16>                                                                                             |
| Deletes the Target Address Table entry.                                                                                          |
| Command mode: Global configuration                                                                                               |
| show snmp-server v3 target-address $<1-16>$                                                                                      |
| Displays the current Target Address Table configuration.                                                                         |
| Command mode: All                                                                                                    |
|                                                                                                    |

### SNMPv3 Target Parameters Table Configuration

You can configure the target parameters entry and store it in the target parameters table in the SNMP engine. This table contains parameters that are used to generate a message. The parameters include the message processing model (for example: SNMPv3, SNMPv2c, SNMPv1), the security model (for example: USM), the security name, and the security level (noAuthnoPriv, authNoPriv, or authPriv).

Table 158. Target Parameters Table Configuration Commands

| Table 100. Talget Talaneters Table Configuration Confinances                                                                                                    |
|----------------------------------------------------------------------------------------------------|
| Command Syntax and Usage                                                                                                    |
| <pre>snmp-server target-parameters &lt;1-16&gt; name &lt;1-32 characters&gt; Allows you to configure the locally arbitrary, but unique, identifier that is associated with this entry.</pre>                                                                                                    |
| Command mode: Global configuration                                                                                                    |
| <pre>snmp-server target-parameters &lt;1-16&gt; message {snmpv1 snmpv2c <br/>snmpv3}</pre>                                                                                                    |
| Allows you to configure the message processing model that is used to generate SNMP messages.                                                                                                    |
| Command mode: Global configuration                                                                                                    |
| <pre>snmp-server target-parameters &lt;1-16&gt; security {usm snmpv1 snmpv2}</pre>                                                                                                    |
| Allows you to select the security model to be used when generating the SNMP messages.                                                                                                    |
| Command mode: Global configuration                                                                                                    |
| snmp-server target-parameters <1-16> user-name <1-32 characters><br>Defines the name that identifies the user in the USM table (page 261) on<br>whose behalf the SNMP messages are generated using this entry.                                                                                                    |
| Command mode: Global configuration                                                                                                    |
| <pre>snmp-server target-parameters &lt;1-16&gt; level {noAuthNoPriv authNoPriv authPriv}</pre>                                                                                                    |
| Allows you to select the level of security to be used when generating the SNMP messages using this entry. The level noAuthNoPriv means that the SNMP message will be sent without authentication and without using a privacy protocol. The level authNoPriv means that the SNMP message will be sent with authentication but without using a privacy protocol. The authPriv means that the SNMP message will be sent both with authentication and using a privacy protocol. |
| Command mode: Global configuration                                                                                                    |
| no snmp-server target-parameters <1-16>                                                                                                    |
| Deletes the targetParamsTable entry.<br>Command mode: Global configuration                                                                                                    |
|                                                                                                    |
| show snmp-server v3 target-parameters <1-16>                                                                                                    |
| Displays the current targetParamsTable configuration. Command mode: All                                                                                                    |
|                                                                                                    |

### SNMPv3 Notify Table Configuration

SNMPv3 uses Notification Originator to send out traps. A notification typically monitors a system for particular events or conditions, and generates Notification-Class messages based on these events or conditions.

Table 159. Notify Table Commands

| Command Syntax and Usage                                                                                                    |  |  |
|----------------------------------------------------------------------------------------------------|--|--|
| snmp-server notify <1-16> name <1-32 characters>                                                                                                    |  |  |
| Defines a locally arbitrary, but unique, identifier associated with this SNMP notify entry.                                                                                                    |  |  |
| Command mode: Global configuration                                                                                                    |  |  |
| <pre>snmp-server notify &lt;1-16&gt; tag &lt;1-255 characters&gt;</pre>                                                                                                    |  |  |
| Allows you to configure a tag that contains a tag value which is used to select<br>entries in the Target Address Table. Any entry in the<br>snmpTargetAddrTable, that matches the value of this tag, is selected.<br><b>Command mode:</b> Global configuration |  |  |
| no snmp-server notify <1-16>                                                                                                    |  |  |
| Deletes the notify table entry.                                                                                                    |  |  |
| Command mode: Global configuration                                                                                                    |  |  |
| show snmp-server v3 notify <1-16>                                                                                                    |  |  |
| Displays the current notify table configuration.                                                                                                    |  |  |
| Command mode: All                                                                                                    |  |  |

#### **System Access Configuration**

The following table describes system access configuration commands.

Table 160. System Access Configuration Commands

#### Command Syntax and Usage

access user user-password

Sets the user (user) password. The user has no direct responsibility for switch management. The user view switch status information and statistics, but cannot make any configuration changes.

This command will prompt for required information: current admin password, new password (up to 128 characters) and confirmation of the new password.

Note: To disable the user account, set the password to null (no password).

Command Mode: Global configuration

access user operator-password

Sets the operator (oper) password. The operator manages all functions of the switch. The operator can view all switch information and statistics and can reset ports.

This command will prompt for required information: current admin password, new password (up to 128 characters) and confirmation of the new password.

**Note:** To disable the operator account, set the password to null (no password). The default setting is disabled (no password).

Command Mode: Global configuration

access user administrator-password

Sets the administrator (admin) password. The administrator has complete access to all menus, information, and configuration commands on the CN4093, including the ability to change both the user and administrator passwords.

This command will prompt for required information: current admin password, new password (up to 128 characters) and confirmation of the new password.

Access includes "oper" functions.

Note: You cannot disable the administrator password.

Command Mode: Global configuration

[no] access http enable

Enables or disables HTTP (Web) access to the Browser-Based Interface. It is disabled by default.

Command mode: Global configuration

[default] access http port [<port number>]

Sets the switch port used for serving switch Web content. The default is HTTP port 80.

Command mode: Global configuration

| Table 160. | System Access Configuration Commands (continued)                                                                                                    |
|------------|----------------------------------------------------------------------------------------------------|
| Command    | d Syntax and Usage                                                                                                    |
| [no] acc   | ess snmp {read-only read-write}                                                                                                    |
| Disab      | les or provides read-only/write-read SNMP access.                                                                                                    |
| Com        | mand mode: Global configuration                                                                                                    |
| [no] acc   | ess telnet enable                                                                                                    |
| Enab       | les or disables Telnet access. This command is disabled by default.                                                                                                    |
| Com        | mand mode: Global configuration                                                                                                    |
| [default   | ] access telnet port [<1-65535>]                                                                                                    |
|            | an optional Telnet server port number for cases where the server listens lengthese server listens and the server listens where the server listens where the server listens are server by the server listens where the server listens are server listens where the server listens are server listens are server listens where the server listens are server listens are server s |
| Com        | mand mode: Global configuration                                                                                                    |
| [default   | :] access tftp-port [<1-65535>]                                                                                                    |
| Sets t     | the TFTP port for the switch. The default is port 69.                                                                                                    |
| Com        | mand mode: Global configuration                                                                                                    |
| [no] ac    | cess tsbbi enable                                                                                                    |
|            | les or disables Telnet/SSH configuration through the Browser-Based ace (BBI).                                                                                                    |
| Com        | mand mode: Global configuration                                                                                                    |
| [no] ac    | cess userbbi enable                                                                                                    |
|            | les or disables user configuration access through the Browser-Based ace (BBI).                                                                                                    |
| Com        | mand mode: Global configuration                                                                                                    |
| show ac    | Cess                                                                                                    |
| Displa     | ays the current system access parameters.                                                                                                    |
| Com        | mand mode: All                                                                                                    |

Table 160. System Access Configuration Commands (continued)

# **Management Network Configuration**

These commands are used to define IP address ranges which are allowed to access the switch for management purposes.

Table 161. Management Network Configuration Commands

| <b>Command Syntax and Usage</b> | Command | <b>Syntax</b> | and | Usage |
|---------------------------------|---------|---------------|-----|-------|
|---------------------------------|---------|---------------|-----|-------|

| CO  | nmand Syntax and Usage                                                                                                    |
|-----|----------------------------------------------------------------------------------------------------|
| aco | cess management-network <mgmt address="" ipv4="" ipv6="" network="" or=""><br/><mgmt length="" mask="" network="" or="" prefix=""></mgmt></mgmt>                                                                                                    |
|     | Adds a defined network through which switch access is allowed through Telnet,<br>SNMP, RIP, or the IBM Networking OS browser-based interface. A range of IP<br>addresses is produced when used with a network mask address. Specify an IP<br>address and mask address in dotted-decimal notation. |
|     | <b>Note</b> : If you configure the management network without including the switch interfaces, the configuration causes the Firewall Load Balancing health checks to fail and creates a "Network Down" state on the network.                                                                      |
|     | Command mode: Global configuration                                                                                                    |
| no  | access management-network <mgmt address="" ipv4="" ipv6="" network="" or=""> <mgmt length="" mask="" network="" or="" prefix=""></mgmt></mgmt>                                                                                                    |
|     | Removes a defined network, which consists of a management network address and a management network mask address.                                                                                                    |
|     | Command mode: Global configuration                                                                                                    |
| aco | cess management-network <mgmt address="" ipv4="" network=""><br/><mgmt mask="" network=""> {snmp-ro snmp-rw}</mgmt></mgmt>                                                                                                    |
|     | Adds a defined IPv4 network through which SNMP read-only or SNMP read/write switch access is allowed. Specify an IP address and mask address in dotted-decimal notation.                                                                                                    |
|     | Command mode: Global configuration                                                                                                    |
| aco | cess management-network6 < <i>mgmt network IPv6 address</i> ><br>< <i>IPv6 prefix length</i> > {snmp-ro snmp-rw}                                                                                                    |
|     | Adds a defined IPv6 network through which SNMP read-only or SNMP read/write switch access is allowed.                                                                                                    |
|     | Command mode: Global configuration                                                                                                    |
| no  | access management-network {snmp-ro snmp-rw}<br>Clears the IPv4 SNMP read-only or SNMP read/write access control list for<br>management purposes.                                                                                                    |
|     | Command mode: Global configuration                                                                                                    |
| no  | access management-network6 {snmp-ro snmp-rw}<br>Clears the IPv6 SNMP read-only or SNMP read/write access control list for<br>management purposes.                                                                                                    |
|     | Command mode: Global configuration                                                                                                    |
|     |                                                                                                    |

Table 161. Management Network Configuration Commands

| Command Syntax and Usage                                                                  |
|-------------------------------------------------------------------------------------------|
| show access management-network                                                            |
| Displays the current management network configuration and SNMP access management IP list. |
| Command mode: All                                                                         |
| clear access management-network                                                           |
| Removes all defined management networks.                                                  |
| Command mode: All except User EXEC                                                        |

# **User Access Control Configuration**

The following table describes user-access control commands.

Passwords can be a maximum of 128 characters.

```
Table 162. User Access Control Configuration Commands
```

| Command Syntax and Usage                                                                                                    |
|----------------------------------------------------------------------------------------------------|
| access user <1-20>                                                                                                    |
| Configures the User ID.                                                                                                    |
| Command mode: Global configuration                                                                                                    |
| access user eject { <username>/<session id="">}</session></username>                                                                                                    |
| Ejects the specified user from the CN4093.                                                                                                    |
| Command mode: Global configuration                                                                                                    |
| clear line <1-12>                                                                                                    |
| Ejects the user with the corresponding session ID from the CN4093.                                                                                                    |
| Command mode: Privileged EXEC                                                                                                    |
| [no] access user administrator-enable                                                                                                    |
| Enables or disables the default administrator account.                                                                                                    |
| Command mode: Global configuration                                                                                                    |
| access user user-password <1-128 characters>                                                                                                    |
| Sets the user (user) password. The user has no direct responsibility for switch management. He or she can view switch status information and statistics, but cannot make any configuration changes.                               |
| Command mode: Global configuration                                                                                                    |
| access user operator-password <1-128 characters>                                                                                                    |
| Sets the operator (oper) password. The operator manages all functions of the switch. He or she can view all switch information and statistics and can reset ports.                                                                |
| Command mode: Global configuration                                                                                                    |
| access user administrator-password <1-128 characters>                                                                                                    |
| Sets the administrator (admin) password. The super user administrator has complete access to all information and configuration commands on the CN4093, including the ability to change both the user and administrator passwords. |
| Access includes "oper" functions.                                                                                                    |
| Command mode: Global configuration                                                                                                    |
| show access user                                                                                                    |
| Displays the current user status.                                                                                                    |
| Command mode: All                                                                                                    |

# System User ID Configuration

The following table describes user ID configuration commands.

```
Table 163. User ID Configuration Commands
```

| user <1-20> level {user operator administrator}                                                                                                    |
|----------------------------------------------------------------------------------------------------|
| s the Class-of-Service to define the user's authority level. IBM Networking defines these levels as: User, Operator, and Administrator, with User being most restricted level. |
| nmand mode: Global configuration                                                                                                    |
| user <1-20> name <1-8 characters>                                                                                                    |
| nes the user name of maximum eight characters.                                                                                                    |
| nmand mode: Global configuration                                                                                                    |
| user <1-20> password                                                                                                    |
| s the user (user) password. This command will prompt for required rmation: current admin password, new password (up to 128 characters) and firmation of the new password.      |
| nmand mode: Global configuration                                                                                                    |
| user <1-20> enable                                                                                                    |
| bles the user ID.                                                                                                    |
| nmand mode: Global configuration                                                                                                    |
| ess user <1-20> enable                                                                                                    |
| ables the user ID.                                                                                                    |
| nmand mode: Global configuration                                                                                                    |
| ess user <1-20>                                                                                                    |
| etes the user ID.                                                                                                    |
| nmand mode: Global configuration                                                                                                    |
| ccess user                                                                                                    |
| plays the current user ID configuration.                                                                                                    |
|                                                                                                    |
|                                                                                                    |

# **Strong Password Configuration**

The following table describes strong password configuration commands.

Table 164. Strong Password Configuration Commands

| aco        | cess user strong-password enable                                                                                                    |
|------------|----------------------------------------------------------------------------------------------------|
|            | Enables Strong Password requirement.                                                                                                    |
|            | Command mode: Global configuration                                                                                                    |
| no         | access user strong-password enable                                                                                                    |
|            | Disables Strong Password requirement.                                                                                                    |
|            | Command mode: Global configuration                                                                                                    |
| aco        | cess user strong-password expiry <1-365>                                                                                                    |
|            | Configures the number of days allowed before the password must be changed. The default value is 60 days.                                                                                                    |
|            | Command mode: Global configuration                                                                                                    |
| aco        | cess user strong-password warning $<\!\!1{\text -}365\!\!>$                                                                                                    |
|            | Configures the number of days before password expiration, that a warning is issued to users. The default value is 15 days.                                                                                                    |
|            |                                                                                                    |
| aco        | <b>Command mode:</b> Global configuration<br>cess user strong-password faillog < <i>1-255</i> ><br>Configures the number of failed login attempts allowed before a security<br>notification is logged. The default value is 3 login attempts.                                                                                                    |
|            | cess user strong-password faillog <1-255>                                                                                                    |
| [no        | <ul> <li>cess user strong-password faillog &lt;1-255&gt;</li> <li>Configures the number of failed login attempts allowed before a security notification is logged. The default value is 3 login attempts.</li> <li>Command mode: Global configuration</li> <li>access user strong-password lockout</li> <li>Enables or disables account lockout after a specified number of failed login attempts. Default setting is disabled.</li> <li>Command mode: Global configuration</li> </ul>                                                                                                    |
| [no        | <pre>cess user strong-password faillog &lt;1-255&gt; Configures the number of failed login attempts allowed before a security notification is logged. The default value is 3 login attempts. Command mode: Global configuration o] access user strong-password lockout Enables or disables account lockout after a specified number of failed login attempts. Default setting is disabled. Command mode: Global configuration cess user strong-password faillock &lt;1-10&gt;</pre>                                                                                                    |
| [no        | <ul> <li>cess user strong-password faillog &lt;1-255&gt;</li> <li>Configures the number of failed login attempts allowed before a security notification is logged. The default value is 3 login attempts.</li> <li><b>Command mode:</b> Global configuration</li> <li>cess user strong-password lockout</li> <li>Enables or disables account lockout after a specified number of failed login attempts. Default setting is disabled.</li> <li><b>Command mode:</b> Global configuration</li> <li>cess user strong-password faillock &lt;1-10&gt;</li> <li>Configures the number of failed login attempts that trigger the account lockout.</li> </ul>                                                                                                    |
| [no        | <pre>cess user strong-password faillog &lt;1-255&gt; Configures the number of failed login attempts allowed before a security notification is logged. The default value is 3 login attempts. Command mode: Global configuration col access user strong-password lockout Enables or disables account lockout after a specified number of failed login attempts. Default setting is disabled. Command mode: Global configuration cess user strong-password faillock &lt;1-10&gt; Configures the number of failed login attempts that trigger the account lockout. Default value is 6. Command mode: Global configuration cess user strong-password clear local user {lockout fail-attempts} {<uservalues <="" local="" ul="" user="" }=""></uservalues></pre>                                                                   |
| [no        | <pre>cess user strong-password faillog &lt;1-255&gt; Configures the number of failed login attempts allowed before a security notification is logged. The default value is 3 login attempts. Command mode: Global configuration col access user strong-password lockout Enables or disables account lockout after a specified number of failed login attempts. Default setting is disabled. Command mode: Global configuration cess user strong-password faillock &lt;1-10&gt; Configures the number of failed login attempts that trigger the account lockout. Default value is 6. Command mode: Global configuration cess user strong-password clear local user {lockout fail-attempts} {<uservalues <="" local="" ul="" user="" }=""></uservalues></pre>                                                                   |
| [no        | <pre>cess user strong-password faillog &lt;1-255&gt; Configures the number of failed login attempts allowed before a security notification is logged. The default value is 3 login attempts. Command mode: Global configuration col access user strong-password lockout Enables or disables account lockout after a specified number of failed login attempts. Default setting is disabled. Command mode: Global configuration cess user strong-password faillock &lt;1-10&gt; Configures the number of failed login attempts that trigger the account lockout. Default value is 6. Command mode: Global configuration cess user strong-password clear local user {lockout fail-attempts} {<username> all} Enables locked out accounts or resets failed login counters for all users or for a </username></pre>               |
| [no<br>aco | <pre>cess user strong-password faillog &lt;1-255&gt; Configures the number of failed login attempts allowed before a security notification is logged. The default value is 3 login attempts. Command mode: Global configuration b] access user strong-password lockout Enables or disables account lockout after a specified number of failed login attempts. Default setting is disabled. Command mode: Global configuration cess user strong-password faillock &lt;1-10&gt; Configures the number of failed login attempts that trigger the account lockout. Default value is 6. Command mode: Global configuration cess user strong-password clear local user {lockout fail-attempts} {<username> all} Enables locked out accounts or resets failed login counters for all users or for a specific user. </username></pre> |

# **HTTPS Access Configuration**

The following table describes HTTPS access configuration commands.

```
Table 165. HTTPS Access Configuration Commands
```

| [no] | access https enable                                                                                                    |
|------|----------------------------------------------------------------------------------------------------|
|      | Enables or disables BBI access (Web access) using HTTPS. This is enabled by default.                                                                                                    |
| (    | Command mode: Global configuration                                                                                                    |
| [def | ault] access https port [ <tcp number="" port="">]</tcp>                                                                                                    |
| I    | Defines the HTTPS Web server port number. The default port is 443.                                                                                                    |
| (    | Command mode: Global configuration                                                                                                    |
| acc  | ess https generate-certificate                                                                                                    |
| <br> | Allows you to generate a certificate to connect to the SSL to be used during the key exchange. A default certificate is created when HTTPS is enabled for the first time. The user can create a new certificate defining the information that they want to be used in the various fields. For example: |
| -    | <ul> <li>Country Name (2 letter code): CA</li> </ul>                                                                                                    |
| -    | <ul> <li>State or Province Name (full name): Ontario</li> </ul>                                                                                                    |
| -    | <ul> <li>Locality Name (for example, city): Ottawa</li> </ul>                                                                                                    |
| -    | <ul> <li>Organization Name (for example, company): IBM</li> </ul>                                                                                                    |
| -    | <ul> <li>Organizational Unit Name (for example, section): Operations</li> </ul>                                                                                                    |
| -    | <ul> <li>Common Name (for example, user's name): Mr Smith</li> </ul>                                                                                                    |
| -    | <ul> <li>Email (for example, email address): info@ibm.com</li> </ul>                                                                                                    |
| i    | You will be asked to confirm if you want to generate the certificate. It will take approximately 30 seconds to generate the certificate. Then the switch will restart SSL agent.                                                                                                    |
| (    | Command mode: Global configuration                                                                                                    |
| acc  | ess https save-certificate                                                                                                    |
| (    | Allows the client, or the Web browser, to accept the certificate and save the certificate to Flash to be used when the switch is rebooted.                                                                                                    |
| (    | Command mode: Global configuration                                                                                                    |
| sho  | w access                                                                                                    |
|      | Displays the current SSL Web Access configuration.                                                                                                    |

#### **Custom Daylight Saving Time Configuration**

Use these commands to configure custom Daylight Saving Time. The DST is defined by two rules, the start rule and end rule. The rules specify the dates when the DST starts and finishes. These dates are represented as specific calendar dates or as relative offsets in a month (for example, 'the second Sunday of September').

Relative offset example: 2070901 = Second Sunday of September, at 1:00 a.m.

```
Calendar date example:
0070901 = September 7, at 1:00 a.m.
```

| Table 166. | Custom DST | Configuration | Commands |
|------------|------------|---------------|----------|
|------------|------------|---------------|----------|

| Command Syntax and Usage                                                                                                    |
|----------------------------------------------------------------------------------------------------|
| system custom-dst start-rule <i><wddmmhh></wddmmhh></i>                                                                                         |
| Configures the start date for custom DST, as follows:                                                                                           |
| WDMMhh                                                                                                    |
| W = week (0-5, where 0 means use the calender date)<br>D = day of the week (01-07, where 01 is Monday)<br>MM = month (1-12)<br>hh = hour (0-23) |
| Note: Week 5 is always considered to be the last week of the month.                                                                             |
| Command mode: Global configuration                                                                                                    |
| system custom-dst end-rule <wddmmhh></wddmmhh>                                                                                                  |
| Configures the end date for custom DST, as follows:                                                                                             |
| WDMMhh                                                                                                    |
| W = week (0-5, where 0 means use the calender date)<br>D = day of the week (01-07, where 01 is Monday)<br>MM = month (1-12)<br>hh = hour (0-23) |
| Note: Week 5 is always considered to be the last week of the month.                                                                             |
| Command mode: Global configuration                                                                                                    |
| system custom-dst enable                                                                                                    |
| Enables the Custom Daylight Saving Time settings.                                                                                               |
| Command mode: Global configuration                                                                                                    |
| no system custom-dst enable                                                                                                    |
| Disables the Custom Daylight Savings Time settings.                                                                                             |
| Command mode: Global configuration                                                                                                    |
| show custom-dst                                                                                                    |
| Displays the current Custom DST configuration.                                                                                                  |
| Command mode: All                                                                                                    |

### **sFlow Configuration**

IBM Networking OS supports sFlow version 5. sFlow is a sampling method used for monitoring high speed switched networks. Use these commands to configure the sFlow agent on the switch.

Table 167. sFlow Configuration Commands

| Comn | nand Syntax and Usage                                                   |
|------|-------------------------------------------------------------------------|
| sflo | w enable                                                                |
| E    | nables the sFlow agent.                                                 |
| С    | ommand mode: Global configuration                                       |
| no s | flow enable                                                             |
| D    | isables the sFlow agent.                                                |
| С    | ommand mode: Global configuration                                       |
| sflo | w server <ip address=""></ip>                                           |
| D    | efines the sFlow server address.                                        |
| С    | ommand mode: Global configuration                                       |
| sflo | w port <1-65535>                                                        |
| С    | onfigures the UDP port for the sFlow server. The default value is 6343. |
| С    | ommand mode: Global configuration                                       |
| show | sflow                                                                   |
| D    | isplays sFlow configuration parameters.                                 |
| С    | ommand mode: All                                                        |

## **sFlow Port Configuration**

Use the following commands to configure the sFlow port on the switch.

```
Table 168. sFlow Port Configuration Commands
```

| Command Syntax and Usage                                                                    |
|---------------------------------------------------------------------------------------------|
| [no] sflow polling <5-60>                                                                   |
| Configures the sFlow polling interval, in seconds. The default setting is disabled.         |
| Command mode: Interface port                                                                |
| [no] sflow sampling <256-65536>                                                             |
| Configures the sFlow sampling rate, in packets per sample. The default setting is disabled. |
| Command mode: Interface port                                                                |

# **Port Configuration**

Use the Port Configuration commands to configure settings for switch ports (INTx) and (EXTx). If you are configuring management ports (MGT1), see "Management Port Configuration" on page 288.

Table 169. Port Configuration Commands

| in  | terface port <pre>cont alias or number&gt;</pre>                                                                                                    |
|-----|----------------------------------------------------------------------------------------------------|
|     | Enter Interface port mode.                                                                                                    |
|     | Command mode: Global configuration                                                                                                    |
| dot | tlp <0-7>                                                                                                    |
|     | Configures the port's 802.1p priority level.                                                                                                    |
|     | Command mode: Interface port                                                                                                    |
| un  | icast-bandwidth <10-100>                                                                                                    |
|     | Configures the allocated bandwidth percentage for unicast traffic on the port<br>The remaining bandwidth is automatically allocated to multicast traffic. The<br>default value is 50.                                   |
|     | Command mode: Interface port                                                                                                    |
| un  | icast-bandwidth global <10-100>                                                                                                    |
|     | Configures the allocated bandwidth percentage for unicast traffic on the egree<br>ports. The remaining bandwidth is automatically allocated to multicast traffic<br>The default value is 50. This applies to all ports. |
|     | Command mode: Interface port                                                                                                    |
| de  | scription <1-64 characters>                                                                                                    |
|     | Sets a description for the port. The assigned port name appears next to the port description on some information and statistics screens. The default is set to the port number.                                         |
|     | Command mode: Interface port                                                                                                    |
| [no | o] bpdu-guard                                                                                                    |
|     | Enables or disables BPDU guard, to avoid spanning-tree loops on ports with Port Fast Forwarding enabled.                                                                                                    |
|     | Command mode: Interface port                                                                                                    |
| [nc | ] dscp-marking                                                                                                    |
|     | Enables or disables DSCP re-marking on a port.                                                                                                    |
| 1   | Command mode: Interface port                                                                                                    |
| [no | ] reflective-relay force                                                                                                    |
|     | Enables or disables constraint to always keep reflective relay active. Default setting is disabled.                                                                                                    |
|     | Command mode: Interface port                                                                                                    |

| Command Syntax and Usage<br>switchport mode {access trunk private-vlan}<br>Configures the port's trunking mode:<br>- access allows association to a single VLAN<br>- trunk allows association to a private VLAN<br>private-vlan allows association to a private VLAN<br>Default mode is access.<br>Note: When switching from access to trunk mode, the port inherits the access<br>VLAN as the trunk Native-VLAN.<br>Note: When switching from trunk to access mode, the port inherits the trunk<br>Native-VLAN as the access VLAN.<br>Command mode: Interface port/Interface portchannel<br>switchport access vlan -4094<br>Configures the associated VLAN used in access mode. If the VLAN does not<br>exist, it will be created and enabled automatically. Default value is 1 for data<br>ports and 4095 for the management port.<br>Command mode: Interface port/Interface portchannel<br>no switchport access vlan<br>Resets the access vlan<br>Resets the access vlan<br>Resets the access vlan<br>Resets the access vlan<br>Resets the access vlan<br>Resets the access vlan<br>Resets the access vlan<br>Resets the access vlan<br>Switchport trunk native vlan -4094<br>Configures the Port VLAN ID (PVID) or Native-VLAN used to carry untagged<br>traffic in trunk mode. If the VLAN does not exist, it will be created and enabled<br>automatically. Default value is 1 for data ports and 4095 for the management<br>port.<br>Command mode: Interface port/Interface portchannel<br>switchport trunk allowed vlan [add]remove]<br>Updates the associated VLANs in trunk mode.If any VLAN in the range does<br>not exist, it will be created and enabled automatically.<br>- add enables the VLAN range in addition to the current configuration<br>- remove eliminates the VLAN range from the current configuration<br>- remove eliminates the VLAN range from the current configuration<br>- all associates all existing and enabled VLANs to the port. This is an<br>operational command applicable only to VLANs to the port. This is an<br>operational command applicable only to VLANs currently configured at the<br>moment of execution. VLANs created afterward will n | Table | e 169. Port Conliguration Commands (continued)                                                                                                    |
|----------------------------------------------------------------------------------------------------|-------|----------------------------------------------------------------------------------------------------|
| Configures the port's trunking mode:<br>- access allows association to a single VLAN<br>- trunk allows association to multiple VLANs<br>- private-vlan allows association to a private VLAN<br>Default mode is access.<br>Note: When switching from access to trunk mode, the port inherits the access<br>VLAN as the trunk Native-VLAN.<br>Note: When switching from trunk to access mode, the port inherits the trunk<br>Native-VLAN as the access VLAN.<br>Command mode: Interface port/Interface portchannel<br>switchport access vlan <1-4094><br>Configures the associated VLAN used in access mode. If the VLAN does not<br>exist, it will be created and enabled automatically. Default value is 1 for data<br>ports and 4095 for the management port.<br>Command mode: Interface port/Interface portchannel<br>no switchport access vlan<br>Resets the access VLAN to its default value.<br>Command mode: Interface port/Interface portchannel<br>switchport trunk native vlan <1-4094><br>Configures the Port VLAN ID (PVID) or Native-VLAN used to carry untagged<br>traffic in trunk mode. Interface port/Interface portchannel<br>switchport trunk native vlan <1-4094><br>Configures the Port VLAN ID (PVID) or Native-VLAN used to carry untagged<br>traffic in trunk mode. If the VLAN does not exist, it will be created and enabled<br>automatically. Default value is 1 for data ports and 4095 for the management<br>port.<br>Command mode: Interface port/Interface portchannel<br>switchport trunk allowed vlan [add] remove]    switchport trunk allowed vlan [add] remove]    updates the associated VLANs in trunk mode.If any VLAN in the range does<br>not exist, it will be created and enabled automatically.<br>- add enables the VLAN range in addition to the current configuration<br>- remove eliminates the VLAN range from the current configuration<br>- remove eliminates the VLAN range from the current configuration<br>Switchport trunk allowed vlan {all none}<br>- all associates all existing and enabled VLANs to the port. This is an<br>operational command applicable only to VLANs currently configured at t                               | Con   | nmand Syntax and Usage                                                                                                    |
| <ul> <li>access allows association to a single VLAN</li> <li>trunk allows association to multiple VLANs</li> <li>private-vlan allows association to a private VLAN</li> <li>Default mode is access.</li> <li>Note: When switching from access to trunk mode, the port inherits the access VLAN as the trunk Native-VLAN.</li> <li>Note: When switching from trunk to access mode, the port inherits the trunk Native-VLAN as the access VLAN.</li> <li>Command mode: Interface port/Interface portchannel</li> <li>switchport access vlan </li> <li>Configures the associated VLAN used in access mode. If the VLAN does not exist, it will be created and enabled automatically. Default value is 1 for data ports and 4095 for the management port.</li> <li>Command mode: Interface port/Interface portchannel</li> <li>no switchport access vlan</li> <li>Resets the access VLAN to its default value.</li> <li>Comfigures the Port VLAN ID (PVID) or Native-VLAN used to carry untagged traffic in trunk mode. If the VLAN ideos not exist, it will be created and enabled automatically. Default value dutomatically. Default value is 1 for data ports and 4095 for the management port.</li> <li>Comfigures the Port VLAN ID (PVID) or Native-VLAN used to carry untagged traffic in trunk mode. If the VLAN is does not exist, it will be created and enabled automatically. Default value is 1 for data ports and 4095 for the management port.</li> <li>Command mode: Interface port/Interface portchannel</li> <li>switchport trunk allowed vlan [add]remove] </li> <li>VLAN ID range&gt;</li> <li>Updates the associated VLANs in trunk mode. If any VLAN in the range does not exist, it will be created and enabled automatically.</li> <li>add enables the VLAN range in addition to the current configuration</li> <li>remove eliminates the VLAN range from the current configuration</li> <li>remove eliminates the VLAN range from the current configuration</li> <li>accemand mode: Interface port/Interface portcha</li></ul>                                                                                                    | swi   | tchport mode {access trunk private-vlan}                                                                                                    |
| <ul> <li>trunk allows association to multiple VLANs</li> <li>private-vlan allows association to a private VLAN</li> <li>Default mode is access.</li> <li>Note: When switching from access to trunk mode, the port inherits the access VLAN as the trunk Native-VLAN.</li> <li>Note: When switching from trunk to access mode, the port inherits the trunk Native-VLAN as the access VLAN.</li> <li>Command mode: Interface port/Interface portchannel</li> <li>switchport access vlan </li> <li><i>14094&gt;</i></li> <li>Configures the associated VLAN used in access mode. If the VLAN does not exist, it will be created and enabled automatically. Default value is 1 for data ports and 4095 for the management port.</li> <li>Command mode: Interface port/Interface portchannel</li> <li>no switchport access vlan</li> <li>Resets the access VLAN to its default value.</li> <li>Command mode: Interface port/Interface portchannel</li> <li>switchport trunk native vlan </li> <li><i>1-4094&gt;</i></li> <li>Configures the Port VLAN ID (PVID) or Native-VLAN used to carry untagged traffic in trunk mode. If the VLAN does not exist, it will be created and enabled automatically. Default value is 1 for data ports and 4095 for the management port.</li> <li>Command mode: Interface port/Interface portchannel</li> <li>switchport trunk allowed vlan [add]remove] </li> <li>VLAN ID rouge&gt;</li> <li>Updates the associated VLANs in trunk mode. If any VLAN in the range does not exist, it will be created and enabled automatically.</li> <li>add enables the VLAN range in addition to the current configuration</li> <li>remove eliminates the VLAN range from the current configuration</li> <li>command mode: Interface port/Interface portchannel</li> <li>switchport trunk allowed vlan {all none}</li> <li>all associated all enabled vlaNs created afterward will not be dumped into the configuration file.</li> </ul>                                                                                                    |       | Configures the port's trunking mode:                                                                                                    |
| <ul> <li>private-vlan allows association to a private VLAN Default mode is access. Note: When switching from access to trunk mode, the port inherits the access VLAN as the trunk Native-VLAN. Note: When switching from trunk to access mode, the port inherits the trunk Native-VLAN as the access VLAN. Command mode: Interface port/Interface portchannel switchport access vlan &lt;1-4094&gt; Configures the associated VLAN used in access mode. If the VLAN does not exist, it will be created and enabled automatically. Default value is 1 for data ports and 4095 for the management port. Command mode: Interface port/Interface portchannel no switchport access vlan Resets the access VLAN to its default value. Command mode: Interface port/Interface portchannel switchport trunk native vlan &lt;1-4094&gt; Configures the Port VLAN ID (PVID) or Native-VLAN used to carry untagged traffic in trunk mode. If the VLAN does not exist, it will be created and enabled automatically. Default value is 1 for data ports and 4095 for the management port. Command mode: Interface port/Interface portchannel switchport trunk native vlan &lt;1-4094&gt; Configures the Port VLAN ID (PVID) or Native-VLAN used to carry untagged traffic in trunk mode. If the VLAN does not exist, it will be created and enabled automatically. Default value is 1 for data ports and 4095 for the management port. Command mode: Interface port/Interface portchannel switchport trunk allowed vlan [add] remove] <vlanid range=""> Updates the associated VLANs in trunk mode.If any VLAN in the range does not exist, it will be created and enabled automatically.         a add enables the VLAN range from the current configuration         remove eliminates the VLAN range from the current configuration         remove eliminates the VLAN range from the current configuration         remove eliminates all existing and enabled VLANs to the port. This is an         operational command applicable only to VLANs currently configured at the         moment of execution. VLANs created afterward will not be dumped into</vlanid></li></ul>                           |       | <ul> <li>access allows association to a single VLAN</li> </ul>                                                                                                    |
| Default mode is access.<br>Note: When switching from access to trunk mode, the port inherits the access<br>VLAN as the trunk Native-VLAN.<br>Note: When switching from trunk to access mode, the port inherits the trunk<br>Native-VLAN as the access VLAN.<br>Command mode: Interface port/Interface portchannel<br>switchport access vlan -4094<br>Configures the associated VLAN used in access mode. If the VLAN does not<br>exist, it will be created and enabled automatically. Default value is 1 for data<br>ports and 4095 for the management port.<br>Command mode: Interface port/Interface portchannel<br>no switchport access vlan<br>Resets the access VLAN to its default value.<br>Command mode: Interface port/Interface portchannel<br>switchport trunk native vlan -4094<br>Configures the Port VLAN to (PVID) or Native-VLAN used to carry untagged<br>traffic in trunk mode. If the VLAN does not exist, it will be created and enabled<br>automatically. Default value is 1 for data ports and 4095 for the management<br>port.<br>Command mode: Interface port/Interface portchannel<br>switchport trunk allowed vlan [add remove]<br>Updates the associated VLANs in trunk mode.If any VLAN in the range does<br>not exist, it will be created and enabled automatically.<br>– add enables the VLAN range from the current configuration<br>– remove eliminates the VLAN range from the current configuration<br>– remove eliminates the VLAN range from the current configuration<br>– all associates all existing and enabled VLANs to the port. This is an<br>operational command applicable only to VLANs currently configured at the<br>moment of execution. VLANs created afterward will not be associated<br>automatically. Also, as an operational command, it will not be dumped into<br>the configuration file.                                                                                                    |       | <ul> <li>trunk allows association to multiple VLANs</li> </ul>                                                                                                    |
| Note: When switching from access to trunk mode, the port inherits the access VLAN as the trunk Native-VLAN.<br>Note: When switching from trunk to access mode, the port inherits the trunk Native-VLAN as the access VLAN.<br>Command mode: Interface port/Interface portchannel<br>switchport access vlan <1-4094><br>Configures the associated VLAN used in access mode. If the VLAN does not exist, it will be created and enabled automatically. Default value is 1 for data ports and 4095 for the management port.<br>Command mode: Interface port/Interface portchannel<br>no switchport access vlan<br>Resets the access VLAN to its default value.<br>Command mode: Interface port/Interface portchannel<br>switchport trunk native vlan <1-4094><br>Configures the Port VLAN to its default value.<br>Command mode: Interface port/Interface portchannel<br>switchport trunk native vlan <1-4094><br>Configures the Port VLAN ID (PVID) or Native-VLAN used to carry untagged traffic in trunk mode. If the VLAN does not exist, it will be created and enabled automatically. Default value is 1 for data ports and 4095 for the management port.<br>Command mode: Interface port/Interface portchannel<br>switchport trunk allowed vlan [add]remove] <vlan id="" range=""><br/>Updates the associated VLANs in trunk mode. If any VLAN in the range does not exist, it will be created and enabled automatically.<br/>– add enables the VLAN range in addition to the current configuration<br/>– remove eliminates the VLAN range from the current configuration<br/>Command mode: Interface port/Interface portchannel<br/>switchport trunk allowed vlan {all none}<br/>– all associated alle visiting and enabled VLANs to the port. This is an operational command applicable only to VLANs currently configured at the moment of execution. VLANs created afterward will not be associated automatically. Also, as an operational command, it will not be dumped into the configuration file.</vlan>                                                                                                    |       | <ul> <li>private-vlan allows association to a private VLAN</li> </ul>                                                                                                    |
| VLAN as the trunk Native-VLAN.<br>Note: When switching from trunk to access mode, the port inherits the trunk<br>Native-VLAN as the access VLAN.<br>Command mode: Interface port/Interface portchannel<br>switchport access vlan <1-4094><br>Configures the associated VLAN used in access mode. If the VLAN does not<br>exist, it will be created and enabled automatically. Default value is 1 for data<br>ports and 4095 for the management port.<br>Command mode: Interface port/Interface portchannel<br>no switchport access vlan<br>Resets the access VLAN to its default value.<br>Command mode: Interface port/Interface portchannel<br>switchport trunk native vlan <1-4094><br>Configures the Port VLAN ID (PVID) or Native-VLAN used to carry untagged<br>traffic in trunk mode. If the VLAN does not exist, it will be created and enabled<br>automatically. Default value is 1 for data ports and 4095 for the management<br>port.<br>Command mode: Interface port/Interface portchannel<br>switchport trunk allowed vlan [add remove]<br>Updates the associated VLANs in trunk mode.If any VLAN in the range does<br>not exist, it will be created and enabled automatically.<br>– add enables the VLAN range in addition to the current configuration<br>– remove eliminates the VLAN range from the current configuration<br>– remove eliminates the VLAN range from the current configuration<br>Multiport trunk allowed vlan {all none}<br>= all associates all existing and enabled VLANs to the port. This is an<br>operational command applicable only to VLANs currently configured at the<br>moment of execution. VLANs created afterward will not be associated<br>automatically. Also, as an operational command, it will not be dumped into<br>the configuration file.                                                                                                    |       | Default mode is access.                                                                                                    |
| Native-VLAN as the access VLAN.<br><b>Command mode:</b> Interface port/Interface portchannel<br>switchport access vlan <1-4094><br>Configures the associated VLAN used in access mode. If the VLAN does not<br>exist, it will be created and enabled automatically. Default value is 1 for data<br>ports and 4095 for the management port.<br><b>Command mode:</b> Interface port/Interface portchannel<br>no switchport access vlan<br>Resets the access VLAN to its default value.<br><b>Command mode:</b> Interface port/Interface portchannel<br>switchport trunk native vlan <1-4094><br>Configures the Port VLAN ID (PVID) or Native-VLAN used to carry untagged<br>traffic in trunk mode. If the VLAN does not exist, it will be created and enabled<br>automatically. Default value is 1 for data ports and 4095 for the management<br>port.<br><b>Command mode:</b> Interface port/Interface portchannel<br>switchport trunk allowed vlan [add remove] < <i>VLAN ID range&gt;</i><br>Updates the associated VLANs in trunk mode.If any VLAN in the range does<br>not exist, it will be created and enabled automatically.<br>- add enables the VLAN range in addition to the current configuration<br>- remove eliminates the VLAN range from the current configuration<br><b>Command mode:</b> Interface port/Interface portchannel<br>switchport trunk allowed vlan {all none}<br>- all associates all existing and enabled VLANs to the port. This is an<br>operational command applicable only to VLANs currently configured at the<br>moment of execution. VLANs created afterward will not be associated<br>automatically. Also, as an operational command, it will not be dumped into<br>the configuration file.                                                                                                    |       | •                                                                                                    |
| <pre>switchport access vlan &lt;1-4094&gt;<br/>Configures the associated VLAN used in access mode. If the VLAN does not<br/>exist, it will be created and enabled automatically. Default value is 1 for data<br/>ports and 4095 for the management port.<br/>Command mode: Interface port/Interface portchannel<br/>no switchport access vlan<br/>Resets the access VLAN to its default value.<br/>Command mode: Interface port/Interface portchannel<br/>switchport trunk native vlan &lt;1-4094&gt;<br/>Configures the Port VLAN ID (PVID) or Native-VLAN used to carry untagged<br/>traffic in trunk mode. If the VLAN does not exist, it will be created and enabled<br/>automatically. Default value is 1 for data ports and 4095 for the management<br/>port.<br/>Command mode: Interface port/Interface portchannel<br/>switchport trunk allowed vlan [add remove] <vlan id="" range=""><br/>Updates the associated VLANs in trunk mode.If any VLAN in the range does<br/>not exist, it will be created and enabled automatically.<br/>- add enables the VLAN range from the current configuration<br/>- remove eliminates the VLAN range from the current configuration<br/>Command mode: Interface port/Interface portchannel<br/>switchport trunk allowed vlan {all none}<br/>- all associates all existing and enabled VLANs to the port. This is an<br/>operational command applicable only to VLANs currently configured at the<br/>moment of execution. VLANs created afterward will not be associated<br/>automatically. Also, as an operational command, it will not be dumped into<br/>the configuration file.</vlan></pre>                                                                                                    |       |                                                                                                    |
| Configures the associated VLAN used in access mode. If the VLAN does not<br>exist, it will be created and enabled automatically. Default value is 1 for data<br>ports and 4095 for the management port.<br>Command mode: Interface port/Interface portchannel<br>no switchport access vlan<br>Resets the access VLAN to its default value.<br>Command mode: Interface port/Interface portchannel<br>switchport trunk native vlan <1-4094><br>Configures the Port VLAN ID (PVID) or Native-VLAN used to carry untagged<br>traffic in trunk mode. If the VLAN does not exist, it will be created and enabled<br>automatically. Default value is 1 for data ports and 4095 for the management<br>port.<br>Command mode: Interface port/Interface portchannel<br>switchport trunk allowed vlan [add remove]            switchport trunk allowed vlan [add remove]          VLAN ID range><br>Updates the associated VLANs in trunk mode.If any VLAN in the range does<br>not exist, it will be created and enabled automatically.           - add enables the VLAN range in addition to the current configuration<br>- remove eliminates the VLAN range from the current configuration<br>Switchport trunk allowed vlan {all none}<br>- all associates all existing and enabled VLANs to the port. This is an<br>operational command applicable only to VLANs currently configured at the<br>moment of execution. VLANs created afterward will not be associated<br>automatically. Also, as an operational command, it will not be dumped into<br>the configuration file.                                                                                                    |       | Command mode: Interface port/Interface portchannel                                                                                                    |
| exist, it will be created and enabled automatically. Default value is 1 for data<br>ports and 4095 for the management port.<br>Command mode: Interface port/Interface portchannel<br>no switchport access vlan<br>Resets the access VLAN to its default value.<br>Command mode: Interface port/Interface portchannel<br>switchport trunk native vlan <1-4094><br>Configures the Port VLAN ID (PVID) or Native-VLAN used to carry untagged<br>traffic in trunk mode. If the VLAN does not exist, it will be created and enabled<br>automatically. Default value is 1 for data ports and 4095 for the management<br>port.<br>Command mode: Interface port/Interface portchannel<br>switchport trunk allowed vlan [add remove] <vlan id="" range=""><br/>Updates the associated VLANs in trunk mode.If any VLAN in the range does<br/>not exist, it will be created and enabled automatically.<br/>– add enables the VLAN range in addition to the current configuration<br/>– remove eliminates the VLAN range from the current configuration<br/>Switchport trunk allowed vlan {all none}<br/>– all associates all existing and enabled VLANs to the port. This is an<br/>operational command applicable only to VLANs currently configured at the<br/>moment of execution. VLANs created afterward will not be associated<br/>automatically. Also, as an operational command, it will not be dumped into<br/>the configuration file.</vlan>                                                                                                    | swi   | tchport access vlan <1-4094>                                                                                                    |
| no switchport access vlan<br>Resets the access VLAN to its default value.<br><b>Command mode:</b> Interface port/Interface portchannel<br>switchport trunk native vlan <1-4094><br>Configures the Port VLAN ID (PVID) or Native-VLAN used to carry untagged<br>traffic in trunk mode. If the VLAN does not exist, it will be created and enabled<br>automatically. Default value is 1 for data ports and 4095 for the management<br>port.<br><b>Command mode:</b> Interface port/Interface portchannel<br>switchport trunk allowed vlan [add remove] < <i>VLAN ID range&gt;</i><br>Updates the associated VLANs in trunk mode.If any VLAN in the range does<br>not exist, it will be created and enabled automatically.<br>– add enables the VLAN range in addition to the current configuration<br>– remove eliminates the VLAN range from the current configuration<br><b>Command mode:</b> Interface port/Interface portchannel<br>switchport trunk allowed vlan {all none}<br>– all associates all existing and enabled VLANs to the port. This is an<br>operational command applicable only to VLANs currently configured at the<br>moment of execution. VLANs created afterward will not be associated<br>automatically. Also, as an operational command, it will not be dumped into<br>the configuration file.                                                                                                    |       | exist, it will be created and enabled automatically. Default value is 1 for data                                                                                                    |
| Resets the access VLAN to its default value.<br><b>Command mode:</b> Interface port/Interface portchannel<br>switchport trunk native vlan <1-4094><br>Configures the Port VLAN ID (PVID) or Native-VLAN used to carry untagged<br>traffic in trunk mode. If the VLAN does not exist, it will be created and enabled<br>automatically. Default value is 1 for data ports and 4095 for the management<br>port.<br><b>Command mode:</b> Interface port/Interface portchannel<br>switchport trunk allowed vlan [add remove] < <i>VLAN ID range</i> ><br>Updates the associated VLANs in trunk mode.If any VLAN in the range does<br>not exist, it will be created and enabled automatically.<br>– add enables the VLAN range in addition to the current configuration<br>– remove eliminates the VLAN range from the current configuration<br><b>Command mode:</b> Interface port/Interface portchannel<br>switchport trunk allowed vlan {all none}<br>– all associates all existing and enabled VLANs to the port. This is an<br>operational command applicable only to VLANs currently configured at the<br>moment of execution. VLANs created afterward will not be associated<br>automatically. Also, as an operational command, it will not be dumped into<br>the configuration file.                                                                                                    |       | Command mode: Interface port/Interface portchannel                                                                                                    |
| Command mode: Interface port/Interface portchannel<br>switchport trunk native vlan <1-4094><br>Configures the Port VLAN ID (PVID) or Native-VLAN used to carry untagged<br>traffic in trunk mode. If the VLAN does not exist, it will be created and enabled<br>automatically. Default value is 1 for data ports and 4095 for the management<br>port.<br>Command mode: Interface port/Interface portchannel<br>switchport trunk allowed vlan [add remove] < <i>VLAN ID range&gt;</i><br>Updates the associated VLANs in trunk mode.If any VLAN in the range does<br>not exist, it will be created and enabled automatically.<br>– add enables the VLAN range in addition to the current configuration<br>– remove eliminates the VLAN range from the current configuration<br>Switchport trunk allowed vlan {all none}<br>= all associates all existing and enabled VLANs to the port. This is an<br>operational command applicable only to VLANs currently configured at the<br>moment of execution. VLANs created afterward will not be associated<br>automatically. Also, as an operational command, it will not be dumped into<br>the configuration file.                                                                                                    | no    | switchport access vlan                                                                                                    |
| <pre>switchport trunk native vlan &lt;1-4094&gt;<br/>Configures the Port VLAN ID (PVID) or Native-VLAN used to carry untagged<br/>traffic in trunk mode. If the VLAN does not exist, it will be created and enabled<br/>automatically. Default value is 1 for data ports and 4095 for the management<br/>port.<br/>Command mode: Interface port/Interface portchannel<br/>switchport trunk allowed vlan [add remove] <vlan id="" range=""><br/>Updates the associated VLANs in trunk mode.If any VLAN in the range does<br/>not exist, it will be created and enabled automatically.<br/>- add enables the VLAN range in addition to the current configuration<br/>- remove eliminates the VLAN range from the current configuration<br/>Command mode: Interface port/Interface portchannel<br/>switchport trunk allowed vlan {all none}<br/>- all associates all existing and enabled VLANs to the port. This is an<br/>operational command applicable only to VLANs currently configured at the<br/>moment of execution. VLANs created afterward will not be associated<br/>automatically. Also, as an operational command, it will not be dumped into<br/>the configuration file.</vlan></pre>                                                                                                    |       | Resets the access VLAN to its default value.                                                                                                    |
| <ul> <li>Configures the Port VLAN ID (PVID) or Native-VLAN used to carry untagged traffic in trunk mode. If the VLAN does not exist, it will be created and enabled automatically. Default value is 1 for data ports and 4095 for the management port.</li> <li>Command mode: Interface port/Interface portchannel</li> <li>switchport trunk allowed vlan [add remove] <vlan id="" range=""></vlan></li> <li>Updates the associated VLANs in trunk mode.If any VLAN in the range does not exist, it will be created and enabled automatically.</li> <li>add enables the VLAN range in addition to the current configuration</li> <li>remove eliminates the VLAN range from the current configuration</li> <li>Switchport trunk allowed vlan {all none}</li> <li>all associates all existing and enabled VLANs to the port. This is an operational command applicable only to VLANs currently configured at the moment of execution. VLANs created afterward will not be associated automatically. Also, as an operational command, it will not be dumped into the configuration file.</li> </ul>                                                                                                    |       | Command mode: Interface port/Interface portchannel                                                                                                    |
| <pre>traffic in trunk mode. If the VLAN does not exist, it will be created and enabled<br/>automatically. Default value is 1 for data ports and 4095 for the management<br/>port.<br/>Command mode: Interface port/Interface portchannel<br/>switchport trunk allowed vlan [add remove] <vlan id="" range=""><br/>Updates the associated VLANs in trunk mode.If any VLAN in the range does<br/>not exist, it will be created and enabled automatically.<br/>- add enables the VLAN range in addition to the current configuration<br/>- remove eliminates the VLAN range from the current configuration<br/>Command mode: Interface port/Interface portchannel<br/>switchport trunk allowed vlan {all none}<br/>- all associates all existing and enabled VLANs to the port. This is an<br/>operational command applicable only to VLANs currently configured at the<br/>moment of execution. VLANs created afterward will not be associated<br/>automatically. Also, as an operational command, it will not be dumped into<br/>the configuration file.</vlan></pre>                                                                                                    | swi   | tchport trunk native vlan <1-4094>                                                                                                    |
| <pre>switchport trunk allowed vlan [add remove] <vlan id="" range=""> Updates the associated VLANs in trunk mode.If any VLAN in the range does not exist, it will be created and enabled automatically.</vlan></pre>                                                                                                    |       | traffic in trunk mode. If the VLAN does not exist, it will be created and enabled automatically. Default value is 1 for data ports and 4095 for the management                                                                                                    |
| <ul> <li>Updates the associated VLANs in trunk mode. If any VLAN in the range does not exist, it will be created and enabled automatically.</li> <li>add enables the VLAN range in addition to the current configuration</li> <li>remove eliminates the VLAN range from the current configuration</li> <li>Command mode: Interface port/Interface portchannel</li> <li>switchport trunk allowed vlan {all none}</li> <li>all associates all existing and enabled VLANs to the port. This is an operational command applicable only to VLANs currently configured at the moment of execution. VLANs created afterward will not be associated automatically. Also, as an operational command, it will not be dumped into the configuration file.</li> </ul>                                                                                                    |       | Command mode: Interface port/Interface portchannel                                                                                                    |
| <ul> <li>not exist, it will be created and enabled automatically.</li> <li>add enables the VLAN range in addition to the current configuration</li> <li>remove eliminates the VLAN range from the current configuration</li> <li>Command mode: Interface port/Interface portchannel</li> <li>switchport trunk allowed vlan {all none}</li> <li>all associates all existing and enabled VLANs to the port. This is an operational command applicable only to VLANs currently configured at the moment of execution. VLANs created afterward will not be associated automatically. Also, as an operational command, it will not be dumped into the configuration file.</li> </ul>                                                                                                    | swi   | tchport trunk allowed vlan [add remove] <vlanid range=""></vlanid>                                                                                                    |
| <ul> <li>remove eliminates the VLAN range from the current configuration</li> <li>Command mode: Interface port/Interface portchannel</li> <li>switchport trunk allowed vlan {all none}</li> <li>all associates all existing and enabled VLANs to the port. This is an operational command applicable only to VLANs currently configured at the moment of execution. VLANs created afterward will not be associated automatically. Also, as an operational command, it will not be dumped into the configuration file.</li> </ul>                                                                                                    |       |                                                                                                    |
| Command mode: Interface port/Interface portchannel<br>switchport trunk allowed vlan {all none}<br>- all associates all existing and enabled VLANs to the port. This is an<br>operational command applicable only to VLANs currently configured at the<br>moment of execution. VLANs created afterward will not be associated<br>automatically. Also, as an operational command, it will not be dumped into<br>the configuration file.                                                                                                    |       | <ul> <li>add enables the VLAN range in addition to the current configuration</li> </ul>                                                                                                    |
| <ul> <li>switchport trunk allowed vlan {all none}</li> <li>all associates all existing and enabled VLANs to the port. This is an operational command applicable only to VLANs currently configured at the moment of execution. VLANs created afterward will not be associated automatically. Also, as an operational command, it will not be dumped into the configuration file.</li> </ul>                                                                                                    |       | <ul> <li>remove eliminates the VLAN range from the current configuration</li> </ul>                                                                                                    |
| <ul> <li>all associates all existing and enabled VLANs to the port. This is an<br/>operational command applicable only to VLANs currently configured at the<br/>moment of execution. VLANs created afterward will not be associated<br/>automatically. Also, as an operational command, it will not be dumped into<br/>the configuration file.</li> </ul>                                                                                                    |       | Command mode: Interface port/Interface portchannel                                                                                                    |
| default VLAN                                                                                                    |       | <ul> <li>all associates all existing and enabled VLANs to the port. This is an operational command applicable only to VLANs currently configured at the moment of execution. VLANs created afterward will not be associated automatically. Also, as an operational command, it will not be dumped into the configuration file.</li> <li>none removes the port from all currently associated VLANS except the</li> </ul> |
| Command mode: Interface port/Interface portchannel                                                                                                    |       |                                                                                                    |

Table 169. Port Configuration Commands (continued)

Table 169. Port Configuration Commands (continued)

#### Command Syntax and Usage

[no] switchport private-vlan mapping *<primary VLAN>* 

Enables or disables a private VLAN promiscuous port to/from a primary VLAN. **Command mode:** Interface port/Interface portchannel

[no] switchport private-vlan host-association <primary VLAN> <secondary VLAN>

Adds or removes a private VLAN host port to/from a secondary VLAN.

**Command mode:** Interface port/Interface portchannel

[no] rmon

Enables or disables Remote Monitoring for the port. RMON must be enabled for any RMON configurations to function.

Command mode: Interface port

[no] vlan dot1q tag native

Disables or enables VLAN tag persistence. When disabled, the VLAN tag is removed at egress from packets whose VLAN tag matches the port PVID/Native-vlan. The default setting is disabled.

**Note:** In global configuration mode, this is an operational command used to set the VLAN tag persistence on all ports currently tagged at the moment of execution. VLAN tag persistence will not be set automatically for ports tagged afterward. Also, as an operational command, it will not be dumped into the configuration file.

Command mode: Global configuration/Interface port/Interface portchannel

[no] tagpvid-ingress

Enables or disables tagging the ingress frames with the port's VLAN ID. When enabled, the PVID tag is inserted into untagged and 802.1Q single-tagged ingress frames as outer VLAN ID. The default setting is disabled.

Command mode: Interface port/Interface portchannel

[no] flood-blocking

Enables or disables port Flood Blocking. When enabled, unicast and multicast packets with unknown destination MAC addresses are blocked from the port.

Command mode: Interface port

[no] mac-address-table mac-notification

Enables or disables MAC Address Notification. With MAC Address Notification enabled, the switch generates a syslog message when a MAC address is added or removed from the MAC address table.

Command mode: Global configuration

[no] learning

Enables or disables FDB learning on the port.

Command mode: Interface port

Table 169. Port Configuration Commands (continued)

| Command Syntax and Usage                                                                                                    |  |
|----------------------------------------------------------------------------------------------------|--|
| port-channel min-links <1-16>                                                                                                    |  |
| Set the minimum number of links for this port. If the specified minimum number of ports are not available, the trunk is placed in the down state.      |  |
| Command mode: Interface port                                                                                                    |  |
| [no] storm-control broadcast level pps <0-2097151>                                                                                                    |  |
| Limits the number of broadcast packets per second to the specified value. If disabled, the port forwards all broadcast packets.                        |  |
| Command mode: Interface port                                                                                                    |  |
| [no] storm-control multicast level pps <0-2097151>                                                                                                    |  |
| Limits the number of multicast packets per second to the specified value. If disabled, the port forwards all multicast packets.                        |  |
| Command mode: Interface port                                                                                                    |  |
| [no] storm-control unicast level pps <0-2097151>                                                                                                    |  |
| Limits the number of unknown unicast packets per second to the specified value. If disabled, the port forwards all unknown unicast packets.            |  |
| Command mode: Interface port                                                                                                    |  |
| no shutdown                                                                                                    |  |
| Enables the port.                                                                                                    |  |
| Command mode: Interface port                                                                                                    |  |
| shutdown                                                                                                    |  |
| Disables the port. (To temporarily disable a port without changing its configuration attributes, refer to "Temporarily Disabling a Port" on page 284.) |  |
| Command mode: Interface port                                                                                                    |  |
| show interface port <pre>port alias or number&gt;</pre>                                                                                                |  |
| Displays current port parameters.                                                                                                    |  |
| Command mode: All                                                                                                    |  |
|                                                                                                    |  |

## Port Error Disable and Recovery Configuration

The Error Disable and Recovery feature allows the switch to automatically disable a port if an error condition is detected on the port. The port remains in the error-disabled state until it is re-enabled manually, or re-enabled automatically by the switch after a timeout period has elapsed. The error-disabled state of a port does not persist across a system reboot.

Table 170. Port Error Disable Commands

| Cor | nmand Syntax and Usage                                                                          |
|-----|-------------------------------------------------------------------------------------------------|
| err | disable recovery                                                                                |
|     | Enables automatic error-recovery for the port. The default setting is enabled.                  |
|     | <b>Note</b> : Error-recovery must be enabled globally before port-level commands become active. |
|     | Command mode: Interface port                                                                    |
| no  | errdisable recovery                                                                             |
|     | Enables automatic error-recovery for the port.                                                  |
|     | Command mode: Interface port                                                                    |
| shc | <pre>w interface port <pre>port alias or number&gt; errdisable</pre></pre>                      |
|     | Displays current port Error Disable parameters.                                                 |
|     | Command mode: All                                                                               |

### **Port Link Configuration**

Use these commands to set flow control for the port link.

Table 171. Port Link Configuration Commands

| Command Syntax and Usage                                                           |
|------------------------------------------------------------------------------------|
| speed {1000 10000 auto}                                                            |
| Sets the link speed. Some options are not valid on all ports. The choices include: |
| – 1000 Mbps                                                                        |
| – 10000 Mps                                                                        |
| <ul> <li>any (auto negotiate port speed)</li> </ul>                                |
| Command mode: Interface port                                                       |
| duplex {full half auto}                                                            |
| Sets the operating mode. The choices include:                                      |
| <ul> <li>Auto negotiation (default)</li> </ul>                                     |
| – Half-duplex                                                                      |
| – Full-duplex                                                                      |
| Command mode: Interface port                                                       |

Table 171. Port Link Configuration Commands

| Command Syntax and Usage |                                                                                                    |
|--------------------------|----------------------------------------------------------------------------------------------------|
| flowco                   | ntrol receive {on off}                                                                                                    |
| Ena                      | bles or disables flow control receive.                                                                                                    |
|                          | <b>e</b> : For external ports (EXT <i>x</i> ) the default setting is no flow control, and for rnal ports (INT <i>x</i> ) the default setting is both receive and transmit. |
| Con                      | nmand mode: Interface port                                                                                                    |
| flowco                   | ntrol send {on off}                                                                                                    |
| Ena                      | bles or disables flow control transmit.                                                                                                    |
|                          | <b>e</b> : For external ports (EXT <i>x</i> ) the default setting is no flow control, and for rnal ports (INT <i>x</i> ) the default setting is both receive and transmit. |
| Con                      | nmand mode: Interface port                                                                                                    |
| [no] a                   | uto                                                                                                    |
| Turr                     | ns auto-negotiation on or off.                                                                                                    |
| Co                       | mmand mode: Interface port                                                                                                    |
| show i                   | nterface port <port alias="" number="" or=""></port>                                                                                                    |
| Disp                     | plays current port parameters.                                                                                                    |
| Con                      | nmand mode: All                                                                                                    |

#### **Temporarily Disabling a Port**

To temporarily disable a port without changing its stored configuration attributes, enter the following command at any prompt:

Router# interface port cport alias or number> shutdown

Because this configuration sets a temporary state for the port, you do not need to use a save operation. The port state will revert to its original configuration when the CN4093 10Gb Converged Scalable Switch is reset. See the "Operations Commands" on page 493 for other operations-level commands.

# **Unidirectional Link Detection Configuration**

UDLD commands are described in the following table.

| Command Syntax and Usage                                                                                                    |  |
|----------------------------------------------------------------------------------------------------|--|
| [no] udld                                                                                                    |  |
| Enables or disables UDLD on the port.                                                                                                    |  |
| Command mode: Interface port                                                                                                    |  |
| [no] udld aggressive                                                                                                    |  |
| Configures the UDLD mode for the selected port, as follows:                                                                                                    |  |
| <ul> <li>Normal: Detect unidirectional links that have mis-connected interfaces.</li> <li>The port is disabled if UDLD determines that the port is mis-connected.</li> <li>Use the "no" form to select normal operation.</li> </ul> |  |
| <ul> <li>Aggressive: In addition to the normal mode, the aggressive mode<br/>disables the port if the neighbor stops sending UDLD probes for 7 seconds.</li> </ul>                                                                  |  |
| Command mode: Interface port                                                                                                    |  |
| show interface port <pre>port number&gt; udld</pre>                                                                                                    |  |
| Displays current port UDLD parameters.                                                                                                    |  |
| Command mode: All                                                                                                    |  |

### **Port OAM Configuration**

Operation, Administration, and Maintenance (OAM) protocol allows the switch to detect faults on the physical port links. OAM is described in the IEEE 802.3ah standard. OAM Discovery commands are described in the following table.

Table 173. Port OAM Configuration Commands

| Command Syntax and Usage                                                                                                    |       |
|----------------------------------------------------------------------------------------------------|-------|
| <ul> <li>oam passive</li> <li>Configures the OAM discovery mode, as follows:</li> <li>Passive: This port allows its peer link to initiate OAM discovery.</li> <li>If OAM determines that the port is in an anomalous condition, the port is disal</li> <li>Command mode: Interface port</li> </ul> | bled. |
| no oam passive<br>Disables OAM discovery on the port.<br><b>Command mode:</b> Interface port                                                                                                    |       |
| show interface port <i><port number=""></port></i> oam<br>Displays current port OAM parameters.<br><b>Command mode:</b> All                                                                                                    |       |

# **Port ACL Configuration**

The following table describes port ACL configuration commands

Table 174. Port ACL/QoS Configuration Commands

| Command Syntax and Usage                                                                                                    |  |
|----------------------------------------------------------------------------------------------------|--|
| <pre>[no] access-control list <acl number=""> Adds or removes the specified ACL. You can add multiple ACLs to a port. Command mode: Interface port</acl></pre>                       |  |
| <pre>[no] access-control list6 <acl number=""> Adds or removes the specified IPv6 ACL. You can add multiple ACLs to a port. Command mode: Interface port</acl></pre>                 |  |
| <pre>[no] access-control group <acl group="" number=""> Adds or removes the specified ACL group. You can add multiple ACL groups to a port. Command mode: Interface port</acl></pre> |  |
| <pre>show interface port <port alias="" number="" or=""> access-control Displays current ACL QoS parameters. Command mode: All</port></pre>                                          |  |

### **Port WRED Configuration**

These commands allow you to configure Weighted Random Early Detection (WRED) parameters for a selected port. For global WRED configuration, see "Weighted Random Early Detection Configuration" on page 296.

Table 175. Port WRED Options

| [nc | l random-detect ecn enable                                                                                                    |
|-----|----------------------------------------------------------------------------------------------------|
|     | Enables or disables Explicit Congestion Notification (ECN). When ECN is on, the switch marks the ECN bit of the packet (if applicable) instead of dropping the packet. ECN-aware devices are notified of the congestion and those devices can take corrective actions. |
|     | Note: ECN functions only on TCP traffic.                                                                                                    |
|     | Command mode: Interface port                                                                                                    |
| ran | ndom-detect enable                                                                                                    |
|     | Turns on Random Detection and avoidance.                                                                                                    |
|     | Command mode: Interface port                                                                                                    |
| no  | random-detect enable                                                                                                    |
|     | Turns off Random Detection and avoidance.                                                                                                    |
|     | Command mode: Interface port                                                                                                    |
| shc | w interface port <pre>port alias or number&gt; random-detect</pre>                                                                                                    |
|     | Displays current Random Detection and avoidance parameters.                                                                                                    |
|     | Command mode: All                                                                                                    |

## Port WRED Transmit Queue Configuration

Use this menu to define WRED thresholds for the port's transmit queues. Set each threshold between 1% and 100%. When the average queue size grows beyond the minimum threshold, packets begin to be dropped. When the average queue size reaches the maximum threshold, all packets are dropped. The probability of packet-drop between the thresholds is defined by the drop rate.

Table 176. Port WRED Transmit Queue Options

| Command Syntax and Usage                                                                                                    |  |
|----------------------------------------------------------------------------------------------------|--|
| <pre>[no] random-detect transmit-queue &lt;0-7&gt; tcp <min. (1-100)="" threshold=""> <max. (1-100)="" threshold=""> <drop (1-100)="" rate=""></drop></max.></min.></pre>     |  |
| Configures the WRED thresholds for TCP traffic. Use the ${\rm no}$ form to clear the WRED threshold value.                                                                    |  |
| Command mode: Interface port                                                                                                    |  |
| <pre>[no] random-detect transmit-queue &lt;0-7&gt; non-tcp <min. (1-100)="" threshold=""> <max. (1-100)="" threshold=""> <drop (1-100)="" rate=""></drop></max.></min.></pre> |  |
| Configures the WRED thresholds for non-TCP traffic. Use the $no$ form to clear the WRED threshold value.                                                                      |  |
| Command mode: Interface port                                                                                                    |  |

Table 176. Port WRED Transmit Queue Options

| Com  | mand Syntax and Usage                                 |
|------|-------------------------------------------------------|
| rand | om-detect transmit-queue <0-7> enable                 |
| 5    | Sets the WRED transmit queue configuration to on.     |
| C    | Command mode: Interface port                          |
| no r | andom-detect transmit-queue $<\!0\text{-}7\!>$ enable |
| S    | Sets the WRED transmit queue configuration to off.    |
| C    | Command mode: Interface port                          |

## **Management Port Configuration**

You can use these commands to set port parameters for management ports (MGT1 and EXTM). Use these commands to set port parameters for the port link. For MGT1, the values for speed, duplex, and flow control are fixed, and cannot be configured.

Table 177. Management Port Configuration Commands

| speed {10 100 1000 auto}                                                |  |
|-------------------------------------------------------------------------|--|
|                                                                         |  |
| Sets the link speed. The choices include:                               |  |
| – 10 Mbps                                                               |  |
| – 100 Mbps                                                              |  |
| – 1000 Mbps                                                             |  |
| <ul> <li>Auto — for auto negotiation</li> </ul>                         |  |
| Command mode: Interface port                                            |  |
| duplex {full half auto}                                                 |  |
| Sets the operating mode. The choices include:                           |  |
| – Full-duplex                                                           |  |
| <ul> <li>Half-duplex</li> </ul>                                         |  |
| <ul> <li>Auto — for auto negotiation (default)</li> </ul>               |  |
| Command mode: Interface port                                            |  |
| flowcontrol {receive send} {on off}                                     |  |
| Activates or deactivates one type of flow control. The choices include: |  |
| <ul> <li>Receive flow control</li> </ul>                                |  |
| <ul> <li>Transmit flow control</li> </ul>                               |  |
| Command mode: Interface port                                            |  |
| no flowcontrol                                                          |  |
| Deactivates flow control globally.                                      |  |
| no shutdown                                                             |  |
| Enables the port.                                                       |  |
| Command mode: Interface port                                            |  |

Table 177. Management Port Configuration Commands (continued)

| Command Syntax and Usage                                |  |
|---------------------------------------------------------|--|
| shutdown                                                |  |
| Disables the port.                                      |  |
| Command mode: Interface port                            |  |
| show interface port <pre>port alias or number&gt;</pre> |  |
| Displays current port parameters.                       |  |
| Command mode: All                                       |  |

### **Stacking Configuration**

A *stack* is a group of switches that work together as a unified system. The network views a stack of switches as a single entity, identified by a single network IP address. The Stacking Configuration menu is used to configure a stack, and to define the Backup switch.

The Stacking Configuration menu is available only after Stacking is enabled and the switch is reset. For more information, see "Stacking Boot Options" on page 509.

| Table 178. | Stacking | Commands |
|------------|----------|----------|
|------------|----------|----------|

| Command Syntax and Usage                                                               |  |  |
|----------------------------------------------------------------------------------------|--|--|
| [no] stack name <1-63 characters>                                                      |  |  |
| Defines a name for the stack.                                                          |  |  |
| Command mode: Global configuration                                                     |  |  |
| [no] stack backup <csnum(1-8)></csnum(1-8)>                                            |  |  |
| Defines the backup switch in the stack, based on its configured switch number (csnum). |  |  |
| Command mode: Global configuration                                                     |  |  |
| show stack switch-number <csnum(1-8)></csnum(1-8)>                                     |  |  |
| Displays UUID and slot ID for all the configured switches from the stack.              |  |  |
| Command mode: All                                                                      |  |  |

## **Stacking Switch Configuration**

The following table describes stacking switch configuration commands

```
Table 179. Stacking Switch Commands
```

| Со  | Command Syntax and Usage                                                                                                    |  |
|-----|----------------------------------------------------------------------------------------------------|--|
| sta | ack switch-number $<\!\!csnum(1{-}8)\!>$ universal-unic-id $<\!\!UUID\!>$                                                                                                    |  |
|     | Binds the selected switch to the stack, based on the UUID of the chassis in which the switch resides. You also must enter the bay number to specify a switch within the chassis. Following is an example UUID: |  |
|     | uuid 49407441b1a511d7b95df58f4b6f99fe                                                                                                    |  |
|     | Command mode: Global configuration                                                                                                    |  |
| sta | ack switch-number <csnum(1-8)> bay &lt;1-4&gt;</csnum(1-8)>                                                                                                    |  |
|     | Binds the selected switch to the stack, based on its bay number in the chassis.<br>You also must enter the UUID to specify the chassis in which the switch<br>resides.                                         |  |
|     | Command mode: Global configuration                                                                                                    |  |
| sta | ack switch-number <csnum(1-8)> bind <asnum(1-16)></asnum(1-16)></csnum(1-8)>                                                                                                    |  |
|     | Binds the selected switch to the stack, based on its attached switch number (asnum).                                                                                                    |  |
|     | Command mode: Global configuration                                                                                                    |  |
| sta | ack switch-number < <i>csnum</i> (1-8)> description <1-63 characters>                                                                                                    |  |
|     | Defines a description for each configured switch number of the stack.                                                                                                    |  |
|     | Command mode: Global configuration                                                                                                    |  |
| no  | <pre>stack switch-number <csnum(1-8)></csnum(1-8)></pre>                                                                                                    |  |
|     | Deletes the selected switch from the stack.                                                                                                    |  |
|     | Command mode: Global configuration                                                                                                    |  |

# **Management Interface Configuration**

Table 180. Management Interface Options

| Command Syntax and Usage                       |
|------------------------------------------------|
| floating ip {address netmask}                  |
| Configures additional IPv4 address or netmask. |
| Command mode: Interface IP                     |

Table 180. Management Interface Options

**Command Syntax and Usage** 

no floating

Removes all floating IP addresses.

Command mode: Interface IP

show interface ip

Displays current IP address floating information.

Command mode: Global configuration

#### **Quality of Service Configuration**

Quality of Service (QoS) commands configure the 802.1p priority value and DiffServ Code Point value of incoming packets. This allows you to differentiate between various types of traffic, and provide different priority levels.

### 802.1p Configuration

This feature provides the CN4093 the capability to filter IP packets based on the 802.1p bits in the packet's VLAN header. The 802.1p bits specify the priority that you should give to the packets while forwarding them. The packets with a higher (non-zero) priority bits are given forwarding preference over packets with numerically lower priority bits value.

Table 181. 802.1p Configuration Commands

| Command                     | Syntax and Usage                                                                                                    |
|-----------------------------|----------------------------------------------------------------------------------------------------|
| Maps t<br>the 802<br>handle | smit-queue mapping <i><priority< i=""> (0-7)&gt; <i><cosq number=""></cosq></i><br/>he 802.1p priority of to the Class of Service queue (COSq) priority. Enter<br/>2.1p priority value (0-7), followed by the Class of Service queue that<br/>s the matching traffic.</priority<></i> |
| Configute                   | smit-queue weight-cos < <i>COSq number&gt;</i> < <i>weight</i> (0-15)><br>ures the weight of the selected Class of Service queue (COSq). Enter<br>eue number (0-1), followed by the scheduling weight (0-15).<br>and mode: Global configuration                                       |
| Display                     | transmit-queue<br>ys the current 802.1p parameters.<br>aand mode: All                                                                                                    |
| Configue<br>ports.          | ast-bandwith <10-100><br>ures the allocated bandwidth percentage for unicast traffic on the egress<br>The remaining bandwidth is automatically allocated to multicast traffic.<br>afault value is 50. This applies to all ports.                                                      |

# **DSCP Configuration**

These commands map the DiffServ Code Point (DSCP) value of incoming packets to a new value or to an 802.1p priority value.

Table 182. DSCP Configuration Commands

| Comma  | nd Syntax and Usage                                                                                                    |
|--------|----------------------------------------------------------------------------------------------------|
| qos ds | scp dscp-mapping <dscp(0-63)> <new dscp(0-63)=""></new></dscp(0-63)>                                                                      |
|        | os the initial DiffServ Code Point (DSCP) value to a new value. Enter the CP value (0-63) of incoming packets, followed by the new value. |
| Cor    | mmand mode: Global configuration                                                                                                    |
| qos ds | scp dotlp-mapping <dscp(0-63)> <priority(0-7)></priority(0-7)></dscp(0-63)>                                                               |
|        | os the DiffServ Code point value to an 802.1p priority value. Enter the CP value, followed by the corresponding 802.1p value.             |
| Cor    | mmand mode: Global configuration                                                                                                    |
| qos ds | scp re-marking                                                                                                    |
| Turr   | ns on DSCP re-marking globally.                                                                                                    |
| Cor    | mmand mode: Global configuration                                                                                                    |
| no qos | dscp re-marking                                                                                                    |
| Turr   | ns off DSCP re-marking globally.                                                                                                    |
| Cor    | nmand mode: Global configuration                                                                                                    |
| show q | los dscb                                                                                                    |
| Disp   | plays the current DSCP parameters.                                                                                                    |
| Cor    | mmand mode: All                                                                                                    |

#### **Control Plane Protection**

To prevent switch instability if the switch is unable to process a high rate of control-plane traffic, the switch now supports CoPP. CoPP, allows you to assign control-plane traffic protocols to one of 48 queues, and can set bandwidth limits for each queue.

Table 183. CoPP Commands

#### **Command Syntax and Usage**

qos protocol-packet-control packet-queue-map <packet queue number (0-47)>
 cpacket type>

Configures a packet type to associate with each packet queue number. Enter a queue number, followed by the packet type. You may map multiple packet types to a single queue. The following packet types are allowed:

- 802.1x (IEEE 802.1x packets)
- application-cri-packets (critical packets of various applications, such as Telnet, SSH)
- arp-bcast (ARP broadcast packets)
- arp-ucast (ARP unicast reply packets)
- bgp (BGP packets)
- bpdu (Spanning Tree Protocol packets)
- cisco-bpdu (Cisco STP packets)
- **dest-unknown** (packets with destination not yet learned)
- dhcp (DHCP packets)
- icmp (ICMP packets)
- **igmp** (IGMP packets)
- ipv4-miscellaneous (IPv4 packets with IP options and TTL exception)
- ipv6-nd (IPv6 Neighbor Discovery packets)
- lacp (LACP/Link Aggregation protocol packets)
- IIdp (LLDP packets)
- ospf (OSPF packets)
- ospf3 (OSPF3 Packets)
- **pim** (PIM packets)
- rip (RIP packets)
- system (system protocols, such as tftp, ftp, telnet, ssh)
- udld (UDLD packets)
- vlag (vLAG packets)
- vrrp (VRRP packets)

Command mode: Global configuration

qos protocol-packet-control rate-limit-packetqueue cpacket queue number(0-47)> <1-10000>

Configures the number of packets per second allowed for each packet queue.

Command mode: Global configuration

Table 183. CoPP Commands

| Con | Command Syntax and Usage                                                                                                    |  |  |
|-----|----------------------------------------------------------------------------------------------------|--|--|
|     | qos protocol-packet-control packet-queue-map <i><packet type=""></packet></i><br>Clears the selected packet type from its associated packet queue.<br><b>Command mode:</b> Global configuration                                     |  |  |
| (   | <pre>qos protocol-packet-control rate-limit-packet-<br/>queue <packet (0-47)="" number="" queue=""><br/>Clears the packet rate configured for the selected packet queue.<br/>Command mode: Global configuration</packet></pre>      |  |  |
|     | w qos protocol-packet-control information protocol<br>Displays of mapping of protocol packet types to each packet queue number.<br>The status indicates whether the protocol is running or not running.<br><b>Command mode:</b> All |  |  |
|     | w qos protocol-packet-control information queue<br>Displays the packet rate configured for each packet queue.<br>Command mode: All                                                                                                  |  |  |

#### Weighted Random Early Detection Configuration

Weighted Random Early Detection (WRED) provides congestion avoidance by pre-emptively dropping packets before a queue becomes full. CN4093 implementation of WRED defines TCP and non-TCP traffic profiles on a per-port, per COS queue basis. For each port, you can define a transmit-queue profile with thresholds that define packet-drop probability.

These commands allow you to configure global WRED parameters. For port WRED commands, see "Port WRED Configuration" on page 287.

Table 184. WRED Configuration Options

#### Command Syntax and Usage

qos random-detect ecn

Enables or disables Explicit Congestion Notification (ECN). When ECN is on, the switch marks the ECN bit of the packet (if applicable) instead of dropping the packet. ECN-aware devices are notified of the congestion and those devices can take corrective actions.

**Note:** ECN functions only on TCP traffic.

**Command mode:** Global configuration

qos random-detect enable

Turns on Random Detection and avoidance.

Command mode: Global configuration

Table 184. WRED Configuration Options

Command Syntax and Usage

no qos random-detect enable

Turns off Random Detection and avoidance.

Command mode: Global configuration

show qos random-detect

Displays current Random Detection and avoidance parameters.

Command mode: All

#### WRED Transmit Queue Configuration

Table 185. WRED Transmit Queue Options

#### **Command Syntax and Usage** [no] gos random-detect transmit-queue <0-7> tcp <min. threshold (1-100)> <max. threshold (1-100)> <drop rate (1-100)> Configures the WRED thresholds for TCP traffic. Use the no form to clear the WRED threshold value. Command mode: Global configuration [no] gos random-detect transmit-queue <0-7> non-tcp <min. threshold (1-100)> <max. threshold (1-100)> <drop rate (1-100)> Configures the WRED thresholds for non-TCP traffic. Use the no form to clear the WRED threshold value. Command mode: Global configuration qos random-detect transmit-queue <0-7> enable Sets the WRED transmit queue configuration to on. Command mode: Global configuration no qos random-detect transmit-queue <0-7> enable Sets the WRED transmit queue configuration to off. Command mode: Global configuration

## **Access Control Configuration**

Use these commands to create Access Control Lists and ACL Groups. ACLs define matching criteria used for IP filtering and Quality of Service functions.

For information about assigning ACLs to ports, see "Port ACL Configuration" on page 286.

Table 186. General ACL Configuration Commands

| Command Syntax and Usage               |  |  |
|----------------------------------------|--|--|
| [no] access-control list <1-256>       |  |  |
| Configures an Access Control List.     |  |  |
| Command mode: Global configuration     |  |  |
| To view command options, see page 299. |  |  |
| [no] access-control group <1-256>      |  |  |
| Configures an ACL Group.               |  |  |
| Command mode: Global configuration     |  |  |
| To view command options, see page 312. |  |  |
| show access-control                    |  |  |
| Displays the current ACL parameters.   |  |  |
| Command mode: All                      |  |  |

# **Access Control List Configuration**

These commands allow you to define filtering criteria for each Access Control List (ACL).

Table 187. ACL Configuration Commands

| Command Syntax and Usage                                                                                                    |  |  |
|----------------------------------------------------------------------------------------------------|--|--|
| <pre>[no] access-control list &lt;1-256&gt; egress-port     port <port alias="" number="" or=""></port></pre>                                                          |  |  |
| Configures the ACL to function on egress packets.                                                                                                    |  |  |
| Command mode: Global configuration                                                                                                    |  |  |
| access-control list <1-256> action {permit deny <br>set-priority <0-7>}                                                                                                |  |  |
| Configures a filter action for packets that match the ACL definitions. You can choose to permit (pass) or deny (drop) packets, or set the 802.1p priority level (0-7). |  |  |
| Command mode: Global configuration                                                                                                    |  |  |
| [no] access-control list <1-256> statistics                                                                                                    |  |  |
| Enables or disables the statistics collection for the Access Control List.                                                                                             |  |  |
| Command mode: Global configuration                                                                                                    |  |  |
| default access-control list <1-256>                                                                                                    |  |  |
| Resets the ACL parameters to their default values.                                                                                                    |  |  |
| Command mode: Global configuration                                                                                                    |  |  |
| show access-control list <1-256>                                                                                                    |  |  |
| Displays the current ACL parameters.                                                                                                    |  |  |
| Command mode: All                                                                                                    |  |  |
| [no] access-control list6 <1-128>                                                                                                    |  |  |
| Configures an IPv6 Access Control List. To view command options, see page 303.                                                                                         |  |  |
| Command mode: Global configuration                                                                                                    |  |  |

# **Ethernet Filtering Configuration**

These commands allow you to define Ethernet matching criteria for an ACL.

Table 188. Ethernet Filtering Configuration Commands

| Command Syntax and Usage                                                                                                    |  |  |
|----------------------------------------------------------------------------------------------------|--|--|
| <pre>no] access-control list &lt;1-256&gt; ethernet<br/>source-mac-address <mac address=""> <mac mask=""><br/>Defines the source MAC address for this ACL.<br/>Command mode: Global configuration</mac></mac></pre>      |  |  |
| <pre>ino] access-control list &lt;1-256&gt; ethernet   destination-mac-address <mac address=""> <mac mask="">   Defines the destination MAC address for this ACL.   Command mode: Global configuration</mac></mac></pre> |  |  |
| <pre>[no] access-control list &lt;1-256&gt; ethernet vlan <vlan id=""> <vlan mask=""> Defines a VLAN number and mask for this ACL. Command mode: Global configuration</vlan></vlan></pre>                                |  |  |
| <pre>[no] access-control list &lt;1-256&gt; ethernet ethernet-type {arp ip ipv6 mpls rarp any <other (0x600-0xffff)="">} Defines the Ethernet type for this ACL. Command mode: Global configuration</other></pre>        |  |  |
| no] access-control list <1-256> ethernet priority <0-7><br>Defines the Ethernet priority value for the ACL.<br><b>Command mode:</b> Global configuration                                                                 |  |  |
| default access-control list <1-256> ethernet<br>Resets Ethernet parameters for the ACL to their default values.<br><b>Command mode:</b> Global configuration                                                             |  |  |
| no access-control list <1-256> ethernet<br>Removes Ethernet parameters for the ACL.<br><b>Command mode:</b> Global configuration                                                                                         |  |  |
| show access-control list <1-256> ethernet<br>Displays the current Ethernet parameters for the ACL.<br><b>Command mode:</b> All                                                                                           |  |  |

# **IPv4 Filtering Configuration**

These commands allow you to define IPv4 matching criteria for an ACL.

Table 189. IP version 4 Filtering Configuration Commands

| Command Syr  | ntax and Usage                                                                                                    |
|--------------|----------------------------------------------------------------------------------------------------|
| [no] access- | -control list <1-256> ipv4 source-ip-address<br>ss> <ip mask=""></ip>                                                                                         |
| address w    | source IP address for the ACL. If defined, traffic with this source IP ill match this ACL. Specify an IP address in dotted decimal notation.                  |
| Comman       | d mode: Global configuration                                                                                                    |
|              | -control list <1-256> ipv4 destination-ip-address ss> <ip mask=""></ip>                                                                                       |
|              | destination IP address for the ACL. If defined, traffic with this n IP address will match this ACL.                                                           |
| Comman       | d mode: Global configuration                                                                                                    |
| [no] access- | -control list <1-256> ipv4 protocol <0-255>                                                                                                    |
| matches t    | n IP protocol for the ACL. If defined, traffic from the specified protocol his filter. Specify the protocol number. Listed below are some of the n protocols. |
| Number       | Name                                                                                                    |
| 1            | icmp                                                                                                    |
| 2<br>6       | igmp                                                                                                    |
| 6<br>17      | tcp<br>udp                                                                                                    |
| 89           | ospf                                                                                                    |
| 112          | vrrp                                                                                                    |
| Comman       | d mode: Global configuration                                                                                                    |
| [no] access- | control list <1-256> ipv4 type-of-service <0-255>                                                                                                    |
|              | Type of Service (ToS) value for the ACL. For more information on to RFC 1340 and 1349.                                                                        |
| Comman       | d mode: Global configuration                                                                                                    |
| default acc  | cess-control list <1-256> ipv4                                                                                                    |
| Resets the   | e IPv4 parameters for the ACL to their default values.                                                                                                    |
| Comman       | d mode: Global configuration                                                                                                    |
| show access  | s-control list <1-256> ipv4                                                                                                    |
| Displays t   | he current IPv4 parameters.                                                                                                    |
| Comman       | d mode: All                                                                                                    |
|              |                                                                                                    |

# **TCP/UDP Filtering Configuration**

These commands allow you to define TCP/UDP matching criteria for an ACL.

Table 190. TCP/UDP Filtering Configuration Commands

| no] access-<br><i>mask (0x</i> )                                                                                                    | control list <1-256> tcp-udp source-port <1-65535><br>FFFF)>                                                                                                    |
|----------------------------------------------------------------------------------------------------|----------------------------------------------------------------------------------------------------|
| UDP source                                                                                                    | source port for the ACL. If defined, traffic with the specified TCP or<br>ce port will match this ACL. Specify the port number. Listed below are<br>ne well-known ports:                                                                                                    |
| Number                                                                                                    | Name                                                                                                    |
| 20                                                                                                    | ftp-data                                                                                                    |
| 21                                                                                                    | ftp                                                                                                    |
| 22                                                                                                    | ssh                                                                                                    |
| 23                                                                                                    | telnet                                                                                                    |
| 25                                                                                                    | smtp                                                                                                    |
| 37                                                                                                    | time                                                                                                    |
| 42                                                                                                    | name                                                                                                    |
| 43                                                                                                    | whois                                                                                                    |
| 53                                                                                                    | domain                                                                                                    |
| 69                                                                                                    | tftp                                                                                                    |
| 70                                                                                                    | gopher                                                                                                    |
| 79                                                                                                    | finger                                                                                                    |
| 80                                                                                                    | http                                                                                                    |
| Command                                                                                                    | d mode: Global configuration                                                                                                    |
|                                                                                                    | control list <1-256> tcp-udp destination-port                                                                                                    |
| Defines a                                                                                                    | destination port for the ACL. If defined, traffic with the specified TCP                                                                                                    |
| or UDP de                                                                                                    | estination port will match this ACL. Specify the port number, just as                                                                                                    |
| or UDP de<br>with spor                                                                                                    | estination port will match this ACL. Specify the port number, just as                                                                                                    |
| or UDP de<br>with spor<br>Command                                                                                                    | estination port will match this ACL. Specify the port number, just as t above.<br>d mode: Global configuration<br>control list <1-256> tcp-udp flags <value (0x0-0x3f)=""></value>                                                                                                    |
| or UDP de<br>with spor<br>Command<br>[no] access-<br><mask (0)<="" td=""><td>estination port will match this ACL. Specify the port number, just as t above.<br/>d mode: Global configuration<br/>control list &lt;1-256&gt; tcp-udp flags <value (0x0-0x3f)=""></value></td></mask> | estination port will match this ACL. Specify the port number, just as t above.<br>d mode: Global configuration<br>control list <1-256> tcp-udp flags <value (0x0-0x3f)=""></value>                                                                                                    |
| or UDP de<br>with spor<br><b>Command</b><br>[no] access-<br><i><mask (0<="" i="">,<br/>Defines a</mask></i>                                                                                                    | estination port will match this ACL. Specify the port number, just as<br>t above.<br>d mode: Global configuration<br>control list <1-256> tcp-udp flags <value (0x0-0x3f)=""><br/>x0-0x3f)&gt;</value>                                                                                                    |
| or UDP de<br>with spor<br>Command<br>[no] access-<br><mask (0)<br="">Defines a<br/>Command</mask>                                                                                                    | estination port will match this ACL. Specify the port number, just as<br>t above.<br>d mode: Global configuration<br>control list <1-256> tcp-udp flags <value (0x0-0x3f)=""><br/>x0-0x3f)&gt;<br/>TCP/UDP flag for the ACL.<br/>d mode: Global configuration</value>                                                                                                    |
| or UDP de<br>with spor<br>Command<br>[no] access-<br><mask (0)<br="">Defines a<br/>Command<br/>default acc</mask>                                                                                                    | estination port will match this ACL. Specify the port number, just as<br>t above.<br>d mode: Global configuration<br>control list <1-256> tcp-udp flags <value (0x0-0x3f)=""><br/>x0-0x3f)&gt;<br/>TCP/UDP flag for the ACL.<br/>d mode: Global configuration<br/>cess-control list &lt;1-256&gt; tcp-udp</value>                                                                                                    |
| or UDP de<br>with spor<br>Command<br>(no) access-<br><i><mask (0)<="" i=""><br/>Defines a<br/>Command<br/>default acc<br/>Resets the</mask></i>                                                                                                    | estination port will match this ACL. Specify the port number, just as<br>t above.<br>d mode: Global configuration<br>control list <1-256> tcp-udp flags <value (0x0-0x3f)=""><br/>x0-0x3f)&gt;<br/>TCP/UDP flag for the ACL.<br/>d mode: Global configuration<br/>cess-control list &lt;1-256&gt; tcp-udp<br/>e TCP/UDP parameters for the ACL to their default values.</value>                                                                           |
| or UDP de<br>with spor<br>Command<br>(no] access-<br><i>mask (0)</i><br>Defines a<br>Command<br>default acc<br>Resets the<br>Command                                                                                                    | estination port will match this ACL. Specify the port number, just as<br>t above.<br>d mode: Global configuration<br>control list <1-256> tcp-udp flags <value (0x0-0x3f)=""><br/>x0-0x3f)&gt;<br/>TCP/UDP flag for the ACL.<br/>d mode: Global configuration<br/>cess-control list &lt;1-256&gt; tcp-udp<br/>e TCP/UDP parameters for the ACL to their default values.<br/>d mode: Global configuration</value>                                          |
| or UDP de<br>with spor<br>Command<br>[no] access-<br><i><mask (0)<="" i=""><br/>Defines a<br/>Command<br/>default acc<br/>Resets the<br/>Command</mask></i>                                                                                                    | estination port will match this ACL. Specify the port number, just as<br>t above.<br>d mode: Global configuration<br>control list <1-256> tcp-udp flags <value (0x0-0x3f)=""><br/>x0-0x3f)&gt;<br/>TCP/UDP flag for the ACL.<br/>d mode: Global configuration<br/>cess-control list &lt;1-256&gt; tcp-udp<br/>cTCP/UDP parameters for the ACL to their default values.<br/>d mode: Global configuration<br/>ce-control list &lt;1-256&gt; tcp-udp</value> |
| or UDP de<br>with spor<br>Command<br>(no) access-<br><i><mask (0)<="" i=""><br/>Defines a<br/>Command<br/>default acc<br/>Resets the<br/>Command<br/>show access<br/>Displays th</mask></i>                                                                                         | estination port will match this ACL. Specify the port number, just as<br>t above.<br>d mode: Global configuration<br>control list <1-256> tcp-udp flags <value (0x0-0x3f)=""><br/>x0-0x3f)&gt;<br/>TCP/UDP flag for the ACL.<br/>d mode: Global configuration<br/>cess-control list &lt;1-256&gt; tcp-udp<br/>e TCP/UDP parameters for the ACL to their default values.<br/>d mode: Global configuration</value>                                          |

## **Packet Format Filtering Configuration**

These commands allow you to define Packet Format matching criteria for an ACL.

Table 191. Packet Format Filtering Configuration Commands

| Command Syntax and Usage                                                                                                    |
|----------------------------------------------------------------------------------------------------|
| <pre>[no] access-control list &lt;1-256&gt; packet-format<br/>ethernet {ethertype2  snap llc}<br/>Defines the Ethernet format for the ACL.<br/>Command mode: Global configuration</pre> |
| <pre>[no] access-control list &lt;1-256&gt; packet-format tagging    {any none tagged}    Defines the tagging format for the ACL.    Command mode: Global configuration</pre>           |
| <pre>[no] access-control list &lt;1-256&gt; packet-format ip {ipv4   ipv6} Defines the IP format for the ACL. Command mode: Global configuration</pre>                                  |
| default access-control list <1-256> packet-format<br>Resets Packet Format parameters for the ACL to their default values.<br><b>Command mode:</b> Global configuration                  |
| show access-control list <1-256> packet-format<br>Displays the current Packet Format parameters for the ACL.<br>Command mode: All                                                       |

## **ACL IPv6 Configuration**

These commands allow you to define filtering criteria for each IPv6 Access Control List (ACL).

Table 192. IPv6 ACL Options

| Command Syntax and Usage                                                                                                    |  |  |
|----------------------------------------------------------------------------------------------------|--|--|
| <pre>[no] access-control list6 &lt;1-128&gt; egress-port port <pre>control alias or number&gt;</pre></pre>                                                             |  |  |
| Configures the ACL to function on egress packets.                                                                                                    |  |  |
| Command mode: Global configuration                                                                                                    |  |  |
| access-control list6 <1-128> action {permit deny set-priority <0-7>}                                                                                                   |  |  |
| Configures a filter action for packets that match the ACL definitions. You can choose to permit (pass) or deny (drop) packets, or set the 802.1p priority level (0-7). |  |  |
| Command mode: Global configuration                                                                                                    |  |  |
| [no] access-control list6 <1-128> statistics                                                                                                    |  |  |
| Enables or disables the statistics collection for the Access Control List.                                                                                             |  |  |
| Command mode: Global configuration                                                                                                    |  |  |

Table 192. IPv6 ACL Options

Command Syntax and Usage

default access-control list6 <1-128>

Resets the ACL parameters to their default values.

Command mode: Global configuration

show access-control list <1-128>

Displays the current ACL parameters.

Command mode: All

## **IPv6 Filtering Configuration**

These commands allow you to define IPv6 matching criteria for an ACL.

Table 193. IP version 6 Filtering Options

| Command Syntax and Usage                                                                                                    |  |
|----------------------------------------------------------------------------------------------------|--|
| <pre>[no] access-control list6 &lt;1-128&gt; ipv6 source-address <ipv6 address=""></ipv6></pre>                                                 |  |
| Defines a source IPv6 address for the ACL. If defined, traffic with this source address will match this ACL.                                    |  |
| Command mode: Global configuration                                                                                                    |  |
| <pre>[no] access-control list6 &lt;1-128&gt; ipv6 destination-address<br/><ipv6 address=""> <prefix (1-128)="" length=""></prefix></ipv6></pre> |  |
| Defines a destination IPv6 address for the ACL. If defined, traffic with this destination address will match this ACL.                          |  |
| Command mode: Global configuration                                                                                                    |  |
| [no] access-control list6 <1-128> ipv6 next-header <0-255>                                                                                      |  |
| Defines the next header value for the ACL. If defined, traffic with this next header value will match this ACL.                                 |  |
| Command mode: Global configuration                                                                                                    |  |
| [no] access-control list6 <1-128> ipv6 flow-label <0-1048575>                                                                                   |  |
| Defines the flow label for the ACL. If defined, traffic with this flow label will match this ACL.                                               |  |
| Command mode: Global configuration                                                                                                    |  |
| [no] access-control list6 <1-128> ipv6 traffic-class <0-255>                                                                                    |  |
| Defines the traffic class for the ACL. If defined, traffic with this traffic class will match this ACL.                                         |  |
| Command mode: Global configuration                                                                                                    |  |

Table 193. IP version 6 Filtering Options

Command Syntax and Usage

default access-control list6 <1-128> ipv6

Resets the IPv6 parameters for the ACL to their default values.

Command mode: Global configuration

show access-control list6 <1-128> ipv6

Displays the current IPv6 parameters.

Command mode: All

## **IPv6 TCP/UDP Filtering Configuration**

These commands allows you to define TCP/UDP matching criteria for an ACL.

Table 194. IPv6 ACL TCP/UDP Filtering Options

| Command Syn                                                                                                    | Command Syntax and Usage                                          |  |  |
|----------------------------------------------------------------------------------------------------|-------------------------------------------------------------------|--|--|
| <pre>[no] access-control list6 &lt;1-128&gt; tcp-udp source-port &lt;1-65535&gt;</pre>                                                                                                    |                                                                   |  |  |
| Defines a source port for the ACL. If defined, traffic with the specified TCP or UDP source port will match this ACL. Specify the port number. Listed here are some of the well-known ports: |                                                                   |  |  |
| Number                                                                                                    | Name                                                              |  |  |
| 20                                                                                                    | ftp-data                                                          |  |  |
| 21                                                                                                    | ftp                                                               |  |  |
| 22                                                                                                    | ssh                                                               |  |  |
| 23                                                                                                    | telnet                                                            |  |  |
| 25                                                                                                    | smtp                                                              |  |  |
| 37                                                                                                    | time                                                              |  |  |
| 42                                                                                                    | name                                                              |  |  |
| 43                                                                                                    | whois                                                             |  |  |
| 53                                                                                                    | domain                                                            |  |  |
| 69                                                                                                    | tftp                                                              |  |  |
| 70                                                                                                    | gopher                                                            |  |  |
| 79                                                                                                    | finger                                                            |  |  |
| 80                                                                                                    | http                                                              |  |  |
| Command mode: Global configuration                                                                                                    |                                                                   |  |  |
|                                                                                                    | control list6 <1-128> tcp-udp destination-port<br>xmask (0xFFFF)> |  |  |
| Defines a destination port for the ACL. If defined, traffic with the specified TCP or UDP destination port will match this ACL. Specify the port number, just as with sport above.           |                                                                   |  |  |
| Command mode: Global configuration                                                                                                    |                                                                   |  |  |
| <pre>[no] access-control list6 &lt;1-128&gt; tcp-udp flags <value (0x0-0x3f)=""> <mask (0x0-0x3f)=""></mask></value></pre>                                                                   |                                                                   |  |  |
| Defines a TCP/UDP flag for the ACL.                                                                                                    |                                                                   |  |  |
|                                                                                                    | Command mode: Global configuration                                |  |  |

Table 194. IPv6 ACL TCP/UDP Filtering Options

**Command Syntax and Usage** 

default access-control list6 <1-128> tcp-udp

Resets the TCP/UDP parameters for the ACL to their default values.

Command mode: Global configuration

show access-control list6 <1-128> tcp-udp

Displays the current TCP/UDP Filtering parameters.

Command mode: All

#### **IPv6 Re-Marking Configuration**

You can choose to re-mark IP header data for the selected ACL. You can configure different re-mark values, based on whether packets fall within the ACL metering profile, or out of the ACL metering profile.

#### IPv6 Re-Mark In-Profile Configuration

Table 195. IPv6 Re-Marking In-Profile Options

| Command Syntax and Usage                                                                                                    |
|----------------------------------------------------------------------------------------------------|
| <pre>[no] access-control list6 &lt;1-128&gt; re-mark dot1p &lt;0-7&gt; Re-marks the 802.1p value. The value is the priority bits information in the packet structure.</pre>                                                                                                    |
| Command mode: Global configuration                                                                                                    |
| <pre>[no] access-control list6 &lt;1-128&gt; re-mark in-profile dscp &lt;0-63&gt; Re-marks the DSCP value for in-profile traffic. Command mode: Global configuration</pre>                                                                                                    |
| <pre>[no] access-control list6 &lt;1-128&gt; re-mark use-tos-precedence<br/>Enables or disables mapping of TOS (Type of Service) priority to 802.1p<br/>priority for in-profile packets. When enabled, the TOS value is used to set the<br/>802.1p value.<br/>Command mode: Global configuration</pre> |
| default access-control list6 <1-128> re-mark<br>Sets the ACL re-mark parameters to their default values.<br><b>Command mode:</b> Global configuration                                                                                                    |
| show access-control list6 <1-128> re-mark<br>Displays current re-mark parameters.<br>Command mode: All                                                                                                    |

# **IPv6 Metering Configuration**

These commands define the Access Control profile for the selected ACL.

#### **IPv6 Metering Configuration**

Table 196. IPv6 Metering Options

| Commar   | nd Syntax and Usage                                                                                                    |  |  |
|----------|----------------------------------------------------------------------------------------------------|--|--|
| access-  | control list6 <1-256> meter committed-rate <64-40000000>                                                                                      |  |  |
|          | figures the committed rate, in kilobits per second. The committed rate must multiple of 64.                                                   |  |  |
| Con      | nmand mode: Global configuration                                                                                                    |  |  |
| access-  | control list6 <1-256> meter maximum-burst-size <32-4096>                                                                                      |  |  |
|          | figures the maximum burst size, in kilobits. Enter one of the following es for <code>mbsize</code> : 32, 64, 128, 256, 512, 1024, 2048, 4096. |  |  |
| Con      | nmand mode: Global configuration                                                                                                    |  |  |
| [no] acc | ess-control list6 <1-256> meter enable                                                                                                    |  |  |
| Ena      | bles or disables ACL Metering.                                                                                                    |  |  |
| Con      | nmand mode: Global configuration                                                                                                    |  |  |
| access-  | control list6 <1-256> meter action {drop pass}                                                                                                |  |  |
| Con      | figures the ACL Meter to either drop or pass out-of-profile traffic.                                                                          |  |  |
| Con      | nmand mode: Global configuration                                                                                                    |  |  |
| default  | access-control list6 <1-256> meter                                                                                                    |  |  |
| Sets     | the ACL meter configuration to its default values.                                                                                            |  |  |
| Con      | nmand mode: Global configuration                                                                                                    |  |  |
| no acce  | ss-control list6 <1-256> meter                                                                                                    |  |  |
| Dele     | etes the selected ACL meter.                                                                                                    |  |  |
| Con      | nmand mode: Global configuration                                                                                                    |  |  |
| show ac  | ccess-control list6 <1-256> meter                                                                                                    |  |  |
| Disp     | lays current ACL Metering parameters.                                                                                                    |  |  |
| Con      | nmand mode: All                                                                                                    |  |  |
| I        |                                                                                                    |  |  |

#### VMAP Configuration

A VLAN Map is an Access Control List (ACL) that can be assigned to a VLAN or a VM group instead of a port. In a virtualized environment where Virtual Machines move between physical servers, VLAN Maps allow you to create traffic filtering and metering policies associated with a VM's VLAN.

For more information about VLAN Map configuration commands, see "Access Control List Configuration" on page 299.

For more information about assigning VLAN Maps to a VLAN, see "VLAN Configuration" on page 358.

For more information about assigning VLAN Maps to a VM group, see "VM Group Configuration" on page 477.

Table 197 lists the general VMAP configuration commands.

Table 197. VMAP Configuration Commands

#### Command Syntax and Usage

[no] access-control vmap <1-128> egress-port port alias or number>
Configures the VMAP to function on egress packets.

**Command mode:** Global configuration

access-control vmap <1-128> action {permit|deny|
 set-priority <0-7>}

Configures a filter action for packets that match the VMAP definitions. You can choose to permit (pass) or deny (drop) packets, or set the 802.1p priority level (0-7).

Command mode: Global configuration

[no] access-control vmap <1-128> ethernet source-mac-address <MAC address> <MAC mask>

Enables or disables filtering of VMAP statistics collection based on source MAC.

**Command mode:** Global configuration

[no] access-control vmap <1-128> ethernet destination-mac-address <MAC address> <MAC mask>

Enables or disables filtering of VMAP statistics collection based on destination MAC.

Command mode: Global configuration

| Command Syntax and Usage                                                                                                    |   |
|----------------------------------------------------------------------------------------------------|---|
| [no] access-control vmap <1-128> ethernet ethernet-type                                                                          |   |
| {<0x600-0xFFF> arp rarp ip ipv6 mpls any}                                                                                        |   |
| Enables or disables filtering of VMAP statistics collection based on the<br>encapsulated protocol:                               |   |
| - <0x600-0xFFF> filters Ethernet frames with the specified EtherType                                                             |   |
| <ul> <li>arp filters Address Resolution Protocol frames</li> </ul>                                                               |   |
| <ul> <li>rarp filters Reverse Address Resolution Protocol frames</li> </ul>                                                      |   |
| <ul> <li>ip filters Internet Protocol version 4 frames</li> </ul>                                                                |   |
| <ul> <li>ipv6 filters Internet Protocol version 6 frames</li> </ul>                                                              |   |
| <ul> <li>mpls filters Multiprotocol Label Switching frames</li> </ul>                                                            |   |
| <ul> <li>all filters all frames</li> </ul>                                                                                       |   |
| Command mode: Global configuration                                                                                               |   |
| [no] access-control vmap $<\!\!1\text{-}128\!\!>$ ethernet priority $<\!\!0\text{-}7\!\!>$                                       |   |
| Enables or disables filtering of VMAP statistics collection based on the IEEE 802.1Q priority code point value.                  |   |
| Command mode: Global configuration                                                                                               |   |
| [no] access-control vmap $<\!\!1\text{-}128\!\!>$ ethernet vlan $<\!\!1\text{-}4094\!\!>$                                        |   |
| Enables or disables filtering of VMAP statistics collection based on VLAN ID.                                                    |   |
| Command mode: Global configuration                                                                                               |   |
| <pre>[no] access-control vmap &lt;1-128&gt; ipv4 source-ip-address<br/><ipv4 address=""> <ipv4 mask=""></ipv4></ipv4></pre>      |   |
| Enables or disables filtering of VMAP statistics collection based on source IP address.                                          |   |
| Command mode: Global configuration                                                                                               |   |
| <pre>[no] access-control vmap &lt;1-128&gt; ipv4 destination-ip-address<br/><ipv4 address=""> <ipv4 mask=""></ipv4></ipv4></pre> |   |
| Enables or disables filtering of VMAP statistics collection based on destination<br>IP address.                                  | n |
| Command mode: Global configuration                                                                                               |   |
| [no] access-control vmap <1-128> ipv4 protocol <0-255>                                                                           |   |
| Enables or disables filtering of VMAP statistics collection based on protocol.                                                   |   |
| Command mode: Global configuration                                                                                               |   |
| [no] access-control vmap <1-128> ipv4 type-of-service <0-255>                                                                    |   |
| Enables or disables filtering of VMAP statistics collection based on type of<br>service.                                         |   |
| Command mode: Global configuration                                                                                               |   |
| access-control vmap <1-128> meter enable                                                                                         |   |
| Enables ACL port metering.                                                                                                    |   |
| Command mode: All except User EXEC                                                                                               |   |

| Table 197. | VMAP Configuration Comman | ds (continued) |
|------------|---------------------------|----------------|
|------------|---------------------------|----------------|

| acc | ess-control vmap $<1-128>$ meter action drop pass                                                   |
|-----|----------------------------------------------------------------------------------------------------|
|     | Sets ACL port metering to drop or pass out-of-profile traffic.                                      |
|     | Command mode: Global configuration                                                                  |
|     | Command mode. Global comgutation                                                                    |
| acc | ess-control vmap $<1-128>$ meter committed-rate $<64-10000000>$                                     |
|     | Sets the ACL port metering control rate in kilobits per second.                                     |
|     | Command mode: Global configuration                                                                  |
| acc | ess-control vmap <1-128> meter maximum-burst-size <32-4096>                                         |
|     | Sets the ACL port metering maximum burst size in kilobytes. The following eight values are allowed: |
|     | - 32                                                                                                |
|     | - 64                                                                                                |
|     | - 128                                                                                               |
|     | - 256                                                                                               |
|     | - 512                                                                                               |
|     | - 1024                                                                                              |
|     | - 2048                                                                                              |
|     | - 4096                                                                                              |
|     | Command mode: Global configuration                                                                  |
| no  | access-control vmap $<\!\!1\text{-}128\!\!>$ meter enable                                           |
|     | Disables ACL port metering.                                                                         |
|     | Command mode: Global configuration                                                                  |
| acc | ess-control vmap <1-128> mirror port <port></port>                                                  |
|     | Sets the specified port as the mirror target.                                                       |
|     | Command mode: Global configuration                                                                  |
| no  | access-control vmap <1-128> mirror                                                                  |
|     | Turns off ACL mirroring.                                                                            |
|     | Command mode: Global configuration                                                                  |
|     | -                                                                                                   |
|     | ess-control vmap <1-128> packet-format ethernet<br>ethernet-type2 llc snap                          |
|     | Sets to filter the specified ethernet packet format type.                                           |
|     | Command mode: Global configuration                                                                  |
| acc | ess-control vmap <1-128> packet-format ip ipv4 ipv6                                                 |
| acc |                                                                                                    |
| ucc | Sets to filter the specified IP packet format type.                                                 |

| Table 197. | VMAP Configuration Commands | (continued) |
|------------|-----------------------------|-------------|
|------------|-----------------------------|-------------|

| Cor | nmand Syntax and Usage                                                                                                    |
|-----|----------------------------------------------------------------------------------------------------|
| acc | <ul> <li>sess-control vmap &lt;1-128&gt; packet-format tagging any none tagged</li> <li>Sets filtering based on packet tagging. The options are: <ul> <li>any: Filter tagged &amp; untagged packets</li> <li>none: Filter only untagged packets</li> <li>tagged: Filter only tagged packets</li> </ul> </li> <li>Command mode: Global configuration</li> </ul> |
| no  | access-control vmap <1-128> packet-format ethernet ip tagging<br>Disables filtering based on the specified packet format.<br><b>Command mode:</b> Global configuration                                                                                                    |
| acc | Sets the ACL re-mark configuration user update priority.<br>Command mode: Global configuration                                                                                                    |
| no  | access-control vmap <1-128> re-mark dot1p<br>Disables the use of dot1p for in-profile traffic ACL re-mark configuration.<br><b>Command mode:</b> Global configuration                                                                                                    |
|     | ess-control vmap <1-128> re-mark in-profile out-profile<br>dscp <0-63><br>Sets the ACL re-mark configuration user update priority.<br>Command mode: Global configuration                                                                                                    |
| no  | access-control vmap <1-128> re-mark in-profile out-profile<br>Removes all re-mark in-profile or out-profile settings.<br><b>Command mode:</b> Global configuration                                                                                                    |
| [nc | access-control vmap <1-128> re-mark use-tos-precedence<br>Enables or disables the use of the TOS precedence for in-profile traffic.<br><b>Command mode:</b> Global configuration                                                                                                    |
| [no | D] access-control vmap <1-128> statistics<br>Enables or disables the statistics collection for the VMAP.<br>Command mode: Global configuration                                                                                                    |
| acc | eess-control vmap <1-128> tcp-udp source-port   destination-port<br><1-65535> <port (0x0001="" -="" 0xffff)="" mask=""><br/>Sets the TCP/UDP filtering source port or destination port and port mask for<br/>this ACL.<br/><b>Command mode:</b> Global configuration</port>                                                                                    |
| acc | Sets the TCP flags for this ACL.<br>Command mode: Global configuration                                                                                                    |

Table 197. VMAP Configuration Commands (continued)

| Command Syntax and Usage            |                             |
|-------------------------------------|-----------------------------|
| no access-control vmap <1-12        | 28> tcp-udp                 |
| Removes TCP/UDP filtering           | for this ACL.               |
| Command mode: Global co             | onfiguration                |
| default access-control vmap <1-128> |                             |
| Resets the VMAP parameter           | rs to their default values. |
| Command mode: Global co             | nfiguration                 |
| show access-control vmap            | <1-128>                     |
| Displays the current VMAP p         | barameters.                 |
| Command mode: All                   |                             |

## **ACL Group Configuration**

These commands allow you to compile one or more ACLs into an ACL group. Once you create an ACL group, you can assign the ACL group to one or more ports.

Table 198. ACL Group Configuration Commands

| Command Syntax and Usage                                                                                                    |  |
|----------------------------------------------------------------------------------------------------|--|
| access-control group <1-256> list <1-256><br>Adds the selected ACL to the ACL group.                                                      |  |
| Command mode: Global configuration                                                                                                    |  |
| no access-control group <1-256> list <1-256><br>Removes the selected ACL from the ACL group.<br><b>Command mode:</b> Global configuration |  |
| show access-control group <1-256><br>Displays the current ACL group parameters.<br>Command mode: All                                      |  |

# **ACL Metering Configuration**

These commands define the Access Control profile for the selected ACL or ACL Group.

Table 199. ACL Metering Configuration Commands

| Con  | Command Syntax and Usage                                                                                                    |  |
|------|----------------------------------------------------------------------------------------------------|--|
| acc  | ess-control list <1-256> meter committed-rate <64-10000000>                                                                           |  |
|      | Configures the committed rate, in Kilobits per second. The committed rate must be a multiple of 64.                                   |  |
|      | Command mode: Global configuration                                                                                                    |  |
| acc  | ess-control list <1-256> meter maximum-burst-size <32-4096>                                                                           |  |
|      | Configures the maximum burst size, in Kilobits. Enter one of the following values for mbsize: 32, 64, 128, 256, 512, 1024, 2048, 4096 |  |
|      | Command mode: Global configuration                                                                                                    |  |
| [no] | access-control list $<1-256>$ meter enable                                                                                            |  |
|      | Enables or disables ACL Metering.                                                                                                    |  |
|      | Command mode: Global configuration                                                                                                    |  |
| acc  | ess-control list <1-256> meter action {drop pass}                                                                                     |  |
|      | Configures the ACL meter to either drop or pass out-of-profile traffic.                                                               |  |
|      | Command mode: Global configuration                                                                                                    |  |
| def  | ault access-control list <1-256> meter                                                                                                |  |
|      | Sets the ACL meter configuration to its default values.                                                                               |  |
|      | Command mode: Global configuration                                                                                                    |  |
| [nc  | ] access-control list <1-256> meter log                                                                                               |  |
|      | Configures the ACL meter to log out-of-profile notifications.                                                                         |  |
|      | Command mode: Global configuration                                                                                                    |  |
| no   | access-control list <1-256> meter                                                                                                    |  |
|      | Deletes the selected ACL meter.                                                                                                    |  |
| l    | Command mode: Global configuration                                                                                                    |  |
| shc  | w access-control list <1-256> meter                                                                                                   |  |
|      | Displays current ACL Metering parameters.                                                                                             |  |
|      | Command mode: All                                                                                                    |  |

## **ACL Re-Mark Configuration**

You can choose to re-mark IP header data for the selected ACL or ACL group. You can configure different re-mark values, based on whether packets fall within the ACL metering profile, or out of the ACL metering profile.

Table 200. ACL Re-Marking Configuration Commands

| Cor                                                                                                    | Command Syntax and Usage                                                                                                    |  |
|----------------------------------------------------------------------------------------------------|----------------------------------------------------------------------------------------------------|--|
| aco                                                                                                    | cess-control list <1-256> re-mark dot1p <0-7><br>Defines 802.1p value. The value is the priority bits information in the packet structure.          |  |
|                                                                                                    | Command mode: Global configuration                                                                                                    |  |
| no                                                                                                    | access-control list <1-256> re-mark dot1p<br>Disables use of 802.1p value for re-marked packets.<br>Command mode: Global configuration              |  |
| [no] access-control list <1-256> re-mark use-tos-precedence<br>Enable or disable mapping of TOS (Type of Service) priority to 802.1p priority<br>for In-Profile packets. When enabled, the TOS value is used to set the 802.1<br>value. |                                                                                                    |  |
|                                                                                                    | Command mode: Global configuration                                                                                                    |  |
| def                                                                                                    | Eault access-control list <1-256> re-mark<br>Sets the ACL Re-mark configuration to its default values.<br><b>Command mode:</b> Global configuration |  |
| sho                                                                                                    | ow access-control list <1-256> re-mark<br>Displays current Re-mark parameters.<br><b>Command mode:</b> All                                          |  |

## **Re-Marking In-Profile Configuration**

Table 201. ACL Re-Mark In-Profile Commands

| Command Syntax and Usage                                                         |  |  |
|----------------------------------------------------------------------------------|--|--|
| access-control list <1-256> re-mark in-profile dscp <0-63>                       |  |  |
| Sets the DiffServ Code Point (DSCP) of in-profile packets to the selected value. |  |  |
| Command mode: Global configuration                                               |  |  |
| no access-control list <1-256> re-mark in-profile dscp                           |  |  |
| Disables use of DSCP value for in-profile traffic.                               |  |  |
| Command mode: Global configuration                                               |  |  |
| show access-control list <1-256> re-mark                                         |  |  |
| Displays current re-mark parameters.                                             |  |  |
| Command mode: All                                                                |  |  |

# **Re-Marking Out-of-Profile Configuration**

| Command Syntax and Usage                                                                                                    |
|----------------------------------------------------------------------------------------------------|
| access-control list <1-256> re-mark out-profile dscp <0-63><br>Sets the DiffServ Code Point (DSCP) of out-of-profile packets to the selected<br>value. The switch sets the DSCP value on Out-of-Profile packets.<br><b>Command mode:</b> Global configuration |
| no access-control list <1-256> re-mark out-profile dscp<br>Disables use of DSCP value for out-of-profile traffic.<br>Command mode: Global configuration                                                                                                    |
| show access-control list <1-256> re-mark<br>Displays current re-mark parameters.<br>Command mode: All                                                                                                    |

# IPv6 Re-Marking Configuration

You can choose to re-mark IP header data for the selected ACL. You can configure different re-mark values, based on whether packets fall within or outside the ACL metering profile.

Table 203. IPv6 General Re-Mark Options

| Command Syntax and Usage                                                                                                    |
|----------------------------------------------------------------------------------------------------|
| <pre>[no] access-control list6 &lt;1-128&gt; re-mark dot1p &lt;0-7&gt; Re-marks the 802.1p value. The value is the priority bits information in the packet structure. Command mode: Global configuration</pre>                                                                            |
| <pre>[no] no access-control list6 &lt;1-128&gt; re-mark use-tos-precedence Enables or disables mapping of TOS (Type of Service) priority to 802.1p priority for in-profile packets. When enabled, the TOS value is used to set the 802.1p value. Command mode: Global configuration</pre> |
| default access-control list6 <1-128> re-mark<br>Sets the ACL re-mark parameters to their default values.<br><b>Command mode:</b> Global configuration                                                                                                    |
| show access-control list6 <1-128> re-mark<br>Displays current re-mark parameters.<br>Command mode: All                                                                                                    |

# IPv6 Re-Marking In-Profile Configuration

Table 204. IPv6 Re-Mark In-Profile Options

| Command Syntax and Usage                                                                                                    |
|----------------------------------------------------------------------------------------------------|
| <pre>[no] access-control list6 &lt;1-128&gt; re-mark in-profile dscp &lt;0-63&gt; Re-marks the DSCP value for in-profile traffic. Command mode: Global configuration</pre> |
| default access-control list6 <1-128> re-mark<br>Sets the ACL re-mark parameters to their default values.<br>Command mode: Global configuration                             |
| show access-control list6 <1-128> re-mark<br>Displays current re-mark parameters.<br>Command mode: All                                                                     |

### **Port Mirroring**

Port mirroring is disabled by default. For more information about port mirroring on the CN4093, see "Appendix A: Troubleshooting" in the *IBM Networking OS 7.8 Application Guide*.

Note: Traffic on VLAN 4095 is not mirrored to the external ports.

Port Mirroring commands are used to configure, enable, and disable the monitor port. When enabled, network packets being sent and/or received on a target port are duplicated and sent to a monitor port. By attaching a network analyzer to the monitor port, you can collect detailed information about your network performance and usage.

Table 205. Port Mirroring Configuration Commands

| Command Syntax and Usage                                        |  |
|-----------------------------------------------------------------|--|
| [no] port-mirroring enable                                      |  |
| Enables or disables port mirroring.                             |  |
| Command mode: Global configuration                              |  |
| show port-mirroring                                             |  |
| Displays current settings of the mirrored and monitoring ports. |  |
| Command mode: All                                               |  |

## **Port Mirroring Configuration**

| Table 206. | Port-Based Port Mirroring Configuration Commands | ; |
|------------|--------------------------------------------------|---|
| 10010 200. | Tore Babba Foreining Configuration Confinance    |   |

| Command | Syntax | and | Usage |
|---------|--------|-----|-------|
|---------|--------|-----|-------|

port-mirroring monitor-port cport alias or number> mirroring-port
cport alias or number> {in|out|both}

Adds the port to be mirrored. This command also allows you to enter the direction of the traffic. It is necessary to specify the direction because:

If the source port of the frame matches the mirrored port and the mirrored direction is ingress or both (ingress and egress), the frame is sent to the monitoring port.

If the destination port of the frame matches the mirrored port and the mirrored direction is egress or both, the frame is sent to the monitoring port.

**Note:** Up to two monitor ports with 2-way mirroring or four monitor ports with 1-way mirroring are supported in stand-alone mode. In stacking mode, the switch supports one monitor port with 2-way mirroring or two monitor ports with 1-way mirroring.

Command mode: Global configuration

no port-mirroring monitor-port cport alias or number> mirroring-port
cport alias or number>

Removes the mirrored port.

Command mode: Global configuration

show port-mirroring

Displays the current settings of the monitoring port.

Command mode: All

# Layer 2 Configuration

The following table describes basic Layer 2 Configuration commands. The following sections provide more detailed information and commands.

Table 207. Layer 2 Configuration Commands

| Command Syntax and Usage                                                                                                    |
|----------------------------------------------------------------------------------------------------|
| vlan <i><vlan number=""></vlan></i>                                                                                                    |
| Enter VLAN configuration mode. To view command options, see page 358.                                                                                                    |
| Command mode: Global configuration                                                                                                    |
| spanning-tree mode disable                                                                                                    |
| When enabled, globally turns Spanning Tree off (selects Spanning-Tree mode "disable"). All ports are placed into forwarding state. Any BPDU's received are flooded. BPDU Guard is not affected by this command.                                                                                                    |
| To enable Spanning-Tree, select another Spanning-Tree mode.                                                                                                    |
| Command mode: Global configuration                                                                                                    |
| [no] spanning-tree stg-auto                                                                                                    |
| Enables or disables VLAN Automatic STG Assignment (VASA). When<br>enabled, each time a new VLAN is configured, the switch will automatically<br>assign the new VLAN its own STG. Conversely, when a VLAN is deleted, if its<br>STG is not associated with any other VLAN, the STG is returned to the<br>available pool. |
| Note: VASA applies only to PVRST mode.                                                                                                    |
| Command mode: Global configuration                                                                                                    |
| [no] spanning-tree pvst-compatibility<br>Enables or disables VLAN tagging of Spanning Tree BPDUs. The default                                                                                                    |
| setting is enabled.                                                                                                    |
| Command mode: Global configuration                                                                                                    |
| [no] spanning-tree loopguard                                                                                                    |
| Enables or disables Spanning Tree Loop Guard.                                                                                                    |
| Command mode: Global configuration                                                                                                    |
| show layer2                                                                                                    |
| Displays current Layer 2 parameters.                                                                                                    |
| Command mode: All                                                                                                    |

## **802.1X Configuration**

These commands allow you to configure the CN4093 as an IEEE 802.1X Authenticator, to provide port-based network access control.

Table 208. 802.1X Configuration Commands

| Command Syntax and Usage            |  |
|-------------------------------------|--|
| lot1x enable                        |  |
| Globally enables 802.1X.            |  |
| Command mode: Global configuration  |  |
| no dot1x enable                     |  |
| Globally disables 802.1X.           |  |
| Command mode: Global configuration  |  |
| show dotlx                          |  |
| Displays current 802.1X parameters. |  |
| Command mode: All                   |  |

## **802.1X Global Configuration**

The global 802.1X commands allow you to configure parameters that affect all ports in the CN4093.

| Table 209. 802.1X Globa | l Configuration Commands |
|-------------------------|--------------------------|
|-------------------------|--------------------------|

| Command Syntax and Usage                                                                                                    |
|----------------------------------------------------------------------------------------------------|
| dot1x mode [force-unauthorized auto force-authorized]                                                                                                    |
| Sets the type of access control for all ports:                                                                                                    |
| <ul> <li>force-unauthorized - the port is unauthorized unconditionally.</li> </ul>                                                                                                    |
| <ul> <li>auto - the port is unauthorized until it is successfully authorized by the<br/>RADIUS server.</li> </ul>                                                                                                    |
| <ul> <li>force-authorized - the port is authorized unconditionally, allowing all traffic.</li> </ul>                                                                                                    |
| The default value is force-authorized.                                                                                                    |
| Command mode: Global configuration                                                                                                    |
| dot1x quiet-time <0-65535>                                                                                                    |
| Sets the time, in seconds, the authenticator waits before transmitting an EAP-Request/ Identity frame to the supplicant (client) after an authentication failure in the previous round of authentication. The default value is 60 seconds. |
| Command mode: Global configuration                                                                                                    |
| dot1x transmit-interval <1-65535>                                                                                                    |
| Sets the time, in seconds, the authenticator waits for an EAP-Response/Identity frame from the supplicant (client) before retransmitting an EAP-Request/Identity frame. The default value is 30 seconds.                                   |
| Command mode: Global configuration                                                                                                    |

Table 209. 802.1X Global Configuration Commands (continued)

| Table 209. 802.1X Global Conliguration Commands (continued)                                                                                                    |
|----------------------------------------------------------------------------------------------------|
| Command Syntax and Usage                                                                                                    |
| dot1x supplicant-timeout <1-65535>                                                                                                    |
| Sets the time, in seconds, the authenticator waits for an EAP-Response packet from the supplicant (client) before retransmitting the EAP-Request packet from the authentication server. The default value is 30 seconds.                              |
| Command mode: Global configuration                                                                                                    |
| dot1x server-timeout <1-65535>                                                                                                    |
| Sets the time, in seconds, the authenticator waits for a response from the RADIUS server before declaring an authentication timeout. The default value is 30 seconds.                                                                                 |
| The time interval between transmissions of the RADIUS Access-Request packet containing the supplicant's (client's) EAP-Response packet is determined by the current setting of radius-server timeout < <i>timeout-value</i> > (default is 3 seconds). |
| Command mode: Global configuration                                                                                                    |
| dotlx max-request <1-10>                                                                                                    |
| Sets the maximum number of times the authenticator retransmits an EAP-Request packet to the supplicant (client). The default value is 2.                                                                                                    |
| Command mode: Global configuration                                                                                                    |
| dot1x re-authentication-interval <1-604800>                                                                                                    |
| Sets the time, in seconds, the authenticator waits before re-authenticating a supplicant (client) when periodic re-authentication is enabled. The default value is 3600 seconds.                                                                      |
| Command mode: Global configuration                                                                                                    |
| dotlx re-authenticate                                                                                                    |
| Sets the re-authentication status to on. The default value is off.                                                                                                    |
| Command mode: Global configuration                                                                                                    |
| [no] dot1x re-authenticate                                                                                                    |
| Sets the re-authentication status to $off$ . The default value is $off$ .                                                                                                    |
| Command mode: Global configuration                                                                                                    |
| [no] dot1x vlan-assign                                                                                                    |
| Sets the dynamic VLAN assignment status to on or off. The default value is off.                                                                                                    |
| Command mode: Global configuration                                                                                                    |
| default dot1x                                                                                                    |
| Resets the global 802.1X parameters to their default values.                                                                                                    |
| Command mode: Global configuration                                                                                                    |
| show dot1x                                                                                                    |
| Displays current global 802.1X parameters.                                                                                                    |
| Command mode: All                                                                                                    |
|                                                                                                    |

## 802.1X Guest VLAN Configuration

The 802.1X Guest VLAN commands allow you to configure a Guest VLAN for unauthenticated ports. The Guest VLAN provides limited access to switch functions.

Table 210. 802.1X Guest VLAN Configuration Commands

| Co  | mmand Syntax and Usage                                 |
|-----|--------------------------------------------------------|
| [nc | ] dot1x guest-vlan vlan <i><vlan number=""></vlan></i> |
|     | Configures the Guest VLAN number.                      |
|     | Command mode: Global configuration                     |
| do  | t1x guest-vlan enable                                  |
|     | Enables the 802.1X Guest VLAN.                         |
|     | Command mode: Global configuration                     |
| no  | dot1x guest-vlan enable                                |
|     | Disables the 802.1X Guest VLAN.                        |
|     | Command mode: Global configuration                     |
| sh  | ow dot1x                                               |
|     | Displays current 802.1X parameters.                    |
|     | Command mode: All                                      |

## **802.1X Port Configuration**

The 802.1X port commands allows you to configure parameters that affect the selected port in the CN4093. These settings override the global 802.1X parameters.

Table 211. 802.1X Port Commands

| Command Syntax and Usage                                                                                                    |    |
|----------------------------------------------------------------------------------------------------|----|
| dot1x mode force-unauthorized auto force-authorized                                                                                                    |    |
| Sets the type of access control for the port:                                                                                                    |    |
| <ul> <li>force-unauthorized - the port is unauthorized unconditionally.</li> </ul>                                                                                                    |    |
| <ul> <li>auto - the port is unauthorized until it is successfully authorized by the<br/>RADIUS server.</li> </ul>                                                                                                    |    |
| <ul> <li>force-authorized - the port is authorized unconditionally, allowing all<br/>traffic.</li> </ul>                                                                                                    |    |
| The default value is force-authorized.                                                                                                    |    |
| Command mode: Interface port                                                                                                    |    |
| dot1x quiet-time <0-65535>                                                                                                    |    |
| Sets the time, in seconds, the authenticator waits before transmitting an EAP-Request/ Identity frame to the supplicant (client) after an authenticatio failure in the previous round of authentication. The default value is 60 secon |    |
| Command mode: Interface port                                                                                                    |    |
| dot1x transmit-interval <1-65535>                                                                                                    |    |
| Sets the time, in seconds, the authenticator waits for an EAP-Response/Identity frame from the supplicant (client) before retransmitti an EAP-Request/Identity frame. The default value is 30 seconds.                                 | ng |
| Command mode: Interface port                                                                                                    |    |
| dot1x supplicant-timeout <1-65535>                                                                                                    |    |
| Sets the time, in seconds, the authenticator waits for an EAP-Response pack<br>from the supplicant (client) before retransmitting the EAP-Request packet fro<br>the authentication server. The default value is 30 seconds.            |    |
| Command mode: Interface port                                                                                                    |    |
| dot1x server-timeout <1-65535>                                                                                                    |    |
| Sets the time, in seconds, the authenticator waits for a response from the RADIUS server before declaring an authentication timeout. The default values is 30 seconds.                                                                 | le |
| The time interval between transmissions of the RADIUS Access-Request packet containing the supplicant's (client's) EAP-Response packet is determined by the current setting of the radius-server timeout command.                      |    |
| Command mode: Interface port                                                                                                    |    |
| dotlx max-request <1-10>                                                                                                    |    |
| Sets the maximum number of times the authenticator retransmits an EAP-Request packet to the supplicant (client). The default value is 2.                                                                                               |    |
| Command mode: Interface port                                                                                                    |    |
|                                                                                                    |    |

Table 211. 802.1X Port Commands (continued)

| Command Syntax and Usage                                                                                                    |
|----------------------------------------------------------------------------------------------------|
| dot1x re-authentication-interval <1-604800>                                                                                                    |
| Sets the time, in seconds, the authenticator waits before re-authenticating a supplicant (client) when periodic re-authentication is enabled. The default value is 3600 seconds. |
| Command mode: Interface port                                                                                                    |
| dotlx re-authenticate                                                                                                    |
| Sets the re-authentication status to on. The default value is off.                                                                                                    |
| Command mode: Interface port                                                                                                    |
| no] dot1x re-authenticate                                                                                                    |
| Sets the re-authentication status off. The default value is off.                                                                                                    |
| Command mode: Interface port                                                                                                    |
| no] dot1x vlan-assign                                                                                                    |
| Sets the dynamic VLAN assignment status to on or off. The default value i off.                                                                                                   |
| Command mode: Interface port                                                                                                    |
| default dot1x                                                                                                    |
| Resets the 802.1X port parameters to their default values.                                                                                                    |
| Command mode: Interface port                                                                                                    |
| lot1x apply-global                                                                                                    |
| Applies current global 802.1X configuration parameters to the port.                                                                                                    |
| Command mode: Interface port                                                                                                    |
| show interface port <pre>port alias or number&gt; dot1x</pre>                                                                                                    |
| Displays current 802.1X port parameters.                                                                                                    |
| Command mode: All                                                                                                    |

### **Spanning Tree Configuration**

IBM Networking OS supports the IEEE 802.1D (2004) Rapid Spanning Tree Protocol (RSTP), the IEEE 802.1Q (2003) Multiple Spanning Tree Protocol (MSTP), and Per VLAN Rapid Spanning Tree Protocol (PVRST+). STP is used to prevent loops in the network topology. Up to 128 Spanning Tree Groups can be configured on the switch (STG 128 is reserved for management).

Note: When VRRP is used for active/active redundancy, STG must be enabled.

Table 212. Spanning Tree Configuration Options

| Com    | mand Syntax and Usage                                                                                                    |
|--------|----------------------------------------------------------------------------------------------------|
| span   | ning-tree mode [disable mst pvrst rstp]                                                                                                    |
|        | Selects and enables Multiple Spanning Tree mode (mst), Per VLAN Rapid<br>Spanning Tree mode (pvrst), or Rapid Spanning Tree mode (rstp).                                                                                                    |
| ٦      | The default mode is PVRST+.                                                                                                    |
| 5      | When you select spanning-tree mode disable, the switch globally turns Spanning Tree off. All ports are placed into forwarding state. Any BPDU's eceived are flooded. BPDU Guard is not affected by this command.                                                                                                    |
| (      | Command mode: Global configuration                                                                                                    |
| [no]   | spanning-tree stg-auto                                                                                                    |
| e<br>a | Enables or disables VLAN Automatic STG Assignment (VASA). When<br>enabled, each time a new VLAN is configured, the switch will automatically<br>assign the new VLAN its own STG. Conversely, when a VLAN is deleted, if its<br>STG is not associated with any other VLAN, the STG is returned to the<br>available pool. |
|        | <b>Note</b> : When using VASA, a maximum number of automatically assigned STGs s supported.                                                                                                    |
| 1      | Note: VASA applies only to PVRST mode.                                                                                                    |
| 0      | Command mode: Global configuration                                                                                                    |
| [no]   | spanning-tree pvst-compatibility                                                                                                    |
|        | Enables or disables VLAN tagging of Spanning Tree BPDUs. The default setting is enabled.                                                                                                    |
| (      | Command mode: Global configuration                                                                                                    |
| [no]   | spanning-tree portfast                                                                                                    |
| C      | Enables or disables this port as portfast or edge port. An edge port is not connected to a bridge, and can begin forwarding traffic as soon as the link is up. Configure server ports as edge ports (enabled).                                                                                                    |
|        | <b>Note</b> : After you configure the port as an edge port, you must disable the port and then re-enable the port for the change to take effect.                                                                                                    |
| (      | Command mode: Interface port/Interface portchannel                                                                                                    |
|        |                                                                                                    |

Table 212. Spanning Tree Configuration Options (continued)

| Command Syntax and Usage                                                                                                    |
|----------------------------------------------------------------------------------------------------|
| [no] spanning-tree link-type {p2p shared auto}                                                                                                    |
| Defines the type of link connected to the port, as follows:                                                                                                    |
| <ul> <li>auto: Configures the port to detect the link type, and automatically match its<br/>settings.</li> </ul>                                                                                      |
| <ul> <li>p2p: Configures the port for Point-To-Point protocol.</li> <li>shared: Configures the port to connect to a shared medium (usually a hub).</li> </ul>                                         |
| The default link type is auto.                                                                                                    |
| Command mode: Interface port/Interface portchannel                                                                                                    |
| [no] spanning-tree pvst-protection                                                                                                    |
| Enables or disables PVST Protection on the selected port. If the port receives any PVST+/PVRST+ BPDUs, it is error disabled. The default setting for this feature is disabled (no protection).        |
| Command mode: Interface port/Interface portchannel                                                                                                    |
| spanning-tree guard loop                                                                                                    |
| Enables STP loop guard. STP loop guard prevents the port from forwarding<br>traffic if no BPDUs are received. The port is placed into a loop-inconsistent<br>blocking state until a BPDU is received. |
| Command mode: Interface port/Interface portchannel                                                                                                    |
| spanning-tree guard root                                                                                                    |
| Enables STP root guard. STP root guard enforces the position of the root bridge. If the bridge receives a superior BPDU, the port is placed into a root-inconsistent state (listening).               |
| Command mode: Interface port/Interface portchannel                                                                                                    |
| spanning-tree guard none                                                                                                    |
| Disables STP loop guard and root guard.                                                                                                    |
| Command mode: Interface port/Interface portchannel                                                                                                    |
| no spanning-tree guard                                                                                                    |
| Sets the Spanning Tree guard parameters to their default values.                                                                                                    |
| Command mode: Interface port/Interface portchannel                                                                                                    |
| command mode. Intenace porvintenace porchannel                                                                                                    |

Table 212. Spanning Tree Configuration Options (continued)

| Comm | and Syntax and Usage                                                                                                    |
|------|----------------------------------------------------------------------------------------------------|
| show | spanning-tree                                                                                                    |
|      | splays Spanning Tree information, including the status (on or off), Spanning ee mode (RSTP, PVRST, or MSTP), and VLAN membership. |
|      | addition to seeing if STG is enabled or disabled, you can view the following<br>G bridge information:                             |
| _    | Priority                                                                                                    |
| _    | Hello interval                                                                                                    |
|      | Maximum age value                                                                                                    |
|      | Forwarding delay                                                                                                    |
|      | Aging time                                                                                                    |
| Yo   | u can also see the following port-specific STG information:                                                                       |
| -    | Port alias and priority                                                                                                    |
|      | Cost                                                                                                    |
|      | State                                                                                                    |
| Co   | ommand mode: All                                                                                                    |
| show | spanning-tree root                                                                                                    |
|      | splays the Spanning Tree configuration on the root bridge for each STP stance. For details, see page 54.                          |
| Co   | mmand mode: All                                                                                                    |
| show | spanning-tree blockedports                                                                                                    |
| Lis  | ts the ports blocked by each STP instance.                                                                                        |
| Co   | ommand mode: All                                                                                                    |
| show | spanning-tree [vlan <i><vlanid></vlanid></i> ] bridge                                                                             |
|      | splays Spanning Tree bridge information. For details, see page 53.                                                                |
|      |                                                                                                    |
|      | ommand mode: All                                                                                                    |

### **MSTP Configuration**

Up to 32 Spanning Tree Groups can be configured in MSTP mode. MSTP is turned off by default and the default STP mode is PVRST+.

**Note:** When Multiple Spanning Tree is turned on, VLAN 4095 is moved from Spanning Tree Group 128 to the Common Internal Spanning Tree (CIST). When Multiple Spanning Tree is turned off, VLAN 4095 is moved back to Spanning Tree Group 128.

| Table 213   | Multinle | Snanning | Tree | Configuration Options |  |
|-------------|----------|----------|------|-----------------------|--|
| 10010 2 10. | manapic  | opunning | 1100 | Configuration Options |  |

| Command Syntax and Usage                                                                                                    |  |
|----------------------------------------------------------------------------------------------------|--|
| spanning-tree mst configuration                                                                                                    |  |
| Enables MSTP configuration mode.                                                                                                    |  |
| Command mode: Global configuration                                                                                                    |  |
| [no] name <1-32 characters>                                                                                                    |  |
| Configures a name for the MSTP region. All devices within an MSTP region must have the same region name.                                                                                                    |  |
| Command mode: MST configuration                                                                                                    |  |
| [no] revision <0-65535>                                                                                                    |  |
| Configures a revision number for the MSTP region. The revision is used as a numerical identifier for the region. All devices within an MSTP region must have the same revision number.                                                                                           |  |
| Command mode: MST configuration                                                                                                    |  |
| spanning-tree mst max-hops <4-60>                                                                                                    |  |
| Configures the maximum number of bridge hops a packet may traverse before it is dropped. The default value is 20.                                                                                                    |  |
| Command mode: Global configuration                                                                                                    |  |
| [no] spanning-tree mst <0-32> enable                                                                                                    |  |
| Enables or disables the specified MSTP instance.                                                                                                    |  |
| Command mode: Global configuration                                                                                                    |  |
| spanning-tree mst forward-time $<4-30>$                                                                                                    |  |
| Configures the forward delay time in seconds. The forward delay parameter specifies the amount of time that a bridge port has to wait before it changes from the listening state to the learning state and from the learning state to the forwarding state. Default value is 15. |  |
| Command mode: Global configuration                                                                                                    |  |
| spanning-tree mst max-age $<\!\!6\text{-}40\!\!>$                                                                                                    |  |
| Configures the maximum age interval in seconds. The maximum age parameter specifies the maximum time the bridge waits without receiving a configuration bridge protocol data unit before it reconfigures the MSTP network. Default value is 20.                                  |  |
| Command mode: Global configuration                                                                                                    |  |

Command mode: Global configuration

Table 213. Multiple Spanning Tree Configuration Options (continued)

| Table 2.15. Multiple Spanning Tree Configuration Options (continued) |                                                                                                    |  |  |  |
|----------------------------------------------------------------------|----------------------------------------------------------------------------------------------------|--|--|--|
| Co                                                                   | Command Syntax and Usage                                                                                                    |  |  |  |
| def                                                                  | default spanning-tree mst <0-32>                                                                                                    |  |  |  |
|                                                                      | Restores the Spanning Tree instance to its default configuration.                                                                                                    |  |  |  |
|                                                                      | Command mode: Global configuration                                                                                                    |  |  |  |
| ins                                                                  | stance <0-32> vlan <vlan numbers=""></vlan>                                                                                                    |  |  |  |
|                                                                      | Map the specified VLANs to the Spanning Tree instance. If a VLAN does not exist, it will be created automatically, but it will not be enabled by default.                                                                                                    |  |  |  |
|                                                                      | Command mode: MST configuration                                                                                                    |  |  |  |
| no                                                                   | <pre>instance &lt;1-32&gt; vlan <vlan numbers=""></vlan></pre>                                                                                                    |  |  |  |
|                                                                      | Remove the specified VLAN from the Spanning Tree instance.                                                                                                    |  |  |  |
|                                                                      | Command mode: MST configuration                                                                                                    |  |  |  |
| spa                                                                  | anning-tree mst <0-32> priority <0-65535>                                                                                                    |  |  |  |
|                                                                      | Configures the CIST bridge priority for the specified MSTP instance. The bridge priority parameter controls which bridge on the network is the MSTP root bridge. To make this switch the root bridge, configure the bridge priority lower than all other switches and bridges on your network. The lower the value, the higher the bridge priority. The range is 0 to 65535, in steps of 4096 (0, 4096, 8192); the default value is 61440. |  |  |  |
|                                                                      | Command mode: Global configuration                                                                                                    |  |  |  |
| no                                                                   | spanning-tree mst configuration<br>Returns the MST region to its default values: no VLAN is mapped to any MST<br>instance. Revision number is reset to 0.<br><b>Command mode</b> : Global configuration                                                                                                    |  |  |  |
| sho                                                                  | ow spanning-tree mst $<\!\!0\!-\!32\!\!>$ information                                                                                                    |  |  |  |
|                                                                      | Displays the current CIST configuration for the specified instance.                                                                                                    |  |  |  |
|                                                                      | Command mode: All                                                                                                    |  |  |  |
| sho                                                                  | ow spanning-tree mst configuration                                                                                                    |  |  |  |
|                                                                      | Displays the current MSTP settings.                                                                                                    |  |  |  |
|                                                                      | Command mode: All                                                                                                    |  |  |  |

#### **MSTP Port Configuration**

4

MSTP port parameters are used to modify MSTP operation on an individual port basis. MSTP parameters do not affect operation of RSTP/PVRST.

Table 214. MSTP Port Configuration Options

| Command Syntax and Usage                                                                                                    |  |  |
|----------------------------------------------------------------------------------------------------|--|--|
| <pre>spanning-tree mst &lt;0-32&gt; port-priority &lt;0-240&gt;<br/>Configures the port priority for the specified MSTP instance. The port priority<br/>helps determine which bridge port becomes the designated port. In a network<br/>topology that has multiple bridge ports connected to a single segment, the port<br/>with the lowest port priority becomes the designated port for the segment.<br/>The range is 0 to 240, in steps of 16 (0, 16, 32), and the default is 128.<br/>Command mode: Interface port/Interface portchannel</pre> |  |  |
| spanning-tree mst <0-32> cost <0-200000000>                                                                                                    |  |  |
| <ul> <li>Configures the port path cost for the specified MSTP instance. The port path cost is used to help determine the designated port for a segment. Port path cost is based on the port speed, and is calculated as follows:</li> <li>1Gbps = 20000</li> <li>10Gbps = 2000</li> </ul>                                                                                                    |  |  |
| The default value of 0 (zero) indicates that the default path cost will be computed for an auto negotiated link speed.                                                                                                    |  |  |
| Command mode: Interface port/Interface portchannel                                                                                                    |  |  |
| <ul> <li>spanning-tree mst hello-time &lt;1-10&gt;</li> <li>Configures the port Hello time. The Hello time specifies how often the root bridge transmits a configuration bridge protocol data unit (BPDU). Any bridge that is not the root bridge uses the root bridge Hello value. The range is 1 to 10 seconds, and the default is 2 seconds.</li> <li>Command mode: Interface port/Interface portchannel</li> </ul>                                                                                                    |  |  |
| <ul> <li>[no] spanning-tree pvst-protection</li> <li>Configures PVST Protection on the selected port. If the port receives any<br/>PVST+/PVRST+ BPDUs, it error disabled. PVST Protection works only in<br/>MSTP mode. The default setting is disabled.</li> <li>Note: Not available in stacking.</li> <li>Command mode: Interface port</li> </ul>                                                                                                    |  |  |
| <pre>[no] spanning-tree mst &lt;0-32&gt; enable<br/>Enables or disables the specified MSTP instance on the port.<br/>Command mode: Interface port/Interface portchannel</pre>                                                                                                    |  |  |
| show interface port <i><port alias="" number="" or=""></port></i> spanning-tree mstp cist<br>Displays the current CIST port configuration.<br><b>Command mode:</b> All                                                                                                    |  |  |

## **RSTP/PVRST** Configuration

Table 215 describes the commands used to configure the Rapid Spanning Tree(RSTP) and Per VLAN Rapid Spanning Tree Protocol (PVRST+) protocols.

Table 215. RSTP/PVRST Configuration Options

| Command Syntax and Usage |                                                                                                    |  |
|--------------------------|----------------------------------------------------------------------------------------------------|--|
| spa                      | nning-tree stp <i><stg number=""></stg></i> vlan <i><vlan number=""></vlan></i>                                                                                                    |  |
|                          | Associates a VLAN with a Spanning Tree Group and requires a VLAN ID as a parameter. If the VLAN does not exist, it will be created automatically, but it will not be enabled by default. |  |
|                          | Command mode: Global configuration                                                                                                    |  |
| no                       | <pre>spanning-tree stp <stg number=""> vlan <vlan number=""></vlan></stg></pre>                                                                                                    |  |
|                          | Breaks the association between a VLAN and a Spanning Tree Group and requires a VLAN ID as a parameter.                                                                                   |  |
|                          | Command mode: Global configuration                                                                                                    |  |
| no                       | spanning-tree stp <i><stg number=""></stg></i> vlan all                                                                                                    |  |
|                          | Removes all VLANs from a Spanning Tree Group.                                                                                                    |  |
|                          | Command mode: Global configuration                                                                                                    |  |
| spa                      | nning-tree stp <i><stg number=""></stg></i> enable                                                                                                    |  |
|                          | Enables Spanning Tree instance. STG is turned on by default.                                                                                                    |  |
|                          | Command mode: Global configuration                                                                                                    |  |
| no                       | spanning-tree stp <i><stg number=""></stg></i> enable                                                                                                    |  |
|                          | Disables Spanning Tree instance. STG is turned on by default.                                                                                                    |  |
|                          | Command mode: Global configuration                                                                                                    |  |
| def                      | ault spanning-tree < <i>STG number</i> >                                                                                                    |  |
|                          | Restores a Spanning Tree instance to its default configuration.                                                                                                    |  |
|                          | Command mode: Global configuration                                                                                                    |  |
| sho                      | w spanning-tree stp < <i>STG number</i> > [information]                                                                                                    |  |
|                          | Displays current Spanning Tree Protocol parameters for the specified<br>Spanning Tree Group. See page 49 for details about the information<br>parameter.                                 |  |
|                          | Command mode: All                                                                                                    |  |

#### Bridge RSTP/PVRST Configuration

Spanning Tree bridge parameters affect the global STG operation of the switch. STG bridge parameters include:

- Bridge priority
- Bridge hello time
- Bridge maximum age
- Forwarding delay

Table 216. Bridge Spanning Tree Configuration Options

#### Command Syntax and Usage

spanning-tree stp <STG number> bridge priority <0-65535>

Configures the bridge priority. The bridge priority parameter controls which bridge on the network is the STG root bridge. To make this switch the root bridge, configure the bridge priority lower than all other switches and bridges on your network. The lower the value, the higher the bridge priority. The range is 0 to 65535, in steps of 4096 (0, 4096, 8192...); the default value is 61440.

Command mode: Global configuration

spanning-tree stp <STG number> bridge hello-time <1-10>

Configures the bridge Hello time. The Hello time specifies how often the root bridge transmits a configuration bridge protocol data unit (BPDU). Any bridge that is not the root bridge uses the root bridge Hello value. The range is 1 to 10 seconds, and the default is 2 seconds.

This command does not apply to MSTP.

**Command mode:** Global configuration

spanning-tree stp *<STG number>* bridge maximum-age *<6-40>* 

Configures the bridge maximum age. The maximum age parameter specifies the maximum time the bridge waits without receiving a configuration bridge protocol data unit before it re configures the STG network. The range is 6 to 40 seconds, and the default is 20 seconds.

This command does not apply to MSTP.

**Command mode:** Global configuration

spanning-tree stp <STG number> bridge forward-delay <4-30>

Configures the bridge forward delay parameter. The forward delay parameter specifies the amount of time that a bridge port has to wait before it changes from the listening state to the learning state and from the learning state to the forwarding state. The range is 4 to 30 seconds, and the default is 15 seconds.

This command does not apply to MSTP

**Command mode:** Global configuration

show spanning-tree [vlan  $<\!\!\textit{VLANID}\!\!>$ ] bridge

Displays the current Spanning Tree parameters either globally or for a specific VLAN. See page 53 for sample output.

Command mode: All

When configuring STG bridge parameters, the following formulas must be used:

2\*(fwd-1) <u>></u> mxage

• 2\*(*hello*+1) <u><</u> mxage

#### **RSTP/PVRST Port Configuration**

By default, Spanning Tree is turned off for management ports, and turned on for data ports. STG port parameters include:

- Port priority
- Port path cost

Table 217. Spanning Tree Port Options

#### Command Syntax and Usage

spanning-tree stp <STG number> priority <0-240>

Configures the port priority. The port priority helps determine which bridge port becomes the designated port. In a network topology that has multiple bridge ports connected to a single segment, the port with the lowest port priority becomes the designated port for the segment. The range is 0 to 240, in steps of 16 (0, 16, 32...) and the default is 128.

**Command mode:** Interface port

spanning-tree stp <STG number> path-cost <1-200000000, 0 for default)>

Configures the port path cost. The port path cost is used to help determine the designated port for a segment. Port path cost is based on the port speed, and is calculated as follows:

- 1Gbps = 20000
- 10Gbps = 2000

The default value of 0 (zero) indicates that the default path cost will be computed for an auto negotiated link speed.

Command mode: Interface port

spanning-tree stp link-type {auto|p2p|shared}

Defines the type of link connected to the port, as follows:

- auto: Configures the port to detect the link type, and automatically match its settings.
- p2p: Configures the port for Point-To-Point protocol.
- shared: Configures the port to connect to a shared medium (usually a hub).

#### Command mode: Interface port

spanning-tree stp <STG number> enable

Enables STG on the port.

Command mode: Interface port

Table 217. Spanning Tree Port Options (continued)

Command Syntax and Usage

```
no spanning-tree stp <STG number> enable
```

Disables STG on the port.

Command mode: Interface port

show interface port cport alias or number> spanning-tree stp <STG number>
Displays the current STG port parameters.
Command mode: All

### **Forwarding Database Configuration**

Use the following commands to configure the Forwarding Database (FDB).

Table 218. FDB Configuration Commands

| Command Syntax and Usage                                                                  |  |
|-------------------------------------------------------------------------------------------|--|
| mac-address-table aging $<\!0.65535\!>$                                                   |  |
| Configures the aging value for FDB entries, in seconds. The default value is 300.         |  |
| Command mode: Global configuration                                                        |  |
| [no] mac-address-table mac-notification                                                   |  |
| Enables or disables MAC address notification. This is applicable for internal ports only. |  |
| Command mode: Global configuration                                                        |  |
| show mac-address-table                                                                    |  |
| Display current FDB configuration.                                                        |  |
| Command mode: All                                                                         |  |

### **Static Multicast MAC Configuration**

The following options are available to control the forwarding of known and unknown multicast packets:

- All multicast packets are flooded to the entire VLAN. This is the default switch behavior.
- Known multicast packets are forwarded only to those ports specified. Unknown
  multicast packets are flooded to the entire VLAN. To configure this option, define
  the Multicast MAC address for the VLAN and specify ports that are to receive
  multicast packets (mac-address-table multicast).
- Known multicast packets are forwarded only to those ports specified. Unknown
  multicast packets are dropped. To configure this option:
  - Define the Multicast MAC address for the VLAN and specify ports that are to receive multicast packets (mac-address-table multicast).
  - Enable Flood Blocking on ports that are not to receive multicast packets (interface port x) (flood-blocking).

Use the following commands to configure static Multicast MAC entries in the Forwarding Database (FDB).

Table 219. Static Multicast MAC Configuration Commands

| Command Syntax and Usage                                                                                                    |  |  |  |
|----------------------------------------------------------------------------------------------------|--|--|--|
| <pre>mac-address-table multicast <mac address=""> <vlan number=""></vlan></mac></pre>                                                       |  |  |  |
| Adds a static multicast entry. You can list ports separated by a space, or enter a range of ports separated by a hyphen ( - ). For example: |  |  |  |
| <pre>mac-address-table multicast 01:00:00:23:3f:01 200 int1-int4</pre>                                                                      |  |  |  |
| Command mode: Global configuration                                                                                                    |  |  |  |
| <pre>no mac-address-table multicast <mac address=""> <vlan number="">     <pre>cport alias or number&gt;</pre></vlan></mac></pre>           |  |  |  |
| Deletes a static multicast entry.                                                                                                    |  |  |  |
| Command mode: Global configuration                                                                                                    |  |  |  |
| show mac-address-table multicast                                                                                                    |  |  |  |
| Display the current static multicast entries.                                                                                               |  |  |  |
| Command mode: All                                                                                                    |  |  |  |

## **Static FDB Configuration**

Use the following commands to configure static entries in the Forwarding Database (FDB).

Table 220. FDB Configuration Commands

| Command Syntax and Usage |                                                                                                    |  |  |
|--------------------------|----------------------------------------------------------------------------------------------------|--|--|
| mac                      | <pre>c-address-table static <mac address=""> vlan <vlan number=""> {port <pre>port alias or number&gt; portchannel <trunk number="">  adminkey &lt;1-65535&gt;}</trunk></pre></vlan></mac></pre> |  |  |
|                          | Adds a permanent FDB entry. Enter the MAC address using the following format, xx:xx:xx:xx:xx                                                                                                    |  |  |
|                          | For example, 08:00:20:12:34:56                                                                                                    |  |  |
|                          | You can also enter the MAC address as follows:                                                                                                    |  |  |
|                          | For example, 080020123456                                                                                                    |  |  |
|                          | Command mode: Global configuration                                                                                                    |  |  |
| no                       | <pre>mac-address-table static <mac address=""> <vlan number=""> Deletes a permanent FDB entry. Command mode: Global configuration</vlan></mac></pre>                                             |  |  |
| sho                      | ow mac-address-table                                                                                                    |  |  |
|                          | Display current FDB configuration.                                                                                                    |  |  |
|                          | Command mode: All                                                                                                    |  |  |
|                          |                                                                                                    |  |  |

# **ECP Configuration**

Use the following commands to configure Edge Control Protocol (ECP).

Table 221. ECP Configuration Options

| Command Syntax and Usage                                                                                         |
|----------------------------------------------------------------------------------------------------|
| ecp retransmit-interval <100-9000><br>Configures ECP retransmit interval in milliseconds. Default value is 1000. |
| Command mode: Global configuration                                                                               |
| default ecp retransmit-interval                                                                                  |
| Resets the ECP retransmit interval to the default 1000 milliseconds.                                             |
| Command mode: Global configuration                                                                               |
| show ecp [channels upper-layer-protocols]                                                                        |
| Displays settings for all ECP channels or registered ULPs.                                                       |
| Command mode: All                                                                                                |

# **LLDP Configuration**

Use the following commands to configure Link Layer Detection Protocol (LLDP).

```
Table 222. LLDP Configuration Commands
```

| Com  | nand Syntax and Usage                                                                                                    |
|------|----------------------------------------------------------------------------------------------------|
| lldp | refresh-interval <5-32768>                                                                                                    |
| -    | configures the message transmission interval, in seconds. The default value is 0.                                                                                        |
| C    | command mode: Global configuration                                                                                                    |
| lldp | holdtime-multiplier <2-10>                                                                                                    |
|      | configures the message hold time multiplier. The hold time is configured as a nultiple of the message transmission interval.                                             |
| Т    | he default value is 4.                                                                                                    |
| C    | command mode: Global configuration                                                                                                    |
| lldp | trap-notification-interval <1-3600>                                                                                                    |
| C    | configures the trap notification interval, in seconds. The default value is 5.                                                                                           |
| C    | command mode: Global configuration                                                                                                    |
| lldp | transmission-delay <1-8192>                                                                                                    |
| tł   | Configures the transmission delay interval. The transmit delay timer represents<br>ne minimum time permitted between successive LLDP transmissions on a<br>ort.          |
| Т    | he default value is 2.                                                                                                    |
| C    | command mode: Global configuration                                                                                                    |
| lldp | reinit-delay <1-10>                                                                                                    |
| d    | configures the re-initialization delay interval, in seconds. The re-initialization elay allows the port LLDP information to stabilize before transmitting LLDP nessages. |
| Т    | he default value is 2.                                                                                                    |
| C    | command mode: Global configuration                                                                                                    |
| lldp | enable                                                                                                    |
| G    | Blobally turns LLDP on. The default setting is on.                                                                                                    |
| C    | command mode: Global configuration                                                                                                    |
| no l | ldp enable                                                                                                    |
| Ģ    | Blobally turns LLDP off.                                                                                                    |
| C    | command mode: Global configuration                                                                                                    |
| show | lldp                                                                                                    |
| D    | isplay current LLDP configuration.                                                                                                    |
| C    | command mode: All                                                                                                    |

# **LLDP Port Configuration**

Use the following commands to configure LLDP port options.

```
Table 223. LLDP Port Commands
```

| Command Syntax and Usage                                                                                                    |  |  |  |
|----------------------------------------------------------------------------------------------------|--|--|--|
| <pre>1ldp admin-status {disabled tx_only rx_only tx_rx}<br/>Configures the LLDP transmission type for the port, as follows:<br/>- Transmit only<br/>- Receive only<br/>- Transmit and receive<br/>- Disabled<br/>The default setting is tx_rx.<br/>Command mode: Interface port</pre> |  |  |  |
| <pre>[no] lldp trap-notification<br/>Enables or disables SNMP trap notification for LLDP messages.<br/>Command mode: Interface port</pre>                                                                                                    |  |  |  |
| show interface port <i><port alias="" number="" or=""></port></i> lldp<br>Display current LLDP port configuration.<br><b>Command mode</b> : All                                                                                                    |  |  |  |

## LLDP Optional TLV configuration

Use the following commands to configure LLDP port TLV (Type, Length, Value) options for the selected port.

Table 224. Optional TLV Commands

| Command Syntax and Usage                                            |  |
|---------------------------------------------------------------------|--|
| [no] lldp tlv portdesc                                              |  |
| Enables or disables the Port Description information type.          |  |
| Command mode: Interface port                                        |  |
| [no] lldp tlv sysname                                               |  |
| Enables or disables the System Name information type.               |  |
| Command mode: Interface port                                        |  |
| [no] lldp tlv sysdescr                                              |  |
| Enables or disables the System Description information type.        |  |
| Command mode: Interface port                                        |  |
| [no] lldp tlv syscap                                                |  |
| Enables or disables the System Capabilities information type.       |  |
| Command mode: Interface port                                        |  |
| [no] lldp tlv mgmtaddr                                              |  |
| Enables or disables the Management Address information type.        |  |
| Command mode: Interface port                                        |  |
| [no] lldp tlv portvid                                               |  |
| Enables or disables the Port VLAN ID information type.              |  |
| Command mode: Interface port                                        |  |
| [no] lldp tlv portprot                                              |  |
| Enables or disables the Port and VLAN Protocol ID information type. |  |
| Command mode: Interface port                                        |  |
| [no] lldp tlv vlanname                                              |  |
| Enables or disables the VLAN Name information type.                 |  |
| Command mode: Interface port                                        |  |
| [no] lldp tlv protid                                                |  |
| Enables or disables the Protocol ID information type.               |  |
| Command mode: Interface port                                        |  |
| [no] lldp tlv macphy                                                |  |
| Enables or disables the MAC/Phy Configuration information type.     |  |
| Command mode: Interface port                                        |  |

Table 224. Optional TLV Commands (continued)

| Command Syntax and Usage                                                                  |
|-------------------------------------------------------------------------------------------|
| [no] lldp tlv powermdi                                                                    |
| Enables or disables the Power via MDI information type.                                   |
| Command mode: Interface port                                                              |
| [no] lldp tlv linkaggr                                                                    |
| Enables or disables the Link Aggregation information type.                                |
| Command mode: Interface port                                                              |
| [no] lldp tlv framesz                                                                     |
| Enables or disables the Maximum Frame Size information type.                              |
| Command mode: Interface port                                                              |
| [no] lldp tlv dcbx                                                                        |
| Enables or disables the Data Center Bridging Capability Exchange (DCBX) information type. |
| Command mode: Interface port                                                              |
| [no] lldp tlv all                                                                         |
| Enables or disables all optional TLV information types.                                   |
| Command mode: Interface port                                                              |
| show interface port <pre>port alias or number&gt; lldp</pre>                              |
| Display current LLDP port configuration.                                                  |
| Command mode: All                                                                         |

#### **Trunk Configuration**

Trunk groups can provide super-bandwidth connections between CN4093 or other trunk capable devices. A *trunk* is a group of ports that act together, combining their bandwidth to create a single, larger port. Up to 64 trunk groups can be configured on the CN4093, with the following restrictions:

- Any physical switch port can belong to no more than one trunk group.
- Up to 16 ports can belong to the same trunk group.
- Configure all ports in a trunk group with the same properties (speed, duplex, flow control, STG, VLAN, and so on).
- Trunking from non-IBM devices must comply with Cisco<sup>®</sup> EtherChannel<sup>®</sup> technology and exclude the PAgP networking protocol.

By default, each trunk group is empty and disabled.

Table 225. Trunk Configuration Commands

| Command Syntax and Usage portchannel <1-64> port <pre>port alias or number&gt;</pre> |  |  |  |
|--------------------------------------------------------------------------------------|--|--|--|
|                                                                                      |  |  |  |
| Command mode: Global configuration                                                   |  |  |  |
| no portchannel <1-64> port <pre>port alias or number&gt;</pre>                       |  |  |  |
| Removes a physical port or ports from the current trunk group.                       |  |  |  |
| Command mode: Global configuration                                                   |  |  |  |
| [no] portchannel <1-64> enable                                                       |  |  |  |
| Enables or Disables the current trunk group.                                         |  |  |  |
| Command mode: Global configuration                                                   |  |  |  |
| no portchannel <1-64>                                                                |  |  |  |
| Removes the current trunk group configuration.                                       |  |  |  |
| Command mode: Global configuration                                                   |  |  |  |
| show portchannel <1-64>                                                              |  |  |  |
| Displays current trunk group parameters.                                             |  |  |  |
| Command mode: All                                                                    |  |  |  |

### **IP Trunk Hash Configuration**

Use the following commands to configure IP trunk hash settings for the CN4093. Trunk hash parameters are set globally for the CN4093. The trunk hash settings affect both static trunks and LACP trunks.

To achieve the most even traffic distribution, select options that exhibit a wide range of values for your particular network. You may use the configuration settings listed in Table 226 combined with the hash parameters listed in Table 227.

Table 226. Trunk Hash Settings

| Command Syntax and Usage                                                                                                    |
|----------------------------------------------------------------------------------------------------|
| [no] portchannel hash ingress                                                                                                 |
| Enables or disables use of the ingress port to compute the trunk hash value.<br>The default setting is disabled.              |
| Command mode: Global configuration                                                                                            |
| [no] portchannel hash L4port                                                                                                  |
| Enables or disables use of Layer 4 service ports (TCP, UDP, etc.) to compute the hash value. The default setting is disabled. |
| Command mode: Global configuration                                                                                            |
| show portchannel hash                                                                                                    |
| Display current trunk hash configuration.                                                                                     |
| Command mode: All                                                                                                    |

### Layer 2 Trunk Hash

Layer 2 trunk hash parameters are set globally. You can enable one or both parameters, to configure any of the following valid combinations:

- SMAC (source MAC only)
- DMAC (destination MAC only)
- SMAC and DMAC

Use the following commands to configure Layer 2 trunk hash parameters for the switch.

Table 227. Layer 2 Trunk Hash Options

| Command Syntax and Usage                                          |
|-------------------------------------------------------------------|
| [no] portchannel thash 12hash 12-source-mac-address               |
| Enables or disables Layer 2 trunk hashing on the source MAC.      |
| Command mode: Global configuration                                |
| [no] portchannel thash 12hash 12-destination-mac-address          |
| Enables or disables Layer 2 trunk hashing on the destination MAC. |
| Command mode: Global configuration                                |

Table 227. Layer 2 Trunk Hash Options (continued)

Command Syntax and Usage
[no] portchannel thash 12hash 12-source-destination-mac
Enables or disables Layer 2 trunk hashing on both the source and destination
MAC.
Command mode: Global configuration
show portchannel hash
Displays the current trunk hash settings.

Command mode: All

### Layer 3 Trunk Hash

Layer 3 trunk hash parameters are set globally. You can enable one or both parameters, to configure any of the following valid combinations:

- SIP (source IP only)
- DIP (destination IP only)
- SIP and DIP

Use the following commands to configure Layer 3 trunk hash parameters for the switch.

Table 228. Layer 3 Trunk Hash Options

| Command Syntax and Usage                                                                                       |
|----------------------------------------------------------------------------------------------------|
| [no] portchannel thash 13thash 13-use-12-hash                                                                  |
| Enables or disables use of Layer 2 hash parameters only. When enabled, Layer 3 hashing parameters are cleared. |
| Command mode: Global configuration                                                                             |
| [no] portchannel thash 13thash 13-source-ip-address                                                            |
| Enables or disables Layer 3 trunk hashing on the source IP address.                                            |
| Command mode: Global configuration                                                                             |
| [no] portchannel thash 13thash 13-destination-ip-address                                                       |
| Enables or disables Layer 3 trunk hashing on the destination IP address.                                       |
| Command mode: Global configuration                                                                             |
| [no] portchannel thash 13thash 13-source-destination-ip                                                        |
| Enables or disables Layer 3 trunk hashing on both the source and the destination IP address.                   |
| Command mode: Global configuration                                                                             |
| show portchannel hash                                                                                          |
| Displays the current trunk hash settings.                                                                      |
| Command mode: All                                                                                              |

## Virtual Link Aggregation Control Protocol Configuration

Use the following commands to configure Virtual Link Aggregation Control Protocol (vLAG) for the CN4093.

Table 229. Virtual Link Aggregation Control Protocol Commands

| Command Syntax and Usage                                                                                                    |  |  |  |  |  |
|----------------------------------------------------------------------------------------------------|--|--|--|--|--|
| [no] vlag portchannel <1-64> enable                                                                                                    |  |  |  |  |  |
| Enables or disables the vLAG underlying trunk.                                                                                                    |  |  |  |  |  |
| Command mode: Global configuration                                                                                                    |  |  |  |  |  |
| [no] vlag adminkey <1-65535> enable                                                                                                    |  |  |  |  |  |
| Enables or disables vLAG on the selected LACP <i>admin key</i> . LACP trunks formed with this <i>admin key</i> will be included in the vLAG configuration.                                                                 |  |  |  |  |  |
| Command mode: Global configuration                                                                                                    |  |  |  |  |  |
| [no] vlag enable                                                                                                    |  |  |  |  |  |
| Enables or disables vLAG globally.                                                                                                    |  |  |  |  |  |
| Command mode: Global configuration                                                                                                    |  |  |  |  |  |
| [no] vlag tier-id <1-512>                                                                                                    |  |  |  |  |  |
| Sets the vLAG peer ID.                                                                                                    |  |  |  |  |  |
| Command mode: Global configuration                                                                                                    |  |  |  |  |  |
| vlag priority <0-65535>                                                                                                    |  |  |  |  |  |
| Configures the vLAG priority for the switch, used for election of Primary and<br>Secondary vLAG switches. The switch with lower priority is elected to the role<br>of Primary vLAG switch.                                 |  |  |  |  |  |
| Command mode: Global configuration                                                                                                    |  |  |  |  |  |
| vlag auto-recovery <240-3600>                                                                                                    |  |  |  |  |  |
| Sets the duration in seconds of the auto-recovery timer. This timer configures how log after boot-up configuration load, the switch can assume the Primary role from an unresponsive ISL peer and bring up the vLAG ports. |  |  |  |  |  |
| The default value is 300.                                                                                                    |  |  |  |  |  |
| Command mode: Global configuration                                                                                                    |  |  |  |  |  |
| no vlag auto-recovery                                                                                                    |  |  |  |  |  |
| Sets the auto-recovery timer to the default 300 seconds duration.                                                                                                    |  |  |  |  |  |
| Command mode: Global configuration                                                                                                    |  |  |  |  |  |

Command mode: Global configuration

Table 229. Virtual Link Aggregation Control Protocol Commands (continued)

**Command Syntax and Usage** 

[no] vlag startup-delay <1-3600>

Sets the vLAG startup-delay value in seconds to the specified value. No command sets the default to 120 seconds.

**Note:** Startup delay gives vLAG the ability to prevent traffic loss after a reboot. When a vLAG switch reboots, the vLAG ports are in an errdisabled state. After ISL is up, the vLAG ports are started one by one after the specified startup delay time. This specified time allows the switch to get BGP/OSFP ready through the uplinks so when the vLAG port starts up, all the traffic through those links flows smoothly. Admin status of the ports is honored by the vlag startup delay. For example, if the admin status of the vLAG port is down, those ports will be kept down even after the vLAG start-up delay.

Command mode: Global configuration

```
show vlag
```

Display current vLAG configuration.

```
Command mode: All
```

### vLAG Health Check Configuration

These commands allow you to configure a health check of synchronization between vLAG peers.

| Table 230. | vLAG Health Check | Configuration | Options |
|------------|-------------------|---------------|---------|
|            |                   |               |         |

| Command Syntax and Usage                                                                              |  |  |  |  |  |
|----------------------------------------------------------------------------------------------------|--|--|--|--|--|
| vlag hlthchk peer-ip {< <i>IP address</i> > < <i>IPv6 address</i> >}                                  |  |  |  |  |  |
| Configures the IP address of the vLAG peer.                                                           |  |  |  |  |  |
| Command mode: Global configuration                                                                    |  |  |  |  |  |
| [no] vlag hlthchk connect-retry-interval <1-300>                                                      |  |  |  |  |  |
| Sets in seconds the vLAG health check connect retry interval, in seconds.<br>The default value is 30. |  |  |  |  |  |
| Command mode: Global configuration                                                                    |  |  |  |  |  |
| [no] vlag hlthchk keepalive-attempts <1-24>                                                           |  |  |  |  |  |
| Sets the number of vLAG keep alive attempts. The default value is 3.                                  |  |  |  |  |  |
| Command mode: Global configuration                                                                    |  |  |  |  |  |
| [no] vlag hlthchk keepalive-interval <2-300>                                                          |  |  |  |  |  |
| Sets the time between vLAG keep alive attempts, in seconds. The default value is 5.                   |  |  |  |  |  |
| Command mode: Global configuration                                                                    |  |  |  |  |  |

## vLAG ISL Configuration

These commands allow you to configure a dedicated inter-switch link (ISL) for synchronization between vLAG peers.

Table 231. vLAG ISL Configuration Options

| Command Syntax and Usage                                                                                                    |  |  |  |
|----------------------------------------------------------------------------------------------------|--|--|--|
| [no] vlag isl portchannel <1-64>                                                                                                    |  |  |  |
| Enables or disables vLAG Inter-Switch Link (ISL) on the selected trunk group.                                                                                       |  |  |  |
| Command mode: Global configuration                                                                                                    |  |  |  |
| [no] vlag isl adminkey <1-65535>                                                                                                    |  |  |  |
| Enables or disables vLAG Inter-Switch Link (ISL) on the selected LACP <i>admin key</i> . LACP trunks formed with this <i>admin key</i> will be included in the ISL. |  |  |  |
| Command mode: Global configuration                                                                                                    |  |  |  |
| show vlag information                                                                                                    |  |  |  |
| Displays current vLAG parameters.                                                                                                    |  |  |  |
| Command mode: All                                                                                                    |  |  |  |

## Link Aggregation Control Protocol Configuration

Use the following commands to configure Link Aggregation Control Protocol (LACP) for the CN4093.

Table 232. Link Aggregation Control Protocol Commands

| Command Syntax and Usage                                                                                                    |
|----------------------------------------------------------------------------------------------------|
|                                                                                                    |
| <pre>lacp system-priority &lt;1-65535&gt;</pre>                                                                                                    |
| Defines the priority value for the CN4093. Lower numbers provide higher priority. The default value is 32768.                                                                                                    |
| Command mode: Global configuration                                                                                                    |
| lacp timeout {short long}                                                                                                    |
| Defines the timeout period before invalidating LACP data from a remote partner. Choose short (3 seconds) or long (90 seconds). The default value is long.                                                                                                    |
| <b>Note:</b> It is recommended that you use a timeout value of long, to reduce LACPDU processing. If your CN4093's CPU utilization rate remains at 100% for periods of 90 seconds or more, consider using static trunks instead of LACP.                                                                                                    |
| Command mode: Global configuration                                                                                                    |
| default lacp [system-priority timeout]                                                                                                    |
| Restores either the VFSM priority value, timeout period or both to their default values.                                                                                                    |
| Command mode: Global configuration                                                                                                    |
| no lacp <1-65535><br>Deletes a selected LACP trunk, based on its <i>admin key</i> . This command is<br>equivalent to disabling LACP on each of the ports configured with the same<br><i>admin key</i> .                                                                                                    |
| Command mode: Global configuration                                                                                                    |
| portchannel <trunk id=""> lacp key &lt;1-65535&gt;</trunk>                                                                                                    |
| Enables a static LACP trunk. In this mode, ports sharing the same LACP admin<br>key can form a single trunk, with the specified trunk ID. The active trunk is<br>picked based on the ports which occupy first the trunk ID. Member ports that<br>cannot join this trunk are prohibited from forming secondary LACP groups.<br>Instead, they are set in a suspend state where they discard all non-LACP<br>traffic. |
| Command mode: Global configuration                                                                                                    |
| no portchannel <trunk id=""></trunk>                                                                                                    |
| Disables a static LACP trunk.                                                                                                    |
| Command mode: Global configuration                                                                                                    |
| show lacp                                                                                                    |
| Display current LACP configuration.                                                                                                    |
|                                                                                                    |

# **LACP Port Configuration**

Use the following commands to configure Link Aggregation Control Protocol (LACP) for the selected port.

Table 233. Link Aggregation Control Protocol Commands

| Command Syntax and Usage                                                                                                    |
|----------------------------------------------------------------------------------------------------|
| lacp mode {off active passive}                                                                                                    |
| Set the LACP mode for this port, as follows:                                                                                                    |
| – off                                                                                                    |
| Turn LACP off for this port. You can use this port to manually configure a static trunk. The default value is off.                                                   |
| – active                                                                                                    |
| Turn LACP on and set this port to active. Active ports initiate LACPDUs.                                                                                             |
| – passive                                                                                                    |
| Turn LACP on and set this port to passive. Passive ports do not initiate LACPDUs, but respond to LACPDUs from active ports.                                          |
| Command mode: Interface port                                                                                                    |
| lacp priority <1-65535>                                                                                                    |
| Sets the priority value for the selected port. Lower numbers provide higher priority. The default value is 32768.                                                    |
| Command mode: Interface port                                                                                                    |
| lacp key <1-65535>                                                                                                    |
| Set the admin key for this port. Only ports with the same <i>admin key</i> and <i>oper key</i> (operational state generated internally) can form a LACP trunk group. |
| Command mode: Interface port                                                                                                    |
| port-channel min-links <1-16>                                                                                                    |
| Set the minimum number of links for this port. If the specified minimum number of ports are not available, the trunk is placed in the $down$ state.                  |
| Command mode: Interface port                                                                                                    |
| default lacp [key mode priority]                                                                                                    |
| Restores the selected parameters to their default values.                                                                                                    |
| Command mode: Interface port                                                                                                    |
| show interface port <pre>port alias or number&gt; lacp</pre>                                                                                                    |
| Displays the current LACP configuration for this port.                                                                                                    |
| Command mode: All                                                                                                    |

# Layer 2 Failover Configuration

Use these commands to configure Layer 2 Failover. For more information about Layer 2 Failover, see "High Availability" in the *IBM Networking OS Application Guide*.

| Со  | nmand Syntax and Usage                                                                                                    |  |  |  |  |
|-----|----------------------------------------------------------------------------------------------------|--|--|--|--|
| fa  | failover vlan                                                                                                    |  |  |  |  |
|     | Globally turns VLAN monitor on. When the VLAN Monitor is on, the switch automatically disables only internal ports that belong to the same VLAN as ports in the failover trigger. The default value is off.                                                                                                    |  |  |  |  |
|     | Command mode: Global configuration                                                                                                    |  |  |  |  |
| no  | failover vlan                                                                                                    |  |  |  |  |
|     | Globally turns VLAN monitor <code>off</code> . When the VLAN Monitor is <code>off</code> , the switch automatically disables all of the internal ports. When the VLAN Monitor is <code>on</code> , the switch automatically disables only internal ports that belong to the same VLAN as ports in the failover trigger. The default value is <code>off</code> . |  |  |  |  |
|     | Command mode: Global configuration                                                                                                    |  |  |  |  |
| fa  | failover enable                                                                                                    |  |  |  |  |
|     | Globally turns Layer 2 Failover on.                                                                                                    |  |  |  |  |
|     | Command mode: Global configuration                                                                                                    |  |  |  |  |
| no  | failover enable                                                                                                    |  |  |  |  |
|     | Globally turns Layer 2 Failover off.                                                                                                    |  |  |  |  |
|     | Command mode: Global configuration                                                                                                    |  |  |  |  |
| sho | show failover trigger                                                                                                    |  |  |  |  |
|     | Displays current Layer 2 Failover parameters.                                                                                                    |  |  |  |  |
|     | Command mode: All                                                                                                    |  |  |  |  |

## Failover Trigger Configuration

Table 235. Failover Trigger Configuration Commands

| Con  | nmand Syntax and Usage                                                                                                    |  |  |  |  |  |
|------|----------------------------------------------------------------------------------------------------|--|--|--|--|--|
| [no] | no] failover trigger <1-8> enable                                                                                                    |  |  |  |  |  |
|      | Enables or disables the Failover trigger.                                                                                                    |  |  |  |  |  |
|      | Command mode: Global configuration                                                                                                    |  |  |  |  |  |
| no   | failover trigger <1-8>                                                                                                    |  |  |  |  |  |
|      | Deletes the Failover trigger.                                                                                                    |  |  |  |  |  |
|      | Command mode: Global configuration                                                                                                    |  |  |  |  |  |
| fai  | failover trigger <1-8> limit <0-1024>                                                                                                    |  |  |  |  |  |
|      | Configures the minimum number of operational links allowed within each trigger before the trigger initiates a failover event. If you enter a value of zero (0), the switch triggers a failover event only when no links in the trigger are operational. |  |  |  |  |  |
|      | Command mode: Global configuration                                                                                                    |  |  |  |  |  |
| sho  | show failover trigger <1-8>                                                                                                    |  |  |  |  |  |
|      | Displays the current failover trigger settings.                                                                                                    |  |  |  |  |  |
|      | Command mode: All                                                                                                    |  |  |  |  |  |

# **Auto Monitor Configuration**

Table 236. Auto Monitor Configuration Commands

| Со                                                                                                    | Command Syntax and Usage                                                                                                    |  |
|----------------------------------------------------------------------------------------------------|----------------------------------------------------------------------------------------------------|--|
| fa                                                                                                    | failover trigger <1-8> amon portchannel <trunk group="" number=""><br/>Adds a trunk group to the Auto Monitor.<br/><b>Command mode:</b> Global configuration</trunk>        |  |
| no                                                                                                    | <pre>failover trigger &lt;1-8&gt; amon portchannel <trunk group="" number=""> Removes a trunk group from the Auto Monitor. Command mode: Global configuration</trunk></pre> |  |
| <pre>failover trigger &lt;1-8&gt; amon adminkey &lt;1-65535&gt; Adds an LACP admin key to the Auto Monitor. LACP trunks formed with thi admin key will be included in the Auto Monitor. Command mode: Global configuration</pre> |                                                                                                    |  |
| no                                                                                                    | failover trigger <1-8> amon adminkey <1-65535><br>Removes an LACP <i>admin key</i> from the Auto Monitor.<br><b>Command mode:</b> Global configuration                      |  |

## **Failover Manual Monitor Port Configuration**

Use these commands to define the port link(s) to monitor. The Manual Monitor Port configuration accepts only external uplink ports.

**Note:** AMON and MMON configurations are mutually exclusive.

Table 237. Failover Manual Monitor Port Commands

| Со  | Command Syntax and Usage                                                                                                    |  |
|-----|----------------------------------------------------------------------------------------------------|--|
| fa: | ilover trigger <1-8> mmon monitor member <port alias="" number="" or=""><br/>Adds the selected port to the Manual Monitor Port configuration.<br/>Command mode: Global configuration</port>                                                                                                 |  |
| no  | failover trigger <1-8> mmon monitor member <port alias="" number="" or=""><br/>Removes the selected port from the Manual Monitor Port configuration.<br/>Command mode: Global configuration</port>                                                                                          |  |
| fa  | ilover trigger <1-8> mmon monitor portchannel <trunk number=""><br/>Adds the selected trunk group to the Manual Monitor Port configuration.<br/><b>Command mode:</b> Global configuration</trunk>                                                                                           |  |
| no  | failover trigger <1-8> mmon monitor portchannel <trunk number=""><br/>Removes the selected trunk group to the Manual Monitor Port configuration.<br/><b>Command mode:</b> Global configuration</trunk>                                                                                      |  |
| fa  | ilover trigger <1-8> mmon monitor adminkey <1-65535><br>Adds an LACP <i>admin key</i> to the Manual Monitor Port configuration. LACP<br>trunks formed with this <i>admin key</i> will be included in the Manual Monitor Port<br>configuration.<br><b>Command mode:</b> Global configuration |  |
| no  | failover trigger <1-8> mmon monitor adminkey <1-65535><br>Removes an LACP admin key from the Manual Monitor Port configuration.<br><b>Command mode:</b> Global configuration                                                                                                    |  |
| sho | bw failover trigger <i>&lt;1-8&gt;</i><br>Displays the current Failover settings.<br><b>Command mode:</b> All                                                                                                    |  |

## **Failover Manual Monitor Control Configuration**

Use these commands to define the port link(s) to control. The Manual Monitor Control configuration accepts internal and external ports, but not management ports.

Table 238. Failover Manual Monitor Control Commands

| Cor | nmand Syntax and Usage                                                                                                    |
|-----|----------------------------------------------------------------------------------------------------|
| fai | Llover trigger <1-8> mmon control member <port alias="" number="" or=""><br/>Adds the selected port to the Manual Monitor Control configuration.<br/>Command mode: Global configuration</port>                                                                                                    |
| no  | failover trigger <1-8> mmon control member <port alias="" number="" or=""><br/>Removes the selected port from the Manual Monitor Control configuration.<br/>Command mode: Global configuration</port>                                                                                                    |
| fai | Llover trigger <1-8> mmon control portchannel <trunk number=""><br/>Adds the selected trunk group to the Manual Monitor Control configuration.<br/><b>Command mode:</b> Global configuration</trunk>                                                                                                    |
| no  | failover trigger <1-8> mmon control portchannel <trunk number=""><br/>Removes the selected trunk group to the Manual Monitor Control<br/>configuration.<br/><b>Command mode:</b> Global configuration</trunk>                                                                                                    |
| fai | Llover trigger < <i>1-8&gt;</i> mmon control adminkey < <i>1-65535&gt;</i><br>Adds an LACP <i>admin key</i> to the Manual Monitor Control configuration. LACP<br>trunks formed with this <i>admin key</i> will be included in the Manual Monitor<br>Control configuration.<br><b>Command mode:</b> Global configuration |
| no  | failover trigger <1-8> mmon control adminkey <1-65535><br>Removes an LACP admin key from the Manual Monitor Control configuration.<br><b>Command mode:</b> Global configuration                                                                                                    |
| fai | Llover trigger <1-8> mmon control vmember <ufp vport(s)=""><br/>Adds the selected Unified Fabric Port virtual port(s) to the Manual Monitor<br/>Control configuration.<br/><b>Command mode:</b> Global configuration</ufp>                                                                                              |
| no  | failover trigger <1-8> mmon control vmember <ufp vport(s)=""><br/>Removes the selected Unified Fabric Port virtual port(s) from the Manual<br/>Monitor Control configuration.<br/><b>Command mode:</b> Global configuration</ufp>                                                                                       |
| sho | ow failover trigger <1-8><br>Displays the current Failover settings.<br><b>Command mode:</b> All                                                                                                    |

## **Hot Links Configuration**

Use these commands to configure Hot Links. For more information about Hot Links, see "Hot Links" in the *IBM Networking OS 7.8 Application Guide*.

Table 239. Hot Links Configuration Commands

| nmand Syntax and Usage                                                                                                    |
|----------------------------------------------------------------------------------------------------|
| hotlinks bpdu                                                                                                    |
| Enables or disables flooding of Spanning-Tree BPDUs on the active Hot Links interface when the interface belongs to a Spanning Tree group that is globally turned off. This feature can prevent unintentional loop scenarios (for example, if two uplinks come up at the same time). |
| The default setting is disabled.                                                                                                    |
| Command mode: Global configuration                                                                                                    |
| hotlinks fdb-update                                                                                                    |
| Enables or disables FDB Update, which allows the switch to send FDB and MAC update packets over the active interface.                                                                                                    |
| The default value is disabled.                                                                                                    |
| Command mode: Global configuration                                                                                                    |
| links fdb-update-rate <10-200>                                                                                                    |
| Configures the FDB Update rate, in packets per second.                                                                                                    |
| Command mode: Global configuration                                                                                                    |
| links enable                                                                                                    |
| Globally enables Hot Links.                                                                                                    |
| Command mode: Global configuration                                                                                                    |
| hotlinks enable                                                                                                    |
| Globally disables Hot Links.                                                                                                    |
| Command mode: Global configuration                                                                                                    |
| w hotlinks                                                                                                    |
| Displays current Hot Links parameters.                                                                                                    |
| Command mode: All                                                                                                    |
|                                                                                                    |

# Hot Links Trigger Configuration

Table 240. Hot Links Trigger Configuration Commands

| Com    | mand Syntax and Usage                                                                                                    |
|--------|----------------------------------------------------------------------------------------------------|
| C      | links trigger <1-200> forward-delay <0-3600><br>Configures the Forward Delay interval, in seconds. The default value is 1.<br>Command mode: Global configuration                                                                                      |
| 0      | hotlinks trigger <1-200> name <1-32 characters><br>Defines a name for the Hot Links trigger.<br>Command mode: Global configuration                                                                                                    |
| E<br>t | hotlinks trigger <1-200> preemption<br>Enables or disables pre-emption, which allows the Master interface to<br>ransition to the Active state whenever it becomes available.<br>The default setting is enabled.<br>Command mode: Global configuration |
| E      | hotlinks trigger <1-200> enable<br>Enables or disables the Hot Links trigger.<br>Command mode: Global configuration                                                                                                    |
| 0      | notlinks trigger <1-200><br>Deletes the Hot Links trigger.<br>Command mode: Global configuration                                                                                                    |
| 0      | w hotlinks trigger <1-200><br>Displays the current Hot Links trigger settings.<br>Command mode: All                                                                                                    |

## **Hot Links Master Configuration**

Use the following commands to configure the Hot Links Master interface.

Table 241. Hot Links Master Configuration Commands

| Command Syntax and Usage                                                                                                    |
|----------------------------------------------------------------------------------------------------|
| <pre>[no] hotlinks trigger &lt;1-200&gt; master port <port alias="" number="" or=""> Adds or removes the selected port to the Hot Links Master interface. Command mode: Global configuration</port></pre> |
| <pre>[no] hotlinks trigger &lt;1-200&gt; master portchannel</pre>                                                                                                    |
| Adds or removes the selected trunk group to the Master interface.                                                                                                    |
| Command mode: Global configuration                                                                                                    |
| [no] hotlinks trigger <1-200> master adminkey <0-65535>                                                                                                    |
| Adds or removes an LACP <i>admin key</i> to the Master interface. LACP trunks formed with this <i>admin key</i> will be included in the Master interface.                                                 |
| Command mode: Global configuration                                                                                                    |
| show hotlinks trigger <1-200>                                                                                                    |
| Displays the current Hot Links trigger settings.                                                                                                    |
| Command mode: All                                                                                                    |

## **Hot Links Backup Configuration**

Use the following commands to configure the Hot Links Backup interface.

Table 242. Hot Links Backup Configuration Commands

| Command Syntax and Usage                                                                                                    |  |
|----------------------------------------------------------------------------------------------------|--|
| [no] hotlinks trigger <1-200> backup port <port alias="" number="" or=""></port>                                                                          |  |
| Adds or removes the selected port to the Hot Links Backup interface.                                                                                      |  |
| Command mode: Global configuration                                                                                                    |  |
| <pre>[no] hotlinks trigger &lt;1-200&gt; backup portchannel</pre>                                                                                         |  |
| Adds or removes the selected trunk group to the Backup interface.                                                                                         |  |
| Command mode: Global configuration                                                                                                    |  |
| [no] hotlinks trigger <1-200> backup adminkey <0-65535>                                                                                                   |  |
| Adds or removes an LACP <i>admin key</i> to the Backup interface. LACP trunks formed with this <i>admin key</i> will be included in the Backup interface. |  |
| Command mode: Global configuration                                                                                                    |  |
| show hotlinks trigger <1-200>                                                                                                    |  |
| Displays the current Hot Links trigger settings.                                                                                                    |  |
| Command mode: All                                                                                                    |  |

### **VLAN Configuration**

These commands configure VLAN attributes, change the status of each VLAN, change the port membership of each VLAN, and delete VLANs.

Internal server ports and external uplink ports are members of SPAR VLAN 4081-4083 by default. Up to 4094 VLANs can be configured on the CN4093.

VLANs can be assigned any number between 1 and 4094, except the reserved VLANs.

Table 243. VLAN Configuration Commands

| Command Syntax and Usage                                                                                                    |  |
|----------------------------------------------------------------------------------------------------|--|
| vlan <i><vlan number=""></vlan></i>                                                                                                    |  |
| Enter VLAN configuration mode.                                                                                                    |  |
| Command mode: Global configuration                                                                                                    |  |
| protocol-vlan <1-8>                                                                                                    |  |
| Configures the Protocol-based VLAN (PVLAN).                                                                                                    |  |
| Command mode: VLAN                                                                                                    |  |
| name <1-32 characters>                                                                                                    |  |
| Assigns a name to the VLAN or changes the existing name. The default VLAN name is the first one.                                                                                                    |  |
| Command mode: VLAN                                                                                                    |  |
| [no] shutdown                                                                                                    |  |
| Disables or enables local traffic on the specified VLAN. Default setting is enabled (no shutdown)                                                                                                    |  |
| Command mode: VLAN                                                                                                    |  |
| stg <stg number=""></stg>                                                                                                    |  |
| Assigns a VLAN to a Spanning Tree Group.                                                                                                    |  |
| <b>Note:</b> For MST, no VLAN assignation is required. VLANs are mapped from CIST.                                                                                                    |  |
| Command mode: VLAN                                                                                                    |  |
| [no] vmap <1-128> [extports intports]                                                                                                    |  |
| Adds or removes a VLAN Map to the VLAN membership. You can choose to limit operation of the VLAN Map to internal ports only or external ports only. If you do not select a port type, the VMAP is applied to the entire VLAN. |  |
| Command mode: VLAN                                                                                                    |  |
| [no] management                                                                                                    |  |
| Configures this VLAN as a management VLAN. You must have at least one internal port in each new management VLAN. Management port (MGT1) is automatically added to management VLAN.                                            |  |
| Command mode: VLAN                                                                                                    |  |

Table 243. VLAN Configuration Commands (continued)

#### Command Syntax and Usage

[no] flood

Configures the switch to flood unregistered IP multicast traffic to all ports. The default setting is enabled.

**Note:** If none of the IGMP hosts reside on the VLAN of the streaming server for a IPMC group, you must disable IGMP flooding to ensure that multicast data is forwarded across the VLANs for that IPMC group.

Command mode: VLAN

#### [no] cpu

Configures the switch to forward unregistered IP multicast traffic to the MP, which adds an entry in the IPMC table, as follows:

- If no Mrouter is present, drop subsequent packets with same IPMC.
- If an Mrouter is present, forward subsequent packets to the Mrouter(s) on the ingress VLAN.

The default setting is enabled.

**Note**: If both flood and cpu are disabled, then the switch drops all unregistered IPMC traffic.

#### Command mode: VLAN

[no] optflood

Enables or disables optimized flooding. When enabled, optimized flooding avoids packet loss during the learning period. The default setting is disabled.

#### Command mode: VLAN

show vlan information

Displays the current VLAN configuration.

#### Command mode: All

**Note:** All ports must belong to at least one VLAN. Any port which is removed from a VLAN and which is not a member of any other VLAN is automatically added to default VLAN 1. You cannot add a port to more than one VLAN unless the port has VLAN tagging turned on.

## **Protocol-Based VLAN Configuration**

Use the following commands to configure Protocol-based VLAN for the selected VLAN.

Table 244. Protocol VLAN Configuration Commands

| 1r  | otocol-vlan <1-8> frame-type {ether2 llc snap} <ethernet type=""></ethernet>                  |
|-----|-----------------------------------------------------------------------------------------------|
| 21  | Configures the frame type and the Ethernet type for the selected protocol.                    |
|     |                                                                                               |
|     | Ethernet type consists of a 4-digit (16 bit) hex code, such as 0080 (IPv4).                   |
|     | Command mode: VLAN                                                                            |
| or  | <pre>otocol-vlan &lt;1-8&gt; protocol <protocol type=""></protocol></pre>                     |
|     | Selects a pre-defined protocol, as follows:                                                   |
|     | <ul> <li>decEther2:DEC Local Area Transport</li> </ul>                                        |
|     | - ipv4Ether2:Internet IP (IPv4)                                                               |
|     | - ipv6Ether2:IPv6                                                                             |
|     | - ipx802.2:Novell IPX 802.2                                                                   |
|     | - ipx802.3:Novell IPX 802.3                                                                   |
|     | - ipxEther2:Novell IPX                                                                        |
|     | - ipxSnap:Novell IPX SNAP                                                                     |
|     | - netbios:NetBIOS 802.2                                                                       |
|     | - rarpEther2:Reverse ARP                                                                      |
|     | - sna802.2: <b>SNA 802.2</b>                                                                  |
|     | <ul> <li>snaEther2:IBM SNA Service on Ethernet</li> </ul>                                     |
|     | - vinesEther2:Banyan VINES                                                                    |
|     | <ul> <li>xnsEther2:XNS Compatibility</li> </ul>                                               |
|     | Command mode: VLAN                                                                            |
| or  | otocol-vlan <1-8> priority <0-7>                                                              |
|     | Configures the priority value for this PVLAN.                                                 |
|     | Command mode: VLAN                                                                            |
| pr  | otocol-vlan <1-8> member <port alias="" number="" or=""></port>                               |
| Ľ   | Adds a port to the selected PVLAN.                                                            |
|     | Command mode: VLAN                                                                            |
| no  | protocol-vlan <1-8> member <port alias="" number="" or=""></port>                             |
|     | Removes a port from the selected PVLAN.                                                       |
|     |                                                                                               |
|     | Command mode: VLAN                                                                            |
| [nc | Command mode: VLAN ] protocol-vlan <1-8> tag-pvlan <pre>pvlan sport alias or number&gt;</pre> |
| [nc |                                                                                               |

Table 244. Protocol VLAN Configuration Commands (continued)

| Со  | Command Syntax and Usage                                                                                           |  |
|-----|----------------------------------------------------------------------------------------------------|--|
| pro | protocol-vlan <1-8> enable<br>Enables the selected protocol on the VLAN.<br><b>Command mode:</b> VLAN              |  |
| no  | protocol-vlan <1-8> enable<br>Disables the selected protocol on the VLAN.<br>Command mode: VLAN                    |  |
| no  | protocol-vlan <1-8><br>Deletes the selected protocol configuration from the VLAN.<br><b>Command mode:</b> VLAN     |  |
| sho | bw protocol-vlan < <i>l-8</i> ><br>Displays current parameters for the selected PVLAN.<br><b>Command mode:</b> All |  |

## **Private VLAN Configuration**

Use the following commands to configure Private VLAN.

```
Table 245. Private VLAN Configuration Commands
```

| Command Syntax and Usage                                                                                                    |  |
|----------------------------------------------------------------------------------------------------|--|
| [no] private-vlan primary<br>Enables or disables the VLAN type as a Primary VLAN.                                                                                                    |  |
| A Private VLAN must have only one primary VLAN. The primary VLAN carries unidirectional traffic to ports on the isolated VLAN or to community VLAN. <b>Command mode:</b> VLAN                                                            |  |
| [no] private-vlan community                                                                                                    |  |
| Enables or disables the VLAN type as a community VLAN.                                                                                                    |  |
| Community VLANs carry upstream traffic from host ports. A Private VLAN may have multiple community VLANs.                                                                                                    |  |
| Command mode: VLAN                                                                                                    |  |
| [no] private-vlan isolated                                                                                                    |  |
| Enables or disables the VLAN type as an isolated VLAN.                                                                                                    |  |
| The isolated VLAN carries unidirectional traffic from host ports. A Private VLAN may have only one isolated VLAN.                                                                                                    |  |
| Command mode: VLAN                                                                                                    |  |
| private-vlan association [add remove] <secondary list="" vlan=""></secondary>                                                                                                    |  |
| Configures Private VLAN mapping between a primary VLAN and secondary VLANs. Enter the primary VLAN ID. If no optional parameter is specified, the list of secondary VLANs, replaces the currently associated secondary VLANs. Otherwise: |  |
| <ul> <li>add appends the secondary VLANs to the ones currently associated</li> </ul>                                                                                                    |  |
| - remove excludes the secondary VLANs from the ones currently associated                                                                                                    |  |
| Command mode: VLAN                                                                                                    |  |
| show vlan private-vlan [<2-4094>]                                                                                                    |  |
| Displays current parameters for the selected Private VLAN(s).                                                                                                    |  |
| Command mode: VLAN                                                                                                    |  |
|                                                                                                    |  |

## Layer 3 Configuration

The following table describes basic Layer 3 Configuration commands. The following sections provide more detailed information and commands.

Table 246. Layer 3 Configuration Commands

| Table 246. Layer 3 Configuration Commands                                                                                            |  |
|----------------------------------------------------------------------------------------------------|--|
| Command Syntax and Usage                                                                                                    |  |
| interface ip <i><interface number=""></interface></i><br>Configures the IP Interface. The CN4093 supports up to 128 IP interfaces.To |  |
| view command options, see page 365.                                                                                                  |  |
| Command mode: Global configuration                                                                                                   |  |
| route-map {<1-32>}                                                                                                    |  |
| Enter IP Route Map mode. To view command options, see page 374.                                                                      |  |
| Command mode: Global configuration                                                                                                   |  |
| router rip                                                                                                    |  |
| Configures the Routing Interface Protocol. To view command options, see page 378.                                                    |  |
| Command mode: Global configuration                                                                                                   |  |
| router ospf                                                                                                    |  |
| Configures OSPF. To view command options, see page 382.                                                                              |  |
| Command mode: Global configuration                                                                                                   |  |
| ipv6 router ospf                                                                                                    |  |
| Enters OSPFv3 configuration mode. To view command options, see page 441.                                                             |  |
| Command mode: Global configuration                                                                                                   |  |
| router bgp                                                                                                    |  |
| Configures Border Gateway Protocol. To view command options, see page 392.                                                           |  |
| Command mode: Global configuration                                                                                                   |  |
| router vrrp                                                                                                    |  |
| Configures Virtual Router Redundancy. To view command options, see page 424.                                                         |  |
| Command mode: Global configuration                                                                                                   |  |
| ip pim component <1-2>                                                                                                    |  |
| Enters Protocol Independent Multicast (PIM) component configuration mode.<br>To view command options, see page 437.                  |  |
| Command mode: Global configuration                                                                                                   |  |
|                                                                                                    |  |

Table 246. Layer 3 Configuration Commands

| Command Syntax and Usage               |  |
|----------------------------------------|--|
| ip router-id <ip address=""></ip>      |  |
| Sets the router ID.                    |  |
| Command mode: Global configuration     |  |
| show layer3                            |  |
| Displays the current IP configuration. |  |
| Command mode: All                      |  |

### **IP Interface Configuration**

The CN4093 supports up to 128 IP interfaces. Each IP interface represents the CN4093 on an IP subnet on your network. The Interface option is disabled by default.

IP Interfaces 127 and 128 are reserved for switch management. If the IPv6 feature is enabled on the switch, IP Interface 125 and 126 are also reserved.

**Note:** To maintain connectivity between the management module and the CN4093, use the management module interface to change the IP address of the switch.

| Table 247. | IP Interface | Configuration | Commands |
|------------|--------------|---------------|----------|
|------------|--------------|---------------|----------|

| Command Syntax and Usage                                                                                                    |                                        |  |  |
|----------------------------------------------------------------------------------------------------|----------------------------------------|--|--|
| <pre>interface ip <interface number=""></interface></pre>                                                                                              | interface in <i>cinterface</i> numbers |  |  |
| Enter IP interface mode.                                                                                                    |                                        |  |  |
| Command mode: Global configuration                                                                                                    |                                        |  |  |
| •<br>•                                                                                                    |                                        |  |  |
| ip address < <i>IP address</i> > [< <i>IP netmask</i> >]                                                                                               | al                                     |  |  |
| Configures the IP address of the switch interface, using dotted decim<br>notation.                                                                     | a                                      |  |  |
| Command mode: Interface IP                                                                                                    |                                        |  |  |
| ip netmask <ip netmask=""></ip>                                                                                                    |                                        |  |  |
| Configures the IP subnet address mask for the interface, using dotted notation.                                                                        | l decimal                              |  |  |
| Command mode: Interface IP                                                                                                    |                                        |  |  |
| <pre>ipv6 address <ip (such="" 3001:0:0:0:0:0:abcd:12)="" address="" as="">   [<ip6 (1-128)="" length="" prefix="">] [enable anycast]</ip6></ip></pre> |                                        |  |  |
| Configures the IPv6 address of the switch interface, using hexadecim with colons.                                                                      | al format                              |  |  |
| Command mode: Interface IP                                                                                                    |                                        |  |  |
| <pre>ipv6 secaddr6 address <ip (such="" 3001:0:0:0:0:0:abcd:12)="" address="" as="">         <prefix length=""> [anycast]</prefix></ip></pre>          | >                                      |  |  |
| Configures the secondary IPv6 address of the switch interface, using<br>hexadecimal format with colons.                                                |                                        |  |  |
| Command mode: Interface IP                                                                                                    |                                        |  |  |
| ipv6 prefixlen <ipv6 (1-128)="" length="" prefix=""></ipv6>                                                                                            |                                        |  |  |
| Configures the subnet IPv6 prefix length. The default value is 0 (zero                                                                                 | ).                                     |  |  |
| Command mode: Interface IP                                                                                                    |                                        |  |  |
| vlan <vlan number=""></vlan>                                                                                                    |                                        |  |  |
| Configures the VLAN number for this interface. Each interface can be one VLAN.                                                                         | elong to                               |  |  |
| Command mode: Interface IP                                                                                                    |                                        |  |  |

Table 247. IP Interface Configuration Commands (continued)

| Cor | nmand Syntax and Usage                                                                                                    |
|-----|----------------------------------------------------------------------------------------------------|
| [no | ] relay                                                                                                    |
|     | Enables or disables the BOOTP relay on this interface. The default setting is enabled.                                                                   |
|     | Command mode: Interface IP                                                                                                    |
| [no | o] ip6host                                                                                                    |
|     | Enables or disables the IPv6 Host Mode on this interface. The default setting is disabled for data interfaces, and enabled for the management interface. |
|     | Command mode: Interface IP                                                                                                    |
| [no | o] ipv6 unreachables                                                                                                    |
|     | Enables or disables sending of ICMP Unreachable messages. The default setting is enabled.                                                                |
|     | Command mode: Interface IP                                                                                                    |
| ena | able                                                                                                    |
|     | Enables this IP interface.                                                                                                    |
|     | Command mode: Interface IP                                                                                                    |
| no  | enable                                                                                                    |
|     | Disables this IP interface.                                                                                                    |
|     | Command mode: Interface IP                                                                                                    |
| no  | <pre>interface ip <interface number=""></interface></pre>                                                                                                |
|     | Removes this IP interface.                                                                                                    |
|     | Command mode: Interface IP                                                                                                    |
| sho | <pre>ow interface ip <interface number=""></interface></pre>                                                                                             |
|     | Displays the current interface settings.                                                                                                    |
|     | Command mode: All                                                                                                    |

### **Default Gateway Configuration**

The switch can be configured with up to 4 IPv4 gateways. Gateways 1–4 are reserved for default gateways. Gateway 4 is reserved for switch management. Default gateway indices are:

- 1-2: Data gateways
- 3: External management gateway
- 4: Internal management gateway

This option is disabled by default.

Table 248. Default Gateway Configuration Commands

| Cor | nmand Syntax and Usage                                                                                                    |
|-----|----------------------------------------------------------------------------------------------------|
| 00  | innanu Syntax and Usage                                                                                                    |
| ip  | gateway <1-4> address <ip address=""><br/>Configures the IP address of the default IP gateway using dotted decimal<br/>notation. Default gateway indices are:<br/><b>Command mode:</b> Global configuration</ip>                                                |
|     |                                                                                                    |
| ip  | gateway <1-4> interval <0-60><br>The switch pings the default gateway to verify that it's up. This command sets<br>the time between health checks. The range is from 0 to 60 seconds. The<br>default is 2 seconds.<br><b>Command mode:</b> Global configuration |
| ip  | gateway <1-4> retry <1-120>                                                                                                    |
|     | Sets the number of failed health check attempts required before declaring this default gateway inoperative. The range is from 1 to 120 attempts. The default is 8 attempts.                                                                                     |
|     | Command mode: Global configuration                                                                                                    |
| [no | ] ip gateway <1-4> arp-health-check<br>Enables or disables Address Resolution Protocol (ARP) health checks. The<br>default setting is disabled. The arp option does not apply to management<br>gateways.<br><b>Command mode:</b> Global configuration           |
| ip  | gateway <1-4> enable                                                                                                    |
|     | Enables the gateway for use.                                                                                                    |
|     | Command mode: Global configuration                                                                                                    |
| no  | ip gateway <1-4> enable<br>Disables the gateway.<br>Command mode: Global configuration                                                                                                    |

Table 248. Default Gateway Configuration Commands (continued)

Command Syntax and Usage

no ip gateway <1-4>

Deletes the gateway from the configuration.

Command mode: Global configuration

show ip gateway <1-4>

Displays the current gateway settings.

Command mode: All

## **IPv4 Static Route Configuration**

Up to 128 IPv4 static routes can be configured.

Table 249. IPv4 Static Route Configuration Commands

| Co         | Command Syntax and Usage                                                                                                    |  |  |
|------------|----------------------------------------------------------------------------------------------------|--|--|
| ip         | route <i><ip subnet=""> <ip netmask=""> <ip nexthop=""></ip></ip></ip></i> [ <i><interface number=""></interface></i> ]<br>Adds a static route. You will be prompted to enter a destination IP address,<br>destination subnet mask, and gateway address. Enter all addresses using<br>dotted decimal notation.<br><b>Command mode:</b> Global configuration |  |  |
| <b>n</b> 0 | ip route <ip subnet=""> <ip netmask=""> [<interface number="">]</interface></ip></ip>                                                                                                    |  |  |
| 110        | Removes a static route. The destination address of the route to remove must be specified using dotted decimal notation.                                                                                                    |  |  |
|            | Command mode: Global configuration                                                                                                    |  |  |
| no         | <pre>ip route destination-address <ip address=""> Clears all IP static routes with this destination. Command mode: Global configuration</ip></pre>                                                                                                    |  |  |
| no         | <pre>ip route gateway <ip address=""> Clears all IP static routes that use this gateway. Command mode: Global configuration</ip></pre>                                                                                                    |  |  |
| ip         | route interval <1-60><br>Configures the ping interval for ECMP health checks, in seconds. The default value is one second.                                                                                                    |  |  |
|            | Command mode: Global configuration                                                                                                    |  |  |
| ip         | route retries <1-60><br>Configures the number of health check retries allowed before the switch<br>declares that the gateway is down. The default value is 3.                                                                                                    |  |  |
|            | Command mode: Global configuration                                                                                                    |  |  |
| sh         | ow ip route static<br>Displays the current IP static routes.<br><b>Command mode:</b> All                                                                                                    |  |  |

## **IP Multicast Route Configuration**

The following table describes the IP Multicast (IPMC) route commands.

**Note:** Before you can add an IPMC route, IGMP must be turned on, IGMP Snooping/Relay must be enabled, and the required VLANs must be added to IGMP Snooping/Relay.

Table 250. IP Multicast Route Configuration Commands

|    | 0                                                                                                    |
|----|----------------------------------------------------------------------------------------------------|
| Со | nmand Syntax and Usage                                                                                                    |
| ip | <pre>mroute <ipmc destination=""> <vlan number=""> <port alias="" number="" or=""> {primary backup host} [<virtual id="" router=""> none]</virtual></port></vlan></ipmc></pre>                           |
|    | Adds a static multicast route. The destination address, VLAN, member port of the route and route type (primary, backup or host) must be specified.                                                       |
|    | Command mode: Global configuration                                                                                                    |
| no | <pre>ip mroute <ipmc destination=""> <vlan number=""> <port alias="" number="" or=""> {primary backup host} [<virtual id="" router=""> none]</virtual></port></vlan></ipmc></pre>                        |
|    | Removes a static multicast route. The destination address, VLAN, member port of the route and route type (primary, backup or host) must be specified.                                                    |
|    | Command mode: Global configuration                                                                                                    |
| ip | <pre>mroute <ip address=""> <vlan number=""> portchannel <trunk group="" number=""> {primary backup host} [<virtual id="" router=""> none]</virtual></trunk></vlan></ip></pre>                           |
|    | Adds a static multicast route. The destination address, VLAN, and member trunk group of the route must be specified. Indicate whether the route is used for a primary, backup, or host multicast router. |
|    | Command mode: Global configuration                                                                                                    |
| no | <pre>ip mroute <ip address=""> <vlan number=""> portchannel <trunk group="" number=""> {primary backup host} [<virtual id="" router=""> none]</virtual></trunk></vlan></ip></pre>                        |
|    | Removes a static multicast route. The destination address, VLAN, member port of the route and route type (primary, backup or host) must be specified.                                                    |
|    | Command mode: Global configuration                                                                                                    |
| ip | <pre>mroute <ip address=""> <vlan number=""> adminkey &lt;1-65535&gt; {primary backup host} [<virtual id="" router=""> none]</virtual></vlan></ip></pre>                                                 |
|    | Adds a static multicast route. The destination address, VLAN, member port of the route and route type (primary, backup or host) must be specified.                                                       |
|    | Command mode: Global configuration                                                                                                    |
| no | <pre>ip mroute <ip address=""> <vlan number=""> adminkey &lt;1-65535&gt; {primary backup host} [<virtual id="" router=""> none]</virtual></vlan></ip></pre>                                              |
|    | Removes a static multicast route. The destination address, VLAN, member port of the route and route type (primary, backup or host) must be specified.                                                    |
|    | Command mode: Global configuration                                                                                                    |
|    |                                                                                                    |

Table 250. IP Multicast Route Configuration Commands (continued)

**Command Syntax and Usage** 

no ip mroute all

Removes all the static multicast routes configured.

Command mode: Global configuration

show ip mroute

Displays the current IP multicast routes.

Command mode: All

### **ARP Configuration**

Address Resolution Protocol (ARP) is the TCP/IP protocol that resides within the Internet layer. ARP resolves a physical address from an IP address. ARP queries machines on the local network for their physical addresses. ARP also maintains IP to physical address pairs in its cache memory. In any IP communication, the ARP cache is consulted to see if the IP address of the computer or the router is present in the ARP cache. Then the corresponding physical address is used to send a packet.

Table 251. ARP Configuration Commands

| Command Syntax and Usage                                                                                                    |
|----------------------------------------------------------------------------------------------------|
| ip arp rearp <2-120>                                                                                                    |
| Defines re-ARP period, in minutes, for entries in the switch arp table. When ARP entries reach this value the switch will re-ARP for the address to attempt to refresh the ARP cache.<br>The default value is 5 minutes. |
| Command mode: Global configuration                                                                                                    |
| show ip arp                                                                                                    |
| Displays the current ARP configurations.                                                                                                    |
| Command mode: All                                                                                                    |

## **ARP Static Configuration**

Static ARP entries are permanent in the ARP cache and do not age out like the ARP entries that are learned dynamically. Static ARP entries enable the switch to reach the hosts without sending an ARP broadcast request to the network. Static ARPs are also useful to communicate with devices that do not respond to ARP requests. Static ARPs can also be configured on some gateways as a protection against malicious ARP Cache corruption and possible DOS attacks.

Table 252. ARP Static Configuration Commands

| Command Syntax and Usage                                                                                                    |  |
|----------------------------------------------------------------------------------------------------|--|
| <pre>ip arp <ip address=""> <mac address=""> vlan <vlan number=""> port <port alias="" number="" or=""></port></vlan></mac></ip></pre>                                             |  |
| Adds a permanent ARP entry.                                                                                                    |  |
| Command mode: Global configuration                                                                                                    |  |
| <pre>ip arp <destination address="" ip="" unicast=""> <destination address="" mac="" multicast="">    vlan <cluster number="" vlan=""></cluster></destination></destination></pre> |  |
| Adds a static multicast ARP entry for Network Load Balancing (NLB).                                                                                                    |  |
| Command mode: Global configuration                                                                                                    |  |
| no ip arp <i><ip address=""></ip></i>                                                                                                    |  |
| Deletes a permanent ARP entry.                                                                                                    |  |
| Command mode: Global configuration                                                                                                    |  |
| no ip arp all                                                                                                    |  |
| Deletes all static ARP entries.                                                                                                    |  |
| Command mode: Global configuration                                                                                                    |  |
| show ip arp static                                                                                                    |  |
| Displays current static ARP configuration.                                                                                                    |  |
| Command mode: All                                                                                                    |  |

# **IP Forwarding Configuration**

Table 253. IP Forwarding Configuration Commands

| Command Syntax and Usage                                                             |  |
|--------------------------------------------------------------------------------------|--|
| [no] ip routing directed-broadcasts                                                  |  |
| Enables or disables forwarding directed broadcasts. The default setting is disabled. |  |
| Command mode: Global configuration                                                   |  |
| [no] ip routing no-icmp-redirect                                                     |  |
| Enables or disables ICMP re-directs. The default setting is disabled.                |  |
| Command mode: Global configuration                                                   |  |
| [no] ip routing icmp6-redirect                                                       |  |
| Enables or disables IPv6 ICMP re-directs. The default setting is disabled.           |  |
| Command mode: Global configuration                                                   |  |
| ip routing                                                                           |  |
| Enables IP forwarding (routing) on the CN4093. Forwarding is turned on by default.   |  |
| Command mode: Global configuration                                                   |  |
| no ip routing                                                                        |  |
| Disables IP forwarding (routing) on the CN4093.                                      |  |
| Command mode: Global configuration                                                   |  |
| show ip routing                                                                      |  |
| Displays the current IP forwarding settings.                                         |  |
| Command mode: All                                                                    |  |

# **Network Filter Configuration**

Table 254. IP Network Filter Configuration Commands

| Со  | Command Syntax and Usage                                                                                                    |  |
|-----|----------------------------------------------------------------------------------------------------|--|
| ip  | <pre>match-address &lt;1-256&gt; <ip address=""> <ip netmask=""></ip></ip></pre>                                                                                                    |  |
|     | Sets the starting IP address and IP Netmask for this filter to define the range of IP addresses that will be accepted by the peer when the filter is enabled. The default address is $0.0.0.0$ $0.0.0.0$ |  |
|     | For Border Gateway Protocol (BGP), assign the network filter to an access-list in a route map, then assign the route map to the peer.                                                                    |  |
|     | Command mode: Global configuration.                                                                                                    |  |
| ip  | match-address <1-256> enable                                                                                                    |  |
|     | Enables the Network Filter configuration.                                                                                                    |  |
|     | Command mode: Global configuration                                                                                                    |  |
| no  | ip match-address <1-256> enable                                                                                                    |  |
|     | Disables the Network Filter configuration.                                                                                                    |  |
|     | Command mode: Global configuration                                                                                                    |  |
| no  | ip match-address <1-256>                                                                                                    |  |
|     | Deletes the Network Filter configuration.                                                                                                    |  |
|     | Command mode: Global configuration                                                                                                    |  |
| sho | ow ip match-address [<1-256>]                                                                                                    |  |
|     | Displays the current the Network Filter configuration.                                                                                                    |  |
|     | Command mode: All                                                                                                    |  |

# **Routing Map Configuration**

**Note:** The *map number* (1-32) represents the routing map you wish to configure.

Routing maps control and modify routing information.

Table 255. Routing Map Configuration Commands

| Command Syntax and Usage                                                                                                    |  |
|----------------------------------------------------------------------------------------------------|--|
| route-map <1-32>                                                                                                    |  |
| Enter route map configuration mode.                                                                                                    |  |
| Command mode: Route map                                                                                                    |  |
| [no] access-list <1-8>                                                                                                    |  |
| Configures the Access List. For more information, see page 376.                                                                                       |  |
| Command mode: Route map                                                                                                    |  |
| [no] as-path-list <1-8>                                                                                                    |  |
| Configures the Autonomous System (AS) Filter. For more information, see page 377.                                                                     |  |
| Command mode: Route map                                                                                                    |  |
| [no] as-path-preference <1-65535>                                                                                                    |  |
| Sets the AS path preference of the matched route. You can configure up to three path preferences.                                                     |  |
| Command mode: Route map                                                                                                    |  |
| [no] local-preference <0-4294967294>                                                                                                    |  |
| Sets the local preference of the matched route, which affects both inbound and outbound directions. The path with the higher preference is preferred. |  |
| Command mode: Route map                                                                                                    |  |
| [no] metric <1-4294967294>                                                                                                    |  |
| Sets the metric of the matched route.                                                                                                    |  |
| Command mode: Route map                                                                                                    |  |
| [no] metric-type {1 2}                                                                                                    |  |
| Assigns the type of OSPF metric. The default is type 1.                                                                                               |  |
| <ul> <li>Type 1—External routes are calculated using both internal and external metrics.</li> </ul>                                                   |  |
| <ul> <li>Type 2—External routes are calculated using only the external metrics.</li> </ul>                                                            |  |
| Type 1 routes have more cost than Type 2.<br>– none—Removes the OSPF metric.                                                                          |  |
|                                                                                                    |  |
| Command mode: Route map                                                                                                    |  |
| precedence <1-255>                                                                                                    |  |
| Sets the precedence of the route map. The smaller the value, the higher the precedence. Default value is 10.                                          |  |
| Command mode: Route map                                                                                                    |  |

| Command Syntax and Usage |                                           |  |
|--------------------------|-------------------------------------------|--|
| [no                      | ] weight <0-65534>                        |  |
|                          | Sets the weight of the route map.         |  |
|                          | Command mode: Route map                   |  |
| ena                      | able                                      |  |
|                          | Enables the route map.                    |  |
|                          | Command mode: Route map                   |  |
| no                       | enable                                    |  |
|                          | Disables the route map.                   |  |
|                          | Command mode: Route map                   |  |
| no                       | route-map <1-32>                          |  |
|                          | Deletes the route map.                    |  |
|                          | Command mode: Route map                   |  |
| sho                      | ow route-map [<1-32>]                     |  |
|                          | Displays the current route configuration. |  |
|                          | Command mode: All                         |  |

Table 255. Routing Map Configuration Commands (continued)

## **IP Access List Configuration**

**Note:** The *route map number* (1-32) and the *access list number* (1-8) represent the IP access list you wish to configure.

Table 256. IP Access List Configuration Commands

| Con  | nmand Syntax and Usage                                                                      |
|------|---------------------------------------------------------------------------------------------|
| [no] | access-list <1-8> match-address <1-256>                                                     |
|      | Sets the network filter number. See "Network Filter Configuration" on page 373 for details. |
|      | Command mode: Route map                                                                     |
| [no] | access-list <1-8> metric <1-4294967294>                                                     |
|      | Sets the metric value in the AS-External (ASE) LSA.                                         |
|      | Command mode: Route map                                                                     |
| acc  | ess-list <1-8> action {permit deny}                                                         |
|      | Permits or denies action for the access list.                                               |
|      | Command mode: Route map                                                                     |
| acc  | ess-list <1-8> enable                                                                       |
|      | Enables the access list.                                                                    |
|      | Command mode: Route map                                                                     |
| no   | access-list <1-8> enable                                                                    |
|      | Disables the access list.                                                                   |
|      | Command mode: Route map                                                                     |
| no   | access-list <1-8>                                                                           |
|      | Deletes the access list.                                                                    |
|      | Command mode: Route map                                                                     |
| sho  | w route-map <1-32> access-list <1-8>                                                        |
|      | Displays the current Access List configuration.                                             |
|      | Command mode: All                                                                           |

# Autonomous System Filter Path Configuration

**Note:** The *rmap number* and the *path number* represent the AS path you wish to configure.

Table 257. AS Filter Configuration Commands

| Со  | nmand Syntax and Usage                                       |
|-----|--------------------------------------------------------------|
| as  | -path-list <1-8> as-path <1-65535>                           |
|     | Sets the Autonomous System filter's path number.             |
|     | Command mode: Route map                                      |
| as  | -path-list <1-8> action {permit deny}                        |
|     | Permits or denies Autonomous System filter action.           |
|     | Command mode: Route map                                      |
| as  | -path-list <1-8> enable                                      |
|     | Enables the Autonomous System filter.                        |
|     | Command mode: Route map                                      |
| no  | as-path-list <1-8> enable                                    |
|     | Disables the Autonomous System filter.                       |
|     | Command mode: Route map                                      |
| no  | as-path-list <1-8>                                           |
|     | Deletes the Autonomous System filter.                        |
|     | Command mode: Route map                                      |
| sho | ow route-map <1-32> as-path-list <1-8>                       |
|     | Displays the current Autonomous System filter configuration. |
|     | Command mode: All                                            |

## **Routing Information Protocol Configuration**

RIP commands are used for configuring Routing Information Protocol parameters. This option is turned off by default.

Table 258. Routing Information Protocol Commands

| Enter Router RIP configuration mode.<br>Command mode: Global Configuration<br>timers update <1-120><br>Configures the time interval for sending for RIP table updates, in seconds.<br>The default value is 30 seconds.<br>Command mode: Router RIP<br>enable<br>Globally turns RIP on.<br>Command mode: Router RIP<br>no enable<br>Globally turns RIP off.<br>Command mode: Router RIP<br>show ip rip<br>Displays the current RIP configuration. | roı | iter rip                                |
|----------------------------------------------------------------------------------------------------|-----|-----------------------------------------|
| timers update <1-120><br>Configures the time interval for sending for RIP table updates, in seconds.<br>The default value is 30 seconds.<br>Command mode: Router RIP<br>enable<br>Globally turns RIP on.<br>Command mode: Router RIP<br>no enable<br>Globally turns RIP off.<br>Command mode: Router RIP<br>show ip rip                                                                                                    |     | Enter Router RIP configuration mode.    |
| Configures the time interval for sending for RIP table updates, in seconds.<br>The default value is 30 seconds.<br>Command mode: Router RIP<br>enable<br>Globally turns RIP on.<br>Command mode: Router RIP<br>no enable<br>Globally turns RIP off.<br>Command mode: Router RIP<br>show ip rip                                                                                                    |     | Command mode: Global Configuration      |
| The default value is 30 seconds.<br>Command mode: Router RIP<br>enable<br>Globally turns RIP on.<br>Command mode: Router RIP<br>no enable<br>Globally turns RIP off.<br>Command mode: Router RIP<br>show ip rip                                                                                                    | tin | ners update <1-120>                     |
| enable<br>Globally turns RIP on.<br>Command mode: Router RIP<br>no enable<br>Globally turns RIP off.<br>Command mode: Router RIP<br>show ip rip                                                                                                    |     |                                         |
| Globally turns RIP on.<br>Command mode: Router RIP<br>no enable<br>Globally turns RIP off.<br>Command mode: Router RIP<br>show ip rip                                                                                                    |     | Command mode: Router RIP                |
| Command mode: Router RIP<br>no enable<br>Globally turns RIP off.<br>Command mode: Router RIP<br>show ip rip                                                                                                    | ena | able                                    |
| no enable<br>Globally turns RIP off.<br>Command mode: Router RIP<br>show ip rip                                                                                                    |     | Globally turns RIP on.                  |
| Globally turns RIP off.<br>Command mode: Router RIP<br>show ip rip                                                                                                    |     | Command mode: Router RIP                |
| Command mode: Router RIP<br>show ip rip                                                                                                    | no  | enable                                  |
| show ip rip                                                                                                    |     | Globally turns RIP off.                 |
|                                                                                                    |     | Command mode: Router RIP                |
| Displays the current RIP configuration.                                                                                                    | sho | ow ip rip                               |
|                                                                                                    |     | Displays the current RIP configuration. |

# **Routing Information Protocol Interface Configuration**

The RIP Interface commands are used for configuring Routing Information Protocol parameters for the selected interface.

**Note:** Do not configure RIP version 1 parameters if your routing equipment uses RIP version 2.

Table 259. RIP Interface Commands

| Command Syntax and Usage                                                                                                    |
|----------------------------------------------------------------------------------------------------|
| <pre>ip rip version {1 2 both} Configures the RIP version used by this interface. The default value is version 2. Command mode: Interface IP</pre>                                                                                                    |
| [no] ip rip supply<br>When enabled, the switch supplies routes to other routers. The default value is<br>enabled.<br>Command mode: Interface IP                                                                                                    |
| <pre>[no] ip rip listen When enabled, the switch learns routes from other routers. The default value is enabled. Command mode: Interface IP</pre>                                                                                                    |
| [no] ip rip poison<br>When enabled, the switch uses split horizon with poisoned reverse. When<br>disabled, the switch uses only split horizon. The default value is disabled.<br>Command mode: Interface IP                                                                                                    |
| <pre>[no] ip rip split-horizon Enables or disables split horizon. The default value is enabled. Command mode: Interface IP</pre>                                                                                                    |
| [no] ip rip triggered<br>Enables or disables Triggered Updates. Triggered Updates are used to speed<br>convergence. When enabled, Triggered Updates force a router to send update<br>messages immediately, even if it is not yet time for the update message. The<br>default value is enabled.<br>Command mode: Interface IP |
| <pre>[no] ip rip multicast-updates Enables or disables multicast updates of the routing table (using address 224.0.0.9). The default value is enabled. Command mode: Interface IP</pre>                                                                                                    |
| [no] ip rip default-action {listen supply both}<br>When enabled, the switch accepts RIP default routes from other routers, but<br>gives them lower priority than configured default gateways. When disabled, the<br>switch rejects RIP default routes. The default value is none.<br>Command mode: Interface IP              |

Table 259. RIP Interface Commands (continued)

| Col | nmand Syntax and Usage                                                                                         |
|-----|----------------------------------------------------------------------------------------------------|
| 00  | initiand Syntax and Usage                                                                                      |
| [no | ] ip rip metric [<1-15>]                                                                                       |
|     | Configures the route metric, which indicates the relative distance to the destination. The default value is 1. |
|     | Command mode: Interface IP                                                                                     |
| [no | ] ip rip authentication type [ <pre>password&gt;]</pre>                                                        |
|     | Configures the authentication type. The default is none.                                                       |
|     | Command mode: Interface IP                                                                                     |
| [no | o] ip rip authentication key <i><password></password></i>                                                      |
|     | Configures the authentication key password.                                                                    |
|     | Command mode: Interface IP                                                                                     |
| ip  | rip enable                                                                                                    |
|     | Enables this RIP interface.                                                                                    |
|     | Command mode: Interface IP                                                                                     |
| no  | ip rip enable                                                                                                  |
|     | Disables this RIP interface.                                                                                   |
|     | Command mode: Interface IP                                                                                     |
| sho | <pre>ow interface ip <interface number=""> rip</interface></pre>                                               |
|     | Displays the current RIP configuration.                                                                        |
|     | Command mode: All                                                                                              |
|     |                                                                                                    |

# **RIP Route Redistribution Configuration**

The following table describes the RIP Route Redistribution commands.

| Table 260. | <b>RIP</b> Redistribution | Commands |
|------------|---------------------------|----------|
| 10010 200. |                           | Communad |

| Со | mmand Syntax and Usage                                                                                                    |
|----|----------------------------------------------------------------------------------------------------|
| re | distribute {fixed static ospf eospf ebgp ibgp} <1-32>                                                                                                    |
|    | Adds selected routing maps to the RIP route redistribution list. To add specific route maps, enter routing map numbers, separated by a comma (, ). To add all 32 route maps, type all. |
|    | The routes of the redistribution protocol matched by the route maps in the route redistribution list will be redistributed.                                                            |
|    | Command mode: Router RIP                                                                                                    |
| no | redistribute {fixed static ospf eospf ebgp ibgp} < $l-32$ >                                                                                                    |
|    | Removes the route map from the RIP route redistribution list.                                                                                                    |
|    | To remove specific route maps, enter routing map numbers, separated by a comma (, ). To remove all 32 route maps, type all.                                                            |
|    | Command mode: Router RIP                                                                                                    |
| re | distribute {fixed static ospf eospf ebgp ibgp} export <1-15>                                                                                                    |
|    | Exports the routes of this protocol in which the metric and metric type are specified. To remove a previous configuration and stop exporting the routes of the protocol, enter none.   |
|    | Command mode: Router RIP                                                                                                    |
| sh | ow ip rip redistribute                                                                                                    |
|    | Displays the current RIP route redistribute configuration.                                                                                                    |
|    | Command mode: All                                                                                                    |

# **Open Shortest Path First Configuration**

| Table 261. OS | PF Configuration Commands |
|---------------|---------------------------|
|---------------|---------------------------|

| rou | lter ospf                                                                                                    |
|-----|----------------------------------------------------------------------------------------------------|
|     | Enter Router OSPF configuration mode.                                                                                                    |
|     | Command mode: Global configuration                                                                                                    |
| are | ea-range <1-16>                                                                                                    |
|     | Configures summary routes for up to 16 IP addresses. See page 386 to view command options.                                                                                                    |
|     | Command mode: Router OSPF                                                                                                    |
| ip  | ospf <interface number=""></interface>                                                                                                    |
|     | Configures the OSPF interface. See page 387 to view command options.                                                                                                    |
|     | Command mode: Interface IP                                                                                                    |
| are | ea-virtual-link <1-3>                                                                                                    |
|     | Configures the Virtual Links used to configure OSPF for a Virtual Link. See page 389 to view command options.                                                                                                    |
|     | Command mode: Router OSPF                                                                                                    |
| mes | sage-digest-key <1-255> md5-key <text string=""></text>                                                                                                    |
|     | Assigns a string to MD5 authentication key.                                                                                                    |
|     | Command mode: Router OSPF                                                                                                    |
| hos | et <1-128>                                                                                                    |
|     | Configures OSPF for the host routes. Up to 128 host routes can be configured.<br>Host routes are used for advertising network device IP addresses to external<br>networks to perform server load balancing within OSPF. It also makes Area<br>Border Route (ABR) load sharing and ABR failover possible. |
|     | See page 390 to view command options.                                                                                                    |
|     | Command mode: Router OSPF                                                                                                    |
| lsċ | lb-limit <lsdb (0-2048,="" 0="" for="" limit="" limit)="" no=""></lsdb>                                                                                                    |
|     | Sets the link state database limit.                                                                                                    |
|     | Command mode: Router OSPF                                                                                                    |
| [nc | b] default-information <1-16777214> { <as (1-2)="" external="" metric="" type="">}</as>                                                                                                    |
|     | Sets one default route among multiple choices in an area. Use none for no default.                                                                                                    |
|     | Command mode: Router OSPF                                                                                                    |
| ena | ble                                                                                                    |
|     | Enables OSPF on the CN4093.                                                                                                    |
|     |                                                                                                    |

Table 261. OSPF Configuration Commands (continued)

**Command Syntax and Usage** 

no enable

Disables OSPF on the CN4093.

Command mode: Router OSPF

show ip ospf

Displays the current OSPF configuration settings.

Command mode: All

# **Area Index Configuration**

| Command Syntax and Usage                                                                                                    |
|----------------------------------------------------------------------------------------------------|
| area <0-2> area-id <ip address=""></ip>                                                                                                    |
| Defines the IP address of the OSPF area number.                                                                                                    |
| Command mode: Router OSPF                                                                                                    |
| area <0-2> type {transit stub nssa}                                                                                                    |
| Defines the type of area. For example, when a virtual link has to be established with the backbone, the area type must be defined as transit.                                                               |
| <b>Transit area:</b> allows area summary information to be exchanged between routing devices. Any area that is not a stub area or NSSA is considered to be transit area.                                    |
| <b>Stub area:</b> is an area where external routing information is not distributed. Typically, a stub area is connected to only one other area.                                                             |
| <b>NSSA:</b> Not-So-Stubby Area (NSSA) is similar to stub area with additional capabilities. For example, routes originating from within the NSSA can be propagated to adjacent transit and backbone areas. |
| Command mode: Router OSPF                                                                                                    |
| area <0-2> stub-metric <1-65535>                                                                                                    |
| Configures a stub area to send a numeric metric value. All routes received via that stub area carry the configured metric to potentially influencing routing decisions.                                     |
| Metric value assigns the priority for choosing the switch for default route. Metric type determines the method for influencing routing decisions for external routes.                                       |
| Command mode: Router OSPF                                                                                                    |
| [no] area <0-2> authentication-type {password md5}                                                                                                    |
| None: No authentication required.                                                                                                    |
| <b>Password:</b> Authenticates simple passwords so that only trusted routing devices can participate.                                                                                                    |
| <b>MD5:</b> This parameter is used when MD5 cryptographic authentication is required.                                                                                                    |
| Command mode: Router OSPF                                                                                                    |
| area <0-2> spf-interval <1-255>                                                                                                    |
| Configures the minimum time interval, in seconds, between two successive SPF (shortest path first) calculations of the shortest path tree using the Dijkstra's algorithm. The default value is 10 seconds.  |
| Command mode: Router OSPF                                                                                                    |
| area <0-2> enable                                                                                                    |
| Enables the OSPF area.                                                                                                    |
| Command mode: Router OSPF                                                                                                    |

Table 262. Area Index Configuration Commands (continued)

| Со  | nmand Syntax and Usage                   |
|-----|------------------------------------------|
| no  | area <0-2> enable                        |
|     | Disables the OSPF area.                  |
|     | Command mode: Router OSPF                |
| no  | area <0-2>                               |
|     | Deletes the OSPF area.                   |
|     | Command mode: Router OSPF                |
| sho | ow ip ospf area <0-2>                    |
|     | Displays the current OSPF configuration. |
|     | Command mode: All                        |

# **OSPF Summary Range Configuration**

| Table 263. OSPF Summary Range Configuration Commands | Table 263. | OSPF Summar | v Range Cont | figuration Commands |
|------------------------------------------------------|------------|-------------|--------------|---------------------|
|------------------------------------------------------|------------|-------------|--------------|---------------------|

| Cor | nmand Syntax and Usage                                                                                                    |
|-----|----------------------------------------------------------------------------------------------------|
| are | ea-range <1-16> address <1P address> <1P netmask><br>Displays the base IP address or the IP address mask for the range.<br><b>Command mode:</b> Router OSPF |
| are | ea-range <i>&lt;1-16&gt;</i> area <i>&lt;0-2&gt;</i><br>Displays the area index used by the CN4093.<br><b>Command mode:</b> Router OSPF                     |
| [no | ] area-range <i>&lt;1-16&gt;</i> hide<br>Hides the OSPF summary range.<br><b>Command mode:</b> Router OSPF                                                  |
| are | ea-range <i>&lt;1-16&gt;</i> enable<br>Enables the OSPF summary range.<br><b>Command mode:</b> Router OSPF                                                  |
| no  | area-range <1-16> enable<br>Disables the OSPF summary range.<br><b>Command mode:</b> Router OSPF                                                            |
| no  | area-range <1-16><br>Deletes the OSPF summary range.<br><b>Command mode:</b> Router OSPF                                                                    |
| sho | ow ip ospf area-range <1-16><br>Displays the current OSPF summary range.<br><b>Command mode:</b> Router OSPF                                                |

# **OSPF** Interface Configuration

Table 264. OSPF Interface Configuration Commands

| ip  | ospf area <0-2>                                                                                                    |  |  |
|-----|----------------------------------------------------------------------------------------------------|--|--|
|     | Configures the OSPF area index.                                                                                                    |  |  |
|     | Command mode: Interface IP                                                                                                    |  |  |
| ip  | ospf priority <0-255>                                                                                                    |  |  |
|     | Configures the priority value for the CN4093's OSPF interfaces.                                                                                                    |  |  |
|     | A priority value of 255 is the highest and 1 is the lowest. A priority value of 0 specifies that the interface cannot be used as Designated Router (DR) or Backup Designated Router (BDR). |  |  |
|     | Command mode: Interface IP                                                                                                    |  |  |
| ip  | ospf cost <1-65535>                                                                                                    |  |  |
|     | Configures cost set for the selected path—preferred or backup. Usually the cost is inversely proportional to the bandwidth of the interface. Low cost indicates high bandwidth.            |  |  |
|     | Command mode: Interface IP                                                                                                    |  |  |
| -   | ospf hello-interval <1-65535><br>ospf hello-interval <50-65535ms>                                                                                                    |  |  |
|     | Configures the interval, in seconds or milliseconds, between the hello packets for the interfaces.                                                                                         |  |  |
|     | Command mode: Interface IP                                                                                                    |  |  |
| _   | ospf dead-interval <1-65535><br>ospf dead-interval <1000-65535ms>                                                                                                    |  |  |
|     | Configures the health parameters of a hello packet, in seconds or milliseconds, before declaring a silent router to be down.                                                               |  |  |
|     | Command mode: Interface IP                                                                                                    |  |  |
| ip  | ospf transit-delay <1-3600>                                                                                                    |  |  |
|     | Configures the transit delay in seconds.                                                                                                    |  |  |
|     | Command mode: Interface IP                                                                                                    |  |  |
| ip  | ospf retransmit-interval <1-3600>                                                                                                    |  |  |
|     | Configures the retransmit interval in seconds.                                                                                                    |  |  |
|     | Command mode: Interface IP                                                                                                    |  |  |
| [no | ] ip ospf key <key string=""></key>                                                                                                    |  |  |
|     | Sets the authentication key to clear the password.                                                                                                    |  |  |
|     | Command mode: Interface IP                                                                                                    |  |  |
| [no | ] ip ospf message-digest-key <1-255>                                                                                                    |  |  |
|     | Assigns an MD5 key to the interface.                                                                                                    |  |  |
|     | Command mode: Interface IP                                                                                                    |  |  |

| Table 264. | <b>OSPF</b> Interface Configuration Commands | (continued) |
|------------|----------------------------------------------|-------------|
|            |                                              |             |

| Co  | mmand Syntax and Usage                                                                                                    |  |
|-----|----------------------------------------------------------------------------------------------------|--|
| [n  | [no] ip ospf passive-interface                                                                                                    |  |
|     | Sets the interface as passive. On a passive interface, you can disable OSPF protocol exchanges, but the router advertises the interface in its LSAs so that IP connectivity to the attached network segment will be established. |  |
|     | Command mode: Interface IP                                                                                                    |  |
| [no | o] ip ospf point-to-point<br>Sets the interface as point-to-point.<br><b>Command mode:</b> Interface IP                                                                                                    |  |
| ip  | ospf enable<br>Enables OSPF interface.<br>Command mode: Interface IP                                                                                                    |  |
| no  | ip ospf enable<br>Disables OSPF interface.<br>Command mode: Interface IP                                                                                                    |  |
| no  | ip ospf<br>Deletes the OSPF interface.<br><b>Command mode:</b> Interface IP                                                                                                    |  |
| Sho | ow interface ip <i><interface number=""></interface></i> ospf<br>Displays the current settings for OSPF interface.<br><b>Command mode:</b> All                                                                                   |  |

# **OSPF Virtual Link Configuration**

Table 265. OSPF Virtual Link Configuration Commands

| Command Syntax and Usage                                                                                                    |
|----------------------------------------------------------------------------------------------------|
| area-virtual-link <1-3> area <0-2><br>Configures the OSPF area index for the virtual link.<br><b>Command mode:</b> Router OSPF                                                                                                    |
| <pre>area-virtual-link &lt;1-3&gt; hello-interval &lt;1-65535&gt; area-virtual-link &lt;1-3&gt; hello-interval &lt;50-65535ms&gt; Configures the authentication parameters of a hello packet, in seconds or milliseconds. The default value is 10 seconds. Command mode: Router OSPF</pre> |
| area-virtual-link <1-3> dead-interval <1-65535><br>area-virtual-link <1-3> dead-interval <1000-65535ms><br>Configures the health parameters of a hello packet, in seconds or milliseconds.<br>The default value is 40 seconds.<br><b>Command mode:</b> Router OSPF                         |
| area-virtual-link <1-3> transit-delay <1-3600><br>Configures the delay in transit, in seconds. The default value is one second.<br><b>Command mode:</b> Router OSPF                                                                                                    |
| <pre>area-virtual-link &lt;1-3&gt; retransmit-interval &lt;1-3600&gt; Configures the retransmit interval, in seconds. The default value is five seconds. Command mode: Router OSPF</pre>                                                                                                   |
| area-virtual-link <1-3> neighbor-router <ip address=""><br/>Configures the router ID of the virtual neighbor. The default value is 0.0.0.0.<br/>Command mode: Router OSPF</ip>                                                                                                    |
| <pre>[no] area-virtual-link &lt;1-3&gt; key <password><br/>Configures the password (up to eight characters) for each virtual link. The<br/>default setting is none.<br/>Command mode: Router OSPF</password></pre>                                                                         |
| area-virtual-link <1-3> message-digest-key <1-255><br>Sets MD5 key ID for each virtual link. The default setting is none.<br>Command mode: Router OSPF                                                                                                    |
| area-virtual-link <i>&lt;1-3&gt;</i> enable<br>Enables OSPF virtual link.<br><b>Command mode:</b> Router OSPF                                                                                                    |

Table 265. OSPF Virtual Link Configuration Commands (continued)

| Со  | nmand Syntax and Usage                                                                                                    |
|-----|----------------------------------------------------------------------------------------------------|
| no  | area-virtual-link <1-3> enable<br>Disables OSPF virtual link.                                                                   |
|     | Command mode: Router OSPF                                                                                                    |
| no  | area-virtual-link <1-3><br>Deletes OSPF virtual link.<br><b>Command mode:</b> Router OSPF                                       |
| sho | ow ip ospf area-virtual-link <i>&lt;1-3&gt;</i><br>Displays the current OSPF virtual link settings.<br><b>Command mode:</b> All |

### **OSPF Host Entry Configuration**

| Command Syntax and Usage                           |  |
|----------------------------------------------------|--|
| lost <1-128> address <ip address=""></ip>          |  |
| Configures the base IP address for the host entry. |  |
| Command mode: Router OSPF                          |  |
| lost <1-128> area <0-2>                            |  |
| Configures the area index of the host.             |  |
| Command mode: Router OSPF                          |  |
| lost <1-128> cost <1-65535>                        |  |
| Configures the cost value of the host.             |  |
| Command mode: Router OSPF                          |  |
| nost <1-128> enable                                |  |
| Enables OSPF host entry.                           |  |
| Command mode: Router OSPF                          |  |
| no host <1-128> enable                             |  |
| Disables OSPF host entry.                          |  |
| Command mode: Router OSPF                          |  |
| no host <1-128>                                    |  |
| Deletes OSPF host entry.                           |  |
| Command mode: Router OSPF                          |  |
| show ip ospf host <1-128>                          |  |
| Displays the current OSPF host entries.            |  |
| Command mode: All                                  |  |

### **OSPF** Route Redistribution Configuration.

Table 267. OSPF Route Redistribution Configuration Commands

| Со  | Command Syntax and Usage                                                                                                    |  |
|-----|----------------------------------------------------------------------------------------------------|--|
| rec | distribute {fixed static rip ebgp ibgp} <rmap id(1-32)=""></rmap>                                                                                                    |  |
|     | Adds selected routing map to the rmap list.                                                                                                    |  |
|     | This option adds a route map to the route redistribution list. The routes of the redistribution protocol matched by the route maps in the route redistribution list will be redistributed.                                                                 |  |
|     | Command mode: Router OSPF                                                                                                    |  |
| no  | redistribute {fixed static rip ebgp ibgp} <rmap id(1-32)=""></rmap>                                                                                                    |  |
|     | Removes the route map from the route redistribution list.                                                                                                    |  |
|     | Removes routing maps from the rmap list.                                                                                                    |  |
|     | Command mode: Router OSPF                                                                                                    |  |
| [no | ] redistribute {fixed static rip ebgp ibgp} export metric <1-16777214> metric-type {type1 type2}                                                                                                    |  |
|     | Exports the routes of this protocol as external OSPF AS-external LSAs in which the metric and metric type are specified. To remove a previous configuration and stop exporting the routes of the protocol, enter none.<br><b>Command mode:</b> Router OSPF |  |
| sho | ow ip ospf redistribute                                                                                                    |  |
|     | Displays the current route map settings.                                                                                                    |  |
|     | Command mode: All                                                                                                    |  |

### **OSPF MD5 Key Configuration**

Table 268. OSPF MD5 Key Commands

| Command Syntax and Usage                                                                                                    |  |
|----------------------------------------------------------------------------------------------------|--|
| message-digest-key <1-255> md5-key <1-16 characters><br>Sets the authentication key for this OSPF packet.<br><b>Command mode:</b> Router OSPF |  |
| no message-digest-key <1-255><br>Deletes the authentication key for this OSPF packet.<br><b>Command mode:</b> Router OSPF                     |  |
| show ip ospf message-digest-key <1-255><br>Displays the current MD5 key configuration.<br><b>Command mode:</b> All                            |  |

#### **Border Gateway Protocol Configuration**

Border Gateway Protocol (BGP) is an Internet protocol that enables routers on a network to share routing information with each other and advertise information about the segments of the IP address space they can access within their network with routers on external networks. BGP allows you to decide what is the "best" route for a packet to take from your network to a destination on another network, rather than simply setting a default route from your border router(s) to your upstream provider(s). You can configure BGP either within an autonomous system or between different autonomous systems. When run within an autonomous systems, it's called internal BGP (iBGP). When run between different autonomous systems, it's called external BGP (eBGP). BGP is defined in RFC 1771.

BGP commands enable you to configure the switch to receive routes and to advertise static routes, fixed routes and virtual server IP addresses with other internal and external routers. In the current IBM Networking OS implementation, the CN4093 10Gb Converged Scalable Switch does not advertise BGP routes that are learned from one iBGP *speaker* to another iBGP *speaker*.

BGP is turned off by default.

Note: Fixed routes are subnet routes. There is one fixed route per IP interface.

Table 269. Border Gateway Protocol Commands

| Со            | Command Syntax and Usage                                                                                                    |  |
|---------------|----------------------------------------------------------------------------------------------------|--|
| roi           | iter bgp                                                                                                    |  |
|               | Enter Router BGP configuration mode.                                                                                                    |  |
|               | Command mode: Global configuration                                                                                                    |  |
| ne            | ighbor <1-12>                                                                                                    |  |
|               | Configures each BGP <i>peer.</i> Each border router, within an autonomous system, exchanges routing information with routers on other external networks.                               |  |
|               | To view command options, see page 394.                                                                                                    |  |
|               | Command mode: Router BGP                                                                                                    |  |
| as            | <0-65535>                                                                                                    |  |
|               | Set Autonomous System number.                                                                                                    |  |
|               | Command mode: Router BGP                                                                                                    |  |
| [no] asn4comp |                                                                                                    |  |
|               | Enables or disables ASN4 to ASN2 compatibility.                                                                                                    |  |
|               | Command mode: Router BGP                                                                                                    |  |
| 100           | cal-preference <0-4294967294>                                                                                                    |  |
|               | Sets the local preference. The path with the higher value is preferred.                                                                                                    |  |
|               | When multiple peers advertise the same route, use the route with the shortest AS path as the preferred route if you are using eBGP, or use the local preference if you are using iBGP. |  |
|               | Command mode: Router BGP                                                                                                    |  |

Table 269. Border Gateway Protocol Commands (continued)

#### Command Syntax and Usage

enable

Globally turns BGP on.

Command mode: Router BGP

no enable

Globally turns BGP off.

Command mode: Router BGP

show ip bgp

Displays the current BGP configuration.

Command mode: All

#### **BGP Peer Configuration**

These commands are used to configure BGP peers, which are border routers that exchange routing information with routers on internal and external networks. The peer option is disabled by default.

Table 270. BGP Peer Configuration Commands

| Command Syntax and Usage                                                                                                    |            |
|----------------------------------------------------------------------------------------------------|------------|
| neighbor <1-12> remote-address <1P address>                                                                                                    |            |
| Defines the IP address for the specified peer (border router), using de decimal notation. The default address is 0.0.0.0.                                                             | otted      |
| Command mode: Router BGP                                                                                                    |            |
| neighbor <1-12> remote-as <1-65535>                                                                                                    |            |
| Sets the remote autonomous system number for the specified peer.                                                                                                    |            |
| Command mode: Router BGP                                                                                                    |            |
| neighbor <1-12> update-source { <interface number=""> loopback ·</interface>                                                                                                    | <1-5>}     |
| Sets the source interface number for this peer.                                                                                                    |            |
| Command mode: Router BGP                                                                                                    |            |
| neighbor <1-12> timers hold-time <0,3-65535>                                                                                                    |            |
| Sets the period of time, in seconds, that will elapse before the peer set torn down because the switch hasn't received a "keep alive" message peer. The default value is 180 seconds. |            |
| Command mode: Router BGP                                                                                                    |            |
| neighbor <1-12> timers keep-alive <0,1-21845>                                                                                                    |            |
| Sets the keep-alive time for the specified peer, in seconds. The defaul 60 seconds.                                                                                                   | t value is |
| Command mode: Router BGP                                                                                                    |            |
| neighbor <1-12> advertisement-interval <1-65535>                                                                                                    |            |
| Sets time, in seconds, between advertisements. The default value is seconds.                                                                                                    | 60         |
| Command mode: Router BGP                                                                                                    |            |
| neighbor <1-12> retry-interval <1-65535>                                                                                                    |            |
| Sets connection retry interval, in seconds. The default value is 120 se                                                                                                    | econds.    |
| Command mode: Router BGP                                                                                                    |            |
| neighbor <1-12> route-origination-interval <1-65535>                                                                                                    |            |
| Sets the minimum time between route originations, in seconds. The c value is 15 seconds.                                                                                              | lefault    |
| Command mode: Router BGP                                                                                                    |            |

Table 270. BGP Peer Configuration Commands (continued)

|     | nmand Syntax and Usage                                                                                                    |
|-----|----------------------------------------------------------------------------------------------------|
| nei | ighbor <1-12> time-to-live <1-255>                                                                                                    |
|     | Time-to-live (TTL) is a value in an IP packet that tells a network router whether<br>or not the packet has been in the network too long and should be discarded.<br>TTL specifies a certain time span in seconds that, when exhausted, would<br>cause the packet to be discarded. The TTL is determined by the number of<br>router hops the packet is allowed before it must be discarded. |
|     | This command specifies the number of router hops that the IP packet can make. This value is used to restrict the number of "hops" the advertisement makes. It is also used to support multi-hops, which allow BGP peers to talk across a routed network. The default number is set at 1.                                                                                                   |
|     | <b>Note:</b> The TTL value is significant only to eBGP peers, for iBGP peers the TTL value in the IP packets is always 255 (regardless of the configured value).                                                                                                    |
|     | Command mode: Router BGP                                                                                                    |
| nei | ighbor <1-12> route-map in <1-32>                                                                                                    |
|     | Adds route map into in-route map list.                                                                                                    |
|     | Command mode: Router BGP                                                                                                    |
| nei | ighbor <1-12> route-map out <1-32>                                                                                                    |
|     | Adds route map into out-route map list.                                                                                                    |
|     | Command mode: Router BGP                                                                                                    |
| no  | neighbor $<1-12>$ route-map in $<1-32>$                                                                                                    |
|     | Removes route map from in-route map list.                                                                                                    |
|     | Command mode: Router BGP                                                                                                    |
| no  | neighbor $<1-12>$ route-map out $<1-32>$                                                                                                    |
|     | Removes route map from out-route map list.                                                                                                    |
|     | Command mode: Router BGP                                                                                                    |
| no  | neighbor <1-12> shutdown                                                                                                    |
|     | Enables this peer configuration.                                                                                                    |
|     | Command mode: Router BGP                                                                                                    |
| nei | ighbor <1-12> shutdown                                                                                                    |
|     | Disables this peer configuration.                                                                                                    |
|     | Command mode: Router BGP                                                                                                    |
| no  | neighbor <1-12>                                                                                                    |
|     | Deletes this peer configuration.                                                                                                    |
|     | Command mode: Router BGP                                                                                                    |

| Command Syntax and Usage                        |  |
|-------------------------------------------------|--|
| [no] neighbor <1-12> password <1-16 characters> |  |
| Configures the BGP peer password.               |  |
| Command mode: Router BGP                        |  |
| show ip bgp neighbor [<1-12>]                   |  |
| Displays the current BGP peer configuration.    |  |
| Command mode: All                               |  |

# **BGP** Redistribution Configuration

Table 271. BGP Redistribution Configuration Commands

| Command Syntax and Usage                                                                                                    |            |
|----------------------------------------------------------------------------------------------------|------------|
| no] neighbor $<\!\!1\text{-}12\!\!>$ redistribute default-metric $<\!\!1\text{-}4294967294$                                                                                                    | !>         |
| Sets default metric of advertised routes.                                                                                                    |            |
| Command mode: Router BGP                                                                                                    |            |
| no] neighbor <1-12> redistribute default-action<br>{import originate redistribute}                                                                                                    |            |
| Sets default route action.                                                                                                    |            |
| Defaults routes can be configured as import, originate, redistribute, or non                                                                                                    | ne.        |
| None: No routes are configured                                                                                                    |            |
| Import: Import these routes.                                                                                                    |            |
| <b>Originate:</b> The switch sends a default route to peers if it does not have ar default routes in its routing table.                                                                                                    | лy         |
| <b>Redistribute:</b> Default routes are either configured through default gateware<br>learned through other protocols and redistributed to peer. If the routes are<br>learned from default gateway configuration, you have to enable static route<br>since the routes from default gateway are static routes. Similarly, if the rou-<br>are learned from a certain routing protocol, you have to enable that protocol | es<br>utes |
| Command mode: Router BGP                                                                                                    |            |
| no] neighbor <1-12> redistribute rip                                                                                                    |            |
| Enables or disables advertising RIP routes.                                                                                                    |            |
| Command mode: Router BGP                                                                                                    |            |
| no] neighbor <1-12> redistribute ospf                                                                                                    |            |
| Enables or disables advertising OSPF routes.                                                                                                    |            |
| Command mode: Router BGP                                                                                                    |            |
| no] neighbor <1-12> redistribute fixed                                                                                                    |            |
| Enables or disables advertising fixed routes.                                                                                                    |            |
| Command mode: Router BGP                                                                                                    |            |
| no] neighbor <1-12> redistribute static                                                                                                    |            |
| Enables or disables advertising static routes.                                                                                                    |            |
| Command mode: Router BGP                                                                                                    |            |
| show ip bgp neighbor <1-12> redistribute                                                                                                    |            |
| Displays current redistribution configuration.                                                                                                    |            |
| Command mode: All                                                                                                    |            |

### **BGP** Aggregation Configuration

These commands enable you to configure BGP aggregation to specify the routes/range of IP destinations a peer router accepts from other peers. All matched routes are aggregated to one route, to reduce the size of the routing table. By default, the first aggregation number is enabled and the rest are disabled.

Table 272. BGP Aggregation Configuration Commands

| Command Syntax and Usage                                                                                                    |   |
|----------------------------------------------------------------------------------------------------|---|
| aggregate-address <1-16> <ip address=""> <ip netmask=""><br/>Defines the starting subnet IP address for this aggregation, using dotte<br/>decimal notation. The default address is 0.0.0.0.<br/><b>Command mode:</b> Router BGP</ip></ip> | d |
| aggregate-address <1-16> enable<br>Enables this BGP aggregation.<br><b>Command mode:</b> Router BGP                                                                                                    |   |
| no aggregate-address <1-16> enable<br>Disables this BGP aggregation.<br><b>Command mode:</b> Router BGP                                                                                                    |   |
| no aggregate-address <1-16><br>Deletes this BGP aggregation.<br><b>Command mode:</b> Router BGP                                                                                                    |   |
| show ip bgp aggregate-address [<1-16>]<br>Displays the current BGP aggregation configuration.<br><b>Command mode:</b> All                                                                                                    |   |

# **Multicast Listener Discovery Protocol Configuration**

Table 273 describes the commands used to configure MLD parameters..

Table 273. MLD Protocol Configuration Commands

| Command S   | yntax and Usage                           |
|-------------|-------------------------------------------|
| ipv6 mld    |                                           |
| Enter MI    | _D global configuration mode.             |
| Comma       | nd mode: Global configuration             |
| default     |                                           |
| Resets N    | ALD parameters to their default values.   |
| Comma       | nd mode: MLD Configuration                |
| enable      |                                           |
| Globally    | turns MLD on.                             |
| Comma       | nd mode: MLD Configuration                |
| no enable   |                                           |
| Globally    | turns MLD off.                            |
| Comma       | nd mode: MLD Configuration                |
| exit        |                                           |
| Exit from   | MLD configuration mode.                   |
| Comma       | nd mode: MLD Configuration                |
| show ipv6 1 | nld                                       |
| Displays    | the current MLD configuration parameters. |
| Comma       | nd mode: All                              |

# **MLD Interface Configuration**

Table 274 describes the commands used to configure MLD parameters for an interface.

Table 274. MLD Interface Configuration Commands

| Command Syntax and Usage                                                                        |  |
|-------------------------------------------------------------------------------------------------|--|
| ipv6 mld default<br>Resets MLD parameters for the selected interface to their default values.   |  |
| Command mode: Interface IP                                                                      |  |
| ipv6 mld dmrtr enable disable                                                                   |  |
| Enables or disables dynamic Mrouter learning on the interface. The default setting is disabled. |  |
| Command mode: Interface IP                                                                      |  |

| Cor | Command Syntax and Usage                                                                                                    |  |
|-----|----------------------------------------------------------------------------------------------------|--|
| ipv | 6 mld enable                                                                                                    |  |
|     | Enables this MLD interface.                                                                                                    |  |
|     | Command mode: Interface IP                                                                                                    |  |
| no  | ipv6 mld enable                                                                                                    |  |
|     | Disables this MLD interface.                                                                                                    |  |
|     | Command mode: Interface IP                                                                                                    |  |
| ipv | 6 mld llistnr <1-32>                                                                                                    |  |
|     | Configures the Last Listener query interval. The default value is 1 second.                                                                                                    |  |
|     | Command mode: Interface IP                                                                                                    |  |
| ipv | 6 mld qintrval <2-65535>                                                                                                    |  |
|     | Configures the interval for MLD Query Reports. The default value is 125 seconds.                                                                                                    |  |
|     | Command mode: Interface IP                                                                                                    |  |
| ipv | 6 mld qri <1000-65535>                                                                                                    |  |
|     | Configures the interval for MLD Query Response Reports. The default value is 10,000 milliseconds.                                                                                                    |  |
|     | Command mode: Interface IP                                                                                                    |  |
| ipv | 6 mld robust <2-10>                                                                                                    |  |
|     | Configures the MLD Robustness variable, which allows you to tune the switch<br>for expected packet loss on the subnet. If the subnet is expected to be lossy<br>(high rate of packet loss), increase the value. The default value is 2. |  |
|     | Command mode: Interface IP                                                                                                    |  |
| ipv | 6 mld version <1-2>                                                                                                    |  |
|     | Defines the MLD protocol version number.                                                                                                    |  |
|     | Command mode: Interface IP                                                                                                    |  |
| shc | w ipv6 mld interface <i><interface number=""></interface></i>                                                                                                    |  |
|     | Displays the current MLD interface configuration.                                                                                                    |  |
|     | Command mode: All                                                                                                    |  |

Table 274. MLD Interface Configuration Commands (continued)

#### **IGMP** Configuration

Table 275 describes the commands used to configure basic IGMP parameters.

| Table 275. IGMP Configuration Commands |
|----------------------------------------|
|----------------------------------------|

| [no | o] ip igmp aggregate                                    |
|-----|---------------------------------------------------------|
|     | Enables or disables IGMP Membership Report aggregation. |
|     | Command mode: Global configuration                      |
| ip  | igmp enable                                             |
|     | Globally turns IGMP on.                                 |
|     | Command mode: Global configuration                      |
| no  | ip igmp enable                                          |
|     | Globally turns IGMP off.                                |
|     | Command mode: Global configuration                      |
| sho | ow ip igmp                                              |
|     | Displays the current IGMP configuration parameters.     |

The following sections describe the IGMP configuration options.

- "IGMP Snooping Configuration" on page 402
- "IGMPv3 Configuration" on page 403
- "IGMP Relay Configuration" on page 404
- "IGMP Relay Multicast Router Configuration" on page 405
- "IGMP Static Multicast Router Configuration" on page 406
- "IGMP Filtering Configuration" on page 407
- "IGMP Advanced Configuration" on page 410
- "IGMP Querier Configuration" on page 410

#### **IGMP Snooping Configuration**

IGMP Snooping allows the switch to forward multicast traffic only to those ports that request it. IGMP Snooping prevents multicast traffic from being flooded to all ports. The switch learns which server hosts are interested in receiving multicast traffic, and forwards it only to ports connected to those servers.

Table 276 describes the commands used to configure IGMP Snooping.

Table 276. IGMP Snooping Configuration Commands

| Cor | nmand Syntax and Usage                                                                                                    |
|-----|----------------------------------------------------------------------------------------------------|
| ip  | igmp snoop mrouter-timeout <1-600><br>Configures the timeout value for IGMP Membership Queries (mrouter). Once                                                                               |
|     | the timeout value is reached, the switch removes the multicast router from its IGMP table, if the proper conditions are met. The range is from 1 to 600 seconds. The default is 255 seconds. |
|     | Command mode: Global configuration                                                                                                    |
| ip  | <pre>igmp snoop source-ip <ip address=""></ip></pre>                                                                                                    |
|     | Configures the source IP address used as a proxy for IGMP Group Specific<br>Queries.                                                                                                    |
|     | Command mode: Global configuration                                                                                                    |
| ip  | igmp snoop vlan <vlan number=""></vlan>                                                                                                    |
|     | Adds the selected VLAN(s) to IGMP Snooping.                                                                                                    |
|     | Command mode: Global configuration                                                                                                    |
| no  | ip igmp snoop vlan <vlan number=""></vlan>                                                                                                    |
|     | Removes the selected VLAN(s) from IGMP Snooping.                                                                                                    |
|     | Command mode: Global configuration                                                                                                    |
| no  | ip igmp snoop vlan all                                                                                                    |
|     | Removes all VLANs from IGMP Snooping.                                                                                                    |
|     | Command mode: Global configuration                                                                                                    |
| ip  | igmp snoop enable                                                                                                    |
|     | Enables IGMP Snooping.                                                                                                    |
|     | Command mode: Global configuration                                                                                                    |
| no  | ip igmp snoop enable                                                                                                    |
|     | Disables IGMP Snooping.                                                                                                    |
|     | Command mode: Global configuration                                                                                                    |
| sho | w ip igmp snoop                                                                                                    |
|     | Displays the current IGMP Snooping parameters.                                                                                                    |
|     | Command mode: All                                                                                                    |

# **IGMPv3** Configuration

Table 277 describes the commands used to configure IGMP version 3.

Table 277. IGMP version 3 Configuration Commands

| Command Syntax and Usage                                                                                                    |  |  |
|----------------------------------------------------------------------------------------------------|--|--|
|                                                                                                    |  |  |
| ip igmp snoop igmpv3 sources <1-64><br>Configures the maximum number of IGMP multicast sources to snoop from                                                   |  |  |
| within the group record. Use this command to limit the number of IGMP sources to provide more refined control. The default value is 8.                         |  |  |
| Command mode: Global configuration                                                                                                    |  |  |
| [no] ip igmp snoop igmpv3 v1v2                                                                                                    |  |  |
| Enables or disables snooping on IGMP version 1 and version 2 reports. When disabled, the switch drops IGMPv1 and IGMPv2 reports. The default value is enabled. |  |  |
| Command mode: Global configuration                                                                                                    |  |  |
| [no] ip igmp snoop igmpv3 exclude                                                                                                    |  |  |
| Enables or disables snooping on IGMPv3 Exclude Reports. When disabled, the switch ignores Exclude Reports. The default value is enabled.                       |  |  |
| Command mode: Global configuration                                                                                                    |  |  |
| ip igmp snoop igmpv3 enable                                                                                                    |  |  |
| Enables IGMP version 3. The default value is disabled.                                                                                                    |  |  |
| Command mode: Global configuration                                                                                                    |  |  |
| no ip igmp snoop igmpv3 enable                                                                                                    |  |  |
| Disables IGMP version 3.                                                                                                    |  |  |
| Command mode: Global configuration                                                                                                    |  |  |
| show ip igmp snoop igmpv3                                                                                                    |  |  |
| Displays the current IGMP v3 Snooping configuration.                                                                                                    |  |  |
| Command mode: All                                                                                                    |  |  |

# **IGMP** Relay Configuration

When you configure IGMP Relay, also configure the IGMP Relay multicast routers.

Table 278 describes the commands used to configure IGMP Relay.

Table 278. IGMP Relay Configuration Commands

| Co | Command Syntax and Usage                                                                                                    |  |
|----|----------------------------------------------------------------------------------------------------|--|
| ip | igmp relay vlan <i><vlan number=""></vlan></i><br>Adds the VLAN to the list of IGMP Relay VLANs.<br><b>Command mode:</b> Global configuration                                                   |  |
| no | ip igmp relay vlan <i><vlan number=""></vlan></i><br>Removes the VLAN from the list of IGMP Relay VLANs.<br><b>Command mode:</b> Global configuration                                           |  |
| ip | <pre>igmp relay report &lt;0-150&gt; Configures the interval between unsolicited Join reports sent by the switch, in seconds. The default value is 10. Command mode: Global configuration</pre> |  |
| ip | igmp relay enable<br>Enables IGMP Relay.<br>Command mode: Global configuration                                                                                                    |  |
| no | ip igmp relay enable<br>Disables IGMP Relay.<br>Command mode: Global configuration                                                                                                    |  |
| sh | ow ip igmp relay<br>Displays the current IGMP Relay configuration.<br><b>Command mode:</b> All                                                                                                  |  |

# **IGMP Relay Multicast Router Configuration**

Table 279 describes the commands used to configure multicast routers for IGMP Relay.

Table 279. IGMP Relay Mrouter Configuration Commands

| Cor | Command Syntax and Usage                                                                                                    |  |  |
|-----|----------------------------------------------------------------------------------------------------|--|--|
| ip  | <pre>igmp relay mrouter &lt;1-2&gt; address <ip address=""> Configures the IP address of the IGMP multicast router used for IGMP Relay. Command mode: Global configuration</ip></pre>                                         |  |  |
| ip  | igmp relay mrouter <1-2> interval <1-60><br>Configures the time interval between ping attempts to the upstream Mrouters,<br>in seconds. The default value is 2.                                                               |  |  |
|     | Command mode: Global configuration                                                                                                    |  |  |
| ip  | igmp relay mrouter <1-2> retry <1-120><br>Configures the number of failed ping attempts required before the switch<br>declares this Mrouter is down. The default value is 4.<br><b>Command mode:</b> Global configuration     |  |  |
| ip  | igmp relay mrouter <1-2> attempt <1-128><br>Configures the number of successful ping attempts required before the switch<br>declares this Mrouter is up. The default value is 5.<br><b>Command mode:</b> Global configuration |  |  |
| ip  | igmp relay mrouter <1-2> version <1-2><br>Configures the IGMP version (1 or 2) of the multicast router.<br><b>Command mode:</b> Global configuration                                                                          |  |  |
| ip  | igmp relay mrouter <1-2> enable<br>Enables the multicast router.<br><b>Command mode:</b> Global configuration                                                                                                    |  |  |
| no  | ip igmp relay mrouter <1-2> enable<br>Disables the multicast router.<br>Command mode: Global configuration                                                                                                    |  |  |
| no  | ip igmp relay mrouter <1-2><br>Deletes the multicast router from IGMP Relay.<br><b>Command mode:</b> Global configuration                                                                                                    |  |  |

#### **IGMP Static Multicast Router Configuration**

Table 280 describes the commands used to configure a static multicast router.

**Note:** When static Mrouters are used, the switch continues learning dynamic Mrouters via IGMP snooping. However, dynamic Mrouters may not replace static Mrouters. If a dynamic Mrouter has the same port and VLAN combination as a static Mrouter, the dynamic Mrouter is not learned.

Table 280. IGMP Static Multicast Router Configuration Commands

| Со  | Command Syntax and Usage                                                                                                    |  |
|-----|----------------------------------------------------------------------------------------------------|--|
| ip  | igmp mrouter <i><port alias="" number="" or=""> <vlan number=""> <version (1-3)=""></version></vlan></port></i><br>Selects a port/VLAN combination on which the static multicast router is<br>connected, and configures the IGMP version (1, 2 or 3) of the multicast router.<br><b>Command mode:</b> Global configuration |  |
| no  | ip igmp mrouter <i><port alias="" number="" or=""> <vlan number=""> <version (1-3)=""></version></vlan></port></i><br>Removes a static multicast router from the selected port/VLAN combination.<br><b>Command mode:</b> Global configuration                                                                              |  |
| no  | ip igmp mrouter all<br>Removes all static multicast routers.<br><b>Command mode:</b> Global configuration                                                                                                    |  |
| cle | ear ip igmp mrouter<br>Clears the Dynamic router port table.<br><b>Command mode:</b> Global configuration                                                                                                    |  |
| sho | ow ip igmp mrouter<br>Displays the current IGMP Static Multicast Router parameters.<br><b>Command mode:</b> All                                                                                                    |  |

# **IGMP Filtering Configuration**

Table 281 describes the commands used to configure an IGMP filter.

| Table 281. | IGMP | Filtering | Configuration | Commands |
|------------|------|-----------|---------------|----------|
|------------|------|-----------|---------------|----------|

| Со  | mmand Syntax and Usage                                                                                                    |
|-----|----------------------------------------------------------------------------------------------------|
| ip  | <pre>igmp profile &lt;1-16&gt; Configures the IGMP filter. To view command options, see page 408. Command mode: Global configuration</pre> |
| ip  | igmp filtering<br>Enables IGMP filtering globally.<br>Command mode: Global configuration                                                   |
| no  | ip igmp filtering<br>Disables IGMP filtering globally.<br><b>Command mode:</b> Global configuration                                        |
| sho | ow ip igmp filtering<br>Displays the current IGMP Filtering parameters.<br><b>Command mode:</b> All                                        |

### **IGMP** Filter Definition

Table 282 describes the commands used to define an IGMP filter.

```
Table 282. IGMP Filter Definition Commands
```

| Со  | Command Syntax and Usage                                                                                                    |  |
|-----|----------------------------------------------------------------------------------------------------|--|
| ip  | <pre>igmp profile &lt;1-16&gt; range <ip address="" i=""> <ip 2="" address=""> Configures the range of IP multicast addresses for this filter. Command mode: Global configuration</ip></ip></pre>    |  |
| ip  | <pre>igmp profile &lt;1-16&gt; action {allow deny} Allows or denies multicast traffic for the IP multicast addresses specified. The default action is deny. Command mode: Global configuration</pre> |  |
| ip  | igmp profile <1-16> enable<br>Enables this IGMP filter.<br><b>Command mode:</b> Global configuration                                                                                                 |  |
| no  | ip igmp profile <1-16> enable<br>Disables this IGMP filter.<br>Command mode: Global configuration                                                                                                    |  |
| no  | <pre>ip igmp profile &lt;1-16&gt; Deletes this filter's parameter definitions. Command mode: Global configuration</pre>                                                                              |  |
| sho | ow ip igmp profile <i>&lt;1-16&gt;</i><br>Displays the current IGMP filter.<br><b>Command mode:</b> All                                                                                              |  |

### **IGMP Filtering Port Configuration**

Table 283 describes the commands used to configure a port for IGMP filtering.

Table 283. IGMP Filter Port Configuration Commands

| Command Syntax and Usage                                                                                                    |  |
|----------------------------------------------------------------------------------------------------|--|
| [no] ip igmp filtering<br>Enables or disables IGMP filtering on this port.<br><b>Command mode:</b> Interface port                                                 |  |
| <pre>ip igmp profile &lt;1-16&gt; Adds an IGMP filter to this port. Command mode: Interface port</pre>                                                            |  |
| no ip igmp profile <1-16><br>Removes an IGMP filter from this port.<br><b>Command mode:</b> Interface port                                                        |  |
| <pre>show interface port <port alias="" number="" or=""> igmp-filtering Displays the current IGMP filter parameters for this port. Command mode: All</port></pre> |  |

#### **IGMP** Advanced Configuration

Table 284 describes the commands used to configure advanced IGMP parameters.

Table 284. IGMP Advanced Configuration Commands

| Со  | nmand Syntax and Usage                                                                                                    |
|-----|----------------------------------------------------------------------------------------------------|
| ip  | igmp query-interval <1-600><br>Sets the IGMP router query interval, in seconds. The default value is 125.<br><b>Command mode:</b> Global configuration                                                                                                    |
| ip  | igmp robust <1-10><br>Configures the IGMP Robustness variable, which allows you to tune the switch<br>for expected packet loss on the subnet. If you expect the subnet to have a high<br>rate of packet loss, increase the value. The default value is 2.<br><b>Command mode:</b> Global configuration                                   |
| ip  | igmp timeout <1-255><br>Configures the Query Response Interval. This is a value used to determine the<br>Group Membership Interval, together with the Robustness Variable and the Query<br>Interval. The range is from 1 to 255 seconds.The default is 10 seconds.<br><b>Command mode:</b> Global configuration                          |
| [no | ] ip igmp fastleave <i><vlan number=""></vlan></i><br>Enables or disables Fastleave processing. Fastleave lets the switch immediately<br>remove a port from the IGMP port list if the host sends a Leave message and the<br>proper conditions are met. This command is disabled by default.<br><b>Command mode:</b> Global configuration |
| [nc | ] ip igmp rtralert<br>Enables or disables the Router Alert option in IGMP messages.<br><b>Command mode:</b> Global configuration                                                                                                    |

### **IGMP** Querier Configuration

Table 285. describes the commands used to configure IGMP Querier.

Table 285. IGMP Querier Configuration Options

| Command Syntax and Usage                                                                  |  |  |
|-------------------------------------------------------------------------------------------|--|--|
| [no] ip igmp querier vlan <i><vlan number=""></vlan></i> enable                           |  |  |
| Enables or disables the IGMP Querier globally.                                            |  |  |
| Command mode: Global configuration                                                        |  |  |
| ip igmp querier vlan <i><vlan number=""></vlan></i> source-ip <i><ip address=""></ip></i> |  |  |
| Configures the IGMP source IP address for the selected VLAN.                              |  |  |
| Command mode: Global configuration                                                        |  |  |

Table 285. IGMP Querier Configuration Options (continued)

|    | nmand Syntax and Usage                                                                                                    |  |  |  |
|----|----------------------------------------------------------------------------------------------------|--|--|--|
| ip | igmp querier vlan <i><vlan number=""></vlan></i> max-response <i>&lt;1-256&gt;</i>                                                                                                    |  |  |  |
|    | Configures the maximum time, in tenths of a second, allowed before responding to a Membership Query message. The default value is 100.                                                                                      |  |  |  |
|    | By varying the Query Response Interval, an administrator may tune the<br>burstiness of IGMP messages on the subnet; larger values make the traffic<br>less bursty, as host responses are spread out over a larger interval. |  |  |  |
|    | Command mode: Global configuration                                                                                                    |  |  |  |
| ip | igmp querier vlan <i><vlan number=""></vlan></i> query-interval <i>&lt;1-608&gt;</i>                                                                                                    |  |  |  |
|    | Configures the interval between IGMP Query broadcasts. The default value is 125 seconds.                                                                                                    |  |  |  |
|    | Command mode: Global configuration                                                                                                    |  |  |  |
| ip | igmp querier vlan <i><vlan number=""></vlan></i> robustness <i>&lt;1-10&gt;</i>                                                                                                    |  |  |  |
|    | Configures the IGMP Robustness variable, which is the number of times that the switch sends each IGMP message. The default value is 2.                                                                                      |  |  |  |
|    | Command mode: Global configuration                                                                                                    |  |  |  |
| ip | igmp querier vlan <i><vlan number=""></vlan></i> election-type [ipv4 mac]<br>Sets the IGMP Querier election criteria as IP address or Mac address. The<br>default setting is IPv4.                                          |  |  |  |
|    | Command mode: Global configuration                                                                                                    |  |  |  |
| ip | igmp querier vlan <i><vlan number=""></vlan></i> startup-interval <i>&lt;1-608&gt;</i>                                                                                                    |  |  |  |
|    | Configures the Startup Query Interval, which is the interval between General Queries sent out at startup.                                                                                                    |  |  |  |
|    | Command mode: Global configuration                                                                                                    |  |  |  |
| ip | igmp querier vlan <i><vlan number=""></vlan></i> startup-count <i>&lt;1-10&gt;</i>                                                                                                    |  |  |  |
|    | Configures the Startup Query Count, which is the number of IGMP Queries sent out at startup. Each Query is separated by the Startup Query Interval. The default value is 2.                                                 |  |  |  |
|    | Command mode: Global configuration                                                                                                    |  |  |  |
| ip | igmp querier vlan <i><vlan number=""></vlan></i> version [v1 v2 v3]                                                                                                    |  |  |  |
|    | Configures the IGMP version. The default version is $v3$ .                                                                                                    |  |  |  |
|    | Command mode: Global configuration                                                                                                    |  |  |  |
| ip | igmp querier enable                                                                                                    |  |  |  |
|    | Enables IGMP Querier.                                                                                                    |  |  |  |
|    | Command mode: Global configuration                                                                                                    |  |  |  |
| no | ip igmp querier enable                                                                                                    |  |  |  |
|    | Disables IGMP Querier.                                                                                                    |  |  |  |
|    | Command mode: Global configuration                                                                                                    |  |  |  |

Table 285. IGMP Querier Configuration Options (continued)

Command Syntax and Usage

show ip igmp querier vlan <VLAN number>

Displays IGMP Querier information for the selected VLAN.

Command mode: Global configuration

show ip igmp querier

Displays the current IGMP Querier parameters.

Command mode: All

### **IKEv2 Configuration**

Table 286 describes the commands used to configure IKEv2.

Table 286. IKEv2 Options

| Command Syntax and Usage                                                                                                    |
|----------------------------------------------------------------------------------------------------|
| ikev2 retransmit-interval <1-20>                                                                                                    |
| Sets the interval, in seconds, the timeout value in case a packet is not received by the peer and needs to be retransmitted. The default value is 20 seconds. |
| Command mode: Global configuration                                                                                                    |
| [no] ikev2 cookie                                                                                                    |
| Enables or disables cookie notification.                                                                                                    |
| Command mode: Global configuration                                                                                                    |
| show ikev2                                                                                                    |
| Displays the current IKEv2 settings.                                                                                                    |
| Command mode: All                                                                                                    |

#### **IKEv2 Proposal Configuration**

Table 287 describes the commands used to configure an IKEv2 proposal.

Table 287. IKEv2 Proposal Options

| Command Syntax and Usage                                                                                                    |
|----------------------------------------------------------------------------------------------------|
| ikev2 proposal<br>Enter IKEv2 proposal mode.<br><b>Command mode:</b> Global configuration                                                   |
| encryption {3des aes-cbc}<br>Configures IKEv2 encryption mode. The default value is 3des.<br>Command mode: IKEv2 proposal                   |
| <pre>integrity {md5 sha1} Configures the IKEv2 authentication algorithm type. The default value is sha1. Command mode: IKEv2 proposal</pre> |
| group {1 2 5 14 24}<br>Configures the the DH group. The default group is 2.<br><b>Command mode:</b> IKEv2 proposal                          |

#### **IKEv2 Preshare Key Configuration**

Table 288 describes the commands used to configure IKEv2 preshare keys.

```
Table 288. IKEv2 Preshare Key Options
```

| Command Syntax and Usage                                                    |  |
|-----------------------------------------------------------------------------|--|
| ikev2 preshare-key local <1-32 characters>                                  |  |
| Configures the local preshare key. The default value is <pre>ibm123</pre> . |  |
| Command mode: Global configuration                                          |  |
| ikev2 preshare-key remote <1-32 characters> <ipv6 address=""></ipv6>        |  |
| Configures the remote preshare key for the IPv6 address.                    |  |
| Command mode: Global configuration                                          |  |
| show ikev2 preshare-key                                                     |  |
| Displays the current IKEv2 Preshare key settings.                           |  |
| Command mode: Global configuration                                          |  |

### **IKEv2 Identification Configuration**

Table 289 describes the commands used to configure IKEv2 identification.

Table 289. IKEv2 Identification Options

| Command Syntax and Usage                                                                                   |  |
|----------------------------------------------------------------------------------------------------|--|
| ikev2 identity local address                                                                               |  |
| Configures the switch to use the supplied IPv6 address as identification.                                  |  |
| Command mode: Global configuration                                                                         |  |
| ikev2 identity local fqdn <1-32 characters>                                                                |  |
| Configures the switch to use the fully-qualified domain name (such as<br>"example.com") as identification. |  |
| Command mode: Global configuration                                                                         |  |
| ikev2 identity local email <1-32 characters>                                                               |  |
| Configures the switch to use the supplied email address (such as<br>"xyz@example.com") as identification.  |  |
| Command mode: Global configuration                                                                         |  |
| show ikev2 identity                                                                                        |  |
| Displays the current IKEv2 identification settings.                                                        |  |
| Command mode: All                                                                                          |  |

# **IPsec Configuration**

Table 290 describes the commands used to configure IPsec.

Table 290. IPsec Options

| Command Syntax and Usage             |  |  |  |  |
|--------------------------------------|--|--|--|--|
| ipsec enable                         |  |  |  |  |
| Enables IPsec.                       |  |  |  |  |
| Command mode: Global configuration   |  |  |  |  |
| no ipsec enable                      |  |  |  |  |
| Disables IPsec.                      |  |  |  |  |
| Command mode: Global configuration   |  |  |  |  |
| show ipsec                           |  |  |  |  |
| Displays the current IPsec settings. |  |  |  |  |
| Command mode: All                    |  |  |  |  |

# **IPsec Transform Set Configuration**

Table 291 describes the commands used to configure IPsec transforms.

```
Table 291. IPsec Transform Set Options
```

| Command Syntax and Usage                                                                                                    |
|----------------------------------------------------------------------------------------------------|
| <pre>ipsec transform-set &lt;1-10&gt; {ah-md5 ah-sha1 esp-3des esp-aes-cbc      esp-md5 esp-null}</pre>                                                                                                    |
| Sets the AH or ESP authentication, encryption, or integrity algorithm. The available algorithms are as follows:                                                                                                    |
| - ah-md5                                                                                                    |
| - ah-shal                                                                                                    |
| - esp-3des                                                                                                    |
| - esp-aes-cbc                                                                                                    |
| - esp-des                                                                                                    |
| - esp-md5                                                                                                    |
| - esp-null                                                                                                    |
| - esp                                                                                                    |
| - shal                                                                                                    |
| Command mode: Global configuration                                                                                                    |
| <pre>ipsec transform-set &lt;1-10&gt; transport {ah-md5 ah-sha1 esp-3des      esp-aes-cbc esp-md5 esp-null}     Sets transport mode and the AH or ESP authentication, encryption, or integrity     algorithm.     Command mode: Global configuration</pre> |
| <pre>ipsec transform-set &lt;1-10&gt; tunnel {ah-md5 ah-sha1 esp-3des  esp-aes-cbc esp-md5 esp-null} Sets tunnel mode and the AH or ESP authentication, encryption, or integrity</pre>                                                                     |
| algorithm.                                                                                                    |
| Command mode: Global configuration                                                                                                    |
| no ipsec transform <1-10><br>Deletes the transform set.                                                                                                    |
| Command mode: Global configuration                                                                                                    |
| show ipsec transform-set <1-10><br>Displays the current IPsec Transform Set settings.<br><b>Command mode:</b> All                                                                                                    |

# **IPsec Traffic Selector Configuration**

Table 292 describes the commands used to configure an IPsec traffic selector.

Table 292. IPsec Traffic Selector Options

| Command Syntax and Usage                                                                                              |  |  |
|----------------------------------------------------------------------------------------------------|--|--|
| <pre>ipsec traffic-selector &lt;1-10&gt; action {permit deny}     {any icmp tcp} {<ipv6 address=""> any}</ipv6></pre> |  |  |
| Sets the traffic-selector to permit or deny the specified type of traffic.                                            |  |  |
| Command mode: Global configuration                                                                                    |  |  |
| src <ipv6 address="">   any</ipv6>                                                                                    |  |  |
| Sets the source IPv6 address.                                                                                         |  |  |
| Command mode: Global configuration                                                                                    |  |  |
| prefix <1-128>                                                                                                    |  |  |
| Sets the destination IPv6 prefix length.                                                                              |  |  |
| Command mode: Global configuration                                                                                    |  |  |
| lst <ipv6 address="">   any</ipv6>                                                                                    |  |  |
| Sets the destination IP address.                                                                                      |  |  |
| Command mode: Global configuration                                                                                    |  |  |
| del                                                                                                    |  |  |
| Deletes the traffic selector.                                                                                         |  |  |
| Command mode: Global configuration                                                                                    |  |  |
| cur                                                                                                    |  |  |
| Displays the current IPsec Traffic Selector settings.                                                                 |  |  |
| Command mode: All                                                                                                    |  |  |

# **IPsec Dynamic Policy Configuration**

Table 293 describes the commands used to configure an IPsec dynamic policy.

Table 293. IPsec Dynamic Policy Options

| ommand Syntax and Usage                                                    |
|----------------------------------------------------------------------------|
| psec dynamic-policy <1-10>                                                 |
| Enter IPsec dynamic policy mode.                                           |
| Command mode: Global configuration                                         |
| eer <ipv6 address=""></ipv6>                                               |
| Sets the remote peer IP address.                                           |
| Command mode: IPsec dynamic policy                                         |
| raffic-selector <1-10>                                                     |
| Sets the traffic selector for the IPsec policy.                            |
| Command mode: IPsec dynamic policy                                         |
| ransform-set <1-10>                                                        |
| Sets the transform set for the IPsec policy.                               |
| Command mode: IPsec dynamic policy                                         |
| a-lifetime <120-86400>                                                     |
| Sets the IPsec SA lifetime in seconds. The default value is 86400 seconds. |
| Command mode: IPsec dynamic policy                                         |
| fs enable disable                                                          |
| Enables/disables perfect forward security.                                 |
| Command mode: IPsec dynamic policy                                         |
| how ipsec dynamic-policy <1-10>                                            |
| Displays the current IPsec dynamic policy settings.                        |
| Command mode: All                                                          |

# **IPsec Manual Policy Configuration**

Table 294 describes the commands used to configure an IPsec manual policy.

```
Table 294. IPsec Manual Policy Options
```

| Command Syntax and Usage                                                                                                    |
|----------------------------------------------------------------------------------------------------|
| ipsec manual-policy <1-10>                                                                                                    |
| Enter IPsec manual policy mode.                                                                                                    |
| Command mode: Global configuration                                                                                                    |
| in-ah auth-key <key (hexadecimal)="" code=""></key>                                                                                                    |
| Sets inbound Authentication Header (AH) authenticator key.                                                                                                    |
| <b>Note</b> : For manual policies, when peering with a third-party device, key lengths are fixed to 20 characters for SHA1 and 16 characters for MD5 encryption.              |
| Command mode: IPsec manual policy                                                                                                    |
| peer <ipv6 address=""></ipv6>                                                                                                    |
| Sets the remote peer IP address.                                                                                                    |
| Command mode: IPsec manual policy                                                                                                    |
| traffic-selector <1-10>                                                                                                    |
| Sets the traffic selector for the IPsec policy.                                                                                                    |
| Command mode: IPsec manual policy                                                                                                    |
| transform-set <1-10>                                                                                                    |
| Sets the transform set for the IPsec policy.                                                                                                    |
| Command mode: IPsec manual policy                                                                                                    |
| in-ah spi <256-4294967295>                                                                                                    |
| Sets the inbound Authentication Header (AH) Security Parameter Index (SPI).                                                                                                   |
| <b>Note</b> : For manual policies, when peering with a third-party device, key lengths are fixed to 20 characters for SHA1 and 16 characters for MD5 encryption.              |
| Command mode: IPsec manual policy                                                                                                    |
| <pre>in-esp cipher-key <key (hexadecimal)="" code=""></key></pre>                                                                                                    |
| Sets the inbound Encapsulating Security Payload (ESP) cipher key.                                                                                                    |
| <b>Note:</b> For manual policies, when peering with a third-party device, key lengths are fixed to 8 characters for DES and to 24 characters for 3DES and AES-CBC encryption. |
| Command mode: IPsec manual policy                                                                                                    |
| in-esp auth-key <key (hexadecimal)="" code=""></key>                                                                                                    |
| Sets the inbound Encapsulating Security Payload (ESP) authenticator key.                                                                                                    |
| <b>Note:</b> For manual policies, when peering with a third-party device, key lengths are fixed to 8 characters for DES and to 24 characters for 3DES and AES-CBC encryption. |
| Command mode: IPsec manual policy                                                                                                    |

Table 294. IPsec Manual Policy Options (continued)

|     | e 294. IPsec Manual Policy Options (continued)                                                                                                    |
|-----|----------------------------------------------------------------------------------------------------|
| Con | nmand Syntax and Usage                                                                                                    |
| in- | esp auth-key spi <256-4294967295>                                                                                                    |
|     | Sets the inbound Encapsulating Security Payload (ESP) Security Parameter Index (SPI).                                                                                          |
|     | <b>Note</b> : For manual policies, when peering with a third-party device, key lengths are fixed to 20 characters for SHA1 and 16 characters for MD5 encryption.               |
|     | Command mode: IPsec manual policy                                                                                                    |
| out | -ah auth-key <key (hexadecimal)="" code=""></key>                                                                                                    |
|     | Sets the outbound Authentication Header (AH) authenticator key.                                                                                                    |
|     | <b>Note</b> : For manual policies, when peering with a third-party device, key lengths are fixed to 20 characters for SHA1 and 16 characters for MD5 encryption.               |
|     | Command mode: IPsec manual policy                                                                                                    |
| out | -ah spi <256-4294967295>                                                                                                    |
|     | Sets the outbound Authentication Header (AH) Security Parameter Index (SPI).                                                                                                   |
|     | <b>Note</b> : For manual policies, when peering with a third-party device, key lengths are fixed to 20 characters for SHA1 and 16 characters for MD5 encryption.               |
|     | Command mode: IPsec manual policy                                                                                                    |
| out | -esp auth-key <key (hexadecimal)="" code=""></key>                                                                                                    |
|     | Sets the outbound Encapsulating Security Payload (ESP) authenticator key.                                                                                                    |
|     | <b>Note</b> : For manual policies, when peering with a third-party device, key lengths are fixed to 8 characters for DES and to 24 characters for 3DES and AES-CBC encryption. |
|     | Command mode: IPsec manual policy                                                                                                    |
| out | -esp cipher-key <key (hexadecimal)="" code=""></key>                                                                                                    |
|     | Sets the outbound Encapsulating Security Payload (ESP) cipher key.                                                                                                    |
|     | <b>Note</b> : For manual policies, when peering with a third-party device, key lengths are fixed to 8 characters for DES and to 24 characters for 3DES and AES-CBC encryption. |
|     | Command mode: IPsec manual policy                                                                                                    |
| out | -esp auth-key spi <256-4294967295>                                                                                                    |
|     | Sets the outbound Encapsulating Security Payload (ESP) Security Parameter Index (SPI).                                                                                         |
|     | <b>Note</b> : For manual policies, when peering with a third-party device, key lengths are fixed to 20 characters for SHA1 and 16 characters for MD5 encryption.               |
|     | Command mode: IPsec manual policy                                                                                                    |
| shc | w ipsec manual-policy <1-10>                                                                                                    |
|     | Displays the current IPsec manual policy settings.                                                                                                    |
|     | Command mode: All                                                                                                    |

### **Domain Name System Configuration**

The Domain Name System (DNS) commands are used for defining the primary and secondary DNS servers on your local network, and for setting the default domain name served by the switch services. DNS parameters must be configured prior to using hostname parameters with the ping, traceroute, and tftp commands.

Table 295. Domain Name Service Commands

```
Command Syntax and Usage
[no] ip dns primary-server <IP address>
   You are prompted to set the IPv4 address for your primary DNS server, using
   dotted decimal notation.
   Command mode: Global configuration
[no] ip dns secondary-server <IP address>
   You are prompted to set the IPv4 address for your secondary DNS server,
   using dotted decimal notation. If the primary DNS server fails, the configured
   secondary will be used instead.
   Command mode: Global configuration
[no] ip dns ipv6 primary-server <IP address>
   You are prompted to set the IPv6 address for your primary DNS server, using
   hexadecimal format with colons.
   Command mode: Global configuration
[no] ip dns ipv6 secondary-server <IP address>
   You are prompted to set the IPv6 address for your secondary DNS server,
   using hexadecimal format with colons. If the primary DNS server fails, the
   configured secondary will be used instead.
   Command mode: Global configuration
ip dns ipv6 request-version {ipv4|ipv6}
   Sets the protocol used for the first request to the DNS server, as follows:
   – IPv4
   – IPv6
   Command mode: Global configuration
[no] ip dns domain-name <string>
   Sets the default domain name used by the switch.
   For example: mycompany.com
   Command mode: Global configuration
show ip dns
   Displays the current Domain Name System settings.
   Command mode: All
```

#### **Bootstrap Protocol Relay Configuration**

The Bootstrap Protocol (BOOTP) Relay commands are used to let hosts get their configurations from a Dynamic Host Configuration Protocol (DHCP) server. The BOOTP configuration enables the switch to forward a client request for an IP address to two DHCP/BOOTP servers with IP addresses that have been configured on the CN4093.

BOOTP relay is turned off by default.

| Command Syntax and Usage |                                                                                                    |  |  |  |
|--------------------------|----------------------------------------------------------------------------------------------------|--|--|--|
| [no                      | ] ip bootp-relay server <1-4> address <ip address=""><br/>Sets the IP address of the selected global BOOTP server.</ip> |  |  |  |
|                          | Command mode: Global configuration                                                                                      |  |  |  |
| ip                       | bootp-relay enable<br>Globally turns on BOOTP relay.<br><b>Command mode:</b> Global configuration                       |  |  |  |
| no                       | ip bootp-relay enable<br>Globally turns off BOOTP relay.<br><b>Command mode:</b> Global configuration                   |  |  |  |

#### **BOOTP Relay Broadcast Domain Configuration**

These commands allow you to configure a BOOTP server for a specific broadcast domain, based on its associated VLAN.

| Cor | Command Syntax and Usage                                                                                                   |  |
|-----|----------------------------------------------------------------------------------------------------|--|
| ip  | bootp-relay bcast-domain <1-10> vlan <vlan number=""></vlan>                                                               |  |
|     | Configures the VLAN of the broadcast domain. Each broadcast domain must have a unique VLAN.                                |  |
|     | Command mode: Global configuration                                                                                         |  |
| ip  | <pre>bootp-relay bcast-domain &lt;1-10&gt; server &lt;1-4&gt; address <ipv4 address=""></ipv4></pre>                       |  |
|     | Sets the IP address of the BOOTP server.                                                                                   |  |
|     | Command mode: Global configuration                                                                                         |  |
| ip  | bootp-relay bcast-domain <1-10> enable                                                                                     |  |
|     | Enables BOOTP Relay for the broadcast domain.                                                                              |  |
|     | Command mode: Global configuration                                                                                         |  |
| no  | ip bootp-relay bcast-domain <1-10> enable                                                                                  |  |
|     | Disables BOOTP Relay for the broadcast domain. When disabled, BOOTP Relay is performed by one of the global BOOTP servers. |  |
|     | Command mode: Global configuration                                                                                         |  |

Table 297. BOOTP Relay Broadcast Domain Configuration Options

Command Syntax and Usage

no ip bootp-relay bcast-domain <1-10>

Deletes the selected broadcast domain configuration.

Command mode: Global configuration

show ip bootp-relay

Displays the current parameters for the BOOTP Relay broadcast domain. **Command mode:** All

#### **VRRP** Configuration

Virtual Router Redundancy Protocol (VRRP) support on the CN4093 provides redundancy between routers in a LAN. This is accomplished by configuring the same virtual router IP address and ID number on each participating VRRP-capable routing device. One of the virtual routers is then elected as the master, based on a number of priority criteria, and assumes control of the shared virtual router IP address. If the master fails, one of the backup virtual routers will assume routing authority and take control of the virtual router IP address.

By default, VRRP is disabled. IBM Networking OS has extended VRRP to include virtual servers as well, allowing for full active/active redundancy between switches. For more information on VRRP, see the "High Availability" chapter in the *IBM Networking OS 7.8 Application Guide.* 

| Command Syntax and Usage |                                                                                                    |
|--------------------------|----------------------------------------------------------------------------------------------------|
| roi                      | iter vrrp                                                                                                    |
|                          | Enter Router VRRP configuration mode.                                                                                                    |
|                          | Command mode: Global configuration                                                                                                    |
| hol                      | .doff <0-255>                                                                                                    |
|                          | Globally sets the time, in seconds, VRRP waits from when the master switch goes down until elevating a new switch to be the master switch.        |
|                          | Command mode: Router VRRP                                                                                                    |
| [nc                      | ] hot-standby                                                                                                    |
|                          | Enables or disables hot standby processing, in which two or more switches provide redundancy for each other. By default, this option is disabled. |
|                          | Command mode: Router VRRP                                                                                                    |
| ena                      | able                                                                                                    |
|                          | Globally enables VRRP on this switch.                                                                                                    |
|                          | Command mode: Router VRRP                                                                                                    |
| no                       | enable                                                                                                    |
|                          | Globally disables VRRP on this switch.                                                                                                    |
|                          | Command mode: Router VRRP                                                                                                    |
| sho                      | ow ip vrrp                                                                                                    |
|                          | Displays the current VRRP parameters.                                                                                                    |
|                          | Command mode: All                                                                                                    |

#### **Virtual Router Configuration**

These commands are used for configuring virtual routers for this switch. A virtual router is defined by its virtual router ID and an IP address. On each VRRP-capable routing device participating in redundancy for this virtual router, a virtual router will be configured to share the same virtual router ID and IP address.

Virtual routers are disabled by default.

#### **Command Syntax and Usage**

virtual-router <1-128> virtual-router-id <1-255>

Defines the virtual router ID (VRID). This is used in conjunction with the [no] virtual-router <VRID> address <IP address> command below to define a virtual router on this switch. To create a pool of VRRP-enabled routing devices which can provide redundancy to each other, each participating VRRP device must be configured with the same virtual router.

The VRID for standard virtual routers (where the virtual router IP address is not the same as any virtual server) can be any integer between 1 and 255. The default value is 1.

All VRID values must be unique within the VLAN to which the virtual router's IP interface belongs.

Command mode: Router VRRP

[no] virtual-router <1-128> address <IP address>

Defines the IP address for this virtual router using dotted decimal notation. This is used in conjunction with the VRID (above) to configure the same virtual router on each participating VRRP device. The default address is 0.0.0.0.

Command mode: Router VRRP

virtual-router <1-128> interface <interface number>

Selects a switch IP interface. If the IP interface has the same IP address as the addr option above, this switch is considered the "owner" of the defined virtual router. An owner has a special priority of 255 (highest) and will always assume the role of master router, even if it must pre-empt another virtual router which has assumed master routing authority. This pre-emption occurs even if the preem option below is disabled. The default value is 1.

Command mode: Router VRRP

virtual-router <1-128> priority <1-254>

Defines the election priority bias for this virtual server. The priority value can be any integer between 1 and 254. The default value is 100.

During the master router election process, the routing device with the highest virtual router priority number wins. If there is a tie, the device with the highest IP interface address wins. If this virtual router's IP address is the same as the one used by the IP interface, the priority for this virtual router will automatically be set to 255 (highest).

When priority tracking is used, this base priority value can be modified according to a number of performance and operational criteria.

Command mode: Router VRRP

Table 299. VRRP Virtual Router Configuration Commands (continued)

|     | ie 200. Write Write Write Comigaration Commands (commund)                                                                                                    |
|-----|----------------------------------------------------------------------------------------------------|
| Со  | mmand Syntax and Usage                                                                                                    |
| vi  | rtual-router <1-128> timers advertise <1-255><br>Defines the time interval between VRRP master advertisements. This can be<br>any integer between 1 and 255 seconds. The default value is 1.<br><b>Command mode:</b> Router VRRP                                                                                                    |
| [nc | ] virtual-router <1-128> preemption<br>Enables or disables master preemption. When enabled, if this virtual router is<br>in backup mode but has a higher priority than the current master, this virtual<br>router will preempt the lower priority master and assume control. Note that<br>even when preemption is disabled, this virtual router will always pre-empt<br>any other master if this switch is the owner (the IP interface address and virtual<br>router addr are the same). By default, this option is enabled.<br><b>Command mode:</b> Router VRRP |
| vi  | rtual-router <1-128> enable<br>Enables this virtual router.<br><b>Command mode:</b> Router VRRP                                                                                                    |
| no  | virtual-router <1-128> enable<br>Disables this virtual router.<br>Command mode: Router VRRP                                                                                                    |
| no  | virtual-router <1-128><br>Deletes this virtual router from the switch configuration.<br><b>Command mode:</b> Router VRRP                                                                                                    |
| sh  | bw ip vrrp virtual-router <1-128><br>Displays the current configuration information for this virtual router.<br><b>Command mode:</b> All                                                                                                    |

#### **Virtual Router Priority Tracking Configuration**

These commands are used for modifying the priority system used when electing the master router from a pool of virtual routers. Various tracking criteria can be used to bias the election results. Each time one of the tracking criteria is met, the priority level for the virtual router is increased by an amount defined through the VRRP Tracking commands.

Criteria are tracked dynamically, continuously updating virtual router priority levels when enabled. If the virtual router preemption option is enabled, this virtual router can assume master routing authority when its priority level rises above that of the current master.

Some tracking criteria apply to standard virtual routers, otherwise called "virtual interface routers." A virtual *server* router is defined as any virtual router whose IP address is the same as any configured virtual server IP address.

Table 300. VRRP Priority Tracking Configuration Commands

#### Command Syntax and Usage

| [no] virtual-route                            | er <1-128> track                              | virtual-routers                                                                                          | 3                                          |
|-----------------------------------------------|-----------------------------------------------|----------------------------------------------------------------------------------------------------|--------------------------------------------|
| virtual router in ma<br>traffic for any parti | aster mode on this s<br>cular client/server p | tual router will be incr<br>switch. This is useful t<br>pairing are handled by<br>g efficiency. This com | for making sure that<br>y the same switch, |

Command mode: Router VRRP

[no] virtual-router <1-128> track interfaces

When enabled, the priority for this virtual router will be increased for each other IP interface active on this switch. An IP interface is considered active when there is at least one active port on the same VLAN. This helps elect the virtual routers with the most available routes as the master. This command is disabled by default.

Command mode: Router VRRP

[no] virtual-router <1-128> track ports

When enabled, the priority for this virtual router will be increased for each active port on the same VLAN. A port is considered "active" if it has a link and is forwarding traffic. This helps elect the virtual routers with the most available ports as the master. This command is disabled by default.

Command mode: Router VRRP

show ip vrrp virtual-router <1-128> track

Displays the current configuration for priority tracking for this virtual router.

Command mode: All

#### **Virtual Router Group Configuration**

Virtual Router Group commands are used for associating all virtual routers into a single logical virtual router, which forces all virtual routers on the CN4093 to either be master or backup as a group. A virtual router is defined by its virtual router ID and an IP address. On each VRRP-capable routing device participating in redundancy for this virtual router, a virtual router will be configured to share the same virtual router ID and IP address.

**Note:** This option is required to be configured only when using at least two CN4093s in a hot-standby failover configuration, where only one switch is active at any time.

| Command | Syntax and | Usage |  |
|---------|------------|-------|--|
|         |            |       |  |

group virtual-router-id <1-255>

Defines the virtual router ID (VRID).

The VRID for standard virtual routers (where the virtual router IP address is not the same as any virtual server) can be any integer between 1 and 255. All VRID values must be unique within the VLAN to which the virtual router's IP interface (see interface below) belongs. The default virtual router ID is 1.

Command mode: Router VRRP

group interface <interface number>

Selects a switch IP interface. The default switch IP interface number is 1.

Command mode: Router VRRP

group priority <1-254>

Defines the election priority bias for this virtual router group. This can be any integer between 1 and 254. The default value is 100.

During the master router election process, the routing device with the highest virtual router priority number wins.

Each virtual router group is treated as one entity regardless of how many virtual routers are in the group. When the switch tracks the virtual router group, it measures the resources contained in the group (such as interfaces, VLAN ports, real servers). The priority is updated as a group. Every virtual router in the group has the same priority.

The *owner* parameter does not apply to the virtual router group. The group itself cannot be an owner and therefore the priority is 1-254.

Command mode: Router VRRP

group advertisement <1-255>

Defines the time interval between VRRP master advertisements. This can be any integer between 1 and 255 seconds. The default is 1.

Command mode: Router VRRP

Table 301. VRRP Virtual Router Group Configuration Commands (continued)

| [no | ] group preemption                                                                                                    |
|-----|----------------------------------------------------------------------------------------------------|
|     | Enables or disables master pre-emption. When enabled, if the virtual router group is in backup mode but has a higher priority than the current master, this virtual router will pre-empt the lower priority master and assume control. Note that even when preemption is disabled, this virtual router will always pre-empt any other master if this switch is the owner (the IP interface address and virtual router address are the same). By default, this option is enabled. <b>Command mode:</b> Router VRRP |
| gro | pup enable                                                                                                    |
|     | Enables the virtual router group.                                                                                                    |
|     | Command mode: Router VRRP                                                                                                    |
| no  | group enable                                                                                                    |
|     | Disables the virtual router group.                                                                                                    |
|     | Command mode: Router VRRP                                                                                                    |
| no  | group                                                                                                    |
|     | Deletes the virtual router group from the switch configuration.                                                                                                    |
|     | Command mode: Router VRRP                                                                                                    |
| sho | ow ip vrrp group                                                                                                    |
|     | Displays the current configuration information for the virtual router group.                                                                                                    |
|     | Command mode: All                                                                                                    |

### **Virtual Router Group Priority Tracking Configuration**

Note: If Virtual Router Group Tracking is enabled, the tracking option will be available only under group option. The tracking setting for the other individual virtual routers will be ignored.

```
Table 302. Virtual Router Group Priority Tracking Configuration Commands
```

| Command Syntax and Usage                                                                                                    |
|----------------------------------------------------------------------------------------------------|
| [no] group track interfaces                                                                                                    |
| When enabled, the priority for this virtual router will be increased for each other IP interface active on this switch. An IP interface is considered active when there is at least one active port on the same VLAN. This helps elect the virtual routers with the most available routes as the master. This command is disabled by default. |
| Command mode: Router VRRP                                                                                                    |
| [no] group track ports                                                                                                    |
| When enabled, the priority for this virtual router will be increased for each active port on the same VLAN. A port is considered "active" if it has a link and is forwarding traffic. This helps elect the virtual routers with the most available ports as the master. This command is disabled by default.                                  |
| Command mode: Router VRRP                                                                                                    |
| show ip vrrp group track                                                                                                    |
| Displays the current configuration for priority tracking for this virtual router.                                                                                                    |

Command mode: All

# **VRRP Interface Configuration**

**Note:** The *interface* represents the IP interface on which authentication parameters must be configured.

These commands are used for configuring VRRP authentication parameters for the IP interfaces used with the virtual routers.

Table 303. VRRP Interface Commands

| Со  | mmand Syntax and Usage                                                                                                    |
|-----|----------------------------------------------------------------------------------------------------|
| int | cerface <interface number=""> authentication {password none}</interface>                                                                                                    |
|     | Defines the type of authentication that will be used: none (no authentication) or password (password authentication).                                                                                                    |
|     | Command mode: Router VRRP                                                                                                    |
| [no | ] interface <interface number=""> password <password></password></interface>                                                                                                    |
|     | Defines a plain text password up to eight characters long. This password will<br>be added to each VRRP packet transmitted by this interface when password<br>authentication is chosen (see interface authentication above). |
|     | Command mode: Router VRRP                                                                                                    |
| no  | <pre>interface <interface number=""></interface></pre>                                                                                                    |
|     | Clears the authentication configuration parameters for this IP interface. The IP interface itself is not deleted.                                                                                                    |
|     | Command mode: Router VRRP                                                                                                    |
| sho | ow ip vrrp interface <i><interface number=""></interface></i>                                                                                                    |
|     | Displays the current configuration for this IP interface's authentication parameters.                                                                                                    |
|     | Command mode: All                                                                                                    |

### **VRRP Tracking Configuration**

These commands are used for setting weights for the various criteria used to modify priority levels during the master router election process. Each time one of the tracking criteria is met (see "VRRP Virtual Router Priority Tracking Commands" on page 427), the priority level for the virtual router is increased by a defined amount.

Table 304. VRRP Tracking Configuration Commands

| . 1   |                                                                                                    |
|-------|----------------------------------------------------------------------------------------------------|
|       | sing-priority-increment virtual-routers <0-254>                                                                                        |
|       | efines the priority increment value (0 through 254) for virtual routers in master ode detected on this switch. The default value is 2. |
| C     | ommand mode: Router VRRP                                                                                                    |
| tracł | sing-priority-increment interfaces <0-254>                                                                                             |
|       | efines the priority increment value for active IP interfaces detected on this vitch. The default value is 2.                           |
| C     | ommand mode: Router VRRP                                                                                                    |
| tracł | king-priority-increment ports <0-254>                                                                                                  |
|       | efines the priority increment value for active ports on the virtual router's<br>LAN. The default value is 2.                           |
| C     | ommand mode: Router VRRP                                                                                                    |
| show  | ip vrrp tracking-priority-increment                                                                                                    |
| Di    | splays the current configuration of priority tracking increment values.                                                                |
| C     | ommand mode: All                                                                                                    |

**Note:** These priority tracking options only define increment values. These options do not affect the VRRP master router election process until options under the VRRP Virtual Router Priority Tracking Commands (see page 427) are enabled.

### **Protocol Independent Multicast Configuration**

Table 305. PIM Configuration Options

| ip  | pim component <1-2>                                                                                                    |
|-----|----------------------------------------------------------------------------------------------------|
|     | Enter PIM component mode. See page 433 to view options.                                                                                                    |
|     | Command mode: Global configuration                                                                                                    |
| ip  | pim regstop-ratelimit-period <0-2147483647>                                                                                                    |
|     | Configures the register stop rate limit, in seconds. The default value is 5.                                                                                                    |
|     | Command mode: Global configuration                                                                                                    |
| [nc | o] ip pim static-rp enable                                                                                                    |
|     | Enables or disables static RP configuration. The default setting is disabled.                                                                                                    |
|     | Command mode: Global configuration                                                                                                    |
| [nc | ] ip pim pmbr enable                                                                                                    |
|     |                                                                                                    |
|     | Enables or disables PIM border router. The default setting is disabled.                                                                                                    |
|     | Enables or disables PIM border router. The default setting is disabled.<br>Command mode: Global configuration                                                                                      |
| ip  | 0                                                                                                    |
| ip  | Command mode: Global configuration                                                                                                    |
| ip  | Command mode: Global configuration                                                                                                    |
| -   | Command mode: Global configuration         pim enable       Globally turns PIM on.                                                                                                    |
| -   | Command mode: Global configuration         pim enable         Globally turns PIM on.         Command mode: Global configuration                                                                    |
| -   | Command mode: Global configuration pim enable Globally turns PIM on. Command mode: Global configuration ip pim enable                                                                              |
| no  | Command mode: Global configuration<br>pim enable<br>Globally turns PIM on.<br>Command mode: Global configuration<br>ip pim enable<br>Globally turns PIM off.                                       |
| no  | Command mode: Global configuration<br>pim enable<br>Globally turns PIM on.<br>Command mode: Global configuration<br>ip pim enable<br>Globally turns PIM off.<br>Command mode: Global configuration |

# **PIM Component Configuration**

Table 306. PIM Component Configuration Options

| Command Syntax and Usage                                             |  |
|----------------------------------------------------------------------|--|
| p pim component <1-2>                                                |  |
| Enter PIM component mode.                                            |  |
| Command mode: Global configuration                                   |  |
| ode {dense sparse}                                                   |  |
| Configures the operational mode of the PIM router (dense or sparse). |  |
| Command mode: PIM Component                                          |  |
| how ip pim component [<1-2>]                                         |  |
| Displays the current PIM component configuration settings.           |  |
| Command mode: All                                                    |  |

### **RP** Candidate Configuration

Use these commands to configure a PIM router Rendezvous Point (RP) candidate.

| Table 307. | RP Candidate Configuration Options |  |
|------------|------------------------------------|--|
|------------|------------------------------------|--|

| Command Syntax and Usage                                                                                                  |
|----------------------------------------------------------------------------------------------------|
| rp-candidate rp-address <group address="" multicast=""> <group mask="" subnet=""> <ip address=""></ip></group></group>    |
| Adds an RP candidate.                                                                                                    |
| Command mode: PIM Component                                                                                               |
| no rp-candidate rp-address <group address="" multicast=""> <group mask="" subnet=""> <ip address=""></ip></group></group> |
| Removes the specified RP candidate.                                                                                       |
| Command mode: PIM Component                                                                                               |
| rp-candidate holdtime $<\!0\text{-}255\!>$                                                                                |
| Configures the hold time of the RP candidate, in seconds.                                                                 |
| Command mode: PIM Component                                                                                               |

#### **RP Static Configuration**

Use these commands to configure a static PIM router Rendezvous Point (RP).

Table 308. RP Static Configuration Options

| Command Syntax and Usage                                                                                                    |  |
|----------------------------------------------------------------------------------------------------|--|
| <pre>rp-static rp-address <group address="" multicast=""> <group mask="" subnet="">         <ip address=""></ip></group></group></pre> |  |
| Adds a static RP.                                                                                                    |  |
| Command mode: PIM Component                                                                                                    |  |
| <pre>no rp-static rp-address <group address="" multicast=""> <group mask="" subnet=""></group></group></pre>                           |  |
| Removes the specified static RP.                                                                                                    |  |
| Command mode: PIM Component                                                                                                    |  |

# **PIM Interface Configuration**

Table 309. PIM Interface Configuration Options

| Col | nmand Syntax and Usage                                                                                                    |  |  |
|-----|----------------------------------------------------------------------------------------------------|--|--|
| int | interface ip <i><interface number=""></interface></i>                                                                      |  |  |
|     | Enter Interface IP mode.                                                                                                   |  |  |
|     | Command mode: Global Configuration                                                                                         |  |  |
| ip  | pim hello-interval <0-65535>                                                                                               |  |  |
|     | Configures the time interval, in seconds, between PIM Hello packets. The default value is 30.                              |  |  |
|     | Command mode: Interface IP                                                                                                 |  |  |
| ip  | pim join-prune-interval <0-65535>                                                                                          |  |  |
|     | Configures the interval between Join Prune messages, in seconds. The default value is $60. \end{tabular}$                  |  |  |
|     | Command mode: Interface IP                                                                                                 |  |  |
| [nc | ] ip pim cbsr-preference <0-255>                                                                                           |  |  |
|     | Configures the candidate bootstrap router preference.                                                                      |  |  |
|     | Command mode: Interface IP                                                                                                 |  |  |
| ip  | pim component-id <1-2>                                                                                                    |  |  |
|     | Defines the component ID for the interface.                                                                                |  |  |
|     | Command mode: Interface IP                                                                                                 |  |  |
| ip  | pim hello-holdtime <1-65535>                                                                                               |  |  |
|     | Configures the time period for which a neighbor is to consider this switch to be operative (up). The default value is 105. |  |  |
|     | Command mode: Interface IP                                                                                                 |  |  |
| ip  | pim dr-priority <0-4294967294>                                                                                             |  |  |
|     | Configures the designated router priority. The default value is 1.                                                         |  |  |
|     | Command mode: Interface IP                                                                                                 |  |  |
| ip  | pim override-interval <0-65535>                                                                                            |  |  |
|     | Configures the override interval for the router interface, in seconds.                                                     |  |  |
|     | Command mode: Interface IP                                                                                                 |  |  |
| ip  | pim lan-delay <0-32767>                                                                                                    |  |  |
|     | Configures the LAN delay value for the router interface, in seconds.                                                       |  |  |
|     | Command mode: Interface IP                                                                                                 |  |  |
| [nc | ] ip pim border-bit                                                                                                    |  |  |
|     | Enables or disables the interface as a border router. The default setting is disabled.                                     |  |  |
|     | Command mode: Interface IP                                                                                                 |  |  |

Table 309. PIM Interface Configuration Options (continued)

| Command Syntax and Usage                                                                                                    |   |
|----------------------------------------------------------------------------------------------------|---|
| [no] ip pim lan-prune-delay                                                                                                    |   |
| Enables or disables LAN delay advertisements on the interface. The default setting is disabled.                                                                                                    |   |
| Command mode: Interface IP                                                                                                    |   |
| p pim neighbor-addr <i><ip address=""></ip></i> allow deny                                                                                                    |   |
| Allows or denies PIM access to the specified neighbor. You can configure a list of up to 72 neighbors that bypass the neighbor filter. Once you configure the interface to allow a neighbor, you can configure the interface to deny the neighbor. |   |
| Command mode: Interface IP                                                                                                    |   |
| [no] ip pim neighbor-filter                                                                                                    |   |
| Enables or disables the PIM neighbor filter on the interface. When enabled, this interface does not accept any PIM neighbors, unless specifically permitter using the following command:                                                           | d |
| ip pim neighbor-addr <ip address=""></ip>                                                                                                    |   |
| Command mode: Interface IP                                                                                                    |   |
| p pim enable                                                                                                    |   |
| Enables PIM on the interface.                                                                                                    |   |
| Command mode: Interface IP                                                                                                    |   |
| no ip pim enable                                                                                                    |   |
| Disables PIM on the interface.                                                                                                    |   |
| Command mode: Interface IP                                                                                                    |   |
| show ip pim neighbor-filters                                                                                                    |   |
| Displays the configured PIM neighbor filters.                                                                                                    |   |
| Command mode: All                                                                                                    |   |
| show ip pim interface [< <i>interface number</i> > detail]                                                                                                    |   |
| Displays the current PIM interface parameters.                                                                                                    |   |
| Command mode: All                                                                                                    |   |

# **IPv6 Default Gateway Configuration**

The switch supports IPv6 default gateways.

- Gateway 1 is used for data traffic.
- Gateway 132 is reserved for management.

Table 310 describes the IPv6 Default Gateway Configuration commands.

| Con  | nmand Syntax and Usage                                                                                                    |
|------|----------------------------------------------------------------------------------------------------|
| -    | gateway6 { <gateway number="">} address <ipv6 address=""><br/>Configures the IPv6 address of the default gateway, in hexadecimal format</ipv6></gateway> |
|      | with colons (such as 3001:0:0:0:0:0:abcd:12).                                                                                                    |
|      | Command mode: Global configuration                                                                                                    |
| [no] | ip gateway6 { <gateway number="">} enable</gateway>                                                                                                    |
|      | Enables or disables the default gateway.                                                                                                    |
|      | Command mode: Global configuration                                                                                                    |
| no   | ip gateway6 {< <i>gateway number</i> >}                                                                                                    |
|      | Deletes the default gateway.                                                                                                    |
|      | Command mode: Global configuration                                                                                                    |
| shc  | w ipv6 gateway6 { <gateway number="">}</gateway>                                                                                                    |
|      | Displays the current IPv6 default gateway configuration.                                                                                                 |
|      | Command mode: All                                                                                                    |

### **IPv6 Static Route Configuration**

Table 311 describes the IPv6 static route configuration commands.

Table 311. IPv6 Static Route Configuration Commands

| Со  | Command Syntax and Usage                                                                                                    |  |
|-----|----------------------------------------------------------------------------------------------------|--|
| ip  | route6 <ipv6 address=""> <prefix length=""> <ipv6 address="" gateway=""><br/>[<interface number="">]<br/>Adds an IPv6 static route.<br/>Command mode: Global configuration</interface></ipv6></prefix></ipv6>                                                                                                    |  |
| no  | <pre>ip route6 <ipv6 address=""> <prefix length=""> Removes the selected route. Command mode: Global configuration</prefix></ipv6></pre>                                                                                                    |  |
| no  | <pre>ip route6 [destination-address <ipv6 address="">  gateway <default address="" gateway=""> interface &lt;1-128&gt; all] Clears IPv6 static routes. You are prompted to select the routes to clear, based on the following criteria: - dest: Destination IPv6 address of the route - gw: Default gateway address used by the route - if: Interface used by the route - all: All IPv6 static routes Command mode: Global configuration</default></ipv6></pre> |  |
| sho | ow ipv6 route static<br>Displays the current static route configuration.<br><b>Command mode</b> : All                                                                                                    |  |

### IPv6 Neighbor Discovery Cache Configuration

Table 312 describes the IPv6 Neighbor Discovery cache configuration commands.

| Table 312. | IPv6 Neighbor Discover | y Cache Configuration Commands |
|------------|------------------------|--------------------------------|
|            |                        |                                |

| Со | nmand Syntax and Usage                                                                                                    |
|----|----------------------------------------------------------------------------------------------------|
| ip | <pre>neighbors <ipv6 address=""> <mac address=""> vlan <vlan number=""> port <pre>cport number or alias&gt;</pre></vlan></mac></ipv6></pre> |
|    | Adds a static entry to the Neighbor Discovery cache table.                                                                                  |
|    | Command mode: Global configuration                                                                                                    |
| no | <pre>ip neighbors {<ipv6 address="">  all}</ipv6></pre>                                                                                     |
|    | Deletes the selected entry from the static Neighbor Discovery cache table.                                                                  |
|    | Command mode: Global configuration                                                                                                    |
| no | ip neighbors [all if   all interface port   all vlan <vlan number="">   all]</vlan>                                                         |
|    | Clears the selected static entries in the Neighbor Discovery cache table.                                                                   |
|    | Command mode: Global configuration                                                                                                    |

### **IPv6 Path MTU Configuration**

The following table describes the configuration options for Path MTU (Maximum Transmission Unit). The Path MTU cache can consume system memory and affect performance. These commands allow you to manage the Path MTU cache.

Table 313. IPv6 Path MTU Commands

| Command Syntax and Usage                                                                                                   |  |
|----------------------------------------------------------------------------------------------------|--|
| ip pmtu6 timeout 0 <10-100>                                                                                                |  |
| Sets the timeout value for Path MTU cache entries, in minutes. Enter 0 (zero) to set the timeout to infinity (no timeout). |  |
| The default value is 10 minutes.                                                                                           |  |
| Command mode: Global configuration                                                                                         |  |
| clear ipv6 pmtu                                                                                                    |  |
| Clears all entries in the Path MTU cache.                                                                                  |  |
| Command mode: All Except User EXEC                                                                                         |  |
| show ipv6 pmtu                                                                                                    |  |
| Displays the current Path MTU configuration.                                                                               |  |
| Command mode: All                                                                                                    |  |

## **IPv6 Neighbor Discovery Prefix Configuration**

The following table describes the Neighbor Discovery prefix configuration options. These commands allow you to define a list of prefixes to be placed in Prefix Information options in Router Advertisement messages sent from an interface.

Table 314. IPv6 Neighbor Discovery Prefix Commands

| interface ip <1-127>                                                                                                    | Command Syntax and Usage |  |
|----------------------------------------------------------------------------------------------------|--------------------------|--|
| THEFTACE TD /1-12/2                                                                                                    |                          |  |
| Enters Interface IP mode.                                                                                                    |                          |  |
| Command mode: Global configuration                                                                                                    |                          |  |
| <pre>ipv6 nd prefix {<ipv6 prefix=""> <prefix length="">} [no-advertise]</prefix></ipv6></pre>                                                                     |                          |  |
| Adds a Neighbor Discovery prefix to the interface. The default setting is enabled.                                                                                 |                          |  |
| To disable the prefix and not advertise it in the Prefix Information options in Router Advertisement messages sent from the interface use the no-advertise option. |                          |  |
| Additional prefix options are listed in this table.                                                                                                    |                          |  |
| Command mode: Interface IP                                                                                                    |                          |  |
| no ipv6 nd prefix [< <i>IPv6 prefix</i> > < <i>prefix length</i> >]   interface   all                                                                              |                          |  |
| Removes the selected Neighbor Discovery prefix(es). If you specify an interface number, all prefixes for the interface are removed.                                |                          |  |
| Command mode: Interface IP                                                                                                    |                          |  |

Table 314. IPv6 Neighbor Discovery Prefix Commands (continued)

| Table 314. IF vo weighbol Discovery Frenx Commanus (continued)                                                                                                    |
|----------------------------------------------------------------------------------------------------|
| Command Syntax and Usage                                                                                                    |
| <pre>ipv6 nd prefix {<ipv6 prefix=""> <prefix length="">} valid-lifetime &lt;0-4294967295&gt; [infinite variable} prefered-lifetime &lt;0-4294967295&gt; [infinite variable}</prefix></ipv6></pre>                                                                  |
| Configures the Valid Lifetime and (optionally) the Preferred Lifetime of the prefix, in seconds.                                                                                                    |
| The Valid Lifetime is the length of time (relative to the time the packet is sent) that the prefix is valid for the purpose of on-link determination. The default value is 2592000.                                                                                 |
| The Preferred Lifetime is the length of time (relative to the time the packet is sent) that addresses generated from the prefix via stateless address autoconfiguration remain preferred. The default value is 604800.                                              |
| Note: The Preferred Lifetime value must not exceed the Valid Lifetime value.                                                                                                    |
| Command mode: Interface IP                                                                                                    |
| <pre>ipv6 nd prefix {<ipv6 prefix=""> <prefix length="">} off-link [no-autoconfig]</prefix></ipv6></pre>                                                                                                    |
| Disables the on-link flag. When enabled, the on-link flag indicates that this prefix can be used for on-link determination. When disabled, the advertisement makes no statement about on-link or off-link properties of the prefix. The default setting is enabled. |
| To clear the off-link flag, omit the off-link parameter when you issue this command.                                                                                                    |
| Command mode: Interface IP                                                                                                    |
| <pre>ipv6 nd prefix {<ipv6 prefix=""> <prefix length="">} no-autoconfig</prefix></ipv6></pre>                                                                                                    |
| Disables the autonomous flag. When enabled, the autonomous flag indicates that the prefix can be used for stateless address configuration. The default setting is enabled.                                                                                          |
| Command mode: Interface IP                                                                                                    |
| <pre>show ipv6 prefix {<interface number="">}</interface></pre>                                                                                                    |
| Displays current Neighbor Discovery prefix parameters.                                                                                                    |
| Command mode: All                                                                                                    |
|                                                                                                    |

### **IPv6 Prefix Policy Table Configuration**

The following table describes the configuration options for the IPv6 Prefix Policy Table. The Prefix Policy Table allows you to override the default address selection criteria.

Table 315. IPv6 Prefix Policy Table Options

| Со  | nmand Syntax and Usage                                                                                                    |
|-----|----------------------------------------------------------------------------------------------------|
| ip  | <pre>prefix-policy <ipv6 prefix=""> <prefix length=""> <precedence (0-100)=""> <label (0-100)=""></label></precedence></prefix></ipv6></pre>                                                                             |
|     | Adds a Prefix Policy Table entry. Enter the following parameters:                                                                                                    |
|     | <ul> <li>IPv6 address prefix</li> </ul>                                                                                                    |
|     | <ul> <li>Prefix length</li> </ul>                                                                                                    |
|     | <ul> <li>Precedence: The precedence is used to sort destination addresses.</li> <li>Prefixes with a higher precedence are sorted before those with a lower precedence.</li> </ul>                                        |
|     | <ul> <li>Label: The label allows you to select prefixes based on matching labels.<br/>Source prefixes are coupled with destination prefixes if their labels match</li> <li>Command mode: Global configuration</li> </ul> |
| no  | <pre>ip prefix-policy <ipv6 prefix=""> <prefix length=""> <precedence (0-100)=""> <label (0-100)=""></label></precedence></prefix></ipv6></pre>                                                                          |
|     | Removes a prefix policy table entry.                                                                                                    |
|     | Command mode: Global configuration                                                                                                    |
| sho | ow ip prefix-policy                                                                                                    |
|     | Displays the current Prefix Policy Table configuration.                                                                                                    |
|     | Command mode: All                                                                                                    |

### **Open Shortest Path First Version 3 Configuration**

Table 316. OSPFv3 Configuration Commands

| Command Syntax and Usage                                                      |  |  |
|-------------------------------------------------------------------------------|--|--|
| [no] ipv6 router ospf                                                         |  |  |
| Enter OSPFv3 configuration mode. Enables or disables OSPFv3 routing protocol. |  |  |
| Command mode: Global configuration                                            |  |  |
| abr-type [standard cisco ibm]                                                 |  |  |
| Configures the Area Border Router (ABR) type, as follows:                     |  |  |
| – Standard                                                                    |  |  |
| – Cisco                                                                       |  |  |
| – IBM                                                                         |  |  |
| The default setting is standard.                                              |  |  |
| Command mode: Router OSPF3                                                    |  |  |

Table 316. OSPFv3 Configuration Commands (continued)

|     | e 316. OSPEV3 Conliguration Commands (continued)                                                                                                    |
|-----|----------------------------------------------------------------------------------------------------|
| Cor | nmand Syntax and Usage                                                                                                    |
| as- | external lsdb-limit <lsdb for="" limit(0-2147483647,-1="" limit)="" no=""></lsdb>                                                                                                    |
|     | Sets the link state database limit.                                                                                                    |
|     | Command mode: Router OSPF3                                                                                                    |
| exi | t-overflow-interval <0-4294967295>                                                                                                    |
|     | Configures the number of seconds that a router takes to exit Overflow State.<br>The default value is 0 (zero).                                                                                                    |
|     | Command mode: Router OSPF3                                                                                                    |
|     | <pre>ghbor &lt;1-256&gt; {address <ipv6 address=""> enable interface &lt;1-126&gt;  priority &lt;0-255&gt;}</ipv6></pre>                                                                                                    |
|     | Configures directly reachable routers over non-broadcast networks. This is required for non-broadcast multiple access (NBMA) networks and optional for Point-to-Multipoint networks.                                                                               |
|     | <ul> <li>address configures the neighbor's IPv6 address</li> </ul>                                                                                                    |
|     | <ul> <li>enable activates a previously disabled neighbor</li> </ul>                                                                                                    |
|     | - interface configures the OSPFv3 interface used for the neighbor entry                                                                                                    |
|     | <ul> <li>priority configures the priority value used for the neighbor entry. A priority value of 255 is the highest and 1 is the lowest. A priority value of 0 specifies that the neighbor cannot be used as Designated Router. The default value is 1.</li> </ul> |
|     | Command mode: Router OSPF3                                                                                                    |
| no  | neighbor <1-256> [enable]                                                                                                    |
|     | Deletes the neighbor entry.                                                                                                    |
|     | Using the enable option only disables the neighbor, while preserving it's settings.                                                                                                    |
|     | Command mode: Router OSPF3                                                                                                    |
| ref | erence-bandwidth <0-4294967295>                                                                                                    |
|     | Configures the reference bandwidth, in kilobits per second, used to calculate the default interface metric. The default value is 100,000.                                                                                                    |
|     | Command mode: Router OSPF3                                                                                                    |
| tin | ners spf { <spf delay(0-65535)="">} {<spf hold="" time(0-65535)="">}</spf></spf>                                                                                                    |
|     | Configures the number of seconds that SPF calculation is delayed after a topology change message is received. The default value is 5.                                                                                                    |
|     | Configures the number of seconds between SPF calculations. The default value is 10.                                                                                                    |
|     | Command mode: Router OSPF3                                                                                                    |
|     |                                                                                                    |
| roı | ter-id <ipv4 address=""></ipv4>                                                                                                    |
| roı | ater-id <i><ipv4 address=""></ipv4></i><br>Defines the router ID.                                                                                                    |

Table 316. OSPFv3 Configuration Commands (continued)

| Command | Syntax a | nd Usage |
|---------|----------|----------|
|---------|----------|----------|

[no] nssaAsbrDfRtTrans

Enables or disables setting of the P-bit in the default Type 7 LSA generated by an NSSA internal ASBR. The default setting is disabled.

Command mode: Router OSPF3

enable

Enables OSPFv3 on the switch.

Command mode: Router OSPF3

no enable

Disables OSPFv3 on the switch.

Command mode: Router OSPF3

```
show ipv6 ospf
```

Displays the current OSPF configuration settings.

Command mode: All

### **OSPFv3 Area Index Configuration**

| Table 317. | OSPFv3 Area | Index | Configuration | Options |
|------------|-------------|-------|---------------|---------|
|------------|-------------|-------|---------------|---------|

| Command Syntax and Lloogo                                                                                                    |  |  |  |
|----------------------------------------------------------------------------------------------------|--|--|--|
| Command Syntax and Usage                                                                                                    |  |  |  |
| area <area index=""/> area-id <ip address=""></ip>                                                                                                    |  |  |  |
| Defines the IP address of the OSPFv3 area number.                                                                                                    |  |  |  |
| Command mode: Router OSPF3                                                                                                    |  |  |  |
| area <area index=""/> type {transit stub nssa} {no-summary}                                                                                                    |  |  |  |
| Defines the type of area. For example, when a virtual link has to be established with the backbone, the area type must be defined as transit.                                                                                                    |  |  |  |
| <b>Transit area:</b> allows area summary information to be exchanged between routing devices. Any area that is not a stub area or NSSA is considered to be transit area.                                                                                                    |  |  |  |
| <b>Stub area:</b> is an area where external routing information is not distributed. Typically, a stub area is connected to only one other area.                                                                                                    |  |  |  |
| <b>NSSA:</b> Not-So-Stubby Area (NSSA) is similar to stub area with additional capabilities. For example, routes originating from within the NSSA can be propagated to adjacent transit and backbone areas. External routes from outside the Autonomous System (AS) can be advertised within the NSSA but are not distributed into other areas. |  |  |  |
| Enables or disables the no-summary option. When enabled, the area-border router neither originates nor propagates Inter-Area-Prefix LSAs into stub/NSSA areas. Instead it generates a default Inter-Area-Prefix LSA.                                                                                                    |  |  |  |
| The default setting is disabled.                                                                                                    |  |  |  |
| Command mode: Router OSPF3                                                                                                    |  |  |  |

| Table 317. | OSPFv3 Area Inde | x Configuration | Options | (continued) |
|------------|------------------|-----------------|---------|-------------|
|            |                  |                 |         |             |

| Command Syntax and                     | Usage                                                                                                    |
|----------------------------------------|----------------------------------------------------------------------------------------------------|
|                                        | efault-metric <i><metric (1-16777215)="" value=""></metric></i><br>st for the default summary route in a stub area or NSSA.                                                                   |
| Command mode                           | : Router OSPF3                                                                                                    |
| area <i><area index=""/></i> d         | efault-metric type <1-3>                                                                                                    |
| Configures the de                      | fault metric type applied to the route.                                                                                                    |
| This command ap                        | plies only to area type of Stub/NSSA.                                                                                                    |
| Command mode                           | : Router OSPF3                                                                                                    |
| area <i><area index=""/></i> s         | tability-interval <1-255>                                                                                                    |
| 0                                      | ability interval for an NSSA, in seconds. When the interval d translator determines that its services are no longer ault value is 40.                                                         |
| Command mode                           | : Router OSPF3                                                                                                    |
| Configures the tra<br>– Always: Type 7 | ranslation-role always candidate<br>nslation role for an NSSA area, as follows:<br>LSAs are always translated into Type 5 LSAs.<br>NSSA border router participates in the translator election |
| The default setting                    | <b>lis</b> candidate                                                                                                    |
| Command mode                           | -                                                                                                    |
| area <i><area index=""/></i> e         | nable                                                                                                    |
| Enables the OSPI                       |                                                                                                    |
| Command mode                           | : Router OSPF3                                                                                                    |
| area <i><area index=""/></i> n         | o enable                                                                                                    |
| Disables the OSP                       | F area.                                                                                                    |
| Command mode                           | : Router OSPF3                                                                                                    |
| no area <i><area i="" index<=""/></i>  | >                                                                                                    |
| Deletes the OSPF                       | area.                                                                                                    |
| Command mode                           | : Router OSPF3                                                                                                    |
| show ipv6 ospf a                       | ceas                                                                                                    |
| Displays the curre                     | nt OSPFv3 area configuration.                                                                                                    |
| Command mode                           | : All                                                                                                    |

# **OSPFv3 Summary Range Configuration**

Table 318. OSPFv3 Summary Range Configuration Options

| Cor | nmand Syntax and Usage                                                                                                    |
|-----|----------------------------------------------------------------------------------------------------|
| are | ea-range <1-16> <b>address</b> <ipv6 address=""> <prefix (1-128)="" length=""><br/>Configures the base IPv6 address and subnet prefix length for the range.<br/><b>Command mode</b>: Router OSPF3</prefix></ipv6> |
| are | ea-range <1-16> area <area (0-2)="" index=""/><br>Configures the area index used by the switch.<br><b>Command mode</b> : Router OSPF3                                                                             |
| are | ea-range <1-16> lsa-type summary Type7<br>Configures the LSA type, as follows:<br>- Summary LSA<br>- Type7 LSA<br>Command mode: Router OSPF3                                                                      |
| are | ea-range <1-16> tag <0-4294967295><br>Configures the route tag.<br><b>Command mode</b> : Router OSPF3                                                                                                    |
| [nc | b] area-range <1-16> hide<br>Hides the OSPFv3 summary range.<br><b>Command mode</b> : Router OSPF3                                                                                                    |
| are | ea-range <i>&lt;1-16&gt;</i> enable<br>Enables the OSPFv3 summary range.<br><b>Command mode</b> : Router OSPF3                                                                                                    |
| are | ea-range <1-16> no enable<br>Disables the OSPFv3 summary range.<br><b>Command mode</b> : Router OSPF3                                                                                                    |
| no  | area-range <1-16><br>Deletes the OSPFv3 summary range.<br><b>Command mode</b> : Router OSPF3                                                                                                    |
| sho | ow ipv6 ospf area-range<br>Displays the current OSPFv3 summary range.<br><b>Command mode</b> : All                                                                                                    |

# **OSPFv3 AS-External Range Configuration**

Table 319. OSPFv3 AS-External Range Configuration Options

| Con | nmand Syntax and Usage                                                                                                    |
|-----|----------------------------------------------------------------------------------------------------|
| sum | mary-prefix <1-16> address <ipv6 address=""> <ipv6 (1-128)="" length="" prefix=""><br/>Configures the base IPv6 address and the subnet prefix length for the range.<br/><b>Command mode</b>: Router OSPF3</ipv6></ipv6>                                                                        |
| sun | mary-prefix <1-16> area <area index(0-2)=""/>                                                                                                    |
|     | Configures the area index used by the switch.                                                                                                    |
|     | Command mode: Router OSPF3                                                                                                    |
| sun | <pre>mary-prefix &lt;1-16&gt; aggregation-effect {allowAll denyAll  advertise not-advertise}</pre>                                                                                                    |
|     | Configures the aggregation effect, as follows:                                                                                                    |
|     | <ul> <li>allowAll: If the area ID is 0.0.0.0, aggregated Type-5 LSAs are generated.<br/>Aggregated Type-7 LSAs are generated in all the attached NSSAs for the<br/>range.</li> </ul>                                                                                                    |
|     | <ul> <li>denyAll: Type-5 and Type-7 LSAs are not generated.</li> <li>advertise: If the area ID is 0.0.0.0, aggregated Type-5 LSAs are generated. For other area IDs, aggregated Type-7 LSAs are generated in the NSSA area.</li> </ul>                                                         |
|     | <ul> <li>not-advertise: If the area ID is 0.0.0, Type-5 LSAs are not generated,<br/>while all NSSA LSAs within the range are cleared and aggregated Type-7<br/>LSAs are generated for all NSSAs. For other area IDs, aggregated Type-7<br/>LSAs are not generated in the NSSA area.</li> </ul> |
|     | Command mode: Router OSPF3                                                                                                    |
| [nc | ] summary-prefix <1-16> translation                                                                                                    |
|     | When enabled, the P-bit is set in the generated Type-7 LSA. When disabled, the P-bit is cleared. The default setting is disabled.                                                                                                    |
|     | Command mode: Router OSPF3                                                                                                    |
| sun | mary-prefix <1-16> enable                                                                                                    |
|     | Enables the OSPFv3 AS-external range.                                                                                                    |
|     | Command mode: Router OSPF3                                                                                                    |
| sun | mary-prefix <1-16> no enable                                                                                                    |
|     | Disables the OSPFv3 AS-external range.                                                                                                    |
|     | Command mode: Router OSPF3                                                                                                    |
| no  | summary-prefix <1-16>                                                                                                    |
|     | Deletes the OSPFv3 AS-external range.                                                                                                    |
|     | Command mode: Router OSPF3                                                                                                    |
| shc | w ipv6 ospf summary-prefix <1-16>                                                                                                    |
|     | Displays the current OSPFv3 AS-external range.                                                                                                    |
|     | Command mode: All                                                                                                    |

# **OSPFv3 Interface Configuration**

| Table 320. C | OSPFv3 Interface | Configuration | Options |
|--------------|------------------|---------------|---------|
|--------------|------------------|---------------|---------|

| Comm  | and Syntax and Usage                                                                                                    |
|-------|----------------------------------------------------------------------------------------------------|
|       | cface ip <interface number=""></interface>                                                                                                    |
|       | nter Interface IP mode, from Global Configuration mode.                                                                                              |
| C     | ommand mode: Global configuration                                                                                                    |
|       | ospf area <area (0-2)="" index=""/>                                                                                                    |
| Co    | onfigures the OSPFv3 area index.                                                                                                    |
| Co    | ommand mode: Interface IP                                                                                                    |
| [no]  | ipsec dynamic-policy <1-10>                                                                                                    |
| Ac    | dds an IP security dynamic policy to the OSPFv3 interface.                                                                                           |
| Co    | ommand mode: Interface IP                                                                                                    |
| ipsec | e manual-policy <1-10>                                                                                                    |
| Ac    | dds an IP security manual policy to the OSPFv3 interface.                                                                                            |
| Co    | ommand mode: Interface IP                                                                                                    |
| ipv6  | ospf area <area index(0-2)=""/> instance <0-255>                                                                                                    |
| Co    | onfigures the instance ID for the interface.                                                                                                    |
| Co    | ommand mode: Interface IP                                                                                                    |
| [no]  | ipv6 ospf priority <priority (0-255)="" value=""></priority>                                                                                         |
| Сс    | onfigures the priority value for the switch's OSPFv3 interface.                                                                                      |
|       | priority value of 255 is the highest and 1 is the lowest. A priority value of 0 ecifies that the interface cannot be used as Designated Router (DR). |
| Co    | ommand mode: Interface IP                                                                                                    |
| [no]  | ipv6 ospf cost <1-65535>                                                                                                    |
| Сс    | onfigures the metric value for sending a packet on the interface.                                                                                    |
| Co    | ommand mode: Interface IP                                                                                                    |
| [no]  | ipv6 ospf hello-interval <1-65535>                                                                                                    |
| Co    | onfigures the indicated interval, in seconds, between the hello packets, that                                                                        |
| th    | e router sends on the interface.                                                                                                    |
| Co    | ommand mode: Interface IP                                                                                                    |
| [no]  | ipv6 ospf linklsasuppress                                                                                                    |
|       | nables or disables Link LSA suppression. When suppressed, no Link LSAs                                                                               |
|       | e originated. Default setting is disabled.                                                                                                    |
| Co    | ommand mode: Interface IP                                                                                                    |

| Com  | mand Syntax and Usage                                                                                                    |
|------|----------------------------------------------------------------------------------------------------|
|      | <pre>5 ospf network {broadcast non-broadcast pint-to-multipoint <br/>point-to-point}</pre>                                                                                   |
| (    | Configures the network type for the OSPFv3 interface:                                                                                                    |
| -    | - broadcast: network where all routers use the broadcast capability                                                                                                    |
| -    | <ul> <li>non-broadcast: non-broadcast multiple access (NBMA) network<br/>supporting pseudo-broadcast (multicast and broadcast traffic is configured<br/>manually)</li> </ul> |
| -    | <ul> <li>point-to-multipoint: network where multiple point-to-point links are<br/>set up on the same interface</li> </ul>                                                    |
| -    | - point-to-point: network that joins a single pair of routers                                                                                                    |
| ٦    | <b>The default value is</b> broadcast.                                                                                                    |
| (    | Command mode: Interface IP                                                                                                    |
| ipv6 | 5 ospf poll-interval <i>&lt;0-4294967295&gt;</i>                                                                                                    |
|      | Configures the poll interval in seconds for neighbors in NBMA networks.<br>Default value is 120.                                                                             |
| (    | Command mode: Interface IP                                                                                                    |
| no i | pv6 ospf poll-interval                                                                                                    |
|      | Configures the poll interval in seconds for neighbors in NBMA and point-to-multipoint networks to its default 120 seconds value.                                             |
| (    | Command mode: Interface IP                                                                                                    |
| [no] | ] ipv6 ospf dead-interval <1-65535>                                                                                                    |
|      | Configures the health parameters of a hello packet, in seconds, before declaring a silent router to be down.                                                                 |
| (    | Command mode: Interface IP                                                                                                    |
| [no] | ] ipv6 ospf transmit-delay <1-1800>                                                                                                    |
|      | Configures the estimated time, in seconds, taken to transmit LS update packe<br>over this interface.                                                                         |
| (    | Command mode: Interface IP                                                                                                    |
| [no] | ] ipv6 ospf retransmit-interval <1-1800>                                                                                                    |
|      | Configures the interval in seconds, between LSA retransmissions for<br>adjacencies belonging to interface.                                                                   |
| (    | Command mode: Interface IP                                                                                                    |
| [no] | ] ipv6 ospf passive-interface                                                                                                    |
|      | Enables or disables the passive setting on the interface. On a passive nterface, OSPFv3 protocol packets are suppressed.                                                     |
| (    | Command mode: Interface IP                                                                                                    |
| ipve | 6 ospf enable                                                                                                    |
|      | Enables OSPFv3 on the interface.                                                                                                    |
|      | Command mode: Interface IP                                                                                                    |

Table 320. OSPFv3 Interface Configuration Options (continued)

Table 320. OSPFv3 Interface Configuration Options (continued)

| Command | Syntax | and Usage |
|---------|--------|-----------|
|---------|--------|-----------|

ipv6 ospf no enable Disables OSPFv3 on the interface. Command mode: Interface IP no ipv6 ospf

Deletes OSPFv3 from interface.

Command mode: Interface IP

show ipv6 ospf interface

Displays the current settings for OSPFv3 interface.

Command mode: Interface IP

#### **OSPFv3 over IPSec Configuration**

The following table describes the OSPFv3 over IPsec Configuration commands.

| Table 321. | Layer 3 IPsec | Configuration | Options |
|------------|---------------|---------------|---------|
|------------|---------------|---------------|---------|

| Command Syntax and Usage                                                                                                    |  |  |
|----------------------------------------------------------------------------------------------------|--|--|
| <pre>ipv6 ospf authentication ipsec spi &lt;256-4294967295&gt; {md5 sha1}<br/><authentication (hexadecimal)="" key=""></authentication></pre>       |  |  |
| Configures the Security Parameters Index (SPI), algorithm, and authentication key for the Authentication Header (AH). The algorithms supported are: |  |  |
| <ul> <li>MD5 (hexadecimal key length is 32)</li> </ul>                                                                                              |  |  |
| <ul> <li>SHA1 (hexadecimal key length is 40)</li> </ul>                                                                                             |  |  |
| Command mode: Interface IP                                                                                                    |  |  |
| [no] ipv6 ospf authentication ipsec enable                                                                                                    |  |  |
| Enables or disables IPsec.                                                                                                    |  |  |
| Command mode: Interface IP                                                                                                    |  |  |
| no ipv6 ospf authentication ipsec spi <256-4294967295>                                                                                              |  |  |
| Disables the specified Authentication Header (AH) SPI.                                                                                              |  |  |
| Command mode: Interface IP                                                                                                    |  |  |
| ipv6 ospf authentication ipsec default                                                                                                    |  |  |
| Resets the Authentication Header (AH) configuration to default values.                                                                              |  |  |
| Command mode: Interface IP                                                                                                    |  |  |

Table 321. Layer 3 IPsec Configuration Options (continued)

| Table 32 1. Edgel 3 Il sec configuration options (continued)                                                                                                    |         |
|----------------------------------------------------------------------------------------------------|---------|
| Command Syntax and Usage                                                                                                    |         |
| <pre>ipv6 ospf encryption ipsec spi &lt;256-4294967295&gt; esp {3des aes-cbc des null} <encryption (hexadecimal)="" key=""> null} {md5 sha1 none} <authentication (hexadecimal)="" key=""></authentication></encryption></pre>                  |         |
| Configures the Security Parameters Index (SPI), encryption algorithm, authentication algorithm, and authentication key for the Encapsulating Se Payload (ESP). The ESP algorithms supported are:                                                | ecurity |
| <ul> <li>3DES (hexadecimal key length is 48)</li> </ul>                                                                                                    |         |
| <ul> <li>AES-CBC (hexadecimal key length is 32)</li> </ul>                                                                                                    |         |
| <ul> <li>DES (hexadecimal key length is 16)</li> </ul>                                                                                                    |         |
| The authentication algorithms supported are:                                                                                                    |         |
| <ul> <li>MD5 (hexadecimal key length is 32)</li> </ul>                                                                                                    |         |
| <ul> <li>SHA1 (hexadecimal key length is 40)</li> </ul>                                                                                                    |         |
| – none                                                                                                    |         |
| <b>Note:</b> If the encryption algorithm is null, the authentication algorithm mu<br>either MD5 or SHA1. (hexadecimal key length is 40). If an encryption alg<br>is specified (3DES, AES-CBC, or DES), the authentication algorithm ca<br>none. | orithm  |
| Command mode: Interface IP                                                                                                    |         |
| ipv6 ospf encryption ipsec enable                                                                                                    |         |
| Enables OSPFv3 encryption for this interface.                                                                                                    |         |
| Command mode: Interface IP                                                                                                    |         |
| no ipv6 ospf encryption ipsec spi <256-4294967295>                                                                                                    |         |
| Disables the specified Encapsulating Security Payload (ESP) SPI.                                                                                                    |         |
| Command mode: Interface IP                                                                                                    |         |
| ipv6 ospf encryption ipsec default                                                                                                    |         |
| Resets the Encapsulating Security Payload (ESP) configuration to defa values.                                                                                                    | ult     |
| Command mode: Interface IP                                                                                                    |         |
|                                                                                                    |         |

# **OSPFv3 Virtual Link Configuration**

| Com  | mand Syntax and Usage                                                                                                    |
|------|----------------------------------------------------------------------------------------------------|
| area | a-virtual-link <1-3> area <area index(0-2)=""/>                                                                                                    |
| (    | Configures the OSPF area index.                                                                                                    |
| (    | Command mode: Router OSPF3                                                                                                    |
| area | a-virtual-link <1-3> hello-interval <1-65535)>                                                                                                    |
|      | Configures the indicated interval, in seconds, between the hello packets, that the router sends on the interface.                                                                              |
| (    | Command mode: Router OSPF3                                                                                                    |
| area | a-virtual-link <1-3> dead-interval <1-65535>                                                                                                    |
|      | Configures the time period, in seconds, for which the router waits for hello packet from the neighbor before declaring this neighbor down.                                                     |
| (    | Command mode: Router OSPF3                                                                                                    |
| area | a-virtual-link <1-3> transmit-delay <1-1800>                                                                                                    |
|      | Configures the estimated time, in seconds, taken to transmit LS update packet over this interface.                                                                                             |
| (    | Command mode: Router OSPF3                                                                                                    |
| area | a-virtual-link <1-3> retransmit-interval <1-1800>                                                                                                    |
| r    | Configures the interval, in seconds, between link-state advertisement (LSA) retransmissions for adjacencies belonging to the OSPFv3 virtual link interface. The default value is five seconds. |
| (    | Command mode: Router OSPF3                                                                                                    |
| area | a-virtual-link <1-3> neighbor-router <nbr (ip="" address)="" id="" router=""></nbr>                                                                                                    |
| (    | Configures the router ID of the virtual neighbor. The default setting is 0.0.0.0                                                                                                    |
| (    | Command mode: Router OSPF3                                                                                                    |
| area | a-virtual-link <1-3> enable                                                                                                    |
| E    | Enables OSPF virtual link.                                                                                                    |
| (    | Command mode: Router OSPF3                                                                                                    |
| area | a-virtual-link <1-3> no enable                                                                                                    |
| [    | Disables OSPF virtual link.                                                                                                    |
| (    | Command mode: Router OSPF3                                                                                                    |
| no a | area-virtual-link <1-3>                                                                                                    |
| [    | Deletes OSPF virtual link.                                                                                                    |
| (    | Command mode: Router OSPF3                                                                                                    |
| shou | w ipv6 ospf area-virtual-link                                                                                                    |
|      | Displays the current OSPFv3 virtual link settings.                                                                                                    |
|      | Command mode: All                                                                                                    |

# **OSPFv3 Host Entry Configuration**

| T-11-000   | 0005-011-15-1    |                         |
|------------|------------------|-------------------------|
| iable 323. | USPEV3 Host Entr | y Configuration Options |

| Cor | Command Syntax and Usage                                                           |  |
|-----|------------------------------------------------------------------------------------|--|
| hos | st <1-128> address <ipv6 address=""> <prefix (1-128)="" length=""></prefix></ipv6> |  |
|     | Configures the base IPv6 address and the subnet prefix length for the host entry.  |  |
|     | Command mode: Router OSPF3                                                         |  |
| hos | st <1-128> area <area (0-2)="" index=""/>                                          |  |
|     | Configures the area index of the host.                                             |  |
|     | Command mode: Router OSPF3                                                         |  |
| hos | st <1-128> cost <1-65535>                                                          |  |
|     | Configures the cost value of the host.                                             |  |
|     | Command mode: Router OSPF3                                                         |  |
| hos | st <1-128> enable                                                                  |  |
|     | Enables the host entry.                                                            |  |
|     | Command mode: Router OSPF3                                                         |  |
| no  | host <1-128> enable                                                                |  |
|     | Disables the host entry.                                                           |  |
|     | Command mode: Router OSPF3                                                         |  |
| no  | host <1-128>                                                                       |  |
|     | Deletes the host entry.                                                            |  |
|     | Command mode: Router OSPF3                                                         |  |
| sho | w ipv6 ospf host [<1-128>]                                                         |  |
|     | Displays the current OSPFv3 host entries.                                          |  |
|     | Command mode: All                                                                  |  |

# **OSPFv3 Redist Entry Configuration**

Table 324. OSPFv3 Redist Entry Configuration Options

| Con | nmand Syntax and Usage                                                                                            |
|-----|----------------------------------------------------------------------------------------------------|
|     |                                                                                                    |
|     | <pre>ist-config &lt;1-128&gt; address <ipv6 address=""> <ipv6 (1-128)="" length="" prefix=""></ipv6></ipv6></pre> |
|     | Configures the base IPv6 address and the subnet prefix length for the redistribution entry.                       |
|     | Command mode: Router OSPF3                                                                                        |
| red | ist-config <1-128> metric-value <1-16777215>                                                                      |
|     | Configures the route metric value applied to the route before it is advertised into the OSPFv3 domain.            |
|     | Command mode: Router OSPF3                                                                                        |
| red | ist-config <1-128> metric-type asExttype1 asExttype2                                                              |
|     | Configures the metric type applied to the route before it is advertised into the OSPFv3 domain.                   |
|     | Command mode: Router OSPF3                                                                                        |
| [no | ] redist-config <1-128> tag <0-4294967295>                                                                        |
|     | Configures the route tag.                                                                                         |
|     | Command mode: Router OSPF3                                                                                        |
| red | ist-config <1-128> enable                                                                                         |
|     | Enables the OSPFv3 redistribution entry.                                                                          |
|     | Command mode: Router OSPF3                                                                                        |
| no  | redist-config <1-128> enable                                                                                      |
|     | Disables the OSPFv3 redistribution entry.                                                                         |
|     | Command mode: Router OSPF3                                                                                        |
| no  | redist-config <1-128>                                                                                             |
|     | Deletes the OSPFv3 redistribution entry.                                                                          |
|     | Command mode: Router OSPF3                                                                                        |
| sho | w ipv6 ospf redist-config                                                                                         |
|     | Displays the current OSPFv3 redistribution configuration entries.                                                 |
|     | Command mode: Router OSPF3                                                                                        |

#### **OSPFv3 Redistribute Configuration**

Table 325. OSPFv3 Redistribute Configuration Options

| Command | Syntax and | Usage |
|---------|------------|-------|
|---------|------------|-------|

-

Exports the routes of this protocol as external OSPFv3 AS-external LSAs in which the metric, metric type, and route tag are specified. To remove a previous configuration and stop exporting the routes of the protocol, use the no form of the command.

Command mode: Router OSPF3

show ipv6 ospf

Displays the current OSPFv3 route redistribution settings.

Command mode: All

# **IP Loopback Interface Configuration**

An IP loopback interface is not connected to any physical port. A loopback interface is always accessible over the network.

Table 326. IP Loopback Interface Commands

| Со  | Command Syntax and Usage                                                       |  |
|-----|--------------------------------------------------------------------------------|--|
| int | interface loopback <1-5><br>Enter Interface Loopback mode.                     |  |
|     | Command mode: Global configuration                                             |  |
| no  | interface loopback <1-5>                                                       |  |
|     | Deletes the selected loopback interface.<br>Command mode: Global configuration |  |
| in  | address <ip address=""></ip>                                                   |  |
| тр  | Defines the loopback interface IP address.                                     |  |
|     | Command mode: Interface loopback                                               |  |
| ip  | netmask <subnet mask=""></subnet>                                              |  |
|     | Defines the loopback interface subnet mask.                                    |  |
|     | Command mode: Interface loopback                                               |  |
| ip  | ospf area <area number=""/>                                                    |  |
|     | Configures the OSPF area index used by the loopback interface.                 |  |
|     | Command mode: Interface loopback                                               |  |
| [no | o] ip ospf enable                                                              |  |
|     | Enables or disables OSPF for the loopback interface.                           |  |
|     | Command mode: Interface loopback                                               |  |
| ena | able                                                                           |  |
|     | Enables the loopback interface.                                                |  |
|     | Command mode: Interface loopback                                               |  |
| no  | enable                                                                         |  |
|     | Disables the loopback interface.                                               |  |
|     | Command mode: Interface loopback                                               |  |
| sho | by interface loopback <1-5>                                                    |  |
|     | Displays the current IP loopback interface parameters.<br>Command mode: All    |  |
| I   |                                                                                |  |

# **Converged Enhanced Ethernet Configuration**

Table 327 describes the Converged Enhanced Ethernet (CEE) configuration commands.

Table 327. CEE Commands

| Cor | nmand Syntax and Usage                        |
|-----|-----------------------------------------------|
| cee | e enable                                      |
|     | Globally turns CEE on.                        |
|     | Command mode: Global configuration            |
| no  | cee enable                                    |
|     | Globally turns CEE off.                       |
|     | Command mode: Global configuration            |
| cee | e iscsi enable                                |
|     | Enables or disables ISCSI TLV advertisements. |
|     | Command mode: Global configuration            |
| shc | ow cee iscsi                                  |
|     | Displays the current ISCSI TLV parameters.    |
|     | Command mode: All                             |
| sho | DW CEE                                        |
|     | Displays the current CEE parameters.          |
|     | Command mode: All                             |
|     |                                               |

#### **ETS Global Configuration**

Enhanced Transmission Selection (ETS) allows you to allocate bandwidth to different traffic types, based on 802.1p priority.

**Note:** ETS configuration supersedes the QoS 802.1p menu. When ETS is enabled, you cannot configure the 802.1p menu options.

#### **ETS Global Priority Group Configuration**

Table 328 describes the global ETS Priority Group configuration options.

Table 328. Global ETS Priority Group Commands

| Command Syntax and Usage                                                                                                    |
|----------------------------------------------------------------------------------------------------|
| cee global ets priority-group pgid <0-7,15><br>bandwidth <802.1p priority(0-7)> <bandwidth percentage(0,10-100)=""></bandwidth>                                                                              |
| Allows you to configure Priority Group parameters. You can enter the link bandwidth percentage allocated to the Priority Group, and also assign one or more 802.1p values to the Priority Group.             |
| Command mode: Global configuration                                                                                                    |
| cee global ets priority-group pgid <0-7,15><br>description <1-31 characters>                                                                                                    |
| Enter text that describes this Priority Group.                                                                                                    |
| Command mode: Global configuration                                                                                                    |
| no cee global ets priority-group <0-7,15> description                                                                                                    |
| Removes the description for the specified Priority Group.                                                                                                    |
| Command mode: Global configuration                                                                                                    |
| <pre>[no] cee global ets mcast-priority-group mcpgid &lt;0-3&gt;<br/>[bandwidth percentage &lt;0, 10-100&gt;] [priority &lt;0-7&gt;]</pre>                                                                   |
| Configures Multicast Priority Group parameters. You can enter the link bandwidth percentage allocated to the Multicast Priority Group, and assign one or more 802.1p values to the Multicast Priority Group. |
| Command mode: Global configuration                                                                                                    |
| <pre>cee global ets mcast-priority-group mcpgid &lt;0-3&gt;     description &lt;1-31 characters&gt;</pre>                                                                                                    |
| Enter text that describes the multicast priority group.                                                                                                    |
| Command mode: Global configuration                                                                                                    |
| no cee global ets mcast-priority-group mcpgid <0-3> description                                                                                                    |
| Removes the description for the specified multicast priority group.                                                                                                    |
| Command mode: Global configuration                                                                                                    |
| cee global ets priority-group pgid <0-7, 15> priority <0-7><br>Adds one or more 802.1p priority values to the Priority Group. Enter one value                                                                |
| per line, null to end.                                                                                                    |
| Command mode: Global configuration                                                                                                    |

Table 328. Global ETS Priority Group Commands

| Command Syntax and Usage                                                                                                    |
|----------------------------------------------------------------------------------------------------|
| show cee global ets priority-group <0-7, 15><br>Displays the current global ETS Priority Group parameters.<br><b>Command mode</b> : All     |
| show cee global ets<br>Displays the current global ETS Priority Group parameters.<br><b>Command mode</b> : All                              |
| show cee global ets mcast-priority-group <0-3><br>Displays the current global ETS Multicast Priority Group parameters.<br>Command mode: All |

#### **Priority Flow Control Configuration**

Priority-based Flow Control (PFC) enhances flow control by allowing the switch to pause traffic based on its 802.1p priority value, while allowing traffic at other priority levels to continue.

### Port-level 802.1p PFC Configuration

Table 329 describes the 802.1p Priority Flow Control (PFC) configuration options for the selected port.

Table 329. Port 802.1p PFC Options

| Со  | Command Syntax and Usage                                                                                                    |  |
|-----|----------------------------------------------------------------------------------------------------|--|
| cee | e port <i><port alias="" number="" or=""></port></i> pfc enable<br>Enables Priority Flow Control on the selected port.<br><b>Command mode</b> : Global configuration                                                                                                    |  |
| no  | cee port <i><port alias="" number="" or=""></port></i> pfc enable<br>Disables Priority Flow Control on the selected port.<br><b>Command mode</b> : Global configuration                                                                                                    |  |
| ce  | e port <i><port alias="" number="" or=""></port></i> pfc priority <i>&lt;</i> 0-7> enable<br>Enables Priority Flow Control on the selected 802.1p priority.<br><b>Note</b> : PFC can be enabled on 802.1p priority 3 and one other priority only.<br><b>Command mode</b> : Global configuration |  |
| no  | cee port <i><port alias="" number="" or=""></port></i> pfc priority <i>&lt;0-7&gt;</i> enable<br>Disables Priority Flow Control on the selected 802.1p priority.<br><b>Command mode</b> : Global configuration                                                                                  |  |
| [no | <ul> <li>cee port <i><port alias="" number="" or=""></port></i> pfc priority <i>&lt;0-7&gt;</i></li> <li>description <i>&lt;1-31 characters&gt;</i></li> <li>Enter text to describe the priority value.</li> <li>Command mode: Global configuration</li> </ul>                                  |  |

Table 329. Port 802.1p PFC Options (continued)

Command Syntax and Usage

show cee port *<port alias or number>* pfc priority *<*0-7> Displays the current 802.1p PFC parameters for the selected port.

Command mode: All

show cee port port alias or number> pfc

Displays the current PFC parameters for the selected port.

Command mode: All

### **DCBX Port Configuration**

Table 330 describes the port DCB Capability Exchange Protocol (DCBX) configuration options.

Table 330. Port DCBX Commands

| Command Syntax and Usage                                                                                                    |
|----------------------------------------------------------------------------------------------------|
| <pre>[no] cee port <port alias="" number="" or=""> dcbx app_proto advertise Enables or disables DCBX Application Protocol advertisements of configuration data. When enabled, the Advertisement flag is set to 1 (advertise data to the peer device). Command mode: Global configuration</port></pre>  |
| <pre>[no] cee port <port alias="" number="" or=""> dcbx app_proto willing Enables or disables Application Protocol willingness to accept configuration data from the peer device. When enabled, the Willing flag is set to 1 (willing to accept data). Command mode: Global configuration</port></pre> |
| <pre>[no] cee port <port alias="" number="" or=""> dcbx ets advertise<br/>Enables or disables DCBX ETS advertisements of configuration data. When<br/>enabled, the Advertisement flag is set to 1 (advertise data to the peer device).<br/>Command mode: Global configuration</port></pre>             |
| <pre>[no] cee port <port alias="" number="" or=""> dcbx ets willing<br/>Enables or disables ETS willingness to accept configuration data from the peer<br/>device. When enabled, the Willing flag is set to 1 (willing to accept data).<br/>Command mode: Global configuration</port></pre>            |
| <pre>[no] cee port <port alias="" number="" or=""> dcbx pfc advertise Enables or disables DCBX PFC advertisements of configuration data. When enabled, the Advertisement flag is set to 1 (advertise data to the peer device). Command mode: Global configuration</port></pre>                         |
| <pre>[no] cee port <port alias="" number="" or=""> dcbx pfc willing Enables or disables PFC willingness to accept configuration data from the peer device. When enabled, the Willing flag is set to 1 (willing to accept data). Command mode: Global configuration</port></pre>                        |

Table 330. Port DCBX Commands (continued)

| no cee port <i><port alias="" number="" or=""></port></i> dcbx enable Disables DCBX on the port. |  |
|--------------------------------------------------------------------------------------------------|--|
| <b>Command mode</b> : Global configuration                                                       |  |
| cee port <pre>port alias or number&gt; dcbx enable</pre>                                         |  |
| Enables DCBX on the port.                                                                        |  |
| Command mode: Global configuration                                                               |  |
| show cee port <port alias="" number="" or=""> dcbx</port>                                        |  |
| Displays the current port DCBX parameters.                                                       |  |
| Command mode: All                                                                                |  |

#### **Fibre Channel Configuration**

As a converged switch, the CN4093 provides combined support for Ethernet and Fibre Channel (FC) networks. Ports EXT11-EXT16 are hybrid, allowing them to operate in either Ethernet mode (the default), or in Fibre Channel mode for direct connection to Fibre Channel devices.

The CN4093 can be used in the following Fibre Channel applications:

- As an FCoE gateway for bridging FCoE and Fibre Channel networks
- As a Node Port Virtualized (NPV) Gateway for uplinking multiple Fibre Channel nodes to a full fabric switch
- As a Full-Fabric Switch a central element of a Fibre Channel network

Table 336 describes generic Fibre Channel configuration options.

Table 331. Fibre Channel Configuration Commands

| Command Syntax and Usage                                                                                                    |  |  |  |
|----------------------------------------------------------------------------------------------------|--|--|--|
| <pre>[no] system port <low port="">-<high port=""> type fc</high></low></pre>                                                                                                    |  |  |  |
| Enables or disables Fibre Channel mode on the specified port range. Fibre Channel can be enabled only for port pairs, specifically for: EXT11-EXT12, EXT13-EXT14 and EXT15-EXT16. Default setting is disabled (ports are in Ethernet mode). |  |  |  |
| <b>Note:</b> VLAN tagging is automatically enabled on any ports placed in Fibre Channel mode.                                                                                                    |  |  |  |
| Command mode: Global configuration                                                                                                    |  |  |  |
| [no] fcalias <1-64 characters> wwn <port name="" wide="" world=""> <vlan number=""></vlan></port>                                                                                                    |  |  |  |
| Configures or removes an FC alias name for the specified port World Wide Name.                                                                                                    |  |  |  |
| Command mode: Global configuration                                                                                                    |  |  |  |

Table 331. Fibre Channel Configuration Commands (continued)

Command Syntax and Usage

fcdomain domain <0-239> {preferred|static} <VLAN number>

Configures the domain type for the specified FC domain ID:

- <u>preferred</u> allows the domain ID to be re-assigned. If the switch does not get its requested domain ID, it accepts any assigned domain ID.
- static does not allow the domain ID to be re-assigned. If the switch does not get that domain ID, it does not join the fabric.

Default setting is preferred.

**Command mode:** Global configuration

clear zone database *<VLAN number>* 

Erases all FC zones and zonesets.

Command mode: Global configuration

### **FC Port Configuration**

Use the following commands to configure Fibre Channel ports.

| Command Syntax and Usage                                                                                                    |  |
|----------------------------------------------------------------------------------------------------|--|
| interface fc <fc alias="" number="" or="" port=""></fc>                                                                           |  |
| Enter Fibre Channel port configuration mode.                                                                                      |  |
| Command mode: Global configuration                                                                                                |  |
| [no] shutdown                                                                                                    |  |
| Disables or enables the FC port. Default setting is enabled (no shutdown)                                                         |  |
| Command mode: FC Port configuration                                                                                               |  |
| fc-speed {2 4 8 auto}                                                                                                    |  |
| Configures the Fibre Channel port speed in Gbps or allows the port to negotiate its speed automatically. Default setting is auto. |  |
| Command mode: FC Port configuration                                                                                               |  |
| [no] type e                                                                                                    |  |
| Enable the FC port to type E or disable the E port.                                                                               |  |
| Command mode: FC Port configuration                                                                                               |  |

# **FC VLAN Configuration**

Use the following commands to configure the Fibre Channel Forwarding VLAN.

| vla | an <i><vlan number=""></vlan></i>                                                                                                    |
|-----|----------------------------------------------------------------------------------------------------|
|     | Enter VLAN configuration mode.                                                                                                    |
|     | Command mode: Global configuration                                                                                                    |
| [nc | ] fcf enable                                                                                                    |
|     | Enables or disables the VLAN as Fibre Channel Forwarding VLAN. Default setting is disabled.                                                                                                   |
|     | Command mode: VLAN configuration                                                                                                    |
| [nc | ] npv enable                                                                                                    |
|     | Enables or disables NPV gateway functionality for the VLAN. Default setting is disabled.                                                                                                    |
|     | Command mode: VLAN configuration                                                                                                    |
| [nc | <pre>p] npv traffic-map external-interface <port no.=""></port></pre>                                                                                                    |
|     | Enables or disables the selected ports as NP (external uplink) ports.                                                                                                    |
|     | Command mode: VLAN configuration                                                                                                    |
| fcc | be fcmap <fabric id="" map=""></fabric>                                                                                                    |
|     | Configures the global FC-map that identifies the FC fabric used by the switch. The switch will discard MAC addresses that are not part of the current fabric, which avoids cross-fabric talk. |
|     | The FC-map is a 24-bit hexadecimal value. The default value is 0x0efc00.                                                                                                    |
|     | Command mode: VLAN configuration                                                                                                    |
| no  | fcoe fcmap                                                                                                    |
|     | Resets the FC-map to the default 0x0efc00 value.                                                                                                    |
|     | Command mode: VLAN configuration                                                                                                    |
| fcc | be fcf-priority <0-255>                                                                                                    |
|     | Configures the FCF priority. When an FC initiator sends login requests to multiple FCFs, it selects the one with the highest priority value.                                                  |
|     | The default value is 128.                                                                                                    |
|     | Command mode: VLAN configuration                                                                                                    |
| no  | fcoe fcf-priority                                                                                                    |
|     | Resets the FCF priority to the default 128 value.                                                                                                    |
|     | Command mode: VLAN configuration                                                                                                    |
| fcc | pe fka-adv-period <8-90>                                                                                                    |
|     | Configures the FIP Keep Alive advertising period, in seconds.                                                                                                    |
|     | Command mode: VLAN configuration                                                                                                    |

# FC Zone Configuration

Use the following commands to configure Fibre Channel zones.

 Table 334.
 Fibre Channel Zone Configuration Commands

| Comma  | nd Syntax and Usage                                                                                                    |
|--------|----------------------------------------------------------------------------------------------------|
| [no] z | one name <1-64 characters> <vlan number=""></vlan>                                                                                           |
|        | er FC Zone configuration mode for the specified zone. If the zone doesn't $t$ , it is created. The $no$ form of the command erases the zone. |
| Cor    | nmand mode: Global configuration                                                                                                    |
| zone c | <pre>elone <selected_zone_name> <new_zone_name> <vlan number=""></vlan></new_zone_name></selected_zone_name></pre>                           |
| Crea   | ates a new zone with the attributes of the selected zone.                                                                                    |
| Cor    | nmand mode: Global configuration                                                                                                    |
| zone r | <pre>rename <current_name> <new_name> <vlan number=""></vlan></new_name></current_name></pre>                                                |
| Ren    | names the FC zone.                                                                                                    |
| Cor    | nmand mode: Global configuration                                                                                                    |
| [no] z | one default-zone permit <i><vlan number=""></vlan></i>                                                                                       |
| Peri   | mits or denies traffic flow to default zone members.                                                                                         |
| Cor    | nmand mode: Global configuration                                                                                                    |
| [no] m | <pre>ember {pwwn <pwwn> fcid <id number=""> fcalias <alias id="">}</alias></id></pwwn></pre>                                                 |
| Add    | s or removes zone members based on:                                                                                                    |
| – p    | wwn: Port World Wide Number                                                                                                    |
| — f    | cid: FC ID of the port, in hex format (for example, 0xce00d1).                                                                               |
| - f    | calias: Alias name of the FC device.                                                                                                    |
| Cor    | nmand mode: FC Zone configuration                                                                                                    |
|        |                                                                                                    |

### **FC Zoneset Configuration**

Use the following commands to configure Fibre Channel zonesets.

Table 335. Fibre Channel Zoneset Configuration Commands

| Command Syntax and Usage                                                                                                    |  |
|----------------------------------------------------------------------------------------------------|--|
| [no] zoneset name <1-64 characters> <vlan number=""></vlan>                                                                                                    |  |
| Enter FC Zoneset configuration mode for the specified zone. If the zoneset doesn't exist, it is created. The ${ m no}$ form of the command erases the zoneset.                |  |
| Command mode: Global configuration                                                                                                    |  |
| [no] zoneset activate name <1-64 characters> <vlan number=""></vlan>                                                                                                    |  |
| Activates or deactivates the zoneset. Only one zoneset can be active at any point in time. Activating a zoneset automatically deactivates any other zoneset currently active. |  |
| Command mode: Global configuration                                                                                                    |  |

Table 335. Fibre Channel Zoneset Configuration Commands

| Command Syntax and Usage                                                                                                    |  |  |
|----------------------------------------------------------------------------------------------------|--|--|
| <pre>zoneset clone <selected_zoneset_name> <new_zoneset_name> <vlan number=""> Creates a new zoneset with the attributes of the selected zoneset. Command mode: Global configuration</vlan></new_zoneset_name></selected_zoneset_name></pre> |  |  |
| zone copy active-zoneset running-config <i><vlan number=""></vlan></i><br>Copies the active zoneset database to the running configuration.<br><b>Command mode:</b> Global configuration                                                      |  |  |
| <pre>zoneset rename <current_name> <new_name> <vlan number=""> Renames the FC zoneset. Command mode: Global configuration</vlan></new_name></current_name></pre>                                                                             |  |  |
| <pre>[no] member &lt;1-64 characters&gt; Adds or removes a zone from the zoneset. Command mode: FC Zoneset configuration</pre>                                                                                                    |  |  |

## Fibre Channel over Ethernet Configuration

Fibre Channel over Ethernet (FCoE) transports Fibre Channel frames over an Ethernet fabric. The CEE features and FCoE features allow you to create a lossless Ethernet transport mechanism.

Table 336 describes the FCoE configuration options.

Table 336. FCoE Configuration Commands

| fcoe fips enable                                                                                                    |    |
|----------------------------------------------------------------------------------------------------|----|
| Globally turns FIP Snooping on.                                                                                                    |    |
| Command mode: Global configuration                                                                                                    |    |
| no fcoe fips enable                                                                                                    |    |
| Globally turns FIP Snooping off.                                                                                                    |    |
| Command mode: Global configuration                                                                                                    |    |
| [no] fcoe fips timeout-acl                                                                                                    |    |
| Enables or disables ACL time-out removal. When enabled, ACLs associated with expired FCFs and FCoE connections are removed from the system. | ł  |
| Command mode: Global configuration                                                                                                    |    |
| show fcoe information                                                                                                    |    |
| Displays the current FCoE parameters.                                                                                                    |    |
| Command mode: All                                                                                                    |    |
| [no] fcoe optimized-forwarding enable                                                                                                    |    |
| Enables or disables QLogic Fibre Channel optimized forwarding. The defaul value is enabled.                                                 | t  |
| Command mode: Global configuration                                                                                                    |    |
| show fcoe optimized-acl vlan <1-4095>                                                                                                    |    |
| Displays optimized ACLs used for a specific VLAN.                                                                                           |    |
| Command mode: All                                                                                                    |    |
| show fcoe optimized-forwarding status                                                                                                    |    |
| Displays wether QLogic Fibre Channel optimized forwarding is enabled or no                                                                  | ot |
| Command mode: All                                                                                                    |    |

### **FIPS Port Configuration**

FIP Snooping allows the switch to monitor FCoE Initialization Protocol (FIP) frames to gather discovery, initialization, and maintenance data. This data is used to automatically configure ACLs that provide FCoE connections and data security.

Table 337 describes the port Fibre Channel over Ethernet Initialization Protocol (FIP) Snooping configuration options.

Table 337. Port FIP Snooping Commands

| Command Syntax and Usage                                                                                                    |  |  |  |  |
|----------------------------------------------------------------------------------------------------|--|--|--|--|
| fcoe fips port <port alias="" number="" or=""> fcf-mode [auto on off]</port>                                                    |  |  |  |  |
| Configures FCoE Forwarding (FCF) on the port, as follows:                                                                       |  |  |  |  |
| <ul> <li>on: Configures the port as a Fibre Channel Forwarding (FCF) port.</li> </ul>                                           |  |  |  |  |
| <ul> <li>off: Configures the port as an FCoE node (ENode).</li> </ul>                                                           |  |  |  |  |
| <ul> <li>auto: Automatically detect the configuration of the connected device, and<br/>configure this port to match.</li> </ul> |  |  |  |  |
| Command mode: Global configuration                                                                                              |  |  |  |  |
| fcoe fips port <port alias="" number="" or=""> enable</port>                                                                    |  |  |  |  |
| Enables FIP Snooping on the port. The default setting is enabled.                                                               |  |  |  |  |
| Note: If IPv6 ACLs are assigned to the port, you cannot enable FCoE.                                                            |  |  |  |  |
| Command mode: Global configuration                                                                                              |  |  |  |  |
| no fcoe fips port <pre>port alias or number&gt; enable</pre>                                                                    |  |  |  |  |
| Disables FIP Snooping on the port.                                                                                              |  |  |  |  |
| Command mode: Global configuration                                                                                              |  |  |  |  |

### **Remote Monitoring Configuration**

Remote Monitoring (RMON) allows you to monitor traffic flowing through the switch. The RMON MIB is described in RFC 1757.

The following sections describe the Remote Monitoring (RMON) configuration options.

- "RMON History Configuration" on page 467
- "RMON Event Configuration" on page 468
- "RMON Alarm Configuration" on page 469

#### **RMON History Configuration**

Table 338 describes the RMON History commands.

Table 338. RMON History Commands

| Con                                                     | Command Syntax and Usage                                                                                                    |  |
|---------------------------------------------------------|----------------------------------------------------------------------------------------------------|--|
| rmon history <1-65535> interface-oid <1-127 characters> |                                                                                                    |  |
|                                                         | Configures the interface MIB Object Identifier. The IFOID must correspond to the standard interface OID, as follows:                                |  |
|                                                         | 1.3.6.1.2.1.2.2.1.1.x                                                                                                    |  |
| ,                                                       | where x is the ifIndex                                                                                                    |  |
|                                                         | Command mode: Global configuration                                                                                                    |  |
| rmo                                                     | n history <1-65535> requested-buckets <1-65535>                                                                                                    |  |
|                                                         | Configures the requested number of buckets, which is the number of discrete time intervals over which data is to be saved. The default value is 30. |  |
|                                                         | The maximum number of buckets that can be granted is 50.                                                                                            |  |
|                                                         | Command mode: Global configuration                                                                                                    |  |
| rmo                                                     | n history <1-65535> polling-interval <1-3600>                                                                                                    |  |
|                                                         | Configures the time interval over which the data is sampled for each bucket.                                                                        |  |
|                                                         | The default value is 1800.                                                                                                    |  |
|                                                         | Command mode: Global configuration                                                                                                    |  |
| rmo                                                     | rmon history <1-65535> owner <1-127 characters>                                                                                                    |  |
|                                                         | Enter a text string that identifies the person or entity that uses this History index.                                                              |  |
|                                                         | Command mode: Global configuration                                                                                                    |  |
| no                                                      | rmon history <1-65535>                                                                                                    |  |
|                                                         | Deletes the selected History index.                                                                                                    |  |
|                                                         | Command mode: Global configuration                                                                                                    |  |
| sho                                                     | show rmon history                                                                                                    |  |
|                                                         | Displays the current RMON History parameters.                                                                                                    |  |
|                                                         | Command mode: All                                                                                                    |  |

# **RMON Event Configuration**

Table 339 describes the RMON Event commands.

```
Table 339. RMON Event Commands
```

| Command Syntax and Usage                                                                                                    |  |
|----------------------------------------------------------------------------------------------------|--|
| rmon event <1-65535> description <1-127 characters>                                                                                                    |  |
| Enter a text string to describe the event.                                                                                                    |  |
| Command mode: Global configuration                                                                                                    |  |
| [no] rmon event <1-65535> type log trap both                                                                                                    |  |
| Selects the type of notification provided for this event. For log events, an entry is made in the log table and sent to the configured syslog host. For trap events, an SNMP trap is sent to the management station. |  |
| Command mode: Global configuration                                                                                                    |  |
| rmon event <1-65535> owner <1-127 characters>                                                                                                    |  |
| Enter a text string that identifies the person or entity that uses this event index.                                                                                                    |  |
| Command mode: Global configuration                                                                                                    |  |
| no rmon event <1-65535>                                                                                                    |  |
| Deletes the selected RMON Event index.                                                                                                    |  |
| Command mode: Global configuration                                                                                                    |  |
| show rmon event                                                                                                    |  |
| Displays the current RMON Event parameters.                                                                                                    |  |
| Command mode: All                                                                                                    |  |

### **RMON Alarm Configuration**

The Alarm RMON group can track rising or falling values for a MIB object. The MIB object must be a counter, gauge, integer, or time interval. Each alarm index must correspond to an event index that triggers once the alarm threshold is crossed.

Table 340 describes the RMON Alarm commands.

Table 340. RMON Alarm Commands

| <pre>rmon alarm &lt;1-65535&gt; oid &lt;1-127 characters&gt; Configures an alarm MIB Object Identifier. Command mode: Global configuration rmon alarm &lt;1-65535&gt; interval &lt;1-65535&gt; Configures the time interval over which data is sampled and compared with the rising and falling thresholds. The default value is 1800. Command mode: Global configuration rmon alarm &lt;1-65535&gt; sample abs delta Configures the method of sampling the selected variable and calculating the value to be compared against the thresholds, as follows:</pre>                                                                                                    |
|----------------------------------------------------------------------------------------------------|
| Command mode: Global configurationrmon alarm <1-655335> interval <1-655335>Configures the time interval over which data is sampled and compared with the rising and falling thresholds. The default value is 1800.Command mode: Global configurationrmon alarm <1-65535> sample abs deltaConfigures the method of sampling the selected variable and calculating the value to be compared against the thresholds, as follows:- abs-absolute value, the value of the selected variable is compared directly with the thresholds at the end of the sampling interval delta-delta value, the value of the selected variable at the last sample is subtracted from the current value, and the difference compared with the thresholds.Command mode: Global configurationrmon alarm <1-65535> alarm-type rising falling eitherConfigures the alarm type as rising, falling, or either (rising or falling).Command mode: Global configurationrmon alarm <1-65535> rising-limit <-2147483647 - 2147483647>Configures the rising threshold for the sampled statistic. When the current sampled value is greater than or equal to this threshold, a single event is generated.                                                                                                    |
| <pre>rmon alarm &lt;1-65535&gt; interval &lt;1-65535&gt;<br/>Configures the time interval over which data is sampled and compared with the<br/>rising and falling thresholds. The default value is 1800.<br/>Command mode: Global configuration<br/>rmon alarm &lt;1-65535&gt; sample abs delta<br/>Configures the method of sampling the selected variable and calculating the<br/>value to be compared against the thresholds, as follows:<br/>- abs-absolute value, the value of the selected variable is compared directly<br/>with the thresholds at the end of the sampling interval.<br/>- delta-delta value, the value of the selected variable at the last sample is<br/>subtracted from the current value, and the difference compared with the<br/>thresholds.<br/>Command mode: Global configuration<br/>rmon alarm &lt;1-65535&gt; alarm-type rising falling either<br/>Configures the alarm type as rising, falling, or either (rising or falling).<br/>Command mode: Global configuration<br/>rmon alarm &lt;1-65535&gt; rising-limit &lt;-2147483647 - 2147483647&gt;<br/>Configures the rising threshold for the sampled statistic. When the current<br/>sampled value is greater than or equal to this threshold, and the value at the<br/>last sampling interval was less than this threshold, a single event is generated.</pre> |
| Configures the time interval over which data is sampled and compared with the rising and falling thresholds. The default value is 1800.<br><b>Command mode</b> : Global configuration<br>rmon alarm <1-65535> sample abs delta<br>Configures the method of sampling the selected variable and calculating the value to be compared against the thresholds, as follows:<br>- abs-absolute value, the value of the selected variable is compared directly with the thresholds at the end of the sampling interval.<br>- delta-delta value, the value of the selected variable at the last sample is subtracted from the current value, and the difference compared with the thresholds.<br><b>Command mode</b> : Global configuration<br>rmon alarm <1-65535> alarm-type rising falling either<br>Configures the alarm type as rising, falling, or either (rising or falling).<br><b>Command mode</b> : Global configuration<br>rmon alarm <1-65535> rising-limit <-2147483647 - 2147483647><br>Configures the rising threshold for the sampled statistic. When the current sampled value is greater than or equal to this threshold, and the value at the last sampling interval was less than this threshold, a single event is generated.                                                                                                    |
| <pre>rising and falling thresholds. The default value is 1800.<br/>Command mode: Global configuration<br/>rmon alarm &lt;1-65535&gt; sample abs delta<br/>Configures the method of sampling the selected variable and calculating the<br/>value to be compared against the thresholds, as follows:<br/>- abs-absolute value, the value of the selected variable is compared directly<br/>with the thresholds at the end of the sampling interval.<br/>- delta-delta value, the value of the selected variable at the last sample is<br/>subtracted from the current value, and the difference compared with the<br/>thresholds.<br/>Command mode: Global configuration<br/>rmon alarm &lt;1-65535&gt; alarm-type rising falling either<br/>Configures the alarm type as rising, falling, or either (rising or falling).<br/>Command mode: Global configuration<br/>rmon alarm &lt;1-65535&gt; rising-limit &lt;-2147483647 - 2147483647&gt;<br/>Configures the rising threshold for the sampled statistic. When the current<br/>sampled value is greater than or equal to this threshold, and the value at the<br/>last sampling interval was less than this threshold, a single event is generated.</pre>                                                                                                    |
| <pre>rmon alarm &lt;1-65535&gt; sample abs delta<br/>Configures the method of sampling the selected variable and calculating the<br/>value to be compared against the thresholds, as follows:<br/>- abs-absolute value, the value of the selected variable is compared directly<br/>with the thresholds at the end of the sampling interval.<br/>- delta-delta value, the value of the selected variable at the last sample is<br/>subtracted from the current value, and the difference compared with the<br/>thresholds.<br/>Command mode: Global configuration<br/>rmon alarm &lt;1-65535&gt; alarm-type rising falling either<br/>Configures the alarm type as rising, falling, or either (rising or falling).<br/>Command mode: Global configuration<br/>rmon alarm &lt;1-65535&gt; rising-limit &lt;-2147483647 - 2147483647&gt;<br/>Configures the rising threshold for the sampled statistic. When the current<br/>sampled value is greater than or equal to this threshold, and the value at the<br/>last sampling interval was less than this threshold, a single event is generated.</pre>                                                                                                    |
| <ul> <li>Configures the method of sampling the selected variable and calculating the value to be compared against the thresholds, as follows:</li> <li>abs-absolute value, the value of the selected variable is compared directly with the thresholds at the end of the sampling interval.</li> <li>delta-delta value, the value of the selected variable at the last sample is subtracted from the current value, and the difference compared with the thresholds.</li> <li>Command mode: Global configuration</li> <li>rmon alarm &lt;1-65535&gt; alarm-type rising falling either</li> <li>Configures the alarm type as rising, falling, or either (rising or falling).</li> <li>Command mode: Global configuration</li> <li>rmon alarm &lt;1-65535&gt; rising-limit &lt;-2147483647 - 2147483647&gt;</li> <li>Configures the rising threshold for the sampled statistic. When the current sampled value is greater than or equal to this threshold, and the value at the last sampling interval was less than this threshold, a single event is generated.</li> </ul>                                                                                                    |
| <ul> <li>value to be compared against the thresholds, as follows:</li> <li>abs-absolute value, the value of the selected variable is compared directly with the thresholds at the end of the sampling interval.</li> <li>delta-delta value, the value of the selected variable at the last sample is subtracted from the current value, and the difference compared with the thresholds.</li> <li>Command mode: Global configuration</li> <li>rmon alarm &lt;1-65535&gt; alarm-type rising falling either</li> <li>Configures the alarm type as rising, falling, or either (rising or falling).</li> <li>Command mode: Global configuration</li> <li>rmon alarm &lt;1-65535&gt; rising-limit &lt;-2147483647 - 2147483647&gt;</li> <li>Configures the rising threshold for the sampled statistic. When the current sampled value is greater than or equal to this threshold, and the value at the last sampling interval was less than this threshold, a single event is generated.</li> </ul>                                                                                                    |
| <pre>with the thresholds at the end of the sampling interval delta-delta value, the value of the selected variable at the last sample is subtracted from the current value, and the difference compared with the thresholds. Command mode: Global configuration rmon alarm &lt;1-65535&gt; alarm-type rising falling either Configures the alarm type as rising, falling, or either (rising or falling). Command mode: Global configuration rmon alarm &lt;1-65535&gt; rising-limit &lt;-2147483647 - 2147483647&gt; Configures the rising threshold for the sampled statistic. When the current sampled value is greater than or equal to this threshold, and the value at the last sampling interval was less than this threshold, a single event is generated.</pre>                                                                                                    |
| <pre>subtracted from the current value, and the difference compared with the<br/>thresholds.<br/>Command mode: Global configuration<br/>rmon alarm &lt;1-65535&gt; alarm-type rising falling either<br/>Configures the alarm type as rising, falling, or either (rising or falling).<br/>Command mode: Global configuration<br/>rmon alarm &lt;1-65535&gt; rising-limit &lt;-2147483647 - 2147483647&gt;<br/>Configures the rising threshold for the sampled statistic. When the current<br/>sampled value is greater than or equal to this threshold, and the value at the<br/>last sampling interval was less than this threshold, a single event is generated.</pre>                                                                                                    |
| <pre>rmon alarm &lt;1-65535&gt; alarm-type rising falling either<br/>Configures the alarm type as rising, falling, or either (rising or falling).<br/>Command mode: Global configuration<br/>rmon alarm &lt;1-65535&gt; rising-limit &lt;-2147483647 - 2147483647&gt;<br/>Configures the rising threshold for the sampled statistic. When the current<br/>sampled value is greater than or equal to this threshold, and the value at the<br/>last sampling interval was less than this threshold, a single event is generated.</pre>                                                                                                    |
| Configures the alarm type as rising, falling, or either (rising or falling).<br><b>Command mode</b> : Global configuration<br>rmon alarm <1-65535> rising-limit <-2147483647 - 2147483647><br>Configures the rising threshold for the sampled statistic. When the current<br>sampled value is greater than or equal to this threshold, and the value at the<br>last sampling interval was less than this threshold, a single event is generated.                                                                                                    |
| <b>Command mode</b> : Global configuration<br>rmon alarm <1-65535> rising-limit <-2147483647 - 2147483647><br>Configures the rising threshold for the sampled statistic. When the current<br>sampled value is greater than or equal to this threshold, and the value at the<br>last sampling interval was less than this threshold, a single event is generated.                                                                                                    |
| rmon alarm <1-65535> rising-limit <-2147483647 - 2147483647><br>Configures the rising threshold for the sampled statistic. When the current<br>sampled value is greater than or equal to this threshold, and the value at the<br>last sampling interval was less than this threshold, a single event is generated.                                                                                                    |
| Configures the rising threshold for the sampled statistic. When the current sampled value is greater than or equal to this threshold, and the value at the last sampling interval was less than this threshold, a single event is generated.                                                                                                    |
| sampled value is greater than or equal to this threshold, and the value at the last sampling interval was less than this threshold, a single event is generated.                                                                                                    |
| Command mode: Global configuration                                                                                                    |
|                                                                                                    |
| rmon alarm <1-65535> falling-limit <-2147483647-214748364)                                                                                                    |
| Configures the falling threshold for the sampled statistic. When the current sampled value is less than or equal to this threshold, and the value at the last sampling interval was greater than this threshold, a single event is generated.                                                                                                    |
| Command mode: Global configuration                                                                                                    |
| rmon alarm <1-65535> rising-crossing-index <1-65535>                                                                                                    |
| Configures the rising alarm event index that is triggered when a rising threshold is crossed.                                                                                                    |
| Command mode: Global configuration                                                                                                    |

Table 340. RMON Alarm Commands (continued)

| rmo | on alarm <1-65535> falling-crossing-index <1-65535>                                             |
|-----|-------------------------------------------------------------------------------------------------|
|     | Configures the falling alarm event index that is triggered when a falling threshold is crossed. |
|     | Command mode: Global configuration                                                              |
| rmo | on alarm <1-65535> owner <1-127 characters>                                                     |
|     | Enter a text string that identifies the person or entity that uses this alarm index             |
|     | Command mode: Global configuration                                                              |
| no  | rmon alarm <1-65535>                                                                            |
|     | Deletes the selected RMON Alarm index.                                                          |
|     | Command mode: Global configuration                                                              |
| sho | ow rmon alarm                                                                                   |
|     | Displays the current RMON Alarm parameters.                                                     |
|     | Command mode: All                                                                               |

### **Virtualization Configuration**

Table 341 describes the virtualization configuration options.

Table 341. Virtualization Configurations Options

| Command Syntax and Usage                             |  |
|------------------------------------------------------|--|
| irt enable                                           |  |
| Enables VMready.                                     |  |
| Command mode: Global configuration                   |  |
| o virt enable                                        |  |
| Disables VMready.                                    |  |
| Note: This command deletes all configured VM groups. |  |
| Command mode: Global configuration                   |  |
| now virt                                             |  |
| Displays the current virtualization parameters.      |  |
| Command mode: All                                    |  |

## VM Policy Bandwidth Management

Table 342 describes the bandwidth management options for the selected VM. Use these commands to limit the bandwidth used by each VM.

Table 342. VM Bandwidth Management Options

| Command Syntax and Usage                                                                                                    |  |
|----------------------------------------------------------------------------------------------------|--|
| <pre>virt vmpolicy vmbwidth [<mac address=""> <uuid> <name> </name></uuid></mac></pre>                                                                                                    |  |
| The first value configures Committed Rate—the amount of bandwidth available to traffic transmitted from the VM to the switch, in kilobits per second. Enter the value in multiples of 64.                                                                                                  |  |
| The second values configures the maximum burst size, in kilobits. Enter one of the following values: 32, 64, 128, 256, 512, 1024, 2048, 4096.                                                                                                    |  |
| The third value represents the ACL assigned to the transmission rate. The ACL is automatically, in sequential order, if not specified by the user. If there are no available ACLs, the TXrate cannot be configured. Each TXrate configuration reduces the number of available ACLs by one. |  |
| Command mode: Global configuration                                                                                                    |  |
| <pre>[no] virt vmpolicy vmbwidth [<mac address=""> <uuid> <name>          <ip address=""> <index number="">] bwctrl</index></ip></name></uuid></mac></pre>                                                                                                    |  |
| Enables or disables bandwidth control on the VM policy.                                                                                                    |  |
| Command mode: Global configuration                                                                                                    |  |

Table 342. VM Bandwidth Management Options (continued)

| Command Syntax and Usage                                                                                                    |
|----------------------------------------------------------------------------------------------------|
| no virt vmpolicy vmbwidth [ <mac address=""> <uuid> <name> <br/><ip address=""> <index number="">]</index></ip></name></uuid></mac>                    |
| Deletes the bandwidth management settings from this VM policy.                                                                                         |
| Command mode: Global configuration                                                                                                    |
| <pre>show virt vmpolicy vmbandwidth [<mac address=""> <uuid> <name>          <ip address=""> <index number="">]</index></ip></name></uuid></mac></pre> |
| Displays the current VM bandwidth management parameters.                                                                                               |
| Command mode: All                                                                                                    |

# **Virtual NIC Configuration**

Table 343 describes the Virtual NIC (vNIC) configuration options.

Table 343. Virtual NIC options

| Со  | Command Syntax and Usage vnic enable                                                                                                    |  |
|-----|----------------------------------------------------------------------------------------------------|--|
| vn  |                                                                                                    |  |
|     | Globally turns vNIC on.                                                                                                    |  |
|     | Command mode: Global configuration                                                                                                    |  |
| no  | vnic enable                                                                                                    |  |
|     | Globally turns vNIC off.                                                                                                    |  |
|     | Command mode: Global configuration                                                                                                    |  |
| [no | o] vnic egress-bw-meter                                                                                                    |  |
|     | Enables or disables vNIC bandwidth metering. When enabled, any bandwidth which is not used by the vNIC to which it is allocated is shared with other vNICs. In all cases, the configured values for minimum bandwidth are honored. Only the excess bandwidth is shared. |  |
|     | Command mode: Global configuration                                                                                                    |  |
| [no | o] vnic uplink-share                                                                                                    |  |
|     | Enable or disable vNIC shared mode. When enabled, multiple vNIC groups can be assigned to the same uplink port.                                                                                                    |  |
|     | Command mode: Global configuration                                                                                                    |  |
| sho | ow vnic                                                                                                    |  |
|     | Displays the current vNIC parameters.                                                                                                    |  |
|     | Command mode: All                                                                                                    |  |

## **vNIC Port Configuration**

Table 344 describes the Virtual NIC (vNIC) port configuration options.

```
Table 344. vNIC Port Commands
```

| vni | c port <port alias="" number="" or=""> index &lt;1-4&gt;</port>                                  |
|-----|--------------------------------------------------------------------------------------------------|
|     | Enters vNIC Configuration mode.                                                                  |
|     | Note: This command is valid for internal server ports only.                                      |
|     | Command mode: Global configuration                                                               |
| ban | dwidth <1-100>                                                                                   |
|     | Configures the maximum bandwidth allocated to this vNIC, in increments of 100 Mbps. For example: |
|     | - 1 = 100 Mbps                                                                                   |
|     | - 10 = 1000 Mbps                                                                                 |
|     | Command mode: vNIC configuration                                                                 |
| ena | ble                                                                                              |
|     | Enables the vNIC.                                                                                |
|     | Command mode: vNIC configuration                                                                 |
| no  | enable                                                                                           |
|     | Disables the vNIC.                                                                               |
|     | Command mode: vNIC configuration                                                                 |

### **Virtual NIC Group Configuration**

Table 345 describes the Virtual NIC (vNIC) Group configuration options.

Table 345. vNIC Group Commands

| Command Syntax and Usage                                                                                                    |  |
|----------------------------------------------------------------------------------------------------|--|
| vnic vnicgroup <1-32>                                                                                                    |  |
| Enters vNIC Group Configuration mode.                                                                                                    |  |
| Command mode: Global Configuration                                                                                                    |  |
| vlan <vlan number=""></vlan>                                                                                                    |  |
| Assigns a VLAN to the vNIC Group.                                                                                                    |  |
| Command mode: vNIC Group configuration                                                                                                    |  |
| [no] failover                                                                                                    |  |
| Enables or disables uplink failover for the vNIC Group. Uplink Failover for the vNIC Group will disable all vNIC and non-vNIC ports in the group. Other port functions continue to operate normally. |  |
| The default setting is disabled.                                                                                                    |  |
| Command mode: vNIC Group configuration                                                                                                    |  |

Table 345. vNIC Group Commands (continued)

| Removes the selected vNIC from the vNIC Group.         Command mode: vNIC Group configuration         port <port alias="" number="" or="">         Adds the non-vNIC port or uplink port to the vNIC Group.         Command mode: vNIC Group configuration         no port <port alias="" number="" or="">         Removes the non-vNIC port or uplink port from the vNIC Group.         Command mode: vNIC Group configuration         trunk <trunk number="">         Adds the uplink trunk group to the vNIC Group.         Command mode: vNIC Group configuration         no trunk <trunk number="">         Removes the uplink trunk group from the vNIC Group.         Command mode: vNIC Group configuration         no trunk <trunk number="">         Removes the uplink trunk group from the vNIC Group.         Command mode: vNIC Group configuration         no trunk number&gt;         Removes the uplink LACP trunk to the vNIC Group.         Command mode: vNIC Group configuration         no key <trunk number="">         Removes the uplink LACP trunk from the vNIC Group.         Command mode: vNIC Group configuration         no enable         Enables the vNIC Group.         Command mode: vNIC Group configuration         no enable         Disables the vNIC Group.         Command mode: vNIC Group.         <td< th=""><th></th><th>nmand Syntax and Usage</th></td<></trunk></trunk></trunk></trunk></port></port>                                                                                                    |     | nmand Syntax and Usage                                   |
|----------------------------------------------------------------------------------------------------|-----|----------------------------------------------------------|
| and the vNIC number. For example: 1.1<br><b>Command mode:</b> vNIC Group configuration<br>no member <i><vnic number=""></vnic></i><br>Removes the selected vNIC from the vNIC Group.<br><b>Command mode:</b> vNIC Group configuration<br>port <i><port alias="" number="" or=""></port></i><br>Adds the non-vNIC port or uplink port to the vNIC Group.<br><b>Command mode:</b> vNIC Group configuration<br>no port <i><port alias="" number="" or=""></port></i><br>Removes the non-vNIC port or uplink port from the vNIC Group.<br><b>Command mode:</b> vNIC Group configuration<br>trunk <i><trunk number=""></trunk></i><br>Adds the uplink trunk group to the vNIC Group.<br><b>Command mode:</b> vNIC Group configuration<br>no trunk <i><trunk number=""></trunk></i><br>Removes the uplink trunk group to the vNIC Group.<br><b>Command mode:</b> vNIC Group configuration<br>no trunk <i><trunk number=""></trunk></i><br>Removes the uplink trunk group from the vNIC Group.<br><b>Command mode:</b> vNIC Group configuration<br>no trunk <i><trunk number=""></trunk></i><br>Removes the uplink trunk group from the vNIC Group.<br><b>Command mode:</b> vNIC Group configuration<br>no key <i><trunk number=""></trunk></i><br>Removes the uplink LACP trunk to the vNIC Group.<br><b>Command mode:</b> vNIC Group configuration<br>no key <i><trunk number=""></trunk></i><br>Removes the uplink LACP trunk from the vNIC Group.<br><b>Command mode:</b> vNIC Group configuration<br>no enable<br>Enables the vNIC Group.<br><b>Command mode:</b> vNIC Group configuration<br>no enable<br>Disables the vNIC Group.<br><b>Command mode:</b> vNIC Group configuration<br>no vnic vnicgroup <i>&lt;1-32&gt;</i><br>Deletes the selected vNIC Group.<br><b>Command mode:</b> Global configuration | mer |                                                          |
| no member <vvic number=""><br/>Removes the selected vNIC from the vNIC Group.<br/>Command mode: vNIC Group configuration<br/>port <port alias="" number="" or=""><br/>Adds the non-vNIC port or uplink port to the vNIC Group.<br/>Command mode: vNIC Group configuration<br/>no port <port alias="" number="" or=""><br/>Removes the non-vNIC port or uplink port from the vNIC Group.<br/>Command mode: vNIC Group configuration<br/>trunk <trunk number=""><br/>Adds the uplink trunk group to the vNIC Group.<br/>Command mode: vNIC Group configuration<br/>no trunk <trunk number=""><br/>Removes the uplink trunk group from the vNIC Group.<br/>Command mode: vNIC Group configuration<br/>no trunk <trunk number=""><br/>Removes the uplink trunk group from the vNIC Group.<br/>Command mode: vNIC Group configuration<br/>no key <trunk number=""><br/>Removes the uplink LACP trunk to the vNIC Group.<br/>Command mode: vNIC Group configuration<br/>no key <trunk number=""><br/>Removes the uplink LACP trunk from the vNIC Group.<br/>Command mode: vNIC Group configuration<br/>no key <trunk number=""><br/>Removes the uplink LACP trunk from the vNIC Group.<br/>Command mode: vNIC Group configuration<br/>no enable<br/>Disables the vNIC Group.<br/>Command mode: vNIC Group configuration<br/>no vnic vnicgroup &lt;1-32&gt;<br/>Deletes the selected vNIC Group.<br/>Command mode: Global configuration<br/>show vnicgroup</trunk></trunk></trunk></trunk></trunk></trunk></port></port></vvic>                                                                                                    |     |                                                          |
| Command mode: vNIC Group configuration         port <port alias="" number="" or="">         Adds the non-vNIC port or uplink port to the vNIC Group.         Command mode: vNIC Group configuration         no port <port alias="" number="" or="">         Removes the non-vNIC port or uplink port from the vNIC Group.         Command mode: vNIC Group configuration         trunk <trunk number="">         Adds the uplink trunk group to the vNIC Group.         Command mode: vNIC Group configuration         no trunk <trunk number="">         Removes the uplink trunk group from the vNIC Group.         Command mode: vNIC Group configuration         no trunk <trunk number="">         Removes the uplink trunk group from the vNIC Group.         Command mode: vNIC Group configuration         no key <trunk number="">         Adds the uplink LACP trunk to the vNIC Group.         Command mode: vNIC Group configuration         no key <trunk number="">         Removes the uplink LACP trunk from the vNIC Group.         Command mode: vNIC Group configuration         no enable         Disables the vNIC Group.         Command mode: vNIC Group configuration         no vnic vnicgroup &lt;1-32&gt;         Deletes the selected vNIC Group.         Command mode: Global configuration         no vnic vnicgroup</trunk></trunk></trunk></trunk></trunk></port></port>                                                                                                    |     | Command mode: vNIC Group configuration                   |
| Command mode: vNIC Group configuration         port <port alias="" number="" or="">         Adds the non-vNIC port or uplink port to the vNIC Group.         Command mode: vNIC Group configuration         no port <port alias="" number="" or="">         Removes the non-vNIC port or uplink port from the vNIC Group.         Command mode: vNIC Group configuration         trunk <trunk number="">         Adds the uplink trunk group to the vNIC Group.         Command mode: vNIC Group configuration         no trunk <trunk number="">         Removes the uplink trunk group from the vNIC Group.         Command mode: vNIC Group configuration         no trunk <trunk number="">         Removes the uplink trunk group from the vNIC Group.         Command mode: vNIC Group configuration         no key <trunk number="">         Adds the uplink LACP trunk to the vNIC Group.         Command mode: vNIC Group configuration         no key <trunk number="">         Removes the uplink LACP trunk from the vNIC Group.         Command mode: vNIC Group configuration         enable         Enables the vNIC Group.         Command mode: vNIC Group configuration         no enable         Disables the vNIC Group.         Command mode: vNIC Group configuration         no vnic vnicgroup &lt;1-32&gt;         Deletes t</trunk></trunk></trunk></trunk></trunk></port></port>                                                                                                    | no  | <pre>member <vnic number=""></vnic></pre>                |
| port <pre><pre><pre><pre><pre><pre><pre><pre< td=""><td></td><td>Removes the selected vNIC from the vNIC Group.</td></pre<></pre></pre></pre></pre></pre></pre></pre>                                                                                                    |     | Removes the selected vNIC from the vNIC Group.           |
| Adds the non-vNIC port or uplink port to the vNIC Group.         Command mode: vNIC Group configuration         no port <pre>/port number or alias&gt;         Removes the non-vNIC port or uplink port from the vNIC Group.         Command mode: vNIC Group configuration         trunk <trunk number="">         Adds the uplink trunk group to the vNIC Group.         Command mode: vNIC Group configuration         no trunk <trunk number="">         Removes the uplink trunk group from the vNIC Group.         Command mode: vNIC Group configuration         no trunk <trunk number="">         Removes the uplink trunk group configuration         key <trunk number="">         Adds the uplink LACP trunk to the vNIC Group.         Command mode: vNIC Group configuration         no key <trunk number="">         Removes the uplink LACP trunk from the vNIC Group.         Command mode: vNIC Group configuration         no key <trunk number="">         Removes the uplink LACP trunk from the vNIC Group.         Command mode: vNIC Group configuration         no enable         Enables the vNIC Group.         Command mode: vNIC Group configuration         no enable         Disables the vNIC Group.         Command mode: vNIC Group.         Command mode: Global configuration         no vnic</trunk></trunk></trunk></trunk></trunk></trunk></pre>                                                                                                    |     | Command mode: vNIC Group configuration                   |
| Adds the non-vNIC port or uplink port to the vNIC Group.         Command mode: vNIC Group configuration         no port <pre>/port number or alias&gt;         Removes the non-vNIC port or uplink port from the vNIC Group.         Command mode: vNIC Group configuration         trunk <trunk number="">         Adds the uplink trunk group to the vNIC Group.         Command mode: vNIC Group configuration         no trunk <trunk number="">         Removes the uplink trunk group from the vNIC Group.         Command mode: vNIC Group configuration         no trunk <trunk number="">         Removes the uplink trunk group configuration         key <trunk number="">         Adds the uplink LACP trunk to the vNIC Group.         Command mode: vNIC Group configuration         no key <trunk number="">         Removes the uplink LACP trunk from the vNIC Group.         Command mode: vNIC Group configuration         no key <trunk number="">         Removes the uplink LACP trunk from the vNIC Group.         Command mode: vNIC Group configuration         no enable         Enables the vNIC Group.         Command mode: vNIC Group configuration         no enable         Disables the vNIC Group.         Command mode: vNIC Group.         Command mode: Global configuration         no vnic</trunk></trunk></trunk></trunk></trunk></trunk></pre>                                                                                                    | poi | ct <port alias="" number="" or=""></port>                |
| Command mode: vNIC Group configuration         no port <port alias="" number="" or="">         Removes the non-vNIC port or uplink port from the vNIC Group.         Command mode: vNIC Group configuration         trunk <trunk number="">         Adds the uplink trunk group to the vNIC Group.         Command mode: vNIC Group configuration         no trunk <trunk number="">         Removes the uplink trunk group from the vNIC Group.         Command mode: vNIC Group configuration         no trunk <trunk number="">         Removes the uplink trunk to the vNIC Group.         Command mode: vNIC Group configuration         key <trunk number="">         Adds the uplink LACP trunk to the vNIC Group.         Command mode: vNIC Group configuration         no key <trunk number="">         Removes the uplink LACP trunk from the vNIC Group.         Command mode: vNIC Group configuration         no key <trunk number="">         Removes the uplink LACP trunk from the vNIC Group.         Command mode: vNIC Group configuration         enable         Enables the vNIC Group.         Command mode: vNIC Group.         Command mode: vNIC Group.         Command mode: vNIC Group.         Command mode: vNIC Group.         Command mode: vNIC Group.         Command mode: vNIC Group.</trunk></trunk></trunk></trunk></trunk></trunk></port>                                                                                                    |     | Adds the non-vNIC port or uplink port to the vNIC Group. |
| Removes the non-vNIC port or uplink port from the vNIC Group.         Command mode: vNIC Group configuration         trunk <trunk number="">         Adds the uplink trunk group to the vNIC Group.         Command mode: vNIC Group configuration         no       trunk <trunk number="">         Removes the uplink trunk group from the vNIC Group.         Command mode: vNIC Group configuration         no       trunk anumber&gt;         Removes the uplink LACP trunk to the vNIC Group.         Command mode: vNIC Group configuration         no       key <trunk number="">         Adds the uplink LACP trunk to the vNIC Group.         Command mode: vNIC Group configuration         no       key <trunk number="">         Removes the uplink LACP trunk from the vNIC Group.         Command mode: vNIC Group configuration         no       key <trunk number="">         Removes the uplink LACP trunk from the vNIC Group.         Command mode: vNIC Group configuration         no enable         Disables the vNIC Group.         Command mode: vNIC Group configuration         no vnic vnicgroup &lt;1-32&gt;         Deletes the selected vNIC Group.         Command mode: Global configuration         show vnicgroup</trunk></trunk></trunk></trunk></trunk>                                                                                                    |     | Command mode: vNIC Group configuration                   |
| Removes the non-vNIC port or uplink port from the vNIC Group.         Command mode: vNIC Group configuration         trunk <trunk number="">         Adds the uplink trunk group to the vNIC Group.         Command mode: vNIC Group configuration         no       trunk <trunk number="">         Removes the uplink trunk group from the vNIC Group.         Command mode: vNIC Group configuration         no       trunk anumber&gt;         Removes the uplink LACP trunk to the vNIC Group.         Command mode: vNIC Group configuration         no       key <trunk number="">         Adds the uplink LACP trunk to the vNIC Group.         Command mode: vNIC Group configuration         no       key <trunk number="">         Removes the uplink LACP trunk from the vNIC Group.         Command mode: vNIC Group configuration         no       key <trunk number="">         Removes the uplink LACP trunk from the vNIC Group.         Command mode: vNIC Group configuration         no enable         Disables the vNIC Group.         Command mode: vNIC Group configuration         no vnic vnicgroup &lt;1-32&gt;         Deletes the selected vNIC Group.         Command mode: Global configuration         show vnicgroup</trunk></trunk></trunk></trunk></trunk>                                                                                                    | no  | port_ <pre>port_sport_number or alias&gt;</pre>          |
| Command mode: vNIC Group configuration         trunk <trunk number="">         Adds the uplink trunk group to the vNIC Group.         Command mode: vNIC Group configuration         no       trunk <trunk number="">         Removes the uplink trunk group from the vNIC Group.         Command mode: vNIC Group configuration         key <trunk number="">         Adds the uplink LACP trunk to the vNIC Group.         Command mode: vNIC Group configuration         no       key <trunk number="">         Removes the uplink LACP trunk to the vNIC Group.         Command mode: vNIC Group configuration         no       key <trunk number="">         Removes the uplink LACP trunk from the vNIC Group.         Command mode: vNIC Group configuration         enable         Enables the vNIC Group.         Command mode: vNIC Group configuration         no       enable         Disables the vNIC Group.         Command mode: vNIC Group configuration         no vnic vnicgroup &lt;1-32&gt;         Deletes the selected vNIC Group.         Command mode: Global configuration         show vnicgroup</trunk></trunk></trunk></trunk></trunk>                                                                                                    |     |                                                          |
| trunk <trunk number=""><br/>Adds the uplink trunk group to the vNIC Group.<br/>Command mode: vNIC Group configuration<br/>no trunk <trunk number=""><br/>Removes the uplink trunk group from the vNIC Group.<br/>Command mode: vNIC Group configuration<br/>key <trunk number=""><br/>Adds the uplink LACP trunk to the vNIC Group.<br/>Command mode: vNIC Group configuration<br/>no key <trunk number=""><br/>Removes the uplink LACP trunk from the vNIC Group.<br/>Command mode: vNIC Group configuration<br/>enable<br/>Enables the vNIC Group.<br/>Command mode: vNIC Group configuration<br/>no enable<br/>Disables the vNIC Group.<br/>Command mode: vNIC Group configuration<br/>no enable<br/>Disables the vNIC Group.<br/>Command mode: vNIC Group configuration<br/>no vnic vnicgroup &lt;1-32&gt;<br/>Deletes the selected vNIC Group.<br/>Command mode: Global configuration<br/>show vnicgroup</trunk></trunk></trunk></trunk>                                                                                                    |     |                                                          |
| Adds the uplink trunk group to the vNIC Group.         Command mode: vNIC Group configuration         no trunk         Removes the uplink trunk group from the vNIC Group.         Command mode: vNIC Group configuration         key          Adds the uplink LACP trunk to the vNIC Group.         Command mode: vNIC Group configuration         no key          Removes the uplink LACP trunk to the vNIC Group.         Command mode: vNIC Group configuration         no key          Removes the uplink LACP trunk from the vNIC Group.         Command mode: vNIC Group configuration         enable         Enables the vNIC Group.         Command mode: vNIC Group configuration         no enable         Disables the vNIC Group.         Command mode: vNIC Group configuration         no vnic vnicgroup          no vnic vnicgroup          Index the selected vNIC Group.         Command mode: Global configuration         show vnicgroup                                                                                                    | +   |                                                          |
| Command mode: vNIC Group configuration         no trunk          Removes the uplink trunk group from the vNIC Group.         Command mode: vNIC Group configuration         key          Adds the uplink LACP trunk to the vNIC Group.         Command mode: vNIC Group configuration         no key          Removes the uplink LACP trunk from the vNIC Group.         Command mode: vNIC Group configuration         no key          Command mode: vNIC Group configuration         enable         Enables the vNIC Group.         Command mode: vNIC Group configuration         no enable         Disables the vNIC Group.         Command mode: vNIC Group configuration         no vnic vnicgroup <1-32>         Deletes the selected vNIC Group.         Command mode: Global configuration                                                                                                    | ιrι |                                                          |
| no trunk <trunk number=""><br/>Removes the uplink trunk group from the vNIC Group.<br/>Command mode: vNIC Group configuration<br/>key <trunk number=""><br/>Adds the uplink LACP trunk to the vNIC Group.<br/>Command mode: vNIC Group configuration<br/>no key <trunk number=""><br/>Removes the uplink LACP trunk from the vNIC Group.<br/>Command mode: vNIC Group configuration<br/>enable<br/>Enables the vNIC Group.<br/>Command mode: vNIC Group configuration<br/>no enable<br/>Disables the vNIC Group.<br/>Command mode: vNIC Group configuration<br/>no vnic vnicgroup &lt;1-32&gt;<br/>Deletes the selected vNIC Group.<br/>Command mode: Global configuration<br/>show vnicgroup</trunk></trunk></trunk>                                                                                                    |     |                                                          |
| Removes the uplink trunk group from the vNIC Group.         Command mode: vNIC Group configuration         key <trunk number="">         Adds the uplink LACP trunk to the vNIC Group.         Command mode: vNIC Group configuration         no key <trunk number="">         Removes the uplink LACP trunk from the vNIC Group.         Command mode: vNIC Group configuration         enable         Enables the vNIC Group.         Command mode: vNIC Group configuration         no enable         Disables the vNIC Group.         Command mode: vNIC Group configuration         no vnic vnicgroup &lt;1-32&gt;         Deletes the selected vNIC Group.         Command mode: Global configuration</trunk></trunk>                                                                                                    |     | Command mode: Whic Group conliguration                   |
| Command mode: vNIC Group configuration         key <trunk number="">         Adds the uplink LACP trunk to the vNIC Group.         Command mode: vNIC Group configuration         no key <trunk number="">         Removes the uplink LACP trunk from the vNIC Group.         Command mode: vNIC Group configuration         enable         Enables the vNIC Group.         Command mode: vNIC Group configuration         no enable         Disables the vNIC Group.         Command mode: vNIC Group configuration         no vnic vnicgroup &lt;1-32&gt;         Deletes the selected vNIC Group.         Command mode: Global configuration</trunk></trunk>                                                                                                    | no  |                                                          |
| key <trunk number=""><br/>Adds the uplink LACP trunk to the vNIC Group.<br/>Command mode: vNIC Group configuration<br/>no key <trunk number=""><br/>Removes the uplink LACP trunk from the vNIC Group.<br/>Command mode: vNIC Group configuration<br/>enable<br/>Enables the vNIC Group.<br/>Command mode: vNIC Group configuration<br/>no enable<br/>Disables the vNIC Group.<br/>Command mode: vNIC Group configuration<br/>no vnic vnicgroup &lt;1-32&gt;<br/>Deletes the selected vNIC Group.<br/>Command mode: Global configuration</trunk></trunk>                                                                                                    |     | Removes the uplink trunk group from the vNIC Group.      |
| Adds the uplink LACP trunk to the vNIC Group.         Command mode: vNIC Group configuration         no key <trunk number="">         Removes the uplink LACP trunk from the vNIC Group.         Command mode: vNIC Group configuration         enable         Enables the vNIC Group.         Command mode: vNIC Group configuration         no enable         Disables the vNIC Group.         Command mode: vNIC Group configuration         no enable         Disables the vNIC Group.         Command mode: vNIC Group configuration         no vnic vnicgroup &lt;1-32&gt;         Deletes the selected vNIC Group.         Command mode: Global configuration</trunk>                                                                                                    |     | Command mode: vNIC Group configuration                   |
| Command mode: vNIC Group configuration         no       key <trunk number="">         Removes the uplink LACP trunk from the vNIC Group.         Command mode: vNIC Group configuration         enable         Enables the vNIC Group.         Command mode: vNIC Group configuration         no       enable         Disables the vNIC Group.         Command mode: vNIC Group configuration         no       enable         Disables the vNIC Group.         Command mode: vNIC Group configuration         no vnic vnicgroup &lt;1-32&gt;         Deletes the selected vNIC Group.         Command mode: Global configuration         show vnicgroup</trunk>                                                                                                    | key | <trunk number=""></trunk>                                |
| no key <trunk number=""><br/>Removes the uplink LACP trunk from the vNIC Group.<br/>Command mode: vNIC Group configuration<br/>enable<br/>Enables the vNIC Group.<br/>Command mode: vNIC Group configuration<br/>no enable<br/>Disables the vNIC Group.<br/>Command mode: vNIC Group configuration<br/>no vnic vnicgroup &lt;1-32&gt;<br/>Deletes the selected vNIC Group.<br/>Command mode: Global configuration</trunk>                                                                                                    |     | Adds the uplink LACP trunk to the vNIC Group.            |
| Removes the uplink LACP trunk from the vNIC Group.         Command mode: vNIC Group configuration         enable         Enables the vNIC Group.         Command mode: vNIC Group configuration         no       enable         Disables the vNIC Group.         Command mode: vNIC Group configuration         no       enable         Disables the vNIC Group.         Command mode: vNIC Group configuration         no       vnic vnicgroup <1-32>         Deletes the selected vNIC Group.         Command mode: Global configuration         show vnicgroup                                                                                                    |     | Command mode: vNIC Group configuration                   |
| Command mode: vNIC Group configuration         enable         Enables the vNIC Group.         Command mode: vNIC Group configuration         no       enable         Disables the vNIC Group.         Command mode: vNIC Group configuration         no       vnic vnicgroup <1-32>         Deletes the selected vNIC Group.         Command mode: Global configuration         show vnicgroup                                                                                                    | no  | key <trunk number=""></trunk>                            |
| enable<br>Enables the vNIC Group.<br>Command mode: vNIC Group configuration<br>no enable<br>Disables the vNIC Group.<br>Command mode: vNIC Group configuration<br>no vnic vnicgroup <1-32><br>Deletes the selected vNIC Group.<br>Command mode: Global configuration<br>show vnicgroup                                                                                                    |     | Removes the uplink LACP trunk from the vNIC Group.       |
| Enables the vNIC Group.<br>Command mode: vNIC Group configuration<br>no enable<br>Disables the vNIC Group.<br>Command mode: vNIC Group configuration<br>no vnic vnicgroup <1-32><br>Deletes the selected vNIC Group.<br>Command mode: Global configuration<br>show vnicgroup                                                                                                    |     | Command mode: vNIC Group configuration                   |
| Command mode: vNIC Group configuration         no enable         Disables the vNIC Group.         Command mode: vNIC Group configuration         no vnic vnicgroup <1-32>         Deletes the selected vNIC Group.         Command mode: Global configuration         show vnicgroup                                                                                                    | ena | able                                                     |
| Command mode: vNIC Group configuration         no enable         Disables the vNIC Group.         Command mode: vNIC Group configuration         no vnic vnicgroup <1-32>         Deletes the selected vNIC Group.         Command mode: Global configuration         show vnicgroup                                                                                                    |     | Enables the vNIC Group.                                  |
| Disables the vNIC Group.<br>Command mode: vNIC Group configuration<br>no vnic vnicgroup <1-32><br>Deletes the selected vNIC Group.<br>Command mode: Global configuration<br>show vnicgroup                                                                                                    |     |                                                          |
| Disables the vNIC Group.<br>Command mode: vNIC Group configuration<br>no vnic vnicgroup <1-32><br>Deletes the selected vNIC Group.<br>Command mode: Global configuration<br>show vnicgroup                                                                                                    | no  | enable                                                   |
| Command mode: vNIC Group configuration         no vnic vnicgroup <1-32>         Deletes the selected vNIC Group.         Command mode: Global configuration         show vnicgroup                                                                                                    |     | Disables the vNIC Group.                                 |
| no vnic vnicgroup <1-32><br>Deletes the selected vNIC Group.<br>Command mode: Global configuration<br>show vnicgroup                                                                                                    |     |                                                          |
| Deletes the selected vNIC Group.<br>Command mode: Global configuration<br>show vnicgroup                                                                                                    | nc  |                                                          |
| Command mode: Global configuration                                                                                                    | no  |                                                          |
| show vnicgroup                                                                                                    |     |                                                          |
|                                                                                                    |     | Commana mode: Global configuration                       |
| Displays the current vNIC Group parameters.                                                                                                    | sho |                                                          |
|                                                                                                    |     | Displays the current vNIC Group parameters.              |

### **UFP Configuration**

Table 346 describes the Unified Fabric Port (UFP) configuration options. UFP allows defining up to 4 virtual ports per physical port. Each virtual port can be set up to operate in a specific mode (access, trunk, tunnel, FCoE) and within predefined bandwidth limits.

**Note:** vNIC and UFP are mutually exclusive. Only one of them can be globally enabled at any point in time.

Table 346. UFP Commands

| Command Syntax and Usage                                                                                                    |  |
|----------------------------------------------------------------------------------------------------|--|
| [no] ufp enable<br>Globally enables or disables UFP.<br><b>Command mode:</b> Global configuration                                                                                     |  |
| <pre>[no] ufp port <port_no.> enable Enables or disables UFP on the specified physical ports. Command mode: Global configuration</port_no.></pre>                                     |  |
| ufp port <port_no.> vport &lt;1-4&gt;<br/>Enters UFP Virtual Port Configuration mode.<br/>Command mode: Global configuration</port_no.>                                               |  |
| no ufp port <i><port_no.></port_no.></i> [vport <i>&lt;1-4&gt;</i> ]<br>Disables UFP settings on the specified physical or virtual port.<br><b>Command mode:</b> Global configuration |  |
| [no] enable<br>Enables or disables the virtual port.<br><b>Command mode:</b> UFP Virtual Port Configuration                                                                           |  |
| evb profile <1-16><br>Applies the specified EVB profile for the port.<br><b>Command mode:</b> UFP Virtual Port Configuration                                                          |  |

Table 346. UFP Commands (continued)

| Comr   | nand Syntax and Usage                                                                                                    |
|--------|----------------------------------------------------------------------------------------------------|
|        | ork {mode [access trunk tunnel fcoe auto]   default-vlan<br>2-4094>   default-tag}                                                                                                    |
| C      | configures the virtual port network configuration settings:                                                                                                    |
| _      | mode configures the virtual port's operating mode:                                                                                                    |
|        | • access allows the virtual port to associate only with the default customer VLAN, as defined by the default-vlan option.                                                                                                    |
|        | <ul> <li>trunk allows the virtual port to associate with up to 256 customer<br/>VLANs.</li> </ul>                                                                                                    |
|        | <ul> <li>tunnel makes the virtual port VLAN agnostic. This is the default setting.</li> <li>fcoe configures the virtual port to carry Fibre Channel over Ethernet<br/>traffic when linked to a Fibre Channel virtual Host Bus Adapter. Setting a<br/>virtual port in fcoe mode enables Priority Flow Control on the physical<br/>port.</li> </ul>                                                  |
|        | <ul> <li>auto integrates UFP with VMReady/802.1qbg. This mode allows<br/>dynamic vlan creation for the vport.</li> </ul>                                                                                                    |
|        | default-vlan configures the default VLAN ID for the virtual port.<br>default-tag enables tagging egress frames with the default VLAN ID<br>when the virtual port is in access or trunk mode and default-vlan is<br>defined. Default setting is disabled.                                                                                                    |
| Ν      | ote: VLANs 4002-4005 cannot be used as customer VLANs                                                                                                    |
|        | <b>ote:</b> A customer VLAN cannot be configured on multiple virtual ports of the ame physical port.                                                                                                    |
|        | command mode: UFP Virtual Port Configuration                                                                                                    |
|        | etwork default-tag<br>visables default VLAN ID tagging on the virtual port.                                                                                                    |
| С      | command mode: UFP Virtual Port Configuration                                                                                                    |
| -<br>- | bandwidth {max <10-100>  min <10-100>}<br>configures bandwidth allocation for the virtual port:<br>Configures the minimum bandwidth guaranteed for the virtual port as a<br>percentage of the physical port's bandwidth. The default value is 25.<br>Configures the maximum bandwidth allowed for this virtual port as a<br>percentage of the physical port's bandwidth. The default value is 100. |
|        | <b>ote</b> : The aggregated minimum bandwidth guaranteed for all the virtual ports rithin a physical port cannot exceed 100.                                                                                                    |
| C      | command mode: UFP Virtual Port Configuration                                                                                                    |
| _      |                                                                                                    |

## **VM Group Configuration**

Table 347 describes the VM group configuration options. A VM group is a collection of members, such as VMs, ports, or trunk groups. Members of a VM group share certain properties, including VLAN membership, ACLs (VMAP), and VM profiles.

Table 347. VM Group Commands

|  | mand Syntax and Usage                                                                                                    |
|--|----------------------------------------------------------------------------------------------------|
|  | t vmgroup <1-4096> cpu<br>Enables or disables sending unregistered IPMC to CPU.<br>Command mode: Global configuration                                                                                                    |
|  | t vmgroup <1-4096> flood<br>Enables or disables flooding unregistered IPMC.<br>Command mode: Global configuration                                                                                                    |
|  | t vmgroup <1-4096> optflood<br>Enables or disables optimized flooding.<br>Command mode: Global configuration                                                                                                    |
|  | t vmgroup <1-4096> vlan <vlan number=""><br/>Assigns a VLAN to this VM group. If you do not assign a VLAN to the VM<br/>group, the switch automatically assigns an unused VLAN when adding a port<br/>or a VM to the VM Group.<br/><b>Note</b>: If you add a VM profile to this group, the group will use the VLAN<br/>assigned to the profile.<br/><b>Command mode:</b> Global configuration</vlan>                                                                                                    |
|  | ] virt vmgroup <1-4096> vmap <vmap number=""> intports   extports<br/>Assigns the selected VLAN Map to this group. You can choose to limit<br/>operation of the VLAN Map to internal ports only or external ports only. If you<br/>do not select a port type, the VMAP is applied to the entire VM Group.<br/>For more information about configuring VLAN Maps, see "VMAP<br/>Configuration" on page 308.<br/>Command mode: Global configuration</vmap>                                                                                                    |
|  | ] virt vmgroup <1-4096> tag<br>Enables or disables VLAN tagging on ports in this VM group.<br><b>Command mode:</b> Global configuration                                                                                                    |
|  | t vmgroup <1-4096> vm [ <mac address=""> <uuid> <name> <br/><ip address="">  <index number="">]<br/>Adds a VM to the VM group. Enter a unique identifier to select a VM.<br/>The UUID and name parameters apply only if Virtual Center information is<br/>configured<br/>(virt vmware vcspec).<br/>The VM index number is found in the VM information dump (show virt vm).<br/>Note: If the VM is connected to a port that is contained within the VM group, do<br/>not add the VM to the VM group.<br/>Command mode: Global configuration</index></ip></name></uuid></mac> |

Table 347. VM Group Commands (continued)

| Cor                                                                                                    | Command Syntax and Usage                                                                                                    |  |  |
|----------------------------------------------------------------------------------------------------|----------------------------------------------------------------------------------------------------|--|--|
| no virt vmgroup <1-4096> vm [ <mac address=""> <uuid> <name<br><ip address=""> <index number="">]</index></ip></name<br></uuid></mac> |                                                                                                    |  |  |
|                                                                                                    | Removes a VM from the VM group. Enter a unique identifier to select a VM.<br>The UUID and name parameters apply only if Virtual Center information is<br>configured (virt vmware vcspec). The VM index number is found in the VM<br>information dump (show virt vm). |  |  |
|                                                                                                    | Command mode: Global configuration                                                                                                    |  |  |
| viı                                                                                                    | rt vmgroup <1-4096> profile <profile (1-39="" characters)="" name=""></profile>                                                                                                    |  |  |
|                                                                                                    | Adds the selected VM profile to the VM group.                                                                                                    |  |  |
|                                                                                                    | Command mode: Global configuration                                                                                                    |  |  |
| no                                                                                                    | virt vmgroup <1-4096> profile                                                                                                    |  |  |
|                                                                                                    | Removes the VM profile assigned to the VM group.                                                                                                    |  |  |
|                                                                                                    | <b>Note:</b> This command can only be used if the VM group is empty (only has the profile assigned).                                                                                                    |  |  |
|                                                                                                    | Command mode: Global configuration                                                                                                    |  |  |
| viı                                                                                                    | rt vmgroup <1-4096> port <port alias="" number="" or=""></port>                                                                                                    |  |  |
|                                                                                                    | Adds the selected port to the VM group.                                                                                                    |  |  |
|                                                                                                    | <b>Note</b> : A port can be added to a VM group only if no VMs on that port are members of the VM group.                                                                                                    |  |  |
|                                                                                                    | Command mode: Global configuration                                                                                                    |  |  |
| no                                                                                                    | virt vmgroup <1-4096> port <pre>port alias&gt;</pre>                                                                                                    |  |  |
|                                                                                                    | Removes the selected port from the VM group.                                                                                                    |  |  |
|                                                                                                    | Command mode: Global configuration                                                                                                    |  |  |
| vir                                                                                                    | t vmgroup <1-4096> vport <port alias="" number="" or=""></port>                                                                                                    |  |  |
|                                                                                                    | Adds the selected virtual port to the VM group.                                                                                                    |  |  |
|                                                                                                    | Command mode: Global configuration                                                                                                    |  |  |
| no                                                                                                    | virt vmgroup <1-4096> vport <port alias="" number="" or=""></port>                                                                                                    |  |  |
|                                                                                                    | Removes the selected virtual port from the VM group.                                                                                                    |  |  |
|                                                                                                    | Command mode: Global configuration                                                                                                    |  |  |
| viı                                                                                                    | rt vmgroup <1-4096> portchannel <trunk number=""></trunk>                                                                                                    |  |  |
|                                                                                                    | Adds the selected trunk group to the VM group.                                                                                                    |  |  |
|                                                                                                    | Command mode: Global configuration                                                                                                    |  |  |
| no                                                                                                    | virt vmgroup <1-4096> portchannel <trunk number=""></trunk>                                                                                                    |  |  |
|                                                                                                    | Removes the selected trunk group from the VM group.                                                                                                    |  |  |
|                                                                                                    | Command mode: Global configuration                                                                                                    |  |  |
|                                                                                                    |                                                                                                    |  |  |

Table 347. VM Group Commands (continued)

| Con                                 | Command Syntax and Usage                                                                                                    |  |  |
|-------------------------------------|----------------------------------------------------------------------------------------------------|--|--|
| virt vmgroup <1-4096> key <1-65535> |                                                                                                    |  |  |
|                                     | Adds an LACP <i>admin key</i> to the VM group. LACP trunks formed with this <i>admin key</i> will be included in the VM group.                                                                                                    |  |  |
|                                     | Command mode: Global configuration                                                                                                    |  |  |
| no                                  | virt vmgroup <1-4096> key <1-65535>                                                                                                    |  |  |
|                                     | Removes an LACP admin key from the VM group.                                                                                                    |  |  |
|                                     | Command mode: Global configuration                                                                                                    |  |  |
| vir                                 | t vmgroup <1-4096> stg <stg number=""></stg>                                                                                                    |  |  |
|                                     | Assigns the VM group VLAN to a Spanning Tree Group (STG).                                                                                                    |  |  |
|                                     | Command mode: Global configuration                                                                                                    |  |  |
| vir                                 | t vmgroup <1-4096> validate [basic advanced]                                                                                                    |  |  |
|                                     | Enables MAC address spoof prevention for the specified VM group. Default setting is disabled.                                                                                                    |  |  |
|                                     | <ul> <li>basic validation ensures lightweight port-based protection by<br/>cross-checking the VM MAC address, switch port and switch ID between<br/>the switch and the hypervisor. Applicable for "trusted" hypervisors, which<br/>are not susceptible to duplicating or reusing MAC addresses on virtual<br/>machines.</li> </ul>         |  |  |
|                                     | <ul> <li>advanced validation ensures heavyweight VM-based protection by<br/>cross-checking the VM MAC address, VM UUID, switch port and switch ID<br/>between the switch and the hypervisor. Applicable for "untrusted"<br/>hypervisors, which are susceptible to duplicating or reusing MAC<br/>addresses on virtual machines.</li> </ul> |  |  |
|                                     | Command mode: Global configuration                                                                                                    |  |  |
| no v                                | virt vmgroup <1-4096> validate                                                                                                    |  |  |
|                                     | Disables MAC address spoof prevention for the specified VM group.                                                                                                    |  |  |
|                                     | Command mode: Global configuration                                                                                                    |  |  |
| no                                  | virt vmgroup <1-4096>                                                                                                    |  |  |
|                                     | Deletes the VM group.                                                                                                    |  |  |
|                                     | Command mode: Global configuration                                                                                                    |  |  |
| sho                                 | w virt vmgroup <1-4096>                                                                                                    |  |  |
|                                     | Displays the current VM group parameters.                                                                                                    |  |  |
|                                     | Command mode: All                                                                                                    |  |  |
|                                     |                                                                                                    |  |  |

# **VM Check Configuration**

Table 348 describes the VM Check validation options used for MAC address spoof prevention.

Table 348. VM Check Configuration Options

| Con  | nmand Syntax and Usage                                                                                                    |  |  |
|------|----------------------------------------------------------------------------------------------------|--|--|
| vir  | virt vmcheck acls max <1-256>                                                                                                    |  |  |
|      | Configures the maximum number of ACLs that can be set up for MAC address spoofing prevention in advanced validation mode. Default value is 50.                                                                                                    |  |  |
|      | Command mode: Global configuration                                                                                                    |  |  |
| no ' | virt vmcheck acls                                                                                                    |  |  |
|      | Disables ACL-based MAC address spoofing prevention in advanced validation mode.                                                                                                    |  |  |
|      | Command mode: Global configuration                                                                                                    |  |  |
| vir  | t vmcheck action basic {link log}                                                                                                    |  |  |
|      | Sets up action taken when detecting MAC address spoofing in basic validation mode:                                                                                                    |  |  |
|      | - link registers a syslog entry and disables the corresponding switch port                                                                                                    |  |  |
|      | <ul> <li>log registers a syslog entry</li> </ul>                                                                                                    |  |  |
|      | Default setting is link.                                                                                                    |  |  |
|      | Command mode: Global configuration                                                                                                    |  |  |
| vir  | t vmcheck action advanced {acl link log}                                                                                                    |  |  |
|      | Sets up action taken when detecting MAC address spoofing in advanced validation mode:                                                                                                    |  |  |
|      | <ul> <li>acl registers a syslog entry and installs an ACL to drop traffic incoming on<br/>the corresponding switch port originating from the spoofed MAC address</li> <li>link registers a syslog entry and disables the corresponding switch port</li> <li>log registers a syslog entry</li> </ul> |  |  |
|      | Default setting is acl.                                                                                                    |  |  |
|      | Command mode: Global configuration                                                                                                    |  |  |
|      | ] virt vmcheck trust <ports><br/>Enables or disables trusted ports for VM communication. By default, all ports<br/>are disabled.</ports>                                                                                                    |  |  |
|      | Command mode: Global configuration                                                                                                    |  |  |
|      | w virt vmcheck<br>Displays the current VM Check settings. See page 113 for sample output.<br>Command mode: Global configuration                                                                                                    |  |  |

# **VM Profile Configuration**

Table 349 describes the VM Profiles configuration options.

| vir | t vmprofile <profile (1-39="" characters)="" name=""></profile>                                                                                                    |
|-----|----------------------------------------------------------------------------------------------------|
|     | Defines a name for the VM profile.                                                                                                    |
|     | Command mode: Global configuration                                                                                                    |
| no  | <pre>virt vmprofile <profile (1-39="" characters)="" name=""></profile></pre>                                                                                                    |
|     | Deletes the selected VM profile.                                                                                                    |
|     | Command mode: Global configuration                                                                                                    |
| vir | rt vmprofile edit <profile characters)="" name(1-39=""> vlan <vlan number=""></vlan></profile>                                                                                                    |
|     | Assigns a VLAN to the VM profile.                                                                                                    |
|     | Command mode: Global configuration                                                                                                    |
| [nc | <pre>b] virt vmprofile edit <profile (1-39="" characters)="" name=""> shaping [<average (1-1000000000)=""> <burst (1-1000000000)=""> <pre>cpeak (1-1000000000)&gt;]</pre></burst></average></profile></pre>     |
|     | Configures traffic shaping parameters implemented in the hypervisor, as follows:                                                                                                    |
|     | <ul> <li>Average traffic, in Kilobits per second</li> </ul>                                                                                                    |
|     | <ul> <li>Maximum burst size, in Kilobytes</li> </ul>                                                                                                    |
|     | <ul> <li>Peak traffic, in Kilobits per second</li> </ul>                                                                                                    |
|     | <ul> <li>Delete traffic shaping parameters.</li> </ul>                                                                                                    |
|     | Command mode: Global configuration                                                                                                    |
| [no | ] virt vmprofile edit <i><profile (1-39="" characters)="" name=""></profile></i> eshaping<br>[ <i><average (1-1000000000)=""> <burst (1-1000000000)=""> <peak (1-1000000000)=""></peak></burst></average></i> ] |
|     | Configures traffic egress shaping parameters implemented in the hypervisor, as follows:                                                                                                    |
|     | <ul> <li>Average traffic, in Kilobits per second</li> </ul>                                                                                                    |
|     | <ul> <li>Maximum burst size, in Kilobytes</li> </ul>                                                                                                    |
|     | <ul> <li>Peak traffic, in Kilobits per second</li> </ul>                                                                                                    |
|     | <ul> <li>Delete traffic shaping parameters.</li> </ul>                                                                                                    |
|     | Command mode: Global configuration                                                                                                    |
| shc | w virt vmprofile [ <profile name="">]</profile>                                                                                                    |
|     | Displays the current VM Profile parameters.                                                                                                    |
|     | Command mode: All                                                                                                    |

#### **VMWare Configuration**

Table 350 describes the VMware configuration options. When the user configures the VMware Virtual Center, the VM Agent module in the switch can perform advanced functionality by communicating with the VMware management console. The Virtual Center provides VM and Host names, IP addresses, Virtual Switch and port group information. The VM Agent on the switch communicates with the Virtual Center to synchronize VM profiles between the switch and the VMware virtual switch.

**Note:** VM Profiles and Hello cannot be configured or enabled unless the Virtual Center is configured.

| Table 300. VIVI Wale Commanus | Table 350. | VM Ware Commands |  |
|-------------------------------|------------|------------------|--|
|-------------------------------|------------|------------------|--|

| Command Syntax and Usage                                                                                                    |
|----------------------------------------------------------------------------------------------------|
| virt vmware hbport <1-65535>                                                                                                    |
| Configures the UDP port number used for heartbeat communication from the VM host to the Virtual Center. The default value is port 902.                                                                                   |
| Command mode: Global configuration                                                                                                    |
| [no] virt vmware vcspec [ <ip address="">   [<username> noauth]</username></ip>                                                                                                    |
| Defines the Virtual Center credentials on the switch. Once you configure the Virtual Center, VM Agent functionality is enabled across the system. You are prompted for the following information:                        |
| <ul> <li>IP address of the Virtual Center</li> </ul>                                                                                                    |
| <ul> <li>User name and password for the Virtual Center</li> </ul>                                                                                                    |
| <ul> <li>Whether to authenticate the SSL security certificate (yes or no)</li> </ul>                                                                                                    |
| Command mode: Global configuration                                                                                                    |
| virt vmware hello [enable haddr < <i>IP_address</i> > hport < <i>port_no</i> > htimer < <i>1-60</i> >]                                                                                                    |
| Configures CDP (Cisco Discovery Protocol) advertisements sent periodically to VMware ESX hypervisors. Exchanging CDP message with ESX hypervisors facilitates MAC address spoof prevention. Default setting is disabled. |
| <ul> <li>enable enables CDP advertisements transmission.</li> </ul>                                                                                                    |
| <ul> <li>haddr advertises a specific IP address instead of the default management<br/>IP.</li> </ul>                                                                                                    |
| <ul> <li>hport enables ports on which CDP advertisements are sent.</li> </ul>                                                                                                    |
| <ul> <li>htimer sets the number of seconds between successive CDP<br/>advertisements. Default value is 30.</li> </ul>                                                                                                    |
| Command mode: Global configuration                                                                                                    |
| no virt vmware hello [enable hport <port_no>]</port_no>                                                                                                    |
| Disables CDP advertisement transmissions completely or only on specific ports.                                                                                                    |
| Command mode: Global configuration                                                                                                    |
| show virt vmware                                                                                                    |
| Displays the current VMware parameters.                                                                                                    |
| Command mode: All                                                                                                    |
|                                                                                                    |

### **Miscellaneous VMready Configuration**

You can pre-configure MAC addresses as VM Organization Unique Identifiers (OUIs). These configuration commands are only available using the IBM Networking OS CLI, ISCLI and the Miscellaneous VMready Configuration Menu. Table 350 describes the VMready configuration options.

Table 351. VMware Miscellaneous Options

| Со  | mmand Syntax and Usage                                                                                                    |
|-----|----------------------------------------------------------------------------------------------------|
| vi: | rt vmrmisc oui < 3 byte VM MAC OUI> <vendor name=""><br/>Adds a MAC OUI.<br/>Command mode: Global configuration</vendor>                        |
| no  | virt vmrmisc oui < 3 byte VM MAC OUI><br>Removes a MAC OUI.<br>Command mode: Global configuration                                               |
| sh  | ow virt oui<br>Displays all the configured MAC OUIs.<br><b>Command mode</b> : All                                                               |
| vi: | rt vmrmisc lmac<br>Enables the switch to treat locally administered MAC addresses as VMs.<br><b>Command mode</b> : Global configuration         |
| no  | virt vmrmisc lmac<br>Disables the switch from treating locally administered MAC addresses as VMs.<br><b>Command mode</b> : Global configuration |

## **Edge Virtual Bridge Configuration**

You can configure your switch to use Edge Virtual Bridging (EVB). Table 352 describes the EVB configuration options.

Table 352. Edge Virtual Bridge Configuration Options

| virt evb v               | sidb <vsidb_number></vsidb_number>                                                                                                    |
|--------------------------|----------------------------------------------------------------------------------------------------|
| Enter Virt               | ual Station Interface Database configuration mode.                                                                                                    |
|                          | nd mode: Global configuration                                                                                                    |
| virt evb u               | pdate vsidb <vsidb_number></vsidb_number>                                                                                                    |
| Update V                 | /SI types from the VSI database.                                                                                                    |
| Comman                   | nd mode: All                                                                                                    |
| clear virt<br>version <0 | evb vsidb [mgrid <0-255>   typeid <1-16777215>  <br>0-255>]                                                                                                    |
| Clears loo               | cal VSI types cache.                                                                                                    |
| Comman                   | nd mode: All                                                                                                    |
|                          | evb vsi [mac-address   port <port alias="" number="" or="">  <br/>-16777215&gt;   vlan &lt;1-4094&gt;]</port>                                                                                                  |
| Clears VS                | SI database associations.                                                                                                    |
| Comman                   | nd mode: All                                                                                                    |
| Sets the value of the p  | Idress> [mgt-port extm-port data-port]<br>Virtual Station Interface Type database manager IPv4/IPv6 address<br>port used for the connection. By default, the management port is used<br>ind mode: VSI Database |
| port <1-655              |                                                                                                    |
| Sets the                 | Virtual Station Interface Type database manager port.                                                                                                    |
| Comman                   | nd mode: VSI Database                                                                                                    |
| filename <               | :File name>                                                                                                    |
| Sets the '               | Virtual Station Interface Type database document name.                                                                                                    |
| Comman                   | nd mode: VSI Database                                                                                                    |
| filepath <               | File path>                                                                                                    |
| -                        | Virtual Station Interface Type database document path.                                                                                                    |
|                          | nd mode: VSI Database                                                                                                    |
| protocol {               | http   https}                                                                                                    |
|                          | Virtual Station Interface Type database transport protocol. The default                                                                                                    |
| Sets the<br>setting is   |                                                                                                    |

Table 352. Edge Virtual Bridge Configuration Options

**Command Syntax and Usage** update-interval <5-300> Sets the Virtual Station Interface Type database update interval in seconds. A value of "0" disables periodic updates. Command mode: VSI Database show virt evb vsitypes [mgrid <0-255> | typeid <1-16777215> | version <0-255> Displays the current Virtual Station Interface Type database parameters. Command mode: All show virt evb vsidb <VSIDB\_number> Displays the current Virtual Station Interface database information. Command mode: All no virt evb vsidb <VSIDB\_number> Resets the Virtual Station Interface Type database information to the default values. Command mode: Global configuration

#### **Edge Virtual Bridge Profile Configuration**

Table 353 describes the Edge Virtual Bridge profile configuration options.

| Table 353. | Edge Virtu | ıal Bridge VS | l Type Profile | Configuration Options |
|------------|------------|---------------|----------------|-----------------------|
|------------|------------|---------------|----------------|-----------------------|

| Command Syntax and Usage                                                                                                    |  |  |
|----------------------------------------------------------------------------------------------------|--|--|
| <pre>virt evb profile <profile_number> Enter Virtual Station Interface type profile configuration mode. Command mode: Global configuration</profile_number></pre> |  |  |
| <pre>[no] reflective-relay Enables or disables VEPA mode (Reflective Relay capability). Command mode: EVB Profile</pre>                                           |  |  |
| [no] vsi-discovery<br>Enables or disables VSI Discovery (ECP and VDP).<br><b>Command mode:</b> EVB Profile                                                        |  |  |
| no virt evb profile < <i>profile_number</i> ><br>Deletes the specified EVB profile.<br><b>Command mode:</b> Global configuration                                  |  |  |
| show virt evb profile [<1-16>]<br>Displays the current EVB profile parameters.<br><b>Command mode:</b> All                                                        |  |  |

Table 353. Edge Virtual Bridge VSI Type Profile Configuration Options

**Command Syntax and Usage** 

evb profile <1-16>

Applies the specified EVB profile for the port. Automatically enables LLDP EVB TLV on the corresponding port.

Command mode: Interface port/UFP Virtual port

no evb profile

Resets EVB profile for the port. Automatically disables LLDP, EVB, and TLV on the corresponding port.

Command mode: Interface port/UFP Virtual port

# Switch Partition (SPAR) Configuration

Switch partitions (SPARs) divide the data plane inside a physical switch into independent switching domains. Switch partitions do not communicate with each other, forcing hosts on different SPARs to bridge traffic over an upstream link, even if they belong to the same VLAN.

Up to 8 SPARs can be defined on a switch. Each SPAR supports up to 32 local VLANs, for further partitioning flexibility

Table 354. SPAR Configuration Options

| Command Syntax and U                                              | sage                                                                                                    |
|-------------------------------------------------------------------|----------------------------------------------------------------------------------------------------|
| spar <i>&lt;1-8&gt;</i>                                           |                                                                                                    |
| Enters SPAR Config                                                | guration mode                                                                                                    |
| Command mode:                                                     | Global configuration                                                                                                    |
| no spar <i>&lt;1-8&gt;</i>                                        |                                                                                                    |
| Deletes the specifie                                              | d SPAR.                                                                                                    |
| Command mode: (                                                   | Global configuration                                                                                                    |
| [no] enable                                                       |                                                                                                    |
| Enables or disables                                               | the SPAR.                                                                                                    |
| Command mode: S                                                   | SPAR Configuration                                                                                                    |
| name                                                              |                                                                                                    |
| Configures the SPA                                                | R name.                                                                                                    |
| Command mode: S                                                   | SPAR Configuration                                                                                                    |
| [no] uplink {port <pre>////////////////////////////////////</pre> | port no.> portchannel <1-64> adminkey <1-65535>}                                                                                                    |
| portchannel, or LAC                                               | uplink connectivity for the SPAR. A single external port,<br>P channel can be used for uplink. All uplinks within a SPAR<br>ssigned to the SPAR domain's default VLAN and to any     |
| Command mode:                                                     | SPAR Configuration                                                                                                    |
| domain default {vlar                                              | n <2-4094>   member <port no.=""> }</port>                                                                                                    |
| Configures the SPA                                                | R's default domain settings:                                                                                                    |
| ID is assigned to                                                 | the default SPAR VLAN ID. A unique factory default VLAN each SPAR as "408x", where x is the SPAR ID $<1-8>$ .<br>des an override if conflicts arise with a customer VLAN ID network. |
| - member adds ser                                                 | ver ports to the SPAR.                                                                                                    |
| Command mode:                                                     | SPAR Configuration                                                                                                    |
| no domain default me                                              | ember <port no.=""></port>                                                                                                    |
| Removes server po                                                 | rts from the SPAR.                                                                                                    |
| Command mode: S                                                   | SPAR Configuration                                                                                                    |
|                                                                   |                                                                                                    |

Table 354. SPAR Configuration Options (continued)

| Command Syntax and Usage                                                                                                    |
|----------------------------------------------------------------------------------------------------|
| domain local <1-32> {enable member <port no.=""> name <text> vlan &lt;2-4094&gt;}</text></port>                                                                                                    |
| Configures the SPAR's local domains:                                                                                                    |
| <ul> <li>enable enables the SPAR local domains</li> </ul>                                                                                                    |
| <ul> <li>member adds server ports to the SPAR local domains</li> </ul>                                                                                                    |
| <ul> <li>name configures the SPAR local domains names</li> </ul>                                                                                                    |
| <ul> <li>vlan applies a VLAN ID to the SPAR local domains. The default value is 0.</li> </ul>                                                                                                    |
| Command mode: SPAR Configuration                                                                                                    |
| no domain local <1-32> [enable member <port no.="">  vlan]</port>                                                                                                    |
| Deletes the SPAR local VLAN domains:                                                                                                    |
| <ul> <li>enable disables the SPAR local domains</li> </ul>                                                                                                    |
| <ul> <li>member deletes SPAR local domains server ports</li> </ul>                                                                                                    |
| <ul> <li>vlan deletes SPAR local domains vlan.</li> </ul>                                                                                                    |
| Command mode: SPAR Configuration                                                                                                    |
| domain mode {passthrough local}                                                                                                    |
| Configures the SPAR domain mode:                                                                                                    |
| <ul> <li>passthrough references member ports only by the SPAR default VLAN.</li> <li>This provides VLAN-unaware uplink connectivity via pass-through tunnel<br/>domain switching for SPAR member ports. The default value is<br/>passthrough.</li> </ul> |
| <ul> <li>local references member ports by both SPAR default VLAN and SPAR<br/>local domain VLANs. This provides VLAN-aware uplink connectivity via<br/>local domain switching for SPAR member ports</li> </ul>                                           |
| Command mode: SPAR Configuration                                                                                                    |
| show spar <1-8> [domain [default local <1-32>]  uplink]                                                                                                    |
| Displays the SPAR settings:                                                                                                    |
| <ul> <li>domain filters only the SPAR domain related settings</li> </ul>                                                                                                    |
| <ul> <li>default filters only SPAR default domain settings</li> </ul>                                                                                                    |
| <ul> <li>local &lt;1-32&gt; filters only SPAR local domains settings</li> </ul>                                                                                                    |
| <ul> <li>uplink filters only SPAR uplink settings</li> </ul>                                                                                                    |
| Command mode: All                                                                                                    |
|                                                                                                    |

# **Service Location Protocol Configuration**

Service Location Protocol (SLP) enables networked devices to request/announce services over a local area network without prior configuration. In an SLP environment, devices may have the following roles:

- User Agents (UA) are devices requesting services.
- Service Agents (SA) are devices providing services.

• Directory Agents (DA) are devices caching services provided by SAs. When present in an SLA setup, DAs mediate all communication between UAs and SAs.

When SLP is enabled, the CN4093 10Gb Converged Scalable Switch behaves as a Service Agent providing systems management services.

Table 355. Service Location Protocol

| Command Syntax and Usage                                                                                                    |
|----------------------------------------------------------------------------------------------------|
| <pre>[no] ip slp enable Enables or disables SLP. Default value is disabled. Command mode: Global configuration</pre>                                                                                                    |
| <pre>[no] ip slp active-da-discovery enable<br/>Enables or disables active directory agent discovery. Default value is disabled.<br/>Command mode: Global configuration</pre>                                                                    |
| <pre>ip slp active-da-discovery-start-wait-time &lt;1-10&gt; Number of seconds to wait after enabling SLP before attempting active DA discovery, if active DA discovery is enabled. Default value is 3. Command mode: Global configuration</pre> |
| clear ip slp directory-agents<br>Clears directory agents discovered.<br><b>Command mode</b> : Privileged EXEC                                                                                                    |

# **Configuration Dump**

The dump program writes the current switch configuration to the terminal screen. To start the dump program, at the prompt, enter:

Router(config) # show running-config

The configuration is displayed with parameters that have been changed from the default values. The screen display can be captured, edited, and placed in a script file, which can be used to configure other switches through a Telnet connection. When using Telnet to configure a new switch, paste the configuration commands from the script file at the command line prompt of the switch. The active configuration can also be saved or loaded via FTP/TFTP, as described on page 492.

# Saving the Active Switch Configuration

When the copy running-config {ftp|tftp|sftp} command is used, the switch's active configuration commands (as displayed using show running-config) will be uploaded to the specified script configuration file on the FTP/TFTP/SFTP server. To start the switch configuration upload, at the prompt, enter:

```
Router(config)# copy running-config ftp [data-port|extm-port|mgt-port]
Or
Router(config)# copy running-config ftp [data-port|extm-port|mgt-port]
Or
Router(config)# copy running-config ftp [data-port|extm-port|mgt-port]
```

Select a port, or press **Enter** to use the default (management port). The switch prompts you for the server address and filename.

#### Notes:

- The output file is formatted with line-breaks but no carriage returns—the file cannot be viewed with editors that require carriage returns (such as Microsoft Notepad).
- If the FTP/TFTP server is running SunOS or the Solaris operating system, the specified configuration file must exist prior to executing the copy running-config command and must be writable (set with proper permission, and not locked by any application). The contents of the specified file will be replaced with the current configuration data.

## **Restoring the Active Switch Configuration**

When the copy {ftp|tftp|sftp} running-config command is used, the active configuration will be replaced with the commands found in the specified configuration file. The file can contain a full switch configuration or a partial switch configuration.

To start the switch configuration download, at the prompt, enter:

```
Router(config)# copy ftp running-config [extm-port|mgt-port|data-port]
Or
Router(config)# copy tftp running-config [extm-port|mgt-port|data-port]
Or
Router(config)# copy sftp running-config [extm-port|mgt-port|data-port]
```

Select a port, or press **Enter** to use the default (management port). The switch prompts you for the server address and filename.

# **Chapter 5. Operations Commands**

Operations commands generally affect switch performance immediately, but do not alter permanent switch configurations. For example, you can use Operations commands to immediately disable a port (without the need to apply or save the change), with the understanding that when the switch is reset, the port returns to its normally configured operation.

These commands enable you to alter switch operational characteristics without affecting switch configuration.

Table 356. General Operations Commands

#### Command Syntax and Usage

password <1-128 characters>

Allows the user to change the password. You must enter the current password in use for validation. The switch prompts for a new password between 1-128 characters.

Command Mode: Privileged EXEC

clear logging

Clears all Syslog messages.

Command Mode: Privileged EXEC

ntp send

Allows the user to send requests to the NTP server.

# **Operations-Level Port Commands**

Operations-level port options are used for temporarily disabling or enabling a port, and for re-setting the port.

Table 357. Port Operations Commands

| Command Syntax and Usage                                                                                                    |
|----------------------------------------------------------------------------------------------------|
|                                                                                                    |
| o interface port <port alias="" number="" or=""> shutdown</port>                                                                                        |
| Temporarily enables the port. The port will be returned to its configured operation mode when the switch is reset.                                      |
| Command Mode: Privileged EXEC                                                                                                    |
| .nterface port <port alias="" number="" or=""> shutdown</port>                                                                                          |
| Temporarily disables the port. The port will be returned to its configured operation mode when the switch is reset.                                     |
| Command Mode: Privileged EXEC                                                                                                    |
| no] interface portchannel <1-52> shutdown                                                                                                    |
| Temporarily enables or disables the specified port channel. The port channe will be returned to its configured operation mode when the switch is reset. |
| Command Mode: Privileged EXEC                                                                                                    |
| no] interface portchannel lacp <1-65535> shutdown                                                                                                    |
| Temporarily enables or disables specified LACP trunk groups.                                                                                            |
| Command Mode: Privileged EXEC                                                                                                    |
| show interface port <pre>port number or alias&gt; operation</pre>                                                                                       |
| Displays the port interface operational state.                                                                                                    |
| Command Mode: Privileged EXEC                                                                                                    |
|                                                                                                    |

### **Operations-Level Port 802.1X Commands**

Operations-level port 802.1X options are used to temporarily set 802.1X parameters for a port.

Table 358. 802.1X Operations Commands

#### Command Syntax and Usage

interface port cport number or alias> dot1x init

Re-initializes the 802.1X access-control parameters for the port. The following actions take place, depending on the 802.1X port configuration:

- force unauth: the port is placed in unauthorized state, and traffic is blocked.
- auto: the port is placed in unauthorized state, then authentication is initiated.
- force auth: the port is placed in authorized state, and authentication is not required.

Command Mode: Privileged EXEC

interface port cport number or alias> dot1x re-authenticate

Re-authenticates the supplicant (client) attached to the port. This command only applies if the port's 802.1X mode is configured as auto.

# **Operations-Level FCoE Commands**

Fibre Channel over Ethernet (FCoE) operations commands are listed in the following table.

Table 359. FCoE Operations Commands

#### **Command Syntax and Usage**

no fcoe fips fcf <MAC address>

Deletes the selected FCoE Forwarder (FCF), and any associated ACLs.

# **Operations-Level VRRP Commands**

Table 360. Virtual Router Redundancy Operations Commands

#### Command Syntax and Usage

router vrrp backup <virtual router number (1-255)>

Forces the specified master virtual router on this switch into backup mode. This is generally used for passing master control back to a preferred switch once the preferred switch has been returned to service after a failure. When this command is executed, the current master gives up control and initiates a new election by temporarily advertising its own priority level as 0 (lowest). After the new election, the virtual router forced into backup mode by this command will resume master control in the following cases:

- This switch owns the virtual router (the IP addresses of the virtual router and its IP interface are the same)
- This switch's virtual router has a higher priority and preemption is enabled.
- There are no other virtual routers available to take master control.

# **Operations-Level BGP Commands**

Table 361. IP BGP Operations Commands

| Command Syntax and Usage                    |  |
|---------------------------------------------|--|
| router bgp start <1-12>                     |  |
| Starts the peer session.                    |  |
| Command Mode: Privileged EXEC               |  |
| router bgp stop <1-12>                      |  |
| Stops the peer session.                     |  |
| Command Mode: Privileged EXEC               |  |
| show ip bgp state                           |  |
| Displays the current BGP operational state. |  |
| Command Mode: Privileged EXEC               |  |

# **Protected Mode Options**

Protected Mode is used to secure certain switch management options, so they cannot be changed by the management module.

Table 362. Protected Mode Options

| Command Syntax and Usage                                                                                                    |
|----------------------------------------------------------------------------------------------------|
| [no] protected-mode external-management                                                                                                    |
| Enables exclusive local control of switch management. When Protected Mode is set to on, the management module cannot be used to disable external management on the switch. The default value is enabled.                |
| <b>Note</b> : Due to current management module implementation, this setting cannot be disabled.                                                                                                    |
| Command Mode: Global Configuration                                                                                                    |
| [no] protected-mode external-ports                                                                                                    |
| Enables exclusive local control of external ports. When Protected Mode is set to on, the management module cannot be used to disable external ports on the switch. The default value is enabled.                        |
| <b>Note</b> : Due to current management module implementation, this setting cannot be disabled.                                                                                                    |
| Command Mode: Global Configuration                                                                                                    |
| [no] protected-mode factory-default                                                                                                    |
| Enables exclusive local control of factory default resets. When Protected Mode is set to on, the management module cannot be used to reset the switch software to factory default values. The default value is enabled. |
| <b>Note</b> : Due to current management module implementation, this setting cannot be disabled.                                                                                                    |
| Command Mode: Global Configuration                                                                                                    |
| [no] protected-mode management-vlan-interface                                                                                                    |
| Enables exclusive local control of the management interface. When Protected Mode is set to on, the management module cannot be used to configure parameters for the management interface. The default value is enabled. |
| <b>Note</b> : Due to current management module implementation, this setting cannot be disabled.                                                                                                    |
| Command Mode: Global Configuration                                                                                                    |
| protected-mode enable                                                                                                    |
| Turns Protected Mode on. When Protected Mode is turned on, the switch takes exclusive local control of all enabled options.                                                                                             |
| Command Mode: Global Configuration                                                                                                    |

Table 362. Protected Mode Options (continued)

Command Syntax and Usage

no protected-mode enable

Turns Protected Mode off. When Protected Mode is turned off, the switch relinquishes exclusive local control of all enabled options.

Command Mode: Global Configuration

show protected-mode

Displays the current Protected Mode configuration.

Command Mode: Global Configuration

#### VMware Operations

Use these commands to perform minor adjustments to the VMware operation. Use these commands to perform Virtual Switch operations directly from the switch. Note that these commands require the configuration of Virtual Center access information (virt vmware vcspec).

Table 363. VMware Operations Commands

## **Command Syntax and Usage** virt vmware pg [<Port Group name> <host ID> <VSwitch name> <VLAN number> <shaping-enabled> <average-Kbps> <burst-KB> <peak-Kbps>] Adds a Port Group to a VMware host. You are prompted for the following information: Port Group name - VMware host ID (Use host UUID, host IP address, or host name.) - Virtual Switch name - VLAN ID of the Port Group - Whether to enable the traffic-shaping profile (1 or 0). If you choose 1 (yes), you are prompted to enter the traffic shaping parameters. Command Mode: All virt vmware vsw <host ID> <Virtual Switch name> Adds a Virtual Switch to a VMware host. Use one of the following identifiers to specify the host: – UUID IP address Host name Command Mode: All no virt vmware pg <*Port Group name>* <*host ID>* Removes a Port Group from a VMware host. Use one of the following identifiers to specify the host: - UUID IP address Host name Command Mode: All no virt vmware vsw <host ID> <Virtual Switch name> Removes a Virtual Switch from a VMware host. Use one of the following identifiers to specify the host: – UUID - IP address - Host name Command Mode: All

| Table 363. VMware Operations | Commands (continued) |
|------------------------------|----------------------|
|------------------------------|----------------------|

| Command Syntax and Usage                                                                                                    |
|----------------------------------------------------------------------------------------------------|
| <pre>virt vmware export <vm name="" profile=""> <vmware host="" id=""></vmware></vm></pre>                                                                                                    |
| Exports a VM Profile to a VMware host.                                                                                                    |
| Use one of the following identifiers to specify each host:                                                                                                    |
| – UUID                                                                                                    |
| - IP address                                                                                                    |
| - Host name                                                                                                    |
| You may enter a Virtual Switch name, or enter a new name to create a new Virtual Switch.                                                                                                    |
| Command Mode: All                                                                                                    |
| virt vmware scan                                                                                                    |
| Performs a scan of the VM Agent, and updates VM information.                                                                                                    |
| Command Mode: All                                                                                                    |
| virt vmware vmacpg <mac address=""> <port group="" name=""></port></mac>                                                                                                    |
| Changes a VM NIC's configured Port Group.                                                                                                    |
| Command Mode: All                                                                                                    |
| <pre>virt vmware updpg <port group="" name=""> <host id=""> <vlan number=""> [<shaping enabled=""> <average kbps=""> <burst kb=""> <peak kbps="">]</peak></burst></average></shaping></vlan></host></port></pre> |
| Updates a VMware host's Port Group parameters.                                                                                                    |
| Command Mode: All                                                                                                    |

# VMware Distributed Virtual Switch Operations

Use these commands to administer a VMware Distributed Virtual Switch (dvSwitch).

Table 364. VMware dvSwitch Operations (/oper/virt/vmware/dvswitch)

| Command Syntax and Usage                                                                                |                                                                                                    |
|----------------------------------------------------------------------------------------------------|----------------------------------------------------------------------------------------------------|
| virt vmware dvswitch add <datacent<br><dvswitch version=""></dvswitch></datacent<br>                    | ter name> <dvswitch name=""></dvswitch>                                                                  |
| Adds the specified dvSwitch to the spe                                                                  | ecified DataCenter.                                                                                      |
| Command Mode: All                                                                                       |                                                                                                    |
| virt vmware dvswitch del < <i>datacen</i>                                                               | ter name> <dvswitch name=""></dvswitch>                                                                  |
| Removes the specified dvSwitch from                                                                     | the specified DataCenter.                                                                                |
| Command Mode: All                                                                                       |                                                                                                    |
| virt vmware dvswitch addhost <dv<br><host address="" host="" ip="" name="" uuid=""  =""></host></dv<br> | Switch name>                                                                                             |
| Adds the specified host to the specifie<br>identifiers to specify the host:                             | d dvSwitch. Use one of the following                                                                     |
| – UUID                                                                                                  |                                                                                                    |
| <ul> <li>IP address</li> </ul>                                                                          |                                                                                                    |
| <ul> <li>Host name</li> </ul>                                                                           |                                                                                                    |
| Command Mode: All                                                                                       |                                                                                                    |
| <pre>virt vmware dvswitch remhost</pre>                                                                 | ss   host name>                                                                                          |
| Removes the specified host from the s<br>following identifiers to specify the host                      |                                                                                                    |
| – UUID                                                                                                  |                                                                                                    |
| <ul> <li>IP address</li> </ul>                                                                          |                                                                                                    |
| <ul> <li>Host name</li> </ul>                                                                           |                                                                                                    |
| Command Mode: All                                                                                       |                                                                                                    |
| virt vmware dvswitch addUplink <<br>Adds the specified physical NIC to the<br><b>Command Mode</b> : All | •                                                                                                    |
| virt vmware dvswitch remUplink <<br>Removes the specified physical NIC fr<br><b>Command Mode</b> : All  | dvSwitch name> <host id=""> <uplink name=""><br/>om the specified dvSwitch uplink ports.</uplink></host> |

# **VMware Distributed Port Group Operations**

Use these commands to administer a VMware distributed port group.

Table 365. VMware Distributed Port Group Operations (/oper/virt/vmware/dpg)

| Command Syntax and Usage                                                                                                    |
|----------------------------------------------------------------------------------------------------|
| <pre>virt vmware dpg add <port group="" name=""> <dvswitch name=""> <vlan id=""> [ishaping <bandwidth> <burst size=""> <peak bandwidth="">] [eshaping <bandwidth> <burst size=""> <peak bandwidth="">]</peak></burst></bandwidth></peak></burst></bandwidth></vlan></dvswitch></port></pre>          |
| Adds the specified port group to the specified dvSwitch. You may enter the following parameters:                                                                                                    |
| <ul> <li>ishaping: Enables ingress shaping. Supply the following information:</li> <li>average bandwidth in KB per second</li> <li>burst size in KB</li> </ul>                                                                                                    |
| <ul> <li>peak bandwidth in KB per second</li> </ul>                                                                                                    |
| <ul> <li>eshaping: Enables engress shaping. Supply the following information:</li> <li>average bandwidth in KB per second</li> <li>burst size in KB</li> </ul>                                                                                                    |
| <ul> <li>peak bandwidth in KB per second</li> </ul>                                                                                                    |
|                                                                                                    |
| Adds the specified VM NIC to the specified port group.<br>Command Mode: All                                                                                                    |
| <pre>virt vmware dpg update <port group="" name=""> <dvswitch name=""> <vlan (1-4094):="" <bandwidth="" [ishaping="" id=""> <burst size=""> <peak bandwidth="">] [eshaping <bandwidth> <burst size=""> <peak bandwidth="">]</peak></burst></bandwidth></peak></burst></vlan></dvswitch></port></pre> |
| Updates the specified port group on the specified dvSwitch. You may enter the following parameters:                                                                                                    |
| <ul> <li>ishaping: Enables ingress shaping. Supply the following information:</li> <li>average bandwidth in KB per second</li> <li>burst size in KB</li> </ul>                                                                                                    |
| <ul> <li>peak bandwidth in KB per second</li> </ul>                                                                                                    |
| <ul> <li>eshaping: Enables engress shaping. Supply the following information:</li> </ul>                                                                                                    |
| <ul> <li>average bandwidth in KB per second</li> </ul>                                                                                                    |
| burst size in KB                                                                                                    |
| <ul> <li>peak bandwidth in KB per second</li> </ul>                                                                                                    |
| Command Mode: All                                                                                                    |
| virt vmware dpg del <port group="" name=""> <dvswitch name=""></dvswitch></port>                                                                                                    |
| Removes the specified port group from the specified dvSwitch.                                                                                                    |
| Command Mode: All                                                                                                    |

# **Feature on Demand Key Options**

Use the license key to upgrade the port mode. Base port mode is the default. To upgrade the port mode, you must obtain a software license key.

After selecting a port mode, you must reset the switch for the change to take affect. Use the following command to verify the port configuration: show interface information

Table 366. Feature on Demand Key Options

| softwar                     | re-key                                                                                                    |
|-----------------------------|----------------------------------------------------------------------------------------------------|
| Ente                        | r FOD Key mode.                                                                                                    |
| Com                         | mand mode: Privileged EXEC                                                                                                    |
|                             | address <hostname address="" ip="" or=""> keyfile <file name=""> protocol</file></hostname>                                                                                    |
| host                        | cks the software port expansion feature. You are prompted to enter the name or IP address of the server where the license key is stored, and the se key file name, as follows: |
| - 46                        | Port                                                                                                    |
| - 64                        | Port                                                                                                    |
|                             | : You must upgrade to 46Port port mode before you can upgrade to rt port mode.                                                                                                 |
| Com                         | mand mode: FOD Key mode                                                                                                    |
|                             | the following command to perform the same action, regardless the nand mode:                                                                                                    |
| copy tf<br><i>name</i> > m  | tp software-key address < <i>hostname or IP address</i> > keyfile < <i>file</i>                                                                                                |
|                             | <pre>address <hostname address="" ip="" or=""> key <feature name=""> protocol b sftp file <file name=""> mgt</file></feature></hostname></pre>                                 |
| Load                        | s the specified key file to a server.                                                                                                    |
| Com                         | mand mode: FOD Key mode                                                                                                    |
|                             | the following command to perform the same action, regardless the nand mode:                                                                                                    |
|                             | <pre>ftware-key address <hostname address="" ip="" or=""> key <file name=""> protocol tp file <file name=""> mgt</file></file></hostname></pre>                                |
|                             | address <hostname address="" ip="" or=""> invfile <file name=""></file></hostname>                                                                                             |
| -                           | s key code inventory information to a server.                                                                                                    |
|                             |                                                                                                    |
| Load                        | mand mode: FOD Key mode                                                                                                    |
| Load<br><b>Com</b><br>Use t | mand mode: FOD Key mode<br>the following command to perform the same action, regardless the<br>nand mode:                                                                      |

Table 366. Feature on Demand Key Options

Command Syntax and Usage

rmkey key <feature name>

Removes the specified software feature.

Command mode: FOD Key mode

show software-key

Removes the specified software feature.

Command mode: All

exit

Exit from Feature on Demand Key mode.

Command mode: FOD Key mode

# **Edge Virtual Bridge Operations**

Edge Virtual Bridge operations commands are listed in the following table:

Table 367. Edge Virtual Bridge Operations Commands

| Command Syntax and Usage                                                                                                    |
|----------------------------------------------------------------------------------------------------|
| virt evb update vsidb <vsidb_number></vsidb_number>                                                                                   |
| Update VSI types from the VSI database.                                                                                               |
| Command mode: All                                                                                                    |
| clear virt evb vsidb [mgrid <0-255>   typeid <1-16777215>  <br>version <0-255>]                                                       |
| Clears local VSI types cache.                                                                                                    |
| Command mode: Privileged EXEC                                                                                                    |
| clear virt evb vsi [mac-address   port <port alias="" number="" or="">  <br/>type-id &lt;1-16777215&gt;   vlan &lt;1-4094&gt;]</port> |
| Clears VSI database associations.                                                                                                    |
| Command mode: Privileged EXEC                                                                                                    |

# **Chapter 6. Boot Options**

To use the Boot Options commands, you must be logged in to the switch as the administrator. The Boot Options commands provide options for:

- Selecting a switch software image to be used when the switch is next reset
- Selecting a configuration block to be used when the switch is next reset
- Downloading or uploading a new software image to the switch via FTP/TFTP

In addition to the Boot commands, you can use a Web browser or SNMP to work with switch image and configuration files. To use SNMP, refer to "Working with Switch Images and Configuration Files" in the *Command Reference*.

The boot options are discussed in the following sections.

### **Stacking Boot Options**

The Stacking Boot options are used to define the role of the switch in a stack: either as the Master that controls the stack, or as a participating Member switch. Options are available for loading stack software to individual Member switches, and to configure the VLAN that is reserved for inter-switch stacking communications.

You must enable Stacking and reset the switch to enter Stacking mode. When the switch enters Stacking mode, the Stacking configuration menu appears. For more information, see "Stacking Configuration" on page 290.

Table 368 lists the Boot Stacking command options.

Table 368. Boot Stacking Options

| ommand Syntax and Usage                                                        |
|--------------------------------------------------------------------------------|
| oot stack mode [master member] [<1-16> all backup master]                      |
| Configures the Stacking mode for the selected switch. This can be applied for: |
| – a specific unit <1-16>                                                       |
| - all units                                                                    |
| – backup <b>unit</b>                                                           |
| - master unit                                                                  |
| Command mode: Global configuration                                             |
| oot stack higig-trunk <list of="" ports=""></list>                             |
| Configures the ports used to connect the switch to the stack.                  |
| Command mode: Global configuration                                             |
| oot stack vlan <i><vlan number=""></vlan></i>                                  |
| Configures the VLAN used for Stacking control communication.                   |
| Command mode: Global configuration                                             |
| efault boot stack [master backup < <i>asnum(1-16</i> )> all]                   |
| Resets the Stacking boot parameters to their default values.                   |
| Command mode: Global configuration                                             |

Table 368. Boot Stacking Options (continued)

| boot stack p | <pre>bush-image {image1 image2 boot} <asnum(1-16)></asnum(1-16)></pre> |
|--------------|------------------------------------------------------------------------|
| Pushes the   | selected software file from the master to the selected switch.         |
| Command      | mode: Global configuration                                             |
| boot stack e | enable                                                                 |
| Enables the  | e switch stack.                                                        |
| Command      | mode: Global configuration                                             |
| no boot stad | k enable                                                               |
| Disables th  | e switch stack.                                                        |
| Command      | mode: Global configuration                                             |
| show boot st | ack [master backup  <asnum(1-16)> all]</asnum(1-16)>                   |
| Displays cu  | rrent Stacking boot parameters.                                        |
| Command      | mode: All                                                              |

When in stacking mode, the following stand-alone features are not supported:

- Active Multi-Path Protocol (AMP)
- SFD
- sFlow port monitoring
- Uni-Directional Link Detection (UDLD)
- Port flood blocking
- BCM rate control
- Private VLANs
- RIP
- OSPF and OSPFv3
- IPv6
- Virtual Router Redundancy Protocol (VRRP)
- Loopback Interfaces
- Router IDs
- Route maps
- Border Gateway Protocol (BGP)
- MAC address notification
- Static MAC address adding
- Static multicast
- MSTP and RSTP settings for CIST, Name, Rev, and Maxhop
- IGMP Relay and IGMPv3
- Static multicast routes
- IGMP Querier
- Microburst detection

Switch menus and commands for unsupported features may be unavailable, or may have no effect on switch operation.

# **Scheduled Reboot**

This feature allows you to schedule a reboot to occur at a particular time in the future. This feature is particularly helpful if the user needs to perform switch upgrades during off-peak hours. You can set the reboot time, cancel a previously scheduled reboot, and check the time of the currently set reboot schedule.

Table 369. Boot Scheduling Options

| boo | t schedule <day of="" week=""> <time day="" of=""></time></day>                                                     |
|-----|----------------------------------------------------------------------------------------------------|
|     | Defines the reboot schedule. Enter the day of the week, followed by the time of day (in hh:mm format). For example: |
|     | boot schedule monday 11:30                                                                                          |
|     | Command mode: Global configuration                                                                                  |
| no  | boot schedule                                                                                                    |
|     | Cancels the next pending scheduled reboot.                                                                          |
|     | Command mode: Global configuration                                                                                  |
| sho | w boot                                                                                                    |
|     | Displays the current reboot scheduling parameters.                                                                  |
|     | Command mode: All                                                                                                   |

### **Netboot Configuration**

Netboot allows the switch to automatically download its configuration file over the network during switch reboot, and apply the new configuration. Upon reboot, the switch includes the following options in its DHCP requests:

- Option 66 (TFTP server address)
- Option 67 (file path)

If the DHCP server returns the information, the switch initiates a TFTP file transfer, and loads the configuration file into the active configuration block. As the switch boots up, it applies the new configuration file. Note that the option 66 TFTP server address must be specified in IP-address format (host name is not supported).

If DHCP is not enabled, or the DHCP server does not return the required information, the switch uses the manually-configured TFTP server address and file path.

| Command Syntax and Usage                                                                                                    |  |  |
|----------------------------------------------------------------------------------------------------|--|--|
| boot netboot enable                                                                                                    |  |  |
| Enables Netboot. When enabled, the switch boots into factory-default configuration, and attempts to download a new configuration file.                                                        |  |  |
| Command mode: Global configuration                                                                                                    |  |  |
| no boot netboot enable                                                                                                    |  |  |
| Disables Netboot.                                                                                                    |  |  |
| Command mode: Global configuration                                                                                                    |  |  |
| [no] boot netboot tftp < IP address>                                                                                                    |  |  |
| Configures the IP address of the TFTP server used for manual configuration.<br>This server is used if DHCP is not enabled, or if the DHCP server does not<br>return the required information. |  |  |
| Command mode: Global configuration                                                                                                    |  |  |
| [no] boot netboot cfgfile <1-31 characters>                                                                                                    |  |  |
| Defines the file path for the configuration file on the TFTP server. For example:                                                                                                    |  |  |
| /directory/sub/config.cfg                                                                                                    |  |  |
| Command mode: Global configuration                                                                                                    |  |  |
| show boot                                                                                                    |  |  |
| Displays the current Netboot parameters.                                                                                                    |  |  |
| Command mode: All                                                                                                    |  |  |

### **Flexible Port Mapping**

Depending on the license keys installed on the switch, only a limited number of physical ports might be active. Flexible Port Mapping allows you to alter the default configuration set up by the license, by manually setting up which ports are active or inactive.

Active ports may not collectively exceed the bandwidth limit imposed by the current license level.

Table 195 lists the Flexible Port Mapping command options.

Table 371. Flexible Port Mapping Options

| Command Syntax and Usage                                                                                                    |
|----------------------------------------------------------------------------------------------------|
| <pre>[no] boot port-map <port no.=""> Enables or disables the specified ports. Command mode: Global configuration</port></pre>          |
| default boot port-map<br>Reverts the port mapping to the default licensed configuration.<br><b>Command mode:</b> Global configuration   |
| show boot port-map<br>Displays the total bandwidth available, current port mapping and configured<br>port mapping.<br>Command mode: All |

The switch must be reset for port mapping changes to take effect.

# **QSFP Port Configuration**

Quad Small Form-factor Pluggable Plus (QSFP+) ports are designed to handle high-intensity traffic. Use the following commands to configure QSFP+ ports.

Table 372. Netboot Options (/boot/qsfp-40Gports)

#### **Command Syntax and Usage**

[no] boot qsfp-40Gports <ports>

Enables or disables 40GbE mode on the selected QSFP+ ports. When enabled, each QSFP+ port is set as a single 40GbE port. When disabled, each QSFP+ port is configured to breakout into four 10GbE ports.

You must reboot the switch for this change to take effect.

Command mode: Global configuration

show boot qsfp-port-modes

Displays the current QSFP port settings.

Command mode: All

### Updating the Switch Software Image

The switch software image is the executable code running on the CN4093 10Gb Converged Scalable Switch. A version of the image ships with the switch, and comes pre-installed on the device. As new versions of the image are released, you can upgrade the software running on your switch. To get the latest version of software available for your CN4093, go to:

http://www-304.ibm.com/jct01004c/systems/support

Click on software updates. Use the following command to determine the current software version:  ${\tt show}\ {\tt boot}$ 

Upgrading the software image on your switch requires the following:

- Loading the new image onto a FTP or TFTP server on your network
- Transferring the new image from the FTP or TFTP server to your switch
- Selecting the new software image to be loaded into switch memory the next time the switch is reset

#### Loading New Software to Your Switch

The switch can store up to two different software images, called image1 and image2, as well as boot software, called boot. When you load new software, you must specify where it should be placed: either into image1, image2, or boot.

For example, if your active image is currently loaded into image1, you would probably load the new image software into image2. This lets you test the new software and reload the original active image (stored in image1), if needed.

To load a new software image to your switch, you need the following:

- The image or boot software loaded on an FTP/TFTP server on your network
- The hostname or IP address of the FTP/TFTP server
- The name of the new software image or boot file

Note: The DNS parameters must be configured if specifying hostnames.

When the above requirements are met, use the following procedure to download the new software to your switch.

1. In Privileged EXEC mode, enter the following command:

```
Router# copy {ftp|tftp} {image1 | image2 | boot-image[extm-port | mgt-port | data-port]}
```

Select a port, or press <Enter> to use the default (management port).

2. Enter the hostname or IP address of the FTP or TFTP server.

Address or name of remote host: < IP address or hostname>

3. Enter the name of the new software file on the server.

Source file name: <*filename*>

The exact form of the name will vary by server. However, the file location is normally relative to the FTP or TFTP directory (usually tftpboot).

4. Enter your username and password for the server, if applicable.

User name: {<username> | <Enter>}

5. The system prompts you to confirm your request.

Next. select a software image to run, as described in the following section.

### Selecting a Software Image to Run

You can select which software image (image1 or image2) you want to run in switch memory for the next reboot.

1. In Global Configuration mode, enter:

Router(config) # boot image {image1 | image2}

2. Enter the name of the image you want the switch to use upon the next boot. The system informs you of which image set to be loaded at the next reset:

Next boot will use switch software image1 instead of image2.

### Uploading a Software Image from Your Switch

You can upload a software image from the switch to a FTP or TFTP server.

1. In Privileged EXEC mode, enter:

```
Router# copy {image1 | image2 | boot-image} {ftp|tftp[extm-port |
mgt-port | data-port]}
```

Select a port, or press <Enter> to use the default (management port).

2. Enter the name or the IP address of the FTP or TFTP server:

Address or name of remote host: < IP address or hostname>

Enter the name of the file into which the image will be uploaded on the FTP or TFTP server:

Destination file name: <filename>

4. Enter your username and password for the server, if applicable.

User name: {<username> | <Enter>}

# 5. The system then requests confirmation of what you have entered. To have the file uploaded, enter $\underline{v}$ .

image2 currently contains Software Version 6.5.0
that was downloaded at 0:23:39 Thu Jan 1, 2010
Upload will transfer image2 (2788535 bytes) to file "image1"
on FTP/TFTP server 1.90.90.95.
Confirm upload operation (y/n) ? y

### **Selecting a Configuration Block**

When you make configuration changes to the CN4093 10Gb Converged Scalable Switch, you must save the changes so that they are retained beyond the next time the switch is reset. When you perform a save operation

(copy running-config startup-config), your new configuration changes are placed in the *active* configuration block. The previous configuration is copied into the *backup* configuration block.

There is also a *factory* configuration block. This holds the default configuration set by the factory when your CN4093 10Gb Converged Scalable Switch was manufactured. Under certain circumstances, it may be desirable to reset the switch configuration to the default. This can be useful when a custom-configured CN4093 10Gb Converged Scalable Switch is moved to a network environment where it will be re-configured for a different purpose.

In Global Configuration mode, use the following command to set which configuration block you want the switch to load the next time it is reset:

Router (config) # boot configuration-block {active | backup | factory}

## **Resetting the Switch**

You can reset the switch to make your software image file and configuration block changes occur.

**Note:** Resetting the switch causes the Spanning Tree Group to restart. This process can be lengthy, depending on the topology of your network.

Enter the following command to reset (reload) the switch:

>> Router# reload

You are prompted to confirm your request.

```
Reset will use software "image2" and the active config block.
>> Note that this will RESTART the Spanning Tree,
>> which will likely cause an interruption in network service.
Confirm reload (y/n) ?
```

### Accessing the IBM Networking OS CLI

To access the IBM Networking OS CLI, enter the following command from the ISCLI:

Router(config)# boot cli-mode ibmnos-cli

The default command-line interface for the CN4093 is the IBM Networking OS CLI. To access the ISCLI, enter the following command and reset the CN4093:

Main# boot/mode iscli

Users can select the CLI mode upon login, if the following ISCLI command is enabled:

Router(config) # boot cli-mode prompt

Only an administrator connected through the CLI can view and enable the prompt command. When prompt is enabled, the first user to log in can select the CLI mode. Subsequent users must use the selected CLI mode, until all users have logged out.

## **Changing the Switch Profile**

The IBM Networking OS software for the CN4093 can be configured to operate in different modes for different deployment scenarios. The deployment profile changes some of the basic switch behavior, shifting switch resources to optimize capacity levels to meet the needs of different types of networks. For more information about deployment profiles, see the IBM Networking OS 7.8 *Application Guide*.

To change the deployment profile, select the new profile and reset the CN4093. Use the following command to select a new profile:

Router(config)# boot profile {default | acl | ipmc-opt}

### **Using the Boot Management Menu**

The Boot Management menu allows you to switch the software image, reset the switch to factory defaults, or to recover from a failed software download.

You can interrupt the boot process and enter the Boot Management menu from the serial console port. When the system displays Memory Test, press **Shift B>**. The Boot Management menu appears.

```
Resetting the System ...
Memory Test .....
Boot Management Menu
1 - Change booting image
2 - Change configuration block
3 - Xmodem download
4 - Exit
Please choose your menu option: 1
Current boot image is 1. Enter image to boot: 1 or 2: 2
Booting from image 2
```

The Boot Management menu allows you to perform the following actions:

- To change the booting image, press 1 and follow the screen prompts.
- To change the configuration block, press 2, and follow the screen prompts.
- To perform an Xmodem download, press 3 and follow the screen prompts.
- To exit the Boot Management menu, press 4. The booting process continues.

#### **Recovering from a Failed Software Upgrade**

Use the following procedure to recover from a failed software upgrade.

- 1. Connect a PC to the serial port of the switch.
- Open a terminal emulator program that supports XModem Download (for example, HyperTerminal, CRT, PuTTY) and select the following serial port characteristics:
  - Speed: 9600 bps
  - Data Bits:
    8
  - Stop Bits: 1
  - Parity: None
  - Flow Control: None
- 3. Boot the switch and access the Boot Management menu by pressing **<Shift B>** while the Memory Test is in progress and the dots are being displayed.
- Select 3 for Xmodem download. When you see the following message, change the Serial Port characteristics to 115200 bps:

## Switch baudrate to 115200 bps and press ENTER ...

5. Press <**Enter>** to set the system into download accept mode. When the readiness meter displays (a series of "C" characters), start XModem on your terminal emulator.

6. Select the Boot Image to download. The XModem initiates the file transfer. When the download is complete, a message similar to the following is displayed:

yzModem - CRC mode, 62494(SOH)/0(STX)/0(CAN) packets, 6 retries Extracting images ... Do \*NOT\* power cycle the switch. \*\*\*\* VMLINUX \*\*\*\* Un-Protected 10 sectors Erasing Flash..... done Writing to Flash.....done Protected 10 sectors \*\*\*\* RAMDISK \*\*\*\* Un-Protected 44 sectors Erasing Flash..... done Writing to Flash.....done Protected 44 sectors \*\*\*\* BOOT CODE \*\*\*\* Un-Protected 8 sectors Erasing Flash..... done Writing to Flash.....done Protected 8 sectors

7. When you see the following message, change the Serial Port characteristics to 9600 bps:

## Switch baudrate to 9600 bps and press ESC ...

- 8. Press the Escape key (< Esc>) to re-display the Boot Management menu.
- 9. Select **3** to start a new **XModem Download**. When you see the following message, change the Serial Port characteristics to 115200 bps:

## Switch baudrate to 115200 bps and press ENTER ...

10. Press <**Enter>** to continue the download.

11. Select the OS Image to download. The XModem initiates the file transfer. When the download is complete, a message similar to the following is displayed:

```
yzModem - CRC mode, 27186(SOH)/0(STX)/0(CAN) packets, 6 retries
Extracting images ... Do *NOT* power cycle the switch.
**** Switch OS ****
Please choose the Switch OS Image to upgrade [1|2|n] :
```

12. Select the image number to load the new image (1 or 2). It is recommended that you select 1. A message similar to the following is displayed:

```
Switch OS Image 1 ...
Un-Protected 27 sectors
Erasing Flash..... done
Writing to Flash.....done
Protected 27 sectors
```

13. When you see the following message, change the Serial Port characteristics to 9600 bps:

```
## Switch baudrate to 9600 bps and press ESC ...
```

14. Press the Escape key (< Esc>) to re-display the Boot Management menu.

Select 4 to exit and boot the new image.

#### **Recovering a Failed Boot Image**

Use the following procedure to recover from a failed boot image upgrade.

- 1. Connect a PC to the serial port of the switch.
- Open a terminal emulator program that supports Xmodem download (for example, HyperTerminal, CRT, PuTTY) and select the following serial port characteristics:
  - Speed: 9600 bps
  - Data Bits: 8
  - Stop Bits: 1
  - Parity: None
  - Flow Control: None
- Boot the switch and access the Boot Management menu by pressing <Shift B> while the Memory Test is in progress and the dots are being displayed.
- 4. Select 4 for Xmodem download. You will see the following display:

Perform xmodem download To download an image use 1K Xmodem at 115200 bps. 5. When you see the following message, change the Serial Port characteristics to 115200 bps:

Change the baud rate to 115200 bps and hit the <ENTER> key before initiating the download.

a. Press <**Enter**> to set the system into download accept mode. When the readiness meter displays (a series of "C" characters), start Xmodem on your terminal emulator.You will see a display similar to the following:

b. When you see the following message, change the Serial Port characteristics to 9600 bps:

Change the baud rate back to 9600 bps, hit the <ESC> key.

Boot image recovery is complete.

# **Chapter 7. Maintenance Commands**

The maintenance commands are used to manage dump information and forward database information. They also include debugging commands to help with troubleshooting.

Dump information contains internal switch state data that is written to flash memory on the CN4093 10Gb Converged Scalable Switch after any one of the following occurs:

- The watchdog timer forces a switch reset. The purpose of the watchdog timer is to reboot the switch if the switch software freezes.
- The switch detects a hardware or software problem that requires a reboot.

To use the maintenance commands, you must be logged in to the switch as the administrator.

|  | Table 373. | General | Maintenance | Commands |
|--|------------|---------|-------------|----------|
|--|------------|---------|-------------|----------|

| Command Syntax and Usage                                                                                                    |
|----------------------------------------------------------------------------------------------------|
| show flash-dump-uuencode<br>Displays dump information in uuencoded format. For details, see page 542.<br>Command mode: All                                                                                    |
| copy flash-dump tftp<br>Saves the system dump information via TFTP. For details, see page 543.<br>Command mode: All except User EXEC                                                                          |
| copy flash-dump ftp<br>Saves the system dump information via FTP. For details, see page 543.<br>Command mode: All except User EXEC                                                                            |
| copy flash-dump sftp<br>Saves the system dump information via SFTP. For details, see page 543.<br>Command mode: All except User EXEC                                                                          |
| clear flash-dump<br>Clears dump information from flash memory.<br>Command mode: All except User EXEC                                                                                                    |
| <pre>show tech-support [l2 l3 link port] Dumps all CN4093 information, statistics, and configuration. You can log the output (tsdmp) into a file. To filter the information, use the following options:</pre> |

Table 373. General Maintenance Commands

Command Syntax and Usage

copy tech-support tftp

Redirects the technical support dump (tsdmp) to an external TFTP server. **Command mode:** All except User EXEC

copy tech-support ftp

Redirects the technical support dump (tsdmp) to an external FTP server. **Command mode:** All except User EXEC

### **Forwarding Database Maintenance**

The Forwarding Database commands can be used to view information and to delete a MAC address from the forwarding database or to clear the entire forwarding database. This is helpful in identifying problems associated with MAC address learning and packet forwarding decisions.

Table 374. FDB Manipulation Commands

| Command Syntax and Usage                                                                                                    |
|----------------------------------------------------------------------------------------------------|
| show mac-address-table address < <i>MAC address</i> ><br>Displays a single database entry by its MAC address. If not specified, you are<br>prompted for the MAC address of the device. Enter the MAC address using |
| one of the following formats:<br>- xx:xx:xx:xx:xx (such as 08:00:20:12:34:56)<br>- xxxxxxxxxx (such as 080020123456)                                                                                               |
| Command mode: All except User EXEC                                                                                                    |
| show mac-address-table interface port < <i>port number or alias</i> ><br>Displays all FDB entries for a particular port.<br><b>Command mode:</b> All except User EXEC                                              |
| show mac-address-table portchannel <i><trunk group="" number=""></trunk></i><br>Displays all FDB entries for a particular trunk group.<br><b>Command mode:</b> All                                                 |
| show mac-address-table private-vlan <i><vlan number=""></vlan></i><br>Displays all FDB entries on a single private VLAN.<br><b>Command mode:</b> All                                                               |
| show mac-address-table vlan <i><vlan number=""></vlan></i><br>Displays all FDB entries on a single VLAN.<br><b>Command mode:</b> All except User EXEC                                                              |
| show mac-address-table state {forward trunk unknown}<br>Displays all FDB entries of a particular state.<br>Command mode: All except User EXEC                                                                      |
| show mac-address-table static<br>Displays static entries in the FBD.<br><b>Command mode:</b> All except User EXEC                                                                                                  |
| no mac-address-table static {< <i>MAC address</i> > all}<br>Removes static FDB entries.<br><b>Command mode:</b> All except User EXEC                                                                               |
| no mac-address-table multicast {< <i>MAC address</i> > all}<br>Removes static multicast FDB entries.<br><b>Command mode:</b> All except User EXEC                                                                  |

Table 374. FDB Manipulation Commands (continued)

Command Syntax and Usage

clear mac-address-table static

Clears all static entries from the Forwarding Database.

Command mode: All except User EXEC

clear mac-address-table

Clears the entire Forwarding Database from switch memory.

Command mode: All except User EXEC

#### **Debugging Commands**

The Miscellaneous Debug Commands display trace buffer information about events that can be helpful in understanding switch operation. You can view the following information using the debug commands:

- Events traced by the Management Processor (MP)
- Events traced to a buffer area when a reset occurs
- **Note:** IBM Networking OS debug commands are intended for advanced users. Use debug commands with caution as they can disrupt the operation of the switch under high load conditions. When debug is running under high load conditions, the CLI prompt may appear unresponsive. Before debugging, check the MP utilization to verify there is sufficient processing capacity available to perform the debug operation.

If the switch resets for any reason, the MP trace buffer is saved into the snap trace buffer area. The output from these commands can be interpreted by Technical Support personnel.

Table 375. Miscellaneous Debug Commands

| de | bug debug-flags                                                                                                    |
|----|----------------------------------------------------------------------------------------------------|
|    | This command sets the flags that are used for debugging purposes.                                                                                |
|    | Command mode: All except User EXEC                                                                                                    |
| de | bug mp-trace                                                                                                    |
|    | Displays the Management Processor trace buffer. Header information similar to the following is shown:                                            |
|    | MP trace buffer at 13:28:15 Fri May 25, 2001; mask:<br>0x2ffdf748                                                                                |
|    | The buffer information is displayed after the header.                                                                                            |
|    | Command mode: All except User EXEC                                                                                                    |
| de | bug dumpbt                                                                                                    |
|    | Displays the backtrace log.                                                                                                    |
|    | Command mode: All except User EXEC                                                                                                    |
| de | bug mp-snap                                                                                                    |
|    | Displays the Management Processor snap (or post-mortem) trace buffer. This buffer contains information traced at the time that a reset occurred. |
|    | Command mode: All except User EXEC                                                                                                    |

Command mode: All except User EXEC

Table 375. Miscellaneous Debug Commands

| Comm | nand Syntax and Usage                                                                                                  |
|------|----------------------------------------------------------------------------------------------------|
| [no] | debug lacp packet [receive transmit both] [port <port numbers="">]</port>                                              |
|      | nables/disables debugging for Link Aggregation Control Protocol (LACP) ackets on all ports running LACP.               |
| Tł   | ne following parameters are available:                                                                                 |
| _    | receive filters only LACP packets received                                                                             |
| _    | transmit filters only LACP packets sent                                                                                |
| _    | both filters LACP packets either sent or received                                                                      |
| _    | port filters LACP packets sent/received on specific ports                                                              |
| By   | / default, LACP debugging is disabled.                                                                                 |
| C    | ommand mode: Privileged EXEC                                                                                           |
| [no] | debug spanning-tree bpdu [receive transmit]                                                                            |
|      | nables/disables debugging for Spanning Tree Protocol (STP) Bridge Protocol<br>ata Unit (BPDU) frames sent or received. |
| Tł   | ne following parameters are available:                                                                                 |
| _    | receive filters only BPDU frames received                                                                              |
| _    | transmit filters only BPDU frames sent                                                                                 |
| Ву   | / default, STP BPDU debugging is disabled.                                                                             |
| C    | ommand mode: Privileged EXEC                                                                                           |

## **IP Security Debugging**

The following table describes the options available.

Table 376. IP Security Debug Options

| Command Syntax and Usage                                                                   |  |
|--------------------------------------------------------------------------------------------|--|
| [no] debug sec all<br>Enables or disables all IP security debug messages.                  |  |
| [no] debug sec crypto<br>Enables or disables all IP security cryptographic debug messages. |  |
| [no] debug sec ike<br>Enables or disables all IP security IKEv2 debug messages.            |  |
| [no] debug sec ipsec<br>Enables or disables all IPsec debug messages.                      |  |
| [no] debug sec info<br>Displays the current security debug settings.                       |  |

# DCBX Debugging Commands

Table 377. DCBX Maintenance Commands

| Command Syntax and Usage                                               |
|------------------------------------------------------------------------|
| show dcbx transmit <port alias="" number="" or=""></port>              |
| Displays the Type-Length-Value (TLV) list transmitted in the DCBX TLV. |
| Command mode: All except User EXEC                                     |
| show dcbx receive <port alias="" number="" or=""></port>               |
| Displays the Type-Length-Value (TLV) list received in the DCBX TLV.    |
| Command mode: All except User EXEC                                     |

### **ARP Cache Maintenance**

| Table 378. Address Resolution Protocol Maintenance Commands |
|-------------------------------------------------------------|
|-------------------------------------------------------------|

| Command Syntax and Usage                                                          |  |
|-----------------------------------------------------------------------------------|--|
| show ip arp find < <i>IP address</i> >                                            |  |
| Shows a single ARP entry by IP address.                                           |  |
| Command mode: All except User EXEC                                                |  |
| show ip arp interface port <pre>port number or alias&gt;</pre>                    |  |
| Shows ARP entries on selected ports.                                              |  |
| Command mode: All except User EXEC                                                |  |
| show ip arp vlan <i><vlan number=""></vlan></i>                                   |  |
| Shows ARP entries on a single VLAN.                                               |  |
| Command mode: All except User EXEC                                                |  |
| show ip arp reply                                                                 |  |
| Shows the list of IP addresses which the switch will respond to for ARP requests. |  |
| Command mode: All except User EXEC                                                |  |
| show ip arp                                                                       |  |
| Shows all ARP entries.                                                            |  |
| Command mode: All except User EXEC                                                |  |
| clear arp                                                                         |  |
| Clears the entire ARP list from switch memory.                                    |  |
| Command mode: All except User EXEC                                                |  |

**Note:** To display all or a portion of ARP entries currently held in the switch, you can also refer to "ARP Information" on page 63.

# **IP Route Manipulation**

| rable 575. If Route Manipulation Commands                                                     |  |
|-----------------------------------------------------------------------------------------------|--|
| Command Syntax and Usage                                                                      |  |
| show ip route address < <i>IP address</i> >                                                   |  |
| Shows a single route by destination IP address.                                               |  |
| Command mode: All except User EXEC                                                            |  |
| show ip route gateway <i><ip address=""></ip></i>                                             |  |
| Shows routes to a default gateway.                                                            |  |
| Command mode: All except User EXEC                                                            |  |
| <pre>show ip route type {indirect direct local broadcast      martian multicast}</pre>        |  |
| Shows routes of a single type.                                                                |  |
| Command mode: All except User EXEC                                                            |  |
| For a description of IP routing types, see Table 37 on page 62                                |  |
| <pre>show ip route tag {fixed static address rip ospf bgp  broadcast martian multicast}</pre> |  |
| Shows routes of a single tag.                                                                 |  |
| Command mode: All except User EXEC                                                            |  |
| For a description of IP routing tags, see Table 38 on page 62                                 |  |
| show ip route interface < <i>IP interface</i> >                                               |  |
| Shows routes on a single interface.                                                           |  |
| Command mode: All except User EXEC                                                            |  |
| show ip route                                                                                 |  |
| Shows all routes.                                                                             |  |
| Command mode: All except User EXEC                                                            |  |
| clear ip route                                                                                |  |
| Clears the route table from switch memory.                                                    |  |
| Command mode: All except User EXEC                                                            |  |

Table 379. IP Route Manipulation Commands

Note: To display all routes, you can also refer to "IP Routing Information" on page 61.

## LLDP Cache Manipulation

Table 380 describes the LLDP cache manipulation commands.

Table 380. LLDP Cache Manipulation commands

| Command Syntax and Usage                                                                     |  |
|----------------------------------------------------------------------------------------------|--|
| show lldp port <port alias="" number="" or=""></port>                                        |  |
| Displays Link Layer Discovery Protocol (LLDP) port information.                              |  |
| Command mode: All                                                                            |  |
| show lldp receive                                                                            |  |
| Displays information about the LLDP receive state machine.                                   |  |
| Command mode: All                                                                            |  |
| show lldp transmit                                                                           |  |
| Displays information about the LLDP transmit state machine.                                  |  |
| Command mode: All                                                                            |  |
| show lldp remote-device [<1-256> detail]                                                     |  |
| Displays information received from LLDP -capable devices. For more information, see page 45. |  |
| Command mode: All                                                                            |  |
| show lldp                                                                                    |  |
| Displays all LLDP information.                                                               |  |
| Command mode: All                                                                            |  |
| clear lldp                                                                                   |  |
| Clears the LLDP cache.                                                                       |  |
| Command mode: All                                                                            |  |

## **IGMP Group Maintenance**

Table 381 describes the IGMP group maintenance commands.

Table 381. IGMP Multicast Group Maintenance Commands

| Command Syntax and Usage                                               |  |
|------------------------------------------------------------------------|--|
| show ip igmp groups address < <i>IP address</i> >                      |  |
| Displays a single IGMP multicast group by its IP address.              |  |
| Command mode: All                                                      |  |
| show ip igmp groups vlan <i><vlan number=""></vlan></i>                |  |
| Displays all IGMP multicast groups on a single VLAN.                   |  |
| Command mode: All                                                      |  |
| show ip igmp groups interface port <pre>port number or alias&gt;</pre> |  |
| Displays all IGMP multicast groups on selected ports.                  |  |
| Command mode: All                                                      |  |
| show ip igmp groups portchannel <trunk number=""></trunk>              |  |
| Displays all IGMP multicast groups on a single trunk group.            |  |
| Command mode: All                                                      |  |
| show ip igmp groups detail <i><ip address=""></ip></i>                 |  |
| Displays detailed information about a single IGMP multicast group.     |  |
| Command mode: All                                                      |  |
| show ip igmp groups                                                    |  |
| Displays information for all multicast groups.                         |  |
| Command mode: All                                                      |  |
| clear ip igmp groups                                                   |  |
| Clears the IGMP group table.                                           |  |
| Command mode: All except User EXEC                                     |  |

### **IGMP Multicast Routers Maintenance**

The following table describes the maintenance commands for IGMP multicast routers (Mrouters).

Table 382. IGMP Multicast Router Maintenance Commands

| Command  | Syntax and Usage                                                           |
|----------|----------------------------------------------------------------------------|
| show ip  | igmp mrouter vlan <vlan number=""></vlan>                                  |
| Displa   | ys IGMP Mrouter information for a single VLAN.                             |
| Comr     | nand mode: All                                                             |
| show ip  | igmp mrouter                                                               |
| Displa   | ys information for all Mrouters.                                           |
| Comr     | nand mode: All                                                             |
| show ip  | igmp mrouter dynamic                                                       |
| Displa   | ys all dynamic multicast router ports installed.                           |
| Comr     | nand mode: All                                                             |
| show ip  | igmp mrouter static                                                        |
| Displa   | ys all static multicast router ports installed.                            |
| Comr     | nand mode: All                                                             |
| show ip  | <pre>igmp mrouter interface port <pre>port alias or number&gt;</pre></pre> |
| Displa   | ys all multicast router ports installed on a specific port.                |
| Comr     | nand mode: All                                                             |
| show ip  | igmp mrouter portchannel <trunk number=""></trunk>                         |
| Displa   | ys all multicast router ports installed on a specific portchannel group.   |
| Comr     | nand mode: All                                                             |
| show ip  | igmp mrouter information                                                   |
| Displa   | ys IGMP snooping information for all Mrouters.                             |
| Comr     | nand mode: All                                                             |
| show ip  | igmp snoop igmpv3                                                          |
| Displa   | ys IGMPv3 snooping information.                                            |
| Comr     | nand mode: All                                                             |
| show ip  | igmp relay                                                                 |
| Displa   | ys IGMP relay information.                                                 |
| Comr     | nand mode: All                                                             |
| clear ip | o igmp mrouter                                                             |
| Clears   | the IGMP Mrouter port table.                                               |
| -        | nand mode: All except User EXEC                                            |

# **MLD Multicast Group Manipulation**

Table 383 describes the Multicast Listener Discovery (MLD) manipulation options.

Table 383. MLD Maintenance

| Command Syntax and Usage                                         |  |
|------------------------------------------------------------------|--|
| show ipv6 mld groups                                             |  |
| Shows all MLD groups.                                            |  |
| Command mode: All                                                |  |
| show ipv6 mld interface <i><interface number=""></interface></i> |  |
| Shows MLD groups on the specified interface.                     |  |
| Command mode: All                                                |  |
| clear ipv6 mld mrouter                                           |  |
| Clears all dynamic MLD multicast router group tables.            |  |
| Command mode: All except User EXEC                               |  |
| clear ipv6 mld groups                                            |  |
| Clears all dynamic MLD registered group tables.                  |  |
| Command mode: All except User EXEC                               |  |
| clear ipv6 mld dynamic                                           |  |
| Clears all dynamic MLD group tables.                             |  |
| Command mode: All except User EXEC                               |  |

# **IPv6 Neighbor Discovery Cache Manipulation**

Table 384 describes the IPv6 Neighbor Discovery cache manipulation commands.

Table 384. IPv6 Neighbor Discovery cache manipulation commands

| Command Syntax and Usage                                                  |  |
|---------------------------------------------------------------------------|--|
| show ipv6 neighbors find < <i>IPv6 address</i> >                          |  |
| Shows a single IPv6 Neighbor Discovery cache entry by IP address.         |  |
| Command mode: All                                                         |  |
| show ipv6 neighbors interface port <port alias="" number="" or=""></port> |  |
| Shows IPv6 Neighbor Discovery cache entries on a single port.             |  |
| Command mode: All                                                         |  |
| show ipv6 neighbors vlan <i><vlan number=""></vlan></i>                   |  |
| Shows IPv6 Neighbor Discovery cache entries on a single VLAN.             |  |
| Command mode: All                                                         |  |
| show ipv6 neighbors static                                                |  |
| Shows static IPv6 Neighbor Discovery cache entries.                       |  |
| Command mode: All                                                         |  |
| show ipv6 neighbors                                                       |  |
| Shows all IPv6 Neighbor Discovery cache entries.                          |  |
| Command mode: All                                                         |  |
| clear ipv6 neighbors                                                      |  |
| Clears all IPv6 Neighbor Discovery cache entries from switch memory.      |  |
| Command mode: All except User EXEC                                        |  |

### **IPv6 Route Maintenance**

Table 385 describes the IPv6 route maintenance commands.

Table 385. IPv6 Route Maintenance Options

| Command Syntax and Usage                                    |  |
|-------------------------------------------------------------|--|
| show ipv6 route address < <i>IPv6 address</i> >             |  |
| Show a single route by destination IP address.              |  |
| Command mode: All                                           |  |
| show ipv6 route gateway < <i>IPv6 gateway number</i> >      |  |
| Show routes to a single gateway.                            |  |
| Command mode: All                                           |  |
| show ipv6 route interface <interface number=""></interface> |  |
| Show routes on a single IP interface.                       |  |
| Command mode: All                                           |  |
| <pre>show ipv6 route type {connected static ospf}</pre>     |  |
| Show routes of a single type.                               |  |
| Command mode: All                                           |  |
| show ipv6 route static                                      |  |
| Show static IPv6 routes.                                    |  |
| Command mode: All                                           |  |
| show ipv6 route summary                                     |  |
| Shows a summary of IPv6 route information.                  |  |
| Command mode: All                                           |  |
| show ipv6 route                                             |  |
| Shows all IPv6 routes.                                      |  |
| Command mode: All                                           |  |
| clear ipv6 route                                            |  |
| Clears all IPv6 routes.                                     |  |
| Command mode: Privileged EXEC                               |  |

#### **Uuencode Flash Dump**

Using this command, dump information is presented in uuencoded format. This format makes it easy to capture the dump information as a file or a string of characters.

If you want to capture dump information to a file, set your communication software on your workstation to capture session data prior to issuing the show flash-dump-uuencode command. This will ensure that you do not lose any information. Once entered, the show flash-dump-uuencode command will cause approximately 23,300 lines of data to be displayed on your screen and copied into the file.

Using the show flash-dump-uuencode command, dump information can be read multiple times. The command does not cause the information to be updated or cleared from flash memory.

**Note:** Dump information is not cleared automatically. In order for any subsequent dump information to be written to flash memory, you must manually clear the dump region. For more information on clearing the dump region, see page 544.

To access dump information, enter:

Router# show flash-dump-uuencode

The dump information is displayed on your screen and, if you have configured your communication software to do so, captured to a file. If the dump region is empty, the following appears:

No FLASH dump available.

#### **TFTP, SFTP or FTP System Dump Put**

Use these commands to put (save) the system dump to a TFTP or FTP server.

Note: If the TFTP/FTP server is running SunOS or the Solaris operating system, the specified copy flash-dump tftp (or ftp) file must exist *prior* to executing the copy flash-dump tftp command (or copy flash-dump tftp), and must be writable (set with proper permission, and not locked by any application). The contents of the specified file will be replaced with the current dump data.

To save dump information via TFTP, enter:

Router# copy flash-dump tftp [data-port|extm-port|mgt-port] <server filename>

You are prompted for the TFTP server IP address or hostname, and the *filename* of the target dump file.

To save dump information via SFTP, enter:

Router# copy flash-dump sftp [data-port|extm-port|mgt-port] < server filename >

You are prompted for the SFTP server IP address or hostname, your *username* and *password*, and the *filename* of the target dump file.

To save dump information via FTP, enter:

Router# copy flash-dump ftp [data-port|extm-port|mgt-port] < server filename >

You are prompted for the FTP server IP address or hostname, your *username* and *password*, and the *filename* of the target dump file.

### **Clearing Dump Information**

To clear dump information from flash memory, enter:

Router# clear flash-dump

The switch clears the dump region of flash memory and displays the following message:

FLASH dump region cleared.

If the flash dump region is already clear, the switch displays the following message:

FLASH dump region is already clear.

### **Unscheduled System Dumps**

If there is an unscheduled system dump to flash memory, the following message is displayed when you log on to the switch:

Note: A system dump exists in FLASH. The dump was saved at 13:43:22 Wednesday January 30, 2010. Use show flash-dump uuencode to extract the dump for analysis and clear flash-dump to clear the FLASH region. The region must be cleared before another dump can be saved.

## Appendix A. IBM Networking OS System Log Messages

The CN4093 10Gb Converged Scalable Switch (CN4093) uses the following syntax when outputting system log (syslog) messages:

<Time stamp> <IP/Hostname><Log Label>IBMOS<Thread ID>: <Message>

The following parameters are used:

<Timestamp>

The time of the message event is displayed in the following format:

<month (3 characters)> <day> <hour (1-24)>:<minute>:<second>

For example: Aug 19 14:20:30

• <*IP/Hostname*>

The hostname is displayed when configured.

For example: 1.1.1.1

<Log Label>

The following types of log messages are recorded: LOG\_CRIT, LOG\_WARNING, LOG\_ALERT, LOG\_ERR, LOG\_NOTICE, and LOG\_INFO

• <*Thread ID*>

This is the software thread that reports the log message. For example: stg, ip, console, telnet, vrrp, system, web server, ssh, bgp

<Message>: The log message

Following is a list of potential syslog messages. To keep this list as short as possible, only the *<Thread ID>* and *<Message>* are shown. The messages are sorted by *<Log Label>*.

Where the *<Thread ID>* is listed as mgmt, one of the following may be shown: console, telnet, web server, **or** ssh.

# LOG\_ALERT

| Thread   | LOG_ALERT Message                                                                                                    |                                                                                                    |
|----------|----------------------------------------------------------------------------------------------------|----------------------------------------------------------------------------------------------------|
|          | Possible buffer overrun attack d                                                                                                    | etected!                                                                                                    |
| BGP      | session with <ip address=""> failed (bad event:<event>)</event></ip>                                                                                                    |                                                                                                    |
| BGP      | session with <ip address=""> failed</ip>                                                                                                    | <reason></reason>                                                                                                    |
|          | Reasons:                                                                                                    |                                                                                                    |
|          | <ul> <li>Connect Retry Expire</li> <li>Holdtime Expire</li> <li>Invalid</li> <li>Keepalive Expire</li> <li>Receive KEEPALIVE</li> <li>Receive NOTIFICATION</li> <li>Receive OPEN</li> </ul> | <ul> <li>Receive UPDATE</li> <li>Start</li> <li>Stop</li> <li>Transport Conn Closed</li> <li>Transport Conn Failed</li> <li>Transport Conn Open</li> <li>Transport Fatal Error</li> </ul> |
| HOTLINKS | LACP trunk <i><trunk id=""></trunk></i> and <i><tru< i=""></tru<></i>                                                                                                    | <i>unk ID&gt;</i> formed with admin key                                                                                                    |
| IP       | cannot contact default gateway                                                                                                    | <ip address=""></ip>                                                                                                    |
| IP       | Route table full                                                                                                    |                                                                                                    |
| MGMT     | Maximum number of login failure exceeded.                                                                                                    | es ( <threshold>) has been</threshold>                                                                                                    |
| OSPF     | Interface IP <i><ip address=""></ip></i> , Interfa<br>{Down   Loopback   Waiting   P To<br>Interface down detached                                                                          | ace State<br>p P   DR   BackupDR   DR Other}:                                                                                                    |
| OSPF     | LS Database full: likely incorrect                                                                                                    | t/missing routes or failed neighbors                                                                                                    |
| OSPF     | Neighbor Router ID < <i>router ID</i> ><br>{Down   Attempt   Init   2 Way   Ex<br>opback   Waiting   P To P   DR   B                                                                        | Start Exchange Loading Full Lo                                                                                                    |
| OSPF     | OSPF Route table full: likely inc                                                                                                    | orrect/missing routes                                                                                                    |
| STP      | CIST new root bridge                                                                                                    |                                                                                                    |
| STP      | CIST topology change detected                                                                                                    |                                                                                                    |
| STP      | own BPDU received from port <                                                                                                    | cport>                                                                                                    |
| STP      | Port <i><port></port></i> , putting port into blo                                                                                                    | ocking state                                                                                                    |
| STP      | STG <i><stg< i="">&gt;, new root bridge</stg<></i>                                                                                                    |                                                                                                    |
| STP      | STG <stg>, topology change c</stg>                                                                                                    | letected                                                                                                    |
| SYSTEM   | LACP trunk <trunk id=""> and <tru<br><key></key></tru<br></trunk>                                                                                                    | unk ID> formed with admin key                                                                                                    |
| VRRP     | Received <x> virtual routers ins</x>                                                                                                    | tead of <y></y>                                                                                                    |

| Thread | LOG_ALERT Message (continued)                                         |
|--------|-----------------------------------------------------------------------|
| VRRP   | received errored advertisement from <ip address=""></ip>              |
| VRRP   | received incorrect addresses from <ip address=""></ip>                |
| VRRP   | received incorrect advertisement interval <interval> from </interval> |
| VRRP   | received incorrect VRRP authentication type from <ip address=""></ip> |
| VRRP   | received incorrect VRRP password from <ip address=""></ip>            |
| VRRP   | VRRP : received incorrect IP addresses list from <ip address=""></ip> |

# LOG\_CRIT

| Thread | LOG_CRIT Message                                                     |
|--------|----------------------------------------------------------------------|
| SSH    | can't allocate memory in load_MP_INT()                               |
| SSH    | currently not enough resource for loading RSA {private   public key} |
| SYSTEM | System memory is at <n> percent</n>                                  |

# LOG\_ERR

| Thread | LOG_ERR Message                                                                                 |
|--------|-------------------------------------------------------------------------------------------------|
| CFG    | Configuration file is EMPTY                                                                     |
| CFG    | Configuration is too large                                                                      |
| CFG    | Default VLAN cannot be a private-VLAN.                                                          |
| CFG    | Error writing active config to FLASH! Configuration is too large                                |
| CFG    | Error writing active config to FLASH! Unknown error                                             |
| CFG    | TFTP {Copy cfgRcv} attempting to redirect a previously redirected output                        |
| MGMT   | Apply is issued by another user. Try later                                                      |
| MGMT   | Critical Error. Failed to add Interface <interface></interface>                                 |
| MGMT   | Diff is issued by another user. Try later                                                       |
| MGMT   | Dump is issued by another user. Try later                                                       |
| MGMT   | Error: Apply not done                                                                           |
| MGMT   | Error: Save not done.                                                                           |
| MGMT   | Firmware download failed (insufficient memory                                                   |
| MGMT   | Revert Apply is issued by another user. Try later                                               |
| MGMT   | Revert is issued by another user. Try later.                                                    |
| MGMT   | Save is issued by another user. Try later                                                       |
| NTP    | unable to listen to NTP port                                                                    |
| STP    | Cannot set "{Hello Time   Max Age   Forward Delay   Aging}"<br>(Switch is in MSTP mode)         |
| SYSTEM | Error: BOOTP Offer was found incompatible with the other IP interfaces                          |
| SYSTEM | I2C device <id> <description> set to access state <state> [from CLI]</state></description></id> |
| SYSTEM | Not enough memory!                                                                              |

# LOG\_INFO

| Thread   | LOG_INFO Message                                                                                                    |
|----------|----------------------------------------------------------------------------------------------------|
|          | System log cleared by user <username>.</username>                                                                                                   |
|          | System log cleared via SNMP.                                                                                                    |
| HOTLINKS | "Error" is set to "{Active   Standby}"                                                                                                    |
| HOTLINKS | "Learning" is set to "{Active   Standby}"                                                                                                    |
| HOTLINKS | "None" is set to "{Active   Standby}"                                                                                                    |
| HOTLINKS | "Side Max" is set to "{Active   Standby}"                                                                                                    |
| HOTLINKS | has no "{Side Max   None   Learning   Error}" interface                                                                                             |
| MGMT     | /* Config changes at <time> by <username> */ <config diff=""> /* Done */</config></username></time>                                                 |
| MGMT     | <username> ejected from BBI</username>                                                                                                    |
| MGMT     | <pre><username>(<user type="">) {logout   ejected   idle timeout   connection closed} from {Console   Telnet/SSH}</user></username></pre>           |
| MGMT     | <username>(<user type="">) login {on Console   from host<br/><ip address="">}</ip></user></username>                                                |
| MGMT     | boot kernel download completed. Now writing to flash.                                                                                               |
| MGMT     | boot kernel downloaded {from host <hostname>   via browser},<br/>filename too long to be displayed, software version <version></version></hostname> |
| MGMT     | boot kernel downloaded from host <hostname>, file'<filename>', software version <version></version></filename></hostname>                           |
| MGMT     | Can't downgrade to image with only single flash support                                                                                             |
| MGMT     | Could not revert unsaved changes                                                                                                    |
| MGMT     | Download already currently in progress. Try again later via<br>{Browser   BBI}                                                                      |
| MGMT     | Error in setting the new config                                                                                                    |
| MGMT     | Failed to allocate buffer for diff track.                                                                                                    |
| MGMT     | Firmware download failed to {invalid image   image1   image2   boot kernel   undefined   SP boot kernel}                                            |
| MGMT     | Firmware downloaded to {invalid image   image1   image2   boot kernel   undefined   SP boot kernel}.                                                |
| MGMT     | Flash dump successfully tftp'd to <hostname>:<filename></filename></hostname>                                                                       |
| MGMT     | FLASH ERROR - invalid address used                                                                                                    |
| MGMT     | Flash Read Error. Failed to read flash into holding structure. Quitting                                                                             |

| Thread | LOG_INFO Message (continued)                                                                                                    |
|--------|----------------------------------------------------------------------------------------------------|
| MGMT   | Flash Write Error                                                                                                    |
| MGMT   | Flash Write Error. Failed to allocate buffer. Quitting                                                                                               |
| MGMT   | Flash Write Error. Trying again                                                                                                    |
| MGMT   | image1   2 download completed. Now writing to flash.                                                                                                 |
| MGMT   | image1   2 downloaded {from host < <i>hostname</i> >   via browser},<br>filename too long to be displayed, software version < <i>version</i> >       |
| MGMT   | image1   2 downloaded from host <hostname>, file'<filename>', software version <version></version></filename></hostname>                             |
| MGMT   | Incorrect image being loaded                                                                                                    |
| MGMT   | Invalid diff track address. Continuing with apply()                                                                                                  |
| MGMT   | Invalid image being loaded for this switch type                                                                                                    |
| MGMT   | invalid image download completed. Now writing to flash.                                                                                              |
| MGMT   | invalid image downloaded {from host <hostname>   via browser}, filename too long to be displayed, software version <version></version></hostname>    |
| MGMT   | invalid image downloaded from host <hostname>, file '<filename>', software version <version></version></filename></hostname>                         |
| MGMT   | New config set                                                                                                    |
| MGMT   | new configuration applied [from BBI   EM   SCP   SNMP   Stacking Master]                                                                             |
| MGMT   | new configuration saved from {BBI   ISCLI   SNMP}                                                                                                    |
| MGMT   | <pre>scp<username>(<user type="">) {logout   ejected   idle timeout   connection closed} from {Console   Telnet/SSH}</user></username></pre>         |
| MGMT   | <pre>scp<username>(<user type="">) login {on Console   from host <ip address="">}</ip></user></username></pre>                                       |
| MGMT   | SP boot kernel download completed. Now writing to flash.                                                                                             |
| MGMT   | SP boot kernel downloaded {from host < <i>hostname</i> >   via browser}, filename too long to be displayed, software version < <i>version</i> >      |
| MGMT   | SP boot kernel downloaded from host <i><hostname></hostname></i> , file <i>'<filename>'</filename></i> , software version <i><version></version></i> |
| MGMT   | Starting Firmware download for {invalid image   image1   image2   boot kernel   undefined   SP boot kernel}.                                         |
| MGMT   | Static FDB entry on disabled VLAN                                                                                                    |
| MGMT   | Tech support dump failed                                                                                                    |
| MGMT   | Tech support dump successfully tftp'd to <hostname>:<filename></filename></hostname>                                                                 |
| MGMT   | Two Phase Apply Failed in Creating Backup Config Block.                                                                                              |

| Thread | LOG_INFO Message (continued)                                                                                                    |
|--------|----------------------------------------------------------------------------------------------------|
| MGMT   | undefined download completed. Now writing to flash.                                                                                               |
| MGMT   | undefined downloaded {from host <hostname>   via browser},<br/>filename too long to be displayed, software version <version></version></hostname> |
| MGMT   | undefined downloaded from host <i><hostname></hostname></i> , file <i>'<filename>'</filename></i> , software version <i><version></version></i>   |
| MGMT   | unsaved changes reverted [from BBI   from SNMP]                                                                                                   |
| MGMT   | Unsupported GBIC {accepted   refused}                                                                                                    |
| MGMT   | user {SNMP user   <username>} ejected from BBI</username>                                                                                         |
| MGMT   | Watchdog has been {enabled   disabled}                                                                                                    |
| MGMT   | Watchdog timeout interval is now <seconds> seconds)</seconds>                                                                                     |
| MGMT   | Wrong config file type                                                                                                    |
| SSH    | <pre><username>(<user type="">) {logout   ejected   idle timeout   connection closed} from {Console   Telnet/SSH}</user></username></pre>         |
| SSH    | <username>(<user type="">) login {on Console   from host<br/><ip address="">}</ip></user></username>                                              |
| SSH    | Error in setting the new config                                                                                                    |
| SSH    | New config set                                                                                                    |
| SSH    | <pre>scp<username>(<user type="">) {logout   ejected   idle<br/>timeout   connection closed} from {Console   Telnet/SSH}</user></username></pre>  |
| SSH    | <pre>scp<username>(<user type="">) login {on Console   from host <ip address="">}</ip></user></username></pre>                                    |
| SSH    | server key autogen {starts   completes}                                                                                                    |
| SSH    | Wrong config file type                                                                                                    |
| SYSTEM | booted version <version> from Flash image <image/>,<br/>{active   backup   factory} config block</version>                                        |

# LOG\_NOTICE

| Thread   | LOG_NOTICE Message                                                                                                    |
|----------|----------------------------------------------------------------------------------------------------|
|          | ARP table is full.                                                                                                    |
|          | Current config successfully tftp'd <filename> from <hostname></hostname></filename>                                                             |
|          | Current config successfully tftp'd to <hostname>: <filename></filename></hostname>                                                              |
|          | Port <i><port></port></i> mode is changed to full duplex for 1000 Mbps operation.                                                               |
| CONSOLE  | RADIUS: authentication timeout. Retrying                                                                                                    |
| CONSOLE  | RADIUS: failed to contact primary   secondary server                                                                                            |
| CONSOLE  | RADIUS: No configured RADIUS server                                                                                                    |
| CONSOLE  | RADIUS: trying alternate server                                                                                                    |
| HOTLINKS | "Error" is set to "Standby   Active"                                                                                                    |
| HOTLINKS | "Learning" is set to "Standby   Active"                                                                                                    |
| HOTLINKS | "None" is set to "Standby   Active"                                                                                                    |
| HOTLINKS | "Side Max" is set to "Standby   Active"                                                                                                    |
| HOTLINKS | has no "{Side Max   None   Learning   Error}" interface                                                                                         |
| MGMT     | <ul> <li><username> automatically logged out from BBI because changing<br/>of authentication type</username></li> </ul>                         |
| MGMT     | <pre><username>(<user type="">) {logout   ejected   idle timeout   connection closed} from {BBI   Console   Telnet/SSH}</user></username></pre> |
| MGMT     | <username>(<user type="">) login {on Console   from host<br/><ip address="">   from BBI}</ip></user></username>                                 |
| MGMT     | Authentication failed for backdoor.                                                                                                    |
| MGMT     | Authentication failed for backdoor. Password incorrect!                                                                                         |
| MGMT     | Authentication failed for backdoor. Telnet disabled!                                                                                            |
| MGMT     | boot config block changed                                                                                                    |
| MGMT     | boot image changed                                                                                                    |
| MGMT     | boot mode changed                                                                                                    |
| MGMT     | enable password changed                                                                                                    |
| MGMT     | Error in setting the new config                                                                                                    |
| MGMT     | Failed login attempt via {BBI   TELNET} from host < <i>IP address</i> >.                                                                        |
| MGMT     | Failed login attempt via the CONSOLE                                                                                                    |
| MGMT     | FLASH Dump cleared from BBI                                                                                                    |

| Thread | LOG_NOTICE Message (continued)                                                                                                    |
|--------|----------------------------------------------------------------------------------------------------|
| MGMT   | New config set                                                                                                    |
| MGMT   | packet-buffer statistics cleared                                                                                                    |
| MGMT   | PANIC command from CLI                                                                                                    |
| MGMT   | PASSWORD FIX-UP MODE IN USE                                                                                                    |
| MGMT   | Password for {oper   operator} changed by {SNMP user   < <i>username</i> >}, notifying admin to save.                                                                                        |
| MGMT   | QSFP: Port <pre>port&gt; changed to {10G 40G}, from {BBI SNMP CLI}.</pre>                                                                                                    |
| MGMT   | RADIUS server timeouts                                                                                                    |
| MGMT   | RADIUS: authentication timeout. Retrying                                                                                                    |
| MGMT   | RADIUS: failed to contact {primary secondary} server                                                                                                    |
| MGMT   | RADIUS: No configured RADIUS server                                                                                                    |
| MGMT   | RADIUS: trying alternate server                                                                                                    |
| MGMT   | scp <username>(<user type="">) {logout   ejected   idle<br/>timeout   connection closed} from {Console   Telnet/SSH}</user></username>                                                       |
| MGMT   | <pre>scp<username>(<user type="">) login {on Console   from host <ip address="">}</ip></user></username></pre>                                                                               |
| MGMT   | second syslog host changed to {this host   <ip address="">}</ip>                                                                                                    |
| MGMT   | selectable [boot] mode changed                                                                                                    |
| MGMT   | STP BPDU statistics cleared                                                                                                    |
| MGMT   | switch reset from CLI                                                                                                    |
| MGMT   | syslog host changed to {this host   <ip address="">}</ip>                                                                                                    |
| MGMT   | System clock set to <time>.</time>                                                                                                    |
| MGMT   | System date set to <date>.</date>                                                                                                    |
| MGMT   | Terminating BBI connection from host <ip address=""></ip>                                                                                                    |
| MGMT   | User <username> deleted by {SNMP user   <username>}.</username></username>                                                                                                    |
| MGMT   | User <username> is {deleted   disabled} and will be ejected by {SNMP user   <username>}</username></username>                                                                                |
| MGMT   | User {oper   operator} is disabled and will be ejected by {SNMP user   <i><username></username></i> }.                                                                                       |
| MGMT   | Wrong config file type                                                                                                    |
| NTP    | System clock updated                                                                                                    |
| OSPF   | Neighbor Router ID < <i>router ID</i> >, Neighbor State<br>{Down   Loopback   Waiting   P To P   DR   BackupDR   DR<br>Other   Attempt   Init   2 Way   ExStart   Exchange   Loading   Full} |

| Thread | LOG_NOTICE Message (continued)                                                                                                    |
|--------|----------------------------------------------------------------------------------------------------|
| SERVER | link {down   up} on port <pre>port&gt;</pre>                                                                                                    |
| SSH    | (remote disconnect msg)                                                                                                    |
| SSH    | <pre><username>(<user type="">) {logout   ejected   idle timeout   connection closed} from {Console   Telnet/SSH}</user></username></pre>                                                                                                    |
| SSH    | <username>(<user type="">) login {on Console   from host<br/><ip address="">}</ip></user></username>                                                                                                    |
| SSH    | Error in setting the new config                                                                                                    |
| SSH    | Failed login attempt via SSH                                                                                                    |
| SSH    | New config set                                                                                                    |
| SSH    | <pre>scp<username>(<user type="">) {logout   ejected   idle<br/>timeout   connection closed} from {Console   Telnet/SSH}</user></username></pre>                                                                                                    |
| SSH    | <pre>scp<username>(<user type="">) login {on Console   from host <ip address="">}</ip></user></username></pre>                                                                                                    |
| SSH    | Wrong config file type                                                                                                    |
| SYSTEM | Change fiber GIG port <pre>port&gt; mode to full duplex</pre>                                                                                                    |
| SYSTEM | Change fiber GIG port <pre>port&gt; speed to 1000</pre>                                                                                                    |
| SYSTEM | Changed ARP entry for IP <i><ip address=""></ip></i> to: MAC <i>&lt;</i> MAC address <i>&gt;</i> ,<br>Port <i><port></port></i> , VLAN <i><vlan></vlan></i>                                                                                                    |
| SYSTEM | Enable auto negotiation for copper GIG port: <pre>cport&gt;</pre>                                                                                                    |
| SYSTEM | I2C device <id> <description> set to access state <state> [from CLI]</state></description></id>                                                                                                    |
| SYSTEM | Port <pre>port&gt; disabled</pre>                                                                                                    |
| SYSTEM | Port <pre>code</pre>                                                                                                    |
| SYSTEM | rebooted ( <reason>)[, administrator logged in]</reason>                                                                                                    |
|        | Reason:                                                                                                    |
|        | <ul> <li>Boot watchdog reset</li> <li>console PANIC command</li> <li>console RESET KEY</li> <li>hard reset by SNMP</li> <li>hard reset by WEB-UI</li> <li>hard reset from console</li> <li>hard reset from Telnet</li> <li>low memory</li> <li>MM Cycled Power Domain</li> <li>power cycle</li> <li>Reset Button was pushed</li> <li>reset from console</li> <li>reset from Telnet</li> <li>software VERIFY</li> <li>Telnet PANIC command</li> <li>unknown reason</li> <li>watchdog reset</li> </ul> |

| Thread  | LOG_NOTICE Message (continued)                                                                                                    |
|---------|----------------------------------------------------------------------------------------------------|
| SYSTEM  | Received BOOTP Offer: IP: < <i>IP address</i> >, Mask: <netmask>,<br/>Broadcast &lt;<i>IP address</i>&gt;, GW: &lt;<i>IP address</i>&gt;</netmask> |
| SYSTEM  | Watchdog threshold changed from <old value=""> to <new value=""> seconds</new></old>                                                               |
| SYSTEM  | Watchdog timer has been enabled                                                                                                    |
| TEAMING | error, action is undefined                                                                                                    |
| TEAMING | is down, but teardown is blocked                                                                                                    |
| TEAMING | is down, control ports are auto disabled                                                                                                    |
| TEAMING | is up, control ports are auto controlled                                                                                                    |
| VLAN    | Default VLAN can not be deleted                                                                                                    |
| VRRP    | virtual router < <i>IP address</i> > is now {BACKUP   MASTER}                                                                                      |
| WEB     | <username> ejected from BBI</username>                                                                                                    |
| WEB     | RSA host key is being saved to Flash ROM, please don't reboot the box immediately.                                                                 |

# LOG\_WARNING

| Thread   | LOG_WARNING Message                                                                                                    |
|----------|----------------------------------------------------------------------------------------------------|
| CFG      | Authentication should be disabled to run RIPv2 in RIPv1 compatibility mode on interface <i><interface></interface></i> .                                                                                                    |
| CFG      | Multicast should be disabled to run RIPv2 in RIPv1 compatibility mode on interface <i><interface></interface></i> .                                                                                                    |
| HOTLINKS | "Error" is set to "Standby   Active"                                                                                                    |
| HOTLINKS | "Learning" is set to "Standby   Active"                                                                                                    |
| HOTLINKS | "None" is set to "Standby   Active"                                                                                                    |
| HOTLINKS | "Side Max" is set to "Standby   Active"                                                                                                    |
| HOTLINKS | has no "{Side Max   None   Learning   Error}" interface                                                                                                    |
| MGMT     | The software demo license for Upgrade2 will expire in 10 days.<br>The switch will automatically reset to the factory configuration after<br>the license expires. Please backup your configuration or enter a<br>valid license key so the configuration will not be lost. |
| NTP      | cannot contact [primary   secondary] NTP server <ip address=""></ip>                                                                                                    |
| SYSTEM   | I2C device <i><id> <description></description></id></i> set to access state <i><state></state></i> [from CLI]                                                                                                    |
| TEAMING  | error, action is undefined                                                                                                    |
| TEAMING  | is down, but teardown is blocked                                                                                                    |
| TEAMING  | is down, control ports are auto disabled                                                                                                    |
| TEAMING  | is up, control ports are auto controlled                                                                                                    |

# Appendix B. Getting help and technical assistance

If you need help, service, or technical assistance or just want more information about IBM products, you will find a wide variety of sources available from IBM to assist you. This section contains information about where to go for additional information about IBM and IBM products, what to do if you experience a problem with your system, and whom to call for service, if it is necessary.

#### Before you call

Before you call, make sure that you have taken these steps to try to solve the problem yourself:

- Check all cables to make sure that they are connected.
- Check the power switches to make sure that the system and any optional devices are turned on.
- Use the troubleshooting information in your system documentation, and use the diagnostic tools that come with your system. Information about diagnostic tools is in the *Problem Determination and Service Guide* on the IBM *Documentation* CD that comes with your system.
- Go to the IBM support website at <a href="http://www.ibm.com/systems/support/">http://www.ibm.com/systems/support/</a> to check for technical information, hints, tips, and new device drivers or to submit a request for information.

You can solve many problems without outside assistance by following the troubleshooting procedures that IBM provides in the online help or in the documentation that is provided with your IBM product. The documentation that comes with IBM systems also describes the diagnostic tests that you can perform. Most systems, operating systems, and programs come with documentation that contains troubleshooting procedures and explanations of error messages and error codes. If you suspect a software problem, see the documentation for the operating system or program.

#### Using the documentation

Information about your IBM system and pre-installed software, if any, or optional device is available in the documentation that comes with the product. That documentation can include printed documents, online documents, ReadMe files, and Help files. See the troubleshooting information in your system documentation for instructions for using the diagnostic programs. The troubleshooting information or the diagnostic programs might tell you that you need additional or updated device drivers or other software. IBM maintains pages on the World Wide Web where you can get the latest technical information and download device drivers and updates. To access these pages, go to http://www.ibm.com/systems/support/ and follow the instructions. Also, some documents are available through the IBM Publications Center at http://www.ibm.com/shop/publications/order/.

## Getting help and information on the World Wide Web

On the World Wide Web, the IBM website has up-to-date information about IBM systems, optional devices, services, and support. The address for IBM System x<sup>®</sup> and xSeries<sup>®</sup> information is http://www.ibm.com/systems/x/. The address for IBM BladeCenter information is http://www.ibm.com/systems/bladecenter/. The address for IBM IntelliStation<sup>®</sup> information is http://www.ibm.com/intellistation/.

You can find service information for IBM systems and optional devices at http://www.ibm.com/systems/support/.

#### Software service and support

Through IBM Support Line, you can get telephone assistance, for a fee, with usage, configuration, and software problems with System x and x Series servers, BladeCenter products, IntelliStation workstations, and appliances. For information about which products are supported by Support Line in your country or region, see http://www.ibm.com/services/sl/products/.

For more information about Support Line and other IBM services, see http://www.ibm.com/services/, or see http://www.ibm.com/planetwide/ for support telephone numbers. In the U.S. and Canada, call 1-800-IBM-SERV (1-800-426-7378).

#### Hardware service and support

You can receive hardware service through your IBM reseller or IBM Services. To locate a reseller authorized by IBM to provide warranty service, go to http://www.ibm.com/partnerworld/ and click **Find Business Partners** on the right side of the page. For IBM support telephone numbers, see http://www.ibm.com/planetwide/. In the U.S. and Canada, call 1-800-IBM-SERV (1-800-426-7378).

In the U.S. and Canada, hardware service and support is available 24 hours a day, 7 days a week. In the U.K., these services are available Monday through Friday, from 9 a.m. to 6 p.m.

#### **IBM Taiwan product service**

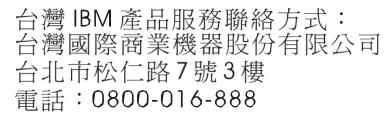

IBM Taiwan product service contact information:

IBM Taiwan Corporation 3F, No 7, Song Ren Rd. Taipei, Taiwan Telephone: 0800-016-888

## Index

## Numerics

802.1p and ETS 457 configuration 293, 314 DCBX PFC information 129 information 98, 99, 132 PFC configuration 458 Priority Group mapping 132 priority level 279, 299, 308 IPv6 303 priority value 316 re-marking the value (IPv6) 306 802.1X configuration 321 guest VLAN 323 information 35, 49 operations-level commands 495 port configuration 324

## Α

abbreviating commands (CLI) 9 access control switch 271 user 273 Access Control List (see ACL) 100 ACL add group 286 and VMAP 308 configuration 298 delete 496 Ethernet matching criteria 300 filtering criteria 299 groups 298 information 100, 101 IPv4 matching criteria 301 IPv6 303 list of FIPS ACLs 134, 135 metering configuration 313 Packet Format matching criteria 303 port ACL configuration 286 port configuration commands 286 QoS parameters 286 re-marking 314 re-marking (IPv6) 306, 307, 316 remove group 286 statistics 224, 225 TCP matching criteria 302 UDP matching criteria 302 active configuration block 239, 518 IP interface 430 switch configuration ptcfg 491 restoring 492

saving and loading 492 VLAN port 430 addr (IP route tag) 62 administrator account 10 aging (STP information) 52 asnum (attached switch number) 291 autonomous system filter path action 377 as 377 aspath 377

## В

backup configuration block 518 bandwidth allocation, Priority Groups 457 BGP 62 aggregation configuration 398 configuration 392 eBGP 392 filters, aggregation configuration 398 iBGP 392 in route 395 IP address, border router 394 keep-alive time 394 operations-level commands 498 peer 392 peer configuration 394 redistribution configuration 397 remote autonomous system 394 router hops 395 bgp (IP route tag) 62 boot options 509 to 524 Boot Management menu 522 BOOTP configuration 422 relav broadcast domain configuration 422 Bootstrap Protocol (see BOOTP) 422 Border Gateway Protocol (see BGP) 4 bridge priority 53 Bridge Protocol Data Unit (BPDU) 53, 333 Bridge Spanning-Tree parameters 333 broadcast (IP route tag) 63 broadcast (IP route type) 62

# С

capture dump information to a file 542 CEE configuration 456 DCBX 533 information 125 Cisco Ether Channel 342 CIST information 53 clear

ACL statistics 224 all defined management networks 272 all IP statistics 174 all IPv4 statistics 172, 175 all IPv6 statistics 178 ARP statistics 173 DNS statistics 174 dump information 544 FCoE statistics 226 Hot Links statistics 165 ICMP statistics 174 IGMP statistics 174 LACP statistics 165 MLD statistics 192 **OSPF** statistics 174 **RIP statistics** 174 static route 368 statistics for specific ports 145 statistics on a specific trunk group 164 TCP statistics 174 UDP statistics 174 VRRP statistics 174 commands abbreviations 9 conventions used in this manual xvi help with 7 shortcuts 9 tab completion 9 configuration 802.1X 321 commands 237 to 492 default gateway interval, for health checks 367 default gateway IP address 367 dump command 490 failover 350 flow control 284, 288 **IGMP 401** IP static route 368 port link speed 283 port mirroring 318 port trunking 342 **RIP 378** RIP commands 379 save changes 239 SNMP 257 switch IP address 365 TACACS+ 249 VLAN default (PVID) 280 VLAN IP interface 365 VLAN tagging 280 VMware 482 VRRP 424 configuration block active 518 backup 518 factory 518 selection 518 Control Plane Protection, configuration 295

Converged Enhanced Ethernet (see CEE) 125 COPP, configuration 295 COS queue information 99 cost STP information 52 cost (STP information) 54 CPU use history 223 statistics 220, 223

#### D

daylight saving time 240 DCB Capability Exchange Protocol (see DCBX) 125 DCBX Application Protocol information 130 configuration 459 control information 126 debugging 533 ETS information 127 feature information 127 information 125 PFC information 129 debugging 527 default gateway information 59 interval, for health checks 367 IPv6 437 default password 10 delete ACL statistics 224 all defined management networks 272 all IP statistics 174 all IPv4 statistics 172, 175 all IPv6 statistics 178 ARP statistics 173 DNS statistics 174 dump information 544 Hot Links statistics 165 **ICMP** statistics 174 IGMP statistics 174 LACP statistics 165 MLD statistics 192 **OSPF** statistics 174 **RIP statistics 174** static route 368 statistics for specific ports 145 statistics on a specific trunk group 164 TCP statistics 174 UDP statistics 174 VRRP statistics 174 DHCP and BOOTP commands 422 and Netboot configuration 512 packets logged 216 DiffServ Code Point (see DSCP) 294 direct (IP route type) 62 directed broadcasts 372

disconnect idle timeout 11 downloading software 515 DSCP configuration 294 disable for in-profile traffic 315 disable for out-profile traffic 315 re-mark for in-profile traffic 317 re-marking configuration 279, 294 set value of in-profile packets 315 set value of out-profile packets 315 dump configuration command 490 maintenance 527 duplex mode interface status 13 link status 107 Dynamic Host Configuration Protocol (see DHCP) 422 dynamic routes 535

# Ε

ECMP route information 79 ECN (Explicit Congestion Notification) 296 ECP configuration 337 Edge Virtual Bridging, configuration 484 Enhanced Transmission Selection (see ETS) 132 ENode 466 Error Disable and Recovery port 283 system 243 EtherChannel, and port trunking 342 ETS configuration 457 information 125, 127, 132 Priority Group configuration 457 EVB configuration 484 configuration mode 5 information 115 Explicit Congestion Notification (ECN) 296

## F

factory configuration block 518 failover auto monitor configuration 351 configuration 350 Layer 2 configuration 350 Layer 2 information 36, 41 manual monitor port configuration 352 trigger configuration 351 uplink, for vNIC group 473 FCF port 466 FCoE configuration 465 FIPS port configuration 466 forwarding 466

information 134 Initialization Protocol (see FIP) 466 statistics 226 FDB configuration 335 configuring static entries 337 hot links update 354 information 37 learning 281 maintenance 527, 529 troubleshooting 527, 529 Fiber Channel Initialization Protocol (see FIP) 134 Fibre Channel configuration 6, 460 information 135 Fibre Channel over Ethernet (see FCoE) 134 FIP Snooping (see FIPS) 466 snooping information 134 FIPS list of ACLs 134 port configuration 466 fixed (IP route tag) 62 flag field 64 flow control configuring 284, 288 configuring for port link 283 configuring management port 288 information 13, 107 Ingress Back Pressure 156 pause packets 154, 155 priority (see PFC) 129 Forwarding Database (see FDB) 37 forwarding state (FWD) 54 forwarding state (FWD) 38, 55 FWD (port state) 38 fwd (STP bridge option) 333 FwdDel (forward delay), bridge port 52, 54

# G

getting help 561 gtcfg (TFTP load command) 492

# Η

hardware service and support 566 health checks default gateway interval, retries 367 retry, number of failed health checks 367 hello (STP information) 51, 53 help getting 561 online 7 Hot Links configuration 354 hot-standby failover 428 http controlling access 269 port 269 HTTPS 276

IBM support line 565 ICMP statistics 186 idle timeout, setting 11 **IEEE** standards 802.1p 293 802.1X 49 IGMP advanced parameters 410 configuration 401 filter definition commands 408 filtering configuration 407 filtering port configuration 409 group information 82 group maintenance 537 mrouter maintenance commands 538 multicast group information 80 multicast group information 80 multicast router information 82 relay configuration 404 relay mrouter configuration 405 snooping configuration 402 static mrouter configuration 406 statistics 190 IGMPv3 and stacking mode 510 configuration 403 information 82 snooping information 538 statistics 190 IKEv2 configuration 413 configuration mode 5 debugging 532 identification configuration 414 information 59,91 information commands 90 preshare key configuration 414 proposal configuration 413 image downloading 515 software, selecting 516 indirect (IP route type) 62 information VMware 113 Information Commands 13 to 142 Interface change stats 202 IP address ARP information 63 configuring default gateway 367 IP forwarding configuration 372

directed broadcasts 372 information 59 IP Information 59,89 IP interfaces 62 active 430 configuring address 365 configuring VLANs 365 information 59 IP route tag 62 priority increment value (ifs) for VRRP 432 IP network filter configuration 373 IP route manipulation 535 tag parameters 62 IP Static Route commands 368 IP statistics 175 IPMC group information 83 IPsec configuration 415 debugging 532 dynamic policy configuration 418 information 92 Layer 3 configuration 449 manual policy configuration 419 manual policy information 93 traffic selector configuration 417 transform set configuration 416 IPv6 ACL configuration 303 default gateway configuration 437 interface information 87 Neighbor Discovery cache configuration 438 cache information 78 cache information commands 78 cache manipulation 540 prefix configuration 439 prefix information 79 Path MTU configuration 439 information 88 re-mark configuration 306, 307 re-marking configuration 316 in-profile configuration 317 routing information 77 static route 438 statistics 178 IPv6 route 184 ISCLI command modes 3

#### L

LACP add trunk to vNIC Group 474 admin key add to Auto Monitor 351 add to Backup interface 357

add to Manual Monitor Control 353 add to Manual Monitor Port 352 add to Master interface 356 add to VM group 479 remove from Auto Monitor 351 remove from Manual Monitor Control 353 remove from Manual Monitor Port 352 remove from VM group 479 aggregator information 40 and trunk hash configuration 343 configuration 348 information 40 port configuration 349 port status information 40 remove trunk from vNIC group 474 show trunk groups 36 statistics 165, 166 virtual (see vLAG) 345 Layer 2 commands 35 Layer 3 commands 58 LDAP server configuration 252 Lightweight Directory Access Protocol (see LDAP) 252 Link Aggregation Control Protocol (see LACP) 36 Link Layer Discovery Protocol (see LLDP) 44 link speed, configuring 283 link status 13 command 107 duplex mode 13, 107 information 106 port speed 13, 107 linkt (SNMP option) 258 LLDP cache manipulation commands 536 configuration 338 disable 338 enable 338 information 44 packets received 211 PDUs logged 217 remote device information 45 statistics 165, 168 TLV configuration 340 local (IP route type) 62 log, syslog messaging options 245 LRN (port state) 54

#### Μ

MAC address ARP information 63 display 14 FDB information 37 FDB maintenance 529 multicast, configuring 336 switch management processor 26 MAC address spoof prevention 480 Maintenance commands 527 Management Processor (see MP) 14 manual style conventions xvi martian IP route tag (filtered) 63 IP route type (filtered out) 62 MaxAge (STP information) 52, 54 MD5 cryptographic authentication 384 key 387 key configuration, OSPF 391 meter ACL configuring 313 current parameters 313 delete 313 log, configuring 313 port metering 309 configuring vNIC bandwidth 472 readiness 522 Miscellaneous Debug commands 531 MLD configuration 399 configuration mode 5 global statistics 193 information 59,84 mrouter information 85 statistics 192 monitor port 318 MP display MAC address 14, 26 packet statistics 207 snap trace buffer 531 statistics 206 trace buffer 531 Mrouter information 82 MST configuration mode 5 MTU 439 multicast IP route type 62 router information 82 static MAC configuration 336 Multicast Listener Discovery protocol (see MLD) 5 multiple management VLANs 358 mxage (STP bridge option) 333

# Ν

nbr change statistics 201 Neighbor Discovery cache configuration, IPv6 438 cache manipulation, IPv6 540 prefix 439 Neighbor Discovery prefix 439 notice 241 NTP synchronization 256

# 0

OAM information 47 statistics 144, 165, 169 online help 7 Operations commands 493 operations-level 802.1X port commands 495 BGP commands 498 port commands 494 VRRP options 497 OSPF and stacking mode 510 area index 384 authentication key 387 configuration 382 host entry 390 interface 387 MD5 key 391 route redistribution 391 summary range 386 virtual link 389 cost of the selected path 387 cost value of the host 390 dead declaring a silent router to be down 387 health parameter of a hello packet 389 export 391 fixed routes 392 general information 69 hello, authentication parameter of a hello packet 389 host routes 382 information commands 67 database 70 general 68 interface 69 interface loopback 69 route 71 interface 382 link state database 382, 442 Not-So-Stubby Area 384, 443 priority value of the switch interface 387 range number 382 SPF, shortest path first 384 statistics commands 195 delete 174 global 196 stub area 384, 443 transit area 384, 443 transit delay 387 type 384 virtual link 382 virtual neighbor, router ID 389 ospf (IP route tag) 62 OSPFv3 and stacking mode 510

configuration 441 area index 443 interface 447 virtual link 451 dead declaring a silent router to be down 448 health parameter of a hello packet 451 hello, authentication parameter of a hello packet 451 information commands 72 database 74 dump of 73 interface 74 route 75 statistics commands 199 global 200 type 443 virtual neighbor, router ID 451

#### Ρ

parameters tag 62 type 62 passwords 10 administrator account 10 changing 273 default 10 user account 10 Path MTU 439 path-cost (STP port option) 334 PFC configuration 458 PIM mode 433 ping 7 poisoned reverse, as used with split horizon 379 port ACL configuration 286 configuration 279 disabling temporarily 284 Error Disable and Recovery 283 failover manual monitor configuration 352 FIPS configuration 466 **HTTP 269** IGMP filtering configuration 409 information 109 LACP configuration 349 status information 40 link configuration 283 link speed, configuring 283 management, configuring 288 membership of the VLAN 36, 57 mirroring, configuring 318 number 107 priority 54 reference 38 speed 13, 107

state information 38 telnet 270 **TFTP 270** trunking configuration 342 description 342 VLAN ID 13, 109 port ECN configuration 287 port WRED configuration 287 preemption assuming VRRP master routing authority 427 hot links trigger, configuring 355 virtual router, configuring 426 VRRP, configuring 429 Priority Flow Control 458 Priority Groups 802.1p mapping to 132 configuration 457 information 127 Private VLAN 362 Protected Mode 499 Protocol-based VLAN (see PVLAN) 360 ptcfg (TFTP save command) 491 PVID (port VLAN ID) 13, 109 **PVLAN** configuration 358, 360 current parameters 361

## Q

QoS ACL parameters 286 configuration 286, 293 control plane protection 295 DSCP configuration 294 ECN information 99 information 98 transmit-queue information 98 WRED information 99

# R

**RADIUS** server 802.1X response timeout, setting 322 and 802.1X configuration 321 configuration commands 247 current parameters 248 packets logged 216 primary 247 shared secret 247 receive flow control 284, 288 reference ports 38 re-mark ACL configuration 311, 314 parameters 101 DSCP configuration 279

global configuration 294 in-profile configuration 315 settings 311 IPv6 ACL 306, 307 configuration 316 in-profile configuration 317 out-of-profile configuration 315 settings 311 TOS precedence, configuring 311 user update priority 311 Remote Monitoring (RMON) 467 Rendezvous Point (RP) 434 retries health checks for default gateway 367 radius server 247 RIP and stacking mode 510 configuration 378, 379 **BGP** redistribution 397 route redistribution 381 configuration mode 4, 378 information 76 interface 76 routes 76 user configuration 58, 76 IPv4 route statistics 183 packets logged 217 poisoned reverse 379 split horizon 379 statistics 173, 174, 205 version 379 rip (IP route tag) 62 RMON configuration 467 information 102 route statistics IPv4 183 IPv6 184 router hops 395 Routing Information Protocol (see RIP) 4 **RSTP** information 50 Rx/Tx statistics 196, 200

# S

save (global command) 239 secret, RADIUS server 247 Secure Shell 246 service and support 566 shortcuts (CLI) 9 SLP configuration 488 information 118 statistics 233 snap trace buffer 531 SNMP

configuration commands 257 current 258 link traps 258 location 257 read community string 257 source interface for traps 258 system authentication trap 258 system contact 257 timeout 258 trap host server 258 version 260 write community string 258 options 257 statistics 228 SNMPv3 configuration access rights 259 commands 259 community table 259, 265 destination 260 display 260 group 259, 264 MIB views 259 Notify table 268 parameters 260 target address table 266 target parameters 267 user access 263 user security 261 USM 259, 261 version 260 view 262 information 24 access 20 commands 17 community table 21 group 20 Notify table 23 target address table 21 target parameters table 23 USM user table 18 View Table 19 software image 515 image file and version 14, 26 service and support 565 upgrade recovery 522 SPAR. See Switch Partition. split horizon 379 Stacking boot options 509 configuration 290 state (STP information) 52, 54 static (IP route tag) 62 static multicast MAC 336 static route add 368

delete 368 IPv6 438 statistics 184 802.1X 146 ACL 224 ARP 184 bridging 150 commands 143 to 235 CPU 220 **DNS 185** ethernet 151 FCoE 226 hot links 167 **ICMP 186 IGMP 190** interface 154 interface protocol 157 IPv4 175 IPv4 route 183 IPv6 178 LACP 166 Layer 2 165 Layer 3 172 link 157 LLDP 168 logged packet 215 management processor 206 MLD 192 NTP 232 OAM 169 **OSPF 195 OSPFv3** 199 port 144 RIP 205 **RMON 158** SNMP 228 TCP 188, 219 trunk group 164 UDP 189, 220 VMAP 225 **VRRP 203** STG information 35 STP and trunk groups 55 bridge parameters 333 bridge priority 53 configuration 326 information 328 path-cost option 334 root bridge 53, 333 **RSTP/PVRST 332** switch reset effect 519 support line 565 Web site 565 switch

name and location 14, 26 resetting 519 Switch Paftition (SPAR) configuration 487 Switch Partition (SPAR) configuration 6 system date and time 14, 26 information 14, 26 System Error Disable and Recovery 243

## Т

tab completion (CLI) 9 TACACS+ 249 TCP statistics 188, 219 technical assistance 561 telephone assistance 565 telephone numbers 567 telnet configuring switches using 490 controlling access 270 port 270 radius server 247, 248, 252 text conventions xvi **TFTP 515** port 270 PUT and GET commands 491 server 491 timeout idle connection 11 radius server 247 timers kickoff 199, 202 TLV 340 trace buffer 531 traceroute 8 transceiver status 110 transmit flow control 284, 288 Trunk group information 54 trunk hash algorithm 343 type of area **OSPF 384** OSPFv3 443 type parameters 62 typographic conventions, manual xvi

## U

UCB statistics 220 UDLD configuration 285 information 46 statistics 210, 215 UDP statistics 189 UFP. See Unified Fabric Port. UFP. See Universal Fabric Port. Unified Fabric Port (UFP) configuration 475 Universal Fabric Port (UFP) configuration 6 unknown (UNK) port state 38 Unscheduled System Dump 545 upgrade recover from failure 522 switch software 515 user access control configuration 273 user account 10 Uuencode Flash Dump 542

## V

Virtual Link Aggregation Control protocol (see vLAG) 345 virtual router description 425 increasing priority level of 427 priority increment values (vrs) for VRRP 432 tracking criteria 427 virtual router group configuration 428 priority tracking 430 Virtual Router Redundancy Protocol (see VRRP) 5 virtualization configuration 471 information 112 vLAG configuration 345 information 346 VLAN active port 430 ARP entry information 63 configuration 358 information 57 name 36 Number 57 port membership 36, 57 setting access VLAN 280 setting default number (PVID) 280 tagging 109 port configuration 280 port restrictions 359 port use of 13 Type 57 VLAN Map (see VMAP) 308 VM bandwidth management 471 Distributed Virtual Switch 503 Edge Virtual Bridge configuration 484 group configuration 477 information 112 policy configuration 471 profile configuration 481 VMready configuration 483 VMware configuration 482 dvSwitch operations 503, 504

information 113 operations 501 VM Check configuration 479, 480, 482 information 113 VMAP configuration 308 definition 308 information 56, 100 statistics 225 VMware configuration 482 distributed port group operations 504 dvSwitch administration 503 information 113 operations 501 VNIC configuration 472 group configuration 473 information 116 VRRP authentication parameters for IP interfaces 431 configuration 424 configuration mode 5 information 86 interface configuration 431 master advertisements 426 master advertisements, time interval 428 operations-level options 497 priority tracking options 394, 427 statistics 203 tracking configuration 432 VSI configuration mode 5

## W

watchdog timer 527
Web site
ordering publications 563
support 565
telephone support numbers 566
weight
COS queue 98, 293
COS scheduling 99
route map 375
setting virtual router priority values 432
VRRP priority 432
Weighted Random Early Detection (WRED) 296
WRED (Weighted Random Early Detection) 296

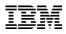

Part Number: 00CG953

Printed in USA

(IP) P/N: 00CG965